# **Altivar Process ATV6000**

# **Variable Speed Drives**

# **Programming Manual For Operator and Advanced Operator**

QGH83265-08 07/2025

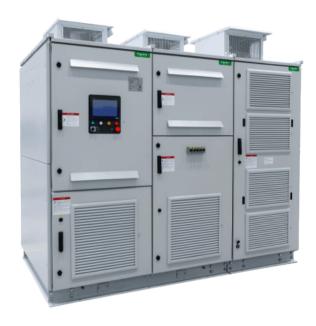

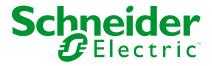

# **Legal Information**

The information provided in this document contains general descriptions, technical characteristics and/or recommendations related to products/solutions.

This document is not intended as a substitute for a detailed study or operational and site-specific development or schematic plan. It is not to be used for determining suitability or reliability of the products/solutions for specific user applications. It is the duty of any such user to perform or have any professional expert of its choice (integrator, specifier or the like) perform the appropriate and comprehensive risk analysis, evaluation and testing of the products/solutions with respect to the relevant specific application or use thereof.

The Schneider Electric brand and any trademarks of Schneider Electric SE and its subsidiaries referred to in this document are the property of Schneider Electric SE or its subsidiaries. All other brands may be trademarks of their respective owner.

This document and its content are protected under applicable copyright laws and provided for informative use only. No part of this document may be reproduced or transmitted in any form or by any means (electronic, mechanical, photocopying, recording, or otherwise), for any purpose, without the prior written permission of Schneider Electric.

Schneider Electric does not grant any right or license for commercial use of the document or its content, except for a non-exclusive and personal license to consult it on an "as is" basis.

Schneider Electric reserves the right to make changes or updates with respect to or in the content of this document or the format thereof, at any time without notice.

To the extent permitted by applicable law, no responsibility or liability is assumed by Schneider Electric and its subsidiaries for any errors or omissions in the informational content of this document, as well as any non-intended use or misuse of the content thereof.

# **Table of Contents**

|     | Safety Information                   | 9    |
|-----|--------------------------------------|------|
|     | Qualification Of Personnel           | 9    |
|     | Intended Use                         | . 10 |
|     | Product Related Information          | . 10 |
|     | About the Book                       | . 15 |
|     | Document Scope                       | . 15 |
|     | Validity Note                        | . 15 |
|     | Related Documents                    | . 16 |
|     | Terminology Used In This Document    | . 17 |
|     | Contact Us                           | . 17 |
| Int | roduction                            | . 19 |
|     | Application Functions                | .20  |
|     | Interface                            | .21  |
|     | Structure of the Parameter Table     | .23  |
|     | Finding a Parameter in This Document | . 24 |
|     | Cyber Security                       | . 25 |
|     | Overview                             | . 25 |
|     | Password                             | . 31 |
|     | Upgrades Management                  | .32  |
|     | Access Level Control                 | . 33 |
|     | Access Level Control on HMI          | . 33 |
|     | Access Level Control on DTM          | . 33 |
| De  | escription of the Main HMI Screens   | .35  |
|     | Working Area                         | .36  |
|     | Before you begin                     |      |
|     | Working Space Description            | .38  |
|     | Toolbars and Status Bar              | . 39 |
|     | Status Bar                           | .40  |
|     | Toolbar                              | .42  |
|     | Home Menu Panel                      | .44  |
|     | Overview                             | .45  |
|     | [Mains Data] Menu                    | .49  |
|     | [Power Stage data] Menu              | .52  |
|     | [Motor Parameters] Menu              | . 55 |
|     | [Motor thermal data] Menu            | . 59 |
|     | [Drive Parameters] Menu              | .62  |
|     | [Thermal System] Menu                | .66  |
|     | [Bypass Drive] Menu                  | .70  |
|     | [Bypass PoC] Menu                    | .74  |
|     | [PID Display] Menu                   | .75  |
|     | [Pump Display] Menu                  | .76  |
|     | [Analog Input Function] Menu         | .77  |
|     | [UPS Data] Menu                      | .78  |
|     | Display Menu Panel                   | .79  |
|     | Overview                             | .80  |
|     | Diagnostic Menu Panel                | .81  |
|     | Overview                             | .82  |
|     | Settings Menu Panel                  | .83  |

| Overview                                   | 84  |
|--------------------------------------------|-----|
| Display Functions for HMI Panel            | 86  |
| System Dashboard                           |     |
| [Monitoring Dashboard] Menu                |     |
| [Mains Data] Menu                          |     |
| Power Stage Data                           | 93  |
| [Power Thermal data] Menu                  |     |
| [Power-cell over-voltage data] Menu        |     |
| [Drive parameters] Menu                    |     |
| Motor Parameters                           |     |
| [Torque vs Speed Curve] Menu               | 106 |
| [Motor Thermal data]                       | 108 |
| [Motor control Data]                       |     |
| [Motor Parameters]                         | 114 |
| Bypass PoC                                 | 117 |
| [Bypass PoC Display] Menu                  | 117 |
| [Inputs / Outputs Monitoring] Menu         | 126 |
| Presentation                               | 126 |
| [Communication] Menu                       | 129 |
| UPS Data                                   | 130 |
| [Energy Dashboard] Menu                    | 132 |
| [Pump Dashboard] Menu                      | 134 |
| [M/S dashboard] Menu                       | 135 |
| [Oscilloscope] Menu                        | 141 |
| Presentation                               | 141 |
| ToolBar                                    | 143 |
| Oscilloscope Configuration                 | 147 |
| Parameters Selection                       | 148 |
| Bypass Drive                               | 151 |
| [Bypass Drive Monitoring] Menu             | 152 |
| [Bypass Drive Control DOL] Menu            | 156 |
| Analog Function                            | 161 |
| [Analog Function] Menu                     | 161 |
| Identification                             | 163 |
| [Drive Identification] Menu                | 163 |
| Motor Control                              | 165 |
| Overview                                   | 166 |
| [Motor nameplate] Menu                     | 168 |
| [Motor Control] Menu                       | 175 |
| Diagnostics Functions for HMI Panel        | 178 |
| Status Synthesis                           |     |
| [Status Synthesis] Menu                    |     |
| [QFx Status] Menu                          |     |
| [Power cell Info] Menu                     |     |
| [Fan Cooling Status] Menu - Standard Mode  |     |
| [Fan Cooling Status] Menu - Redundant Mode |     |
| [Diag. data] Menu                          |     |
| [Counter Management] Menu                  |     |
| [Event Record] Menu                        |     |
| Error History                              |     |
| Error History                              |     |
|                                            |     |

| 500 Last Detected Errors           | 216 |
|------------------------------------|-----|
| [Warning History] Menu             | 217 |
| Advanced Diagnostic                | 218 |
| [Counter Management Advanced] Menu | 219 |
| Settings functions for HMI Panel   | 222 |
| Drive Settings                     | 223 |
| [Speed limits] Menu                | 223 |
| [Ramp] Menu                        | 227 |
| [Jump frequency] Menu              | 233 |
| [Input/Output] Menu                | 235 |
| [Analog Inputs] Menu               | 236 |
| [Encoder] Menu                     | 241 |
| [Analog Output] Menu               | 242 |
| [PTO Settings] Menu                | 248 |
| [Pulse Inputs Settings] Menu       | 250 |
| [Analog Function] Menu             | 252 |
| [Temperatures settings] Menu       | 262 |
| [Recall configuration] Menu        | 270 |
| [Advanced Function] Menu           | 274 |
| Power Stage Charging Sequence      | 275 |
| Speed Synchronization              | 277 |
| Command and Reference Channels     |     |
| Overview                           | 280 |
| Parameters                         | 283 |
| Custom HMI                         | 287 |
| [Labels] Menu                      | 287 |
| [Events] Menu                      |     |
| Communication                      |     |
| [Communication] Menu               |     |
| [Modbus Fieldbus] Menu             | 297 |
| [Embd Eth Config] Menu             |     |
| [CANopen] Menu                     |     |
| [DeviceNet] Menu                   |     |
| [Profibus] Menu                    |     |
| [Profinet] Menu                    |     |
| [EtherCAT Module] Menu             |     |
| My Preferences                     |     |
| [Localization Settings] Menu       |     |
| [User Login] Menu                  |     |
| [User Management] Menu             |     |
| [Communication] Menu               |     |
| [HW Scope] Menu                    |     |
| File Management                    |     |
| [Export Files] Menu                |     |
| Display Parameters for DTM         |     |
| System Dashboard                   |     |
| Monitoring DashBoard               |     |
| [Mains] Menu                       |     |
| [Power] Menu                       |     |
| [Motor] Menu                       |     |
| Mains data                         | 331 |

| [Mains Data] Menu                               | 331 |
|-------------------------------------------------|-----|
| Power stage data                                | 334 |
| [Thermal transformer] Menu                      | 334 |
| Drive data                                      | 337 |
| [Drive Reference] Menu                          | 337 |
| [Drive Status] Menu                             | 339 |
| [Command Status] Menu                           | 346 |
| [PID Regulator] Menu                            |     |
| [Thermal Monitoring] Menu                       |     |
| Motor Data                                      |     |
| [Motor Control Data] Menu                       |     |
| -<br>[Motor Thermal Data] Menu                  |     |
| [Sensor Thermal Data] Menu                      |     |
| -<br>[Encoder Thermal data] Menu                |     |
| Bypass PoC Display                              |     |
| [Bypass PoC Display] Menu                       |     |
| Elapsed Time customer                           |     |
| [Elapsed Time customer] Menu                    |     |
| Mains Voltage Circuit Breaker                   |     |
| [Mains Voltage Circuit Breaker] Menu            |     |
| Inrush Circuit Breaker                          |     |
| [Inrush Circuit Breaker] Menu                   |     |
| Fan Cooling                                     |     |
| Overview                                        |     |
| [Common Display] Menu                           |     |
| [Fan Cooling Control] Menu                      |     |
| [Redundant Fan Control] Menu                    |     |
| [Shutter Fan Monitoring] Menu                   |     |
| [MVCB Switch-on Cycling] Menu                   |     |
| Energy Dashboard                                | 389 |
| [Energy Monitoring Data]                        | 389 |
| [Input Electrical energy] Menu                  | 389 |
| [Output Mechanical Energy] Menu                 |     |
| [Output Electrical energy] Menu                 |     |
| [Energy saving] Menu                            |     |
| [Power Warning] Menu                            |     |
| Pump Dashboard                                  | 399 |
| [Application Parameters] Menu                   |     |
| [Pump parameters] Menu                          | 401 |
| [Pump Thermal Monitoring] Menu                  |     |
| Dashboard M/S                                   |     |
| [M/S Local Display] Menu                        | 405 |
| [M/S System Display] Menu                       |     |
| Bypass Drive                                    |     |
| [Bypass Drive Monitoring] Menu                  |     |
| [Bypass Drive Control DOL] Menu                 |     |
| [Bypass Drive Control SYNC] Menu                |     |
| [Bypass architecture with command QFx external] |     |
| Menu                                            | 418 |
| [Bypass architecture with command QFx embedded] |     |
| Menu                                            | 424 |

| IO Status                       | 433 |
|---------------------------------|-----|
| [Control IO Status] Menu        | 433 |
| [Cabinet IO Status] Menu        | 437 |
| [Communication Status]          | 441 |
| [Command Status] Menu           | 442 |
| [Modbus network diag] Menu      | 444 |
| [Modbus HMI Panel] Menu         | 446 |
| [Ethernet embedded] Menu        | 447 |
| [Ethernet Module] Menu          | 449 |
| [CANopen] Menu                  | 451 |
| [DeviceNet] Menu                | 456 |
| [Profibus] Menu                 | 458 |
| [PROFINET] Menu                 | 460 |
| [EtherCAT] Menu                 | 463 |
| Diagnostics Parameters for DTM  | 464 |
| Warning Groups                  | 465 |
| Maintenance                     | 469 |
| Diagnostics and Troubleshooting | 472 |
| On Lock                         | 473 |
| Warning Codes                   | 477 |
| Error Codes                     | 481 |
| Overview                        | 484 |
| [Sensor 15 Thermal Error] CF26  | 508 |
| [Safety Function Error] SAFF    | 555 |
| Glossarv                        | 573 |

Safety Information Variable Speed Drives

# **Safety Information**

# **Important Information**

Read these instructions carefully, and look at the equipment to become familiar with the device before trying to install, operate, service, or maintain it. The following special messages may appear throughout this documentation or on the equipment to warn of potential hazards or to call attention to information that clarifies or simplifies a procedure.

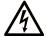

The addition of this symbol to a "Danger" or "Warning" safety label indicates that an electrical hazard exists which will result in personal injury if the instructions are not followed

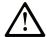

This is the safety alert symbol. It is used to alert you to potential personal injury hazards. Obey all safety messages that follow this symbol to avoid possible injury or death.

### A DANGER

**DANGER** indicates a hazardous situation which, if not avoided, **will result in** death or serious injury.

#### WARNING

**WARNING** indicates a hazardous situation which, if not avoided, **could result in** death or serious injury.

### CAUTION

**CAUTION** indicates a hazardous situation which, if not avoided, **could result** in minor or moderate injury.

#### NOTICE

**NOTICE** is used to address practices not related to physical injury.

### **Please Note**

Electrical equipment should be installed, operated, serviced, and maintained only by qualified personnel. No responsibility is assumed by Schneider Electric for any consequences arising out of the use of this material.

A qualified person is one who has skills and knowledge related to the construction and operation of electrical equipment and its installation, and has received safety training to recognize and avoid the hazards involved.

# **Qualification Of Personnel**

Only appropriately trained persons who are familiar with and understand the contents of this manual and all other pertinent product documentation are authorized to work on and with this product. In addition, these persons must have received safety training to recognize and avoid hazards involved. These persons must have sufficient technical training, knowledge and experience and be able to foresee and detect potential hazards that may be caused by using the product, by changing the settings and by the mechanical, electrical and electronic equipment

Variable Speed Drives Safety Information

of the entire system in which the product is used. All persons working on and with the product must be fully familiar with all applicable standards, directives, and accident prevention regulations when performing such work.

### **Intended Use**

This product is a drive for three-phase synchronous, asynchronous motors and intended for industrial use according to this manual.

The product may only be used in compliance with all applicable safety standard and local regulations and directives, the specified requirements and the technical data. The product must be installed outside the hazardous ATEX zone. Prior to using the product, you must perform a risk assessment in view of the planned application. Based on the results, the appropriate safety measures must be implemented. Since the product is used as a component in an entire system, you must ensure the safety of persons by means of the design of this entire system (for example, machine design). Any use other than the use explicitly permitted is prohibited and can result in hazards.

### **Product Related Information**

Read and understand these instructions before performing any procedure with this drive.

### **AADANGER**

#### HAZARD OF ELECTRIC SHOCK, EXPLOSION OR ARC FLASH

Before performing work on the drive system:

 Follow the instructions given in the section "Complete drive system power Off procedure" of the installation manual.

Before applying voltage to the drive system:

- Verify that the work has been completed and that the entire installation cannot cause hazards.
- Remove the ground and the short circuits on the mains input terminals and the motor output terminals.
- Verify proper grounding of all equipment.
- Verify that all protective equipment such as covers, doors, grids is installed and/or closed.

Failure to follow these instructions will result in death or serious injury.

Safety Information Variable Speed Drives

### **AADANGER**

#### HAZARD OF ELECTRIC SHOCK, EXPLOSION OR ARC FLASH

- Only appropriately trained persons who are familiar with and fully understand the contents of the present manual and all other pertinent product documentation and who have received all necessary training to recognize and avoid hazards involved are authorized to work on and with this drive system.
- Installation, adjustment, repair and maintenance must be performed by qualified personnel.
- Verify compliance with all local and national electrical code requirements as well as all other applicable regulations with respect to grounding of all equipment.
- Only use properly rated, electrically insulated tools and measuring equipment.
- Do not touch unshielded components or terminals with voltage present.
- Prior to performing any type of work on the drive system, block the motor shaft to prevent rotation.
- · Insulate both ends of unused conductors of the motor cable
- Do not create short circuits across the DC bus terminals or the DC bus capacitors.

Failure to follow these instructions will result in death or serious injury.

Damaged products or accessories may cause electric shock or unanticipated equipment operation.

### **⚠ ▲** DANGER

#### **ELECTRIC SHOCK OR UNANTICIPATED EQUIPMENT OPERATION**

Do not use damaged products or accessories.

Failure to follow these instructions will result in death or serious injury.

Contact your local Schneider Electric sales office if you detect any damage whatsoever.

This equipment has been designed to operate outside of any hazardous location. Only install this equipment in zones known to be free of a hazardous atmosphere.

### **▲ DANGER**

#### POTENTIAL FOR EXPLOSION

Install and use this equipment in non-hazardous locations only.

Failure to follow these instructions will result in death or serious injury.

Variable Speed Drives Safety Information

Your application consists of a whole range of different interrelated mechanical, electrical, and electronic components, the device being just one part of the application. The device by itself is neither intended to nor capable of providing the entire functionality to meet all safety-related requirements that apply to your application. Depending on the application and the corresponding risk assessment to be conducted by you, a whole variety of additional equipment is required such as, but not limited to, external encoders, external brakes, external monitoring devices, guards, etc.

As a designer/manufacturer of machines, you must be familiar with and observe all standards that apply to your machine. You must conduct a risk assessment and determine the appropriate Performance Level (PL) and/or Safety Integrity Level (SIL) and design and build your machine in compliance with all applicable standards. In doing so, you must consider the interrelation of all components of the machine. In addition, you must provide instructions for use that enable the user of your machine to perform any type of work on and with the machine such as operation and maintenance in a safe manner.

The present document assumes that you are fully aware of all normative standards and requirements that apply to your application. Since the device cannot provide all safety-related functionality for your entire application, you must ensure that the required Performance Level and/or Safety Integrity Level is reached by installing all necessary additional equipment.

### **AWARNING**

#### INSUFFICIENT PERFORMANCE LEVEL/SAFETY INTEGRITY LEVEL AND/ OR UNINTENDED EQUIPMENT OPERATION

- Conduct a risk assessment according to EN ISO 12100 and all other standards that apply to your application.
- Use redundant components and/or control paths for all critical control functions identified in your risk assessment.
- Implement all monitoring functions required to avoid any type of hazard identified in your risk assessment, for example, slipping or falling loads.
- Verify that the service life of all individual components used in your application is sufficient for the intended service life of your overall application.
- Perform extensive commissioning tests for all potential error situations to verify the effectiveness of the safety-related functions and monitoring functions implemented, for example, but not limited to, speed monitoring by means of encoders, short circuit monitoring for all connected equipment, correct operation of brakes and guards.
- Perform extensive commissioning tests for all potential error situations to verify that the load can be brought to a safe stop under all conditions.

Failure to follow these instructions can result in death, serious injury, or equipment damage.

Product may perform unexpected movements because of incorrect wiring, incorrect settings, incorrect data or other errors.

### **AWARNING**

### **UNANTICIPATED EQUIPMENT OPERATION**

- Carefully install the wiring in accordance with the EMC requirements.
- Do not operate the product with unknown or unsuitable settings or data.
- · Perform a comprehensive commissioning test.

Failure to follow these instructions can result in death, serious injury, or equipment damage.

Safety Information Variable Speed Drives

### **▲WARNING**

#### LOSS OF CONTROL

- The designer of any control scheme must consider the potential failure modes of control paths and, for critical control functions, provide a means to achieve a safe state during and after a path failure. Examples of critical control functions are emergency stop, overtravel stop, power outage and restart.
- Separate or redundant control paths must be provided for critical control functions.
- System control paths may include communication links. Consideration must be given to the implications of unanticipated transmission delays or failures of the link.
- Observe all accident prevention regulations and local safety guidelines (1).
- Each implementation of the product must be individually and thoroughly tested for proper operation before being placed into service.

Failure to follow these instructions can result in death, serious injury, or equipment damage.

(1) For USA: Additional information, refer to NEMA ICS 1.1 (latest edition), Safety Guidelines for the Application, Installation, and Maintenance of Solid State Control and to NEMA ICS 7.1 (latest edition), Safety Standards for Construction and Guide for Selection, Installation and Operation of Adjustable-Speed Drive Systems.

Machines, controllers, and related equipment are usually integrated into networks. Unauthorized persons and malware may gain access to the machine as well as to other devices on the network/fieldbus of the machine and connected networks via insufficiently secure access to software and networks.

### **▲ WARNING**

# UNAUTHORIZED ACCESS TO THE MACHINE VIA SOFTWARE AND NETWORKS

- In your hazard and risk analysis, consider all hazards that result from access to and operation on the network/fieldbus and develop an appropriate cyber security concept.
- Verify that the hardware infrastructure and the software infrastructure into
  which the machine is integrated as well as all organizational measures and
  rules covering access to this infrastructure consider the results of the hazard
  and risk analysis and are implemented according to best practices and
  standards covering IT security and cyber security (such as: ISO/IEC 27000
  series, Common Criteria for Information Technology Security Evaluation,
  ISO/ IEC 15408, IEC 62351, ISA/IEC 62443, NIST Cybersecurity
  Framework, Information Security Forum Standard of Good Practice for
  Information Security, SE recommended Cybersecurity Best Practices\*).
- Verify the effectiveness of your IT security and cyber security systems using appropriate, proven methods.

Failure to follow these instructions can result in death, serious injury, or equipment damage.

(\*): SE Recommended Cybersecurity Best Practices can be downloaded on SE. com.

Variable Speed Drives Safety Information

# **AWARNING**

#### LOSS OF CONTROL

Perform a comprehensive commissioning test to verify that communication monitoring properly detects communication interruptions.

Failure to follow these instructions can result in death, serious injury, or equipment damage.

# **NOTICE**

### **DESTRUCTION DUE TO INCORRECT MAINS VOLTAGE**

Before switching on and configuring the product, verify that it is approved for the mains voltage.

Failure to follow these instructions can result in equipment damage.

About the Book Variable Speed Drives

# **About the Book**

# **Document Scope**

The purpose of this document is to:

- show you the different menus, modes, and parameters based on HMI Panel with restricted access.
- show you the different menus, modes, and parameters based on DTM with restricted access,
- · show you the different functions and parameters displayed,
- show you how to set functions and parameters,
- help you in maintenance and diagnostics.

# **Validity Note**

This documentation is valid for the Altivar Process ATV6000 drives drives.

The characteristics of the products described in this document are intended to match the characteristics that are available on www.se.com. As part of our corporate strategy for constant improvement, we may revise the content over time to enhance clarity and accuracy. If you see a difference between the characteristics in this document and the characteristics on www.se.com, consider www.se.com to contain the latest information.

| Step | Action                                                                                                    |
|------|----------------------------------------------------------------------------------------------------|
| 1    | Go to the Schneider Electric home page www.se.com.                                                                                                    |
| 2    | In the <b>Search</b> box type the reference of the product or the name of a product range.  • Do not include blank spaces in the reference or product range.                                                                                                    |
|      | To get information on grouping similar modules, use asterisks (*).                                                                                                    |
| 3    | If you entered a reference, go to the <b>Product Datasheets</b> search results and click on the reference that interests you.  If you entered the name of a product range, go to the <b>Product Ranges</b> search results and click on the product range that interests you. |
| 4    | If more than one reference appears in the <b>Products</b> search results, click on the reference that interests you.                                                                                                    |
| 5    | Depending on the size of your screen, you may need to scroll down to see the data sheet.                                                                                                    |
| 6    | To save or print a data sheet as a .pdf file, click <b>Download XXX</b> product datasheet.                                                                                                    |

# Information on Non-Inclusive or Insensitive Terminology

As a responsible, inclusive company, Schneider Electric is constantly updating its communications and products that contain non-inclusive or insensitive terminology. However, despite these efforts, our content may still contain terms that are deemed inappropriate by some customers.

Variable Speed Drives About the Book

### **Related Documents**

Use your tablet or your PC to quickly access detailed and comprehensive information on all our products on www.se.com.

The Internet site provides the information you need for products and solutions:

- · The Handbook for detailed characteristics and selection guides,
- · The CAD files to help design your installation,
- · All software and firmware to maintain your installation up to date,
- Additional documents for better understanding of drive systems and applications
- · And finally all the User Guides related to your drive, listed below:

| Title of Documentation                                        | Reference number                                       |
|---------------------------------------------------------------|--------------------------------------------------------|
| Altivar Process range brochure                                | 998-20307132 (English)                                 |
| Recommended Cybersecurity Best Practices                      | CS-Best-Practices-2019-340 (English)                   |
| ATV6000 Handbook                                              | QGH83255 (English), PHA51119 (French), PHA51121        |
|                                                               | (German), PHA51120 (Spanish), GDE94089 (Italian),      |
|                                                               | PHA51122 (Russian), PHA51118 (Chinese)                 |
| ATV6000 Installation Manual                                   | QGH83258 (English), QGH83259 (French), QGH83261        |
|                                                               | (German), QGH83260 (Spanish), GDE94087 (Italian),      |
|                                                               | QGH83257 (Chinese)                                     |
| ATV6000 Programming Manual for Operator and Advanced Operator | QGH83265 (English), QGH83266 (French), QGH83268        |
| Орегасог                                                      | (German), QGH83267 (Spanish), GDE94088 (Italian)       |
| ATV6000 Embedded Safety Function Manual                       | BQT43422 (English)                                     |
| ATV6000 Communication Parameters                              | MFR82761 (English)                                     |
| ATV6000 Embedded Ethernet Manual                              | PHA30472 (English)                                     |
| ATV6000 Modbus SL Manual                                      | MFR24213 (English)                                     |
| ATV6000 PROFIBUS Manual                                       | PHA30474 (English)                                     |
| ATV6000 DeviceNet Manual                                      | PHA30471 (English)                                     |
| ATV6000 EtherCAT Manual                                       | PHA30473 (English)                                     |
| ATV6000 Profinet Manual - VW3A3627                            | PHA30475 (English)                                     |
| ATV6000 Profinet Manual - VW3A3647                            | TME79313 (English)                                     |
| ATV6000 CANopen Manual                                        | PHA30470 (English)                                     |
| SoMove: FDT                                                   | SoMove_FDT (English, French, German, Spanish, Italian, |
|                                                               | Chinese)                                               |
| Altivar Process ATV6000: DTM                                  | ATV6000 DTM Library EN (English)                       |

You can download these technical publications and other technical information from our website at www.se.com/en/download

About the Book Variable Speed Drives

# **Terminology Used In This Document**

The technical terms, terminology, and the corresponding descriptions in this manual normally use the terms or definitions in the relevant standards.

In the area of drive systems this includes, but is not limited to, terms such as **error**, **error message**, **failure**, **fault, fault reset**, **protection**, **safe state**, **safety function**, **warning, warning message**, and so on.

This terminology is used and defined, among others, in these following standards:

- IEC 61800 series: Adjustable speed electrical power drive systems
- IEC 61508 Ed.2 series: Functional safety of electrical/electronic/programmable electronic safety-related
- EN 954-1 Safety of machinery safety-related parts of control systems
- ISO 13849-1 & 2 Safety of machinery safety related parts of control systems
- IEC 61158 series: Industrial communication networks Fieldbus specifications
- IEC 61784 series: Industrial communication networks Profiles
- IEC 60204-1: Safety of machinery Electrical equipment of machines Part 1: General requirements

In addition, the term **zone of operation** is used in conjunction with the description of specific hazards, and is defined as it is for a **hazard zone** or **danger zone** in the EC Machinery Directive (2006/42/EC) and in ISO 12100-1.

### **Contact Us**

#### Select your country on:

www.se.com/contact

#### Schneider Electric Industries SAS

**Head Office** 

35, rue Joseph Monier

92500 Rueil-Malmaison

France

# Introduction

### **What's in This Part**

| Application Functions                | 20 |
|--------------------------------------|----|
| nterface                             |    |
| Structure of the Parameter Table     |    |
| Finding a Parameter in This Document |    |
| Cyber Security                       |    |
| Access Level Control                 |    |
|                                      |    |

Variable Speed Drives Application Functions

# **Application Functions**

ATV6000 is designed to fit a variety of applications in different segments. The following list shows some typical applications which are possible to be operated by ATV6000.

The functions in the tables below relate to the following applications:

- Mining, Mineral, and Metal (MMM):
  - Long-distance conveyor
  - Slurry pump
  - SAG/ball mill
  - HPGR
  - ID/FD fans
- Water and Wastewater:
  - Raw water pump
    - Lifting station
  - Blower/compressor
  - Booster pump
  - High-pressure pumps
- · Oil & Gas:
  - ESP
  - Crude oil transfer pump
  - Pipeline compressor
  - ID/FD fans
  - FPSO
  - Mixer
- Power plants:
  - Feed water pump
  - ID/FD fans
  - Coal mill
  - Cooling water circulation pump
  - Fuel gas compressor

Each application has its own special features, which will be set during commissioning.

### **AWARNING**

#### **UNANTICIPATED EQUIPMENT OPERATION**

Multiple functions can be assigned to and simultaneously activated via a single input.

• Verify that assigning multiple functions to a single input does not result in unsafe conditions.

Failure to follow these instructions can result in death, serious injury, or equipment damage.

Interface Variable Speed Drives

# **Interface**

### Introduction

Functions and parameters described in this document are based on the ATV6000 HMI and ATV6000 DTM for operator and advanced operator.

### **HMI Panel**

The HMI Panel is a local control unit which is mounted on the front door of the product. The HMI Panel embeds a real time clock used for the time stamping of logged data and all other functions which require time information.

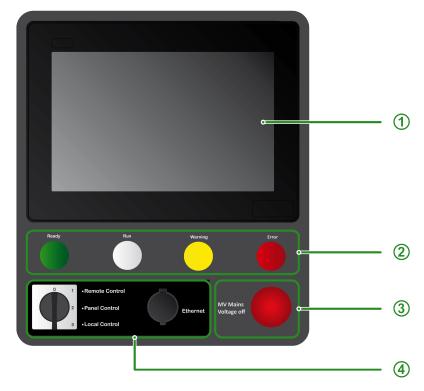

The HMI Panel is divided into 4 zones

| Number | Description                                                                                                    |  |
|--------|----------------------------------------------------------------------------------------------------|--|
| 1      | Interface display: 10" Touch advanced display                                                                                                    |  |
| 2      | Drive status pilots light:                                                                                                    |  |
|        | Ready: Indicates that the drive is not running, ready to start.                                                                                            |  |
|        | Run: Indicates that the drive is running.                                                                                                    |  |
|        | Warning: Indicates a drive detected warning.                                                                                                    |  |
|        | Error: Indicates a drive detected error.                                                                                                    |  |
| 3      | MV Mains Voltage Off:                                                                                                    |  |
|        | Pushing the button will disable the output and open the user's MV switch.                                                                                  |  |
| 4      | Front HMI options:                                                                                                    |  |
|        | Local/Remote/Panel Switch: Used to switch between local, remote and panel control of the drive. See Command Status, page 280 Menu.                         |  |
|        | Ethernet Socket: RJ45 port for Ethernet IP or Modbus TCP.                                                                                                  |  |
|        | Allows access to the frequency inverter without opening the enclosure door, the plug must be covered by the dust protection cap when the port is not used. |  |

Variable Speed Drives Interface

**NOTE:** In this manual, the terms HMI Panel and Graphic display terminal can be used interchangeably when referring to the HMI Magelis terminal.

# **SoMove Software**

The use of SoMove FDT and Altivar DTM is required to perform the actions described in this Manual.

Use the links below to download these files:

| File                            | Links                                                           |
|---------------------------------|-----------------------------------------------------------------|
| SoMove: FDT                     | SoMove_FDT (English, French, German, Spanish, Italian, Chinese) |
| Altivar Process<br>ATV6000: DTM | ATV6000 DTM Library EN (English)                                |

**NOTE:** The working space description is available and described on ATV6000 DTM.

# **Structure of the Parameter Table**

# **General Legend for DTM**

| Pictogram | Description                                                                                                    |
|-----------|----------------------------------------------------------------------------------------------------|
| *         | These parameters only appear if the corresponding function has been selected in another menu. When the parameters can also be accessed and adjusted from within the configuration menu for the corresponding function, their description is detailed in these menus, on the pages indicated, to aid programming. |
| ()        | Setting of this parameter can be done during operation or when stopped.  NOTE: It is advisable to stop the motor before modifying any of the settings.                                                                                                    |
|           | To modify the assignment of the parameter, reinforced validation is required.                                                                                                    |

# **Parameter Presentation for DTM and HMI Panel**

Below is an example of a parameter presentation:

[Sample Menu] CODE- Menu

Access

Parameters described below can be accessed by:

[Path] (Sub-path)

**About This Menu** 

Description of the menu or function

[Short Label for Parameter 1] CODE1

#### Long Label for parameter 1

Description of the parameter

Example of a table with a setting range:

| Setting ( )  | Description                         |
|--------------|-------------------------------------|
| 0.0 10,000.0 | Setting range Factory setting: 50.0 |

Example of a table with a value range (For display parameters):

| Value range  | Description        |
|--------------|--------------------|
| 0.0 10,000.0 | Factory setting: _ |

[Short Label for Parameter 2] CODE2

#### Long Label for parameter 2

Description of the parameter

Example of a table with a list of choices:

| Setting ( )  | Code / Value | Description            |
|--------------|--------------|------------------------|
| [50 Hz IEC]  | 50           | IEC<br>Factory setting |
| [60 Hz NEMA] | 60           | NEMA                   |

Example of a table with a list of possible value (For display parameters):

| Value range  | Code / Value | Description |
|--------------|--------------|-------------|
| [50 Hz IEC]  | 50           | IEC         |
| [60 Hz NEMA] | 60           | NEMA        |

# **Finding a Parameter in This Document**

### With the Manual

It is possible to use either the parameter name or the parameter code to search in the manual the page giving details about the selected parameter.

# **Difference Between Menu and Parameter**

A dash after menu and submenu codes is used to differentiate menu commands from parameter codes.

#### Example:

| Level     | Name           | Code   |
|-----------|----------------|--------|
| Menu      | [Ramp]         | r ANP- |
| Parameter | [Acceleration] | ЯСС    |

**NOTE:** The code shown in this manual, is used to be consistent with the Altivar process platform, it is also more convenient for multi languages support.

Cyber Security Variable Speed Drives

# **Cyber Security**

#### What's in This Chapter

| Overview            | 25 |
|---------------------|----|
| Password            |    |
| Upgrades Management |    |

### **Overview**

The objective of Cybersecurity is to help provide increased levels of protection for information and physical assets from theft, corruption, misuse, or accidents while maintaining access for their intended users.

No single Cybersecurity approach is adequate. Schneider Electric recommends a defense-in-depth approach. Conceived by the National Security Agency (NSA), this approach layers the network with security features, appliances, and processes.

The basic components of this approach are:

- · Risk assessment
- · A security plan built on the results of the risk assessment
- A multi-phase training campaign
- Physical separation of the industrial networks from enterprise networks using a demilitarized zone (DMZ) and the use of firewalls and routing to establish other security zones
- · System access control
- Device hardening
- · Network monitoring and maintenance

This chapter defines the elements that help you configure a system that is less susceptible to cyber-attacks.

Network administrators, system integrators and personnel that commission, maintain or dispose of a device should:

- Apply and maintain the device's security capabilities. See Device Security
- · Capabilities sub-chapter for details
- · Review assumptions about protected environments. See Protected
- Environment Assumptions sub-chapter for details
- Address potential risks and mitigation strategies. See Product Defense-in-Depth sub-chapter for details
- · Follow recommendations to optimize cybersecurity

For detailed information on the system defense-in-depth approach, refer to the TVDA: How Can I Reduce Vulnerability to Cyber Attacks in the Control Room (STN V2) on se.com.

Variable Speed Drives Cyber Security

To submit a Cybersecurity question, report security issues, or get the latest news from Schneider Electric, visit the Schneider Electric website.

### **AWARNING**

# POTENTIAL COMPROMISE OF SYSTEM AVAILABILITY, INTEGRITY, AND CONFIDENTIALITY

- Change default password to help prevent unauthorized access to device settings and information.
- Disable unused ports/services and default accounts, where possible, to minimize pathways for malicious attacks.
- Place networked devices behind multiple layers of cyber defenses (such as firewalls, network segmentation, and network intrusion detection and protection).
- Use cybersecurity best practices (for example: least rights, separation of duties) to help prevent unauthorized exposure, loss or modification of data and logs, interruption of services, or unintended operation.

Failure to follow these instructions can result in death, serious injury, or equipment damage.

# **Protected Environment Assumptions**

Machines, controllers, and related equipment are usually integrated into networks. Unauthorized persons and malware may gain access to the machine as well as to other devices on the network/fieldbus of the machine and connected networks via insufficiently secure access to software and networks.

### **AWARNING**

# UNAUTHORIZED ACCESS TO THE MACHINE VIA SOFTWARE AND NETWORKS

- In your hazard and risk analysis, consider all hazards that result from access to and operation on the network/fieldbus and develop an appropriate cyber security concept.
- Verify that the hardware infrastructure and the software infrastructure into
  which the machine is integrated as well as all organizational measures and
  rules covering access to this infrastructure consider the results of the hazard
  and risk analysis and are implemented according to best practices and
  standards covering IT security and cyber security (such as: ISO/IEC 27000
  series, Common Criteria for Information Technology Security Evaluation,
  ISO/ IEC 15408, IEC 62351, ISA/IEC 62443, NIST Cybersecurity
  Framework, Information Security Forum Standard of Good Practice for
  Information Security, SE recommended Cybersecurity Best Practices\*).
- Verify the effectiveness of your IT security and cyber security systems using appropriate, proven methods.

Failure to follow these instructions can result in death, serious injury, or equipment damage.

(\*): SE Recommended Cybersecurity Best Practices can be downloaded on SE. com.

Before considering cybersecurity practices on the device, please pay attention to following points:

- Cybersecurity governance available and up-to-date guidance on governing the use of information and technology assets in your company.
- Perimeter security installed devices, and devices that are not in service, are in an access-controlled or monitored location.

Cyber Security Variable Speed Drives

 Emergency power – the control system provides the capability to switch to and from an emergency power supply without affecting the existing security state or a documented degraded mode.

- Firmware upgrades the ATV6000 upgrades are implemented consistently to the current version of firmware available on request from Schneider Electric Customer Care Center.
- Controls against malware detection, prevention, and recovery controls to help protect against malware are implemented and combined with appropriate user awareness.
- Physical network segmentation the control system provides the capability to:
  - Physically segment control system networks from non-control system networks.
  - Physically segment critical control system networks from non-critical control system networks.
- Logical isolation of critical networks the control system provides the capability to logically and physically isolate critical control system networks from non-critical control system networks. For example, using VLANs.
- Independence from non-control system networks the control system
  provides network services to control system networks, critical or non-critical,
  without a connection to non-control system networks.
- Encrypt protocol transmissions over all external connections using an encrypted tunnel, TLS wrapper or a similar solution.
- Zone boundary protection the control system provides the capability to:
  - Manage connections through managed interfaces consisting of appropriate boundary protection devices, such as: proxies, gateways, routers, firewalls, and encrypted tunnels.
  - Use an effective architecture, for example, firewalls protecting application gateways residing in a DMZ.
  - Control system boundary protections at any designated alternate processing sites should provide the same levels of protection as that of the primary site, for example, data centers.
- No public internet connectivity access from the control system to the internet is not recommended. If a remote site connection is needed, for example, encrypt protocol transmissions.
- Resource availability and redundancy ability to break the connections between different network segments or use duplicate devices in response to an incident.
- Manage communication loads the control system provides the capability to manage communication loads to mitigate the effects of information flooding types of DoS (Denial of Service) events.
- Control system backup available and up-to-date backups for recovery from a control system failure

Variable Speed Drives Cyber Security

### **Security Policy**

### **AWARNING**

#### **ACCESSIBILITY LOSS**

- Setup a security policy to your device and backup the device image with security administrator user account.
- Define and regularly review the password policy.
- Periodic change of the passwords, Schneider Electric recommends a modification of the password each 90 days.

Failure to follow these instructions can result in death, serious injury, or equipment damage.

Cybersecurity helps to provide:

- Confidentiality (to help prevent unauthorized access)
- Integrity (to help prevent unauthorized modification)
- Availability/authentication (preventing the denial of service and assuring authorized access)
- Non-repudiation (preventing the denial of an action that took place)
- Traceability/detection (logging and monitoring)

For an efficient security, the instructions and procedures should structure the roles and responsibilities in terms of security within the organization, in other words, who is authorized to perform what and when? These should be known by the users.

The anti-intrusion and anti-physical access to any sensitive installation should be set up.

All the security rules implemented in the ATV6000 are in complement of the points above.

The device does not have the capability to transmit data encrypted using the following protocols: HTTP, Modbus slave over serial, Modbus slave over Ethernet, EtherNet/IP, SNMP, SNTP. If other users gained access to your network, transmitted information can be disclosed or subject to tampering.

### **AWARNING**

#### CYBERSECURITY HAZARD

- For transmitting data over an internal network, physically or logically segment the network, the access to the internal network needs to be restricted by using standard controls such as firewalls.
- For transmitting data over an external network, encrypt protocol transmissions over all external connections using an encrypted tunnel, TLS wrapper or a similar solution.

Failure to follow these instructions can result in death, serious injury, or equipment damage.

The access through the digital inputs is not controlled.

Any computer using SoMove, DTM, Webserver or EcoStruxure Control Expert should have an updated anti-virus, anti-malware, anti-ransomware application activated during the use.

The ATV6000 have the capability to export its settings and files manually or automatically. It is recommended to archive any settings and files (device backup images, device configuration, device security policies) in a secure area.

Cyber Security Variable Speed Drives

### **Product Defense-in-Depth**

Use a layered network approach with multiple security and defense controls in your IT and control system to minimize data protection gaps, reduce single-points of failure and create a strong cybersecurity posture. The more layers of security in your network, the harder it is to breach defenses, take digital assets or cause disruption.

#### **Device Security Capabilities**

ATV6000 offers the following security features (available with Ethernet connection):

| Threats                         | Desired security property on<br>Embedded Device | security features                              |
|---------------------------------|-------------------------------------------------|------------------------------------------------|
| Information disclosure          | Confidentiality                                 | Password encrypted in a non-<br>reversible way |
|                                 |                                                 | User access control                            |
| Denial of Service               | Availability                                    | Device backup/restore                          |
|                                 |                                                 | Achilles Level 2                               |
| Spoofing/Elevation of privilege | User Authenticity /<br>Authorization            | Strong password policy                         |
|                                 |                                                 | Access control commissioning tools Modbus TCP  |
|                                 |                                                 | Access control commissioning tools Web Server  |

#### Confidentiality

Information confidentiality capacity prevents unauthorized access to the device and information disclosure.

- The user access control helps on managing users that are authorized to access the device. Protect user credential at usage.
- The user's passwords are encrypted in non-reversible way at rest

Information affecting the security policy of the device is encrypted in transit.

#### **Device Integrity Protection**

The device integrity protection prevents unauthorized modification of the device with tampered or spoofed information.

This security capability helps protect the authenticity and integrity of the firmware running on the ATV6000 and facilitates protected file transfer: digitally signed firmware is used to help protect the authenticity of the firmware running on the ATV6000 and only allows firmware generated and signed by Schneider Electric.

Cryptographic signature of the firmware package executed at the firmware update

### Availability

The control system backup is essential for recovery from a control system failure and/or misconfiguration and participate on preventing denial of service. It also helps ensure global availability of the device by reducing operator overhead on security application/deployment.

These security capabilities help manage control system backup with the device:

Complete device backup/restore available on local HMI, DTM and FDR.
 Regarding the communication robustness, the ATV6000 embedded Ethernet fieldbus successfully passed the certification Achilles L2.

#### **User Authenticity and Authorization**

The user authentication helps prevent the repudiation issue by managing user identification and prevents information disclosure and device integrity issues by unauthorized users.

Variable Speed Drives Cyber Security

These security capabilities help enforce authorizations assigned to users, segregation of duties and least rights:

- User authentication is used to identify and authenticate software processes and devices managing accounts
- Device Password policy and password strength configurable using SoMove, DTM or EcoStruxure Control Expert
- · Authorization managed according to channels

In line with user authentication and authorization, the device has access control cryptographic features to check user credential before access is granted to the system.

In the ATV6000, the control of accessibility to the settings, parameters, configuration, and logging database is done with a user authentication after "Log in", with a name and password.

The ATV6000 controls the access through:

- SoMove DTM (Ethernet connection)
- EcoStruxure Control Expert

### **Potential Risks and Compensating Controls**

Address potential risks using these compensating controls:

| Area              | Issue                                                                                                    | Risk                                                                                                    | Compensating controls                                                                                                    |
|-------------------|----------------------------------------------------------------------------------------------------|----------------------------------------------------------------------------------------------------|----------------------------------------------------------------------------------------------------|
| User accounts.    | Default account<br>settings are often the<br>source of unauthorized<br>access by malicious<br>users.                                                                                  | If you do not change<br>default password or<br>disable the user access<br>control, unauthorized<br>access can occur. | Ensure User access control is enabled on all the communication ports and change the default passwords to help reduce unauthorized access to your device.                                                                                                    |
| Secure protocols. | Modbus serial, Modbus TCP, EtherNet/IP, PROFINET, SNMP, SNTP, HTTP protocols are insecure.  The device does not have the capability to transmit data encrypted using these protocols. | If a malicious user gained access to your network, they could intercept communication.                               | For transmitting data over internal network, physically or logically segment your network.  For transmitting data over external network, encrypt protocol transmissions over all external connections using an encrypted tunnel, TLS wrapper or a similar solution.  See Protected Environment Assumptions, page 26. |

### **Data Flow Restriction**

A firewall device is required to secure the access to the device and limit the data flow.

For detailed information, refer to the TVDA: How can I Reduce Vulnerability to Cyber Attacks.

Cyber Attacks in the Control Room (STN V2) on the Schneider Electric website.

Cyber Security Variable Speed Drives

### **Password**

### **Changing Password**

The user password can be changed from the DTM Admin options screen.

### **Reset Password**

User and password are stored during commissioning, before reset password, contact your local Schneider representative.

If user forgets or has lost the user authentication password, user can restore the default password regarding his access level control .

- · Standard Level access: contact your local Schneider representative
- · Expert Level access: reset password using HMI Panel

#### **Using HMI panel:**

Go to the menu **Settings > My Preferences > Communication** and push the Reset button to reset the embedded Ethernet password.

**NOTE:** Upon first use, the commissioning tools and webserver requests the user to change this password prior to connecting. The cybersecurity policy does not change when the password is reset.

**NOTE:** When password is reset, the old password saved during commissioning (and also available at your Local Schneider Electric Representative) does not work anymore.

# **Password Policy**

By default, the password policy of the ATV6000 complies with IEEE 1686–2013 as following:

- 8 characters minimum with ASCII [32 to 122] characters
- At least one digit (0-9)
- At least one special character (for example @, \$)

In addition, for password changes, the password history is saved and help prevent the reuse of a password that has been set at least once in the last 5 times.

The password policy can be customized or totally disabled to match with password policy in place in the system of which the device is part.

The following settings are available:

- Password policy: enabled/disabled. If disabled, a password is requested as authentication factor but there is no specific rule defined regarding the password robustness
- · Password history: No restriction, Exclude last 3, Exclude last 5
- Special character required: YES/NO
- Numeric character required: YES/NO
- Alphabetic character required: YES/NO
- Minimum password length: any value between 6 and 20

This password policy customization can only be done with SoMove, DTM or EcoStruxure Control Expert. Please refer to DTM online help for details.

**NOTE:** The HMI password requirements do not follow the password policy defined above.

Variable Speed Drives Cyber Security

# **Upgrades Management**

When the ATV6000 firmware is upgraded, security configuration remains the same until changed, including usernames and passwords.

It is recommended that security configuration is reviewed after an upgrade to analyze rights for new or changed device features and revoke or apply them according to your company's policies and standards.

Access Level Control Variable Speed Drives

# **Access Level Control**

#### What's in This Chapter

| Access Level Control on HMI | 33 |
|-----------------------------|----|
| Access Level Control on DTM | 33 |

Programming manual show you the different menus and parameters related to the HMI Panel and DTM. Each menu has an access Level, this access level is password protected and defined during the commissioning.

### **Access Level Control on HMI**

### **Overview**

Operator, advanced operator and expert users are allowed to use HMI panel and related functions.

For more details regarding access level refer to [User Login] Menu, page 311

**NOTE:** Only the Commissioning Engineers certified by Schneider Electric are allowed to perform commissioning action.

### **Access Level Control on DTM**

### **Overview**

There are Three types of Access levels:

- · Standard Level access
- Expert Level access
- · Services Level access

**NOTE:** Standard Level and Expert Level does not have access to Commissioning Engineer/Service Engineer specific parameters.

**NOTE:** Only the Commissioning Engineers certified by Schneider Electric are allowed to perform commissioning action.

**NOTE:** Refer to DTM Online Help for more details.

### **Standard Level Access**

The Standard Level access provides restricted access to the DTM. You have the Read-only access to the tabs and drive-functionalities, predefined for Standard Level Access.

### **Expert level Access**

Expert level access allows you to configure the drive and access device related functions. Only a user, certified by Schneider Electric or a Support Engineer are provided Expert Level access.

Variable Speed Drives Access Level Control

# **Service level Access**

Service Engineer, commissioning Engineer responsible to commission, configure and set the drive regarding user requirements.

# **Description of the Main HMI Screens**

### **What's in This Part**

| Norking Area            |    |
|-------------------------|----|
| Toolbars and Status Bar |    |
| Home Menu Panel         | 44 |
| Display Menu Panel      | 79 |
| Diagnostic Menu Panel   | 81 |
| Settings Menu Panel     |    |
|                         |    |

Variable Speed Drives Working Area

# **Working Area**

# **What's in This Chapter**

| Before you begin          | 37 |
|---------------------------|----|
| Working Space Description |    |

Working Area Variable Speed Drives

# Before you begin

## **Before Powering up the Drive**

### **AWARNING**

#### **UNANTICIPATED EQUIPMENT OPERATION**

Before switching on the device, verify that no unintended signals can be applied to the digital inputs that could cause unintended movements.

Failure to follow these instructions can result in death, serious injury, or equipment damage.

### **General Information**

Drive systems may perform unexpected movements because of incorrect wiring, incorrect settings, incorrect data or other errors.

### **▲ WARNING**

### **UNANTICIPATED EQUIPMENT OPERATION**

- Only appropriately trained persons who are familiar with and understand the
  contents of all pertinent product documentation and who have received
  safety training to recognize and avoid hazards involved are authorized to
  work on and with this drive system.
- Only use this software for setup and commissioning tasks and to display status information.
- Verify that other applications on your computer such as, but not limited to, screensavers, cannot interfere with the proper operation of this software.
- Very that an integrated and functioning emergency stop push-button is within reach.
- · Verify that all parameter settings are suitable for the application.
- Do not operate the product with unknown and unsuitable settings or data.

Failure to follow these instructions can result in death, serious injury, or equipment damage.

## **User Log-in**

Click on **Settings > My preferences** tab, then select the user type and the password:

- · Basic users
- Expert users
- · Services expert users

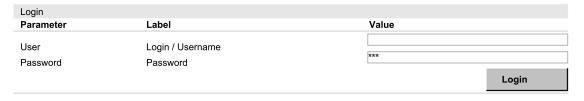

You can login to the system to set the corresponding parameters, page 311.

**Note:** These access levels are defined during the commissioning.

Variable Speed Drives Working Area

# **Working Space Description**

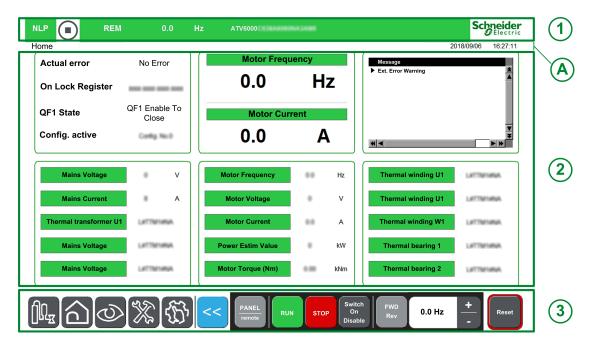

The main works area is divided into 3 main zones:

1. A Status bar at the top

For details, refer to Status Bar, page 40.

2. Screens area

For details, refer to:

- Home Panel, page 44
- **Display Panel**, page 79
- Diagnostics Panel, page 81
- Settings Panel, page 83
- 3. A **Toolbar** at the bottom of the working area.

For details, refer to Toolbar, page 42.

#### **General current information**

| A Display the current Menu Path Display the current User profile , page 311. Display the actual date and times , page 310. |  |
|----------------------------------------------------------------------------------------------------|--|
|----------------------------------------------------------------------------------------------------|--|

### Keyboard

The keyboard is available on various dialogs and screens by pressing the touch Screen.

(Numeric or Alphanumeric Keyboard)

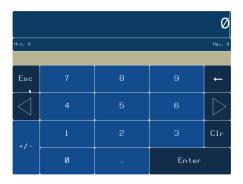

Toolbars and Status Bar Variable Speed Drives

# **Toolbars and Status Bar**

## **What's in This Chapter**

| Status Bar | 40 |
|------------|----|
|            | 42 |

Variable Speed Drives Toolbars and Status Bar

## **Status Bar**

## **Description**

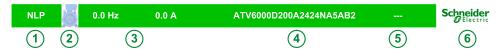

The status bar, located at the top of the working area, is divided in 6 zones:

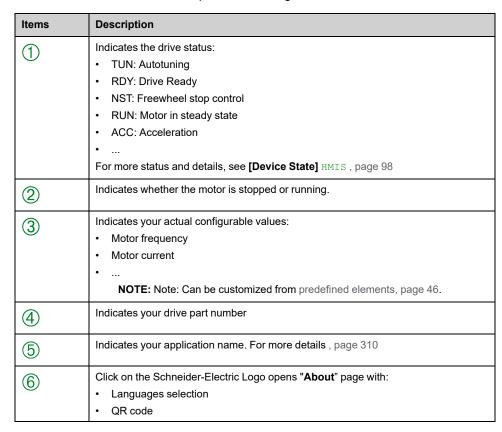

## **Color of Status Bar**

Displays color bar during operating by customer.

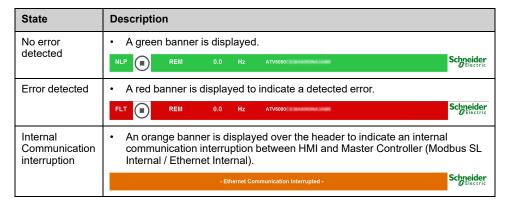

Displays color bar with simulation mode activate during commissioning

| State                                | Description                                                                                                 |
|--------------------------------------|----------------------------------------------------------------------------------------------------|
| In Simulation and no error detected. | In simulation mode (and no error in master controller) green banner is replaced by a dedicated blue banner. |
| delected.                            | RUN REM 50.0 Hz ATV6000 Schneider                                                                           |

Toolbars and Status Bar Variable Speed Drives

## "About" Menu

Click on the Schneider logo opens this Menu. It allows user to select HMI languages and QR Code for extended information.

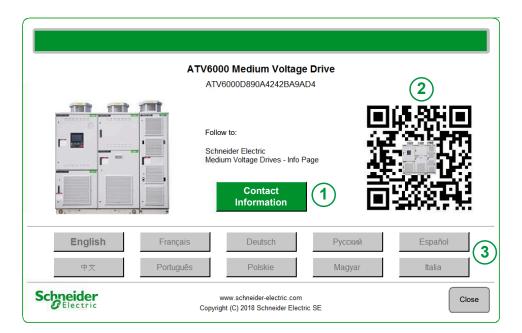

| Items | Description                                                                                                    |
|-------|----------------------------------------------------------------------------------------------------|
| 1     | Contact information:     By pushing the respective button, the contact information panel opens.  NOTE: The contact information message is managed by service team during the commissioning.                              |
| 2     | QR Code     Scan of this QR code brings to a landing page on Internet with the information on:     General Characteristics of the product.     Presentation     Connections and Schema     Diagnostics (all error codes) |
| 3     | Languages selection:     By pushing the respective button, HMI language is changed accordingly.                                                                                                    |
| 4     | Tech:     By pushing the respective button, all labels are replaced by technical label/Code.     (For service only)                                                                                                    |

Variable Speed Drives Toolbars and Status Bar

## **Toolbar**

# **Description**

This first bar, located at the bottom of the working area, can be used to access the device-specific Menu and functions. This bar is divided in 2 zones:

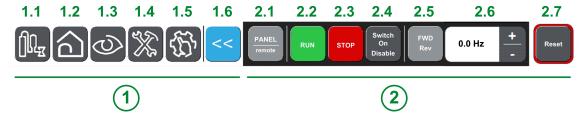

1 Navigation area: Allow the user to navigate among the main pages.

| Items | Description                                                                                                    |
|-------|----------------------------------------------------------------------------------------------------|
| 1.1   | Application: used to access directly the application page.                                                                                  |
|       | Dedicated for your application, this panel is only available if customized applications are programmed. It is managed during commissioning. |
| 1.2   | Home: used to access directly the home page.                                                                                                |
|       | For details, refer to Home, page 44 Tab.                                                                                                    |
| 1.3   | Display: used to access directly the display page.                                                                                          |
|       | For details, refer to Display, page 79 Tab.                                                                                                 |
| 1.4   | Diagnostics: used to access directly the diagnostics page.                                                                                  |
|       | For details, refer to Diagnostics, page 81 Tab.                                                                                             |
| 1.5   | Settings: used to access directly the settings page.                                                                                        |
|       | For details, refer to Settings, page 83 Tab.                                                                                                |
| 1.6   | Back: used to quit a menu/parameter or remove the currently displayed value.                                                                |
|       | Used to go back to the previous Screen.                                                                                                    |

2 Control/Command Panel: Allows the user to control/command the motor.

| Items | Description                                                                                                    |  |  |  |  |
|-------|----------------------------------------------------------------------------------------------------|--|--|--|--|
| 2.1   | Panel/Remote: used to switch between local and remote control of the drive. (Optional, for more details see Command Status, page 280 Menu.)                                                                                                    |  |  |  |  |
|       | Panel: Control system drive receives inputs via HMI Panel.                                                                                                    |  |  |  |  |
|       | Remote: Control system drive receives start/stop inputs via IO or fieldbus.                                                                                                    |  |  |  |  |
| 2.2   | Run: run command.                                                                                                    |  |  |  |  |
| 2.3   | Stop: stop command.                                                                                                    |  |  |  |  |
| 2.4   | Switch On Disable/Switch On Disabled: used to stop the motor in freewheel.                                                                                                    |  |  |  |  |
|       | The stop command is sent when the button is pressed, the drive locks into NST, until the button is pressed again.                                                                                                    |  |  |  |  |
|       | When the button is released, a new Run order is needed to start the motor.                                                                                                    |  |  |  |  |
|       | NOTE: This button is only available if [Stop Key Enable] PST is set to [Stop Key Priority] YES. (Settings managed during commissioning).                                                                                                    |  |  |  |  |
|       | NOTE: The stop command is sent when the button is pressed, the drive Locks into NST, until the button is pressed again. If the input returns to state 1 and the run command is still active, the motor only restarts if [2/3-Wire Control] TCC is set to [2-Wire Control] 2C and if [2-wire type] TCT is set to [Level] LEL or [Level With Fwd Priority] PFO. If not, a new run command must be sent. |  |  |  |  |
| 2.5   | Forward/Reverse: used to reverse the direction of the motor.                                                                                                    |  |  |  |  |

Toolbars and Status Bar Variable Speed Drives

| Items                                                                                 | Description                                                                                           |  |  |
|---------------------------------------------------------------------------------------|----------------------------------------------------------------------------------------------------|--|--|
|                                                                                       | Active if [Reverse Disable] RIN is set to [No] NO. (Settings managed during commissioning).           |  |  |
| 2.6                                                                                   | Button "+" and "-" with scaling to 0.1 or 1 Hz                                                        |  |  |
| 2.7                                                                                   | Reset: apply a Fault Reset.                                                                           |  |  |
|                                                                                       | <b>NOTE:</b> Fault Reset mode is always active regardless of which Command channel has been selected. |  |  |
| NOTE: Depending on operating condition and settings, some buttons can be unavailable. |                                                                                                    |  |  |

The button Reset available on the HMI Panel applied a Fault Reset on the drive whatever the active control mode selected with the Local/Remote/Panel switch or with the Panel/Remote button available on the HMI panel. Depending on the wiring and the configuration of the drive, this may result in immediate and unanticipated operation.

## **AWARNING**

### **UNANTICIPATED EQUIPMENT OPERATION**

Verify that using the button Reset cannot result in unsafe conditions.

Failure to follow these instructions can result in death, serious injury, or equipment damage.

# **Home Menu Panel**

## **What's in This Chapter**

| Overview                    |    |
|-----------------------------|----|
| Mains Data] Menu            | 49 |
| Power Stage data] Menu      | 52 |
| Motor Parameters] Menu      | 55 |
| Motor thermal data] Menu    | 59 |
| Drive Parameters] Menu      | 62 |
| Thermal System] Menu        | 66 |
| Bypass Drive] Menu          | 70 |
| Bypass PoC] Menu            | 74 |
| PID Display] Menu           | 75 |
| Pump Display] Menu          | 76 |
| Analog Input Function] Menu | 77 |
| UPS Data] Menu              | 78 |
|                             |    |

## **Overview**

## **Description**

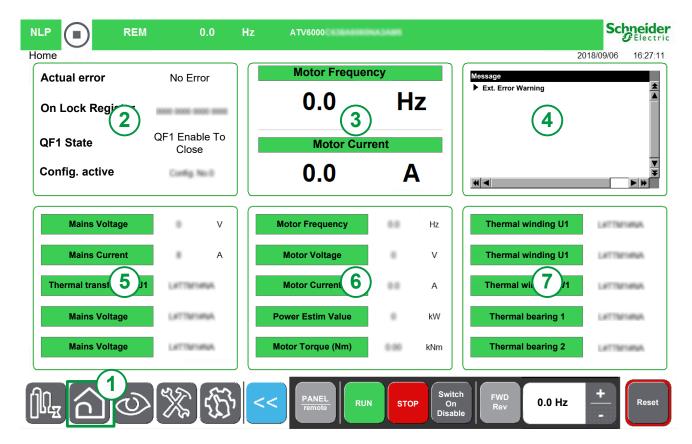

The **Home page** area is divided into 7 zones:

| Items   | Description                                                                                                    |
|---------|----------------------------------------------------------------------------------------------------|
| 1       | Actual position (Home Page)                                                                                                    |
| 2, 3    | Displays the real-time value of the selected parameters (bigger size), allowing you to monitor the aspects of your system operation. (1) |
| 4       | Displays all active warnings, error codes, Onlock and freewheel status.                                                                  |
| 5, 6, 7 | Displays the real-time value of the selected parameters (lower size), allowing you to monitor the aspects of your system operation. (1)  |

**NOTE:** (1) These parameters can be customized from predefined elements (see procedure below).

# **Display Customized Monitoring Parameters**

The following table details the procedure to add or change Elements to this Home page:

| Step | Action                                                  |  |  |
|------|---------------------------------------------------------|--|--|
| 1    | Click on the actual element to be changed.              |  |  |
|      | Result: New page is opened with all Elements available. |  |  |
| 2    | Select the new element needed.                          |  |  |
|      | Result: Home page is updated with your Element.         |  |  |

## Selectable List of Elements.

This table describes the predefined list which could be used to select actual values to be displayed.

| Menu                        | Code | Label                            | Units |
|-----------------------------|------|----------------------------------|-------|
| [Mains Data], page 49       | ULN  | [Mains Voltage]                  | V     |
|                             | UL1  | [Mains voltage phase 1-2]        | V     |
|                             | UL2  | [Mains voltage phase 2-3]        | V     |
|                             | UL3  | [Mains voltage phase 3-1]        | V     |
|                             | ILN  | [Mains Current]                  | Α     |
|                             | IL1  | [Mains Current L1]               | Α     |
|                             | IL2  | [Mains Current L2]               | Α     |
|                             | IL3  | [Mains Current L3]               | Α     |
|                             | GIVD | [Input Ground Value]             | %     |
|                             | UMV  | [Mains Unbalance Ratio]          | %     |
|                             | ISRW | [Apparent Input Power]           | kW    |
|                             | IPRW | [Active Input Power]             | kW    |
|                             | IQRW | [Input Reactive Power]           | kW    |
|                             | PWF  | [Input Power Factor]             | %     |
|                             | FAC  | [Mains Frequency]                | Hz    |
| [Power stage Data], page 52 | TT1M | [Transfo Cab Temp 1]             | °C    |
|                             | TP1U | [Thermal transformer U1]         | °C    |
|                             | TP1V | [Thermal transformer V1]         | °C    |
|                             | TP1W | [Thermal transformer W1]         | °C    |
|                             | TT2M | [Transfo Cab Temp 2]             | °C    |
|                             | TP2U | [Thermal transformer U2]         | °C    |
|                             | TP2V | [Thermal transformer V2]         | °C    |
|                             | TP2W | [Thermal transformer W2]         | °C    |
| [Motor Parameters], page 55 | RFR  | [Motor Frequency]                | Hz    |
|                             | FRH  | [Pre-Ramp Ref Freq]              | Hz    |
|                             | FRO  | [Frequency Reference After Ramp] | -     |
|                             | SPD1 | [Signed Mech Speed]              | -     |
|                             | SPDM | [Motor Mechanical speed]         | rpm   |
|                             | UOP  | [Motor voltage]                  | V     |
|                             | LCR  | [Motor Current]                  | А     |
|                             | GOVD | [Output Ground Value]            | %     |
|                             | EPR  | [Acv Elc Out Pwr in %]           | %     |
|                             | EPRW | [Acv Elc Out Pwr in kW]          | kW    |
|                             | OPR  | [Mot Mech Power in %]            | %     |
|                             | OPRW | [Power Estim Value]              | kW    |
|                             | OTR  | [Motor torque]                   | %     |
|                             | OTQN | [Motor Torque (Nm)]              | Nm    |
|                             | TRR  | [Torque reference]               | %     |

| Menu                          | Code | Label                           | Units |
|-------------------------------|------|---------------------------------|-------|
|                               | EXCR | [Excitation Current Ref]        | Α     |
| [Motor Thermal data], page 59 | THM1 | [Thermal winding U1]            | °C    |
|                               | THM2 | [Thermal winding V1]            | °C    |
|                               | THM3 | [Thermal winding W1]            | °C    |
|                               | THM5 | [Thermal winding U2]            | °C    |
|                               | THM6 | [Thermal winding V2]            | °C    |
|                               | THM7 | [Thermal winding W2]            | °C    |
|                               | THM4 | [Thermal bearing 1]             | °C    |
|                               | THM8 | [Thermal bearing 2]             | °C    |
| [Drive Parameters], page 62   | LFRA | [Line Ref Frequency]            | Hz    |
|                               | LTRA | [Line Ref Torque]               | %     |
|                               | RFCC | [Ref Freq Channel]              | -     |
|                               | CMDC | [Command Channel]               | -     |
|                               | CMDS | [Cabinet Switch Status]         | -     |
|                               | PLO1 | [On Lock Register]              | Bit   |
|                               | DP0  | [Actual Error]                  | -     |
|                               | CNFS | [Config. active]                | -     |
|                               | FCSR | [Restored Config]               | -     |
|                               | MVCB | [QF1 State]                     | -     |
|                               | QF0S | [QF1 Command State]             | -     |
|                               | QF4S | [QF91 Command State]            | -     |
|                               | TLS1 | [Overload State 1]              | %     |
|                               | TLS2 | [Overload State 2]              | %     |
|                               | EXCS | [Excitation Cabinet Status]     | -     |
| [Thermal System], page 66     | TH1V | [Al1 Th Value]                  | °C    |
|                               | TH3V | [Al3 Th Value]                  | °C    |
|                               | TH4V | [Al4 Th Value]                  | °C    |
|                               | TH5V | [Al5 Th Value]                  | °C    |
|                               | THEV | [Enc Th Value]                  | °C    |
|                               | THM9 | [Thermal Sensor 9]              | °C    |
|                               | THMA | [Thermal Sensor 10]             | °C    |
|                               | THMB | [Thermal Sensor 11]             | °C    |
|                               | THMC | [Thermal Sensor 12]             | °C    |
|                               | THMD | [Thermal Sensor 13]             | °C    |
|                               | THME | [Thermal Sensor 14]             | °C    |
|                               | THMF | [Thermal Sensor 15]             | °C    |
|                               | THMG | [Thermal Sensor 16]             | °C    |
| [Bypass Drive], page 70       | BYS0 | [Drive Bypass Status]           | -     |
|                               | BYS1 | [Bypass Circuit Breaker Status] | -     |
|                               | PLO2 | [Drive Bypass On Lock Register] | -     |
|                               | STMM | [SM Monitoring]                 | -     |
|                               | STDM | [SD Monitoring]                 | -     |

| Menu                             | Code | Label                        | Units   |
|----------------------------------|------|------------------------------|---------|
|                                  | QF1S | [QF11 Command State]         | -       |
|                                  | QF2S | [QF2 Command State]          | -       |
|                                  | QF3S | [QF3 Command State]          | -       |
|                                  | QF5S | [QF5 Command State]          | -       |
| [Bypass PoC], page 74            | BYPS | [Bypass PoC Status]          | -       |
|                                  | POCR | [PoC Load Ratio]             | -       |
| [PID display], page 75           | RPI  | [Internal PID ref]           | -       |
|                                  | RPC  | [PID reference]              | -       |
|                                  | RPF  | [PID feedback]               | -       |
|                                  | RPE  | [PID Error]                  | -       |
|                                  | RPO  | [PID Output]                 | -       |
| [Pump Display], page 76          | SLFV | [Est. Pump Flow]             | -       |
|                                  | SLHV | [Est. Pump Head]             | -       |
|                                  | EFY  | [Efficiency]                 | %       |
|                                  | ECI  | [Energy Cons. Ind.]          | -       |
| [Analog Input Function], page 77 | AM1P | [Al Monitor 1 Process Value] | -       |
|                                  | AM2P | [Al Monitor 2 Process Value] | -       |
|                                  | AM3P | [Al Monitor 3 Process Value] | -       |
|                                  | AM4P | [Al Monitor 4 Process Value] | -       |
|                                  | AM5P | [Al Monitor 5 Process Value] | -       |
|                                  | AM6P | [Al Monitor 6 Process Value] | -       |
|                                  | AM7P | [Al Monitor 7 Process Value] | -       |
|                                  | AM8P | [Al Monitor 8 Process Value] | -       |
| [UPS Data], page 78              | UPSB | [UPS Battery Charge State]   | %       |
|                                  | UPSR | [UPS Remaining Runtime]      | Minutes |

# [Mains Data] Menu

### **About This Menu**

This menu shows the mains-related parameters displayed from the **Home Page**, page 45.

Read-only parameters cannot be configured.

## [Mains Voltage] ULN

Mains voltage based on AC bus measurement, motor running or stopped.

| Setting                                        | Description                                                                                |
|------------------------------------------------|--------------------------------------------------------------------------------------------|
| According to nominal input voltage of product. | Setting range: <b>[No meas.]</b> <code>ULNUNK</code> is displayed if no value is measured. |
|                                                | Factory setting: –                                                                         |

## [Mains voltage phase 1-2] UL1

#### Mains voltage phase 1-2.

| Setting                                        | Description        |
|------------------------------------------------|--------------------|
| According to nominal input voltage of product. | Setting range      |
| voltage of product.                            | Factory setting: – |

## [Mains voltage phase 2-3] UL2

#### Mains voltage phase 2-3.

| Setting                    | Description        |
|----------------------------|--------------------|
| According to nominal input | Setting range      |
| voltage of product.        | Factory setting: – |

# [Mains voltage phase 3-1] UL3

#### Mains voltage phase 3-1.

| Setting                                        | Description        |
|------------------------------------------------|--------------------|
| According to nominal input voltage of product. | Setting range      |
| voltage of product.                            | Factory setting: – |

## [Mains Current] ILN

Mains current (effective value of the fundamental mode).

Accuracy: 2% (related to drive nominal current).

| Setting                   | Description        |
|---------------------------|--------------------|
| According to drive rating | Setting range      |
|                           | Factory setting: – |

# [Mains Current L1] IL1

### Mains current L1.

| Setting                   | Description        |
|---------------------------|--------------------|
| According to drive rating | Setting range      |
|                           | Factory setting: – |

# [Mains Current L2] IL2

#### Mains current L2.

| Setting                   | Description        |
|---------------------------|--------------------|
| According to drive rating | Setting range      |
|                           | Factory setting: – |

# [Mains Current L3] IL3

### Mains current L3.

| Setting                   | Description        |
|---------------------------|--------------------|
| According to drive rating | Setting range      |
|                           | Factory setting: – |

# [Mains Frequency] FAC

### Mains frequency.

| Setting          | Description        |
|------------------|--------------------|
| -3476.73276.7 Hz | Setting range      |
|                  | Factory setting: – |

# [Active Input Power] IPRW

### Instantaneous active input power.

| Setting                       | Description                                                                                                    |
|-------------------------------|----------------------------------------------------------------------------------------------------|
| According to the drive rating | Setting range in kW if [Motor Standard] BFR is set to [50 Hz] IEC 50Hz or in HP if [Motor Standard] BFR is set to [60 Hz] NEMA 60Hz |
|                               | Factory setting: _                                                                                                    |

## [Input Reactive Power] IQRW

### Input reactive power.

| Setting                       | Description                                                                                                    |
|-------------------------------|----------------------------------------------------------------------------------------------------|
| According to the drive rating | Setting range in kW if [Motor Standard] BFR is set to [50 Hz] IEC 50Hz or in HP if [Motor Standard] BFR is set to [60 Hz] NEMA 60Hz |
|                               | Factory setting: _                                                                                                    |

# [Apparent Input Power] ISRW

### Apparent input power.

| Setting                       | Description                                                                                                    |
|-------------------------------|----------------------------------------------------------------------------------------------------|
| According to the drive rating | Setting range in kW if [Motor Standard] BFR is set to [50 Hz] IEC 50Hz or in HP if [Motor Standard] BFR is set to [60 Hz] NEMA 60Hz |
|                               | Factory setting:                                                                                                    |

# [Input Power Factor] PWF

### Input power factor.

| Setting                       | Description                             |  |
|-------------------------------|-----------------------------------------|--|
| According to the drive rating | Setting range displayed as a percentage |  |
|                               | Factory setting: _                      |  |

# [Mains Unbalance Ratio] UMV

### Mains unbalance ratio.

| Setting        | Description        |  |
|----------------|--------------------|--|
| -327.67327.67% | Setting range      |  |
|                | Factory setting: – |  |

# [Power Stage data] Menu

## **About This Menu**

This menu shows the transformer-related parameters displayed from the **Home Page**, page 45.

Read-only parameters cannot be configured.

## [Transfo Cab Temp 1] TT1M

#### Transformer cabinet temperature 1.

| Value range  | Code / Value | Description                                               |
|--------------|--------------|-----------------------------------------------------------|
| -50 °C250 °C |              | Actual temperature                                        |
| -32000       | NA           | [Sensor Not Available]                                    |
| -32001       | SC           | [Sensor Short Circuit]                                    |
| -32002       | oc           | [Sensor Open Circuit]                                     |
| -32003       | SE           | [Sensor Internal Error], sensor circuit error measurement |

# [Thermal transformer U1] TP1U

#### Thermal transformer U1.

| Value range  | Code / Value | Description                                               |
|--------------|--------------|-----------------------------------------------------------|
| -50 °C250 °C |              | Actual temperature                                        |
| -32000       | NA           | [Sensor Not Available]                                    |
| -32001       | SC           | [Sensor Short Circuit]                                    |
| -32002       | ОС           | [Sensor Open Circuit]                                     |
| -32003       | SE           | [Sensor Internal Error], sensor circuit error measurement |

# [Thermal transformer V1] TP1V

### Thermal transformer V1.

| Value range  | Code / Value | Description                                               |
|--------------|--------------|-----------------------------------------------------------|
| -50 °C250 °C |              | Actual temperature                                        |
| -32000       | NA           | [Sensor Not Available]                                    |
| -32001       | SC           | [Sensor Short Circuit]                                    |
| -32002       | OC           | [Sensor Open Circuit]                                     |
| -32003       | SE           | [Sensor Internal Error], sensor circuit error measurement |

# [Thermal transformer W1] TP1W

#### Thermal transformer W1.

| Value range  | Code / Value | Description                                               |
|--------------|--------------|-----------------------------------------------------------|
| -50 °C250 °C |              | Actual temperature                                        |
| -32000       | NA           | [Sensor Not Available]                                    |
| -32001       | SC           | [Sensor Short Circuit]                                    |
| -32002       | oc           | [Sensor Open Circuit]                                     |
| -32003       | SE           | [Sensor Internal Error], sensor circuit error measurement |

## [Transfo Cab Temp 2] TT2M

### Transformer cabinet temperature 2

| Value range  | Code / Value | Description                                               |
|--------------|--------------|-----------------------------------------------------------|
| -50 °C250 °C |              | Actual temperature                                        |
| -32000       | NA           | [Sensor Not Available]                                    |
| -32001       | SC           | [Sensor Short Circuit]                                    |
| -32002       | ОС           | [Sensor Open Circuit]                                     |
| -32003       | SE           | [Sensor Internal Error], sensor circuit error measurement |

# [Thermal transformer U2] TP2U

#### Thermal transformer U2.

| Value range  | Code / Value | Description                                               |
|--------------|--------------|-----------------------------------------------------------|
| -50 °C250 °C |              | Actual temperature                                        |
| -32000       | NA           | [Sensor Not Available]                                    |
| -32001       | SC           | [Sensor Short Circuit]                                    |
| -32002       | OC           | [Sensor Open Circuit]                                     |
| -32003       | SE           | [Sensor Internal Error], sensor circuit error measurement |

# [Thermal transformer V2] TP2V

### Thermal transformer V2.

| Value range  | Code / Value | Description                                               |
|--------------|--------------|-----------------------------------------------------------|
| -50 °C250 °C |              | Actual temperature                                        |
| -32000       | NA           | [Sensor Not Available]                                    |
| -32001       | SC           | [Sensor Short Circuit]                                    |
| -32002       | ОС           | [Sensor Open Circuit]                                     |
| -32003       | SE           | [Sensor Internal Error], sensor circuit error measurement |

# [Thermal transformer W2] TP2W

### Thermal transformer W2.

| Value range  | Code / Value | Description                                               |
|--------------|--------------|-----------------------------------------------------------|
| -50 °C250 °C |              | Actual temperature                                        |
| -32000       | NA           | [Sensor Not Available]                                    |
| -32001       | SC           | [Sensor Short Circuit]                                    |
| -32002       | oc           | [Sensor Open Circuit]                                     |
| -32003       | SE           | [Sensor Internal Error], sensor circuit error measurement |

# [Motor Parameters] Menu

### **About This Menu**

This menu shows the motor-related parameters from the **Home Page**, page 45. Read-only parameters cannot be configured.

## [Motor Frequency] RFR

This parameter displays the estimated rotor frequency without motor slip.

| Setting            | Description             |  |
|--------------------|-------------------------|--|
| -3,276.73,276.7 Hz | Setting range           |  |
|                    | Factory setting: 0.0 Hz |  |

## [Pre-Ramp Ref Freq] FRH

### Reference frequency before ramp.

This parameter is read-only. It enables the display of the frequency reference applied to the motor, regardless of which channel for reference value has been selected.

| Setting   |        | Description        |
|-----------|--------|--------------------|
| -300.0300 | ).0 Hz | Setting range      |
|           |        | Factory setting: _ |

## [Frequency Reference After Ramp] FRO

### Frequency reference after ramp.

| Setting        | Description        |
|----------------|--------------------|
| -300.0300.0 Hz | Setting range      |
|                | Factory setting: _ |

## [Signed Mech Speed] SPD1

### Signed mechanical speed

| Setting                   | Description       |
|---------------------------|-------------------|
| [Undefined] UND32,767 rpm | Setting range     |
|                           | Factory setting:- |

## [Motor Mechanical speed] SPDM

This parameter displays the estimated rotor speed with motor slip.

| Setting            | Description       |
|--------------------|-------------------|
| [Undefined] UND or | Setting range     |
| -32,76732,765 rpm  | Factory setting:- |

# [Motor voltage] UOP

### Motor voltage.

| Setting   | Description       |
|-----------|-------------------|
| 065,535 V | Setting range     |
|           | Factory setting:- |

# [Motor Current] LCR

#### Motor current.

| Setting      | Description                              |
|--------------|------------------------------------------|
| 0.0065,535 A | Setting range according to drive ratings |
|              | Factory setting: –                       |

# [Output Ground Value] GOVD

### Output ground value.

| Setting                                                             | Description                                    |
|---------------------------------------------------------------------|------------------------------------------------|
| 032767                                                              | Read only, unit: 0.1% output reference voltage |
|                                                                     | Factory setting: _                             |
| Output reference voltage : example for "ATV6000•••••A••66" = 6.6 kV |                                                |

# [Acv Elc Out Pwr in kW] EPRW

### Active Electrical output power in kW.

| Setting                       | Description                                                                                                    |
|-------------------------------|----------------------------------------------------------------------------------------------------|
| According to the drive rating | Setting range in kW if [Motor Standard] BFR is set to [50 Hz] IEC 50Hz or in HP if [Motor Standard] BFR is set to [60 Hz] NEMA 60Hz |
|                               | Factory setting: _                                                                                                    |

# [Mot Mech Power in %] OPR

Output power in % (100% = nominal motor power).

| Setting   | Description        |
|-----------|--------------------|
| -300300 % | Setting range      |
|           | Factory setting: – |

## [Power Estim Value] OPRW

### Motor mechanical power estimation.

| Setting                       | Description                                                                                                    |
|-------------------------------|----------------------------------------------------------------------------------------------------|
| According to the drive rating | Setting range in kW if [Motor Standard] BFR is set to [50 Hz] IEC 50Hz or in HP if [Motor Standard] BFR is set to [60 Hz] NEMA 60Hz |
|                               | Factory setting: _                                                                                                    |

## [Motor torque] OTR

Output torque value (100% = [Nom Motor torque] TQN).

**NOTE:** The displayed value is always positive in motor mode and negative in generator mode whatever the direction.

| Setting        | Description        |
|----------------|--------------------|
| -300.0 300.0 % | Setting range      |
|                | Factory setting: – |

# [Motor Torque (Nm)] OTQN

Output torque value.

**NOTE:** The displayed value is always positive in motor mode and negative in generator mode whatever the direction.

| Setting             | Description                               |
|---------------------|-------------------------------------------|
| -32,767 Nm32,767 Nm | Setting range: according to drive ratings |
|                     | Factory setting: –                        |

## [Motor Torque (Nm)] OTRN

#### Motor torque in Nm

| Setting             | Description                              |  |
|---------------------|------------------------------------------|--|
| -32,767 Nm32,767 Nm | Setting range according to drive ratings |  |
|                     | Factory setting: –                       |  |

# [Torque reference] TRR

### Torque reference before ramp.

| Setting       | Description        |  |
|---------------|--------------------|--|
| -32,76732,767 | Setting range      |  |
|               | Factory setting: – |  |

# [Excitation Current Ref] EXCR

### Excitation current reference.

| Value range                                            | Description        |
|--------------------------------------------------------|--------------------|
| 065535 A (1)                                           | Factory setting: _ |
| (1) Range 0.1 A to 1 A according to the scaling (INRC) |                    |

# [Motor thermal data] Menu

## **About This Menu**

This menu shows the thermal motor-related parameters displayed from the **Home Page**, page 45.

Read-only parameters cannot be configured.

For the thermal monitoring, up to 8 PT 100 sensors are available for thermal motor winding and bearing.

# [Thermal winding U1] THM1

### Thermal winding U1.

| Value range  | Code / Value | Description                                               |
|--------------|--------------|-----------------------------------------------------------|
| -50 °C250 °C |              | Actual temperature                                        |
| -32000       | NA           | [Sensor Not Available]                                    |
| -32001       | SC           | [Sensor Short Circuit]                                    |
| -32002       | oc           | [Sensor Open Circuit]                                     |
| -32003       | SE           | [Sensor Internal Error], sensor circuit error measurement |

## [Thermal winding V1] THM2

### Thermal winding V1.

| Value range  | Code / Value | Description                                               |
|--------------|--------------|-----------------------------------------------------------|
| -50 °C250 °C |              | Actual temperature                                        |
| -32000       | NA           | [Sensor Not Available]                                    |
| -32001       | SC           | [Sensor Short Circuit]                                    |
| -32002       | OC           | [Sensor Open Circuit]                                     |
| -32003       | SE           | [Sensor Internal Error], sensor circuit error measurement |

## [Thermal winding W1] THM3

### Thermal winding W1.

| Value range  | Code / Value | Description                                               |
|--------------|--------------|-----------------------------------------------------------|
| -50 °C250 °C |              | Actual temperature                                        |
| -32000       | NA           | [Sensor Not Available]                                    |
| -32001       | SC           | [Sensor Short Circuit]                                    |
| -32002       | oc           | [Sensor Open Circuit]                                     |
| -32003       | SE           | [Sensor Internal Error], sensor circuit error measurement |

# [Thermal bearing 1] THM4

### Thermal bearing 1.

| Value range  | Code / Value | Description                                               |
|--------------|--------------|-----------------------------------------------------------|
| -50 °C250 °C |              | Actual temperature                                        |
| -32000       | NA           | [Sensor Not Available]                                    |
| -32001       | SC           | [Sensor Short Circuit]                                    |
| -32002       | OC           | [Sensor Open Circuit]                                     |
| -32003       | SE           | [Sensor Internal Error], sensor circuit error measurement |

# [Thermal winding U2] THM5

### Thermal winding U2.

| Value range  | Code / Value | Description                                               |
|--------------|--------------|-----------------------------------------------------------|
| -50 °C250 °C |              | Actual temperature                                        |
| -32000       | NA           | [Sensor Not Available]                                    |
| -32001       | SC           | [Sensor Short Circuit]                                    |
| -32002       | OC           | [Sensor Open Circuit]                                     |
| -32003       | SE           | [Sensor Internal Error], sensor circuit error measurement |

# [Thermal winding V2] THM6

### Thermal winding V2.

| Value range  | Code / Value | Description                                               |
|--------------|--------------|-----------------------------------------------------------|
| -50 °C250 °C |              | Actual temperature                                        |
| -32000       | NA           | [Sensor Not Available]                                    |
| -32001       | SC           | [Sensor Short Circuit]                                    |
| -32002       | OC           | [Sensor Open Circuit]                                     |
| -32003       | SE           | [Sensor Internal Error], sensor circuit error measurement |

# [Thermal winding W2] THM7

### Thermal winding W2.

| Value range  | Code / Value | Description                                               |
|--------------|--------------|-----------------------------------------------------------|
| -50 °C250 °C |              | Actual temperature                                        |
| -32000       | NA           | [Sensor Not Available]                                    |
| -32001       | SC           | [Sensor Short Circuit]                                    |
| -32002       | OC           | [Sensor Open Circuit]                                     |
| -32003       | SE           | [Sensor Internal Error], sensor circuit error measurement |

# [Thermal bearing 2] THM8

## Thermal bearing 2.

| Value range  | Code / Value | Description                                               |
|--------------|--------------|-----------------------------------------------------------|
| -50 °C250 °C |              | Actual temperature                                        |
| -32000       | NA           | [Sensor Not Available]                                    |
| -32001       | SC           | [Sensor Short Circuit]                                    |
| -32002       | oc           | [Sensor Open Circuit]                                     |
| -32003       | SE           | [Sensor Internal Error], sensor circuit error measurement |

# [Drive Parameters] Menu

## **About This Menu**

This menu shows the drive-related parameters displayed from the **Home Page**, page 45.

Read-only parameters cannot be configured.

## [Line Ref Frequency] LFRA

This parameter only appears if the function has been enabled. It is used to change the reference frequency from the remote control.

| Setting        | Description        |
|----------------|--------------------|
| -300.0300.0 Hz | Setting range      |
|                | Factory setting: – |

## [Ref Freq Channel] RFCC

### Channel for reference frequency.

Identical to [Command Channel] CMDC below.

## [Command Channel] CMDC

### Command channel.

| Value range                | Code /<br>Value | Description                                                        |  |
|----------------------------|-----------------|--------------------------------------------------------------------|--|
| [Terminal]                 | TER             | Terminal block source                                              |  |
|                            |                 | Factory Setting                                                    |  |
| [нмі]                      | LCC             | Command via Display Terminal                                       |  |
| [Ref. Freq-<br>Modbus]     | MDB             | Command via Modbus                                                 |  |
| [Ref. Freq-<br>CANopen]    | CAN             | Command via CANopen if a CANopen module has been inserted          |  |
| [Ref. Freq-Com.<br>Module] | NET             | Command via fieldbus module if a fieldbus module has been inserted |  |
| [Embedded<br>Ethernet]     | ETH             | Command via Embedded Ethernet                                      |  |
| [PC tool]                  | PWS             | DTM based software                                                 |  |
| [Modbus 2]                 | MDB2            | Modbus 2 source                                                    |  |
| [HMI Panel]                | HMIP            | HMI Panel by Modbus 2 source                                       |  |
| [Ctrl Inside]              | PLCI            | PLC Inside source                                                  |  |

## [Cabinet Switch Status] CMDS

This parameter describes the actual control channel of the drive. This can be realized by digital cabinet inputs (from Remote) or the Mode selector switch on the front panel of the drive.

| Setting        | Code / Value | Description                  |  |
|----------------|--------------|------------------------------|--|
| [Not Selected] | NO           | No command selected          |  |
| [Remote]       | REM          | Remote command selected      |  |
| [Local]        | LOC          | Local command selected       |  |
| [Panel]        | PAN          | Panel (HMI) command selected |  |

## [On Lock Register] PLO1

The drive inhibits the medium voltage to be energized by a relay interlocked with the medium voltage circuit breaker or fused switch. (Check circuit diagram for contact "Enable to close")

| Bit | Description, Value                 |
|-----|------------------------------------|
| 0   | 1 = Door Open                      |
| 1   | 1 = Fan feedback not ready         |
| 2   | 1 = Mains OFF Button               |
| 3   | 1 = MVCB Tripped                   |
| 4   | 1 = MVCB grounding contact         |
| 5   | 1 = MVCB Isolated                  |
| 6   | 1 = Monitoring circuit A Onlock    |
| 7   | 1 = Monitoring circuit B Onlock    |
| 8   | Reserved                           |
| 9   | Reserved                           |
| 10  | 1 = LV Surge Arrestor on lock      |
| 11  | 1 = Fan power supply on lock       |
| 12  | 1 = QF2 Grounding contact on lock  |
| 13  | 1 = QF2 Isolated Contact on Lock   |
| 14  | 1 = MVCB switch on cycling on lock |
| 15  | Reserved                           |

## [Actual Error] DP0

### Actual detected error.

The list of error codes is available in the chapter "Diagnostics and Troubleshooting", page 481

# [Config. active] CNFS

### Active configuration.

| Setting        | Code / Value | Description            |  |
|----------------|--------------|------------------------|--|
| [In progress]  | NO           | Transitory state       |  |
| [Config. No.0] | CNF0         | Configuration 0 active |  |
| [Config. No.1] | CNF1         | Configuration 1 active |  |
| [Config. No.2] | CNF2         | Configuration 2 active |  |
| [Config. No.3] | CNF3         | Configuration 3 active |  |

# [QF1 State] MVCB

### QF1 state.

| Setting                  | Code / Value | Description         |
|--------------------------|--------------|---------------------|
| [QF1 Locked]             | LOCK         | QF1 Locked          |
| [QF1 Closed]             | MVCS         | QF1 Closed          |
| [QF1 Not<br>Available]   | NO           | QF1 Not Available   |
| [QF1 Enable To<br>Close] | RDY          | QF1 Enable To Close |
| [QF1 Tripped]            | TRIP         | QF1 Tripped         |

# [QF1 Command State] QF0s

#### QF1 Command State.

| Value range         | Code / Value | Description                                         |  |
|---------------------|--------------|-----------------------------------------------------|--|
| [Not<br>Configured] | NO           | Circuit breaker not configured                      |  |
| [In Start Pulse]    | CBST         | Circuit Breaker in Start pulse state                |  |
| [Not Closed]        | CBNC         | Circuit Breaker Not Closed according to start pulse |  |
| [Closed]            | CBCS         | Circuit breaker in Closed State                     |  |
| [In Stop Pulse]     | CBSP         | Circuit breaker in Stop pulse state                 |  |
| [Not Open]          | CBNO         | Circuit Breaker Not Opened according to stop pulse  |  |
| [Open]              | CBOS         | Circuit Breaker in Opened State                     |  |

# [QF91 Command State] QF4S

#### QF91 Command State.

| Value range         | Code / Value | Description                                         |  |
|---------------------|--------------|-----------------------------------------------------|--|
| [Not<br>Configured] | NO           | Circuit breaker not configured                      |  |
| [In Start Pulse]    | CBST         | Circuit Breaker in Start pulse state                |  |
| [Not Closed]        | CBNC         | Circuit Breaker Not Closed according to start pulse |  |
| [Closed]            | CBCS         | Circuit breaker in Closed State                     |  |
| [In Stop Pulse]     | CBSP         | Circuit breaker in Stop pulse state                 |  |
| [Not Open]          | CBNO         | Circuit Breaker Not Opened according to stop pulse  |  |
| [Open]              | CBOS         | Circuit Breaker in Opened State                     |  |

# [Overload State 1] TLS1

### Overload state 1.

| Setting | Description        |  |
|---------|--------------------|--|
| 0100 %  | Setting range      |  |
|         | Factory setting: - |  |

# [Overload State 2] TLS2

### Overload state 2.

| Setting | Description        |  |
|---------|--------------------|--|
| 0100 %  | Setting range      |  |
|         | Factory setting: - |  |

# [Excitation Cabinet Status] EXCS

### Excitation cabinet status.

| Setting                 | Code / Value | Description         |  |
|-------------------------|--------------|---------------------|--|
| [Excitation<br>Stopped] | EXNO         | Excitation stopped  |  |
| [Excitation Starting]   | ESTA         | Excitation starting |  |
| [Excitation<br>Running] | ERUN         | Excitation running  |  |
| [Excitation Stopping]   | ESTP         | Excitation stopping |  |
| [Excitation<br>Error]   | EERR         | Excitation error    |  |

# [Thermal System] Menu

## **About This Menu**

This menu shows the thermal system parameters displayed from the **Home Page**, page 45.

Read-only parameters cannot be configured.

For the thermal monitoring, up to 8 PT 100 sensors are available for general purpose sensors and control block thermal inputs.

## [Thermal Sensor 9] THM9

#### Thermal sensor 9.

| Value range   | Code / Value | Description                                               |
|---------------|--------------|-----------------------------------------------------------|
| -200 °C850 °C |              | Actual temperature                                        |
| -32000        | NA           | [Sensor Not Available]                                    |
| -32001        | SC           | [Sensor Short Circuit]                                    |
| -32002        | ОС           | [Sensor Open Circuit]                                     |
| -32003        | SE           | [Sensor Internal Error], sensor circuit error measurement |

## [Thermal Sensor 10] THMA

### Thermal sensor 10.

| Value range   | Code / Value | Description                                               |
|---------------|--------------|-----------------------------------------------------------|
| -200 °C850 °C |              | Actual temperature                                        |
| -32000        | NA           | [Sensor Not Available]                                    |
| -32001        | SC           | [Sensor Short Circuit]                                    |
| -32002        | OC           | [Sensor Open Circuit]                                     |
| -32003        | SE           | [Sensor Internal Error], sensor circuit error measurement |

# [Thermal Sensor 11] THMB

#### Thermal sensor 11.

| Value range   | Code / Value | Description                                               |
|---------------|--------------|-----------------------------------------------------------|
| -200 °C850 °C |              | Actual temperature                                        |
| -32000        | NA           | [Sensor Not Available]                                    |
| -32001        | SC           | [Sensor Short Circuit]                                    |
| -32002        | ОС           | [Sensor Open Circuit]                                     |
| -32003        | SE           | [Sensor Internal Error], sensor circuit error measurement |

# [Thermal Sensor 12] THMC

### Thermal sensor 12.

| Value range   | Code / Value | Description                                               |
|---------------|--------------|-----------------------------------------------------------|
| -200 °C850 °C |              | Actual temperature                                        |
| -32000        | NA           | [Sensor Not Available]                                    |
| -32001        | SC           | [Sensor Short Circuit]                                    |
| -32002        | ОС           | [Sensor Open Circuit]                                     |
| -32003        | SE           | [Sensor Internal Error], sensor circuit error measurement |

# [Thermal Sensor 13] THMD

### Thermal sensor 13.

| Value range   | Code / Value | Description                                               |
|---------------|--------------|-----------------------------------------------------------|
| -200 °C850 °C |              | Actual temperature                                        |
| -32000        | NA           | [Sensor Not Available]                                    |
| -32001        | SC           | [Sensor Short Circuit]                                    |
| -32002        | OC           | [Sensor Open Circuit]                                     |
| -32003        | SE           | [Sensor Internal Error], sensor circuit error measurement |

# [Thermal Sensor 14] THME

### Thermal sensor 14.

| Value range   | Code / Value | Description                                               |
|---------------|--------------|-----------------------------------------------------------|
| -200 °C850 °C |              | Actual temperature                                        |
| -32000        | NA           | [Sensor Not Available]                                    |
| -32001        | SC           | [Sensor Short Circuit]                                    |
| -32002        | OC           | [Sensor Open Circuit]                                     |
| -32003        | SE           | [Sensor Internal Error], sensor circuit error measurement |

# [Thermal Sensor 15] THMF

#### Thermal sensor 15.

| Value range   | Code / Value | Description                                               |
|---------------|--------------|-----------------------------------------------------------|
| -200 °C850 °C |              | Actual temperature                                        |
| -32000        | NA           | [Sensor Not Available]                                    |
| -32001        | SC           | [Sensor Short Circuit]                                    |
| -32002        | oc           | [Sensor Open Circuit]                                     |
| -32003        | SE           | [Sensor Internal Error], sensor circuit error measurement |

# [Thermal Sensor 16] THMG

### Thermal sensor 16.

| Value range   | Code / Value | Description                                               |
|---------------|--------------|-----------------------------------------------------------|
| -200 °C850 °C |              | Actual temperature                                        |
| -32000        | NA           | [Sensor Not Available]                                    |
| -32001        | SC           | [Sensor Short Circuit]                                    |
| -32002        | ОС           | [Sensor Open Circuit]                                     |
| -32003        | SE           | [Sensor Internal Error], sensor circuit error measurement |

# [All Th Value] TH1V

#### Al1 thermal value.

| Setting  | Description        |
|----------|--------------------|
| -15200°C | Setting range      |
|          | Factory setting: – |

# [Al3 Th Value] TH3V

### Al3 thermal value.

| Setting  | Description        |
|----------|--------------------|
| -15200°C | Setting range      |
|          | Factory setting: – |

# [Al4 Th Value] TH4V

This parameter can be accessed if VW3A3203 I/O extension module has been inserted.

| Setting  | Description        |
|----------|--------------------|
| -15200°C | Setting range      |
|          | Factory setting: – |

## [Al5 Th Value] TH5V

This parameter can be accessed if VW3A3203 I/O extension module has been inserted.

| Setting  | Description        |
|----------|--------------------|
| -15200°C | Setting range      |
|          | Factory setting: – |

# [Enc Th Value] THEV

### Encoder thermal value.

| Setting  | Description        |
|----------|--------------------|
| -15200°C | Setting range      |
|          | Factory setting: – |

# [Bypass Drive] Menu

## **About This Menu**

This menu shows the Bypass drive-related parameters displayed from the **Home Page**. page 45.

Read-only parameters cannot be configured.

## [Drive Bypass Status] BYS0

### Drive Bypass Status.

| Value range                           | Code / Value | Description                               |
|---------------------------------------|--------------|-------------------------------------------|
| [Not<br>Configured]                   | NO           | Bypass Drive not configured               |
| [Undefined]                           | UND          | Cabinet bypass control undefined          |
| [Drive]                               | DRV          | Cabinet bypass control Drive              |
| [DOL]                                 | DOL          | Cabinet bypass control DOL                |
| [DOL On<br>Error]                     | DOLF         | Cabinet bypass control DOL detected error |
| [Transfer To<br>Mains In<br>Progress] | TTMI         | Transfer drive to mains in progress       |
| [Transfer To<br>Drive In<br>Progress] | TTDI         | Transfer mains to drive in progress       |

# [Bypass Circuit Breaker Status] BYS1

### Bypass circuit breaker status.

| Value range                     | Code / Value | Description                                     |
|---------------------------------|--------------|-------------------------------------------------|
| [Not configured]                | NO           | Bypass circuit breaker: Not configured          |
| [QF2=0 -<br>QF3=0]              | BYS1         | Bypass circuit breakers: QF2=0 - QF3=0          |
| [QF2=0 -<br>QF3=1]              | BYS2         | Bypass circuit breakers: QF2=0 - QF3=1          |
| [QF2=1 -<br>QF3=0]              | BYS3         | Bypass circuit breakers: QF2=1 - QF3=0          |
| [QF2=1 -<br>QF3=1]              | BYS4         | Bypass circuit breakers: QF2=1 - QF3=1          |
| [QF11=0 -<br>QF2=0 - QF3=<br>0] | BYS5         | Bypass circuit breakers: QF11=0 - QF2=0 - QF3=0 |
| [QF11=0 -<br>QF2=0 - QF3=<br>1] | BYS6         | Bypass circuit breakers: QF11=0 - QF2=0 - QF3=1 |
| [QF11=0 -<br>QF2=1 - QF3=<br>0] | BYS7         | Bypass circuit breakers: QF11=0 - QF2=1 - QF3=0 |
| [QF11=0 -<br>QF2=1 - QF3=<br>1] | BYS8         | Bypass circuit breakers: QF11=0 - QF2=1 - QF3=1 |

| Value range                     | Code / Value | Description                                     |
|---------------------------------|--------------|-------------------------------------------------|
| [QF11=1 -<br>QF2=0 - QF3=<br>0] | BYSA         | Bypass circuit breakers: QF11=1 - QF2=0 - QF3=0 |
| [QF11=1 -<br>QF2=0 - QF3=<br>1] | BYSB         | Bypass circuit breakers: QF11=1 - QF2=0 - QF3=1 |
| [QF11=1 -<br>QF2=1 - QF3=<br>0] | BYSC         | Bypass circuit breakers: QF11=1 - QF2=1 - QF3=0 |
| [QF11=1 -<br>QF2=1 - QF3=<br>1] | BYSD         | Bypass circuit breakers: QF11=1 - QF2=1 - QF3=1 |

# [Drive Bypass On Lock Register] PLO2

### Drive Bypass On Lock register.

| Bit  | Description, Value                                          |  |
|------|-------------------------------------------------------------|--|
| 0    | Set to 1: Bypass breakers ONLock state = QF11=0 QF2=0 QF3=0 |  |
| 1    | Set to 1: Bypass breakers ONLock state = QF11=0 QF2=1 QF3=0 |  |
| 2    | Set to 1: Bypass breakers ONLock state = QF11=0 QF2=1 QF3=1 |  |
| 3    | Set to 1: Bypass breakers ONLock state = QF11=1 QF2=0 QF3=0 |  |
| 4    | Set to 1: Bypass breakers ONLock state = QF11=1 QF2=0 QF3=1 |  |
| 5    | Set to 1: Bypass breakers ONLock state = QF11=1 QF2=1 QF3=1 |  |
| 6, 7 | Reserved                                                    |  |
| 8    | Set to 1: Bypass breaker ONLock state = QF2=0 QF3=0         |  |
| 9    | Set to 1: Bypass breakers ONLock state = QF2=0 QF3=1        |  |
| 10   | Set to 1: Bypass breaker ONLock state = QF2=1 QF3=1         |  |
| 1113 | Reserved                                                    |  |
| 14   | Set to 1: QF3 grounded contact on lock                      |  |
| 15   | Set to 1: QF3 isolated contact on lock                      |  |

# [SM Monitoring] STMM

### Synchro to mains monitoring.

| Value                        | Code / Value | Description                      |
|------------------------------|--------------|----------------------------------|
| [No<br>Synchroniza-<br>tion] | NO           | No synchronization               |
| [Synchro<br>Pending]         | PEND         | Synchronization is pending       |
| [Acc To<br>Mains]            | ACC          | Acceleration to mains frequency  |
| [Stabilization<br>To Mains]  | STAB         | Stabilization to mains frequency |
| [Synchroniza-<br>tion]       | SYNC         | Synchronization                  |
| [Synchro<br>Stabilization]   | SYST         | Synchronization stabilization    |

| Value                     | Code / Value | Description             |
|---------------------------|--------------|-------------------------|
| [Ready To<br>Transfer]    | RTT          | Ready to transfer       |
| [Synchroniza-tion Error]  | STF          | Synchronization error   |
| [Transfer In<br>Progress] | TTI          | Transfer is in progress |
| [Transfer<br>Completed]   | CPLT         | Transfer completed      |

# [SD Monitoring] STDM

### Synchro to drive monitoring.

| Value                        | Code / Value | Description                      |
|------------------------------|--------------|----------------------------------|
| [No<br>Synchroniza-<br>tion] | NO           | No synchronization               |
| [Synchro<br>Pending]         | PEND         | Synchronization is pending       |
| [Acc To<br>Mains]            | ACC          | Acceleration to mains frequency  |
| [Stabilization<br>To Mains]  | STAB         | Stabilization to mains frequency |
| [Synchroniza-<br>tion]       | SYNC         | Synchronization                  |
| [Synchro<br>Stabilization]   | SYST         | Synchronization stabilization    |
| [Ready To<br>Transfer]       | RTT          | Ready to transfer                |
| [Synchroniza-<br>tion Error] | STF          | Synchronization error            |
| [Transfer In<br>Progress]    | TTI          | Transfer is in progress          |
| [Transfer<br>Completed]      | CPLT         | Transfer completed               |

# [QF11 Command State] QF1s

### QF11 Command State.

| Value range         | Code / Value | Description                                         |
|---------------------|--------------|-----------------------------------------------------|
| [Not<br>Configured] | NO           | Circuit breaker not configured                      |
| [In Start Pulse]    | CBST         | Circuit Breaker in Start pulse state                |
| [Not Closed]        | CBNC         | Circuit Breaker Not Closed according to start pulse |
| [Closed]            | CBCS         | Circuit breaker in Closed State                     |
| [In Stop Pulse]     | CBSP         | Circuit breaker in Stop pulse state                 |
| [Not Open]          | CBNO         | Circuit Breaker Not Opened according to stop pulse  |
| [Open]              | CBOS         | Circuit Breaker in Opened State                     |

Home Menu Panel Variable Speed Drives

# [QF2 Command State] QF2S

#### QF2 Command State.

| Value range         | Code / Value | Description                                         |
|---------------------|--------------|-----------------------------------------------------|
| [Not<br>Configured] | NO           | Circuit breaker not configured                      |
| [In Start Pulse]    | CBST         | Circuit Breaker in Start pulse state                |
| [Not Closed]        | CBNC         | Circuit Breaker Not Closed according to start pulse |
| [Closed]            | CBCS         | Circuit breaker in Closed State                     |
| [In Stop Pulse]     | CBSP         | Circuit breaker in Stop pulse state                 |
| [Not Open]          | CBNO         | Circuit Breaker Not Opened according to stop pulse  |
| [Open]              | CBOS         | Circuit Breaker in Opened State                     |

# [QF3 Command State] QF3S

#### QF3 Command State.

| Value range         | Code / Value | Description                                         |
|---------------------|--------------|-----------------------------------------------------|
| [Not<br>Configured] | NO           | Circuit breaker not configured                      |
| [In Start Pulse]    | CBST         | Circuit Breaker in Start pulse state                |
| [Not Closed]        | CBNC         | Circuit Breaker Not Closed according to start pulse |
| [Closed]            | CBCS         | Circuit breaker in Closed State                     |
| [In Stop Pulse]     | CBSP         | Circuit breaker in Stop pulse state                 |
| [Not Open]          | CBNO         | Circuit Breaker Not Opened according to stop pulse  |
| [Open]              | CBOS         | Circuit Breaker in Opened State                     |

# [QF5 Command State] QF5S

#### QF5 Command State.

| Value range         | Code / Value | Description                                         |
|---------------------|--------------|-----------------------------------------------------|
| [Not<br>Configured] | NO           | Circuit breaker not configured                      |
| [In Start Pulse]    | CBST         | Circuit Breaker in Start pulse state                |
| [Not Closed]        | CBNC         | Circuit Breaker Not Closed according to start pulse |
| [Closed]            | CBCS         | Circuit breaker in Closed State                     |
| [In Stop Pulse]     | CBSP         | Circuit breaker in Stop pulse state                 |
| [Not Open]          | CBNO         | Circuit Breaker Not Opened according to stop pulse  |
| [Open]              | CBOS         | Circuit Breaker in Opened State                     |

Variable Speed Drives Home Menu Panel

# [Bypass PoC] Menu

### **About The Menu**

This menu shows the Bypass PoC display related parameters from the **Home Page**, page 45.

Read-only parameters cannot be configured.

### [Bypass PoC Status] BYPS

#### Bypass PoC Status.

| Setting                        | Code / Value | Description              |
|--------------------------------|--------------|--------------------------|
| [PoC Stage<br>Not<br>Bypassed] | NO           | No PoC bypassed          |
| [1 PoC Stage<br>Bypassed]      | BYP1         | 1 PoC stage is bypassed  |
| [2 PoC Stage<br>Bypassed]      | BYP2         | 2 PoC stage are bypassed |
| [3 PoC Stage<br>Bypassed]      | вур3         | 3 PoC stage are bypassed |
| [4 PoC Stage<br>Bypassed]      | BYP4         | 4 PoC stage are bypassed |
| [PoC Stage<br>Bypass Error]    | FLT          | PoC stage bypass error   |

# [PoC Load Ratio] POCR

#### Power cell load ratio.

| Setting | Description        |
|---------|--------------------|
| in %    | Setting range      |
|         | Factory setting: _ |

Home Menu Panel Variable Speed Drives

# [PID Display] Menu

### **About This Menu**

This menu shows the PID-related parameters displayed from the **Home Page**, page 45.

Read-only parameters cannot be configured.

### [Internal PID ref] RPI

#### Internal PID reference.

| Setting | Description          |
|---------|----------------------|
| 032,767 | Setting range        |
|         | Factory setting: 150 |

# [PID reference] RPC

#### PID reference.

| Setting | Description        |
|---------|--------------------|
| 065,535 | Setting range      |
|         | Factory setting: 0 |

# [PID feedback] RPF

#### PID feedback.

| Setting | Description        |
|---------|--------------------|
| 065,535 | Setting range      |
|         | Factory setting: 0 |

# [PID Error] RPE

#### PID error.

| Setting       | Description        |
|---------------|--------------------|
| -32,76732,767 | Setting range      |
|               | Factory setting: – |

# [PID Output] RPO

#### PID output.

| Setting                                  | Description        |
|------------------------------------------|--------------------|
| [PID Min Output] POL[PID Max Output] POH | Setting range      |
| max Output] FOR                          | Factory setting: _ |

Variable Speed Drives Home Menu Panel

# [Pump Display] Menu

### **About This Menu**

This menu shows the pump-related parameters displayed from the **Home Page**, page 45.

Read-only parameters cannot be configured.

### [Est. Pump Flow] SLFV

This parameter can be accessed if [Flow Estimation Mode] FEM is set to [No] NO.

| Setting       | Description        |
|---------------|--------------------|
| -32,76732,767 | Setting range      |
|               | Factory setting: – |

### [Est. Pump Head] SLHV

#### Estimated pump head value.

| Setting       | Description        |
|---------------|--------------------|
| -32,76732,767 | Setting range      |
|               | Factory setting: – |

### [Efficiency] EFY

The efficiency is based on mechanical power.

| Setting    | Description        |
|------------|--------------------|
| 0.0100.0 % | Setting range      |
|            | Factory setting: _ |

### [Energy Cons. Ind.] ECI

Energy consumption indication is based on the consumption of the electrical power

| Setting       | Description        |
|---------------|--------------------|
| -32,76732,767 | Setting range      |
|               | Factory setting: – |

Home Menu Panel Variable Speed Drives

# [Analog Input Function] Menu

### **About This Menu**

This menu shows the analog inputs parameters displayed from the **Home Page**, page 45.

Read-only parameters cannot be configured.

# [Al Monitor 1 Process Value] AM1P... [Al Monitor 8 Process Value] AM8P

Analog monitoring 1 process value to Analog monitoring 8 process value.

| Setting     | Description        |
|-------------|--------------------|
| -3276732767 | Setting range      |
|             | Factory setting: _ |

Variable Speed Drives Home Menu Panel

# [UPS Data] Menu

### **About This Menu**

This menu shows the UPS data displayed from the **Home Page**, page 45. Read-only parameters cannot be configured.

# [UPS Battery Charge State] UPSB

#### UPS battery charge state.

| Value range | Description        |
|-------------|--------------------|
| 0100 %      | Factory setting: – |

# [UPS Remaining Runtime] UPSR

#### UPS remaining runtime.

| Value range    | Description        |
|----------------|--------------------|
| 065535 minutes | Factory setting: – |

Display Menu Panel Variable Speed Drives

# **Display Menu Panel**

### **What's in This Chapter**

Overview ......80

Variable Speed Drives Display Menu Panel

### **Overview**

### **Description**

The Display Panel is divided into 3 main zones:

- 1. Actual position
- 2. Vertical tree view Allows you to select an item that is displayed on the display area.
- 3. Display area This area displays the screen associated to the selected item

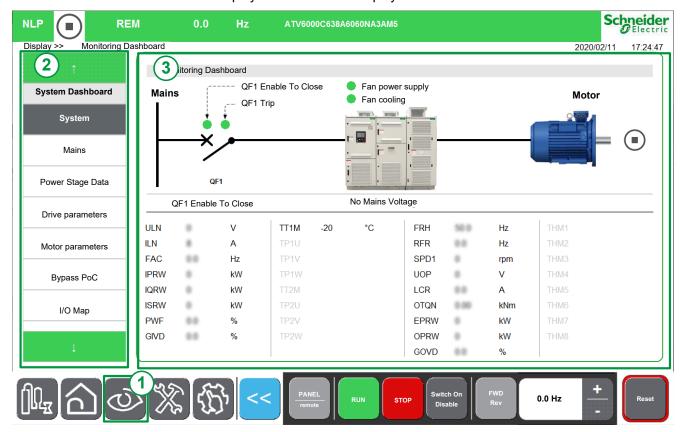

Tree view presents the hierarchical vertical view of drive functions information.

The different tree view nodes are:

- System Dashboard , page 87
- Dashboard Energy , page 132
- Dashboard Pump , page 134
- Dashboard M/S, page 135
- Oscilloscope , page 141
- Bypass Drive , page 151
- Analog Function , page 161
- Identification, page 163
- Motor Control , page 165

Diagnostic Menu Panel Variable Speed Drives

# **Diagnostic Menu Panel**

### **What's in This Chapter**

Overview ......82

Variable Speed Drives Diagnostic Menu Panel

### **Overview**

### **Description**

The Diagnostics Panel is divided into 2 main zones:

- 1. Actual position.
- 2. Vertical tree view Allows you to select an item that is displayed on the diagnostics display area.
- Diagnostic display area This area displays the screen associated to the selected item.

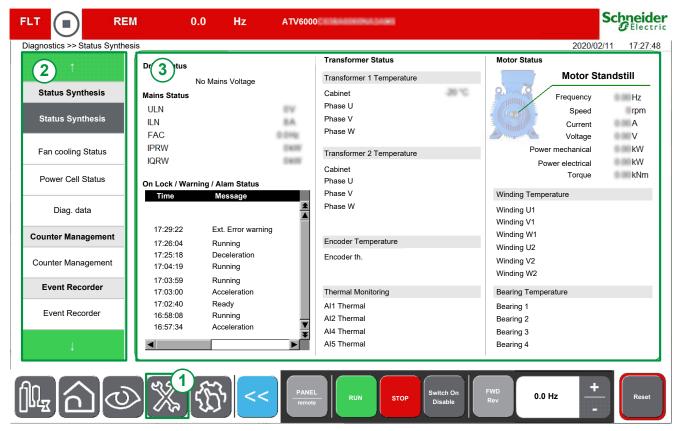

Tree view presents the hierarchical vertical view of drive functions information.

The different tree view nodes are:

- Status Synthesis, page 179
- Counter Management
- Event Recorder , page 212
- Error History , page 214
- Warning history , page 217

Settings Menu Panel Variable Speed Drives

# **Settings Menu Panel**

### **What's in This Chapter**

Overview ......84

Variable Speed Drives Settings Menu Panel

### **Overview**

### **Description**

The Settings Panel is divided into 2 main zones:

- 1. Actual position.
- 2. Vertical tree view Allows you to select an item that is displayed on the setting display area.
- 3. Setting display area This area displays the screen associated to the selected item

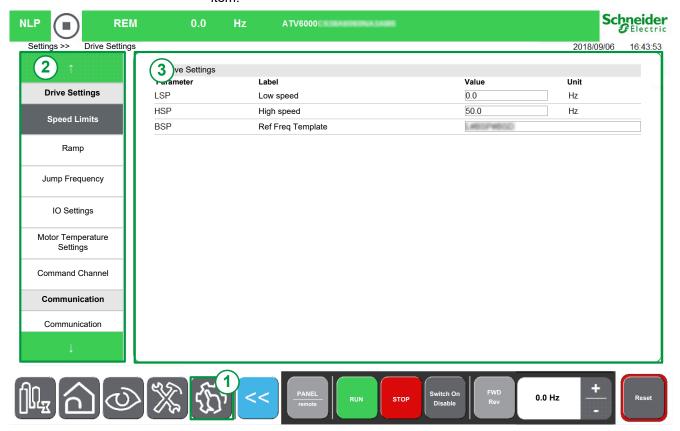

Tree view presents the hierarchical vertical view of drive functions information.

The different tree view nodes are:

- Drive Settings , page 223
- Communication , page 295
- Custom HMI, page 287
- My Preferences , page 310
- File Management, page 319

### Assign a Value.

You can set a value to the corresponding parameters in this menu

Settings Menu Panel Variable Speed Drives

| Step | Action                                                    |
|------|-----------------------------------------------------------|
| 1    | Select the parameters value in the display area           |
|      | Result: The software keyboard shows pop up.               |
| 2    | Type your value and:                                      |
|      | press Enter to save changes.                              |
|      | Result: The new parameter value is automatically applied. |
|      | or press <b>Esc</b> to abort the changes                  |

#### NOTE:

• The parameter values are automatically refreshed at regular intervals.

# **Display Functions for HMI Panel**

#### **What's in This Part**

| System Dashboard        | 87  |
|-------------------------|-----|
| [Énergy Dashboard] Menu |     |
| Pump Dashboard] Menu    |     |
| M/S dashboard] Menu     |     |
| Oscilloscope] Menu      | 141 |
| Bypass Drive            |     |
| Analog Function         | 161 |
| dentification           |     |
| Motor Control           | 165 |

### **Overview**

This information can be accessed using the Display Menu Panel available on the ATV6000 HMI Panel.

Variable Speed Drives

# **System Dashboard**

#### What's in This Chapter

| Monitoring Dashboard] Menu        |  |
|-----------------------------------|--|
| Mains Data] Menu                  |  |
| Power Stage Data                  |  |
| Drive parameters] Menu            |  |
| Motor Parameters                  |  |
| Bypass PoC                        |  |
| Inputs / Outputs Monitoring] Menu |  |
| Communication] Menu               |  |
| JPS Data                          |  |

# [Monitoring Dashboard] Menu

### **HMI Access**

[Display] → [System Dashboard] → [Monitoring Dashboard]

### **Overview**

This information can be accessed using the **System Dashboard** Menu available through the ATV6000 HMI Panel.

Here is monitoring dashboard with Circuit breaker QF1 and QF91 if configured.

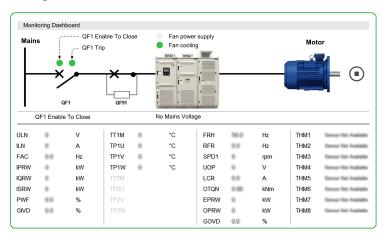

Here is monitoring dashboard with Circuit Breaker QF1, QF91 and QF2 if configured.

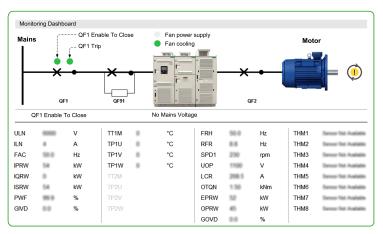

### **Status**

The following tables provides the details of each elements available to the dashboard.

#### Circuit Breaker QFX state

| Element  | Description                                                                                            |
|----------|----------------------------------------------------------------------------------------------------|
|          | QF1 or QF2 are closed:                                                                                 |
| <b>×</b> | [QF11 Command State] QF1S or [QF2 Command State] QF2S = [Closed] CBCS Circuit breaker in Closed State. |
|          | QF1 or QF2 are open:                                                                                   |
| ×_       | [QF11 Command State] QF1S or [QF2 Command State] QF2S is different to Close state.                     |
|          | QF91 is close:                                                                                         |
| <b>X</b> | [QF91 Command State] QF4S = [Closed] CBCS Circuit breaker in Closed State.                             |
|          |                                                                                                    |
|          | QF91 is open:                                                                                          |
|          | [QF91 Command State] QF4S is different to Close state.                                                 |
|          |                                                                                                    |

#### **Motor State**

| Element | Description                                           |
|---------|-------------------------------------------------------|
|         | Loss communication between HMI and master controller. |
| •       | Motor is not running.                                 |
| 1       | Motor at 0Hz.                                         |
|         | Motor is running (Forward or Reverse                  |

#### Additional information

| Element             | Description                                                   |  |
|---------------------|---------------------------------------------------------------|--|
| QF1 Enable to Close | Cabinet IO: Fixed Logic outputs R70                           |  |
|                     | Status <b>Green</b> : Ready to close MVCB                     |  |
|                     | Status <b>Orange</b> : enable to close actived (Onlock state) |  |
| QF1 trip            | Cabinet IO: Fixed Logic outputs R71                           |  |
|                     | Status <b>Green</b> : QF1 is in normal state                  |  |
|                     | Status <b>Red</b> : QF1 is tripped                            |  |

| Element            | Description                                             |
|--------------------|---------------------------------------------------------|
| Fans Cooling Ready | Cabinet IO: Fixed Logic inputs DI76                     |
|                    | Status <b>Green</b> : Fan is running                    |
|                    | Status <b>Grey</b> : Fan is stopped                     |
| Fan Power Supply   | Cabinet IO: Fixed Logic inputs DI77                     |
|                    | Status <b>Green</b> : Fan power supply is available.    |
|                    | Status <b>Orange</b> : Fan in lock state (Onlock state) |
|                    | Status <b>Red</b> : Fan power supply error              |

### **Parameters**

#### The rest of **System Dashboard** menu allows you to:

- Displays the real-time value of the mains-related parameters , page 331
- Displays the real-time value of the drive-related parameters, page 337
  - Drive parameters
  - Drive status, cabinet Switch and on-lock status register parameters
  - Command status parameters
  - PID display parameters
  - Thermal monitoring parameters
- Displays the real-time value of the motor-related parameters, page 352
  - Motor parameters
  - Thermal motor data
- Display the information of the Power Cells functions, page 117
- Displays the information of Inputs/Outputs , page 126

# [Mains Data] Menu

### **HMI Access**

#### [Display] → [System Dashboard] → [Mains Data]

### **About This Menu**

This menu shows the mains-related parameters. Read-only parameters cannot be configured.

# [Mains Voltage] ULN

Mains voltage based on AC bus measurement, motor running or stopped.

| Value range                                    | Description                                                            |
|------------------------------------------------|------------------------------------------------------------------------|
| According to nominal input voltage of product. | Value: [No meas.] ${\tt ULNUNK}$ is displayed if no value is measured. |
|                                                | Factory setting: –                                                     |

### [Mains voltage phase 1-2] UL1

#### Mains voltage phase 1-2.

| Value range                                    | Description        |
|------------------------------------------------|--------------------|
| According to nominal input voltage of product. | Factory setting: – |

### [Mains voltage phase 2-3] UL2

#### Mains voltage phase 2-3.

| Value range                                    | Description        |
|------------------------------------------------|--------------------|
| According to nominal input voltage of product. | Factory setting: – |

# [Mains voltage phase 3-1] UL3

### Mains voltage phase 3-1.

| Value range                                    | Description        |
|------------------------------------------------|--------------------|
| According to nominal input voltage of product. | Factory setting: – |

### [Mains Current] ILN

*Mains current* (effective value of the fundamental mode).

#### Accuracy: 2% (related to drive nominal current).

| Value range               | Description        |
|---------------------------|--------------------|
| According to drive rating | Factory setting: – |

### [Mains Current L1] IL1

#### Mains current L1.

| Value range               | Description        |
|---------------------------|--------------------|
| According to drive rating | Factory setting: – |

### [Mains Current L2] IL2

#### Mains current L2.

| Value range               | Description        |
|---------------------------|--------------------|
| According to drive rating | Factory setting: – |

### [Mains Current L3] IL3

#### Mains current L3.

| Value range               | Description        |
|---------------------------|--------------------|
| According to drive rating | Factory setting: – |

### [Mains Frequency] FAC

#### Mains frequency.

| Value range      | Description        |
|------------------|--------------------|
| -3476.73276.7 Hz | Factory setting: – |

# [Active Input Power] IPRW

### Instantaneous active input power.

| Value range                   | Description                                                                                                    |
|-------------------------------|----------------------------------------------------------------------------------------------------|
| According to the drive rating | Value in kW if [Motor Standard] BFR is set to [50 Hz]IEC 50Hz or in HP if [Motor Standard] BFR is set to [60 Hz]NEMA 60Hz |
|                               | Factory setting: _                                                                                                    |

### [Input Reactive Power] IQRW

#### Input reactive power.

| Value range                   | Description                                                                                                    |
|-------------------------------|----------------------------------------------------------------------------------------------------|
| According to the drive rating | Value in kW if [Motor Standard] BFR is set to [50 Hz]IEC 50Hz or in HP if [Motor Standard] BFR is set to [60 Hz]NEMA 60Hz |
|                               | Factory setting: _                                                                                                    |

# [Apparent Input Power] ISRW

### Apparent input power.

| Value range                   | Description                                                                                                    |
|-------------------------------|----------------------------------------------------------------------------------------------------|
| According to the drive rating | Value in kW if [Motor Standard] BFR is set to [50 Hz]IEC 50Hz or in HP if [Motor Standard] BFR is set to [60 Hz]NEMA 60Hz |
|                               | Factory setting: _                                                                                                    |

# [Input Power Factor] PWF

#### Input power factor.

| Value range                   | Description                     |
|-------------------------------|---------------------------------|
| According to the drive rating | Value displayed as a percentage |
|                               | Factory setting: _              |

# [Mains Unbalance Ratio] UMV

#### Mains unbalance ratio.

| Value range    | Description        |
|----------------|--------------------|
| -327.67327.67% | Factory setting: – |

# **Power Stage Data**

# [Power Thermal data] Menu

#### **HMI Access**

[Display] → [System Dashboard] → [Power Stage data] → [Power Thermal data]

### **About This Menu**

This menu shows the transformer-related parameters. Read-only parameters cannot be configured.

| Thermal monitoring for: |           |                             |           |           |           |           |
|-------------------------|-----------|-----------------------------|-----------|-----------|-----------|-----------|
| Cabinet                 |           | Transformer 1 Transformer 2 |           |           |           |           |
|                         | Winding U | Winding V                   | Winding W | Winding U | Winding V | Winding W |
| TT1M                    | TP1U      | TP1V                        | TP1W      | -         | -         | -         |
| TT2M                    | -         | -                           | -         | TP2U      | TP2V      | TP2W      |

### [Transfo Cab Temp 1] TT1M

#### Transformer cabinet temperature 1.

| Value range  | Code / Value | Description                                               |
|--------------|--------------|-----------------------------------------------------------|
| -50 °C250 °C |              | Actual temperature                                        |
| -32000       | NA           | [Sensor Not Available]                                    |
| -32001       | SC           | [Sensor Short Circuit]                                    |
| -32002       | oc           | [Sensor Open Circuit]                                     |
| -32003       | SE           | [Sensor Internal Error], sensor circuit error measurement |

### [Thermal transformer U1] TP1U

#### Thermal transformer U1.

| Value range  | Code / Value | Description                                               |
|--------------|--------------|-----------------------------------------------------------|
| -50 °C250 °C |              | Actual temperature                                        |
| -32000       | NA           | [Sensor Not Available]                                    |
| -32001       | SC           | [Sensor Short Circuit]                                    |
| -32002       | OC           | [Sensor Open Circuit]                                     |
| -32003       | SE           | [Sensor Internal Error], sensor circuit error measurement |

### [Thermal transformer V1] TP1V

#### Thermal transformer V1.

| Value range  | Code / Value | Description                                               |
|--------------|--------------|-----------------------------------------------------------|
| -50 °C250 °C |              | Actual temperature                                        |
| -32000       | NA           | [Sensor Not Available]                                    |
| -32001       | SC           | [Sensor Short Circuit]                                    |
| -32002       | oc           | [Sensor Open Circuit]                                     |
| -32003       | SE           | [Sensor Internal Error], sensor circuit error measurement |

# [Thermal transformer W1] TP1W

#### Thermal transformer W1.

| Value range  | Code / Value | Description                                               |
|--------------|--------------|-----------------------------------------------------------|
| -50 °C250 °C |              | Actual temperature                                        |
| -32000       | NA           | [Sensor Not Available]                                    |
| -32001       | SC           | [Sensor Short Circuit]                                    |
| -32002       | OC           | [Sensor Open Circuit]                                     |
| -32003       | SE           | [Sensor Internal Error], sensor circuit error measurement |

### [Transfo Cab Temp 2] TT2M

### Transformer cabinet temperature 2.

| Value range  | Code / Value | Description                                               |
|--------------|--------------|-----------------------------------------------------------|
| -50 °C250 °C |              | Actual temperature                                        |
| -32000       | NA           | [Sensor Not Available]                                    |
| -32001       | SC           | [Sensor Short Circuit]                                    |
| -32002       | ОС           | [Sensor Open Circuit]                                     |
| -32003       | SE           | [Sensor Internal Error], sensor circuit error measurement |

# [Thermal transformer U2] TP2U

#### Thermal transformer U2.

| Value range  | Code / Value | Description                                               |
|--------------|--------------|-----------------------------------------------------------|
| -50 °C250 °C |              | Actual temperature                                        |
| -32000       | NA           | [Sensor Not Available]                                    |
| -32001       | SC           | [Sensor Short Circuit]                                    |
| -32002       | ОС           | [Sensor Open Circuit]                                     |
| -32003       | SE           | [Sensor Internal Error], sensor circuit error measurement |

### [Thermal transformer V2] TP2V

#### Thermal transformer V2.

| Value range  | Code / Value | Description                                               |
|--------------|--------------|-----------------------------------------------------------|
| -50 °C250 °C |              | Actual temperature                                        |
| -32000       | NA           | [Sensor Not Available]                                    |
| -32001       | SC           | [Sensor Short Circuit]                                    |
| -32002       | oc           | [Sensor Open Circuit]                                     |
| -32003       | SE           | [Sensor Internal Error], sensor circuit error measurement |

# [Thermal transformer W2] TP2W

### Thermal transformer W2.

| Value range  | Code / Value | Description                                               |
|--------------|--------------|-----------------------------------------------------------|
| -50 °C250 °C |              | Actual temperature                                        |
| -32000       | NA           | [Sensor Not Available]                                    |
| -32001       | SC           | [Sensor Short Circuit]                                    |
| -32002       | OC           | [Sensor Open Circuit]                                     |
| -32003       | SE           | [Sensor Internal Error], sensor circuit error measurement |

### [Power-cell over-voltage data] Menu

#### **HMI Access**

[Display] → [System Dashboard] → [Power Stage data] → [Power-cell over-voltage data]

#### **About This Menu**

The parameter **[DC Bus Overvoltage Time]** POVT allows to monitor how long **[DC Bus Overvoltage]** OBF is present during PoC charging sequence.

**Note:** The inhibition function of **[DC Bus Overvoltage]** OBF during PoC charging sequence, and parameter which allows to adjust PoC charging sequence timing are configured on **[Advanced Function]** Menu, page 274.

### [DC Bus Overvoltage Time] POVT

DC Bus overvoltage time during PoC charging sequence

Power cell overvoltage time in seconds (unit 0.01s).

The monitoring of the **[DC Bus Overvoltage]** OBF error is only inactive during PoC charging sequence (For all other drive states, the monitoring of **[DC Bus Overvoltage]** OBF error remains active).

| Setting   | Description        |
|-----------|--------------------|
| 0655.35 s | Range value        |
|           | Factory setting: _ |

### [Drive parameters] Menu

### **HMI Access**

#### [Display] → [System Dashboard] → [Drive parameters]

### **About This Menu**

This sub menu shows

- the drive-related parameters.
- the status of the drive, cabinet Switch and on-lock status register.
- the monitoring parameters linked to the command selection. For settings and configuration refer to the Command and Reference Channels Menu, page 280.
- the present thermal value measured via analog inputs used.
- the present thermal value measured via PT100 sensors used.

Note: All following parameters are in read-only mode.

### [AIV1 Image input] AIV1

This parameter is read-only. It enables to display the speed reference applied to the motor, or the sensor value, via the fieldbus channel.

| Setting     | Description        |
|-------------|--------------------|
| -8,1928,192 | Setting range      |
|             | Factory setting: – |

### [Pre-Ramp Ref Freq] FRH

#### Reference frequency before ramp.

This parameter is read-only. It enables to display the speed reference applied to the motor, regardless of which channel for reference value has been selected.

| Setting        | Description           |
|----------------|-----------------------|
| -300.0300.0 Hz | Setting range         |
|                | Factory setting: 0 Hz |

### [Line Ref Frequency] LFRA

This parameter only appears if the function has been enabled. It is used to change the reference frequency from the remote control.

| Setting        | Description        |
|----------------|--------------------|
| -300.0300.0 Hz | Setting range      |
|                | Factory setting: – |

# [Line Ref Torque] LTRA

This parameter only appears if the function has been enabled. It is used to change the torque reference value from the remote control. OK does not have to be pressed to enable a change of reference value.

| Setting      | Description        |
|--------------|--------------------|
| -300.0300.0% | Setting range      |
|              | Factory setting: – |

# [Torque reference] TRR

#### Torque reference before ramp.

| Setting       | Description        |
|---------------|--------------------|
| -32,76732,767 | Setting range      |
|               | Factory setting: – |

# [Device State] HMIS

#### Device state.

| Value range               | Code / Value | Description                                                                                                    |
|---------------------------|--------------|----------------------------------------------------------------------------------------------------|
| [Autotuning]              | TUN          | Autotuning, the motor identification is running.                                                                                           |
| [Ready]                   | RDY          | Drive ready, all conditions to start the drive are ok.                                                                                     |
| [Freewheel]               | NST          | Freewheel stop control, One or more Freewheel stop command are active.                                                                     |
|                           |              | Check parameter [2/3-Wire Control] TCC and [Local 2/3-wire Control] PL10 for 3 wire control and verify the status of the dedicated inputs. |
| [Running]                 | RUN          | Motor in steady state or run command present and zero reference                                                                            |
| [Accelerating]            | ACC          | Acceleration                                                                                                    |
| [Decelerating]            | DEC          | Deceleration                                                                                                    |
| [Current<br>Limitation]   | CLI          | In current limitation, the drive has reached the current limitation threshold according to parameter [Current Limitation] CLI.             |
| [Mot. fluxing]            | FLU          | Fluxing function is activated                                                                                                    |
| [No Mains<br>Voltage]     | NLP          | Control is powered on but the DC bus is not loaded                                                                                         |
| [control.stop]            | CTL          | Control stopping                                                                                                    |
| [Dec. adapt.]             | OBR          | Adapted deceleration                                                                                                    |
| [Undervoltage<br>Warning] | USA          | Undervoltage warning                                                                                                    |
| [TC Mode<br>Active]       | TC           | TC indus mode activated                                                                                                    |
| [In autotest]             | ST           | Self test in progress                                                                                                    |
| [Autotest error]          | FA           | Self test not successful                                                                                                    |
| [Autotest OK]             | OK           | Self test Ok                                                                                                    |
| [EEprom test]             | EP           | Self test Eeprom error                                                                                                    |

| Value range                           | Code / Value | Description                                                                                                    |
|---------------------------------------|--------------|----------------------------------------------------------------------------------------------------|
| [Operating<br>State "Fault"]          | FLT          | Product has detected an error                                                                                                    |
| [DCP<br>Flashing<br>Mode]             | DCP          | DCP flashing mode                                                                                                    |
| [STO active]                          | STO          | Safe Torque Off active                                                                                                    |
| [Firmware<br>Update]                  | FWUP         | Firmware update                                                                                                    |
| [Angle test]                          | ASA          | Angle Value range                                                                                                    |
| [Voltage<br>Limitation]               | VLI          | Motor speed limited by voltage limitation                                                                                                    |
| [ON Lock<br>active]                   | ONLK         | Input MV ON Lock, input MV On Lock active, one or more interlocks are active to inhibit the MV Circuit Breaker closing contact.                      |
| [POE active]                          | POD          | Power output disable active, the digital input POEA or POEB is not supplied with 24V.                                                                |
| [Torque<br>Limitation]                | TLI          | Torque limitation, the drive has reached the torque limitation threshold according to parameter [Motor torque limit] TLIM, [Gen. torque limit] TLIG. |
| [Power<br>Limitation]                 | PLI          | Power limitation                                                                                                    |
| [Init]                                | INI          | Drive is initializing                                                                                                    |
| [Reset]                               | RST          | Drive is reset                                                                                                    |
| [Synchro. To<br>Mains]                | SYTM         | Synchronization to Mains                                                                                                    |
| [Rdy Transfer<br>To Mains]            | RTTM         | Ready to transfer to mains                                                                                                    |
| [Transfer In<br>Progress]             | TTMI         | Transfer to mains in progress                                                                                                    |
| [Synchro. To<br>Drive]                | SYTD         | Synchronization to drive                                                                                                    |
| [SD Transfer<br>Ready]                | RTTD         | Ready to transfer to drive                                                                                                    |
| [Transfer To<br>Drive In<br>Progress] | TTDI         | Transfer to drive in progress                                                                                                    |
| [Run Delay In<br>Progress]            | RDIP         | Run delay in progress                                                                                                    |

# [Cabinet Switch Status] CMDS

This parameter describes the actual control channel of the drive. This can be realized by digital cabinet inputs (from Remote) or the Mode selector switch on the front panel of the drive.

| Setting        | Code / Value | Description                  |
|----------------|--------------|------------------------------|
| [Not Selected] | NO           | No command selected          |
| [Remote]       | REM          | Remote command selected      |
| [Local]        | LOC          | Local command selected       |
| [Panel]        | PAN          | Panel (HMI) command selected |

# [On Lock Register] PLO1

The drive inhibits the medium voltage to be energized by a relay interlocked with the medium voltage circuit breaker or fused switch. (Check circuit diagram for contact "Enable to close")

| Bit | Description, Value                 |
|-----|------------------------------------|
| 0   | 1 = Door Open                      |
| 1   | 1 = Fan feedback not ready         |
| 2   | 1 = Mains OFF Button               |
| 3   | 1 = MVCB Tripped                   |
| 4   | 1 = MVCB grounding contact         |
| 5   | 1 = MVCB Isolated                  |
| 6   | 1 = Monitoring circuit A Onlock    |
| 7   | 1 = Monitoring circuit B Onlock    |
| 8   | Reserved                           |
| 9   | Reserved                           |
| 10  | 1 = LV Surge Arrestor on lock      |
| 11  | 1 = Fan power supply on lock       |
| 12  | 1 = QF2 Grounding contact on lock  |
| 13  | 1 = QF2 Isolated Contact on Lock   |
| 14  | 1 = MVCB switch on cycling on lock |
| 15  | Reserved                           |

# [Command Channel] CMDC

#### Command channel.

| Value range                | Code /<br>Value | Description                                                        |
|----------------------------|-----------------|--------------------------------------------------------------------|
| [Terminal]                 | TER             | Terminal block source                                              |
|                            |                 | Factory Setting                                                    |
| [НМІ]                      | LCC             | Command via Display Terminal                                       |
| [Ref. Freq-<br>Modbus]     | MDB             | Command via Modbus                                                 |
| [Ref. Freq-<br>CANopen]    | CAN             | Command via CANopen if a CANopen module has been inserted          |
| [Ref. Freq-Com.<br>Module] | NET             | Command via fieldbus module if a fieldbus module has been inserted |
| [Embedded<br>Ethernet]     | ETH             | Command via Embedded Ethernet                                      |
| [PC tool]                  | PWS             | DTM based software                                                 |
| [Modbus 2]                 | MDB2            | Modbus 2 source                                                    |
| [HMI Panel]                | HMIP            | HMI Panel by Modbus 2 source                                       |
| [Ctrl Inside]              | PLCI            | PLC Inside source                                                  |

### [Cmd Register] CMD

[Control Mode] CHCF is not set to [I/O profile] IO.

Possible values in CiA402 profile, separated, or not separated mode:

| Bit      | Description, Value                                                                                              |
|----------|----------------------------------------------------------------------------------------------------|
| 0        | Set to 1: "Switch on"/Contactor command                                                                         |
| 1        | Set to 0: "Disable voltage"/Authorization to supply AC power                                                    |
| 2        | Set to 0: "Stop on Ramp"                                                                                        |
| 3        | Set to 1: "Enable operation"/Run command                                                                        |
| 4 to 6   | Reserved (= 0)                                                                                                  |
| 7        | "Fault reset" acknowledgment active on 0 to 1 rising edge                                                       |
| 8        | Set to 1: Stop according to the <b>[Type of stop]</b> STT parameter without leaving the operation enabled state |
| 9 and 10 | Reserved (= 0)                                                                                                  |
| 11 to 15 | Can be assigned to commands                                                                                     |

Possible values in the I/O profile. On state command [2-Wire Control] 2C:

| Bit     | Description, Value                                                                                                    |  |
|---------|----------------------------------------------------------------------------------------------------|--|
| 0       | Forward (on state) command:                                                                                                    |  |
|         | 0: No forward command                                                                                                    |  |
|         | 1: Forward command                                                                                                    |  |
|         | <b>NOTE:</b> The assignment of bit 0 cannot be modified. It corresponds to the assignment of the terminals. It can be switched. Bit 0 CD00 is only active if the channel of this control word is active. |  |
| 1 to 15 | Can be assigned to commands                                                                                                    |  |

Possible values in the I/O profile. On edge command [3-Wire Control] 3C:

| Description, Value                                   |
|------------------------------------------------------|
| Stop (run authorization):                            |
| 0: Stop                                              |
| 1: Run is authorized on a forward or reverse command |
| Forward (on 0 to 1 rising edge) command              |
| Can be assigned to commands                          |
|                                                      |

**NOTE:** The assignment of bits 0 and 1 cannot be modified. It corresponds to the assignment of the terminals. It can be switched. Bits 0 CD00 and 1 CD01 are only active if the channel of this control word is active.

### [Ref Freq Channel] RFCC

Channel for reference frequency.

Identical to [Command Channel] CMDC.

### [Pre-Ramp Ref Freq] FRH

Reference frequency before ramp.

This parameter is read-only. It enables the display of the frequency reference applied to the motor, regardless of which channel for reference value has been selected.

| Setting        | Description        |
|----------------|--------------------|
| -300.0300.0 Hz | Setting range      |
|                | Factory setting: _ |

# CIA402 [Status Register] ETA

Possible values in CiA402 profile, separated, or not separated mode:

| Bit | Description, Value                                                                                                    |
|-----|----------------------------------------------------------------------------------------------------|
| 0   | "Ready to switch on", awaiting power section line supply                                                              |
| 1   | "Switched on", ready                                                                                                  |
| 2   | "Operation enabled", running                                                                                          |
| 3   | Operating detected error state:                                                                                       |
|     | 0: Inactive                                                                                                    |
|     | 1: Active                                                                                                    |
| 4   | "Voltage enabled", power section line supply present:                                                                 |
|     | 0: Power section line supply unavailable                                                                              |
|     | 1: Power section line supply present                                                                                  |
|     | <b>NOTE:</b> When the drive is powered by the power section only, this bit is always at 1.                            |
| 5   | Stop on Ramp                                                                                                    |
| 6   | "Switched on disabled", power section line supply locked                                                              |
| 7   | Warning:                                                                                                    |
|     | 0: No warning                                                                                                    |
|     | 1: Warning                                                                                                    |
| 8   | Reserved (= 0)                                                                                                    |
| 9   | Remote: command or reference via the network                                                                          |
|     | 0: Command or reference via the Display Terminal                                                                      |
| _   | 1: Command or reference via the network                                                                               |
| 10  | Targets reference reached:                                                                                            |
|     | 0: The reference is not reached                                                                                       |
|     | 1: The reference has been reached                                                                                     |
|     | NOTE: When the drive is in speed mode, this is the speed reference.                                                   |
| 11  | "Internal limit active", reference outside limits:                                                                    |
|     | 0: The reference is within the limits                                                                                 |
|     | 1: The reference is not within the limits                                                                             |
|     | NOTE: When the drive is in speed mode, the limits are defined by the [Low Speed] LSP and [High Speed] HSP parameters. |
| 12  | Reserved                                                                                                    |
| 13  | Reserved                                                                                                    |
| 14  | "Stop key", STOP via stop key:                                                                                        |
|     | 0: STOP key not pressed                                                                                               |
|     | 1: Stop triggered by the STOP key on the Display Terminal                                                             |

| Bit                                                                                                    | Description, Value                  |
|----------------------------------------------------------------------------------------------------|-------------------------------------|
| 15                                                                                                    | "Direction", direction of rotation: |
|                                                                                                    | 0: Forward rotation at output       |
|                                                                                                    | 1: Reverse rotation at output       |
| <b>NOTE:</b> The combination of bits 0, 1, 2, 4, 5 and 6 defines the state in the DSP 402 state chart (see the communication manuals). |                                     |

### Possible values in the I/O profile:

| Bit | Description, Value                                                                              |
|-----|-------------------------------------------------------------------------------------------------|
| 0   | Reserved (= 0 or 1)                                                                             |
| 1   | Ready:                                                                                          |
|     | 0: Not ready                                                                                    |
|     | 1: Ready                                                                                        |
| 2   | Running:                                                                                        |
|     | 0: The drive does not start if a reference other than zero is applied                           |
|     | 1: Running, if a reference other than zero is applied, the drive can start                      |
| 3   | Operating detected error state:                                                                 |
|     | 0: Inactive                                                                                     |
|     | 1: Active                                                                                       |
| 4   | Power section line supply present:                                                              |
|     | 0: Power section line supply unavailable                                                        |
|     | 1: Power section line supply present                                                            |
| 5   | Reserved (= 1)                                                                                  |
| 6   | Reserved (= 0 or 1)                                                                             |
| 7   | Warning                                                                                         |
|     | 0: No warning                                                                                   |
|     | 1: Warning                                                                                      |
| 8   | Reserved (= 0)                                                                                  |
| 9   | Command via a network:                                                                          |
|     | 0: Command via the terminals or the Display Terminal                                            |
|     | 1: Command via a network                                                                        |
| 10  | Reference reached:                                                                              |
|     | 0: The reference is not reached                                                                 |
|     | 1: The reference has been reached                                                               |
| 11  | Reference outside limits:                                                                       |
|     | 0: The reference is within the limits                                                           |
|     | 1: The reference is not within the limits                                                       |
|     | <b>NOTE:</b> When the drive is in speed mode, the limits are defined by LSP and HSP parameters. |
| 12  | Reserved (= 0)                                                                                  |
| 13  | Reserved (= 0)                                                                                  |
| 14  | Stop via STOP key:                                                                              |
|     | 0: STOP key not pressed                                                                         |
|     | 1: Stop triggered by the STOP key on the Display Terminal                                       |

| Bit                                                                                                    | Description, Value            |
|----------------------------------------------------------------------------------------------------|-------------------------------|
| 15                                                                                                    | Direction of rotation:        |
|                                                                                                    | 0: Forward rotation at output |
|                                                                                                    | 1: Reverse rotation at output |
| NOTE: The value is identical in the CiA402 profile and the I/O profile. In the I/O profile, the description of the values is simplified and does not refer to the CiA402 (Drivecom) state chart. |                               |

# [Internal PID ref] RPI

#### Internal PID reference.

| Setting | Description          |
|---------|----------------------|
| 032,767 | Setting range        |
|         | Factory setting: 150 |

# [PID reference] RPC

#### PID reference.

| Setting | Description        |
|---------|--------------------|
| 065,535 | Setting range      |
|         | Factory setting: 0 |

# [PID feedback] RPF

#### PID feedback.

| Setting | Description        |
|---------|--------------------|
| 065,535 | Setting range      |
|         | Factory setting: 0 |

# [PID Error] RPE

#### PID error.

| Setting       | Description        |
|---------------|--------------------|
| -32,76732,767 | Setting range      |
|               | Factory setting: – |

# [PID Output] RPO

#### PID output.

| Setting                                  | Description        |
|------------------------------------------|--------------------|
| [PID Min Output] POL[PID Max Output] POH | Setting range      |
| Max Output] FOR                          | Factory setting: _ |

# [Al1 Th Value] TH1V, [Al3 Th Value] TH3V, [Al4 Th Value] TH4V, [Al5 Th Value] TH5V

Al1 thermal value, Al3 thermal value, Al4 thermal value and Al5 thermal value.

**NOTE:** Al4 and Al5 can only be accessed if the I/O extension option module (VW3A3203) has been inserted.

| Setting                      | Description                                                                 |
|------------------------------|-----------------------------------------------------------------------------|
| -15.0200.0 °C (step: 0.1 °C) | Setting range (the unit depends on the setting of [Temperature unit] SUTP). |
| 5.0392.0 °F (step: 0.1 °F)   | Factory setting: Read-only parameter.                                       |

### [Enc Th Value] THEV

#### Encoder thermal value.

| Setting                    | Description                                                                 |
|----------------------------|-----------------------------------------------------------------------------|
| -15200 °C (step: 0.1 °C)   | Setting range (the unit depends on the setting of [Temperature unit] SUTP). |
| 5.0392.0 °F (step: 0.1 °F) | Factory setting: Read-only parameter.                                       |

[Thermal Sensor 9] THM9, [Thermal Sensor 10] THMA, [Thermal Sensor 11] THMB, [Thermal Sensor 12] THMC, [Thermal Sensor 13] THMD, [Thermal Sensor 14] THME, [Thermal Sensor 15] THMF and [Thermal Sensor 16] THMG

#### Thermal sensor 9 to Thermal sensor 16.

| Value range  | Code / Value | Description                                               |
|--------------|--------------|-----------------------------------------------------------|
| -50 °C250 °C |              | Actual temperature                                        |
| -32000       | NA           | [Sensor Not Available]                                    |
| -32001       | SC           | [Sensor Short Circuit]                                    |
| -32002       | OC           | [Sensor Open Circuit]                                     |
| -32003       | SE           | [Sensor Internal Error], sensor circuit error measurement |

### **Motor Parameters**

# [Torque vs Speed Curve] Menu

### **HMI Access**

#### [Display] → [System Dashboard] → [Motor Parameters]

#### **Overview**

This menu allows to see the relationship between speed and torque, the following information displayed are available:

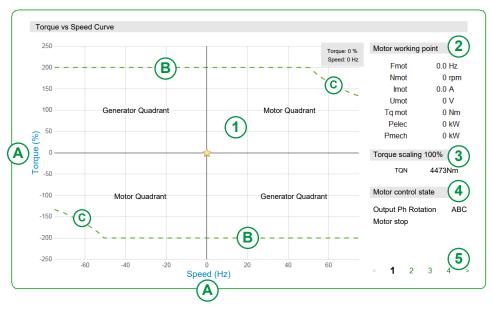

| Legend | Description                                                                                                    |  |  |
|--------|----------------------------------------------------------------------------------------------------|--|--|
| 1      | Curve area: Displays the torque/speed graph of the motor used for your application.                                                            |  |  |
| Α      | X and Y axes are scale:                                                                                                    |  |  |
|        | X-axis (Hz) scalable according to the nominal motor Frequency and / or maximum speed motor (HSP),                                              |  |  |
|        | Y-axis (Nm) scalable if the estimated load of the Drive exceeds 250%, there is an auto scaling of the Y-axis regarding the green dotted trend. |  |  |
| В      | The dotted green trend:                                                                                                    |  |  |
|        | never moves, but it is adaptable according to the autoscaling in X-axis.                                                                       |  |  |
|        | C) Field weakening is always be placed from the nominal motor frequency.                                                                       |  |  |
| 2      | Motor working point                                                                                                    |  |  |
|        | Fmot: Motor frequency.                                                                                                    |  |  |
|        | <u>Nmot:</u> Real mechanical motor speed in rmp.                                                                                               |  |  |
|        | <u>Umot:</u> Motor voltage.                                                                                                    |  |  |
|        | <u>Tq mot:</u> Torque of the motor measured in Nm.                                                                                             |  |  |
|        | Pelec: Electrical power of motor measured in kW.                                                                                               |  |  |
|        | Pmech: Mechanical power of motor measured in kW.                                                                                               |  |  |
| 3      | Torque Scaling given at 100%                                                                                                    |  |  |
|        | <u>TQN:</u> Nominal motor torque in Nm.                                                                                                    |  |  |

| Legend | Description                                                 |  |  |  |
|--------|-------------------------------------------------------------|--|--|--|
| 4      | Motor control state                                         |  |  |  |
|        | Output Phase rotation ABC/ACB.                              |  |  |  |
|        | State of the motor: Stop, running forward, running reverse. |  |  |  |
|        | Motor quadrant / Generator quadrant.                        |  |  |  |
| 5      | Page selection:                                             |  |  |  |
|        | Page 1: Torque vs speed curve.                              |  |  |  |
|        | Page 2: Motor thermal data menu, page 108.                  |  |  |  |
|        | Page 3: Motor control data menu, page 111.                  |  |  |  |
|        | Page 4: Motor parameters menu, page 111.                    |  |  |  |

### **Motor Running Forward**

The sign of the torque depends entirely on the quadrant in which the drive is located. The display value of motor torque is positive in motor quadrant whatever the direction.

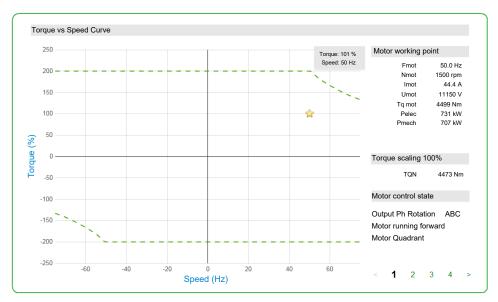

### **Motor Running Reverse**

The sign of the torque depends entirely on the quadrant in which the drive is located. The display value of motor torque is negative in motor quadrant whatever the direction.

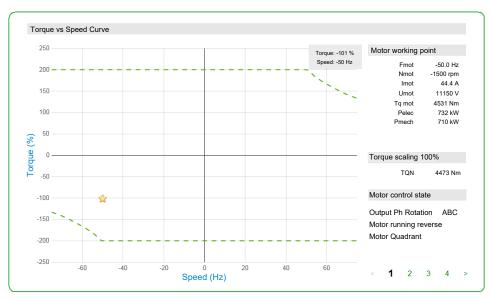

### [Motor Thermal data]

#### **About This Menu**

This menu shows the motor thermal parameters on page 2, depending on your personal function requirements this panel can be different. (Read-only parameters cannot be configured)

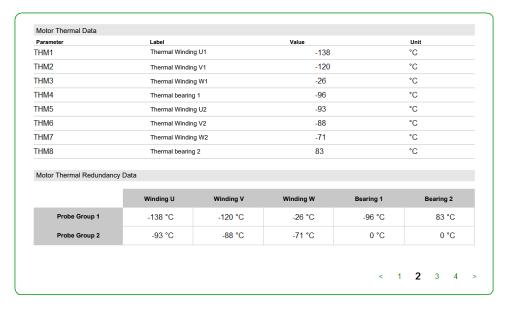

### **Motor Thermal Redundancy Data**

The display of **Motor Thermal Redundancy Data** depends on redundant groups configuration:

- Without winding and bearing information
- Winding and bearing information on probe group 1 & 2
- Only Winding information on probe group 1 & 2

In the panel above, winding and bearing sensors are configured as redundant.

NOTE: The setting of the redundant group is defined during the commissioning.

|                  | Winding U | Winding V | Winding W | Bearing 1 | Bearing 2 |
|------------------|-----------|-----------|-----------|-----------|-----------|
| Probe Group<br>1 | THM1      | THM2      | THM3      | THM4      | THM8      |
| Probe Group<br>2 | THM5      | THM6      | THM7      | THM4      | THMA      |

### [Thermal winding U1] THM1

#### Thermal winding U1.

| Value range  | Code / Value | Description                                               |
|--------------|--------------|-----------------------------------------------------------|
| -50 °C250 °C |              | Actual temperature                                        |
| -32000       | NA           | [Sensor Not Available]                                    |
| -32001       | SC           | [Sensor Short Circuit]                                    |
| -32002       | OC           | [Sensor Open Circuit]                                     |
| -32003       | SE           | [Sensor Internal Error], sensor circuit error measurement |

# [Thermal winding V1] THM2

### Thermal winding V1.

| Value range  | Code / Value | Description                                               |
|--------------|--------------|-----------------------------------------------------------|
| -50 °C250 °C |              | Actual temperature                                        |
| -32000       | NA           | [Sensor Not Available]                                    |
| -32001       | SC           | [Sensor Short Circuit]                                    |
| -32002       | oc           | [Sensor Open Circuit]                                     |
| -32003       | SE           | [Sensor Internal Error], sensor circuit error measurement |

# [Thermal winding W1] THM3

### Thermal winding W1.

| Value range  | Code / Value | Description                                               |
|--------------|--------------|-----------------------------------------------------------|
| -50 °C250 °C |              | Actual temperature                                        |
| -32000       | NA           | [Sensor Not Available]                                    |
| -32001       | SC           | [Sensor Short Circuit]                                    |
| -32002       | OC           | [Sensor Open Circuit]                                     |
| -32003       | SE           | [Sensor Internal Error], sensor circuit error measurement |

# [Thermal bearing 1] THM4

### Thermal bearing 1.

| Value range  | Code / Value | Description                                               |
|--------------|--------------|-----------------------------------------------------------|
| -50 °C250 °C |              | Actual temperature                                        |
| -32000       | NA           | [Sensor Not Available]                                    |
| -32001       | SC           | [Sensor Short Circuit]                                    |
| -32002       | OC           | [Sensor Open Circuit]                                     |
| -32003       | SE           | [Sensor Internal Error], sensor circuit error measurement |

# [Thermal winding U2] THM5

### Thermal winding U2.

| Value range  | Code / Value | Description                                               |
|--------------|--------------|-----------------------------------------------------------|
| -50 °C250 °C |              | Actual temperature                                        |
| -32000       | NA           | [Sensor Not Available]                                    |
| -32001       | SC           | [Sensor Short Circuit]                                    |
| -32002       | oc           | [Sensor Open Circuit]                                     |
| -32003       | SE           | [Sensor Internal Error], sensor circuit error measurement |

# [Thermal winding V2] THM6

### Thermal winding V2.

| Value range  | Code / Value | Description                                               |
|--------------|--------------|-----------------------------------------------------------|
| -50 °C250 °C |              | Actual temperature                                        |
| -32000       | NA           | [Sensor Not Available]                                    |
| -32001       | SC           | [Sensor Short Circuit]                                    |
| -32002       | oc           | [Sensor Open Circuit]                                     |
| -32003       | SE           | [Sensor Internal Error], sensor circuit error measurement |

# [Thermal winding W2] THM7

### Thermal winding W2.

| Value range  | Code / Value | Description                                               |
|--------------|--------------|-----------------------------------------------------------|
| -50 °C250 °C |              | Actual temperature                                        |
| -32000       | NA           | [Sensor Not Available]                                    |
| -32001       | SC           | [Sensor Short Circuit]                                    |
| -32002       | OC           | [Sensor Open Circuit]                                     |
| -32003       | SE           | [Sensor Internal Error], sensor circuit error measurement |

# [Thermal bearing 2] THM8

### Thermal bearing 2.

| Value range  | Code / Value | Description                                               |
|--------------|--------------|-----------------------------------------------------------|
| -50 °C250 °C |              | Actual temperature                                        |
| -32000       | NA           | [Sensor Not Available]                                    |
| -32001       | SC           | [Sensor Short Circuit]                                    |
| -32002       | oc           | [Sensor Open Circuit]                                     |
| -32003       | SE           | [Sensor Internal Error], sensor circuit error measurement |

### [Motor control Data]

#### **About This Menu**

This menu shows the motor-related parameters available on page 3. Read-only parameters cannot be configured.

### [Pre-Ramp Ref Freq] FRH

#### Reference frequency before ramp.

This parameter is read-only. It enables the display of the frequency reference applied to the motor, regardless of which channel for reference value has been selected.

| Setting        | Description        |
|----------------|--------------------|
| -300.0300.0 Hz | Setting range      |
|                | Factory setting: _ |

### [Frequency Reference After Ramp] FRO

#### Frequency reference after ramp.

| Setting        | Description        |  |
|----------------|--------------------|--|
| -300.0300.0 Hz | Setting range      |  |
|                | Factory setting: _ |  |

### [Motor Frequency] RFR

This parameter displays the estimated rotor frequency without motor slip.

| Setting            | Description             |
|--------------------|-------------------------|
| -3,276.73,276.7 Hz | Setting range           |
|                    | Factory setting: 0.0 Hz |

# [Motor Speed] SPD

This parameter displays the estimated rotor speed without motor slip.

| Setting     | Description       |
|-------------|-------------------|
| 065,535 rpm | Setting range     |
|             | Factory setting:- |

### [Measured output fr.] MMF

This parameter can be accessed only if the encoder module has been inserted, and the available selections will depend on the type of encoder module used.

| Setting         | Description        |
|-----------------|--------------------|
| -3,276.73,276.7 | Setting range      |
|                 | Factory setting: – |

### [Motor Mechanical speed] SPDM

This parameter displays the estimated rotor speed with motor slip.

| Setting            | Description       |
|--------------------|-------------------|
| [Undefined] UND or | Setting range     |
| -32,76732,765 rpm  | Factory setting:- |

# [Signed Mech Speed] SPD1

#### Signed mechanical speed.

| Setting                   | Description       |
|---------------------------|-------------------|
| [Undefined] UND32,767 rpm | Setting range     |
|                           | Factory setting:- |

### [Motor Current] LCR

#### Motor current.

| Setting      | Description                              |
|--------------|------------------------------------------|
| 0.0065,535 A | Setting range according to drive ratings |
|              | Factory setting: –                       |

# [Motor Current Id] IDM

#### Motor current Id.

| Setting         | Description                              |
|-----------------|------------------------------------------|
| -32,767 A32,767 | Setting range according to drive ratings |
|                 | Factory setting: –                       |

# [Motor Current Iq] IQM

#### Motor current Iq.

| Setting         | Description                              |
|-----------------|------------------------------------------|
| -32,767 A32,767 | Setting range according to drive ratings |
|                 | Factory setting: –                       |

# [Motor voltage] UOP

#### Motor voltage.

| Setting   | Description       |
|-----------|-------------------|
| 065,535 V | Setting range     |
|           | Factory setting:- |

# [Motor torque] OTR

Output torque value (100% = [Nom Motor torque] TQN).

**NOTE:** The displayed value is always positive in motor mode and negative in generator mode whatever the direction.

| Setting       | Description        |
|---------------|--------------------|
| -300.0 300.0% | Setting range      |
|               | Factory setting: – |

### [Motor Torque (Nm)] OTQN

Output torque value.

**NOTE:** The displayed value is always positive in motor mode and negative in generator mode whatever the direction.

| Setting             | Description                               |
|---------------------|-------------------------------------------|
| -32,767 Nm32,767 Nm | Setting range: according to drive ratings |
|                     | Factory setting: –                        |

# [Mot Mech Power in %] OPR

Output power in % (100% = nominal motor power).

| Setting  | Description        |
|----------|--------------------|
| -300300% | Setting range      |
|          | Factory setting: – |

# [Power Estim Value] OPRW

#### Motor mechanical power estimation.

| Setting                       | Description                                                                                                    |
|-------------------------------|----------------------------------------------------------------------------------------------------|
| According to the drive rating | Setting range in kW if [Motor Standard] BFR is set to [50 Hz] IEC 50Hz or in HP if [Motor Standard] BFR is set to [60 Hz] NEMA 60Hz |
|                               | Factory setting: _                                                                                                    |

# [Motor Parameters]

#### **About This Menu**

This menu shows the motor-related parameters available on page 4. Read-only parameters cannot be configured.

### [Acv Elc Out Pwr in %] EPR

Active Electrical output power estimation (100% = nominal motor electrical power).

| Setting   | Description        |
|-----------|--------------------|
| -300 300% | Setting range in % |
|           | Factory setting:   |

### [Acv Elc Out Pwr in kW] EPRW

#### Active Electrical output power in kW.

| Setting                       | Description                                                                                                    |
|-------------------------------|----------------------------------------------------------------------------------------------------|
| According to the drive rating | Setting range in kW if [Motor Standard] BFR is set to [50 Hz] IEC 50Hz or in HP if [Motor Standard] BFR is set to [60 Hz] NEMA 60Hz |
|                               | Factory setting: _                                                                                                    |

# [Nom Motor torque] TQN

Computed nominal motor torque in Nm (+/- 2% tolerance).

| Setting       | Description                              |
|---------------|------------------------------------------|
| 0.0165,535 Nm | Setting range according to drive rating. |
|               | Factory setting: –                       |

# [Overload State 1] TLS1

| Setting | Description        |
|---------|--------------------|
| 0100 %  | Setting range      |
|         | Factory setting: - |

### [Overload State 2] TLS2

| Setting | Description        |
|---------|--------------------|
| 0100 %  | Setting range      |
|         | Factory setting: - |

### [Rotor Frequency] RFQ

This parameter displays the estimated rotor frequency with motor slip.

| Setting                      | Description        |
|------------------------------|--------------------|
| [No Freq Applied] No300.0 Hz | Setting range      |
|                              | Factory setting: – |

### [Stator Frequency] SFQ

#### Stator frequency.

| Setting                      | Description        |
|------------------------------|--------------------|
| [No Freq Applied] No300.0 Hz | Setting range      |
|                              | Factory setting: – |

### [Output Ground Value] GOVD

Ground output monitoring display.

- In case of warning detection, the value is continuously refresh.
- In case of error detection, the value is frozen in a way to monitor and log the level.
- After a fault reset, the value is continuously refresh.
- Value only displayed when PoC PWM is enabling to avoid "capacitor parasite" value.
- When PoC PWM is not enabling GOVD = 0

| Value range                                                        | Description                                    |
|--------------------------------------------------------------------|------------------------------------------------|
| 032767 A                                                           | Read only, unit: 0.1% output reference voltage |
|                                                                    | Factory setting: _                             |
| Output reference voltage : example for "ATV6000••••A••66" = 6.6 kV |                                                |

### [Excitation Current Ref] EXCR

#### Excitation current reference.

| Value range                                             | Description        |
|---------------------------------------------------------|--------------------|
| 065535 A (1)                                            | Factory setting: _ |
| (1) Range 0.01 A to 1 A according to the scaling (INRC) |                    |

# [Excitation Current Fdbk] EXCF

#### Excitation current feedback.

Measured excitation current. If measurement is not configured, **[Excitation Current Fdbk]** = 0

| Setting                                                 | Description        |
|---------------------------------------------------------|--------------------|
| -3276732767 (1)                                         | Setting range      |
|                                                         | Factory setting: _ |
| (1) Range 0.01 A to 1 A according to the scaling (INRC) |                    |

# **Bypass PoC**

### [Bypass PoC Display] Menu

#### **HMI Access**

[Display] → [System Dashboard] → [Bypass PoC Display]

#### **About This Menu**

This menu is used to display Bypass Power Cell information, un-bypass information and related parameters, depending on your personal function requirements these panels can be different. (read mode only)

It is recommended to have a power cell bypass option for critical process, in which case a reduction in capacity is preferable to a complete shutdown.

- When a power cell breaks down, it automatically bypasses the power cells in order to keep the VSD system running according capacity. This prevents production downtime or unexpected interruption.
- The PoC bypassed can be un-bypass when drive is in stop mode according to [Bypass PoC Reset] BYP2 selection, page 124:
  - NEVER: PoC stays always bypassed until product power OFF (control and power).
  - MANU: PoC can be un-bypassed at drive stop if the PoC event generating the bypass is removed through manual un-bypass DI sequence, page 121 or through HMI button, page 121.
  - AUTO: PoC can be un-bypassed at drive stop through automatic retry unbypass sequence, page 121, manual un-bypass DI sequence, page 121, or through HMI button, page 121.

**Note:** This setting and function is managed during the commissioning, refer to your local Schneider representative.

# **Un-bypass PoC By Product Power OFF**

This panel show Bypass function already configured and Un-bypass PoC function is set to **Never**.

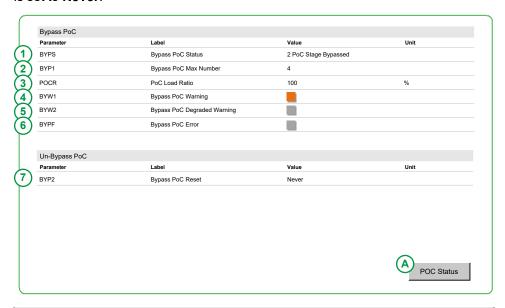

| Item | Description                                                                                                    |  |
|------|----------------------------------------------------------------------------------------------------|--|
| 1    | Indicates Bypass PoC status, here 2 PoC level are bypassed, refer to BYPS, page 123                                                                                                    |  |
| 2    | Indicates number of maximal bypass sequence allowed, refer to BYP1, page 124                                                                                                    |  |
| 3    | Indicates PoC load ratio (in %); refer to POCR, page 124                                                                                                    |  |
| 4    | This warning indicates when the bypass sequence is active. ([Bypass PoC Warning]  BYW1, refer to the example below, page 123)  Grey: warning not active  Orange: warning active                              |  |
| 5    | This warning indicates when the bypass sequence is active in degraded mode. ([Bypass PoC Degraded Warning] BYW2, refer to the example below, page 123)  • Grey: warning not active  • Orange: warning active |  |
| 6    | Bypass PoC Error, refer to error code BYPF, page 493  Grey: no bypass error detected.  Red: a bypass error is triggered                                                                                      |  |
| 7    | Un-bypass PoC Configuration mode set to <b>Never</b> , refer to BYP2, page 124.  • PoC stays always bypassed until product power OFF (control and power).                                                    |  |
| A    | Press on PoC Status button opens Diagnostics Menu which described the status of each Power Cell installed , page 182.  1 2 3 4  No RDY BYP  xxxx xxxx                                                        |  |

# **Manual Un-bypass**

This panel show Bypass function already configured and Un-bypass PoC function set to **Manual**.

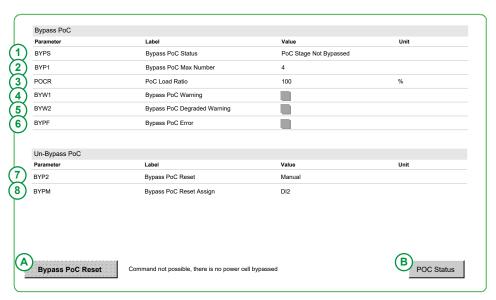

| Item | Description                                                                                                    |  |  |
|------|----------------------------------------------------------------------------------------------------|--|--|
| 1    | Indicates Bypass PoC status, here PoC level are not bypassed, refer to BYPS, page 123                                                                                                    |  |  |
| 2    | Indicates number of maximal bypass sequence allowed, refer to BYP1, page 124                                                                                                    |  |  |
| 3    | Indicates PoC load ratio (in %); refer to POCR, page 124                                                                                                    |  |  |
| 4    | This warning indicates when the bypass sequence is active. ([Bypass PoC Warning]  BYW1, refer to the example below, page 123)  Grey: warning not active                                                                                   |  |  |
|      | Orange: warning active                                                                                                    |  |  |
| 5    | This warning indicates when the bypass sequence is active in degraded mode. ([Bypass PoC Degraded Warning] BYW2, refer to the example below, page 123)  • Grey: warning not active  • Orange: warning active                              |  |  |
| 6    | Bypass PoC Error, refer to error code BYPF, page 493  • Grey: no bypass error detected.  • Red: a bypass error is triggered                                                                                                    |  |  |
| 7    | Un-bypass PoC Configuration mode set to <b>Manual</b> , refer to BYP2, page 124.                                                                                                    |  |  |
| 8    | Bypass PoC reset is assigned to <b>DI2</b> (manual un-bypass DI sequence), refer to BYPM, page 124.                                                                                                    |  |  |
| A    | Press on <b>Bypass PoC Reset</b> button allows to reset PoC bypassed. <b>NOTE:</b> In case of PoC still not un-bypassed, refer to the <b>Diagnostics Menu</b> in order to identify which PoC is triggered (ie. PWF7, OHF, OBF), page 182. |  |  |
| В    | Press on <b>PoC Status</b> button opens <b>Diagnostics Menu</b> which described the status of each Power Cell installed , page 182.                                                                                                    |  |  |

# **Automatic Un-bypass**

This panel show Bypass function already configured and Un-bypass PoC function set to  ${\bf Auto}$ .

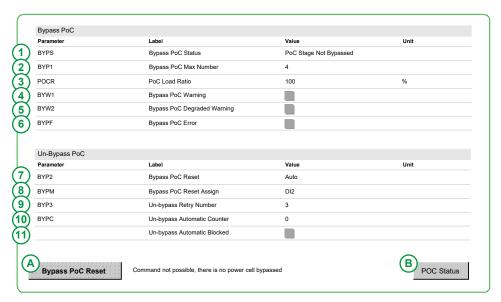

| Item | Description                                                                                                    |
|------|----------------------------------------------------------------------------------------------------|
| 1    | Indicates Bypass PoC status, here PoC level are not bypassed, refer to BYPS, page 123                                                                                                    |
| 2    | Indicates number of maximal bypass sequence allowed, refer to BYP1, page 124                                                                                                    |
| 3    | Indicates PoC load ratio (in %); refer to POCR, page 124                                                                                                    |
| 4    | This warning indicates when the bypass sequence is active. ([Bypass PoC Warning]  BYW1, refer to the example below, page 123)  Grey: warning not active  Orange: warning active                          |
| 5    | This warning indicates when the bypass sequence is active in degraded mode. ([Bypass PoC Degraded Warning] BYW2, refer to the example below, page 123)  Grey: warning not active  Orange: warning active |
| 6    | Bypass PoC Error, refer to error code BYPF, page 493  Grey: no bypass error detected.  Red: a bypass error is triggered                                                                                  |
| 7    | Un-bypass PoC Configuration mode set to <b>Auto</b> (defined during commissioning), refer to BYP2, page 124.                                                                                             |
| 8    | Bypass PoC reset is assigned to <b>DI2</b> ( <i>manual un-bypass DI sequence</i> ), refer to BYPM, page 124.                                                                                             |
| 9    | Indicates number of automatic Un-bypass PoC retry allowed, refer to BYP3, page 124.                                                                                                    |
| 10   | Indicates counter of automatic Un-bypass PoC performed, refer to BYPC, page 124.                                                                                                    |
| 11   | Indicates if automatic un-bypass is locked.  Grey: Un-bypass automatic possible.  Orange: Un-bypass automatic locked, reset must be done through D12 (manual un-bypass DI sequence)                      |

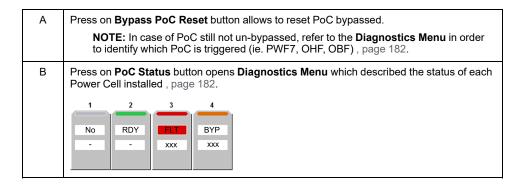

### Manual un-bypass DI sequence

A manual un-bypass DI sequence can un-bypass the PoC and reset the [Un-bypass Automatic Counter]  ${\tt BYPC}$ .

This DI is defined by [Bypass PoC Reset Assign] BYPM.

The purpose of the BYPC counter is to avoid continuous sequence "automatic unbypass  $\rightarrow$  bypass  $\rightarrow$  un-bypass..." when a PoC is triggered (ie. PWF7, OHF, OBF)

Display parameter BYPC is reset at each drive power-on or product reset.

### Automatic retry un-bypass sequence

- At run command:
  - If a new bypass PoC occurred during internal timer BYP4 (set during commissioning), automatic counter BYPC is increase by 1.
  - If a new bypass PoC is not occurred during internal timer BYP4 (set during commissioning), automatic counter BYPC is reseted.
- When drive is in stop mode (PoC not commanded):
  - If the automatic counter BYPC ≤ [Un-bypass Retry Number] BYP3 the automatic un-bypass sequence can be performed.
  - If the automatic counter BYPC > [Un-bypass Retry Number] BYP3 the automatic un-bypass sequence cannot be performed.

### **Bypass PoC Reset Button**

This bypass PoC Reset button allows to un-bypass the power cell through the HMI. Regarding drive and PoC state this button can be activated or not activated.

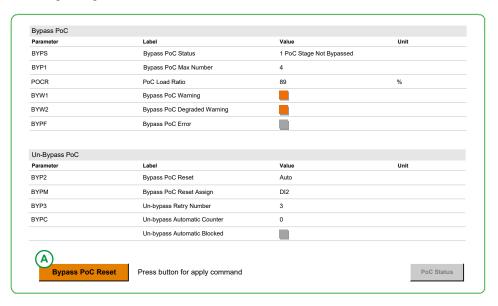

**A.** This can be used only if Un-bypass PoC Configuration mode is set to **[Manual]** or **[Auto]** (Through **[Bypass PoC Reset]** BYP2).

#### When PoC are not bypassed:

- Bypass PoC reset button is in grey level and no activation possible,
- "Command not possible, there is no power cell bypassed" is displayed.

Bypass PoC Reset Command not possible, there is no power cell bypassed PoC Status

#### When PoC are bypassed, two uses cases are possible:

- if the drive is in operation enable state. (running...)
  - Bypass PoC reset button is in grey level and there is no activation possible,
  - "Command not possible because the drive is in operating state Operation Enable" is displayed.

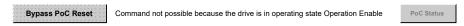

- if the drive is not in operation enable state
  - Bypass PoC reset button is in orange and activation is possible,
  - "Press button for apply command" is displayed.

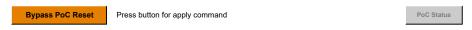

**Note:** Un–bypass operation (by pressing Bypass PoC button) cannot be applied as long as the PoC error has not be removed. e.g during an overheating (OHF). Refer to the PoC status, page 182 and troubleshooting Diagnostics and Troubleshooting, page 472.

### **Example of PoC bypassed 4.16kV VSD**

In this example, 6 PoC are used (4 PoC as standard with PoC N+2)

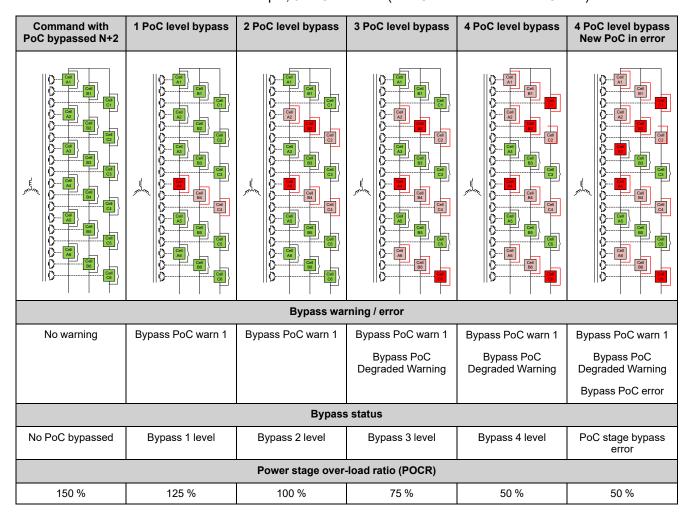

# [Bypass PoC Status] BYPS

Bypass status register shows the actual Status of the POC Bypass Function.

| Setting                        | Code / Value | Description                                                                             |
|--------------------------------|--------------|-----------------------------------------------------------------------------------------|
| [PoC Stage<br>Not<br>Bypassed] | NO           | No PoC bypassed                                                                         |
| [1 PoC Stage<br>Bypassed]      | BYP1         | 1 PoC stage is bypassed                                                                 |
| [2 PoC Stage<br>Bypassed]      | BYP2         | 2 PoC stage are bypassed                                                                |
| [3 PoC Stage<br>Bypassed]      | ВҮРЗ         | 3 PoC stage are bypassed                                                                |
| [4 PoC Stage<br>Bypassed]      | BYP4         | 4 PoC stage are bypassed                                                                |
| [PoC Stage<br>Bypass Error]    | FLT          | PoC stage bypass error.  More POC Bypassed than allowed in [Bypass PoC Max Number] BYP1 |

### [Bypass PoC Max Number] BYP1

Defines the Number of POC that are allowed to be Bypassed.

| Setting | Description              |
|---------|--------------------------|
| 14      | Setting range            |
|         | Factory setting:1 bypass |

### [PoC Load Ratio] POCR

This parameter shows the actual allowed load of the drive depending on the actual level of POC Bypass, page 123.

| Setting | Description        |
|---------|--------------------|
| in %    | Setting range      |
|         | Factory setting: _ |

### [Bypass PoC Reset] BYP2

Defines the Un-Bypass sequence for POC Bypass.

| Setting  | Code / Value | Description                                                                                                    |
|----------|--------------|----------------------------------------------------------------------------------------------------|
| [Never]  | NEVER        | PoC stays always bypassed until product power OFF (control and power)                                                                                                    |
|          |              | Factory setting                                                                                                    |
| [Manual] | MANU         | Poc unbypassed done manually. PoC can be un-bypassed at drive stop if the PoC event generating the bypass is removed by Manual un-bypass DI sequence active on transition 0 to 1. |
| [Auto]   | AUTO         | PoC can be Un-Bypassed at drive stop if the PoC event generating the bypass is removed.                                                                                           |

# [Bypass PoC Reset Assign] BYPM

Defines the Digital Input to manually Un-Bypass the POC. Refer to DTM for complete list of Digital inputs.

### [Un-bypass Retry Number] BYP3

Allowed retries to Automatically Un-Bypass the POC during  ${\tt BYP4}$  (set during commissioning).

| Setting | Description        |
|---------|--------------------|
| 165535  | Setting range      |
|         | Factory setting: 3 |

### [Un-bypass Automatic Counter] BYPC

Counter for Un-Bypass tries in the time of BYP4 (set during commissioning). This counter gets reseted if there are no new UN-Bypass tries in **[Un-bypass Retry Time]** BYP4.

| Setting | Description        |
|---------|--------------------|
| 065535  | Setting range      |
|         | Factory setting: _ |

# [Inputs / Outputs Monitoring] Menu

#### **Presentation**

#### **HMI Access**

#### [Display] → [System Dashboard] → [IO Map]

#### **Overview**

The following panels show the inputs and outputs of the drive with the function assigned, the configuration and the present value or state. Depending on your personal function requirements these panels can be different.

NOTE: Read-only, cannot be configured.

Inputs and Outputs assignment and state. (Page 1)

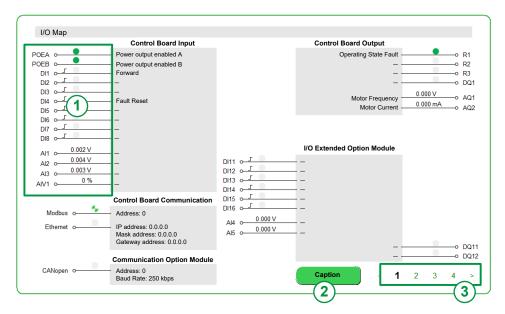

- 1. Status: Some data are monitored (e.g. values, status, communication activity.)
- Caption: Click on this button for explanation of the I/O states and the states of POE/STO (depending on master controller type).

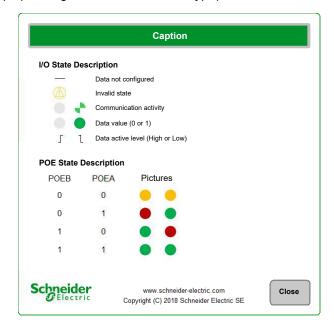

- 3. **Page selection**: Allows to navigate through several areas and pages, it presents all monitoring I/O parameters for:
  - Control board,
  - Module option,
  - M241,
  - PT100 for motor and cabinet.
  - Bypass drive
  - Cooling fan

### When functions are Configured: Example

Digital inputs selection, Analog outputs value, and temperature of Cabinet. (Page 2)

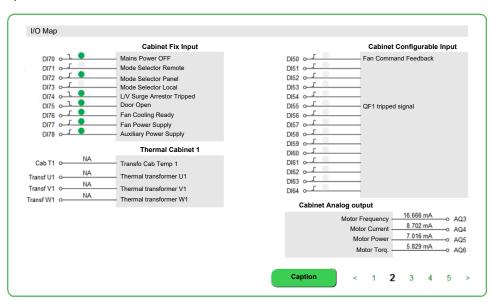

State and temperature of Cabinet module with PT100 and relays. (Page 3)

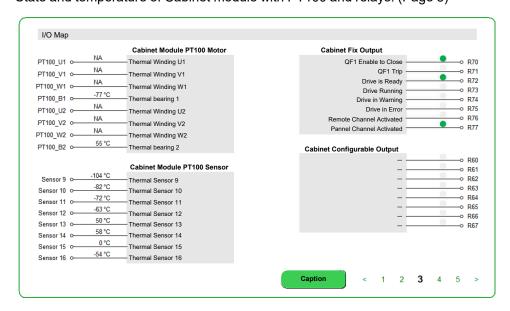

Cabinet Digital Inputs and Output selection used for Bypass Drive. (Page 4a)

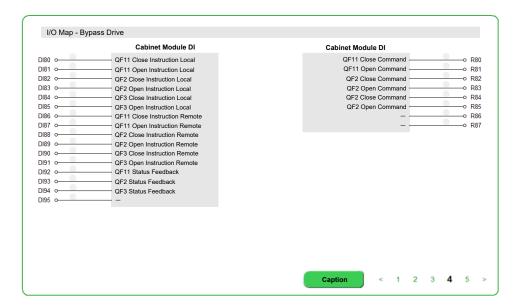

Cabinet Digital Inputs selection used for Fan Cooling function. Basic module (Page 4b)

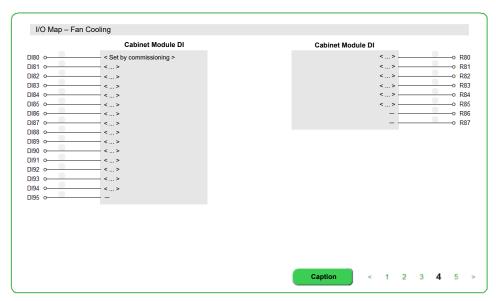

Cabinet Digital Inputs and Output selection used for Fan Cooling function. Extended module (Page 5)

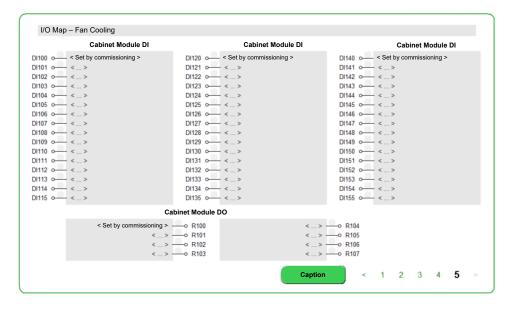

# [Communication] Menu

### **HMI Access**

#### [Display] → [System Dashboard] → [Communication map]

### **About This Menu**

This menu is related to the fieldbus parameters, refer to the identical and already described DTM part >> Communication menu.

Read-only parameters cannot be configured.

- Page 1: Command and status, page 442
- Page 2: CANopen, page 451
- Page 3: Profibus DP, page 458
- Page 4: PROFINET, page 460
- Page 5: EtherCAT, page 463
- Page 6: DEVICENET, page 456
- Page 7: Modbus
- Page 8: Ethernet module, page 444

### **UPS Data**

### **HMI Access**

#### [Display] → [System Dashboard] → [UPS Data]

### **About This Menu**

The UPS can connect via Modbus to the PLC, allowing user to monitor UPS data to the HMI.

# [UPS Battery Charge State] UPSB

#### UPS battery charge state.

| Value range | Description        |
|-------------|--------------------|
| 0100 %      | Factory setting: – |

# [UPS Remaining Runtime] UPSR

#### UPS remaining runtime.

| Value range    | Description        |
|----------------|--------------------|
| 065535 minutes | Factory setting: – |

# [UPS Internal Temperature] UPST

#### UPS internal temperature.

| Value range | Description        |
|-------------|--------------------|
| 065535 °C   | Factory setting: – |

# [UPS Input Voltage] UPSV

#### UPS input voltage.

| Value range | Description        |
|-------------|--------------------|
| 065535 V    | Factory setting: – |

# [UPS Input Frequency] UPSF

#### UPS input frequency.

| Value range | Description        |
|-------------|--------------------|
| 065535 Hz   | Factory setting: – |

# [UPS Status] UPSS

### UPS status word.

| Bit | Description, Value                        |
|-----|-------------------------------------------|
| 0   | 1: UPS in bypass due to an internal error |
| 1   | 1: On Line                                |
| 2   | 1: On Battery                             |
| 3   | 1: Overload                               |
| 4   | 1: Low Battery                            |
| 5   | 1: Replace Battery                        |
| 6   | 1: Line quality acceptable                |
| 7   | 1: UPS no communication                   |
| 815 | Reserved                                  |

# [Energy Dashboard] Menu

### **HMI Access**

#### [Display] → [Energy Dashboard]

### Overview

The **Energy Dashboard** menu allows you to see the real-time information of the connected devices.

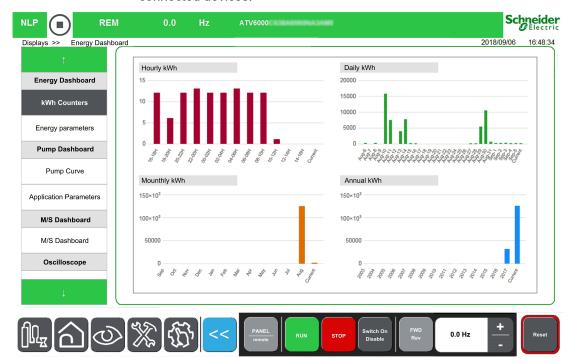

The Energy Dashboard tab is divided into two main zones:

- A tree view on the left-side of the screen.
- A display area on the right-side of the screen.

This menu displays the graphical representation of hourly, daily, monthly, and yearly power consumption of the device

**NOTE:** The parameter values are automatically refreshed at regular intervals.

# **Energy Parameters**

This panel allows you to see all energy data through several pages.

Here is dashboard energy table for HMI Panel with mains electrical energy, motor electrical energy, and motor mechanical energy parameters.

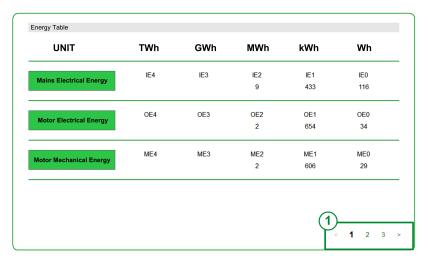

### 1 Page selection

For other data as power data, electrical energy counter, and energy saving available , page 389.

# [Pump Dashboard] Menu

### **HMI Access**

#### [Display] → [Pump Dashboard]

### **Overview**

When the User has entered the pump curve characteristics and activated it, the following curve displays are available:

- · Mechanical power vs flow display
- · Head of pump vs flow display
- · Efficiency vs flow display
- Mechanical power vs speed display

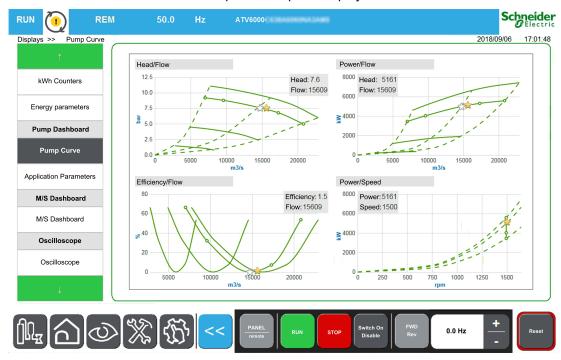

# **Pump Data - Application Parameters**

See related pump data parameters, page 399

[M/S dashboard] Menu Variable Speed Drives

# [M/S dashboard] Menu

### **HMI Access**

[Display] → [M/S Dashboard]

### **About This Menu**

This menu presents the master-slave display parameters from HMI Panel.

The following examples are managed during the commissioning depending the Master/Slave architecture:

- Analog: Only parameters are displayed. One master and one slave are configured.
- MultiDrive Link: Composed of one Master and up to 10 slaves. Each slave has its own slave identification.
- MultiDrive Link with Master Redundancy: Composed of primary master, a secondary master, and up to 10 Slaves. Each slave has its own slave identification.

**NOTE:** Read-only parameters cannot be configured, only monitoring details can be selected.

# **Analog Mode**

Only parameters are displayed

**NOTE:** Depending on the **[M/S Device Selection]** MSDN setting, some parameters may not be visible.

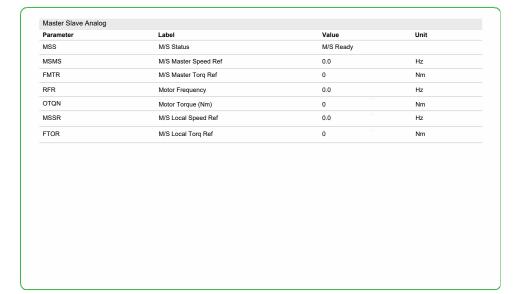

Variable Speed Drives [M/S dashboard] Menu

# MultiDrive Link & MultiDrive Link with Master Redundancy Mode

This interface allows to monitored M/S architecture and status.

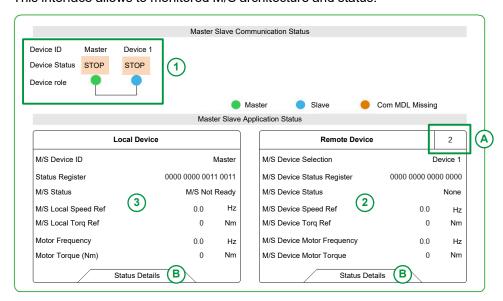

- 1: Communication Status
- The <u>Device ID</u> depends on the system architecture. It may consist of one master and several slaves (up to 10 devices).
- The Device Status indicates whether the device is in Stop or Run mode.
- The <u>Device Role</u> shows whether the device is a **Master** or **Slave**, and also indicates any communication loss.
- **2. Parameter Details Selected Device** Displays parameter details related to the selected remote device (refer to item A).
- **3. Parameter Details Local Device** Displays parameter details related to the local device.
- **A. Remote Device Selection** Clicking this element allows you to select and monitor information from a remote device (Device 1 to Device 11).
- **B. Device Status Monitoring** Clicking this element allows you to monitor detailed status information for the selected device.

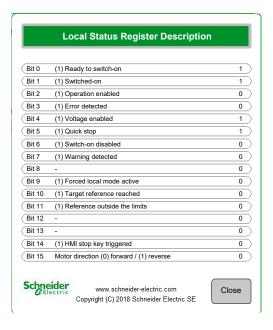

[M/S dashboard] Menu Variable Speed Drives

# **Example with One Master and 3 Slaves Configured**

With this architecture, one master and 3 slaves are configured.

To monitor detailed information from **Device 2** (which corresponds to **Slave 2**):

- Click on Item A,
- Enter the number 3 (e.g.: Master = position 1, Slave 1 = position 2...Slave 10 = position 11).
- · Click OK

Parameters details are now available for Device 2 and status details can be monitored by clicking on Item  ${\bf B}$ .

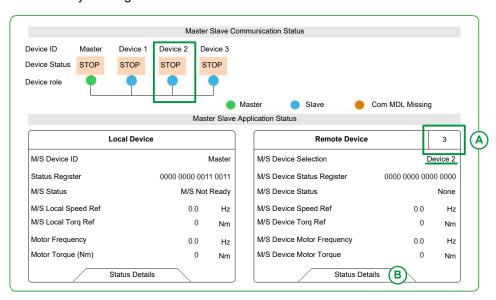

# [M/S Status] MSS

#### M/S function status.

| Setting                | Code / Value | Description       |
|------------------------|--------------|-------------------|
| [None]                 | NONE         | Not configured    |
| [M/S Local<br>Control] | NACT         | M/S local control |
| [M/S Not<br>Ready]     | NRDY         | M/S not ready     |
| [M/S Ready]            | READY        | M/S ready         |
| [M/S<br>Running]       | RUN          | M/S running       |
| [M/S Warning]          | ALARM        | M/S warning       |

# [M/S Master Speed Ref] MSMS

#### M/S Master speed reference.

| Value range    | Description        |
|----------------|--------------------|
| -300.0300.0 Hz | Factory setting: _ |

Variable Speed Drives [M/S dashboard] Menu

# [M/S Master Torq Ref] FMTR

M/S master torque reference.

| Value range      | Description                       |
|------------------|-----------------------------------|
| -32,76732,767 Nm | Value: according to drive ratings |
|                  | Factory setting: _                |

# [M/S Local Torq Ref] FTOR

M/S local torque reference.

| Value range      | Description                       |
|------------------|-----------------------------------|
| -32,76732,767 Nm | Value: according to drive ratings |
|                  | Factory setting: _                |

# [M/S Master Torque Ref] MSMT

#### M/S Master torque reference.

| Value range      | Description        |
|------------------|--------------------|
| -32,76732,767 Nm | Factory setting: _ |

# [M/S Local Speed Ref] MSSR

#### M/S Local speed reference.

| Value range    | Description      |
|----------------|------------------|
| -300.0300.0 Hz | Factory setting: |

# [M/S Local Torque Ref] MSTR

#### M/S Local torque reference.

| Value range      | Description        |
|------------------|--------------------|
| -32,76732,767 Nm | Factory setting: _ |

# [Motor Frequency] RFR

This parameter displays the estimated rotor frequency without motor slip.

| Value range        | Description             |
|--------------------|-------------------------|
| -3,276.73,276.7 Hz | Factory setting: 0.0 Hz |

[M/S dashboard] Menu Variable Speed Drives

# [Motor Torque (Nm)] OTQN

Output torque value.

**Note:** The displayed value is always positive in motor and negative in generator mode whatever the direction.

| Value range      | Description                       |
|------------------|-----------------------------------|
| -32,76732,767 Nm | Value: according to drive ratings |
|                  | Factory setting: _                |

# [M/S Device Selection] MSDN

This parameter allows to select the device parameters to be displayed.

| Setting    | Code / Value | Description     |
|------------|--------------|-----------------|
| [Master]   | MSTER        | Master          |
|            |              | Factory setting |
| [Slave 1]  | SLV1         | Slave 1         |
| [Slave 2]  | SLV2         | Slave 2         |
| [Slave 3]  | SLV3         | Slave 3         |
| [Slave 4]  | SLV4         | Slave 4         |
| [Slave 5]  | SLV5         | Slave 5         |
| [Slave 6]  | SLV6         | Slave 6         |
| [Slave 7]  | SLV7         | Slave 7         |
| [Slave 8]  | SLV8         | Slave 8         |
| [Slave 9]  | SLV9         | Slave 9         |
| [Slave 10] | SLV10        | Slave 10        |

# [M/S Device Status] MSDS

Status of the device selected using [M/S Device Selection]  ${\tt MSDN}.$ 

| Setting                | Code / Value | Description       |
|------------------------|--------------|-------------------|
| [None]                 | NONE         | Not configured    |
| [M/S Local<br>Control] | NACT         | M/S local control |
| [M/S Not<br>Ready]     | NRDY         | M/S not ready     |
| [M/S Ready]            | READY        | M/S ready         |
| [M/S<br>Running]       | RUN          | M/S running       |
| [M/S Warning]          | ALARM        | M/S warning       |

Variable Speed Drives [M/S dashboard] Menu

# [M/S Device Speed Ref] MSXS

Displays the local speed reference value of the device selected using **[M/S Device Selection]** MSDN.

| Value range    | Description        |
|----------------|--------------------|
| -300.0300.0 Hz | Factory setting: _ |

# [M/S Device Torque Ref] MSXT

Displays the local torque reference value of the device selected using **[M/S Device Selection]** MSDN.

| Value range      | Description        |
|------------------|--------------------|
| -32,76732,767 Nm | Factory setting: _ |

[Oscilloscope] Menu Variable Speed Drives

# [Oscilloscope] Menu

#### What's in This Chapter

| Presentation               | 141 |
|----------------------------|-----|
| ToolBar                    | 143 |
| Oscilloscope Configuration |     |
| Parameter's Selection      | 148 |

### **Presentation**

### **HMI Access**

#### [Display] → [Oscilloscope]

### **Overview**

The oscilloscope menu is used to display the real-time waveforms of the ATV6000's input and output variables and also keep traces of parameters on the connected device.

**NOTE:** Oscilloscope configuration change when the device is running is not saved in Control configuration file

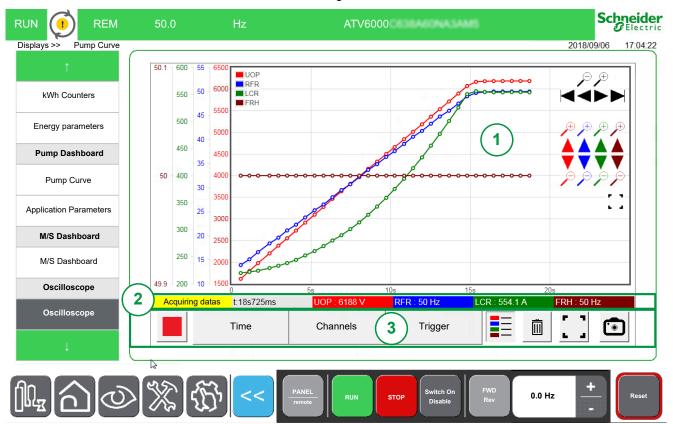

The Oscilloscope Panel is composed of several areas described below:

- Curves area, page 142.
   When acquisition is started, then curves are displayed on the same moment.
- 2. Status area, page 142.
- 3. Toolbar area, page 143.

NOTE: Device must be in online mode.

Variable Speed Drives [Oscilloscope] Menu

### **Curve Area**

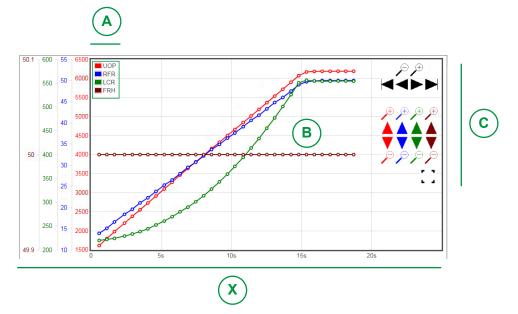

X: Horizontal axis indicating the time value.

Y: Vertical axis, indicating the value of the associated channel signal. (Here 4 Channels are displayed.)

A: Legends.

B: Curves.

C: Zoom in on/Zoom out from axes and curves.

Item : allows you to toggle between three screen modes: standard view, full screen with axis, and full screen without axis.

**NOTE:** Oscilloscope function can display one axis per curve, each axis, and curve has a different color.

### **Status Area**

Status area indicates the status of the actual acquisition and displays the value for each channel.

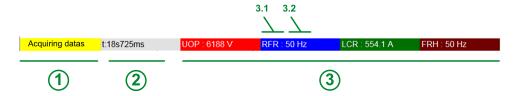

It is composed by:

| 1   | Status of the acquisition.                             |
|-----|--------------------------------------------------------|
| 2   | Time value.                                            |
| 3   | Acquisition value for each channel. (Up to 4 channels) |
| 3.1 | Associated parameters for each channel.                |
| 3.2 | Associated curve color for each channel.               |

[Oscilloscope] Menu Variable Speed Drives

### **ToolBar**

#### **Overview**

The Toolbar is composed of several buttons described below:

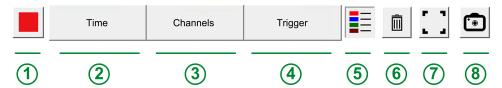

- 1. Control: Allows to Start or stop acquisition mode.
- Time: Configuration mode; allows you to define the time recording selection, page 147.
- 3. **Channels**: Configuration mode; allows you to define the parameters to be recorded. 4 Channels can be configured, page 147.
- 4. **Trigger**: Configuration mode; allows you to define trigger signals to start a recording when a specific event occurs, page 147.
- 5. Legend: Allows to display indication of the different curves.
- 6. Trash can: Allows to delete your current acquisition.
- 7. Display option: Allows you to toggle between three screen modes: standard view, full screen with axis, and full screen without axis. To switch between modes, double-click anywhere in full screen mode or use the item : as described on the Curve Area, page 142.

NOTE: In full screen mode, the Toolbar is hidden.

8. **Snapshot mode**: Allows you to take a snapshot of your acquisition. See Export files function, page 319.

### **Control**

The table provides the details of the Control button available on toolbar area

| Icon | Name  | Description       |
|------|-------|-------------------|
|      | Start | Start acquisition |
|      | Stop  | Stop acquisition  |

### **Time Selection**

This area allows you to define the settings for the recording traces.

· Sampling time:

It allows you to select the duration between 2 points.

Range: 500 ms, 1 s, 2 s, 5 s, 10 s, 20 s, 30 s, 1 min, 5 , min.

Default value: 1 s

Maximum record duration: 3 last remaining days.

Window time:

It allows you to select the acquisition area.

Variable Speed Drives [Oscilloscope] Menu

• Offset time: Offset is applied to the display area in order to set the Y axis of the associated curve.

#### Configure the Pan

- Displays or hides a pan/panning toolbar to shift the image within a viewing area
- Use the + and buttons to zoom IN or zoom Out.

**NOTE:** The signal amplitude being between 1 s and 72 h (Seconds, minutes, and hour).

### **Channels Selection**

This area allows you to define the settings for recording the traces.

#### Channel 1...4:

Selection of the parameter among a predefined list.

**NOTE:** It is possible to add a new parameter with the modbus address.

#### Offset:

Offset is applied to the display area in order to set the Y axis of the associated curve.

#### Amplitude (axe y):

This amplitude allows to set the maximum value of the Y axis of the associated curve.

# **Trigger Selection**

This area allows you to define the settings for recording the traces.

#### Trigger Parameter:

It displays all the parameters which are added to be traced.

#### Trigger threshold:

It allows to define the scale value of the associated parameter.

#### Trigger Delay:

Defines the delay between the trigger event and the beginning of trace acquisition

| Trigger delay | Description                                                                                                    |  |
|---------------|----------------------------------------------------------------------------------------------------|--|
| 0 ms:         | This selection means that the data acquisition starts at the trigger event.  Trigger Condition  Trigged  Trigger delay = 0ms     |  |
| + X ms        | This selection means that the data acquisition starts after the trigger event.  Trigger Condition  Trigged  Trigged delay = +Xms |  |

#### Trigger Type

It allows to define the type of acquisition.

[Oscilloscope] Menu Variable Speed Drives

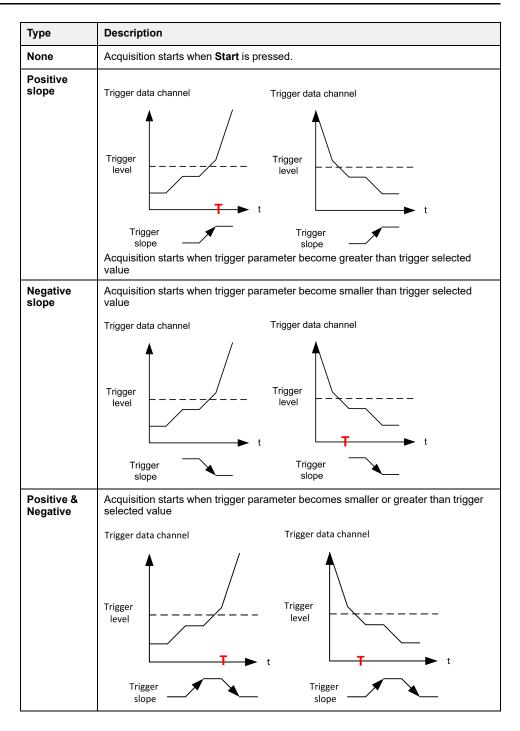

Variable Speed Drives [Oscilloscope] Menu

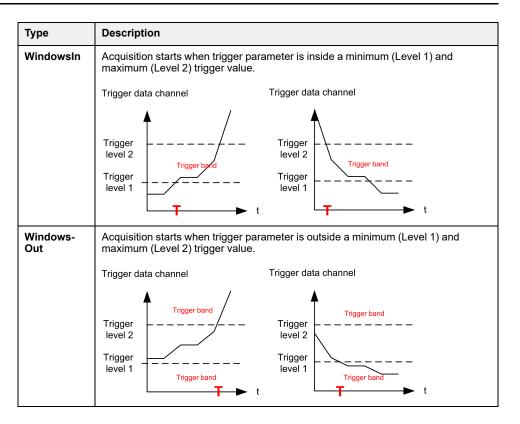

## **Snapshot Mode**

Click on the button to take a snapshot of the acquisition, it can be exported on a USB key. See Export files function , page 319.

[Oscilloscope] Menu Variable Speed Drives

# **Oscilloscope Configuration**

## **Defining Parameters**

To define and set the parameters linked to the channel for a recording.

| Step                                                      | Action                                              |  |
|-----------------------------------------------------------|-----------------------------------------------------|--|
| 1                                                         | Click on Channel button.                            |  |
|                                                           | Result: The box is extended.                        |  |
| 2                                                         | In the dialog box:                                  |  |
|                                                           | Select the parameter you wish to record.            |  |
| 3                                                         | Input the sampling rate value.                      |  |
| 4                                                         | Input the offset value.                             |  |
| 5                                                         | Input the amplitude value.                          |  |
| 6                                                         | Click on the Start button to start the acquisition. |  |
| For more details, refer to Channels Selection , page 144. |                                                     |  |

**NOTE:** It is possible to add a new parameter with the modbus address.

## **Defining a Trigger Signals**

To define the trigger signals for a recording:

| Step                                                     | Action                                                                                 |
|----------------------------------------------------------|----------------------------------------------------------------------------------------|
| 1                                                        | Click on Trigger button                                                                |
|                                                          | Result: The box is extended                                                            |
| 2                                                        | In the dialog box:                                                                     |
|                                                          | Select the parameter you wish to record                                                |
| 3                                                        | Input the scale value of the associated parameter.                                     |
| 4                                                        | Input the delays between the trigger event and the beginning of the trace acquisition. |
| 5                                                        | Click on the Start button to start the acquisition.                                    |
| For more details, refer to Trigger Selection , page 144. |                                                                                        |

### **Export File**

When the acquisition is running, a snapshot is done; It is possible to export all snapshots of the "Oscilloscope Snapshot" into the default directory. See menu Export Files, page 319.

Variable Speed Drives [Oscilloscope] Menu

## **Parameters Selection**

## **Selectable List of Parameters**

This table provides the list of parameters that can be selected to the channel.

| Menu                      | Code | Label                            | Units |
|---------------------------|------|----------------------------------|-------|
| [Mains Data], page 331    | ULN  | [Mains Voltage]                  | V     |
|                           | UL1  | [Mains voltage phase 1-2]        | V     |
|                           | UL2  | [Mains voltage phase 2-3]        | V     |
|                           | UL3  | [Mains voltage phase 3-1]        | V     |
|                           | ILN  | [Mains Current]                  | Α     |
|                           | IL1  | [Mains Current L1]               | Α     |
|                           | IL2  | [Mains Current L2]               | Α     |
|                           | IL3  | [Mains Current L3]               | Α     |
|                           | FAC  | [Mains Frequency]                | Hz    |
|                           | IPRW | [Active Input Power]             | kVar  |
|                           | IQRW | [Input Reactive Power]           | kVar  |
|                           | ISRW | [Apparent Input Power]           | kW    |
|                           | PWF  | [Input Power Factor]             | %     |
|                           | UMV  | [Mains Unbalance Ratio]          | %     |
|                           | GIVD | [Input Ground Value]             | %     |
| [Power stage Data]        | TT1M | [Transfo Cab Temp 1]             | °C    |
|                           | TP1U | [Thermal transformer U1]         | °C    |
|                           | TP1V | [Thermal transformer V1]         | °C    |
|                           | TP1W | [Thermal transformer W1]         | °C    |
|                           | TT2M | [Transfo Cab Temp 2]             | °C    |
|                           | TP2U | [Thermal transformer U2]         | °C    |
|                           | TP2V | [Thermal transformer V2]         | °C    |
|                           | TP2W | [Thermal transformer W2]         | °C    |
| [Motor data]              | FRH  | [Pre-Ramp Ref Freq]              | Hz    |
|                           | FRO  | [Frequency Reference After Ramp] |       |
|                           | UOP  | [Motor voltage]                  | V     |
|                           | LCR  | [Motor Current]                  | Α     |
|                           | RFR  | [Motor Frequency]                | Hz    |
|                           | SPD  | [Motor Speed]                    | rpm   |
|                           | OTR  | [Motor torque]                   | %     |
|                           | OTRN | [Motor Torque (Nm)]              | Nm    |
|                           | EPR  | [Acv Elc Out Pwr in %]           | %     |
|                           | EPRW | [Acv Elc Out Pwr in kW]          | kW    |
|                           | OPR  | [Mot Mech Power in %]            | %     |
|                           | OPRW | [Power Estim Value]              | kW    |
|                           | GOVD | [Output Ground Value]            | %     |
| [Motor Thermal], page 356 | THM1 | [Thermal winding U1]             | °C    |

| Menu                             | Code | Label                           | Units |
|----------------------------------|------|---------------------------------|-------|
|                                  | THM2 | [Thermal winding V1]            | °C    |
|                                  | THM3 | [Thermal winding W1]            | °C    |
|                                  | THM5 | [Thermal winding U2]            | °C    |
|                                  | THM6 | [Thermal winding V2]            | °C    |
|                                  | THM7 | [Thermal winding W2]            | °C    |
|                                  | THM4 | [Thermal bearing 1]             | °C    |
|                                  | THM8 | [Thermal bearing 2]             | °C    |
| [Thermal Sensor], page 359       | TH1V | [Al1 Th Value]                  | °C    |
|                                  | TH3V | [Al3 Th Value]                  | °C    |
|                                  | TH4V | [Al4 Th Value]                  | °C    |
|                                  | TH5V | [Al5 Th Value]                  | °C    |
|                                  | THEV | [Enc Th Value]                  | °C    |
|                                  | тнм9 | [Thermal Sensor 9]              | °C    |
|                                  | THMA | [Thermal Sensor 10]             | °C    |
|                                  | THMB | [Thermal Sensor 11]             | °C    |
|                                  | THMC | [Thermal Sensor 12]             | °C    |
|                                  | THMD | [Thermal Sensor 13]             | °C    |
|                                  | THME | [Thermal Sensor 14]             | °C    |
|                                  | THMF | [Thermal Sensor 15]             | °C    |
|                                  | THMG | [Thermal Sensor 16]             | °C    |
| [Drive Data], page 337           | LFRA | [Line Ref Frequency]            | Hz    |
|                                  | LFRD | [Speed Setpoint]                | -     |
|                                  | LTRA | [Line Ref Torque]               | %     |
|                                  | CNFS | [Config. active]                | -     |
|                                  | RFCC | [Ref Freq Channel]              | -     |
|                                  | CMDC | [Command Channel]               | -     |
|                                  | CMDS | [Cabinet Switch Status]         | -     |
|                                  | QFOS | [QF1 Command State]             | -     |
|                                  | PLO1 | [On Lock Register]              | Bit   |
|                                  | TLS1 | [Overload State 1]              | %     |
|                                  | TLS2 | [Overload State 2]              | %     |
| [Bypass Drive], page 409         | BYS0 | [Drive Bypass Status]           | -     |
|                                  | BYS1 | [Bypass Circuit Breaker Status] | -     |
|                                  | PLO2 | [Drive Bypass On Lock Register] | -     |
|                                  | QF1S | [QF11 Command State]            | -     |
|                                  | QF2S | [QF2 Command State]             | -     |
|                                  | QF3S | [QF3 Command State]             | -     |
| [Bypass PoC], page 363           | BYPS | [Bypass PoC Status]             | -     |
| [Analog Input Function], page 77 | AM1P | [Al Monitor 1 Process Value]    | -     |
|                                  | AM2P | [Al Monitor 2 Process Value]    | -     |
|                                  | AM3P | [Al Monitor 3 Process Value]    | -     |
|                                  | AM4P | [Al Monitor 4 Process Value]    | -     |

Variable Speed Drives [Oscilloscope] Menu

| Menu | Code | Label                        | Units |
|------|------|------------------------------|-------|
|      | AM5P | [Al Monitor 5 Process Value] | -     |
|      | AM6P | [Al Monitor 6 Process Value] | -     |
|      | AM7P | [Al Monitor 7 Process Value] | -     |
|      | AM8P | [Al Monitor 8 Process Value] | -     |

Bypass Drive Variable Speed Drives

## **Bypass Drive**

#### What's in This Chapter

| [By | /pass Drive Monitoring] | Menu | 152 |
|-----|-------------------------|------|-----|
| [By | pass Drive Control DOL  | Menu | 156 |

### **Overview**

The purpose of the bypass is to switch the motor to mains or from mains to drive depending on the application and the settings of the drive. Bypass is possible unsynchronized or synchronized. The CB operation can be controlled by the drive or manually.

In the event of an error is detected the drive can switch automatically to mains.

There are 3 types of bypass drive function:

- **Bypass Drive Monitor**: The drive is only in monitoring mode, the Circuit breaker must be switched manually.
- Bypass Drive Control Direct On Line (DOL): The drive can switch the motor automatically to DOL in case of an error detected. The normal transfer to DOL can be monitored.
- Bypass Drive Control Synchronized: The drive can synchronize the motor to mains and also from mains back to the drive.

Bypass Drive function is managed during the commissioning of your system. Refer to the commissioning assistant or contact your local Schneider representative.

The following figure shows the possible architecture available with your application.

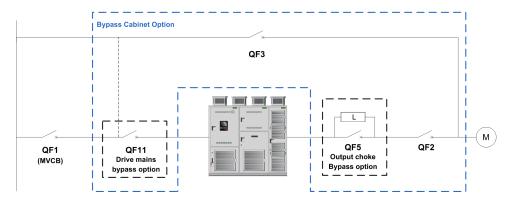

QF1 Mains medium voltage Circuit Breaker

QF11 Bypass circuit breaker DRIVE (Optional)

QF2 Bypass circuit breaker MOTOR

QF3 Bypass circuit breaker DOL

**QF5** Bypass circuit breaker Choke (Optional for Bypass Drive Control Synchronized)

#### NOTE:

- User must confirm that the function selection is compatible with his installation.
- Before applying any command to the Circuit breaker, check the initial status and feedback displayed on the HMI.

Variable Speed Drives Bypass Drive

# [Bypass Drive Monitoring] Menu

### **HMI Access**

#### [Display] → [Bypass Drive] → [Bypass Drive Monitoring]

### **About This Menu**

This is a read-only menu that cannot be configured.

Bypass Drive function is managed during the commissioning of your system. Refer to the commissioning assistant or contact you local Schneider Electric representative.

With the Bypass Monitor function:

- all Circuit Breakers are handled manually by the user.
- all Circuit Breakers QF11/QF2/QF3 feedback are monitored.

## [Drive Bypass Status] BYS0

#### **Drive Bypass Status**

| Setting                               | Code / Value | Description                               |
|---------------------------------------|--------------|-------------------------------------------|
| [Not<br>Configured]                   | NO           | Bypass Drive not configured               |
| [Undefined]                           | UND          | Cabinet bypass control undefined          |
| [Drive]                               | DRV          | Cabinet bypass control Drive              |
| [DOL]                                 | DOL          | Cabinet bypass control DOL                |
| [DOL On<br>Error]                     | DOLF         | Cabinet bypass control DOL detected error |
| [Transfer To<br>Mains In<br>Progress] | TTMI         | Transfer drive to mains in progress       |
| [Transfer To<br>Drive In<br>Progress] | TTDI         | Transfer mains to drive in progress       |

## [Bypass Circuit Breaker Status] BYS1

#### Bypass circuit breaker status

| Value range        | Code / Value | Description                            |
|--------------------|--------------|----------------------------------------|
| [Not configured]   | NO           | Bypass circuit breaker: Not configured |
| [QF2=0 -<br>QF3=0] | BYS1         | Bypass circuit breakers: QF2=0 - QF3=0 |
| [QF2=0 -<br>QF3=1] | BYS2         | Bypass circuit breakers: QF2=0 - QF3=1 |
| [QF2=1 -<br>QF3=0] | BYS3         | Bypass circuit breakers: QF2=1 - QF3=0 |
| [QF2=1 -<br>QF3=1] | BYS4         | Bypass circuit breakers: QF2=1 - QF3=1 |

Bypass Drive Variable Speed Drives

| Value range                     | Code / Value | Description                                     |
|---------------------------------|--------------|-------------------------------------------------|
| [QF11=0 -<br>QF2=0 - QF3=<br>0] | BYS5         | Bypass circuit breakers: QF11=0 - QF2=0 - QF3=0 |
| [QF11=0 -<br>QF2=0 - QF3=<br>1] | BYS6         | Bypass circuit breakers: QF11=0 - QF2=0 - QF3=1 |
| [QF11=0 -<br>QF2=1 - QF3=<br>0] | BYS7         | Bypass circuit breakers: QF11=0 - QF2=1 - QF3=0 |
| [QF11=0 -<br>QF2=1 - QF3=<br>1] | BYS8         | Bypass circuit breakers: QF11=0 - QF2=1 - QF3=1 |
| [QF11=1 -<br>QF2=0 - QF3=<br>0] | BYSA         | Bypass circuit breakers: QF11=1 - QF2=0 - QF3=0 |
| [QF11=1 -<br>QF2=0 - QF3=<br>1] | BYSB         | Bypass circuit breakers: QF11=1 - QF2=0 - QF3=1 |
| [QF11=1 -<br>QF2=1 - QF3=<br>0] | BYSC         | Bypass circuit breakers: QF11=1 - QF2=1 - QF3=0 |
| [QF11=1 -<br>QF2=1 - QF3=<br>1] | BYSD         | Bypass circuit breakers: QF11=1 - QF2=1 - QF3=1 |

# [Drive Bypass On Lock Register] PLO2

#### Drive Bypass On Lock register.

| Bit  | Description, Value                                          |
|------|-------------------------------------------------------------|
| 0    | Set to 1: Bypass breakers ONLock state = QF11=0 QF2=0 QF3=0 |
| 1    | Set to 1: Bypass breakers ONLock state = QF11=0 QF2=1 QF3=0 |
| 2    | Set to 1: Bypass breakers ONLock state = QF11=0 QF2=1 QF3=1 |
| 3    | Set to 1: Bypass breakers ONLock state = QF11=1 QF2=0 QF3=0 |
| 4    | Set to 1: Bypass breakers ONLock state = QF11=1 QF2=0 QF3=1 |
| 5    | Set to 1: Bypass breakers ONLock state = QF11=1 QF2=1 QF3=1 |
| 6, 7 | Reserved                                                    |
| 8    | Set to 1: Bypass breaker ONLock state = QF2=0 QF3=0         |
| 9    | Set to 1: Bypass breakers ONLock state = QF2=0 QF3=1        |
| 10   | Set to 1: Bypass breaker ONLock state = QF2=1 QF3=1         |
| 1113 | Reserved                                                    |
| 14   | Set to 1: QF3 grounded contact on lock                      |
| 15   | Set to 1: QF3 isolated contact on lock                      |

# [Bypass Drive CB status 2] BWS4

#### Bypass drive circuit breaker status 2.

Variable Speed Drives Bypass Drive

| Bit | Description, Value                                          |
|-----|-------------------------------------------------------------|
| 0   | Set to 0: Cabinet Bypass switch to Local                    |
|     | Set to 1: Cabinet Bypass switch to Remote                   |
| 1   | Set to 1: Drive connection                                  |
| 2   | Set to 1: DOL connection                                    |
| 3   | Set to 0: QF11 feedback closed                              |
|     | Set to 1: QF11 feedback opened                              |
| 4   | Set to 0: QF2 feedback closed                               |
|     | Set to 1: QF2 feedback opened                               |
| 5   | Set to 0: QF3 feedback closed                               |
|     | Set to 1: QF3 feedback opened                               |
| 6   | Set to 0: QF5 feedback closed                               |
|     | Set to 1: QF5 feedback opened                               |
| 7   | Reserved                                                    |
| 8   | Set to 1: Ready to transfer to mains                        |
| 9   | Set to 1: Ready to transfer to drive                        |
| 10  | set to 1: Fan redundant GR1 cabinet PoC run state           |
| 11  | set to 1: Fan redundant GR1 cabinet Transformer 1 run state |
| 12  | set to 1: Fan redundant GR1 cabinet Transformer 2 run state |
| 13  | Reserved                                                    |
| 14  | Reserved                                                    |
| 15  | Reserved                                                    |

# [Bypass Drive CB status] BWS1

#### Bypass drive circuit breaker status.

| Bit | Description, Value                              |
|-----|-------------------------------------------------|
| 0   | QF11 Close request instruction (state or pulse) |
| 1   | QF11 Open request instruction (state or pulse)  |
| 2   | QF2 Close request instruction (state or pulse)  |
| 3   | QF2 Open request instruction (state or pulse)   |
| 4   | QF3 Close request instruction (state or pulse)  |
| 5   | QF3 Open request instruction (state or pulse)   |
| 6   | QF5 Open request instruction (state or pulse)   |
| 7   | QF5 Close request instruction (state or pulse)  |
| 8   | QF11 Close (1) command instruction              |
| 9   | QF11 Open (1) command instruction               |
| 10  | QF2 Close (1) command instruction               |
| 11  | QF2 Open (1) command instruction                |
| 12  | QF3 Close (1) command instruction               |
| 13  | QF3 Open (1) command instruction                |
| 14  | QF5 Open (1) command instruction                |
| 15  | QF5 Close (1) command instruction               |

Bypass Drive Variable Speed Drives

# [Logic Input DI80 to DI95] ILC3

### Logic Input DI80 to DI95.

| Bit | Description, Value                 |
|-----|------------------------------------|
| 0   | "DI80" logic inputs physical image |
| 1   | "DI81" logic inputs physical image |
| 2   | "DI82" logic inputs physical image |
| 3   | "DI83" logic inputs physical image |
| 4   | "DI84" logic inputs physical image |
| 5   | "DI85" logic inputs physical image |
| 6   | "DI86" logic inputs physical image |
| 7   | "DI87" logic inputs physical image |
| 8   | "DI88" logic inputs physical image |
| 9   | "DI89" logic inputs physical image |
| 10  | "DI90" logic inputs physical image |
| 11  | "DI91" logic inputs physical image |
| 12  | "DI92" logic inputs physical image |
| 13  | "DI93" logic inputs physical image |
| 14  | "DI94" logic inputs physical image |
| 15  | "DI95" logic inputs physical image |

# [Cab Fix Logic Output] OLC2

### Cabinet fixed logic output state

| Bit | Description, Value         |
|-----|----------------------------|
| 0   | "R70" relay physical image |
| 1   | "R71" relay physical image |
| 2   | "R72" relay physical image |
| 3   | "R73" relay physical image |
| 4   | "R74" relay physical image |
| 5   | "R75" relay physical image |
| 6   | "R76" relay physical image |
| 7   | "R77" relay physical image |
| 8   | "R80" relay physical image |
| 9   | "R81" relay physical image |
| 10  | "R82" relay physical image |
| 11  | "R83" relay physical image |
| 12  | "R84" relay physical image |
| 13  | "R85" relay physical image |
| 14  | "R86" relay physical image |
| 15  | "R87" relay physical image |

Variable Speed Drives Bypass Drive

# [Bypass Drive Control DOL] Menu

### **HMI Access**

[Display] → [Bypass Drive] → [Bypass Drive Control DOL]

### **About This Function**

This is a read-only menu that cannot be configured.

Bypass Drive function is managed during the commissioning of your system. Refer to the commissioning assistant or contact you local Schneider representative.

With the Bypass Drive Control DOL function, all Circuit breakers are:

- Controlled manually according to user switch command order. (Close and open)
  - Control motor in DRIVE state
  - Control motor in DOL state
- Controlled automatically from Drive to DOL according to the error state. (Bypass after error triggering)

Control channel modes for bypass switch:

Mode Local / Remote for switch command order (closed and open state)

### [Drive Bypass Status] BYS0

#### Drive Bypass Status.

Read only parameter

| Setting                               | Code / Value | Description                               |
|---------------------------------------|--------------|-------------------------------------------|
| [Not<br>Configured]                   | NO           | Bypass Drive not configured               |
| [Undefined]                           | UND          | Cabinet bypass control undefined          |
| [Drive]                               | DRV          | Cabinet bypass control Drive              |
| [DOL]                                 | DOL          | Cabinet bypass control DOL                |
| [DOL On<br>Error]                     | DOLF         | Cabinet bypass control DOL detected error |
| [Transfer To<br>Mains In<br>Progress] | TTMI         | Transfer drive to mains in progress       |
| [Transfer To<br>Drive In<br>Progress] | TTDI         | Transfer mains to drive in progress       |

### [Bypass Circuit Breaker Status] BYS1

Bypass circuit breaker status.

Read only parameter

Bypass Drive Variable Speed Drives

| Value new ve                    |              | D                                               |
|---------------------------------|--------------|-------------------------------------------------|
| Value range                     | Code / Value | Description                                     |
| [Not configured]                | NO           | Bypass circuit breaker: Not configured          |
| [QF2=0 -<br>QF3=0]              | BYS1         | Bypass circuit breakers: QF2=0 - QF3=0          |
| [QF2=0 -<br>QF3=1]              | BYS2         | Bypass circuit breakers: QF2=0 - QF3=1          |
| [QF2=1 -<br>QF3=0]              | BYS3         | Bypass circuit breakers: QF2=1 - QF3=0          |
| [QF2=1 -<br>QF3=1]              | BYS4         | Bypass circuit breakers: QF2=1 - QF3=1          |
| [QF11=0 -<br>QF2=0 - QF3=<br>0] | BYS5         | Bypass circuit breakers: QF11=0 - QF2=0 - QF3=0 |
| [QF11=0 -<br>QF2=0 - QF3=<br>1] | BYS6         | Bypass circuit breakers: QF11=0 - QF2=0 - QF3=1 |
| [QF11=0 -<br>QF2=1 - QF3=<br>0] | BYS7         | Bypass circuit breakers: QF11=0 - QF2=1 - QF3=0 |
| [QF11=0 -<br>QF2=1 - QF3=<br>1] | BYS8         | Bypass circuit breakers: QF11=0 - QF2=1 - QF3=1 |
| [QF11=1 -<br>QF2=0 - QF3=<br>0] | BYSA         | Bypass circuit breakers: QF11=1 - QF2=0 - QF3=0 |
| [QF11=1 -<br>QF2=0 - QF3=<br>1] | BYSB         | Bypass circuit breakers: QF11=1 - QF2=0 - QF3=1 |
| [QF11=1 -<br>QF2=1 - QF3=<br>0] | BYSC         | Bypass circuit breakers: QF11=1 - QF2=1 - QF3=0 |
| [QF11=1 -<br>QF2=1 - QF3=<br>1] | BYSD         | Bypass circuit breakers: QF11=1 - QF2=1 - QF3=1 |

# [Drive Bypass On Lock Register] PLO2

### Drive Bypass On Lock register.

| Bit  | Description, Value                                          |
|------|-------------------------------------------------------------|
| 0    | Set to 1: Bypass breakers ONLock state = QF11=0 QF2=0 QF3=0 |
| 1    | Set to 1: Bypass breakers ONLock state = QF11=0 QF2=1 QF3=0 |
| 2    | Set to 1: Bypass breakers ONLock state = QF11=0 QF2=1 QF3=1 |
| 3    | Set to 1: Bypass breakers ONLock state = QF11=1 QF2=0 QF3=0 |
| 4    | Set to 1: Bypass breakers ONLock state = QF11=1 QF2=0 QF3=1 |
| 5    | Set to 1: Bypass breakers ONLock state = QF11=1 QF2=1 QF3=1 |
| 6, 7 | Reserved                                                    |
| 8    | Set to 1: Bypass breaker ONLock state = QF2=0 QF3=0         |
| 9    | Set to 1: Bypass breakers ONLock state = QF2=0 QF3=1        |
| 10   | Set to 1: Bypass breaker ONLock state = QF2=1 QF3=1         |
| 1113 | Reserved                                                    |
| 14   | Set to 1: QF3 grounded contact on lock                      |
| 15   | Set to 1: QF3 isolated contact on lock                      |

Variable Speed Drives Bypass Drive

## [Bypass Drive CB status 2] BWS4

#### Bypass drive circuit breaker status 2.

| Bit | Description, Value                                          |  |
|-----|-------------------------------------------------------------|--|
| 0   | Set to 0: Cabinet Bypass switch to Local                    |  |
|     | Set to 1: Cabinet Bypass switch to Remote                   |  |
| 1   | Set to 1: Drive connection                                  |  |
| 2   | Set to 1: DOL connection                                    |  |
| 3   | Set to 0: QF11 feedback closed                              |  |
|     | Set to 1: QF11 feedback opened                              |  |
| 4   | Set to 0: QF2 feedback closed                               |  |
|     | Set to 1: QF2 feedback opened                               |  |
| 5   | Set to 0: QF3 feedback closed                               |  |
|     | Set to 1: QF3 feedback opened                               |  |
| 6   | Set to 0: QF5 feedback closed                               |  |
|     | Set to 1: QF5 feedback opened                               |  |
| 7   | Reserved                                                    |  |
| 8   | Set to 1: Ready to transfer to mains                        |  |
| 9   | Set to 1: Ready to transfer to drive                        |  |
| 10  | set to 1: Fan redundant GR1 cabinet PoC run state           |  |
| 11  | set to 1: Fan redundant GR1 cabinet Transformer 1 run state |  |
| 12  | set to 1: Fan redundant GR1 cabinet Transformer 2 run state |  |
| 13  | Reserved                                                    |  |
| 14  | Reserved                                                    |  |
| 15  | Reserved                                                    |  |

## [QF11 Command State] QF1s

#### QF11 Command State.

| Value range         | Code / Value | Description                                         |
|---------------------|--------------|-----------------------------------------------------|
| [Not<br>Configured] | NO           | Circuit breaker not configured                      |
| [In Start Pulse]    | CBST         | Circuit Breaker in Start pulse state                |
| [Not Closed]        | CBNC         | Circuit Breaker Not Closed according to start pulse |
| [Closed]            | CBCS         | Circuit breaker in Closed State                     |
| [In Stop Pulse]     | CBSP         | Circuit breaker in Stop pulse state                 |
| [Not Open]          | CBNO         | Circuit Breaker Not Opened according to stop pulse  |
| [Open]              | CBOS         | Circuit Breaker in Opened State                     |

# [QF2 Command State] QF2S

QF2 Command State.

Bypass Drive Variable Speed Drives

| Value range         | Code / Value | Description                                         |
|---------------------|--------------|-----------------------------------------------------|
| [Not<br>Configured] | NO           | Circuit breaker not configured                      |
| [In Start Pulse]    | CBST         | Circuit Breaker in Start pulse state                |
| [Not Closed]        | CBNC         | Circuit Breaker Not Closed according to start pulse |
| [Closed]            | CBCS         | Circuit breaker in Closed State                     |
| [In Stop Pulse]     | CBSP         | Circuit breaker in Stop pulse state                 |
| [Not Open]          | CBNO         | Circuit Breaker Not Opened according to stop pulse  |
| [Open]              | CBOS         | Circuit Breaker in Opened State                     |

# [QF3 Command State] QF3S

#### QF3 Command State.

| Value range         | Code / Value | Description                                         |
|---------------------|--------------|-----------------------------------------------------|
| [Not<br>Configured] | NO           | Circuit breaker not configured                      |
| [In Start Pulse]    | CBST         | Circuit Breaker in Start pulse state                |
| [Not Closed]        | CBNC         | Circuit Breaker Not Closed according to start pulse |
| [Closed]            | CBCS         | Circuit breaker in Closed State                     |
| [In Stop Pulse]     | CBSP         | Circuit breaker in Stop pulse state                 |
| [Not Open]          | CBNO         | Circuit Breaker Not Opened according to stop pulse  |
| [Open]              | CBOS         | Circuit Breaker in Opened State                     |

# [Bypass Drive CB status] BWS1

### Bypass drive circuit breaker status.

| Bit | Description, Value                              |
|-----|-------------------------------------------------|
| 0   | QF11 Close request instruction (state or pulse) |
| 1   | QF11 Open request instruction (state or pulse)  |
| 2   | QF2 Close request instruction (state or pulse)  |
| 3   | QF2 Open request instruction (state or pulse)   |
| 4   | QF3 Close request instruction (state or pulse)  |
| 5   | QF3 Open request instruction (state or pulse)   |
| 6   | QF5 Open request instruction (state or pulse)   |
| 7   | QF5 Close request instruction (state or pulse)  |
| 8   | QF11 Close (1) command instruction              |
| 9   | QF11 Open (1) command instruction               |
| 10  | QF2 Close (1) command instruction               |
| 11  | QF2 Open (1) command instruction                |
| 12  | QF3 Close (1) command instruction               |
| 13  | QF3 Open (1) command instruction                |
| 14  | QF5 Open (1) command instruction                |
| 15  | QF5 Close (1) command instruction               |

Variable Speed Drives Bypass Drive

# [Logic Input DI80 to DI95] ILC3

#### Drive Bypass Logic Input state

| Bit | Description, Value                 |  |
|-----|------------------------------------|--|
| 0   | "DI80" logic inputs physical image |  |
| 1   | "DI81" logic inputs physical image |  |
| 2   | "DI82" logic inputs physical image |  |
| 3   | "DI83" logic inputs physical image |  |
| 4   | "DI84" logic inputs physical image |  |
| 5   | "DI85" logic inputs physical image |  |
| 6   | "DI86" logic inputs physical image |  |
| 7   | "DI87" logic inputs physical image |  |
| 8   | "DI88" logic inputs physical image |  |
| 9   | "DI89" logic inputs physical image |  |
| 10  | "DI90" logic inputs physical image |  |
| 11  | "DI91" logic inputs physical image |  |
| 12  | "DI92" logic inputs physical image |  |
| 13  | "DI93" logic inputs physical image |  |
| 14  | "DI94" logic inputs physical image |  |
| 15  | "DI95" logic inputs physical image |  |

# [Cab Fix Logic Output] OLC2

### Cabinet fixed logic output state

| Bit | Description, Value         |
|-----|----------------------------|
| 0   | "R70" relay physical image |
| 1   | "R71" relay physical image |
| 2   | "R72" relay physical image |
| 3   | "R73" relay physical image |
| 4   | "R74" relay physical image |
| 5   | "R75" relay physical image |
| 6   | "R76" relay physical image |
| 7   | "R77" relay physical image |
| 8   | "R80" relay physical image |
| 9   | "R81" relay physical image |
| 10  | "R82" relay physical image |
| 11  | "R83" relay physical image |
| 12  | "R84" relay physical image |
| 13  | "R85" relay physical image |
| 14  | "R86" relay physical image |
| 15  | "R87" relay physical image |

Analog Function Variable Speed Drives

# **Analog Function**

### What's in This Chapter

| Analog | Function | Menu | . 16 | 31 |
|--------|----------|------|------|----|
|--------|----------|------|------|----|

## [Analog Function] Menu

### **HMI Access**

#### [Display] → [Analog Function] → [Analog Function]

#### **Overview**

From HMI software version 1.6, users are able to configured there Analog Inputs.

Following picture shows 2 monitoring analog input configured (up to 8 analog input can be monitored), this configuration is managed through Settings Panel , page 252 and during the commissioning of your system. Refer to the commissioning assistant or contact you local Schneider Electric representative.

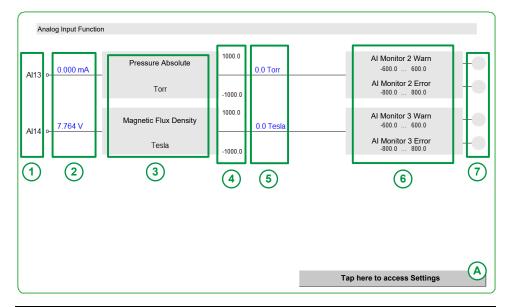

| Item | Description                                                                                                    |
|------|----------------------------------------------------------------------------------------------------|
| 1    | Analog input AIX.                                                                                                    |
|      | Analog input show on this panel corresponds to the physical AI link to the parameters selection defined during commissioning and available on Settings Panel , page 252 . Depending on the physical AI the analog input type can be mA or V (or configurable). |
|      | Settings defined by AM1AAM8A.                                                                                                    |
| 2    | Physical value of the Analog Input AIX in mA or V, and Warning loss x-20mA message if triggered.                                                                                                    |
| 3    | Type of monitoring, which included function naming and unit. These two elements can be customized. Click on element, keyboard shows pop-up, fill function naming and unit.                                                                                     |
| 4    | Process value range defined by Min/Max values.                                                                                                    |
|      | These two range value are defined during commissioning and available on Settings , page 252                                                                                                    |
|      | • Min. : AM1LAM8L                                                                                                    |
|      | • Max.: AM1HAM8H                                                                                                    |

Variable Speed Drives Analog Function

| Item | Description                                                                                                    |
|------|----------------------------------------------------------------------------------------------------|
| 5    | Analog monitoring process value and unit. Unit is displayed from the item 3 above.                                                                                                    |
| 6    | Analog monitoring warning level and analog monitoring error level.  An error or warning message is triggered when analog monitoring process value (item 5) is out of range which is defined by High process level and Low process level . For more details refer to Diagnostic and troubleshooting , page 472 |
|      | These threshold values value are defined during commissioning and available on Settings , page 252                                                                                                    |
|      | Warning range values for                                                                                                    |
|      | ∘ High Level: AM1UAM8U                                                                                                    |
|      | ∘ Low Level: AM1VAM8V                                                                                                    |
|      | Error range value for                                                                                                    |
|      | ∘ Low Level: AM1SAM8S                                                                                                    |
|      | ∘ High Level: AM1RAM8R                                                                                                    |
|      | Note: Depending your system, warning and error labels can be customized through [Custom HMI] Menu , page 287.                                                                                                    |
| 7    | Warning and error indication.                                                                                                    |
|      | These 2 element allows to monitor if an error or warning is triggered regarding threshold.                                                                                                    |
|      | Grey: no                                                                                                    |
|      | Orange : a warning is triggered                                                                                                    |
|      | Red: an error is triggered                                                                                                    |
| Α    | Allows to access on Analog function settings panel , page 252.                                                                                                    |

### **Example When Error and Warning are Displayed**

Following picture shows 4 monitoring analog input configured:

- 4 Al on mA,
- For this example first 2 Al are triggered an error and warning, threshold monitored is out of range defined by each analog monitoring warning level and analog monitoring error level.

Al12 is triggered [Al Monitor 1 Error] AM1F error and [Al Monitor 1 Warn] AW01 warning.

Al13 is triggered [Al Monitor 2 Error]  ${\tt AM2F}$  error and [Al Monitor 2 Warn]  ${\tt AW02}$  warning.

**Note:** For more details refer to Diagnostic and troubleshooting, page 472.

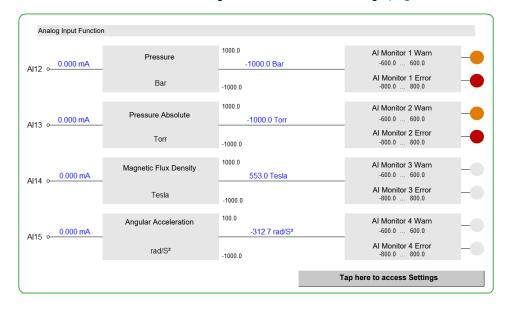

Identification Variable Speed Drives

## Identification

#### What's in This Chapter

| Drive Identification | ] Menu | 163 |
|----------------------|--------|-----|
|----------------------|--------|-----|

# [Drive Identification] Menu

### **HMI Access**

[Display] → [Identification]

### **Overview**

This menu displays the global information about the device:

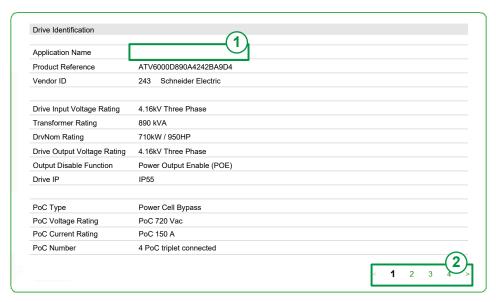

- **1. Application Name:** Can be customized, refer to **Settings > My preferences > Localization Settings**, page 310.
- **2. Page selection:** Allows to navigate through several pages, it presents all information for :

| Device identification:           | Product Reference Vendor ID     | Output disable function:<br>Power output enable (POE)<br>or Safe Torque Off (STO) |  |
|----------------------------------|---------------------------------|-----------------------------------------------------------------------------------|--|
|                                  | Drive input voltage rating      | Drive IP                                                                          |  |
|                                  | Transformer rating              | PoC type                                                                          |  |
|                                  | Drive nominal rating            | PoC voltage rating                                                                |  |
|                                  | Drive output voltage            | PoC current rating                                                                |  |
|                                  |                                 | PoC number                                                                        |  |
| Board identification:            | Serial number and version       |                                                                                   |  |
| Option card and fieldbus module: | Commercial reference and naming |                                                                                   |  |
|                                  | Serial number                   |                                                                                   |  |
|                                  | Version                         |                                                                                   |  |

Variable Speed Drives Identification

| HMI Panel identification: | Version compatibility               |
|---------------------------|-------------------------------------|
|                           | Internal information related to HMI |
| PLC Identification:       | Version compatibility               |
|                           | Internal information related to PLC |

Motor Control Variable Speed Drives

# **Motor Control**

## What's in This Chapter

| Overview              | . 166 |
|-----------------------|-------|
| Motor nameplate] Menu | . 168 |
| Motor Control] Menu   |       |
|                       |       |

Variable Speed Drives Motor Control

### **Overview**

### **ATV6000 Motor Control Types**

ATV6000 drive embeds 11 motor control types which covers all the use cases depending on the application.

The following table shows the Motor Control types selection depending on the application needs:

| Control                  | Motor Type         | [Motor control type] CTT selection | Description                                                               |  |
|--------------------------|--------------------|------------------------------------|---------------------------------------------------------------------------|--|
| Open-Loop                | Asynchronous motor | [U/F VC Standard] STD              | U/F vector control law                                                    |  |
|                          |                    | [Energy Sav.] NLD                  | Energy saving control law                                                 |  |
|                          |                    | [SVC V] VVC                        | Voltage vector control law with slip compensation                         |  |
|                          |                    | [U/F VC 5pts] UF5                  | 5 points U/F vector control law                                           |  |
|                          |                    | [U/F VC Quad.] UFQ                 | U/F vector control law for variable torque applications (pumps and fans). |  |
|                          |                    | [U/F VC Energy Sav.] ECO           | U/F vector control optimized for energy saving.                           |  |
|                          | Synchronous motor  | [Sync. mot.] SYN                   | Permanent magnet control law <sup>2</sup>                                 |  |
|                          |                    | [Sync Ext Excitation] SYNE         | Externally-excited Synchronous Motor (EESM) <sup>3</sup>                  |  |
|                          |                    | [Sync. mot. LSPMSM] LSPMSM         | Line start PMSM synchronous motors                                        |  |
| Closed-Loop <sup>1</sup> | Asynchronous motor | [FVC] FVC                          | Current vector control law                                                |  |
|                          | Synchronous motor  | [Sync.CL] FSY                      | Permanent magnet control law <sup>2</sup>                                 |  |

<sup>(1)</sup> For these applications, an encoder must be present and configured.

# **Parameters List for Asynchronous Motors**

The following table shows the minimum parameters list that needs to be configured for asynchronous motors depending of **[Motor control type]** CTT selection:

**NOTE:** After setting these parameters, perform an **[Autotuning]**  $\mathtt{TUN}$  to optimize the performance.

| Parameters                   | [SVC V] | [FVC] FVC | [U/F VC<br>5pts] UF5 | [Energy Sav.] | [U/F VC<br>Standard]<br>STD | [U/F VC<br>Energy Sav.]<br>ECO | [U/F VC<br>Quad.] UFQ |
|------------------------------|---------|-----------|----------------------|---------------|-----------------------------|--------------------------------|-----------------------|
| [Motor Standard] BFR         | ✓       | 1         | 1                    | 1             | 1                           | 1                              | 1                     |
| [Nominal Motor<br>Power] NPR | 1       | 1         | 1                    | 1             | 1                           | 1                              | 1                     |
| [Nom Motor Voltage]          | 1       | 1         | 1                    | 1             | 1                           | 1                              | ✓                     |
| [Nom Motor Current]          | 1       | 1         | 1                    | 1             | 1                           | 1                              | 1                     |
| [Nominal Motor Freq] FRS     | 1       | 1         | ✓                    | 1             | 1                           | 1                              | 1                     |

<sup>(2)</sup> PMSM motor technologies supported: S-PMSM motor: surface permanent magnet / I-PMSM motor: Interior permanent magnet. **NOTE:** Modifying this parameter resets the parameter **[Motor fluxing]** FLU.

<sup>(3)</sup> At the moment only brushed DC excitation is supported.

Motor Control Variable Speed Drives

| Parameters                                                          | [SVC V] | [FVC] FVC    | [U/F VC<br>5pts] UF5 | [Energy Sav.] | [U/F VC<br>Standard]<br>STD | [U/F VC<br>Energy Sav.]<br>ECO | [U/F VC<br>Quad.] UFQ |
|---------------------------------------------------------------------|---------|--------------|----------------------|---------------|-----------------------------|--------------------------------|-----------------------|
| [Nominal Motor<br>Speed] NSP                                        | 1       | ✓            | ✓                    | 1             | 1                           | ✓                              | ✓                     |
| [Encoder Type] UECP                                                 | _       | <b>√</b> (1) | _                    | _             | _                           | _                              | _                     |
| [Encoder supply volt.] UECV                                         | _       | <b>√</b> (1) | _                    | _             | _                           | _                              | _                     |
| [Encoder usage] ENU                                                 | _       | <b>√</b> (1) | -                    | _             | _                           | _                              | _                     |
| (1) Encoder settings depend on the encoder used in the application. |         |              |                      |               |                             |                                |                       |

# **Parameters List for Synchronous Motors**

The following table shows the minimum parameters list that needs to be configured for synchronous motors depending of **[Motor control type]** CTT selection:

**NOTE:** After setting these parameters, to perform an **[Autotuning]**  ${\tt TUN}$  to optimize the performance.

| Parameters                    | [Sync. mot.] SYN          | [Sync.CL] FSY   | [Sync Ext Excitation] SYNE | [Sync. mot. LSPMSM] |
|-------------------------------|---------------------------|-----------------|----------------------------|---------------------|
| [Sync Nominal I] NCRS         | 1                         | 1               | ✓                          | 1                   |
| [Nom SyncMotor<br>Speed] NSPS | 1                         | 1               | 1                          | 1                   |
| [Nom Motor torque]            | 1                         | 1               | 1                          | 1                   |
| [Pole pairs] PPNS             | 1                         | ✓               | ✓                          | ✓                   |
| [Angle setting type] AST      | 1                         | 1               | 1                          | 1                   |
| [Encoder Type] UECP           | -                         | <b>√</b> (1)    | _                          | _                   |
| [Encoder supply volt.]        | _                         | <b>√</b> (1)    | -                          | -                   |
| [Encoder usage] ENU           | -                         | <b>√</b> (1)    | _                          | _                   |
| [Nominal Exc Current]         | -                         | -               | 1                          | -                   |
| (1) Encoder settings depe     | nd on the encoder used in | the application |                            | •                   |

 $<sup>\</sup>begin{tabular}{ll} \end{tabular} \begin{tabular}{ll} \end{tabular} \beg$ 

Variable Speed Drives Motor Control

# [Motor nameplate] Menu

### **HMI Access**

[Display] → [Motor Control] → [Motor nameplate]

### **About This Menu**

This menu shows the motor nameplate parameters for:

- Asynchronous Motor
- · Permanent Magnet Synchronous Motor
- Synchronous Motor LSPMSM
- · External Excitation Synchronous Motor

Read-only parameters cannot be configured.

### [Nominal Motor Power] NPR

Rated motor power given on the nameplate, in kW if [Motor Standard] BFR is set to [50 Hz] 50Hz, in HP if [Motor Standard] BFR is set to [60 Hz] 60Hz.

| Value range               | Description                                    |
|---------------------------|------------------------------------------------|
| According to drive rating | Factory setting: according to the drive rating |

### [Nom Motor Voltage] UNS

Rated motor voltage given on the nameplate.

| Value range   | Description                                                          |
|---------------|----------------------------------------------------------------------|
| 10020,000 Vac | Factory setting: according to drive rating and [Motor Standard] BFR. |

### [Nom Motor Current] NCR

Rated motor current given on the nameplate.

| Value range                                                                                                    | Description                                                          |
|----------------------------------------------------------------------------------------------------|----------------------------------------------------------------------|
| 0.251.5 ln <sup>(1)</sup>                                                                                                  | Factory setting: according to drive rating and [Motor Standard] BFR. |
| (1)Corresponding to the Rated Power cell current indicated in the handbook manual, HMI or DTM ([PoC Current Rating] POCC). |                                                                      |

### [Nominal Motor Freq] FRS

The factory setting is 50 Hz, or preset to 60 Hz if **[Motor Standard]** BFR is set to 60 Hz.

Motor Control Variable Speed Drives

| Value range  | Description            |
|--------------|------------------------|
| 10.0250.0 Hz | Factory setting: 50 Hz |

### [Nominal Motor Speed] NSP

#### Nominal motor speed.

| Value range | Description                                |
|-------------|--------------------------------------------|
| 065,535 rpm | Factory setting: according to drive rating |

## [Motor 1 Cosinus Phi] cos

#### Motor 1 Cosinus Phi.

| Value range | Description                                    |
|-------------|------------------------------------------------|
| 0.501.00    | Factory setting: according to the drive rating |

### [Motor param choice] MPC

#### Motor parameter choice.

| Setting                  | Code / Value | Description     |
|--------------------------|--------------|-----------------|
| [Nominal<br>Motor Power] | NPR          | Motor power     |
|                          |              | Factory setting |
| [Motor 1<br>Cosinus Phi] | cos          | Motor cosinus   |

### [Number Of Pairs Of Poles Calculated] PPN

#### Number of pairs of poles calculated.

| Value range | Description                                     |
|-------------|-------------------------------------------------|
| 1100        | Factory setting: according to the drive rating. |

## [Nom Motor torque] TQN

Computed nominal motor torque in Nm (+/- 2% tolerance).

| Value range   | Description                                  |
|---------------|----------------------------------------------|
| 0.0165,535 Nm | Value range range according to drive rating. |
|               | Factory setting: –                           |

### [Autotuning Status] TUS

This parameter is not saved at drive power-off. It shows the autotuning status since the last power-on.

Variable Speed Drives Motor Control

| Setting              | Code / Value | Description                                                                            |
|----------------------|--------------|----------------------------------------------------------------------------------------|
| [Not Done]           | TAB          | The autotuning is not done                                                             |
|                      |              | Factory setting                                                                        |
| [Pending]            | PEND         | The autotuning has been requested but not yet performed                                |
| [In Progress]        | PROG         | The autotuning is in progress                                                          |
| [Error]              | FAIL         | The autotuning has detected an error                                                   |
| [Autotuning<br>Done] | DONE         | The motor parameters measured by the autotuning function are used to control the motor |

## [Autotuning flux status] TURS

#### Rotation tune status.

| Setting              | Code / Value | Description                                                                        |
|----------------------|--------------|------------------------------------------------------------------------------------|
| [Not Done]           | TAB          | Default value of the stator resistor is used to control the motor                  |
|                      |              | Factory setting                                                                    |
| [Pending]            | PEND         | The autotuning has been requested but not yet performed                            |
| [In Progress]        | PROG         | The autotuning is in progress                                                      |
| [Error]              | FAIL         | Error detected during autotuning                                                   |
| [Autotuning<br>Done] | DONE         | The drive management uses the stator resistor measured by the auto-tuning function |

## [AsyncMotor R Stator] RSA

#### AsyncMotor Stator resistance.

The factory setting is replaced by the result of the autotuning operation if it has been performed.

| Value range  | Description             |
|--------------|-------------------------|
| 065,535 mOhm | Factory setting: 0 mOhm |

## [Magnetizing Current] IDA

#### Magnetizing current.

| Value range | Description          |
|-------------|----------------------|
| 06,553.5 A  | Factory setting: 0 A |

# [AsyncMotor Lf Induct] LFA

#### AsyncMotor Leakage inductance.

| Value range | Description           |
|-------------|-----------------------|
| 0655.35 mH  | Factory setting: 0 mH |

Motor Control Variable Speed Drives

## [Rotor Time Const] TRA

#### Rotor time constant.

| Value range | Description           |
|-------------|-----------------------|
| 065,535 ms  | Factory setting: 0 ms |

## [Rotor Nominal Flux] PHIA

#### Rotor nominal flux.

| Value range  | Description        |
|--------------|--------------------|
| 0.0655.35 Wb | Factory setting: - |

## [Main Inductance] LA

#### Main inductance.

| Value range | Description        |
|-------------|--------------------|
| 065535      | Factory setting: - |

## [Tangential Main Inductance] LOA

#### Tangential main inductance.

| Value range | Description        |
|-------------|--------------------|
| 065535      | Factory setting: 0 |

## [Flux curve coeff A] ALFA

#### Flux saturation curve coefficient A.

| Value range       | Description        |
|-------------------|--------------------|
| -327.67 %327.67 % | Factory setting: 0 |

### [Flux curve coeff B] BET0

#### Flux saturation curve coefficient B.

| Value range       | Description        |
|-------------------|--------------------|
| -327.67 %327.67 % | Factory setting: 0 |

## [Sync Nominal I] NCRS

Sync motor nominal current (given on the motor nameplate).

Variable Speed Drives Motor Control

**NOTE:** Modifying this parameter resets the motor tune parameters and, [Tune selection] STUN is reset to [Default] TAB. Autotuning needs to be performed again.

| Setting                                                                                                    | Description                                     |
|----------------------------------------------------------------------------------------------------|-------------------------------------------------|
| 0.251.5 ln <sup>(1)</sup>                                                                                                  | Setting range                                   |
|                                                                                                    | Factory setting: according to the drive rating. |
| (1)Corresponding to the Rated Power cell current indicated in the handbook manual, HMI or DTM ([PoC Current Rating] POCC). |                                                 |

### [Nom SyncMotor Speed] NSPS

Nominal synchronous motor speed (given on the motor nameplate).

**NOTE:** Modifying this parameter resets the motor tune parameters and, [Tune selection] STUN is reset to [Default] TAB. Autotuning needs to be performed again.

| Setting                   | Description                                     |
|---------------------------|-------------------------------------------------|
| 048,000 rpm (step: 1 rpm) | Setting range                                   |
|                           | Factory setting: according to the drive rating. |

### [Nom Motor torque] TQS

**NOTE:** Modifying this parameter resets the motor tune parameters and, [Tune selection] STUN is reset to [Default] TAB. Autotuning needs to be performed again.

| Setting       | Description                                     |
|---------------|-------------------------------------------------|
| 0.16,553.5 Nm | Setting range                                   |
|               | Factory setting: according to the drive rating. |

### [Pole pairs] PPNS ★

This parameter is used to calculated [Sync Nominal Freq] FRSS.

**NOTE:** Modifying this parameter resets the motor tune parameters and, **[Tune selection]** STUN is reset to **[Default]** TAB. Autotuning needs to be performed again.

| Setting       | Description                                     |
|---------------|-------------------------------------------------|
| 150 (step: 1) | Setting range                                   |
|               | Factory setting: according to the drive rating. |

### [Syn. EMF constant] PHS

PHS adjustment allows you to reduce the current in operation without load (or with minimum of load).

Motor Control Variable Speed Drives

| Setting                            | Description                    |
|------------------------------------|--------------------------------|
| 06,553.5 mV/rpm (step: 0.1 mV/rpm) | Setting range (peak per phase) |
| Πνηριτή                            | Factory setting: auto          |

### [SyncMotor Stator R] RSAS

Calculated SyncMotor Stator R (cold state stator resistance per winding).

The factory setting is replaced by an estimation resulting from a standstill motor tune (autotuning) if it has been performed. Only enter manually a value if you are copying a drive configuration that has been tuned via autotuning.

| Setting      | Description             |
|--------------|-------------------------|
| 065,535 mOhm | Setting range           |
|              | Factory setting: 0 mOhm |

### [Autotune L d-axis] LDS

Sync motor d inductance (axis "d" stator inductance per phase).

The factory setting is replaced by an estimation resulting from a standstill motor tune (autotuning) if it has been performed. Only enter manually a value if you are copying a drive configuration that has been tuned via autotuning.

**NOTE:** On motors with smooth poles, [Autotune L d-axis] LDS =[Autotune L q-axis] LQS =Stator inductance L.

| Setting    | Description              |
|------------|--------------------------|
| 0655.35 mH | Setting range            |
|            | Factory setting: 0.00 mH |

### [Autotune L q-axis] LQS

Sync motor q inductance (axis "q" stator inductance per phase).

The factory setting is replaced by an estimation resulting from a standstill motor tune (autotuning) if it has been performed. Only enter manually a value if you are copying a drive configuration that has been tuned via autotuning.

**NOTE:** On motors with smooth poles, [Autotune L d-axis] LDS = [Autotune L q-axis] LQS = Stator inductance L.

| Setting    | Description              |
|------------|--------------------------|
| 0655.35 mH | Setting range            |
|            | Factory setting: 0.00 mH |

### [Sync Nominal Freq] FRSS

**NOTE:** Modifying this parameter resets the motor tune parameters and, **[Tune selection]** STUN is reset to **[Default]** TAB. Autotuning needs to be performed again.

Variable Speed Drives Motor Control

| Setting                     | Description                                                                                   |
|-----------------------------|-----------------------------------------------------------------------------------------------|
| 10.0250.0 Hz (step: 0.1 Hz) | Setting range                                                                                 |
|                             | Factory setting: NSPS x PPNS / 60 (the value is automatically updated and cannot be modified) |

# [Nominal Exc Current] EXNM

#### Nominal excitation current.

The nominal excitation current is part of the EESM nameplate data and needs to be known by the motor control.

| Value range                                            | Description        |
|--------------------------------------------------------|--------------------|
| 16553.5 A (1)                                          | Factory setting: _ |
| (1) Range 0.1 A to 1 A according to the scaling (INRC) |                    |

Motor Control Variable Speed Drives

# [Motor Control] Menu

### **HMI Access**

### [Display] → [Motor Control] → [Motor Control]

### **About This Menu**

This menu shows the motor control related parameters. This is a read-only menu that cannot be configured.

## [Motor control type] CTT

#### Motor control type.

| Setting                  | Code / Value | Description                                                                                                    |
|--------------------------|--------------|----------------------------------------------------------------------------------------------------|
| [U/F VC<br>Standard]     | STD          | Standard motor control type. For applications that require torque at low speed.                                                                                                    |
|                          |              | Factory setting                                                                                                    |
| [svc v]                  | VVC          | Voltage vector control: Open-loop voltage flux vector control with automatic slip compensation according to the load.                                                                                                    |
| [FVC]                    | FVC          | Current vector control closed loop: Closed-loop current flux vector control for motors with encoder sensor.                                                                                                    |
| [U/F VC 5pts]            | UF5          | 5–segment V/F profile: As <b>[U/F VC Standard]</b> STD profile but also supports the avoidance of resonance (saturation).                                                                                                    |
| [U/F VC<br>Quad.]        | UFQ          | Motor control type dedicated to variable torque applications, typically used for pumps and fans.                                                                                                    |
| [Sync. mot.]             | SYN          | Open-loop synchronous motors: Motor control type specific for permanent magnet synchronous motors.                                                                                                    |
| [Energy Sav.]            | NLD          | Specific motor control type optimized for energy saving.  Note: Compared to constant flux vector control laws, as flux level is adjusted according to the load level, it is normal for the output voltage to be very low under low load conditions |
| [Sync.CL]                | FSY          | Closed-loop synchronous motor: For permanent magnet synchronous motors, with encoder.                                                                                                    |
| [U/F VC<br>Energy Sav.]  | ECO          | Specific motor control type optimized for energy saving.                                                                                                    |
| [Sync Ext<br>Excitation] | SYNE         | Synchronous motors with external excitation. (At the moment only brushed DC excitation is supported)                                                                                                    |
| [Sync. mot.<br>LSPMSM]   | LSPMSM       | Open-loop synchronous motors: Motor control type specific for line-start permanent magnet synchronous motors.                                                                                                    |

# [Slip compensation] SLP

#### Slip Compensation.

| Value range | Description           |
|-------------|-----------------------|
| 0300%       | Factory setting: 100% |

Variable Speed Drives Motor Control

### [Inertia Factor] SPGU

#### Inertia factor.

| Value range | Description          |
|-------------|----------------------|
| 01,000%     | Factory setting: 40% |

## [FreqLoop Stab] STA

Frequency loop stability (Speed loop damping factor).

| Value range | Description          |
|-------------|----------------------|
| 0100%       | Factory setting: 20% |

### [FreqLoopGain] FLG

Frequency loop gain (Speed loop bandwidth).

| Value range | Description          |
|-------------|----------------------|
| 0100%       | Factory setting: 20% |

## [K speed loop filter] SFC

K speed loop filter (0(IP) to 1(PI)).

| Value range | Description         |
|-------------|---------------------|
| 0100        | Factory setting: 65 |

### [Estim. app. inertia] JEST

Estimated application inertia.

Increment given by [Inertia Mult. Coef.]  $\rm JMU2:-0.1~gm^2,~1~gm^2,~10~gm^2$  or  $1000~gm^2$ .

| Value range  | Description        |
|--------------|--------------------|
| 19,999 kg.m² | Factory setting: – |

## [Motor fluxing] FLU

Motor fluxing configure.

Motor Control Variable Speed Drives

| Setting      | Code / Value | Description                                                                                                    |
|--------------|--------------|----------------------------------------------------------------------------------------------------|
| [Not         | FNC          | Non-continuous mode                                                                                                   |
| continuous]  |              | Factory setting                                                                                                    |
| [Continuous] | FCT          | Continuous mode                                                                                                    |
|              |              | This option is not possible if [Auto DC Injection] ADC is [Yes] YES or if [Type of stop] STT is [Freewheel Stop] NST. |
| [No]         | FNO          | Function inactive                                                                                                    |

# [Dec.Ramp Adapt] BRA

### Decel ramp adaptation.

| Setting       | Code / Value | Description                                                                                                    |
|---------------|--------------|----------------------------------------------------------------------------------------------------|
| [No]          | NO           | Function inactive                                                                                                    |
|               |              | Factory setting                                                                                                    |
| [Yes]         | YES          | Function active, for applications that do not require strong deceleration                                                                                                    |
| [High Torque] | DYNA         | Addition of a constant current flow component.                                                                                                    |
|               |              | The <b>[High Torque]</b> DYNA selection appears depending on the rating of the drive and <b>[Motor control type]</b> CTT. It enables a stronger deceleration to be obtained than with <b>[Yes]</b> YES. Use comparative testing to determine your selection. |
|               |              | When <b>[Dec.Ramp Adapt]</b> BRA is configured on <b>[High Torque]</b> DYNA, the dynamic performance for braking is improved by the addition of a current flow component. The aim is to increase the iron loss and magnetic energy stored in the motor.      |

# [Expert Flux Setting] EFAP

### Rotation tune type.

| Setting            | Code / Value | Description     |
|--------------------|--------------|-----------------|
| [Linear Flux       | LINF1        | Linear flux 1   |
| 1]                 |              | Factory setting |
| [Linear Flux<br>2] | LINF2        | Linear flux 2   |
| [Saturation Flux]  | SATF         | Saturation flux |

# **Diagnostics Functions for HMI Panel**

#### **What's in This Part**

| Status Synthesis          | 179 |
|---------------------------|-----|
| [Counter Management] Menu |     |
| Event Record] Menu        |     |
| Error History             |     |
| [Warning History] Menu    |     |
| Advanced Diagnostic       |     |

## **Overview**

This information can be accessed using the Diagnostics Menu Panel available to the ATV6000 HMI Panel.

Status Synthesis Variable Speed Drives

# **Status Synthesis**

#### What's in This Chapter

| Status Synthesis  Menu                     |     |
|--------------------------------------------|-----|
| QFx Status] Menu                           | 180 |
| Power cell Info] Menu                      |     |
| [Fan Cooling Status] Menu - Standard Mode  |     |
| [Fan Cooling Status] Menu - Redundant Mode |     |
| Diag. data] Menu                           |     |
|                                            | _   |

## [Status Synthesis] Menu

#### **HMI Access**

[Diagnostics] → [Status Synthesis] → [Status Synthesis]

#### **Overview**

This menu is used to display thermal state of the motor, transformers and encoder installed.

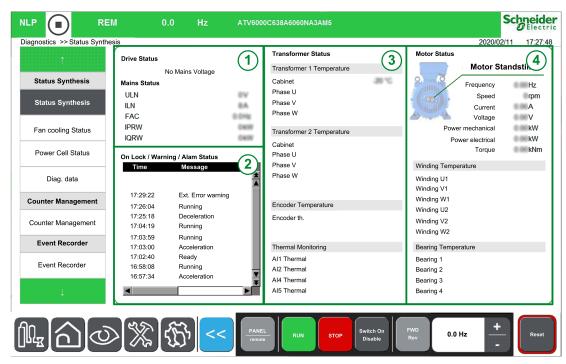

The Status Synthesis Menu is divided into 4 sections.

- 1. **Drive/Mains:** displays the drive and mains status.
- 2. **On lock / Warning / Alarm Status:** displays the Onlock information, warning messages and related error messages.

**NOTE:** Click on this element opens a new window linked to the Error menu.

- 3. **Transformer Status:** displays the thermal information of the transformer.
- 4. **Motor Status:** displays the characteristic and thermal information of the motor.

Variable Speed Drives Status Synthesis

## [QFx Status] Menu

### **HMI Access**

#### [Diagnostics] → [Status Synthesis] → [QFx Status]

#### **Overview**

This menu is used to display QFx status of your system, QFx can be monitored through several representation and information depending your configuration.

- · CB Open / Closed
- Isolated
- Grounded
- · Enable to close
- · Command feedback
- · Status : Enable to close
- QFx: error detected

Circuit Breakers QFx can be used with or without command, and with or without *Power-on Cycling function*.

**Note:** The *Power-on cycling function* helps to prevent mains component, QF1, QF91 and inrush resistors, against too many charging in a dedicated period. It also helps to prevent huge stress to the Transformer when Circuit Breaker are not used. This function is managed during the commissioning of your system, refer to the commissioning assistant or contact you local Schneider representative.

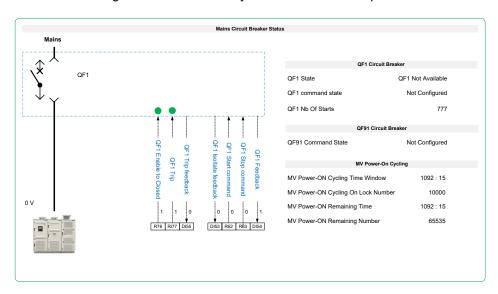

#### Here is a non-exhaustive list of pictogram displayed.

| Pictogram | Designation                                            |
|-----------|--------------------------------------------------------|
| ×         | Circuit breaker QFx open.                              |
| ×         | Circuit breaker QF91 inrush current and resistor open. |

### Here is a non-exhaustive list of pictogram displayed. (Continued)

| Pictogram                                                                | Designation                                       |  |  |  |
|--------------------------------------------------------------------------|---------------------------------------------------|--|--|--|
| ×                                                                        | Circuit breaker QF1 open and not grounded.        |  |  |  |
| *                                                                        | Circuit breaker QF1 open, and isolated.           |  |  |  |
| * ^                                                                      | Circuit breake QF1 open, isolated , and grounded. |  |  |  |
| Note: Depending on your configuration, several use case can be combined. |                                                   |  |  |  |

#### Example of screen with QF1 and QF91:

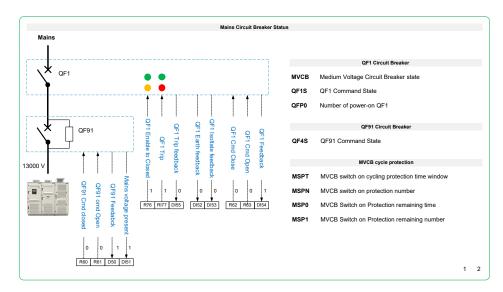

### Example of screen with QF2:

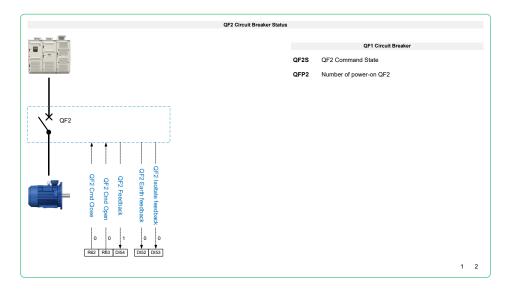

## [Power cell Info] Menu

### **HMI Access**

[Diagnostics] → [Status Synthesis] → [Power cell Info]

### **Description**

This menu is used to display the status of each installed Power Cell.

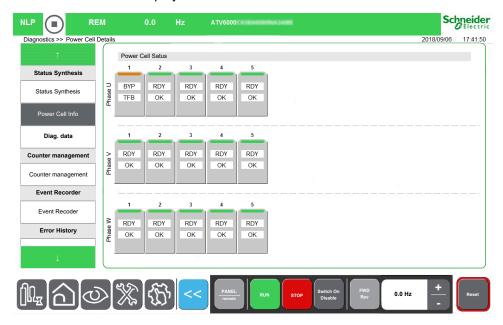

Clicking on the **Power Cell** allows you to view the detailed status of the related Power Cell.

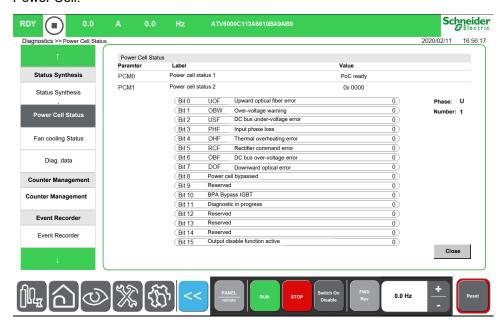

### **Power Cell Status**

3 status are monitored for each Power Cell. (i.e: a,b,c)

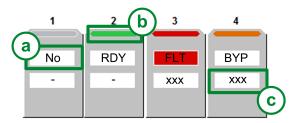

- Power cell Status: Displays the power cell diagnostic related to general status.
  - a: Status 1 Displays the functional state of the power cell (NLP, RDY, RUN, FLT, BYP; POD, STO, BYPF): through [Power cell status 1] PCMO, page 183
  - b: Color status bar: Displays a specific color linked to the functional state of the power cell: [Power cell status 1] PCM0, page 183
  - c: Status 2 Displays its detailed, page 182, if the related power cell detect an error or warning: through [Power cell status 2] PCM1, page 184

**NOTE:** PCM1 is only able to monitor an hexadecimal value.

Example with Status 1: PCM0:

| Item | Color  | Code | Description                                               |  |  |
|------|--------|------|-----------------------------------------------------------|--|--|
| 1    | Grey   | NO   | Indicates that the Power Cell is not configured           |  |  |
| 2    | Green  | RDY  | licates that the Power cell is ready                      |  |  |
| 3    | Red    | FLT  | Indicates that the Drive detected error on the Power cell |  |  |
| 4    | Orange | BYP  | Indicates that the Power cell is bypassed                 |  |  |

#### Example with status 2: PCM1:

| Item | Hexa value | Bit                 | Description         |  |  |
|------|------------|---------------------|---------------------|--|--|
| 1    | -          | -                   | Not configured      |  |  |
| 2    | -          | Bit 0 set to 0: OK  | No warning/no error |  |  |
| 3    | -          | Bit 4 set to 1: OHF | Overheating error   |  |  |
| 4    | -          | Bit 4 set to 1: OHF | Overheating error   |  |  |

## [Power cell status 1] PCM0

Read-only parameters, cannot be configured.

| Setting       | Code / Value            | Description                                           |  |
|---------------|-------------------------|-------------------------------------------------------|--|
| [PoC not      | NO                      | Power cell not configured                             |  |
| configured]   |                         | Color status bar: Grey                                |  |
| [PoC Invalid  | TOPO                    | Power cell not configured but detected                |  |
| Config]       |                         | Color status bar: Red                                 |  |
| • '           |                         | Power cell is powered on but the DC bus is not loaded |  |
| supplied]     | Color status bar: Green |                                                       |  |
| [PoC ready]   | RDY                     | Power cell ready                                      |  |
|               |                         | Color status bar: Green                               |  |
| [PoC running] | RUN                     | Power cell run command present and zero reference     |  |

| Setting             | Code / Value | Description                 |  |  |
|---------------------|--------------|-----------------------------|--|--|
|                     |              | Color status bar: Green     |  |  |
| [PoC fault]         | FLT          | Power cell error            |  |  |
|                     |              | Color status bar: Red       |  |  |
| [PoC By-            | ВҮР          | Power cell bypassed         |  |  |
| passed]             |              | Color status bar: Orange    |  |  |
| [Power              | POD          | Power output disable        |  |  |
| Output<br>Disabled] |              | Color status bar: Orange    |  |  |
| [Damaged            | BYPF         | Damaged Power cell bypassed |  |  |
| PoC By-<br>passed]  |              | Color status bar: Red       |  |  |
| [STO active]        | STO          | Safe Torque Off             |  |  |
|                     |              | Color status bar: Orange    |  |  |

# [Power cell status 2] PCM1

Read-only parameters, cannot be configured. Hexadecimal values are displayed to the HMI Panel , page 182.

| Bit | Description, Value                                     |  |
|-----|--------------------------------------------------------|--|
| 0   | Set to 1: UOF Upward optical fiber error (PoC => FPGA) |  |
| 1   | Set to 1: OBW Light overvoltage warning                |  |
| 2   | Set to 1: USF DC bus under-voltage error               |  |
| 3   | Set to 1: PHF Input phase loss error                   |  |
| 4   | Set to 1: OHF Overheating error                        |  |
| 5   | Set to 1: RCF Rectifier command error                  |  |
| 6   | Set to 1: OBF DC bus over-voltage error                |  |
| 7   | Set to 1: DOF Downward optical fiber error (FPGA=>PoC) |  |
| 8   | Set to 1: Power cell bypassed                          |  |
| 9   | Set to 1: Reserved                                     |  |
| 10  | Set to 1: BPA Bypass IGBT                              |  |
| 11  | Set to 1: Diagnostic in progress                       |  |
| 15  | Set to 1: Output disable function active               |  |

## [Fan Cooling Status] Menu - Standard Mode

### **HMI Access**

#### [Diagnostics] → [Status Synthesis] → [Fan Cooling Status]

### **About This Menu**

There are 2 types of command: Without or with fan command.

This panel is used to display fan cooling information without command:

- Fan operation time.
  - The time and counter can be set to 0 by using the [Counter Reset] RPR parameter to [Reset Fan Counter] FTH (for expert or service profiles).
- Fan remaining time before services action.
- · Fan Power supply feedback.
- · Fan Cooling feedback.

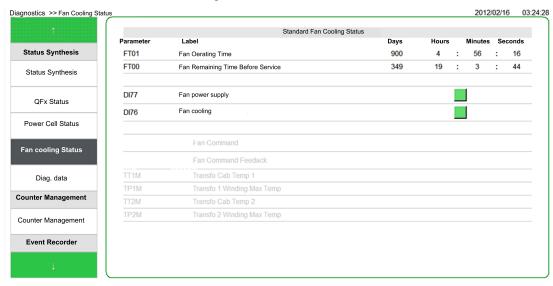

This panel is used to display fan cooling information with command, in additional:

- · Fan Command order.
- Transformer winding maximum temperature 1 & 2.
- Transformer cabinet temperature 1 & 2.

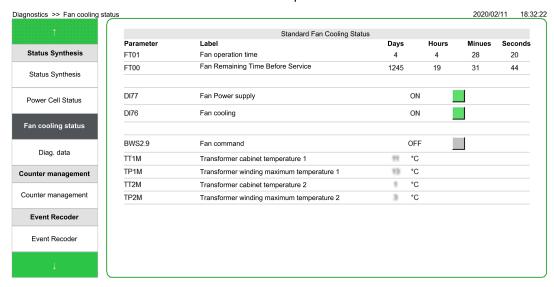

This graphical element allows to display status of Fan command, fan supply and fan command:

| Icon | Legend        |
|------|---------------|
|      | Activated     |
|      | Not activated |

**NOTE:** All parameters monitored are also available to the DTM, description here , page 374.

**NOTE:** For Redundant Fan cooling application, refer to the dedicated menu, page 187.

## [Fan Cooling Status] Menu - Redundant Mode

#### **HMI Access**

[Diagnostics] → [Status Synthesis] → [Fan Cooling Status]

### **Overview**

This menu is used to display the status of each installed fan and shutter to the transformer cabinet and power cell cabinet. (Page one to the HMI panel)

e.g. Cabinet Transformer 1 with one redundant fan and Cabinet Power Cell with one redundant fan.

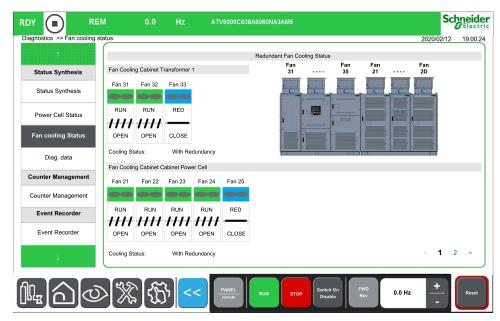

Fan data are structured as an object and identify according physical identification on product:

| Cabinet               | Fan identification N°: |    |    |    |    |    |    |    |    |    |    |    |    |
|-----------------------|------------------------|----|----|----|----|----|----|----|----|----|----|----|----|
| Cabinet Transformer 1 | 31                     | 32 | 33 | 34 | 35 |    |    |    |    |    |    |    |    |
| Cabinet Power Cell    | 21                     | 22 | 23 | 24 | 25 | 26 | 27 | 28 | 29 | 2A | 2B | 2C | 2D |
| Cabinet Transformer 2 | 41                     | 42 | 43 | 44 | 45 |    |    |    |    |    |    |    |    |

**NOTE:** This function is managed during the commissioning of your system. For any settings, refer to the commissioning assistant or contact your local Schneider representative.

The Cooling fan with redundant mode includes several combination (with or without Optimized redundant mode, and additionally with or without degraded mode):

- Cooling with Redundant mode: there is one additional fan per group of cabinets (N +1). The services continuity at nominal condition is maintained, and redundant fans continue normal operation even with one fan of the group is out of use.
  - Cooling in degraded mode: there are N remaining fans for each cabinet group. If one additional fan is not working properly, the service continuity can be reached and the drive may continue in normal operation (with N-1 fans) until the drive triggers in overheating. If a second fan is not working properly the drive triggers a Cooling fan error [Cooling Fan error] CF06, page 498.
- Cooling with Optimized Redundant mode: there is no additional fan per group, but for each fan the cooling capacity and air flow is increased. The services continuity at nominal condition is maintained, and fans continue normal operation even if one fan of the group is out of use (N-1).
  - Cooling in degraded mode: there are N-1 remaining fans for each cabinet. If one additional fan is not working properly, the service continuity can be reached and the drive may continue in normal operation (with N-2 fan) until the drive triggers in overheating. If another fan is not working properly the drive triggers a Cooling fan error [Cooling Fan error] CF06, page 498.

### **Use case – Redundant Cooling Fan**

- Redundant mode: When the number of running fans is greater than or equal to the default number N.
- Degraded mode: When the number of running fans is less than the default number N.

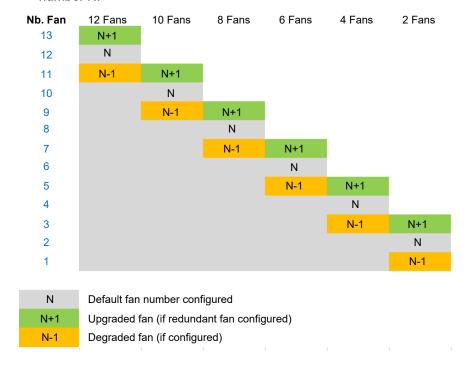

## **Use case – Optimized Redundant Cooling Fan**

• **Redundant mode:** When the number of running fans is equal to the default number N.

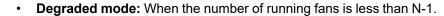

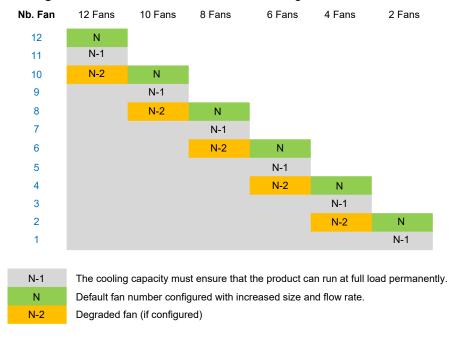

### **Fan Status**

#### Fan state:

| Icon | Legend                       |
|------|------------------------------|
|      | RUN: Run (Running)           |
|      | RDY: Ready (Stop)            |
|      | RED: Redundant (not running) |
|      |                              |
|      | ONLK: On-lock                |
|      |                              |
|      | ERROR: Error detected        |
|      |                              |

### **Shutter Status**

To avoid the wrong air circulation, a device is added in order to not allow airflow from any defective fan. This device is named "Fan shutter" and consists on a trap to block the air.

#### Shutter state:

| Icon          | Legend                                                                                              |  |  |  |  |
|---------------|----------------------------------------------------------------------------------------------------|--|--|--|--|
|               | Shutters are opened.                                                                                |  |  |  |  |
| Status: Open  |                                                                                                    |  |  |  |  |
|               | Shutters are closed when:                                                                           |  |  |  |  |
|               | fans are not used                                                                                   |  |  |  |  |
|               | an error is detected                                                                                |  |  |  |  |
| Status: Close | In this case, the cooling circulation of the drive remains unchanged and just the flow is modified. |  |  |  |  |

#### Incoherent Shutter status:

| Icon                                                      | Legend                                   |  |  |  |  |
|-----------------------------------------------------------|------------------------------------------|--|--|--|--|
| Status: SW1                                               | Open shutter feedback with close command |  |  |  |  |
| Status: SW2                                               | Close shutter feedback with open command |  |  |  |  |
| [Fan Shutter State Warning] CW09 is monitored to the HMI. |                                          |  |  |  |  |

### **HMI Panel - Redundant Fan Cooling Status**

This page 2 is used to display following information:

- · Fan operation time.
  - All time and counter can be set to 0 by using the [Counter Reset] RPR
    parameter to [Reset Fan Counter] FTH. (for expert or service profiles).
- Fan remaining time before services action.
- PoC cabinet redundant fan operating time.
- Transformer 1&2 cabinet redundant fan operating time.
- · Fan Power supply feedback.
- · Fan Command order.
- Transformer winding maximum temperature 1 & 2.
- Transformer cabinet temperature 1 & 2.

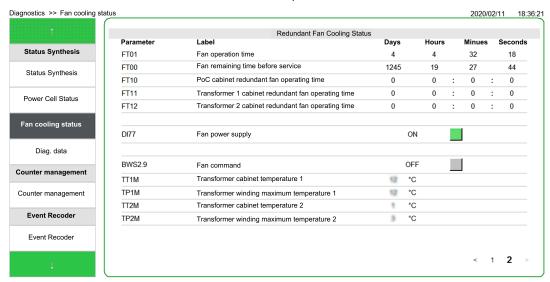

This element allows to display status of Fan command, and fan supply:

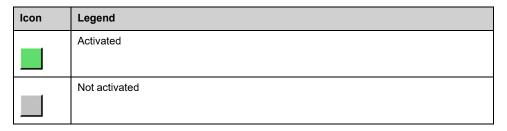

**NOTE:** All parameters monitored are also available to the DTM, see menu "Display"here: **Display > Dashboard System > Fan cooling**, page 369.

# [Diag. data] Menu

### **HMI Access**

[Diagnostics] → [Diag. data]

### **About This Menu**

This menu presents the actual warning, detected error and lock register in addition to drive data.

| Error register            | Warning register            | Lock register                   |  |  |
|---------------------------|-----------------------------|---------------------------------|--|--|
| [Error Registers 1] DF1   | [Warning Registers 1] ALR1  | [On Lock Register] PLO1,        |  |  |
|                           |                             | [Drive Bypass On Lock Register] |  |  |
| [Error Registers 14] DF14 | [Warning Registers 9] ALR9, | PLO2                            |  |  |
|                           | [Warning Registers 10] ALRA |                                 |  |  |
|                           |                             |                                 |  |  |
|                           | [Warning Registers 12] ALRC |                                 |  |  |

### [Last Warning] LALR

Last warning which occurred.

The list of warning codes is available in the chapter Diagnostics and Troubleshooting, page 472.

### [Last Error] LFT

Last error which occurred.

The list of error codes is available in the chapter Diagnostics and Troubleshooting, page 472.

### [Error Info (INF6)] INF6

This parameter can be accessed if [Last Error] LFT is [Error Info (INF6)] INF6.

| Setting             | Description                                                          |
|---------------------|----------------------------------------------------------------------|
| 012 (value in Hex.) | Value = 0x00 : No error detected                                     |
|                     | Value = 0x01 : No response of the option module                      |
|                     | Value = 0x02 : Signature reception timeout                           |
|                     | Value = 0x03 : ACK reception timeout                                 |
|                     | Value = 0x04 : Signature length                                      |
|                     | Value = 0x05 : CheckSum                                              |
|                     | Value = 0x06 : Unknown state                                         |
|                     | Value = 0x07 : UART receive                                          |
|                     | Value = 0x08 : Unknown protocol version                              |
|                     | Value = 0x09 : Unknown module type                                   |
|                     | Value = 0x0A : More than 5 unsuccessful tries                        |
|                     | Value = 0x0B : Unknown module type                                   |
|                     | Value = 0x0C : Option module not supported by the slot               |
|                     | Value = 0x0D : Same option module in more than one slot              |
|                     | Value = 0x0E : O1SV not received                                     |
|                     | Value = 0x0F : O1SV option module software version not compatible    |
|                     | Value = 0x10 : reserved                                              |
|                     | Value = 0x11 : reserved                                              |
|                     | Value = 0x12 : Control terminal module not present or not recognized |
|                     | Factory setting: –                                                   |

## [Internal Error 19] INFJ

Encoder module error code.

This parameter can be accessed if [Last Error] LFT is [Internal Error 19] INFJ.

| Setting | Description        |
|---------|--------------------|
| 065,535 | Setting Range      |
|         | Factory setting: – |

# [Encoder Fdbck Error] ENCE

This parameter can be accessed if [Last Error]  ${\tt LFT}$  is [Encoder Feedback Loss]  ${\tt SPF}.$ 

| Setting | Description                                                                      |
|---------|----------------------------------------------------------------------------------|
| 065,535 | Setting range                                                                    |
|         | Encoder error Id                                                                 |
|         | 1: Encoder power supply overcurrent                                              |
|         | 10: AB encoder: A-line disconnected                                              |
|         | 11: AB encoder: B-line disconnected                                              |
|         | 12: AB encoder: tracking error                                                   |
|         | 13: AB encoder: spike error                                                      |
|         | 20: Resolver: LOS error                                                          |
|         | 21: Resolver: DOS error                                                          |
|         | 22: Resolver: LOT error                                                          |
|         | 30: SinCos: loss of signal                                                       |
|         | 31: SinCos: loss of signal                                                       |
|         | 32: SinCos: tracking error                                                       |
|         | 33: SinCos: spike error                                                          |
|         | 40: Hiperface: timeout while waiting for response and retry exceeded             |
|         | 41: Hiperface: encoder type is not known and can not be read from encoder EEPROM |
|         | 42: Hiperface: Hiperface command GetAbsolutePosition error                       |
|         | 43: Hiperface: checksum error detected and retry exceeded                        |
|         | 50: Endat: communication error                                                   |
|         | 51: Endat: encoder not connected                                                 |
|         | 5256: Endat: error reading EnDat21 parameter                                     |
|         | 57: Endat: encoder does not support EnDat22                                      |
|         | 58: Endat: runtime compensation procedure                                        |
|         | 59: Endat: runtime compensation procedure                                        |
|         | 60: Endat: error in cyclic communication                                         |
|         | Factory setting: –                                                               |

## [Nb Of Starts] NSM

#### Number of motor starts (resettable).

| Setting        | Description        |
|----------------|--------------------|
| 04,294,967,295 | Setting range      |
|                | Factory setting: 0 |

## [Motor Run Time] RTH

Run elapsed time display (resettable) in seconds (length of time the motor has been switched on).

| Setting          | Description        |
|------------------|--------------------|
| 04,294,967,295 s | Setting range      |
|                  | Factory setting: _ |

## [Error Registers 1] DF1

### Error registers 1.

| Bit | Description, Value                                       |
|-----|----------------------------------------------------------|
| 0   | 1: Serial flash format error (INFF)                      |
| 1   | 1: Unknown drive rating (INF1)                           |
| 2   | 1: Unknown or incompatible option board (INF6)           |
| 3   | 1: CPLD communication interruption (INF7)                |
| 4   | 1: Control Flash error (EEF1)                            |
| 5   | 1: Power Eeprom error (EEF2)                             |
| 6   | 1: Invalid configuration at power-on (CFF)               |
| 7   | 1: Incorrect parameter configuration (CFI)               |
| 8   | 1: Modbus local serial communication interruption (SLF1) |
| 9   | 1: Option internal link error (ILF)                      |
| 10  | 1: NET option communication interruption (CNF)           |
| 11  | 1: External error from LI or local link (EPF1)           |
| 12  | 1: External error from fieldbus module (EPF2)            |
| 13  | 1: Motor short circuit error (hard detection) (SCF1)     |
| 14  | 1: Load relay error (CRF1)                               |
| 15  | 1: Ethernet embedded internal error (INFM)               |

# [Error Registers 2] DF2

### Error registers 2.

| Bit | Description, Value                   |
|-----|--------------------------------------|
| 0   | 1: Speed encoder feedback loss (SPF) |
| 1   | 1: Over speed error (SOF)            |
| 2   | 1: Anti-veering error (ANF)          |
| 3   | 1: Over current error (OCF)          |
| 4   | Reserved                             |
| 5   | Reserved                             |
| 6   | Reserved                             |
| 7   | 1: Drive over heating error (OHF)    |
| 8   | 1: Motor overload error (OLF)        |
| 9   | Reserved                             |
| 10  | 1: Over braking error (OBF)          |
| 11  | 1: Over supply error (OSF)           |
| 12  | 1: Motor 1-phase loss (OPF1)         |
| 13  | 1: Main input 1-phase loss (PHF)     |
| 14  | 1: Under voltage error (USF)         |
| 15  | 1: Power supply error (INF8)         |

## [Error Registers 3] DF3

#### Error registers 3.

| Bit | Description, Value                                                  |
|-----|---------------------------------------------------------------------|
| 0   | 1: Motor 3-phases loss (OPF2)                                       |
| 1   | 1: Tune error (TNF)                                                 |
| 2   | Reserved                                                            |
| 3   | Reserved                                                            |
| 4   | 1: DTM-based PC software communication interruption (SLF2)          |
| 5   | 1: CANopen communication interruption (COF)                         |
| 6   | 1: Encoder coupling error (ECF)                                     |
| 7   | 1: Torque current limitation error (SSF)                            |
| 8   | 1: Torque regulation time-out error (SRF)                           |
| 9   | Reserved                                                            |
| 10  | 1: Direct ground short-circuit error (hard detection) (SCF3)        |
| 11  | 1: Invalid industrialization zone (INF4)                            |
| 12  | 1: Unknown or incompatible power board or defective keyboard (INF2) |
| 13  | 1: Internal serial link communication error (INF3)                  |
| 14  | 1: Display Terminal communication error (SLF3)                      |
| 15  | 1: Current supply input error (INFC)                                |

# [Error Registers 4] DF4

### Error registers 4.

| Bit  | Description, Value                                                            |
|------|-------------------------------------------------------------------------------|
| 0    | Reserved                                                                      |
| 1    | 1: Encoder error (ENF)                                                        |
| 27   | Reserved                                                                      |
| 8    | 1: Current measurement circuit error (INF9)                                   |
| 9    | 1: Line contactor error (LCF)                                                 |
| 10   | 1: Customer supply error (INFA)                                               |
| 11   | 1: Thermal sensor error (INFB)                                                |
| 1213 | Reserved                                                                      |
| 14   | 1: IGBT short-circuit error (hard detection) (SCF4)                           |
| 15   | 1: Load short-circuit error during Igon load sequence (hard detection) (SCF5) |

# [Error Registers 5] DF5

### Error registers 5.

| Bit | Description, Value                     |
|-----|----------------------------------------|
| 0   | 1: CPU error (ram, flash, task) (INFE) |
| 1   | 1: Al3 4-20 mA loss error (LFF3)       |

| Bit | Description, Value                                              |
|-----|-----------------------------------------------------------------|
| 2   | 1: Al4 4-20 mA loss error (LFF4)                                |
| 3   | 1: Torque underload error (ULF)                                 |
| 4   | 1: Torque overload error (OLC)                                  |
| 5   | Reserved                                                        |
| 6   | 1: Excitation sequence error (EEXC)                             |
| 7   | Reserved                                                        |
| 8   | 1: Channel switching error (switch to not valid channels) (CSF) |
| 9   | 1: Hardware configuration error (HCF)                           |
| 10  | Reserved                                                        |
| 11  | 1: Angle setting error (ASF)                                    |
| 12  | 1: Cabinet function Analog Monitor error 1 (AM1F)               |
| 13  | 1: Cabinet function Analog Monitor error 2 (AM2F)               |
| 14  | 1: Cabinet function Analog Monitor error 3 (AM3F)               |
| 15  | 1: Cabinet function Analog Monitor error 4 (AM4F)               |

# [Error Registers 6] DF6

#### Error registers 6.

| Bit | Description, Value                                           |
|-----|--------------------------------------------------------------|
| 01  | Reserved                                                     |
| 2   | 1: Al1 4-20 mA loss error (LFF1)                             |
| 3   | 1: Invalid configuration after transferring a new one (CFI2) |
| 4   | 1: Safety function error (SAFF)                              |
| 56  | Reserved                                                     |
| 7   | 1: IO-relay option error (INFG)                              |
| 8   | 1: IO-standard option error (INFH)                           |
| 9   | Reserved                                                     |
| 10  | 1: Differential current - Deviation input error (INFD)       |
| 11  | 1: Internal processor communication interruption (INF0)      |
| 12  | 1: Motor stall error (STF)                                   |
| 13  | 1: Real-time clock error (INFL)                              |
| 14  | 1: Al5 4-20 mA loss error (LFF5)                             |
| 15  | 1: Ethernet embedded error (ETHF)                            |

# [Error Registers 7] DF7

### Error registers 7.

| Bit | Description, Value                          |
|-----|---------------------------------------------|
| 01  | Reserved                                    |
| 2   | 1: Al3 thermal sensor detected error (TH3F) |
| 3   | 1: Thermal sensor error on AI3 (T3CF)       |

| Bit  | Description, Value                          |
|------|---------------------------------------------|
| 4    | 1: Pumpcycle detected error (PCPF)          |
| 57   | Reserved                                    |
| 8    | 1: Al1 thermal sensor detected error (TH1F) |
| 9    | Reserved                                    |
| 10   | 1: Al4 thermal sensor detected error (TH4F) |
| 11   | 1: Thermal sensor error on Al4 (T4CF)       |
| 12   | 1: Al5 thermal sensor detected error (TH5F) |
| 13   | 1: Thermal sensor error on AI5 (T5CF)       |
| 1415 | Reserved                                    |

# [Error Registers 8] DF8

### Error registers 8.

| Bit  | Description, Value                                                   |
|------|----------------------------------------------------------------------|
| 0    | 1: Dry running pump protection error (DRYF)                          |
| 1    | 1: PID feedback detected error (PFMF)                                |
| 2    | 1: Program loading error (PGLF)                                      |
| 3    | 1: Program running error (PGRF)                                      |
| 4    | 1: Incompatibility between control board and software version (INFP) |
| 5    | 1: Option interface PCBA error (INFK)                                |
| 6    | 1: CPLD watchdogs (INFR)                                             |
| 79   | Reserved                                                             |
| 10   | 1: Firmware update error (FWER)                                      |
| 11   | 1: Configuration preset error (CFI3)                                 |
| 1213 | Reserved                                                             |
| 14   | 1: Overload Time exceeded error (TLOF)                               |
| 15   | 1: Encoder option board internal error (INFJ)                        |

# [Error Registers 9] DF9

### Error registers 9.

| Bit | Description, Value                               |
|-----|--------------------------------------------------|
| 0   | 1: Cabinet function: Digital error A (IFA)       |
| 1   | 1: Cabinet function: Digital error B (IFB)       |
| 2   | 1: Cabinet function: Digital error C (IFC)       |
| 3   | 1: Cabinet function: Digital error D (IFD)       |
| 4   | 1: Cabinet function: Cabinet error A (CFA)       |
| 5   | 1: Cabinet function: Cabinet error B (CFB)       |
| 6   | 1: Cabinet function: Cabinet error C (CFC)       |
| 7   | 1: Cabinet function: Thermal input error A (TFA) |
| 8   | 1: Cabinet function: Thermal input error B (TFB) |

| Bit  | Description, Value                                    |
|------|-------------------------------------------------------|
| 9    | 1: Cabinet function: Thermal input error C (TFC)      |
| 10   | 1: Cabinet function: Thermal input error D (TFD)      |
| 1112 | Reserved                                              |
| 13   | 1: Multidrive Link: Communication interruption (MDLF) |
| 14   | 1: Backlash error (BSQF)                              |
| 15   | 1: Master Slave: Device error (MSDF)                  |

# [Error Registers 10] DF10

### Error registers 10.

| Bit  | Description, Value                                                                     |
|------|----------------------------------------------------------------------------------------|
| 0    | 1: Cabinet function: Cabinet over-heating error (CHF)                                  |
| 1    | Reserved                                                                               |
| 2    | 1: MVK: Power cell missing (not found at startup) (INFV)                               |
| 3    | 1: Power-Cells downward fiber communication error (PWF8)                               |
| 4    | 1: Cabinet function: Thermal Device 1 (CF31)                                           |
| 5    | 1: Cabinet function: Thermal Device 2 (CF32)                                           |
| 6    | 1: Cabinet function: Thermal Device 3 (CF33)                                           |
| 7    | 1: Cabinet function: Thermal Device 4 (CF34)                                           |
| 8    | 1: Synchro Speed Monitoring error (SSPF)                                               |
| 910  | Reserved                                                                               |
| 11   | Circuit breaker: Error state (not in accordance to the start and stop pulse)     (CBF) |
| 1213 | Reserved                                                                               |
| 14   | 1: Al2 thermal sensor detected error (THEF)                                            |
| 15   | 1: Thermal sensor error on Al2 (TECF)                                                  |

# [Error Registers 11] DF11

### Error registers 11.

| Bit | Description, Value                      |
|-----|-----------------------------------------|
| 0   | 1: Thermal sensor error on AI1 (T1CF)   |
| 1   | 1: Configuration switching error (CFI4) |
| 23  | Reserved                                |
| 4   | 1: Security files corrupt (SPFC)        |
| 5   | Reserved                                |
| 6   | 1: Fast Device Replacement error (FDR1) |
| 7   | 1: Fast Device Replacement error (FDR2) |
| 8 9 | Reserved                                |
| 10  | 1: QF3 earth contact error (CF29)       |
| 11  | 1: QF3 isolated contact error (CF30)    |
| 12  | 1: Bypass POC error (BYPF)              |

| Bit | Description, Value                   |
|-----|--------------------------------------|
| 13  | 1: Fan cooling command error (CF35)  |
| 14  | 1: QF2 isolated Contact error (CF27) |
| 15  | 1 : QF2 Earth Contact error (CF28)   |

# [Error Registers 12] DF12

### Error registers 12.

| Bit | Description, Value                                         |
|-----|------------------------------------------------------------|
| 0   | 1: Device Option interface compatibility error (INFO)      |
| 1   | 1: Option 3 communication interruption (CNF3)              |
| 2   | 1: Option 3 internal link error (ILF3)                     |
| 3   | 1: External error from Option 3 (EPF3)                     |
| 4   | 1: Mains voltage dip 3 phase lost (3PF)                    |
| 5   | 1: Modbus 2 local serial communication interruption (SLF4) |
| 6   | From SW1.7: Reserved                                       |
|     | Before SW1.7: 1: Mains over-current error (PWF1)           |
| 7   | 1: Mains ground voltage short-circuit error (PWF2)         |
| 8   | 1: Motor ground voltage short-circuit error (PWF3)         |
| 9   | 1: Power-Cells Fiber communication error (PWF4)            |
| 10  | 1: Power Cells mains supply error (PWF5)                   |
| 11  | 1: FPGA Internal error (PWF6)                              |
| 12  | 1: Power Cells gates driver error (PWF7)                   |
| 13  | 1: Power output enable function error (PODF)               |
| 14  | 1: Cabinet function: Thermal Transformer 1 error (CF01)    |
| 15  | 1: Cabinet function: Thermal Transformer 2 error (CF02)    |

# [Error Registers 13] DF13

#### Error registers 13.

| Bit | Description, Value                                            |
|-----|---------------------------------------------------------------|
| 0   | 1: Cabinet function: PLC inside internal error (CF03)         |
| 1   | 1: Cabinet function: Mains off button (CF04)                  |
| 2   | 1: Cabinet function: Door interlock (CF05)                    |
| 3   | 1: Cabinet function: Fan cooling not ready (CF06)             |
| 4   | 1: Cabinet function: Cabinet overheat (CF07)                  |
| 5   | 1: Cabinet function: MV Circuit Breaker status not ok (CF08)  |
| 6   | 1: Cabinet function: Fan power supply (CF09)                  |
| 7   | 1: Cabinet function: Auxiliary power supply monitoring (CF10) |
| 8   | 1: Cabinet function: QF1 grounding contact closed (CF11)      |
| 9   | 1: Cabinet function: QF1 isolated (CF12)                      |
| 10  | 1: Cabinet function: QF2 feedback (CF13)                      |

| Bit | Description, Value                        |
|-----|-------------------------------------------|
| 11  | 1: Cabinet function: QF3 feedback (CF14)  |
| 12  | 1: Cabinet function: QF91 feedback (CF15) |
| 13  | 1: Cabinet function: QF11 feedback (CF16) |
| 14  | 1: LV Surge Arrestor Error (CF17)         |
| 15  | 1: Bypass Drive error Sequence (CF18)     |

# [Error Registers 14] DF14

### Error registers 14.

| Bit | Description, Value                                             |
|-----|----------------------------------------------------------------|
| 0   | 1: Cabinet function: Winding 1 (CF19)                          |
| 1   | 1: Cabinet function: Winding 2 (CF20)                          |
| 2   | 1: Cabinet function: Bearing 1 (CF21)                          |
| 3   | 1: Cabinet function: Bearing 2 (CF22)                          |
| 4   | 1: Cabinet function: PT100 Winding triggered (OP or SC) (CF23) |
| 5   | 1: Cabinet function: PT100 Bearing triggered (OP or SC) (CF24) |
| 6   | 1: Cabinet function: Thermal choke (CF25)                      |
| 7   | 1: Cabinet function: Thermal Device 7 (CF26)                   |
| 8   | 1: Cabinet function: Thermal Device 5 (AF01)                   |
| 9   | 1: Cabinet function: Thermal Device 6 (AF02)                   |
| 10  | 1: Cabinet function: PT100 sensor triggered (OP or SC) (AF03)  |
| 11  | 1: Cabinet function: Analog Monitor error 5 (AF04)             |
| 12  | 1: Cabinet function: Analog Monitor error 6 (AF05)             |
| 13  | 1: Cabinet function: Analog Monitor error 7 (AF06)             |
| 14  | 1: Cabinet function: Analog Monitor error 8 (AF07)             |
| 15  | 1: Cabinet function: Thermal Device 8 (AF08)                   |

# [Warning Registers 1] ALR1

### Warning registers 1.

| Bit | Description, Value                                                                                  |
|-----|----------------------------------------------------------------------------------------------------|
| 0   | 1 = (FRF) : Reaction on event: Fallback frequency                                                   |
| 1   | 1 = (RLS) : Reaction on event: Speed maintained                                                     |
| 2   | 1 = (STT) : Reaction on event: Stop following <b>[Type of stop]</b> STT without triggering an error |
| 3   | 1 = (SRA) : Frequency reference reached                                                             |
| 4   | 1 = (LCA1) : Life cycle warning 1                                                                   |
| 5   | 1 = (LCA2) : Life cycle warning 2                                                                   |
| 6   | 1 = (DRYA) : Dry Running Warning                                                                    |
| 12  | 1 = (PCPA) : Pumpcycle monitoring warning                                                           |

## [Warning Registers 2] ALR2

### Warning registers 2.

| Bit | Description, Value                               |
|-----|--------------------------------------------------|
| 1   | 1 = (PEE) : PID error warning                    |
| 2   | 1 = (PFA) : PID feedback warning                 |
| 3   | 1 = (PFAH) : PID feedback high threshold reached |
| 4   | 1 = (PFAL) : PID feedback low threshold reached  |
| 5   | 1 = (PISH) : PID feedback monitoring warning     |
| 10  | 1 = (TP3A) : Al3 Thermal warning                 |
| 11  | 1 = (TP4A) : Al4 Thermal warning                 |
| 12  | 1 = (TP5A) : Al5 Thermal warning                 |
| 13  | 1 = (AP1) : 4-20 loss alarm on AI1               |
| 15  | 1 = (AP3) : 4-20 loss alarm on AI3               |

## [Warning Registers 3] ALR3

### Warning registers 3.

| Bit | Description, Value                                   |
|-----|------------------------------------------------------|
| 0   | 1 = (AP4) : 4-20 loss alarm on Al4                   |
| 1   | 1 = (AP5) : 4-20 loss alarm on AI5                   |
| 2   | 1 = (THA) : Drive overhearting warning               |
| 4   | 1 = (FCTA) : Fan counter speed warning               |
| 5   | 1 = (FFDA) : Fan feedback warning                    |
| 7   | 1 = (EFA) : External error warning                   |
| 8   | 1 = (USA) : Undervoltage warning                     |
| 9   | 1 = (UPA) : Controlled stop threshold is reached     |
| 10  | 1 = (ERN) : Emergency                                |
| 11  | 1 = (FTA) : Motor frequency high threshold 1 reached |
| 12  | 1 = (FTAL): Motor frequency low threshold 1 reached  |
| 13  | 1 = (FQLA) : Pulse warning threshold reached         |
| 14  | 1 = (F2AL) : Motor frequency low threshold 2 reached |
| 15  | 1 = (FLA) : High speed reached warning               |

# [Warning Registers 4] ALR4

#### Warning registers 4.

| Bit | Description, Value                                      |
|-----|---------------------------------------------------------|
| 0   | 1 = (RTAH) : Reference frequency high threshold reached |
| 1   | 1 = (RTAL) : Reference frequency low threshold reached  |
| 2   | 1 = (F2A) : Motor frequency high threshold 2 reached    |
| 3   | 1 = (CTA) : Motor current high threshold reached        |

| Bit | Description, Value                                             |
|-----|----------------------------------------------------------------|
| 4   | 1 = (CTAL) : Motor current low threshold reached               |
| 5   | 1 = (TTHA) : Motor torque high threshold reached               |
| 6   | 1 = (TTLA) : Motor torque low threshold reached                |
| 7   | 1 = (ULA) : Underload is detected                              |
| 8   | 1 = (OLA) : Overload is detected                               |
| 9   | 1 = (SSA) : Timeout on current or torque limitation is reached |
| 10  | 1 = (RTA) : Torque regulation alarm                            |
| 11  | 1 = (TAD) : Drive thermal threshold reached                    |
| 12  | 1 = (TSA): Motor 1 thermal threshold reached)                  |
| 13  | 1 = (TS2) : Motor 2 thermal threshold reached                  |
| 14  | 1 = (TS3): Motor 3 thermal threshold reached                   |
| 15  | 1 = (TS4) : Motor 4 thermal threshold reached                  |

# [Warning Registers 5] ALR5

### Warning registers 5.

| Bit | Description, Value                        |
|-----|-------------------------------------------|
| 0   | 1 = (PTHA) : Power high threshold reached |
| 1   | 1 = (PTHL) : Power low threshold reached  |
| 2   | 1 = (CAS1) : Customer warning 1 active    |
| 3   | 1 = (CAS2) : Customer warning 2 active    |
| 4   | 1 = (CAS3) : Customer warning 3 active    |
| 5   | 1 = (CAS4) : Customer warning 4 active    |
| 6   | 1 = (CAS5) : Customer warning 5 active    |
| 8   | 1 = (POWD) : Power consumption warning    |

## [Warning Registers 6] ALR6

#### Warning registers 6.

| Bit | Description, Value                |
|-----|-----------------------------------|
| 2   | 1 = (ANA) : Slipping warning      |
| 4   | 1 = (BSA) : Load movement warning |
| 5   | 1 = (BCA) : Brake contact warning |
| 6   | 1 = (TP1A) : Al1 Thermal warning  |

# [Warning Registers 7] ALR7

### Warning registers 7.

| Bit | Description, Value                            |
|-----|-----------------------------------------------|
| 0   | 1 = (IWA) : Monitoring circuit A warning      |
| 1   | 1 = (IWB) : Monitoring circuit B warning      |
| 2   | 1 = (IWC) : Monitoring circuit C warning      |
| 3   | 1 = (IWD) : Monitoring circuit D warning      |
| 4   | 1 = (CWA) : Cabinet circuit A warning         |
| 5   | 1 = (CWB) : Cabinet circuit B warning         |
| 6   | 1 = (CWC) : Cabinet circuit C warning         |
| 7   | 1 = (TWA) : Motor winding A warning           |
| 8   | 1 = (TWB) : Motor winding B warning           |
| 9   | 1 = (TWC) : Motor winding C warning           |
| 10  | 1 = (TWD) : Motor winding D warning           |
| 15  | 1 = (SSPA) : Synchro Speed Monitoring Warning |

# [Warning Registers 8] ALR8

### Warning registers 8.

| Bit | Description, Value                          |
|-----|---------------------------------------------|
| 6   | 1 = (CHA) : Cabinet overheat warning        |
| 11  | 1 = (MSDA) : Master/Slave device warning    |
| 12  | 1 = (BSQA) : Backlash Sequence : Alarm      |
| 13  | 1 = (TPEA) : Encoder module thermal warning |

# [Warning Registers 9] ALR9

### Warning registers 9.

| Bit | Description, Value                                         |
|-----|------------------------------------------------------------|
| 3   | 1 = (OBW) : Over-voltage warning                           |
| 4   | 1 = (TS1A) : Temperature sensor Al1 warning (open circuit) |
| 6   | 1 = (TS3A) : Temperature sensor Al3 warning (open circuit) |
| 7   | 1 = (TS4A) : Temperature sensor Al4 warning (open circuit) |
| 8   | 1 = (TS5A) : Temperature sensor AI5 warning (open circuit) |
| 9   | 1 = (MOTW) : Motor scaling warning                         |
| 10  | 1 = (IGW) : Mains ground warning                           |
| 11  | 1 = (OGW) : Motor ground warning                           |
| 12  | 1 = (CW01): Controller embedded RTC battery warning        |
| 13  | 1 = (CW02) : Cooling fan warning                           |
| 14  | 1 = (CW03) : Cabinet overheating                           |
| 15  | 1 = (CW04) : MVCB Status not OK warning                    |

## [Warning Registers 10] ALRA

### Warning registers 10.

| Bit | Description, Value                                |
|-----|---------------------------------------------------|
| 0   | 1 = (CW05) : Fan power supply warning             |
| 1   | 1 = (CW06) : Auxiliary power supply warning       |
| 2   | 1 = (CW07) : LV Surge arrestor warning            |
| 3   | 1 = (CW08) : PLC Cabinet Warning 8 (reserved)     |
| 4   | 1 = (CW09) : PLC Cabinet Warning 9 (reserved)     |
| 5   | 1 = (CW10) : PLC Cabinet Warning 10 (reserved)    |
| 6   | 1 = (CW11) : QF2 feedback warning                 |
| 7   | 1 = (CW12) : QF3 feedback warning                 |
| 8   | 1 = (CW13) : QF91 feedback warning                |
| 9   | 1 = (CW14) : QF11 feedback warning                |
| 10  | 1 = (CW15) : Bypass drive switch sequence warning |
| 11  | 1 = (CW16) : reserved                             |
| 12  | 1 = (CW17) : Motor thermal winding warning 1      |
| 13  | 1 = (CW18) : Motor thermal winding warning 2      |
| 14  | 1 = (CW19) : Motor thermal bearing warning 1      |
| 15  | 1 = (CW20) : Motor thermal bearing warning 2      |

# [Warning Registers 11] ALRB

### Warning registers 11.

| Bit | Description, Value                                |
|-----|---------------------------------------------------|
| 0   | 1 = (CW21): Transformer 1 thermal warning         |
| 1   | 1 = (CW22) : Transformer 2 thermal warning        |
| 2   | 1 = (CW23) : Thermal Choke Warning                |
| 3   | 1 = (CW24) : MVCB switch on cycling warning       |
| 4   | 1 = (CW25) : Thermal device 1 Warning             |
| 5   | 1 = (CW26) : Thermal device 2 Warning             |
| 6   | 1 = (CW27) : Thermal device 3 Warning             |
| 7   | 1 = (CW28) : Thermal device 4 Warning             |
| 8   | 1 = (CW29) : PLC-control communication warning    |
| 9   | 1 = (CW30) : PLC Cabinet Warning 30 (reserved)    |
| 10  | 1 = (CW31): PLC Cabinet Warning 31 (reserved)     |
| 11  | 1 = (CW32) : PLC Cabinet Warning 32 (reserved)    |
| 12  | 1 = (AW01) : Analog monitoring function 1 warning |
| 13  | 1 = (AW02) : Analog monitoring function 2warning  |
| 14  | 1 = (AW03) : Analog monitoring function 3 warning |
| 15  | 1 = (AW04) : Analog monitoring function 4 warning |

## [Warning Registers 12] ALRC

### Warning registers 12.

| Bit | Description, Value                                          |
|-----|-------------------------------------------------------------|
| 0   | 1 = (AW05) : Analog monitoring function x-20mA loss warning |
| 1   | 1 = (AW06) : Thermal device 5 warning                       |
| 2   | 1 = (AW07) : Thermal device 6 warning                       |
| 3   | 1 = (AW08) : PT100 Motor Winding trip (OC or SC) warning    |
| 4   | 1 = (AW09) : PT100 Motor Bearing trip (OC or SC) warning    |
| 5   | 1 = (AW10) : PT100 Sensor trip (OC or SC) warning           |
| 6   | 1 = (AW11) : Analog monitoring function 5 warning           |
| 7   | 1 = (AW12) : Analog monitoring function 6 warning           |
| 8   | 1 = (AW13) : Analog monitoring function 7 warning           |
| 9   | 1 = (AW14) : Analog monitoring function 8 warning           |
| 10  | 1 = (AW15) : Thermal device 7 warning                       |
| 11  | 1 = (AW16) : Thermal device 8 warning                       |
| 12  | 1 = (BYW1) : Bypass Poc Warning 1                           |
| 13  | 1 = (BYW2) : Bypass Poc Warning 2                           |
| 14  | 1 = (MQF1) : Monitoring QF1 Feedback Fieldbus Warning       |
| 15  | 1 = (MBFW) : Monitoring Brake Feedback Fieldbus Warning     |

# [Warning Registers 13] ALRD

#### Warning registers 13.

| Bit | Description, Value                               |
|-----|--------------------------------------------------|
| 0   | 1 = (UPSF) : UPS in bypass due to internal error |
| 1   | 1 = (UPSL) : UPS Low battery                     |
| 2   | 1 = (UPSR) : UPS Replace battery                 |
| 3   | 1 = (UPSC) : UPS no communication                |
| 415 | Reserved                                         |

# [On Lock Register] PLO1

### On lock register.

| Bit | Description, Value              |
|-----|---------------------------------|
| 0   | 1 = Door Open                   |
| 1   | 1 = Fan feedback not ready      |
| 2   | 1 = Mains OFF Button            |
| 3   | 1 = MVCB Tripped                |
| 4   | 1 = MVCB grounding contact      |
| 5   | 1 = MVCB Isolated               |
| 6   | 1 = Monitoring circuit A Onlock |

| Bit | Description, Value                 |
|-----|------------------------------------|
| 7   | 1 = Monitoring circuit B Onlock    |
| 8   | Reserved                           |
| 9   | Reserved                           |
| 10  | 1 = LV Surge Arrestor on lock      |
| 11  | 1 = Fan power supply on lock       |
| 12  | 1 = QF2 Grounding contact on lock  |
| 13  | 1 = QF2 Isolated Contact on Lock   |
| 14  | 1 = MVCB switch on cycling on lock |
| 15  | Reserved                           |

# [Drive Bypass On Lock Register] PLO2

#### Drive Bypass On Lock register.

| Bit  | Description, Value                                          |  |
|------|-------------------------------------------------------------|--|
| 0    | Set to 1: Bypass breakers ONLock state = QF11=0 QF2=0 QF3=0 |  |
| 1    | Set to 1: Bypass breakers ONLock state = QF11=0 QF2=1 QF3=0 |  |
| 2    | Set to 1: Bypass breakers ONLock state = QF11=0 QF2=1 QF3=1 |  |
| 3    | Set to 1: Bypass breakers ONLock state = QF11=1 QF2=0 QF3=0 |  |
| 4    | Set to 1: Bypass breakers ONLock state = QF11=1 QF2=0 QF3=1 |  |
| 5    | Set to 1: Bypass breakers ONLock state = QF11=1 QF2=1 QF3=1 |  |
| 6, 7 | Reserved                                                    |  |
| 8    | Set to 1: Bypass breaker ONLock state = QF2=0 QF3=0         |  |
| 9    | Set to 1: Bypass breakers ONLock state = QF2=0 QF3=1        |  |
| 10   | Set to 1: Bypass breaker ONLock state = QF2=1 QF3=1         |  |
| 1113 | Reserved                                                    |  |
| 14   | Set to 1: QF3 grounded contact on lock                      |  |
| 15   | Set to 1: QF3 isolated contact on lock                      |  |

## [Counter Management] Menu

### **HMI Access**

[Diagnostics] → [Status Synthesis] → [Counter Management]

### **Overview**

This menu shows the drive, fan, and motor-related counters.

#### Note:

- · Specific counters are available once logged in with Services access.
- All the following counter can be set to 0 by using the [Counter Reset] RPR
  parameter.

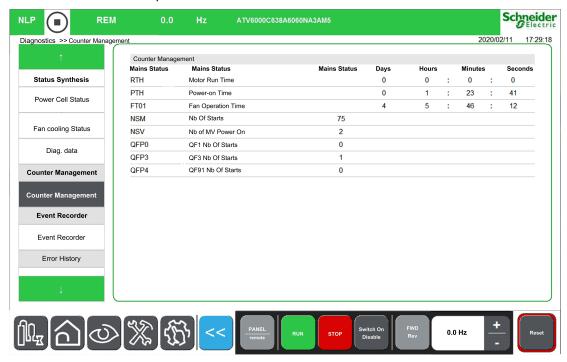

# [Motor Run Time] RTH

Run elapsed time display in seconds (length of time the motor has been switched on). Can be set to 0 by using the **[Counter Reset]** RPR parameter.

| Setting          | Description        |
|------------------|--------------------|
| 04,294,967,295 s | Setting range      |
|                  | Factory setting: _ |

## [Power-on time] PTH

Power-on time, can be set to 0 by using the [Counter Reset] RPR parameter.

| Setting          | Description        |
|------------------|--------------------|
| 04,294,967,295 s | Setting range      |
|                  | Factory setting: _ |

### [Nb Of Starts] NSM

Number of motor starts, can be set to 0 by using the **[Counter Reset]** RPR parameter.

| Setting        | Description        |
|----------------|--------------------|
| 04,294,967,295 | Setting range      |
|                | Factory setting: _ |

## [Nb of MV Power On] NSV

Number of MV Power on display, can be set to 0 by using the **[Counter Reset]** RPR parameter.

| Setting        | Description        |
|----------------|--------------------|
| 04,294,967,295 | Setting range      |
|                | Factory setting: _ |

## [Fan Operation Time] FT01

As soon as **[Fan Operation Time]** FT01 reach the predefined value of 45,000 hours / 162,000,000 seconds, a warning **[Fan Counter Warning]** FCTA is triggered.

[Fan Operation Time] FT01 counter can be set to 0 by using the [Counter Reset] RPR parameter.

| Setting          | Description                |
|------------------|----------------------------|
| 01,800,000,000 s | Setting range              |
|                  | Factory setting: Read Only |

### [QF1 Nb Of Starts] QFP0

Number of power on mains circuit breaker, can be set to 0 by using the **[Counter Reset]** RPR parameter.

| Setting        | Description        |
|----------------|--------------------|
| 04,294,967,295 | Setting range      |
|                | Factory setting: _ |

## [QF2 Nb Of Starts] QFP2

Number of power on bypass circuit breaker, can be set to 0 by using the **[Counter Reset]** RPR parameter.

| Setting        | Description        |
|----------------|--------------------|
| 04,294,967,295 | Setting range      |
|                | Factory setting: _ |

## [QF3 Nb Of Starts] QFP3

Number of power on bypass circuit breaker, can be set to 0 by using the **[Counter Reset]** RPR parameter.

| Setting        | Description        |
|----------------|--------------------|
| 04,294,967,295 | Setting range      |
|                | Factory setting: _ |

## [QF91 Nb Of Starts] QFP4

Number of power on inrush circuit breaker, can be set to 0 by using the **[Counter Reset]** RPR parameter.

| Setting        | Description        |
|----------------|--------------------|
| 04,294,967,295 | Setting range      |
|                | Factory setting: _ |

## [Counter Reset] RPR

This parameter can reset individually the timer and counter

| Setting                   | Code / Value | Description                                           |
|---------------------------|--------------|-------------------------------------------------------|
| [No]                      | NO           | No                                                    |
|                           |              | Factory setting                                       |
| [Reset Run<br>Time]       | RTH          | Run time reset                                        |
| [Reset Tot<br>Run Time]   | RTHI         | Internal Run Time Reset (Dedicated for services)      |
| [Reset Power<br>On Time]  | PTH          | Power ON time reset                                   |
| [Reset Tot Pw<br>On Time] | PTHI         | Internal power ON time Reset (Dedicated for services) |
| [Reset Fan<br>Counter]    | FTH          | Reset fan counter                                     |
| [Reset Start<br>Count]    | NSM          | Clear number of motor starts                          |
| [Reset Start<br>Total]    | NSMI         | Clear number of starts (Dedicated for services)       |
| [Clear LTHI]              | LTHI         | Clear running time in limitation (current & torque)   |

| Setting                  | Code / Value | Description                                          |
|--------------------------|--------------|------------------------------------------------------|
| [Clear GTHI]             | GTHI         | Clear running time in generator mode                 |
| [Clear QF1]              | QFP0         | Clear number of Power On Mains Circuit Breaker       |
| [Clear QF3]              | QFP3         | Clear number of Power On Bypass Circuit Breaker      |
| [ClearQF91]              | QFP4         | Clear number of Power On Inrush Circuit Breaker      |
| [Clear NSV]              | NSV          | Clear number of MV Power On.                         |
| [Clear NSVI]             | NSVI         | Clear number of MV Power On (Dedicated for services) |
| [Reset All<br>(Service)] | ALL          | Reset all                                            |

Variable Speed Drives [Event Record] Menu

## [Event Record] Menu

### **HMI Access**

#### [Diagnostics] → [Event recorder]

### Overview

The Event record menu allows the user to consult and export the drive event log file. A configurable context is saved with each event trigger.

The configurable event cannot be configured using HMI Panel, it must be done using the DTM, and activated at the end of the commissioning by services.

#### NOTE:

- This function can be configured at any time, whatever the status of the drive.
- The HMI is able to store 9Gb of events, which represents 40 years of data stored on the HMI.

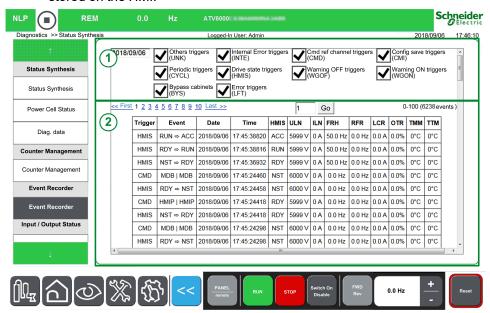

The Event Recorder panel is composed of 2 areas

- 1. Selection trigger area
- 2. Event display area.

### **Selection Trigger Area**

The selection trigger area is composed of 2 parts

#### Date Selection

- It is used to select the required date.
- When a date is selected, the "Event List display" area is automatically updated.
- By default, when entering the menu, the selected date is "today".

[Event Record] Menu Variable Speed Drives

#### Event Filter Selection

- It is used to select through "Checkboxes" the required event record types.
- When an event type is selected, the "Event List display" area is automatically updated.
- By default, when entering the menu, all the events are selected.

**NOTE:** All the data is saved in the CSV file and does not depend on the filter selection

### **Event Display Area**

Event display area is broken down into 2 parts

- Pages Navigation
  - There are 100 events per page.
- Event List Display

### **Export Files**

The operation parameters are recorded automatically when the ATV6000 is running.

6 Types of event are recorded.

- Periodicity
- · Channel for command and reference value
- · Warning code
- Error code
- Drive state
- Configuration stored

They are stored in text file format into the Log folder of the HM hard disk everyday, see Export Files, page 319 menu.

## **List of the Triggers Available**

| Trigger | Naming                  | Trigger       | Naming                   |
|---------|-------------------------|---------------|--------------------------|
| UNK     | Other triggers          | CMD           | Cmd Ref channel triggers |
| CYCL    | Periodic triggers       | WGOF/<br>WGON | Warning ON/OFF triggers  |
| BYS     | Bypass Cabinet triggers | ULN           | Mains triggers           |
| POCS    | PoC state triggers      | CMI           | Configs save triggers    |
| HMIS    | Drive state triggers    | QFx           | Breaker state triggers   |
| LFT     | Errors trigger          | ONLK          | On-lock triggers         |

Variable Speed Drives Error History

## **Error History**

#### What's in This Chapter

| Error History            | 214 |
|--------------------------|-----|
| 500 Last Detected Errors | 216 |

### **Error History**

### **HMI Access**

### [Diagnostics] → [Error History]

### **Overview**

This menu presents the list of errors detected by the drive. You can navigate and select the error that you want analyzed.

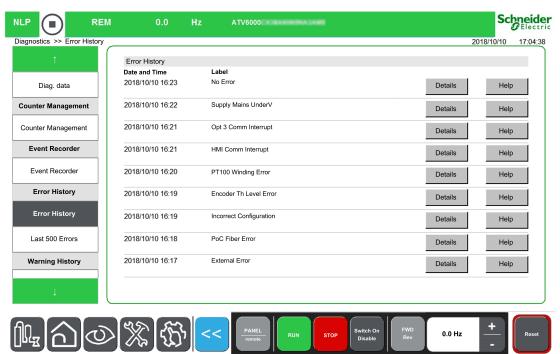

Error History Panel is composed of several pages described below:

#### Error History

- Details: Clicking on this button opens a new page Error details linked to the error selected.
- Help: Clicking on this button opens a new page Error Description linked to the error selected.

#### Error details

This page displays the status and main characteristics of the drive at occurrence of the selected error.

- Help: Clicking on this button opens a new page linked to the error selected.
- Close: Clicking on this button allows to go back to the Error History page.

Error History Variable Speed Drives

#### Error Description

This page displays the **Description** and **Cause & Remedy** of the selected error.

**NOTE:** Click on **Cause** or **Remedy** section to have a full screen with more details.

A QR-code can be scanned from this HMI screen, It allows you to get an easy access to error description through your mobile device (as tablet or smartphone).

**NOTE:** For a complete list of error codes, refer to the part Diagnostics and Troubleshooting, page 472

**NOTE:** By pushing the **contact information** button, a new page opens.

Variable Speed Drives Error History

### **500 Last Detected Errors**

### **HMI Access**

#### [Diagnostics] → [500 Last detected errors]

### **Overview**

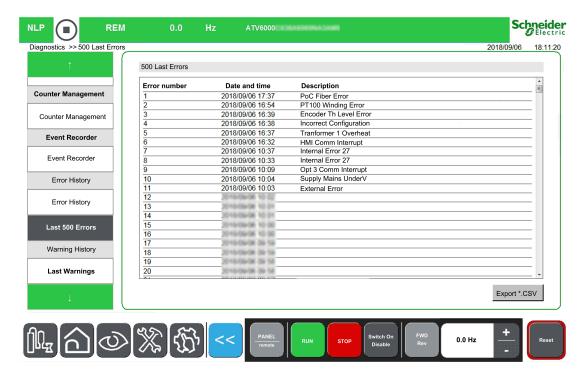

This menu presents the 500 last detected errors, it is possible to export this data, see Export files menu, page 319.

For a complete list of error codes, see the Diagnostics and Troubleshooting part, page 481.

[Warning History] Menu Variable Speed Drives

## [Warning History] Menu

### **HMI Access**

[Diagnostics] → [Warning History]

### **Overview**

This menu presents the list of warnings that occurred in the device.

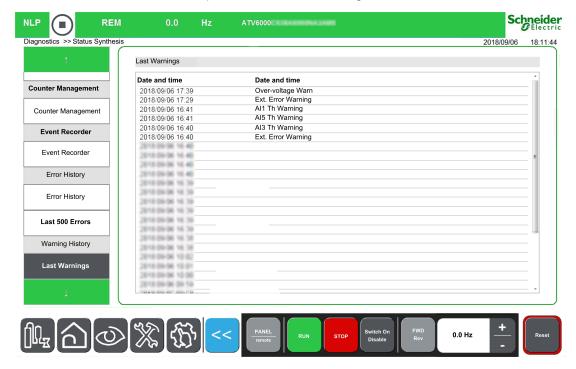

For a complete list of warnings, see the Diagnostics and Troubleshooting part, page 477.

Variable Speed Drives Advanced Diagnostic

# **Advanced Diagnostic**

| What's | in | <b>This</b> | Cha | pter |
|--------|----|-------------|-----|------|
|--------|----|-------------|-----|------|

| [Counter Management Advanced] Menu | 219 |
|------------------------------------|-----|
|------------------------------------|-----|

Advanced Diagnostic Variable Speed Drives

## [Counter Management Advanced] Menu

#### **HMI Access**

[Diagnostics] → [Advanced Diagnoctic] → [Counter Management Advanced]

#### **Overview**

This menu shows the drive, fan, and motor-related counters.

#### Note:

- Specific counters are available once logged in with Services access.
- All the following counter can be set to 0 by using the [Counter Reset] RPR parameter.

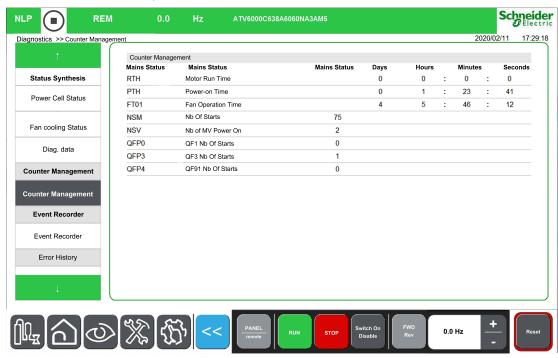

### [Motor Run Time] RTHI

Run elapsed time display in seconds (length of time the motor has been switched on). Can be set to 0 by using the **[Counter Reset]** RPR parameter.

| Setting          | Description        |
|------------------|--------------------|
| 04,294,967,295 s | Setting range      |
|                  | Factory setting: _ |

### [Power-on time] PTHI

Power-on time, can be set to 0 by using the [Counter Reset] RPR parameter.

Variable Speed Drives Advanced Diagnostic

| Setting          | Description        |
|------------------|--------------------|
| 04,294,967,295 s | Setting range      |
|                  | Factory setting: _ |

### [Nb Of Starts] NSMI

Number of motor starts, can be set to 0 by using the **[Counter Reset]** RPR parameter.

| Setting        | Description      |
|----------------|------------------|
| 04,294,967,295 | Setting range    |
|                | Factory setting: |

## [Nb of MV Power On] NSVI

Number of MV Power on display, can be set to 0 by using the [Counter Reset]  ${\tt RPR}$  parameter.

| Setting        | Description        |
|----------------|--------------------|
| 04,294,967,295 | Setting range      |
|                | Factory setting: _ |

## [Fan Operation Time] FT01

As soon as **[Fan Operation Time]** FT01 reach the predefined value of 45,000 hours / 162,000,000 seconds, a warning **[Fan Counter Warning]** FCTA is triggered.

[Fan Operation Time] FT01 counter can be set to 0 by using the [Counter Reset] RPR parameter.

| Setting          | Description                |
|------------------|----------------------------|
| 01,800,000,000 s | Setting range              |
|                  | Factory setting: Read Only |

## [Counter Reset] RPR

This parameter can reset individually the timer and counter

| Setting                   | Code / Value | Description                                           |
|---------------------------|--------------|-------------------------------------------------------|
| [No]                      | NO           | No                                                    |
|                           |              | Factory setting                                       |
| [Reset Run<br>Time]       | RTH          | Run time reset                                        |
| [Reset Tot<br>Run Time]   | RTHI         | Internal Run Time Reset (Dedicated for services)      |
| [Reset Power<br>On Time]  | PTH          | Power ON time reset                                   |
| [Reset Tot Pw<br>On Time] | PTHI         | Internal power ON time Reset (Dedicated for services) |

Advanced Diagnostic Variable Speed Drives

| Setting                  | Code / Value | Description                                          |
|--------------------------|--------------|------------------------------------------------------|
| [Reset Fan<br>Counter]   | FTH          | Reset fan counter                                    |
| [Reset Start<br>Count]   | NSM          | Clear number of motor starts                         |
| [Reset Start<br>Total]   | NSMI         | Clear number of starts (Dedicated for services)      |
| [Clear LTHI]             | LTHI         | Clear running time in limitation (current & torque)  |
| [Clear GTHI]             | GTHI         | Clear running time in generator mode                 |
| [Clear QF1]              | QFP0         | Clear number of Power On Mains Circuit Breaker       |
| [Clear QF3]              | QFP3         | Clear number of Power On Bypass Circuit Breaker      |
| [ClearQF91]              | QFP4         | Clear number of Power On Inrush Circuit Breaker      |
| [Clear NSV]              | NSV          | Clear number of MV Power On.                         |
| [Clear NSVI]             | NSVI         | Clear number of MV Power On (Dedicated for services) |
| [Reset All<br>(Service)] | ALL          | Reset all                                            |

# **Settings functions for HMI Panel**

#### **What's in This Part**

| Drive Settings  |     |
|-----------------|-----|
| Custom HMĬ      |     |
| Communication   |     |
| My Preferences  | 310 |
| File Management |     |

## **Overview**

This section can be accessed using the  ${\bf Settings}$  Menu available only on the ATV6000 HMI Panel.

## **Drive Settings**

#### What's in This Chapter

| [Speed limits] Menu            | 223 |
|--------------------------------|-----|
| [Ramp] Menu                    |     |
| [Jump frequency] Menu          |     |
| [Input/Output] Menu            | 235 |
| [Analog Function] Menu         |     |
| [Temperatures settings] Menu   |     |
| [Recall configuration] Menu    | 270 |
| [Advanced Function] Menu       |     |
| Command and Reference Channels | 280 |

## [Speed limits] Menu

#### **HMI Access**

[Settings] → [Drive Settings] → [Speed limits]

#### **About This Menu**

This function defines how the acceleration and deceleration are controlled during start and stop of the pump.

The pump working area is within the speed range [Low Speed]  ${\tt LSP}$  - [High Speed]  ${\tt HSP}$ .

The minimum speed is provided by the pump manufacturer according to the application.

Running below the minimum speed and/or starting the pump with a long acceleration ramp time has an impact on the lubrication of the seal, on the cooling of the impeller and the bearings.

A specific check-valve deceleration ramp is available to reduce any large variation of pressure that can generate an instability of the valve.

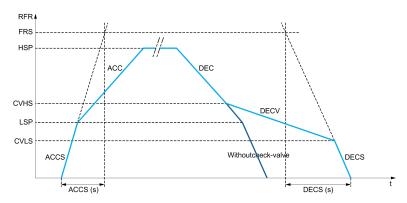

When the pump starts, the pump accelerates up to **[Low Speed]** LSP according to **[Start Accel Ramp]** ACCS. When the pump speed is above **[Low Speed]** LSP, the pump acceleration and deceleration are managed according to **[Acceleration]** ACC and **[Deceleration]** DEC if no other function is activated.

When the pump stops:

- The pump decelerates down to [Check Valve Spd 2] CVHS according to [Deceleration] DEC
- The pump decelerates from [Check Valve Spd 2] CVHS to [Check Valve Spd 1] CVLS according to [Dec. Check Valve] DECV

 The pump decelerates from [Check Valve Spd 1] CVLS to zero speed according to [Final Dec. Ramp] DECS

If [Start Accel Ramp] ACCS = 0, the start ramp is ignored and [Acceleration] ACC is used to start the pump.

If [Dec. Check Valve] DECV = 0, the check-valve ramp is ignored and is used to decelerate down to [Low Speed] LSP, then [Final Dec. Ramp] DECS is used (see below).

If [Final Dec. Ramp] DECS = 0, the normal deceleration [Deceleration] DEC is used to stop the pump.

### [Low Speed] LSP

#### Low speed.

| Setting     | Description           |
|-------------|-----------------------|
| 0.0300.0 Hz | Setting range         |
|             | Factory setting: 0 Hz |

### [High Speed] HSP

#### High speed.

| Setting     | Description              |
|-------------|--------------------------|
| 0.0300.0 Hz | Setting range            |
|             | Factory setting: 50.0 Hz |

### [Ref Freq template] BSP

Low speed management (template).

This parameter defines how the speed reference is taken into account, for analog inputs and pulse input only. In the case of the PID controller, this is the PID output reference.

The limits are set by the **[Low Speed]** LSP and **[High Speed]** HSP parameters.

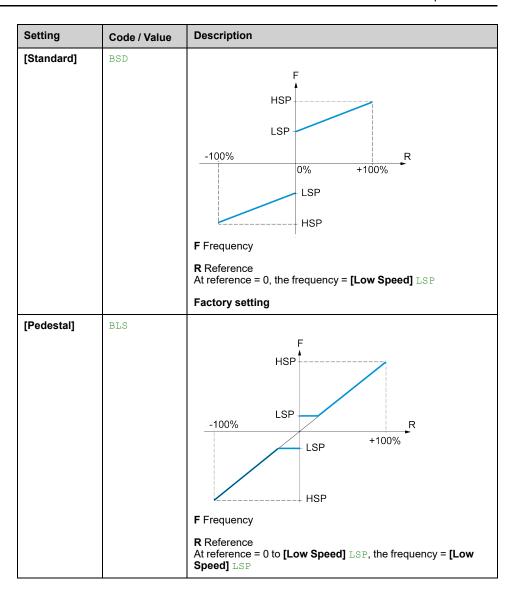

| Setting          | Code / Value | Description                                                                                                    |
|------------------|--------------|----------------------------------------------------------------------------------------------------|
| [Deadband]       | BNS          | F<br>HSP                                                                                                    |
|                  |              | LSP R +100% P +100% P F Frequency                                                                                                    |
|                  |              | R Reference At reference = 0 to [Low Speed] LSP the frequency = 0                                                                                                    |
| [Deadband at 0%] | BNSO         | F Frequency  R Reference This operation is the same as [Standard] BSD, except that in the following cases at zero reference, the frequency = 0: The signal is less than [Min value], which is greater than 0 (example: 1 Vdc on a 2–10 Vdc input). The signal is greater than [Min value], which is greater than [Min value] (example: 11 Vdc on a 10–0 Vdc input).  If the input range is configured as "bidirectional", the operation remains identical to [Standard] BSD. |

## [Ramp] Menu

#### **HMI Access**

[Settings] → [Drive Settings] → [Ramp]

### [Ramp Type] RPT

#### Type of ramp.

| Setting      | Code / Value | Description     |
|--------------|--------------|-----------------|
| [Linear]     | LIN          | Linear ramp     |
|              |              | Factory setting |
| [S-Ramp]     | S            | S ramp          |
| [U-Ramp]     | U            | U ramp          |
| [Customized] | CUS          | Customer ramp   |

## [Ramp increment] INR

This parameter is valid for [Acceleration] ACC, [Deceleration] DEC, [Acceleration 2] AC2 and [Deceleration 2] DE2.

| Setting | Code / Value | Description              |
|---------|--------------|--------------------------|
| [0.01]  | 001          | Ramp up to 99.99 seconds |
| [0.1]   | 01           | Ramp up to 999.9 seconds |
|         |              | Factory setting          |
| [1]     | 1            | Ramp up to 6,000 seconds |

### [Acceleration] ACC

Time to accelerate from 0 to the [Nominal Motor Freq] FRS.

To have repeatability in ramps, the value of this parameter must be set according to the possibility of the application.

| Setting                                                                                            | Description             |
|----------------------------------------------------------------------------------------------------|-------------------------|
| 0.006,000.00 s <sup>(1)</sup>                                                                      | Setting range           |
|                                                                                                    | Factory setting: 60.0 s |
| (1) Range 0.01 to 99.99 s or 0.1 to 999.9 s or 1 to 6,000 according to <b>[Ramp increment]</b> INR |                         |

## [Deceleration] DEC

Time to decelerate from the [Nominal Motor Freq]  ${\tt FRS}$  to 0.

To have repeatability in ramps, the value of this parameter must be set according to the possibility of the application.

| Setting                                                                                     | Description              |
|---------------------------------------------------------------------------------------------|--------------------------|
| 0.006,000.00 s <sup>(1)</sup>                                                               | Setting range            |
|                                                                                             | Factory setting: 60.00 s |
| (1) Range 0.01 to 99.99 s or 0.1 to 999.9 s or 1 to 6,000 according to [Ramp increment] INR |                          |

### [Begin Acc round] TA1

Rounding of start of acceleration ramp as a percentage of the **[Acceleration]** ACC or **[Acceleration 2]** AC2 ramp time.

Can be set from 0 to 100%.

This parameter can be accessed if the [Ramp Type]  $\protect\operatorname{RPT}$  is set to [Customized]  $\protect\operatorname{CUS}$ .

| Setting | Description          |
|---------|----------------------|
| 0100%   | Setting range        |
|         | Factory setting: 10% |

### [End Acc round] TA2

Rounding of end of acceleration ramp as a percentage of the [Acceleration] ACC or [Acceleration 2] AC2 ramp time.

Can be set between 0 and (100% - [Begin Acc round] TA1).

This parameter can be accessed if the [Ramp Type]  $\protect\operatorname{RPT}$  is set to [Customized]  $\protect\operatorname{CUS}$ .

| Setting | Description          |
|---------|----------------------|
| 0100%   | Setting range        |
|         | Factory setting: 10% |

### [Begin Dec round] TA3

Rounding of start of deceleration ramp as a percentage of the **[Deceleration]** DEC or **[Deceleration 2]** DE2 ramp time.

Can be set from 0 to 100%.

This parameter can be accessed if the [Ramp Type]  $\mbox{RPT}$  is set to [Customized]  $\mbox{CUS}$ .

| Setting | Description          |
|---------|----------------------|
| 0100%   | Setting range        |
|         | Factory setting: 10% |

### [End Dec round] TA4

Rounding of end of deceleration ramp as a percentage of the [Deceleration] DEC or [Deceleration 2] DE2 ramp time.

Can be set between 0 and (100% - [Begin Dec round] TA3).

This parameter can be accessed if the [Ramp Type]  $\protect\operatorname{RPT}$  is set to [Customized]  $\protect\operatorname{CUS}$ .

| Setting | Description          |
|---------|----------------------|
| 0100%   | Setting range        |
|         | Factory setting: 10% |

### [Ramp 2 Thd] FRT

#### Ramp 2 frequency threshold.

The second ramp is switched if the value of [Ramp 2 Thd] FRT is not 0 (0 deactivates the function) and the output frequency is greater than [Ramp 2 Thd] FRT.

| Setting     | Description             |
|-------------|-------------------------|
| 0.0300.0 Hz | Setting range           |
|             | Factory setting: 0.0 Hz |

Use case 1: [Ramp Switch Assign] RPS is not configured and [Ramp 2 Thd] FRT > 0 Hz

| DI or Bit | Frequency | Ramp     |
|-----------|-----------|----------|
| _         | < FRT     | ACC, DEC |
| _         | > FRT     | AC2, DE2 |

Use case 2: [Ramp Switch Assign] RPS is configured and [Ramp 2 Thd] FRT = 0 Hz

| DI or Bit | Frequency | Ramp     |
|-----------|-----------|----------|
| 0         | _         | ACC, DEC |
| 1         | _         | AC2, DE2 |

Use case 3: [Ramp Switch Assign] RPS is configured and [Ramp 2 Thd] FRT > 0 Hz

| DI or Bit | Frequency | Ramp     |
|-----------|-----------|----------|
| 0         | < FRT     | ACC, DEC |
| 0         | > FRT     | AC2, DE2 |
| 1         | < FRT     | AC2, DE2 |
| 1         | > FRT     | AC2, DE2 |

## [Acceleration 2] AC2

Time to accelerate from 0 to the **[Nominal Motor Freq]** FRS. To have repeatability in ramps, the value of this parameter must be set according to the possibility of the application.

This parameter can be accessed if [Ramp 2 Thd] FRT is greater than 0 or if [Ramp Switch Assign] RPS is assigned.

| Setting                                                                                    | Description             |
|--------------------------------------------------------------------------------------------|-------------------------|
| 0.06,000 s <sup>(1)</sup>                                                                  | Setting range           |
|                                                                                            | Factory setting: 60.0 s |
| (1) Range 0.01 to 99.99 s or 0.1 to 999.9 s or 16,000 s according to [Ramp increment] INR. |                         |

## [Deceleration 2] DE2

Time to decelerate from the **[Nominal Motor Freq]** FRS to 0. To have repeatability in ramps, the value of this parameter must be set according to the possibility of the application.

This parameter can be accessed if:

- [Ramp 2 Thd] FRT is greater than 0, or
- [Ramp Switch Assign] RPS is assigned.

| Setting                                                                                    | Description             |
|--------------------------------------------------------------------------------------------|-------------------------|
| 0.06,000 s <sup>(1)</sup>                                                                  | Setting range           |
|                                                                                            | Factory setting: 60.0 s |
| (1) Range 0.01 to 99.99 s or 0.1 to 999.9 s or 16,000 s according to [Ramp increment] INR. |                         |

### [Ramp 3 Thd] FT3

#### Ramp 3 frequency threshold

The third ramp is switched if the value of [Ramp 3 Thd] FT3 is not 0 (0 deactivates the function) and the output frequency is greater than [Ramp 3 Thd] FT3.

| Setting   | Description           |
|-----------|-----------------------|
| 0.0300 Hz | Setting range         |
|           | Factory setting: 0 Hz |

## Use case 1: [Ramp Switch Assign] RPS is not configured and [Ramp 3 Thd] FT3 > 0 Hz

| DI or Bit | Frequency | Ramp     |
|-----------|-----------|----------|
| _         | < FRT     | ACC, DEC |
| _         | > FRT     | AC3, DE3 |

## Use case 2: [Ramp Switch Assign] RPS is configured and [Ramp 3 Thd] FT3 = 0 Hz

| DI or Bit | Frequency | Ramp     |
|-----------|-----------|----------|
| 0         | _         | ACC, DEC |
| 1         | _         | AC2, DE2 |

## Use case 3: [Ramp Switch Assign] RPS is configured and [Ramp 3 Thd] FT3 > 0 Hz

| DI or Bit | Frequency | Ramp     |
|-----------|-----------|----------|
| 0         | < FRT     | ACC, DEC |
| 0         | > FRT     | AC3, DE3 |
| 1         | < FRT     | AC3, DE3 |
| 1         | > FRT     | AC3, DE3 |

### [Acceleration 3] AC3

Time to accelerate from 0 to the **[Nominal Motor Freq]** FRS. To have repeatability in ramps, the value of this parameter must be set according to the possibility of the application.

This parameter can be accessed if [Ramp 3 Thd] FT3 is greater than 0 or if [Ramp Switch Assign] RPS is assigned.

| Setting                                                                                    | Description             |
|--------------------------------------------------------------------------------------------|-------------------------|
| 0.06,000 s <sup>(1)</sup>                                                                  | Setting range           |
|                                                                                            | Factory setting: 60.0 s |
| (1) Range 0.01 to 99.99 s or 0.1 to 999.9 s or 16,000 s according to [Ramp increment] INR. |                         |

### [Deceleration 3] DE3

Time to decelerate from the **[Nominal Motor Freq]** FRS to 0. To have repeatability in ramps, the value of this parameter must be set according to the possibility of the application.

This parameter can be accessed if:

- [Ramp 3 Thd] FT3 is greater than 0, or
- [Ramp Switch Assign] RPS is assigned.

| Setting                                                                                    | Description             |
|--------------------------------------------------------------------------------------------|-------------------------|
| 0.06,000 s <sup>(1)</sup>                                                                  | Setting range           |
|                                                                                            | Factory setting: 60.0 s |
| (1) Range 0.01 to 99.99 s or 0.1 to 999.9 s or 16,000 s according to [Ramp increment] INR. |                         |

## [Profidrive - Tolerance] PTR

#### Profidrive profile - RFG Tolerance parameter

This parameter is visible when a VW3A3647 PROFInet module is inserted.

| Setting | Description           |
|---------|-----------------------|
| 0100 %  | Setting range         |
|         | Factory setting: 10 % |

## [Profidrive - Tmax] PTM

#### Profidrive profile - RFG Tmax parameter

This parameter is visible when a VW3A3647 PROFInet module is inserted.

The maximum time to accelerate from 0 to the [Nominal Motor Freq] FRS.

| Setting | Description         |
|---------|---------------------|
| 09999   | Setting range       |
|         | Factory setting: 60 |

## [Jump frequency] Menu

#### **HMI Access**

#### [Settings] → [Drive Settings] → [Jump frequency]

#### **About This Menu**

This function helps to prevent prolonged operation within an adjustable range around the regulated frequency.

This function can be used to help prevent reaching a frequency, which could cause resonance. Setting the parameter to 0 disables the function.

The following figures is an example of the jump frequency function:

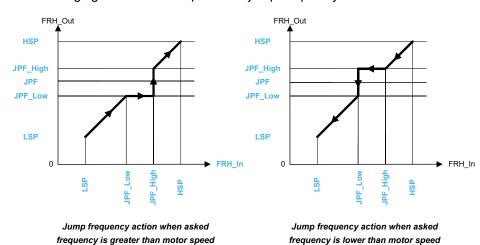

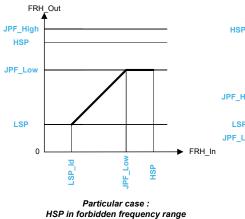

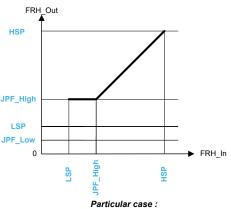

JPFx: xth Jump frequency value

**WIDTH\_FREQUENCY:** Forbidden frequencies around JPFx

**JPF\_Low:** JPFx – WIDTH\_FREQUENCY

JPF\_High: JPFx + WIDTH\_ FREQUENCY

FRH: Ramp input / Frequency reference

FRH\_In: FRH value before jump frequency action

LSP in forbidden frequency range

 $\textbf{FRH\_out:} \ \mathsf{FRH} \ \mathsf{value} \ \mathsf{after} \ \mathsf{jump} \ \mathsf{frequency} \ \mathsf{action}$ 

LSP: Low speed parameter

HSP: High speed parameter

## [Skip Frequency] JPF

#### Skip frequency.

| Setting     | Description             |
|-------------|-------------------------|
| 0.0300.0 Hz | Setting range           |
|             | Factory setting: 0.0 Hz |

## [Skip Frequency 2] JF2

#### Skip frequency 2.

| Setting     | Description             |
|-------------|-------------------------|
| 0.0300.0 Hz | Setting range           |
|             | Factory setting: 0.0 Hz |

## [3rd Skip Frequency] JF3

#### 3rd Skip frequency.

| Setting     | Description             |
|-------------|-------------------------|
| 0.0300.0 Hz | Setting range           |
|             | Factory setting: 0.0 Hz |

## [Skip Freq.Hysteresis] JFH

Jump frequency bandwidth.

This parameter can be accessed if at least one skip frequency  $\tt JPF, JF2$ , or  $\tt JF3$  is different from 0.

Skip frequency range: between JPF – JFH and JPF + JFH for example.

This adjustment is common to the 3 frequencies JPF, JF2, JF3.

| Setting    | Description             |
|------------|-------------------------|
| 0.110.0 Hz | Setting range           |
|            | Factory setting: 1.0 Hz |

## [Input/Output] Menu

#### **HMI Access**

#### [Settings] → [Drive Settings] → [Input / Output]

#### **About This Menu**

This menu show information about Inputs and outputs of the drive such as the function assigned, the configuration and the present value or state

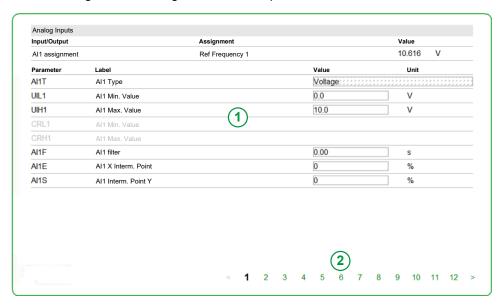

- 1. Panel: It presents current Analog input 1 menu available on page selection 1.
- **2. Page selection:** Allows to navigate through several pages, it presents all following Input/Output menu:
- Page 1 to 5: [Analog Inputs] Menu, page 236
- Page 6: [Encoder] Menu, page 241
- Page 7, 8 and 11, 12: [Analog Output] Menu, page 242
- Page 9: [PTO Settings] Menu, page 248
- Page 10: [Pulse Inputs Settings] Menu, page 250

### [Analog Inputs] Menu

#### **About This Menu**

This menu shows the related Analog inputs parameters displayed from the HMI settings panel > Input/Output, page 235.

The input can be delinearized by configuring an intermediate point on the input/output curve of this input:

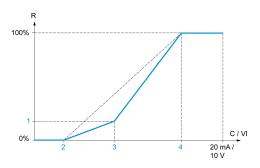

#### R Reference

C / VI Current or Voltage Input

1 [Y Interm. point]

2 [Min value] (0%)

3 [X Interm. point]

4 [Max value] (100%)

**NOTE:** For **[X Interm. point]**, 0% corresponds to **[Min value]** and 100% to **[Max value]**.

### [All assignment] AI1A

Read-only parameter, cannot be configured. It displays all the functions associated with input Al1 in order to verify, for example, for compatibility problems.

If no functions have been assigned, [No] NO is displayed.

| Setting                         | Code / Value | Description                                             |
|---------------------------------|--------------|---------------------------------------------------------|
| [No]                            | NO           | Not assigned                                            |
| [Ref<br>Frequency 1]            | AIFR1        | Reference frequency 1                                   |
| [Ref<br>Frequency 2]            | AIFR2        | Reference frequency 2                                   |
| [Ref<br>Frequency 2<br>Summing] | AISA2        | Reference frequency 2 summing                           |
| [PID<br>feedback]               | AIPIF        | PI controller feedback                                  |
| [Torque<br>limitation]          | AITAA        | Torque limitation: activation by an analog value        |
| [Subtract Ref<br>Freq 2]        | AIDA2        | Subtract reference frequency 2                          |
| [Manual PID ref.]               | AIPIM        | Manual speed reference of the PID controller (auto-man) |
| [PID Ref<br>Frequency]          | AIFPI        | PID reference frequency                                 |

| Setting                            | Code / Value | Description                                      |
|------------------------------------|--------------|--------------------------------------------------|
| [Ref<br>Frequency 3<br>Summing]    | AISA3        | Reference frequency 3 summing                    |
| [Ref<br>Frequency<br>1B]           | AIFR1B       | Reference frequency 1B                           |
| [Subtract Ref<br>Freq 3]           | AIDA3        | Subtract reference frequency 3                   |
| [Forced local]                     | AIFLOC       | Forced local reference source1                   |
| [Ref<br>Frequency 2<br>multiplier] | AIMA2        | Reference frequency 2 multiplier                 |
| [Ref<br>Frequency 3<br>multiplier] | AIMA3        | Reference frequency 3 multiplier                 |
| [Torque reference]                 | AITR1        | Torque regulation: torque set point 1            |
| [Virtual Al1<br>Channel]           | AIAIC1       | Visual Al1 channel selector function             |
| [Torque Ref<br>Offset]             | AITQO        | Torque offset source                             |
| [Torque Ref<br>Ratio]              | AITQR        | Torque ratio source                              |
| [Torque<br>limitation 2]           | AITAA2       | Torque limitation: activation by an analog value |
| [Torque reference 2]               | AITR2        | Torque regulation: torque set point 2            |
| [Frequency<br>Meter]               | FQF          | Frequency meter function activation              |
| [External<br>Feed<br>Forward]      | AITEFF       | External feed-forward                            |
| [Excitation<br>Current Fdbk]       | EXIF         | External excitation feedback value               |
| [M/S Speed<br>Ref In]              | MSSI         | M/S Master speed reference input                 |
| [M/S Trq Ref<br>In]                | MSTI         | M/S Master torque reference input                |

## [All Type] AI1T

### Configuration of Al1.

| Setting   | Code / Value | Description                     |
|-----------|--------------|---------------------------------|
| [Voltage] | 10U          | 0-10 Vdc                        |
|           |              | Factory setting                 |
| [Current] | 0A           | 0-20 mA                         |
| [PTC]     | PTC          | 1 to 6 PTC (in serial)          |
| [KTY]     | KTY          | 1 KTY84                         |
| [PT100]   | 1PT2         | 1 PT100 connected with 2 wires  |
| [PT1000]  | 1PT3         | 1 PT1000 connected with 2 wires |

### [Al1 Min. Value] UIL1

#### All voltage scaling parameter of 0%.

This parameter can be accessed if [Al1 Type] AI1T is set to [Voltage] 10U.

| Setting     | Description              |
|-------------|--------------------------|
| 0.010.0 Vdc | Setting range            |
|             | Factory setting: 0.0 Vdc |

### [Al1 Max Value] UIH1

#### All voltage scaling parameter of 100%.

This parameter can be accessed if [Al1 Type] AI1T is set to [Voltage] 10U.

| Setting     | Description               |
|-------------|---------------------------|
| 0.010.0 Vdc | Setting range             |
|             | Factory setting: 10.0 Vdc |

### [Al1 Min. Value] CRL1

#### All current scaling parameter of 0%.

This parameter can be accessed if [Al1 Type]  ${\tt AI1T}$  is set to [Current]  ${\tt OA}$ .

| Setting    | Description             |
|------------|-------------------------|
| 0.020.0 mA | Setting range           |
|            | Factory setting: 0.0 mA |

### [Al1 Max Value] CRH1

#### All current scaling parameter of 100%.

This parameter can be accessed if [Al1 Type] AllT is set to [Current] 0A.

| Setting    | Description              |
|------------|--------------------------|
| 0.020.0 mA | Setting range            |
|            | Factory setting: 20.0 mA |

### [All filter] AI1F

#### Al1 filter.

| Setting     | Description             |
|-------------|-------------------------|
| 0.0010.00 s | Setting range           |
|             | Factory setting: 0.00 s |

### [Al2 Assignment] AI2A to [Al5 assignment] AI5A

Identical to [Al1 assignment] AI1A.

## [Al2 Type] AI2T

### Identical to [Al1 Type] AI1T.

| Setting       | Code / Value | Description     |
|---------------|--------------|-----------------|
| [Voltage]     | 10U          | 0-10 Vdc        |
| [Voltage +/-] | N10U         | -10/+10 Volts   |
|               |              | Factory setting |

## [Al3 Type] AI3T

### Configuration of AI3.

| Setting   | Code / Value | Description                     |
|-----------|--------------|---------------------------------|
| [Voltage] | 10U          | 0-10 Vdc                        |
|           |              | Factory setting                 |
| [Current] | 0A           | 0-20 mA                         |
| [PTC]     | PTC          | 1 to 6 PTC (in serial)          |
| [KTY]     | KTY          | 1 KTY84                         |
| [PT100]   | 1PT2         | 1 PT100 connected with 2 wires  |
| [PT1000]  | 1PT3         | 1 PT1000 connected with 2 wires |

## [Al4 Type] AI4T

### Configuration of AI4.

| Setting                | Code / Value | Description                                 |
|------------------------|--------------|---------------------------------------------|
| [Voltage]              | 10U          | 0-10 Vdc                                    |
|                        |              | Factory setting                             |
| [Current]              | 0A           | 0-20 mA                                     |
| [PTC]                  | PTC          | 1 to 6 PTC (in serial)                      |
| [KTY]                  | KTY          | 1 KTY84                                     |
| [PT100]                | 1PT2         | 1 PT100 connected with 2 wires              |
| [PT1000]               | 1PT3         | 1 PT1000 connected with 2 wires             |
| [3 PT100]              | 3PT2         | 3 PT100                                     |
| [3 PT1000]             | 3PT3         | 3 PT1000                                    |
| [PT100 in 3 wires]     | 1PT23        | 1 PT100 connected with three wires is used  |
| [PT1000 in 3<br>wires] | 1PT33        | 1 PT1000 connected with three wires is used |
| [3 PT100 in 3 wires]   | 3PT23        | 3 PT100 connected with three wires is used  |
| [3 PT1000 in 3 wires]  | 3PT33        | 3 PT1000 connected with three wires is used |

## [Al5 Type] AI5T

#### Configuration of AI5.

| Setting                 | Code / Value | Description                     |
|-------------------------|--------------|---------------------------------|
| [Voltage]               | 10U          | 0-10 Vdc                        |
|                         |              | Factory setting                 |
| [Current]               | 0A           | 0-20 mA                         |
| [PTC]                   | PTC          | 1 to 6 PTC (in serial)          |
| [KTY]                   | KTY          | 1 KTY84                         |
| [PT100]                 | 1PT2         | 1 PT100 connected with 2 wires  |
| [PT1000]                | 1PT3         | 1 PT1000 connected with 2 wires |
| [3 PT100]               | 3PT2         | 3 PT100                         |
| [3 PT1000]              | 3PT3         | 3 PT1000                        |
| [PT100 in 3 wires]      | 1PT23        | 1 PT100 connected with 2 wires  |
| [PT1000 in 3<br>wires]  | 1PT33        | 1 PT1000 connected with 2 wires |
| [3 PT100 in 3<br>wires] | 3PT23        | 3 PT100 connected with 2 wires  |
| [3 PT1000 in 3 wires]   | 3PT33        | 3 PT1000 connected with 2 wires |

### [Al2 Min. Value] UIL2 to [Al5 Min. Value] UIL5

Identical to [Al1 Min. Value] UIL1.

### [Al2 Max value] UIH2 to [Al5 Max Value] UIH5

Identical to [Al1 Max Value] UIH1.

### [Al2 filter] AI2F to [Al5 filter] AI5F

Identical to [Al1 filter] AI1F.

### [Al3 Min. Value] CRL3 to [Al5 Min. Value] CRL5

Identical to [Al1 Min. Value] CRL1.

| Setting    | Description             |
|------------|-------------------------|
| 0.020.0 mA | Setting range           |
|            | Factory setting: 0.0 mA |

## [Al3 Max Value] CRH3 to [Al5 Max Value] CRH5

Identical to [Al1 Max Value] CRH1.

| Setting    | Description              |
|------------|--------------------------|
| 0.020.0 mA | Setting range            |
|            | Factory setting: 20.0 mA |

## [Encoder] Menu

#### **About This Menu**

This menu shows the related Encoder parameters displayed from the HMI settings panel > Input/Output , page 235.

### [Enc Resistor Value] THER

#### Encoder thermal resistor value.

This parameter can be accessed if:

- · An encoder option module has been inserted, and
- [Enc Therm Sensor Type] THET is not set to [None] NONE.

| Setting       | Description        |
|---------------|--------------------|
| -32,76732,767 | Setting range      |
|               | Factory setting: _ |

### [Analog Output] Menu

#### **About This Menu**

This menu shows the related Analog Output parameters displayed from the HMI settings panel > Input/Output, page 235.

From HMI software version 1.7, users are able to configure up to 4 additional Analog Outputs.

Depending on your system, following analog Outputs are used with an:

- Embedded Analog output channels AQ1 and AQ2 configurable in mA or V.
- Additional TM3 module on PLC defined by:
  - 4 Analog outputs channels AQ3 to AQ6 only configurable in mA

For any given Analog output (AQx), the configuration consists of:

- **[AQx assignment]** AOx: the function associated with the analog output in order to verify, for example, compatibility problems with the multiple assignments.
- The minimum and maximum values according to the configured type [AQx Type] AOxT.
- [Scaling AQx Min] ASLx (respectively [Scaling AQx Max] ASHx).
- The configured value of the interference filtering: [AQx Filter] AOXF.

**Note:** "x" must be replaced by dedicated channel 1 to 6. (e.g. "x" = 3 for AQ3, AO3T...)

### **AQx Assignment**

Up to 6 Analog outputs available are configurable through **[AQx assignment]** AOx parameters).

Physical value of AQx is monitored through HMI Display Panel > System Dashboard > I/O Map, page 127

#### **Cabinet Analog Output**

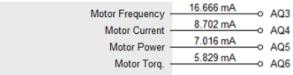

### **Minimum and Maximum Output Values**

The minimum and maximum values are defined according to the configured type [AQx Type] AOxT (set to [Voltage] 10U or [Current] 0A):

- [AQx min Output] UOLx and [AQx max Output] UOHx with [Voltage] 10U type,
- [AQx min output] AOLx and [AQx max output] AOHx with [Current] 0A type.

**Note:** Analog outputs AQ3 to AQ6 are only configurable in mA (**[Current]** 0A type).

The minimum output value corresponds to the lower limit of the assigned parameter and the maximum value corresponds to its upper limit. The minimum value may be greater than the maximum value.

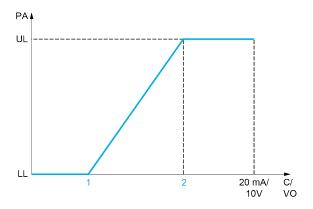

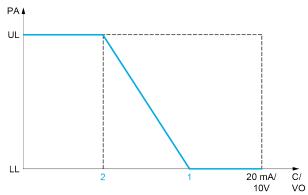

PA Parameter assigned

C / VO Current or voltage output

**UL** Upper limit

**LL** Low limit

1 [AQx min output] AOLx or [AQx min Output] UOLx

2 [AQx max output] AOHx or [AQx max Output] UOHx

### **Scaling of the Assigned Parameter**

The scale of the assigned parameter can be adapted in accordance with requirements by modifying the values of the lower and upper limits with two parameters for each analogic output.

These parameters are given in %. 100% corresponds to the total variation range of the configured parameter, so: 100% = upper limit - lower limit.

For example, **[Sign. Torque]** STQ which varies between -3 and +3 times the torque scaling according to calculation approach: **"Optimized Torque"** or **"Nameplate Torque"** defined during commissioning. 100% corresponds to 6 times the rated torque scaling.

- The [Scaling AQx Min] ASLx parameter modifies the lower limit: new value = lower limit + (range x ASLx). The value 0% (factory setting) does not modify the lower limit.
- The [Scaling AQx Max] ASHX parameter modifies the upper limit: new value = lower limit + (range x ASLX). The value 100% (factory setting) does not modify the upper limit.
- [Scaling AQx Min] ASLx must always be lower than [Scaling AQx Max] ASHx.

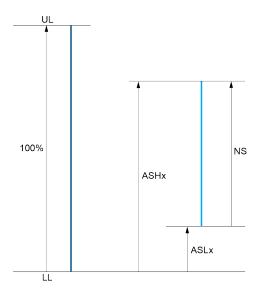

**UL** Upper limit of the assigned parameter

**LL** Lower limit of the assigned parameter

NS New scale

**ASHx** Scaling max

ASLx Scaling min

## [AQx assignment] AOx

AQ1 assignment to AQ6 assignment.

| Value                    | Code / Value | Description                                                                                                    |
|--------------------------|--------------|----------------------------------------------------------------------------------------------------|
| [Not<br>Configured]      | NO           | Not assigned                                                                                                    |
| Comigureuj               |              | Factory Setting                                                                                                    |
| [Motor<br>Current]       | OCR          | Current in the motor, from 0 to 2 In (In = Rated Power cell current indicated in the handbook manual, HMI or DTM ([PoC Current Rating] POCC)).                |
| [Motor<br>Frequency]     | OFR          | Output frequency, from 0 to [Max Frequency] TFR                                                                                                    |
| [Ramp Out.]              | ORP          | From 0 to [Max Frequency] TFR                                                                                                    |
| [Motor Torq.]            | TRQ          | Motor torque, from 0 to 3 times the torque scaling according to calculation approach: "Optimized Torque" or "Nameplate Torque" define during commissioning.   |
| [Sign. Torque]           | STQ          | Signed motor torque, between –3 and +3 times the rated motor torque. The + sign corresponds to the motor mode and the – sign to the generator mode (braking). |
| [sign Ramp]              | ORS          | Signed ramp output, between –[Max Frequency] TFR and + [Max Frequency] TFR                                                                                    |
| [PID Ref.]               | OPS          | PID controller reference between [Min PID Process] PIP1 and [Max PID Process] PIP2                                                                            |
| [PID Feedbk]             | OPF          | PID controller feedback between [Min PID feedback] PIF1 and [Max PID feedback] PIF2                                                                           |
| [PID Error]              | OPE          | PID controller detected error between –5% and +5% of [Max PID feedback] PIF2 – [Min PID feedback] PIF1                                                        |
| [PID Output]             | OPI          | PID controller output between [Low Speed] LSP and [High Speed] HSP                                                                                            |
| [Mot Mech<br>Power in %] | OPR          | Motor power, between 0 and 2.5 times [Nominal Motor Power] NPR                                                                                                |
| [Mot Thermal]            | THR          | Motor thermal state, from 0 to 200% of the rated thermal state                                                                                                |

| Value                            | Code / Value | Description                                                                                                    |
|----------------------------------|--------------|----------------------------------------------------------------------------------------------------|
| [Drv Thermal]                    | THD          | Drive thermal state                                                                                                    |
| [Torque 4Q]                      | TR4Q         | Signed motor torque, between -3 and +3 times the torque scaling according to calculation approach: "Optimized Torque" or "Nameplate Torque" define during commissioning. The + and - signs correspond to the physical direction of the torque, regardless of mode (motor or generator). 100% corresponds to 6 times the rated torque scaling. |
| [Measured<br>Motor Freq]         | OFRR         | Measured motor frequency                                                                                                    |
| [Sig. O/P Frq.]                  | OFS          | Signed output frequency, between – [Max Frequency] TFR and + [Max Frequency] TFR                                                                                                    |
| [Mot Therm2]                     | THR2         | Motor thermal 2 state                                                                                                    |
| [Mot Therm3]                     | THR3         | Motor thermal 3 state                                                                                                    |
| [Mot therm4]                     | THR4         | Motor thermal 4 state                                                                                                    |
| [Unsigned Trq<br>Ref]            | UTR          | Unsigned torque reference                                                                                                    |
| [Signed Trq<br>Ref]              | STR          | Signed torque reference                                                                                                    |
| [Torque Lim.]                    | TQL          | Torque limit                                                                                                    |
| [Motor volt.]                    | UOP          | Voltage applied to the motor, between 0 and [Nom Motor Voltage] UNS                                                                                                    |
| [Mains<br>Voltage]               | ULN          | Mains voltage                                                                                                    |
| [Mains<br>Current]               | ILN          | Mains current                                                                                                    |
| [Input Elec.<br>Power]           | IPR          | Mains active power                                                                                                    |
| [Input<br>Reactive<br>Power]     | IQR          | Mains reactive power                                                                                                    |
| [Input Power Factor]             | PWF          | Power factor                                                                                                    |
| [M/S Out<br>Speed<br>Reference]  | MSSO         | Master / slave output speed reference                                                                                                    |
| [M/S Out<br>Torque<br>Reference] | MSTO         | Master / slave output torque reference                                                                                                    |
| [Excitation<br>Current Ref]      | EXIR         | External excitation reference                                                                                                    |
| [Error Group<br>1]               | FG1          | Assign to Fault Group 1                                                                                                    |
| [Error Group<br>2]               | FG2          | Assign to Fault Group 2                                                                                                    |

## [AQx Type] AOxT

### Note: AQ3 to AQ6 are only configurable in mA ([Current] 0A)

| Value     | Code / Value | Description |
|-----------|--------------|-------------|
| [Voltage] | 10U          | 0-10 Vdc    |
| [Current] | 0A           | 0-20 mA     |

#### [AQx min Output] UOLx

AQ1 minimum output to AQ6 minimum output.

This parameter can be accessed if [AQx Type] AOxT is set to [Voltage] 10U.

| Value range | Description              |
|-------------|--------------------------|
| 0.010.0 Vdc | Factory setting: 0.0 Vdc |

### [AQx max Output] UOHx

AQ1 maximum output...AQ6 maximum output.

This parameter can be accessed if [AQx Type] AOxT is set to [Voltage] 10U.

| Value range | Description               |
|-------------|---------------------------|
| 0.010.0 Vdc | Factory setting: 10.0 Vdc |

### [AQx min output] AOLx

AQ3 minimum output to AQ6 minimum output.

This parameter can be accessed if [AQx Type] AOxT is set to [Current] OA.

| Setting    | Description             |
|------------|-------------------------|
| 0.020.0 mA | Setting range           |
|            | Factory setting: 0.0 mA |

### [AQx max output] AOHx

AQ3 maximum output to AQ6 maximum output.

This parameter can be accessed if [AQx Type] AOxT is set to [Current] 0A.

| Value range | Description              |
|-------------|--------------------------|
| 0.020.0 mA  | Factory setting: 20.0 mA |

### [Scaling AQx Min] ASLx

Scaling of the lower limit of the assigned parameter, as a % of the maximum possible variation.

| Setting   | Description           |
|-----------|-----------------------|
| 0.0100.0% | Setting range         |
|           | Factory setting: 0.0% |

### [Scaling AQx Max] ASHx

Scaling of the upper limit of the assigned parameter, as a percentage of the maximum possible variation.

| Setting   | Description             |
|-----------|-------------------------|
| 0.0100.0% | Setting range           |
|           | Factory setting: 100.0% |

## [AQx Filter] AOxF

### AQx filter.

| Setting     | Description             |
|-------------|-------------------------|
| 0.0010.00 s | Setting range           |
|             | Factory setting: 0.00 s |

## [PTO Settings] Menu

### **About This Menu**

This menu shows the PTO assignment and PTO settings displayed from the HMI settings panel > Input/Output , page 235.

## [PTO Assign] PTO

#### PTO assignment.

| Value                    | Code / Value | Description                                                                                                    |
|--------------------------|--------------|----------------------------------------------------------------------------------------------------|
| [Not                     | NO           | Not assigned                                                                                                    |
| Configured]              |              | Factory Setting                                                                                                    |
| [Motor<br>Current]       | OCR          | Current in the motor, from 0 to 2 In (In = Rated Power cell current indicated in the handbook manual, HMI or DTM ([PoC Current Rating] POCC)).                                                                                                    |
| [Motor<br>Frequency]     | OFR          | Output frequency, from 0 to [Max Frequency] TFR                                                                                                    |
| [Ramp Out.]              | ORP          | From 0 to [Max Frequency] TFR                                                                                                    |
| [Motor Torq.]            | TRQ          | Motor torque, from 0 to 3 times the torque scaling according to calculation approach: "Optimized Torque" or "Nameplate Torque" define during commissioning.                                                                                                    |
| [Sign. Torque]           | STQ          | Signed motor torque, between –3 and +3 times the rated motor torque. The + sign corresponds to the motor mode and the – sign to the generator mode (braking).                                                                                                    |
| [sign Ramp]              | ORS          | Signed ramp output, between –[Max Frequency] TFR and + [Max Frequency] TFR                                                                                                    |
| [PID Ref.]               | OPS          | PID controller reference between [Min PID Process] PIP1 and [Max PID Process] PIP2                                                                                                    |
| [PID Feedbk]             | OPF          | PID controller feedback between [Min PID feedback] PIF1 and [Max PID feedback] PIF2                                                                                                    |
| [PID Error]              | OPE          | PID controller detected error between –5% and +5% of [Max PID feedback] PIF2 – [Min PID feedback] PIF1                                                                                                    |
| [PID Output]             | OPI          | PID controller output between [Low Speed] LSP and [High Speed] HSP                                                                                                    |
| [Mot Mech<br>Power in %] | OPR          | Motor power, between 0 and 2.5 times [Nominal Motor Power] NPR                                                                                                    |
| [Mot Thermal]            | THR          | Motor thermal state, from 0 to 200% of the rated thermal state                                                                                                    |
| [Drv Thermal]            | THD          | Drive thermal state                                                                                                    |
| [Torque 4Q]              | TR4Q         | Signed motor torque, between -3 and +3 times the torque scaling according to calculation approach: "Optimized Torque" or "Nameplate Torque" define during commissioning. The + and - signs correspond to the physical direction of the torque, regardless of mode (motor or generator). 100% corresponds to 6 times the rated torque scaling. |
| [Measured<br>Motor Freq] | OFRR         | Measured motor frequency                                                                                                    |
| [Sig. O/P Frq.]          | OFS          | Signed output frequency, between – [Max Frequency] TFR and + [Max Frequency] TFR                                                                                                    |
| [Mot Therm2]             | THR2         | Motor thermal 2 state                                                                                                    |
| [Mot Therm3]             | THR3         | Motor thermal 3 state                                                                                                    |
| [Mot therm4]             | THR4         | Motor thermal 4 state                                                                                                    |
| [Unsigned Trq<br>Ref]    | UTR          | Unsigned torque reference                                                                                                    |

| Value                            | Code / Value | Description                                                                      |
|----------------------------------|--------------|----------------------------------------------------------------------------------|
| [Signed Trq<br>Ref]              | STR          | Signed torque reference                                                          |
| [Torque Lim.]                    | TQL          | Torque limit                                                                     |
| [Motor volt.]                    | UOP          | Voltage applied to the motor, between 0 and [Nom Motor Voltage] <code>UNS</code> |
| [Mains<br>Voltage]               | ULN          | Mains voltage                                                                    |
| [Mains<br>Current]               | ILN          | Mains current                                                                    |
| [Input Elec.<br>Power]           | IPR          | Mains active power                                                               |
| [Input<br>Reactive<br>Power]     | IQR          | Mains reactive power                                                             |
| [Input Power Factor]             | PWF          | Power factor                                                                     |
| [M/S Out<br>Speed<br>Reference]  | MSSO         | Master / slave output speed reference                                            |
| [M/S Out<br>Torque<br>Reference] | MSTO         | Master / slave output torque reference                                           |
| [Excitation<br>Current Ref]      | EXIR         | External excitation reference                                                    |
| [Error Group<br>1]               | FG1          | Assign to Fault Group 1                                                          |
| [Error Group<br>2]               | FG2          | Assign to Fault Group 2                                                          |

## [PTO Max Output Freq] РТОН

Pulse train output maximum output frequency.

This parameter can be accessed if **[PTO Assign]** PTO is not set to **[Not Configured]**  ${\tt NO}.$ 

| Setting       | Description               |
|---------------|---------------------------|
| 1.0030.00 kHz | Setting range             |
|               | Factory setting: 4.00 kHz |

## [PTO Min Output Freq] PTOL

Pulse train output minimum output frequency.

This parameter can be accessed if **[PTO Assign]** PTO is not set to **[Not Configured]**  ${\tt NO}.$ 

| Setting       | Description               |
|---------------|---------------------------|
| 1.0030.00 kHz | Setting range             |
|               | Factory setting: 1.00 kHz |

## [Pulse Inputs Settings] Menu

#### **About This Menu**

This menu shows the related pulse inputs assignment and pulse inputs settings displayed from the HMI settings panel > Input/Output, page 235.

### [DI7 Pulse Input Assign] PI7A

It displays all the functions associated with the pulse input in order to verify, for example, for compatibility problems.

If no functions have been assigned, [No]  ${\tt NO}$  is displayed.

| Setting                            | Code / Value | Description                                             |
|------------------------------------|--------------|---------------------------------------------------------|
| [No]                               | NO           | Not assigned                                            |
| [Ref<br>Frequency 1]               | AIFR1        | Reference frequency 1                                   |
| [Ref<br>Frequency 2]               | AIFR2        | Reference frequency 2                                   |
| [Ref<br>Frequency 2<br>Summing]    | AISA2        | Reference frequency 2 summing                           |
| [PID<br>feedback]                  | AIPIF        | PI controller feedback                                  |
| [Torque<br>limitation]             | AITAA        | Torque limitation: activation by an analog value        |
| [Subtract Ref<br>Freq 2]           | AIDA2        | Subtract reference frequency 2                          |
| [Manual PID ref.]                  | AIPIM        | Manual speed reference of the PID controller (auto-man) |
| [PID Ref<br>Frequency]             | AIFPI        | PID reference frequency                                 |
| [Ref<br>Frequency 3<br>Summing]    | AISA3        | Reference frequency 3 summing                           |
| [Ref<br>Frequency<br>1B]           | AIFR1B       | Reference frequency 1B                                  |
| [Subtract Ref<br>Freq 3]           | AIDA3        | Subtract reference frequency 3                          |
| [Forced local]                     | AIFLOC       | Forced local reference source1                          |
| [Ref<br>Frequency 2<br>multiplier] | AIMA2        | Reference frequency 2 multiplier                        |
| [Ref<br>Frequency 3<br>multiplier] | AIMA3        | Reference frequency 3 multiplier                        |
| [Torque reference]                 | AITR1        | Torque regulation: torque set point 1                   |
| [Virtual Al1<br>Channel]           | AIAIC1       | Visual Al1 channel selector function                    |
| [Torque Ref<br>Offset]             | AITQO        | Torque offset source                                    |
| [Torque Ref<br>Ratio]              | AITQR        | Torque ratio source                                     |
| [Torque<br>limitation 2]           | AITAA2       | Torque limitation: activation by an analog value        |

| Setting                       | Code / Value | Description                           |
|-------------------------------|--------------|---------------------------------------|
| [Torque reference 2]          | AITR2        | Torque regulation: torque set point 2 |
| [Frequency<br>Meter]          | FQF          | Frequency meter function activation   |
| [External<br>Feed<br>Forward] | AITEFF       | External feed-forward                 |
| [M/S Speed<br>Ref In]         | MSSI         | M/S Master speed reference input      |
| [M/S Trq Ref<br>In]           | MSTI         | M/S Master torque reference input     |

### [DI7 PulseInput Low Freq] PIL7

Pulse input scaling parameter of 0% in Hz x 10 unit.

| Setting          | Description           |
|------------------|-----------------------|
| 0.0030,000.00 Hz | Setting range         |
|                  | Factory setting: 0 Hz |

### [DI8 Pulse Input Assign] PI8A

Identical to [DI7 Pulse Input Assign] PI7A.

### [DI8 PulseInput Low Freq] PIL8

Identical to [DI7 PulseInput Low Freq] PIL7.

### [DI8 PulseInput High Freq] PIH8

Identical to [DI7 PulseInput High Freq] PIH7.

### [DI8 Frequency Filter] PFI8

Interference filtering pulse input cut-off time of the low-filter.

Identical to [DI7 Frequency Filter] PFI7.

## [Analog Function] Menu

#### **HMI Access**

#### [Settings] → [Drive Settings] → [Analog Function]

#### **Overview**

As of software version 1.6, users can configure their Analog Inputs. This menu allow to configure up to 8 Analog input which can be monitored on display panel , page 161.

#### 8 Analog functions can be configured

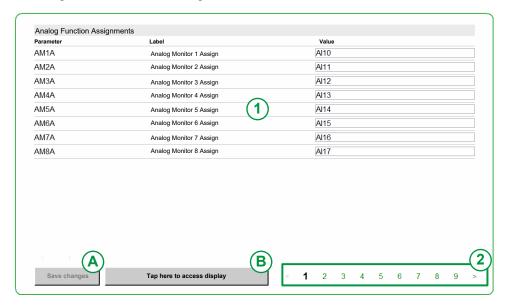

#### All related parameters for analog monitoring function 1 are displayed on page 2

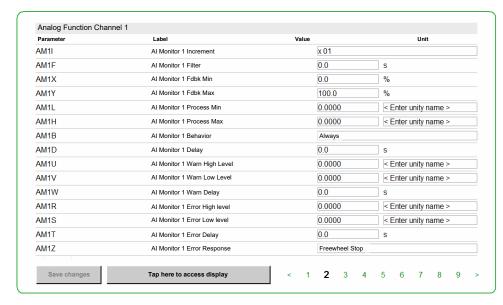

| Item | Description                                                                                                    |
|------|----------------------------------------------------------------------------------------------------|
| 1    | Panel: Displays up to 8 analog monitoring functions for setting (page 1).                                                                                  |
| 2    | Page selection: Allows to navigate through several pages, for display of all other parameters linked to the monitoring functions 1 to 8 (from page 2 to 9) |

| Item | Description                                                                                                    |
|------|----------------------------------------------------------------------------------------------------|
| Α    | Save changes: It is mandatory to save any changes by clicking on this element.                                                                                |
| В    | <b>Tap Here to access Display</b> : Allows to access on the Analog function display panel which is used to monitor all the configured Analog input, page 161. |

### **Module And Parameters Definition**

Depending on your system, following embedded I/O or module I/O can be used:

- Embedded I/O on control block as standard solution defined by:
  - 1 analog input channel Al2 configurable in V,
  - 1 analog input channel Al3 configurable in mA or V.
- Option Module I/O on control block as standard solution defined by:
  - 2 analog input channels Al4 and Al5 configurable in mA or V.
- Module PLC TM3Al8 as extended solution defined by:
  - 8 analog Input channels Al10 to Al17 only in mA.

**NOTE:** Check HW protection if Analog input configured in voltage is used in current.

**NOTE:** Check HW protection if Analog input configured in current is used in voltage.

#### Option Module I/O as Standard and Embedded I/O as Standard

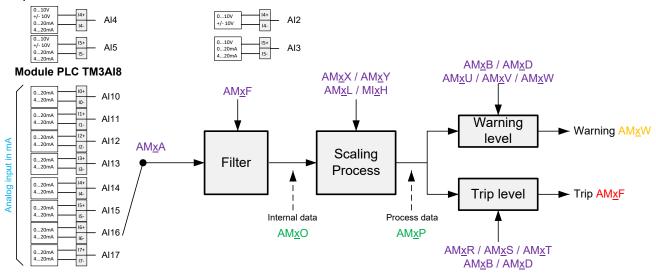

**Legend:** X regarding function 1 to function 8.

| Designation                     | Function 1                 | Function 2                 | Function 3                 | Function <u>4</u>          |
|---------------------------------|----------------------------|----------------------------|----------------------------|----------------------------|
| Analog monitoring assignment    | AM1A                       | AM2A                       | AM3A                       | AM4A                       |
| Analog monitoring increment     | AM1I                       | AM2I                       | AM3I                       | AM4I                       |
| Analog monitoring filter        | AM1F                       | AM2F                       | AM3F                       | AM4F                       |
| Analog monitoring scaling       | AM1X / AM1Y<br>AM1L / AM1H | AM2X / AM2Y<br>AM2L / AM2H | AM3X / AM3Y<br>AM3L / AM3H | AM4X / AM4Y<br>AM4L / AM4H |
| Analog monitoring behavior      | AM1B                       | AM2B                       | AM3B                       | AM4B                       |
| Analog monitoring delay         | AM1D                       | AM2D                       | AM3D                       | AM4D                       |
| Analog monitoring warning level | AM1U / AM1V<br>AM1W        | AM2U / AM2V<br>AM2W        | AM3U / AM3V<br>AM3W        | AM4U / AM4V<br>AM4W        |
| Analog monitoring error level   | AM1R / AM1S<br>AM1T        | AM2R / AM2S<br>AM2T        | AM3R / AM3S<br>AM3T        | AM4R / AM4S<br>AM4T        |
| Analog Monitor error response   | AM1Z                       | AM2Z                       | AM3Z                       | AM4Z                       |
| Error register                  | DF5.12                     | DF5.13                     | DF5.14                     | DF5.15                     |
| Error analog monitoring         | AM1F                       | AM2F                       | AM3F                       | AM3F                       |
| Warning register                | ST24.0                     | ST24.1                     | ST24.2                     | ST24.3                     |
| Warning Analog monitoring       | AW01                       | AW02                       | AW03                       | AW04                       |

| Analog Monitor physical value                 | AM1O   | AM2O   | AM3O   | AM4O   |
|-----------------------------------------------|--------|--------|--------|--------|
| Analog monitoring process value               | AM1P   | AM2P   | АМ3Р   | AM4P   |
| Warning register loss x-20mA                  | ST24.4 |        |        |        |
| Warning loss x-20mA                           |        | AW     | /05    |        |
| Analog Monitoring register-loss x-20mA AM00.0 |        | AM00.1 | AM00.2 | AM00.3 |

| Designation                            | Function <u>5</u>          | Function 6                 | Function 7                 | Function 8                 |
|----------------------------------------|----------------------------|----------------------------|----------------------------|----------------------------|
| Analog monitoring assignment           | AM5A                       | AM6A                       | AM7A                       | AM8A                       |
| Analog monitoring increment            | AM5I                       | AM6I                       | AM7I                       | AM8I                       |
| Analog monitoring filter               | AM5F                       | AM6F                       | AM7F                       | AM8F                       |
| Analog monitoring scaling              | AM5X / AM5Y<br>AM5L / AM5H | AM6X / AM6Y<br>AM6L / AM6H | AM7X / AM7Y<br>AM7L / AM7H | AM8X / AM8Y<br>AM8L / AM8H |
| Analog monitoring behavior             | AM5B                       | AM6B                       | АМ7В                       | AM8B                       |
| Analog monitoring delay                | AM5D                       | AM6D                       | AM7D                       | AM8D                       |
| Analog monitoring warning level        | AM5U / AM5V<br>AM5W        | AM6U / AM6V<br>AM6W        | AM7U / AM7V<br>AM7W        | AM8U / AM8V<br>AM8W        |
| Analog monitoring error level          | AM5R / AM5S<br>AM5T        | AM6R / AM6S<br>AM6T        | AM7R / AM7S<br>AM7T        | AM8R / AM8S<br>AM8T        |
| Analog Monitor error response          | AM5Z                       | AM6Z                       | AM7Z                       | AM8Z                       |
| Error register                         | DF14.11                    | DF14.12                    | DF14.13                    | DF14.14                    |
| Error analog monitoring                | AF05                       | AF06                       | AF07                       | AF08                       |
| Warning register                       | ST24.10                    | ST24.11                    | ST24.12                    | ST24.13                    |
| Warning Analog monitoring              | AW11                       | AW12                       | AW13                       | AW14                       |
| Analog Monitor physical value          | AM5O                       | AM6O                       | AM7O                       | AM8O                       |
| Analog monitoring process value        | AM5P                       | AM6P                       | АМ7Р                       | AM8P                       |
| Warning register loss x-20mA           | ST24.4                     |                            |                            |                            |
| Warning loss x-20mA                    | AW05                       |                            |                            |                            |
| Analog Monitoring register-loss x-20mA | AM00.4                     | AM00.5                     | AM00.6                     | AM00.7                     |

# **Process Value Range**

Process value range is defined by Min/Max values regarding type of monitoring and unit customized on HMI Display Panel., page 161

- Min. : [Al Monitor 1 Process Min] AM1L... [Al Monitor 8 Process Min] AM8L
- Max.: [Al Monitor 1 Process Max] AM1H... [Al Monitor 8 Process Max]
   AM8H

.

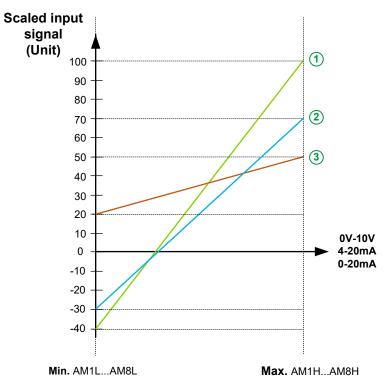

#### Example with 3 types of range process monitored:

| Element | Description                                |
|---------|--------------------------------------------|
| 1       | Milliampere:  • Min: –40 mA  • Max: 100 mA |
| 2       | Temperature  • Min: –30° C  • Max: 70° C   |
| 3       | Vibration • Min: 20 cm/s² • Max: 50 cm/s²  |

### **Process Value Warning And Error Levels**

An error or warning message is triggered when analog monitoring process value is out of range which is defined by High process level and Low process level.

- · Warning range values for
  - High Level: [Al Monitor 1 Warn High Level] AM1U... [Al Monitor 8 Warn High Level] AM8U
  - Low Level: [Al Monitor 1 Warn Low Level] AM1V... [Al Monitor 8 Warn Low Level] AM8V
- · Error range values for
  - High Level: [Al Monitor 1 Error High Level] AM1R... [Al Monitor 8 Error High Level] AM8R
  - Low Level: [Al Monitor 1 Error Low level] AM1S... [Al Monitor 8 Error Low level] AM8S

## [Al Monitor 1 Assign] AM1A... [Al Monitor 8 Assign] AM8A

Analog monitoring 1 assignment to Analog monitoring 8 assignment.

| Setting      | Code / Value | Description                             |
|--------------|--------------|-----------------------------------------|
| [No]         | NO           | No affectation                          |
| [Al10 (mA)]  | AI10         | Module TM3 analog Al10 (mA)             |
| [Al11 (mA)]  | AI11         | Module TM3 analog Al11 (mA)             |
| [Al12 (mA)]  | AI12         | Module TM3 analog Al12 (mA)             |
| [Al13 (mA)]  | AI13         | Module TM3 analog Al13 (mA)             |
| [Al14 (mA)]  | AI14         | Module TM3 analog Al14 (mA)             |
| [Al15 (mA)]  | AI15         | Module TM3 analog Al15 (mA)             |
| [Al16 (mA)]  | AI16         | Module TM3 analog Al16 (mA)             |
| [Al17 (mA)]  | AI17         | Module TM3 analog Al17 (mA)             |
| [AI2 (AI2T)] | AI2          | Control embedded analog Al2 (Al2T)      |
| [AI3 (AI3T)] | AI3          | Control embedded analog Al3 (Al3T)      |
| [AI4 (AI4T)] | AI4          | Control option module analog Al4 (Al4T) |
| [AI5 (AI5T)] | AI5          | Control option module analog AI5 (AI5T) |

## [Al Monitor 1 Behavior] AM1B... [Al Monitor 8 Behavior] AM8B

#### Analog monitoring 1 behavior to Analog monitoring 8 behavior.

| Setting           | Code / Value | Description                                      |
|-------------------|--------------|--------------------------------------------------|
| [Always]          | ALL          | Monitor always active                            |
| [Mains Supply ON] |              | Monitor when MV power supply ON Main present     |
| [Run State]       | RUN          | Monitor in Run state Operation enable (ETA.b2=1) |

## [Al Monitor 1 Filter] AM1F...[Al Monitor 8 Filter] AM8F

#### Analog monitoring 1 filter to Analog monitoring 8 filter.

| Setting | Description         |
|---------|---------------------|
| 060s    | Setting range       |
|         | Factory setting: 0s |

## [Al Monitor 1 Increment] AM1I... [Al Monitor 8 Increment] AM8I

#### Analog monitoring 1 increment to Analog monitoring 8 increment.

| Setting  | Code / Value | Description     |
|----------|--------------|-----------------|
| [x 0001] | 0001         | Increment 0,001 |
| [x 001]  | 001          | Increment 0,01  |
| [x 01]   | 01           | Increment 0,1   |
| [x 1]    | 1            | Increment 1     |
|          |              | Factory setting |

### [Al Monitor 1 Fdbk Min] AM1x...[Al Monitor 8 Fdbk Min] AM8x

Analog monitoring 1 scaling feedback min to Analog monitoring 8 scaling feedback min

| Setting | Description         |
|---------|---------------------|
| 0100%   | Setting range       |
|         | Factory setting: 0% |

### [Al Monitor 1 Fdbk Max] AM1Y...[Al Monitor 8 Fdbk Max] AM8Y

Analog monitoring 1 scaling feedback max to Analog monitoring 8 scaling feedback max

| Setting | Description           |
|---------|-----------------------|
| 0100%   | Setting range         |
|         | Factory setting: 100% |

# [Al Monitor 1 Process Min] AM1L... [Al Monitor 8 Process Min] AM8L

Analog monitoring 1 scaling process min to Analog monitoring 8 scaling process min

| Setting     | Description        |
|-------------|--------------------|
| -3276732767 | Setting range      |
|             | Factory setting: _ |

# [Al Monitor 1 Process Max] AM1H... [Al Monitor 8 Process Max] AM8H

Analog monitoring 1 scaling process max to Analog monitoring 8 scaling process max

| Setting     | Description        |
|-------------|--------------------|
| -3276732767 | Setting range      |
|             | Factory setting: _ |

### [Al Monitor 1 Delay] AM1D...[Al Monitor 8 Delay] AM8D

Analog monitoring 1 delay to Analog monitoring 8 delay

| Setting | Description         |
|---------|---------------------|
| 060s    | Setting range       |
|         | Factory setting: 0s |

# [Al Monitor 1 Warn High Level] AM1U... [Al Monitor 8 Warn High Level] AM8U

# Analog monitoring 1 warning high level to Analog monitoring 8 warning high level

A warning is triggered when analog monitoring process value is outside the range which is defined by High process level and Low process level .

| Setting     | Description        |
|-------------|--------------------|
| -3276732767 | Setting range      |
|             | Factory setting: _ |

# [Al Monitor 1 Warn Low Level] AM1V... [Al Monitor 8 Warn Low Level] AM8V

# Analog monitoring 1 warning low level to Analog monitoring 8 warning low level

A warning is triggered when analog monitoring process value is outside the range which is defined by High process level and Low process level .

| Setting     | Description        |
|-------------|--------------------|
| -3276732767 | Setting range      |
|             | Factory setting: _ |

## [Al Monitor 1 Warn Delay] AM1w... [Al Monitor 8 Warn Delay] AM8w

Analog monitoring 1 warning delay to Analog monitoring 8 warning delay

| Setting | Description         |
|---------|---------------------|
| 060s    | Setting range       |
|         | Factory setting: 0s |

# [Al Monitor 1 Error High Level] AM1R... [Al Monitor 8 Error High Level] AM8R

#### Analog monitoring 1 error high level to Analog monitoring 8 error high level

An error is triggered when analog monitoring process value is outside the range which is defined by High process level and Low process level .

| Setting     | Description        |
|-------------|--------------------|
| -3276732767 | Setting range      |
|             | Factory setting: _ |

# [Al Monitor 1 Error Low level] AM1s... [Al Monitor 8 Error Low level] AM8s

Analog monitoring 1 error low level to Analog monitoring 8 error low level

An error is triggered when analog monitoring process value is outside the range which is defined by High process level and Low process level .

| Setting     | Description        |
|-------------|--------------------|
| -3276732767 | Setting range      |
|             | Factory setting: _ |

## [Al Monitor 1 Error Delay] AM1T... [Al Monitor 8 Error Delay] AM8T

#### Analog monitoring 1 error delay to Analog monitoring 8 error delay

| Setting | Description         |
|---------|---------------------|
| 060s    | Setting range       |
|         | Factory setting: 0s |

# [Al Monitor 1 Error Response] AM1z...[Al Monitor 8 Error Response] AM8z

# Response to analog monitoring 1 error to Response to analog monitoring 8 error

| Setting              | Code / Value | Description                                                                                                    |
|----------------------|--------------|----------------------------------------------------------------------------------------------------|
| [Ignore]             | NO           | Detected error ignored                                                                                                   |
| [Freewheel<br>Stop]  | YES          | Freewheel stop Factory setting                                                                                           |
| [Configured<br>Stop] | STT          | Stop according to <b>[Type of stop]</b> STT parameter but without an error triggered after stop                          |
| [Fallback<br>Speed]  | LFF          | Change to fallback speed, maintained as long as the detected error persists and the run command has not been removed (1) |
| [Speed maintained]   | RLS          | Speed maintained as long as the detected error persists and the run command has not been removed (1)                     |
| [Ramp stop]          | RMP          | Stop on ramp                                                                                                    |

**<sup>1</sup>** Because, in this case, the detected error does not trigger a stop, it is recommended to assign a relay or logic output to its indication.

# [Al Monitor 1 Physical Value] AM10... [Al Monitor 8 Physical Value] AM80

# Analog monitoring 1 input physical value to Analog monitoring 8 input physical value

| Value range | Description        |
|-------------|--------------------|
| -3276732767 | Setting range      |
|             | Factory setting: _ |

# [Al Monitor 1 Process Value] AM1P... [Al Monitor 8 Process Value] AM8P

#### Analog monitoring 1 process value to Analog monitoring 8 process value

| Value range | Description        |
|-------------|--------------------|
| -3276732767 | Setting range      |
|             | Factory setting: _ |

# [Al Monitor Link Loss] AM00

Analog monitoring link loss, warning message AW05 is triggered.

| Bit | Description, Value |
|-----|--------------------|
| 0   | Link loss Al10     |
| 1   | Link loss Al11     |
| 2   | Link loss Al12     |
| 3   | Link loss Al13     |
| 4   | Link loss Al14     |
| 5   | Link loss Al15     |
| 6   | Link loss Al16     |
| 7   | Link loss Al17     |

## [Temperatures settings] Menu

### **HMI Access**

#### [Settings] → [Drive Settings] → [Temperatures]

### **About This Menu**

This menu allows to set numbers of PT100 monitored by HMI, it also give the possibility to manage 2 levels of monitoring:

- 1. A Temperature Warning Level: the drive triggers an event without stopping the application.
- 2. A Temperature Error Level: the drive triggers an event and stops the application.

**Note:** By default wiring is managed during manufacturing, depending your selection:

- On page 1: up to 8 PT100 for motor thermal monitoring (as standard)
- Up to 8 additional PT100 for thermal sensor monitoring (as option)
  - Page 2a: 4 sensors connected (Sensors 9 to 12 connected to TM3 modules)
  - Page 2b: 6 sensors connected (Sensors 9 to 14 connected to the MAC)
  - Page 3: 4 sensors connected (Sensors 13 to 16 connected to TM3 modules)

This panel show PT100 for motor thermal monitoring (Sensors 1 to 8 connected to TM3 modules).

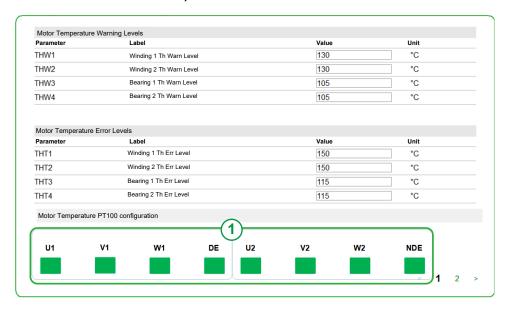

1) You can deactivate or activate sensor PT100 by clicking on this element:

- (green when activated)
- (grey when deactivated)

| Element on HMI | Parameters                                                                        |
|----------------|-----------------------------------------------------------------------------------|
| U1 / V1 / W1   | Thermal warning level for winding 1: THW1 Thermal error level for winding 1: THT1 |
| DE (Drive End) | Thermal warning level for bearing 1: THW3 Thermal error level for bearing 1: THT3 |

| U2 / V2 / W2        | Thermal warning level for winding 2: THW2 Thermal error level for winding 2: THT2 |
|---------------------|-----------------------------------------------------------------------------------|
| NDE (Non Drive End) | Thermal warning level for bearing 2: THW4 Thermal error level for bearing 2: THT4 |

# This panel shows PT100 for thermal sensor monitoring (Sensors 9 to 12 connected to TM3 Modules)

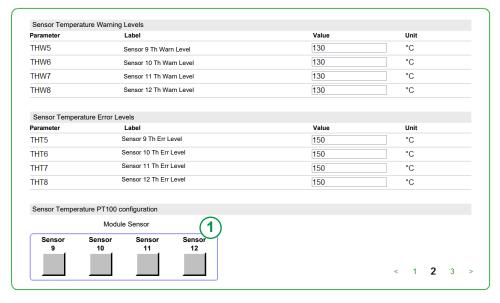

- 1) You can deactivate or activate sensor PT100 by clicking on this element:
- (green when activated)
- (grey when deactivated)

| Element on HMI | Parameters                                                                          |
|----------------|-------------------------------------------------------------------------------------|
| Sensor 9       | Thermal warning level for sensor 9: THW5 Thermal error level for sensor 9: THT5     |
| Sensor 10      | Thermal warning level for sensor 10: THW6 Thermal error level for sensor 10: THT6   |
| Sensor 11      | Thermal warning level for winding 11: THW7 Thermal error level for winding 11: THT7 |
| Sensor 12      | Thermal warning level for bearing 12: THW8 Thermal error level for bearing 12: THT8 |

# This panel shows PT100 for thermal sensor monitoring (sensors 9 to 14 connected to MAC)

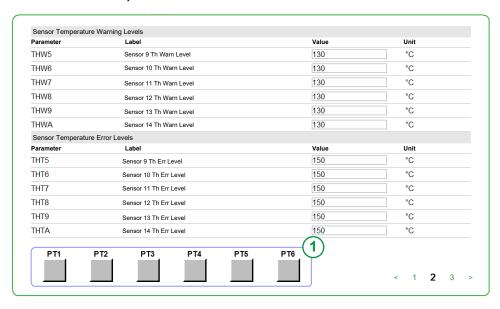

- 1) You can deactivate or activate sensor PT100 by clicking on this element:
- (green when activated)
- (grey when deactivated)

| Element on HMI | Parameters                                                                          |
|----------------|-------------------------------------------------------------------------------------|
| Sensor 9       | Thermal warning level for sensor 9: THW5 Thermal error level for sensor 9: THT5     |
| Sensor 10      | Thermal warning level for sensor 10: THW6 Thermal error level for sensor 10: THT6   |
| Sensor 11      | Thermal warning level for winding 11: THW7 Thermal error level for winding 11: THT7 |
| Sensor 12      | Thermal warning level for bearing 12: THW8 Thermal error level for bearing 12: THT8 |
| Sensor 13      | Thermal warning level for bearing 13: THW9 Thermal error level for bearing 13: THT9 |
| Sensor 14      | Thermal warning level for bearing 14: THWA Thermal error level for bearing 14: THTA |

# This panel shows PT100 for thermal sensor monitoring (sensors 13 to 16 connected to MAC)

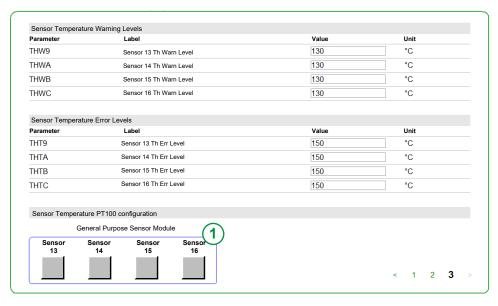

- 1) You can deactivate or activate sensor PT100 by clicking on this element:
- (green when activated)
- (grey when deactivated)

| Element on HMI | Parameters                                                                          |
|----------------|-------------------------------------------------------------------------------------|
| Sensor 13      | Thermal warning level for bearing 13: THW9 Thermal error level for bearing 13: THT9 |
| Sensor 14      | Thermal warning level for bearing 14: THWA Thermal error level for bearing 14: THTA |
| Sensor 15      | Thermal warning level for bearing 15: THWB Thermal error level for bearing 15: THTB |
| Sensor 16      | Thermal warning level for bearing 16: THWC Thermal error level for bearing 16: THTC |

### **NOTICE**

#### **OVERHEATING**

Verify that the threshold level to trigger error and warning are properly set according to the technical data of the motor.

Failure to follow these instructions can result in equipment damage.

# [Winding 1 Th Warn Level] THW1

**Thermal warning level for winding 1** (U1,V1,W1)

| Setting    | Description            |
|------------|------------------------|
| 0 °C250 °C | Setting range          |
|            | Factory setting: 130°C |

### [Winding 2 Th Warn Level] THW2

Thermal warning level for winding 2 (U2,V2,W2)

| Setting    | Description            |
|------------|------------------------|
| 0 °C250 °C | Setting range          |
|            | Factory setting: 130°C |

# [Winding 1 Th Err Level] THT1

### Thermal error level for winding 1 (U1,V1,W1)

| Setting    | Description            |
|------------|------------------------|
| 0 °C250 °C | Setting range          |
|            | Factory setting: 150°C |

# [Winding 2 Th Err Level] THT2

#### Thermal error level for winding 2 (U2,V2,W2)

| Setting    | Description            |
|------------|------------------------|
| 0 °C250 °C | Setting range          |
|            | Factory setting: 150°C |

## [Bearing 1 Th Warn Level] THW3

#### Thermal warning level for bearing 1

| Setting    | Description            |
|------------|------------------------|
| 0 °C250 °C | Setting range          |
|            | Factory setting: 105°C |

### [Bearing 2 Th Warn Level] THW4

#### Thermal warning level for bearing 2

| Setting    | Description            |
|------------|------------------------|
| 0 °C250 °C | Setting range          |
|            | Factory setting: 105°C |

# [Bearing 1 Th Err Level] THT3

#### Thermal error level for bearing 1

| Setting    | Description            |
|------------|------------------------|
| 0 °C250 °C | Setting range          |
|            | Factory setting: 115°C |

# [Bearing 2 Th Err Level] THT4

#### Thermal error level for bearing 2

| Setting    | Description            |
|------------|------------------------|
| 0 °C250 °C | Setting range          |
|            | Factory setting: 115°C |

# [Sensor 9 Th Warn Level] THW5

#### Thermal warning level for sensor 9

| Setting    | Description            |
|------------|------------------------|
| 0 °C250 °C | Setting range          |
|            | Factory setting: 130°C |

## [Sensor 9 Th Error Level] THT5

#### Thermal error level for sensor 9

| Setting    | Description            |
|------------|------------------------|
| 0 °C250 °C | Setting range          |
|            | Factory setting: 150°C |

## [Sensor 10 Th Error Level] THT6

#### Thermal error level for sensor 10

| Setting    | Description            |
|------------|------------------------|
| 0 °C250 °C | Setting range          |
|            | Factory setting: 150°C |

### [Sensor 10 Th Warn Level] THW6

#### Thermal warning level for sensor 10

| Setting    | Description            |
|------------|------------------------|
| 0 °C250 °C | Setting range          |
|            | Factory setting: 130°C |

### [Sensor 11 Th Error Level] THT7

#### Thermal error level for sensor 11

| Setting    | Description            |
|------------|------------------------|
| 0 °C250 °C | Setting range          |
|            | Factory setting: 150°C |

### [Sensor 11 Th Warn Level] THW7

#### Thermal warning level for sensor 11

| Setting    | Description            |
|------------|------------------------|
| 0 °C250 °C | Setting range          |
|            | Factory setting: 130°C |

## [Sensor 12 Th Error Level] THT8

#### Thermal error level for sensor 12

| Setting    | Description            |
|------------|------------------------|
| 0 °C250 °C | Setting range          |
|            | Factory setting: 150°C |

### [Sensor 12 Th Warn Level] THW8

#### Thermal warning level for sensor 12

| Setting    | Description            |
|------------|------------------------|
| 0 °C250 °C | Setting range          |
|            | Factory setting: 130°C |

### [Sensor 13 Th Warn Level] THW9

#### Thermal warning level for sensor 13.

| Setting    | Description            |
|------------|------------------------|
| 0 °C250 °C | Setting range          |
|            | Factory setting: 130°C |

## [Sensor 13 Th Error Level] THT9

#### Thermal error level for sensor 13.

| Setting    | Description            |
|------------|------------------------|
| 0 °C250 °C | Setting range          |
|            | Factory setting: 150°C |

### [Sensor 14 Th Warn Level] THWA

#### Thermal warning level for sensor 14.

| Setting    | Description            |
|------------|------------------------|
| 0 °C250 °C | Setting range          |
|            | Factory setting: 130°C |

## [Sensor 14 Th Error Level] THTA

#### Thermal error level for sensor 14.

| Setting    | Description            |
|------------|------------------------|
| 0 °C250 °C | Setting range          |
|            | Factory setting: 150°C |

## [Sensor 15 Th Warn Level] THWB

#### Thermal warning level for sensor 15.

| Setting    | Description            |
|------------|------------------------|
| 0 °C250 °C | Setting range          |
|            | Factory setting: 130°C |

## [Sensor 15 Th Error Level] THTB

#### Thermal error level for sensor 15.

| Setting    | Description            |
|------------|------------------------|
| 0 °C250 °C | Setting range          |
|            | Factory setting: 150°C |

## [Sensor 16 Th Warn Level] THWC

#### Thermal warning level for sensor 16.

| Setting    | Description            |
|------------|------------------------|
| 0 °C250 °C | Setting range          |
|            | Factory setting: 130°C |

# [Sensor 16 Th Error Level] THTC

#### Thermal error level for sensor 16.

| Setting    | Description            |
|------------|------------------------|
| 0 °C250 °C | Setting range          |
|            | Factory setting: 150°C |

# [Recall configuration] Menu

### **HMI Access**

[Settings] → [Drive Settings] → [Recall configuration]

### **About This Menu**

This menu allows you to restore the configuration set according to customer application needs that was previously saved during commissioning through the DTM.

**Prerequisites:** There are two types of factory settings sources:

- Schneider Electric factory settings: Defines Schneider Electric settings as the default factory source (used by default).
- OEM: Defines the current configuration as OEM settings and the default factory source.

**NOTE:** For this selection and more details, refer to the ATV6000 DTM Online Help >> Customizing Factory Settings.

Depending on these two sources of factory settings, the HMI recall configuration can involve up to three configurations. When **Schneider Electric factory settings** is defined, up to three configurations can be restored (only one of them can be restored per recall). When **OEM** is defined, only one configuration can be restored.

These following panels are only displayed if configuration is already saved.

# **Recall With Default Factory Source**

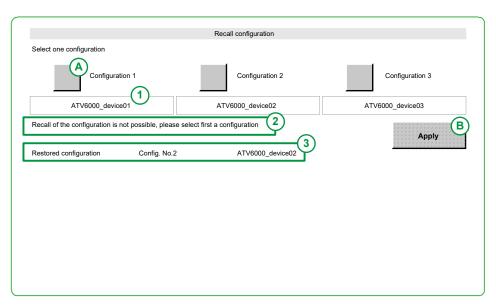

| Item | Description                                                                                                    |  |
|------|----------------------------------------------------------------------------------------------------|--|
| Α    | Configuration to restore. (For selection)                                                                                               |  |
| 1    | Configuration naming which is customized during commissioning.                                                                          |  |
| 2    | Information regarding current action.                                                                                                   |  |
| 3    | Information linked to the current configuration or configuration already restored.                                                      |  |
| В    | Allows to apply recall configuration when configuration is selected. Different status can be displayed after pressing on <b>Apply</b> : |  |
|      | In progress: recall in progress,                                                                                                    |  |
|      | Done: recall done,                                                                                                    |  |
|      | Failed: Invalid recall.                                                                                                    |  |

## **Recall With OEM Factory Source**

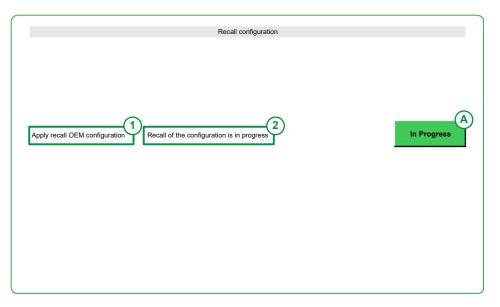

| Item | Description                                                                                                    |  |
|------|----------------------------------------------------------------------------------------------------|--|
| 1    | Configuration to restore. (Only one configuration is available)                                                                         |  |
| 2    | Information regarding current drive state.                                                                                              |  |
| Α    | Allows to apply recall configuration when configuration is selected. Different status can be displayed after pressing on <b>Apply</b> : |  |
|      | In progress: recall in progress,                                                                                                    |  |
|      | Done: recall done,                                                                                                    |  |
|      | Failed: Invalid recall.                                                                                                    |  |

# **Example of Recall Configuration (with default factory source)**

The following table gives the procedure to recall configuration 3:

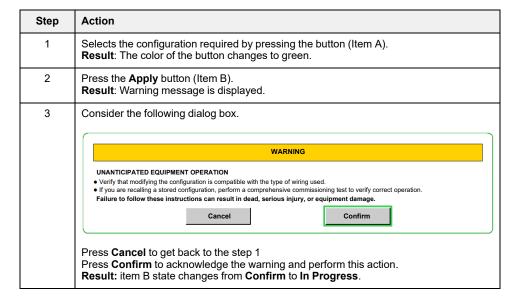

• Message Recall of the configuration is in progress (see Item 2) is displayed

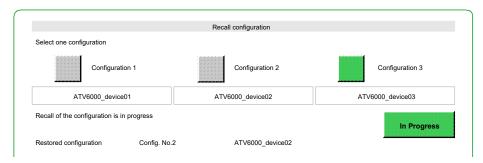

 After a while when recall is done, message Recall of the configuration is finished, check new configuration below (see Item 2) is displayed.

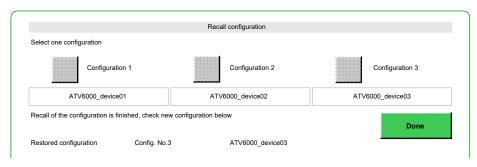

| Step | Action                                                        |  |
|------|---------------------------------------------------------------|--|
| 4    | Check that configuration 3 is correctly restored (see item 3) |  |

# [Advanced Function] Menu

This menu is only accessible for Expert users and Services Expert users.

- Refer to the section Power Stage Charging Sequence, page 275.
- Refer to the section Speed Synchronization, page 277.

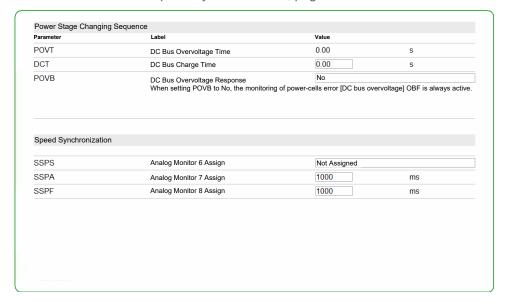

### **Power Stage Charging Sequence**

#### **HMI Access**

#### [Settings] → [Drive Settings] → [Advanced Function]

#### **About This Menu**

This Menu helps to manage the Overvoltage detection OBF at MV power-on.

- Can be used from firmware V1.5IE01 without power cell bypass configuration.
- Can be used from firmware V1.6 with power cell bypass configuration.

[DC Bus Overvoltage] OBF can be inhibited during the PoC charging sequence through [DC Bus Overvoltage Response] POVB parameter.

[DC Bus Charge Time] DCT can be used to apply a delay during the PoC charging sequence to avoid [DC Bus Overvoltage] OBF detected error.

When [DC Bus Overvoltage Response] POVB is set to [Yes] YES, the monitoring of the [DC Bus Overvoltage] OBF error is only inactive during PoC charging sequence (1s + DCT).

SERVICE NOTE: Commissioning procedure involving the bypass PoC function:

- First, commission this "DC Bus charging" function to prevent OBF (POVT, POVB, DCT).
- 2. Then, commission the "Bypass PoC" function (BYP0, BYP1, BYP2, etc.).

### [DC Bus Overvoltage Time] POVT

DC Bus overvoltage time during PoC charging sequence

Power cell overvoltage time in seconds (Unit 0.01s), POVT value must be lower than DCT.

#### Without POC Bypass configured

 when [DC Bus Overvoltage Response] POVB is set to NO or YES, the counter POVT which monitor the OBF error is always incremented during the DC bus charging sequence.

#### With POC Bypass configured

- when [DC Bus Overvoltage Response] POVB is set to NO, the counter POVT
  which monitor the OBF error is never incremented during the DC bus charging
  sequence.
- when [DC Bus Overvoltage Response] POVB is set to YES, the counter POVT which monitor OBF error is only incremented during the DC bus charging sequence time DCT+1s.

| Setting   | Description        |
|-----------|--------------------|
| 0655.35 s | Range value        |
|           | Factory setting: _ |

### [DC Bus Charge Time] DCT

DC Bus charge option time in seconds.

Delay time which is applied during the PoC charging sequence to avoid OBF error. DCT value must be set higher than POVT.

| Setting | Description          |
|---------|----------------------|
| 060 s   | Setting range        |
|         | Factory setting: 0 s |

### [DC Bus Overvoltage Response] POVB

Power cell overvoltage detection inhibition during the PoC charging sequence.

### NOTICE

#### **OVERVOLTAGE**

- Only set the parameter [DC Bus Overvoltage Response] POVB to [Yes]
   YES if you have experienced some triggering of OBF at the Power ON.
- Verify correct settings of the DC Bus Overvoltage monitoring during the commissioning procedure.

Failure to follow these instructions can result in equipment damage.

This parameter manages the behavior of OBF error during PoC charging sequence.

| Setting | Code / Value | Description                                                                                                    |
|---------|--------------|----------------------------------------------------------------------------------------------------|
| [No]    | NO           | The monitoring of the Power Cell OBF error is always active. (Including during DC Bus charging sequence.)  Factory setting                                                                                            |
| [Yes]   | YES          | The monitoring of the OBF error is only disable during Power Cell charging sequence (1s + DCT¹). For all other drive states, the monitoring of OBF error remains active.  1) DCT = DC Bus charging option time in [s] |

# Charging Sequence with PoC OBF error (DCT + 1 s, POVB = [YES])

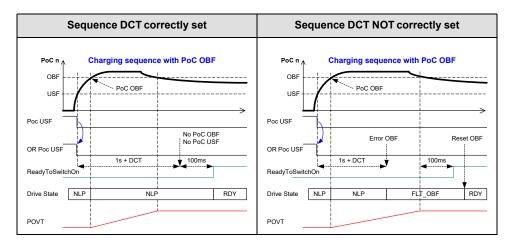

- POVT is managed during PoC charging sequence event if OBF is masked
- At the end of PoC charging sequence (DCT + 1s), if
  - there is no OBF error, a delay of 100ms is added before set "ReadyToSwitchOn = 1"
  - OBF is present, the drive triggers [DC Bus Overvoltage] OBF detected error.
    - The [DC Bus Overvoltage] OBF needs to be reset (Auto or manually)
    - [DC Bus Overvoltage] OBF must be not present during 100ms in order to set "ReadyToSwitchOn = 1"

### **Speed Synchronization**

#### **HMI Access**

#### [Settings] → [Drive Settings] → [Advanced Function]

#### **About This Menu**

When references are sent from the DCS to the multiple VSDs, the writing cycle (PLC program, communication transfer time) should be fast enough to ensure that each VSD receives the same speed reference at the same time for synchronization.

This speed synchronization function allows the synchronization of references sent from the DCS to several VSDs.

When the speed synchronization function is used between VSDs, the written reference (LFR/LFRD) is not directly taken into account. Instead, the external PLC synchronizes consideration of the speed reference word (LFR/LFRD) with a digital input signal between all VSDs (with the rising edge of DIx).

Management of internal speed reference [Pre-Ramp Ref Freq] FRH according to drive state and DIx synchronization:

- In the drive state "Operation disable" (such as NLP, RDY, FLT, NST), the DIx synchronization function is not active, and the speed reference LFR/LFRD is copied to FRH.
- In the drive state "Operation enable" (such as ACC, DEC, RUN...), the speed reference LFR/LFRD is copied to FRH on the rising edge of DIx synchronization.
- The warning [Speed Synchro Warn] SSPA is triggered when Dlx synchronization is not raised before parameter [Speed Synchro Warn Timeout] SSPA.
- The error [Speed Synchro Error] SSPF is triggered when DIx synchronization is not raised before parameter [Speed Synchro Error Timeout] SSPF.

**NOTE:** The Error Timeout starts when the Warning Timeout has been triggered.

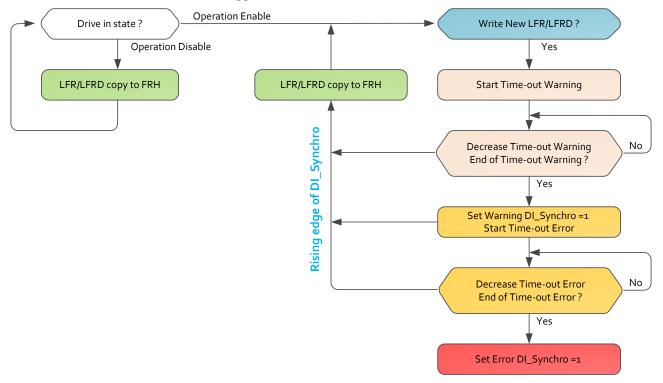

#### Condition

- The speed synchronization function is only active for REMOTE references from parameter FR1/FR1B in the following communication modes:
  - Embedded Modbus.
  - Embedded Ethernet.
  - Optional CANopen communication module<sup>(1)</sup>.
  - Other optional communication module<sup>(1)</sup>.
- The speed synchronization function is **not active** for **REMOTE** references from parameter **FR1/FR1B** in the following modes:
  - Terminal (Analog Input, Virtual Input)
- The speed synchronization function is **not active** for command references from:
  - Panel (HMI).
  - · Local (PLCI).
- (1) For more details refer to the section "Communication Buses and Networks" to the Handbook manual QGH83255.

### **Parameter Definition**

| Designation                                  | Parameter                                                                                              |
|----------------------------------------------|----------------------------------------------------------------------------------------------------|
| Speed set point Synchronization Assignment   | SSPS                                                                                                   |
| Digital Input assignment at high level (1)   | DIx synchronization signal DI1 to DI8 DI11 to DI16 if VW3A3203 I/O extension module has been inserted. |
| Synchronization Speed Timeout before warning | SSPA                                                                                                   |
| Synchronization Speed Timeout before error   | SSPF                                                                                                   |
| Synchronization Speed Monitoring Warning     | SSPA                                                                                                   |
| Register                                     | ALR7 bit 15                                                                                            |
| Synchronization Speed Monitoring Error       | SSPF                                                                                                   |
| Register                                     | DF10 bit 8                                                                                             |

(1) an error [Invalid Configuration] CFI is raised in case of assignment to:

- Digital input active low level DIxL
- · Command word Cxxx

### [Speed Synchronization] SSPS

#### Speed synchronization assignment.

| Value range    | Code / Value | Description                                                               |
|----------------|--------------|---------------------------------------------------------------------------|
| [Not Assigned] | NO           | Not assigned                                                              |
|                |              | Factory setting                                                           |
| [DI1][DI8]     | LI1LI8       | Digital input DI1DI8                                                      |
| [DI11][DI16]   | LI11LI16     | Digital input DI11DI16 if VW3A3203 I/O extension module has been inserted |

## [Speed Synchro Warn Timeout] SSPA

### Speed synchronization warning timeout.

| Setting   | Description              |
|-----------|--------------------------|
| 060000 ms | Setting range            |
|           | Factory setting: 1000 ms |

# [Speed Synchro Error Timeout] SSPF

### Speed synchronization error timeout.

| Setting   | Description              |
|-----------|--------------------------|
| 060000 ms | Setting range            |
|           | Factory setting: 1000 ms |

### **Command and Reference Channels**

### Overview

#### **About This Menu**

This menu shows the:

- Overview of the Switch selection
  - Via digital Signals example a selector switch is used (on the front of the product): Maximum 3 inputs can be used.
  - A HMI switch: with maximum 2 positions. (on the HMI Toolbar, page 42)
- Switching Transition
- Setting parameters linked to the command channel selection, page 283

**NOTE:** Refer also to the monitoring parameters linked to the command channel selection, page 346

### **▲ WARNING**

#### **UNANTICIPATED EQUIPMENT**

Verify that the motor is at a standstill before modifying the position of the selector switch for the control mode at the drive.

Failure to follow these instructions can result in death, serious injury, or equipment damage.

The stop commands (DI STOP in 3 wires control, NST) set for each of the channel command "remote/local/panel" will continue to be taken into account whatever the active channel command.

### **Cabinet Switch Option Selection**

To select the different command/reference channels, this switch can have either 2, 3 or 4 positions in the enclosure door:

- Switch Panel/Remote: as standard solution Used to switch between Panel or Remote control of the drive.
- Switch Off/Local/Panel/Remote: As optional solution Used to switch between Motor Local, Remote and Panel control of the drive.

Note: This setting is defined during the commissioning.

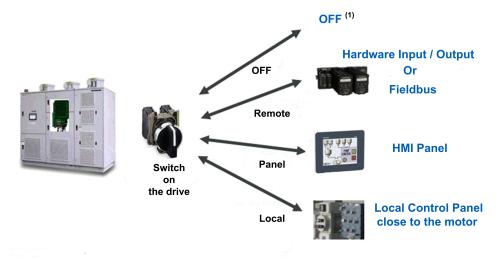

(1) Drive is in NST state

### Typical Architecture for Command and Reference Value

Can be with the option switch or via Digital inputs sent from customer.

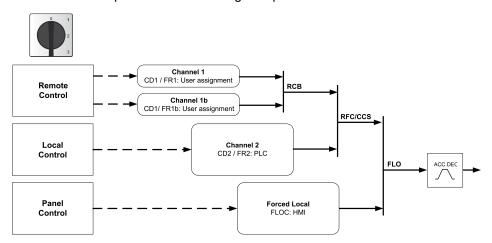

| Type of Control        | Channel               | Description                                                                       |
|------------------------|-----------------------|-----------------------------------------------------------------------------------|
| Remote Control         | FR1/CD1: User setting | Control system drive receives start/stop inputs via IO or fieldbus.               |
| Motor Local<br>Control | FR2/CD2: PLC Inside   | Control system drive receives via start/stop IO or push button on your equipment. |
| Panel Control          | FLOC: HMI Panel       | Control system drive receives inputs via HMI Panel.                               |

### **HMI Switch Selection**

The HMI makes it possible to switch between remote and panel mode.

Remote/Panel button on HMI is available if related parameters are set during the commissioning.

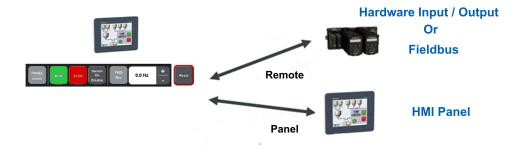

#### Typical Architecture for Command and Reference Value.

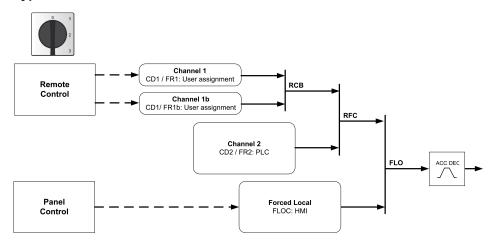

| Type of Control | Channel               | Description                                                         |
|-----------------|-----------------------|---------------------------------------------------------------------|
| Remote Control  | FR1/CD1: User setting | Control system drive receives start/stop inputs via IO or fieldbus. |
| Panel Control   | FLOC: HMI Panel       | Control system drive receives inputs via HMI Panel.                 |

## **Command and Reference Channel Switching Transition**

Switching between these modes is possible using the option Selector switch or 3 Digital input (DI) or using HMI panel.

The following table shows the different switching transitions.

| Source                 | Destination | Description                                                                                                    |
|------------------------|-------------|----------------------------------------------------------------------------------------------------|
| Remote,<br>Motor Local | Panel (HMI) | <ul> <li>Command and reference switching defines by [HMI L/R cmd] BMP.</li> <li>BMP = [Stop On Switching] STOP: Copy but motor stops.</li> <li>BMP = [Bumpless] BUMP: Copy if running, motor does not stop.</li> <li>BMP = [Disabled] DIS: No copy</li> </ul> |
| Remote                 | Motor Local | No copy: according to [Copy Ch1-Ch2] COP= [No] NO                                                                                                    |
| Panel (HMI)            | Motor Local | No copy                                                                                                    |
| Panel (HMI)            | Remote      |                                                                                                    |
| Motor Local            | Remote      |                                                                                                    |

### **Parameters**

### **HMI Access**

### [Settings] → [Drive Settings] → [Command / Reference Channels]

### [Ref Freq 1 Config] FR1

### Configuration reference frequency 1.

| Value range                | Code /<br>Value | Description                                                                    |
|----------------------------|-----------------|--------------------------------------------------------------------------------|
| [Not Configured]           | NO              | Not assigned                                                                   |
| [AI1]                      | AI1             | Analog input Al1                                                               |
|                            |                 | Factory Setting                                                                |
| [Al2][Al3]                 | AI2AI3          | Analog input Al2Al3                                                            |
| [AI4][AI5]                 | AI4AI5          | Analog input AI4AI5 if VW3A3203 I/O extension module has been inserted         |
| [НМІ]                      | LCC             | Reference Frequency via remote terminal                                        |
| [Ref. Freq-<br>Modbus]     | MDB             | Reference frequency via Modbus                                                 |
| [Modbus 2]                 | MDB2            | Modbus 2 source                                                                |
| [Ref. Freq-<br>CANopen]    | CAN             | Reference frequency via CANopen if a CANopen module has been inserted          |
| [Ref. Freq-Com.<br>Module] | NET             | Reference frequency via fieldbus module if a fieldbus module has been inserted |
| [Embedded<br>Ethernet]     | ETH             | Embedded Ethernet                                                              |
| [HMI Panel]                | HMIP            | HMI Panel by Modbus 2 source                                                   |
| [Ctrl Inside]              | PLCI            | PLC Inside source                                                              |

### [Cmd channel 1] CD1

Command channel 1 assignment.

This parameter can be accessed if [Control Mode] CHCF is set to [Separate] SEP or [I/O profile] IO.

| Value range                | Code /<br>Value | Description                                                        |
|----------------------------|-----------------|--------------------------------------------------------------------|
| [Terminal]                 | TER             | Terminal block source                                              |
|                            |                 | Factory Setting                                                    |
| [НМІ]                      | LCC             | Command via Display Terminal                                       |
| [Ref. Freq-<br>Modbus]     | MDB             | Command via Modbus                                                 |
| [Ref. Freq-<br>CANopen]    | CAN             | Command via CANopen if a CANopen module has been inserted          |
| [Ref. Freq-Com.<br>Module] | NET             | Command via fieldbus module if a fieldbus module has been inserted |
| [Embedded<br>Ethernet]     | ETH             | Command via Embedded Ethernet                                      |
| [PC tool]                  | PWS             | DTM based software                                                 |
| [Modbus 2]                 | MDB2            | Modbus 2 source                                                    |

| Value range   | Code /<br>Value | Description                  |
|---------------|-----------------|------------------------------|
| [HMI Panel]   | HMIP            | HMI Panel by Modbus 2 source |
| [Ctrl Inside] | PLCI            | PLC Inside source            |

### [Ref.1B channel] FR1B

#### Configuration ref. 1B.

| Value range                | Code /<br>Value | Description                                                                    |
|----------------------------|-----------------|--------------------------------------------------------------------------------|
| [Not Configured]           | NO              | Not assigned                                                                   |
| [Al1]                      | AI1             | Analog input Al1                                                               |
|                            |                 | Factory Setting                                                                |
| [Al2][Al3]                 | AI2AI3          | Analog input Al2Al3                                                            |
| [AI4][AI5]                 | AI4AI5          | Analog input AI4AI5 if VW3A3203 I/O extension module has been inserted         |
| [НМІ]                      | LCC             | Reference Frequency via remote terminal                                        |
| [Ref. Freq-<br>Modbus]     | MDB             | Reference frequency via Modbus                                                 |
| [Modbus 2]                 | MDB2            | Modbus 2 source                                                                |
| [Ref. Freq-<br>CANopen]    | CAN             | Reference frequency via CANopen if a CANopen module has been inserted          |
| [Ref. Freq-Com.<br>Module] | NET             | Reference frequency via fieldbus module if a fieldbus module has been inserted |
| [Embedded<br>Ethernet]     | ETH             | Embedded Ethernet                                                              |
| [HMI Panel]                | HMIP            | HMI Panel by Modbus 2 source                                                   |
| [Ctrl Inside]              | PLCI            | PLC Inside source                                                              |

### [Ref 1B switching] RCB

### **AWARNING**

#### **UNANTICIPATED EQUIPMENT OPERATION**

This parameter can cause unintended movements, for example, inversion of the direction of rotation of the motor, sudden acceleration or stops.

- Verify that the setting of this parameter does not cause unintended movements.
- Verify that the setting of this parameter does not result in unsafe conditions.

Failure to follow these instructions can result in death, serious injury, or equipment damage.

Select switching (1 to 1B).

- If the assigned input or bit is at 0, [Ref Freq 1 Config] FR1 is active.
- If the assigned input or bit is at 1, [Ref.1B channel] FR1B is active.

[Ref 1B switching] RCB is forced to [Ref Freq 1 Config] FR1 if [Control Mode] CHCF is set to [Not separ.] SIM with [Ref Freq 1 Config] FR1 assigned via the terminals (analog inputs, pulse input).

**NOTE:** Activating this function from an other active command channel also activates the monitoring of this new channel.

| Value range         | Code / Value | Description                                                                                                 |
|---------------------|--------------|----------------------------------------------------------------------------------------------------|
| [Ref Freq 1 Config] | FR1          | Reference frequency channel 1                                                                               |
| [Ref.1B channel]    | FR1B         | Reference frequency channel 1b                                                                              |
| [DI1][DI8]          | LI1LI8       | Digital input DI1DI8                                                                                        |
| [DI11][DI16]        | LI11LI16     | Digital input DI11DI16 if VW3A3203 I/O extension module has been inserted                                   |
| [CD00][CD10]        | CD00CD10     | Virtual digital input CMD.0CMD.10 in <b>[I/O profile]</b> ⊥○ configuration                                  |
| [CD11][CD15]        | CD11CD15     | Virtual digital input CMD.11CMD.15 regardless of configuration                                              |
| [C101][C110]        | C101C110     | Virtual digital input CMD1.01CMD1.10 with integrated Modbus Serial in <b>[I/O profile]</b> IO configuration |
| [C111][C115]        | C111C115     | Virtual digital input CMD1.11CMD1.15 with integrated Modbus Serial regardless of configuration              |
| [C201][C210]        | C201C210     | Virtual digital input CMD2.01CMD2.10 with CANopen® fieldbus module in <b>[I/O profile]</b> IO configuration |
| [C211][C215]        | C211C215     | Virtual digital input CMD2.11CMD2.15 with CANopen® fieldbus module regardless of configuration              |
| [C301][C310]        | C301C310     | Virtual digital input CMD3.01CMD3.10 with a fieldbus module in <b>[I/O profile]</b> IO configuration        |
| [C311][C315]        | C311C315     | Virtual digital input CMD3.11CMD3.15 with a fieldbus module regardless of configuration                     |
| [C501][C510]        | C501C510     | Virtual digital input CMD5.01CMD5.10 with integrated Ethernet in <b>[I/O profile]</b> IO configuration      |
| [C511][C515]        | C511C515     | Virtual digital input CMD5.11CMD5.15 with integrated Ethernet regardless of configuration                   |
| [C601][C610]        | C601C610     | Virtual digital input CMD6.01CMD6.10 reserved                                                               |
| [C611][C615]        | C611C615     | Virtual digital input CMD6.11CMD6.15 reserved                                                               |

# [Internal PID ref] RPI

#### Internal PID reference.

This parameter can be accessed if:

- [PID feedback Assign] PIF is not set to [Not Configured] NO, and
- [Intern PID Ref] PII is set to [Yes] YES.

| Setting                                      | Description          |
|----------------------------------------------|----------------------|
| [Min PID Process] PIP1[Max PID Process] PIP2 | Setting range        |
| FID FIOCESS   F1F2                           | Factory setting: 150 |

## [Ref PID Preset 2] RP2

This parameter can be accessed only if [2 PID Preset Assign]  $\protect\operatorname{PR2}$  is assigned.

| Setting                                      | Description          |
|----------------------------------------------|----------------------|
| [Min PID Process] PIP1[Max PID Process] PIP2 | Setting range        |
|                                              | Factory setting: 300 |

### [Ref PID Preset 3] RP3

This parameter can be accessed only if [4 PID Preset Assign] PR4 is assigned.

| Setting                                      | Description          |
|----------------------------------------------|----------------------|
| [Min PID Process] PIP1[Max PID Process] PIP2 | Setting range        |
|                                              | Factory setting: 600 |

### [Ref PID Preset 4] RP4

This parameter can be accessed only if **[4 PID Preset Assign]** PR4 and **[2 PID Preset Assign]** PR2 are assigned.

| Setting                                      | Description          |
|----------------------------------------------|----------------------|
| [Min PID Process] PIP1[Max PID Process] PIP2 | Setting range        |
|                                              | Factory setting: 900 |

### [Local Preset Speed] PL23

If **[Local Reference Assignment]** PL12 is selected to "Preset speed" and **[Local Preset Speed]** PL23 is selected to a value between "0 -120"Hz the motor turns according this preset value.

| Setting | Description        |
|---------|--------------------|
| 0120 Hz | Setting range      |
|         | Factory setting: 0 |

Custom HMI Variable Speed Drives

### **Custom HMI**

### What's in This Chapter

| [Labels] | ] Menu | 287 |
|----------|--------|-----|
| [Events  | Menu   | 291 |

### [Labels] Menu

### **HMI Access**

[Settings] → [Custom HMI] → [Labels]

### **About This Menu**

The menu allows to customize some pre-defined labels, this feature can be managed during commissioning and during operation by the users.

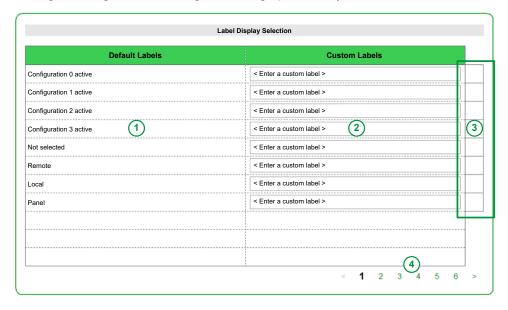

#### Caption:

- 1. Default labels.
- 2. Custom labels.
- 3. Check marks for selection and implementation.
- **4.** Page selection. Refer to List of Custom Parameters, page 288.

Note: It is possible to export customized labels, see Export files menu, page 319.

**Note:** Though the custom label has a limit of 50 characters, it is advised to use only a certain number of characters to view the custom label clearly in the HOME screen

(For example: 9-10 number of characters)

### **Procedure**

The following table gives the procedure to customize default labels by new one.

| Step | Action                                                                              |
|------|-------------------------------------------------------------------------------------|
| 1    | Choose the name of the default labels to modify from the predefined list. (Item 1). |
| 2    | Select dedicated area " <enter a="" custom="" label="">" (Item 2).</enter>          |

Variable Speed Drives Custom HMI

| Step | Action                                                                                                    |
|------|----------------------------------------------------------------------------------------------------|
|      | Result: The software keyboard shows pop up                                                                               |
| 3    | Type your new label and click ok . <b>Result</b> : The software keyboard is closed.                                      |
| 4    | Click on check marks selection (Item 3).  Result: Green check mark is displayed, all related new labels are implemented. |

### **List of Custom Parameters**

Custom labels are organized by group of functions though several pages.

| Function                                                  | Default Label                                                                                                    | HMI Page |
|-----------------------------------------------------------|----------------------------------------------------------------------------------------------------|----------|
| Recall configuration list element                         | Configuration 0 active Configuration 1 active Configuration 2 active Configuration 3 active                                             | 1        |
| Cabinet switch list element                               | Not selected Remote Local Panel                                                                                                    | 1        |
| Customer Event Error/Warning                              | Customer Warning 1 Customer Warning 5                                                                                                   | 2        |
| Analog Input process monitoring                           | Al Monitor 1 Process Value (AM1P)Al Monitor 8 Process Value (AM8P)                                                                      | 2–3      |
| External error                                            | External detected error External error warning                                                                                          | 3–4      |
| Analog monitoring Error/Warning                           | Analog monitoring 1 error Analog monitoring 8 error<br>Analog monitoring 1 warning Analog monitoring 8 warning                          | 3–4      |
| Monitor Circuit Error/Warning                             | Monitor circuit A error Monitor circuit D error<br>Monitor circuit A warning Monitor circuit D warning                                  | 5–6      |
| Monitoring Circuit on lock                                | Monitoring Circuit A on lock, Monitoring Circuit B on lock                                                                              | 5        |
| Monitoring Circuit freewheel stop                         | Monitoring Circuit A freewheel stop Monitoring Circuit D freewheel stop                                                                 | 5–6      |
| Cabinet Circuit Error/Warning                             | Cabinet circuit A error Cabinet circuit C error Cabinet circuit A warning Cabinet circuit C warning                                     | 6–7      |
| Motor winding Error/Warning                               | Motor winding A error Motor winding B error<br>Motor winding A warning Motor winding B warning                                          | 7        |
| Motor bearing Error/Warning                               | Motor bearing A error Motor bearing B error<br>Motor bearing A warning Motor bearing B warning                                          | 7        |
| Sensor thermal monitoring<br>Sensor thermal Error/Warning | Thermal sensor 9 Thermal sensor 11 Sensor 9 thermal error Sensor 11 thermal error Sensor 9 thermal warning Sensor 11 thermal warning    | 8        |
|                                                           | Thermal sensor 12 Thermal sensor 14 Sensor 12 thermal error Sensor 14 thermal error Sensor 12 thermal warning Sensor 14 thermal warning | 9        |
|                                                           | Thermal sensor 15 Thermal sensor 16 Sensor 15 thermal error Sensor 16 thermal error Sensor 15 thermal warning Sensor 16 thermal warning | 10       |

**Note:** Please keep in mind that customizing the labels defined by the user in the HMI does not affect either the Webserver, DTM or the user documents, as these labels remain in their original format (Default Label).

# **Customized Labels for Recall configuration function**

When configuration 3 is restored.

Custom HMI Variable Speed Drives

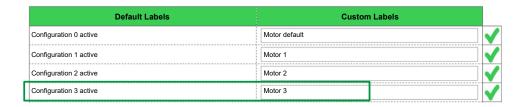

• From recall configuration menu, "Motor 3" is displayed.

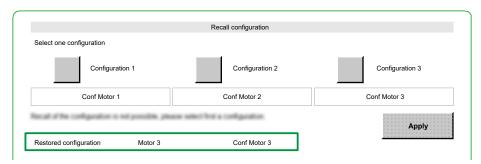

 Related active configuration (e.g. configuration 3 > Motor 3) is displayed to Home menu:

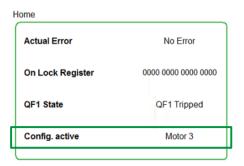

# **Customized Labels for Monitoring Circuit Error and warning**

When monitoring Circuit error A/B are configured:

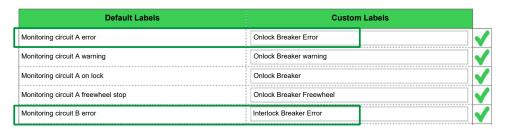

Digital input (DI60 and DI61) on Input/output display menu are updated.

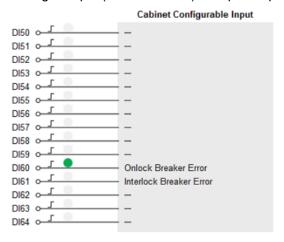

Variable Speed Drives Custom HMI

 Related active error message (e.g. from DI60) or warning message is also updated to Home menu.

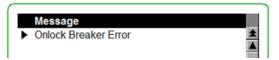

Related active error message (e.g. from DI60) is also updated to Diagnostics
 >> Error history menu.

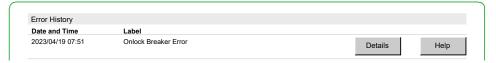

**NOTE:** Once the custom label is activated/de-activated. The after selection is considered and is applied to all the historical error history screen.

 Related active warning message is also updated to Diagnostics >> Warning history menu.

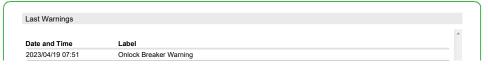

**NOTE:** Once the custom label is activated/de-activated. The after selection is considered and is applied to all the historical warning history screen.

### **Customized Monitoring Parameters on HMI Menu**

When Analog Input process monitoring 1 to 4 are configured:

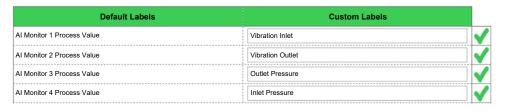

· Customized monitoring parameters from Home menu are updated.

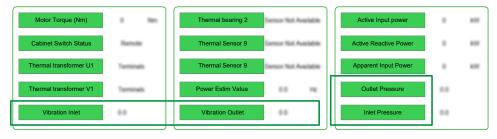

Custom HMI Variable Speed Drives

## [Events] Menu

### **HMI Access**

### [Settings] → [Custom HMI] → [Events]

### **About This Menu**

This menu allows user to define customized customer events based on the counter, and date and time. This setting is defined during commissioning and can be updated by the customer according to access right (change counter limit or date and time, reset warning).

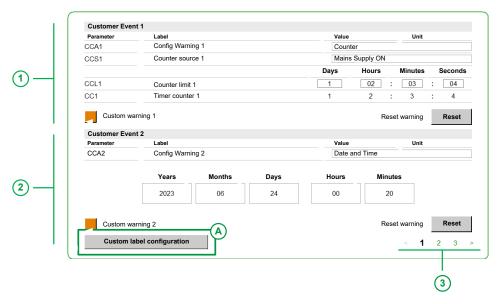

- 1: Customer Event 1.
- 2: Customer Event 2.
- 3: Page selection:
- Page 1: Linked to customer event 1, customer event 2.
- Page 2: Linked to customer event 3, customer event 4.
- Page 3: Linked to customer event 5.
- A: Opens Custom HMI labels Menu., page 287.

### **Customer Event set to Counter**

In this example Customer Event 1 is set to Counter.

The counter source is set to **Mains supply ON**, the counter increases after each mains supply ON.

If the counter limit is reached therefore the warning is triggered, this warning is resettable.

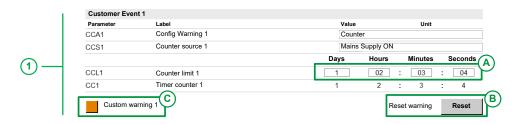

Variable Speed Drives Custom HMI

- 1: Settings are defined during commissioning or by the customer according to access rights.
- A: Makes it possible to set the counter limit.
- B: Depending custom event 1 to 5, it makes it possible to reset dedicated customer event warning.
- C: Depending on customer event 1 to 5, it displays if dedicated customer event warning is triggered (orange: warning active, Grey: warning inactive).

### **Customer Event set to Date and Time**

In this example Customer Event 2 is set to **Data and Time** and counter defined to: 2023/06/24 at 00:20.

If the date and time defined is reached therefore the warning is triggered, this warning is resettable.

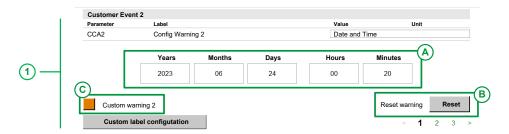

- 1: Settings are defined during commissioning or by the customer according to access rights.
- A: Makes it possible to set the date and time limit.
- B: Depending custom event 1 to 5, it makes it possible to reset dedicated customer event warning.
- C: Depending customer event 1 to 5, it displays if dedicated customer event warning is triggered (orange: warning active, Grey: warning inactive).

### Customized Labels for Customer Event 1 and 2

Up to 5 customer event warnings can be customized , page 287. For this example, only warning 1 and warning 2 are customized:

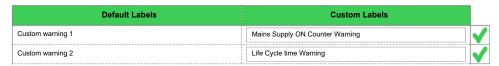

Custom HMI Variable Speed Drives

Customized warning are updated

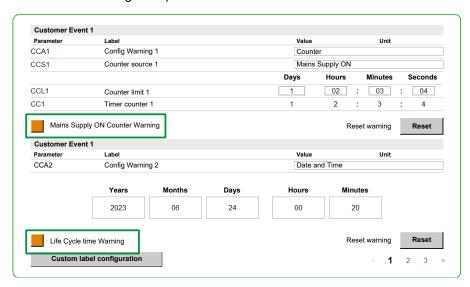

· Related active warning message is also updated to Home Menu.

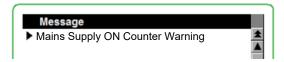

 List of warnings is also updated to the [Warning History] Menu, page 217 and to the [Status Synthesis] Menu, page 179.

# [Config Warning 1] CCA1...[Config Warning 5] CCA5

#### Configuration of customer warning 1...Configuration of customer warning 5

| Setting             | Code / Value | Description     |
|---------------------|--------------|-----------------|
| [Not<br>Configured] | NO           | Not configured  |
| Comigurea           |              | Factory setting |
| [Counter]           | CPT          | Counter         |
| [Date and<br>Time]  | DT           | Date and time   |

# [Counter Source 1] CCS1...[Counter Source 5] CCS5

#### Configuration counter Source 1.... Configuration counter Source 5

| Setting                | Code / Value | Description                             |
|------------------------|--------------|-----------------------------------------|
| [Mains/<br>Control ON] | 0            | Mains or control supply on              |
| [Mains<br>Supply ON]   | 1            | Mains supply on                         |
| [Drive is<br>Running]  | 2            | Drive in running state  Factory setting |

Variable Speed Drives Custom HMI

# [Counter limit 1] CCL1...[Counter limit 5] CCL5

### Configuration counter limit 1...Configuration counter limit 5

The maximum counter is defined by:

- Days = 24854
- Hours = 23
- Minutes = 59
- Seconds = 59

# [Time counter 1] CC1...[Time counter 5] CC5

Time counter 1...Time counter 5

Defines the Years/Months/Days/Hours/Minutes

# **Communication**

# What's in This Chapter

| [Communication]        | 296 |
|------------------------|-----|
| [Modbus Fieldbus] Menu |     |
| Embd Eth Config] Menu  |     |
| [CANopen] Menu         |     |
| [DeviceNet] Menu       |     |
| Profibus] Menu         |     |
| Profinet] Menu         |     |
| EtherCAT Module] Menu  |     |
|                        |     |

Variable Speed Drives Communication

# [Communication] Menu

### **HMI Access**

#### [Settings] → [Communication]

### **Overview**

This menu shows information from several fieldbuses used by ATV6000, it also makes it possible to configure dedicated communication parameters.

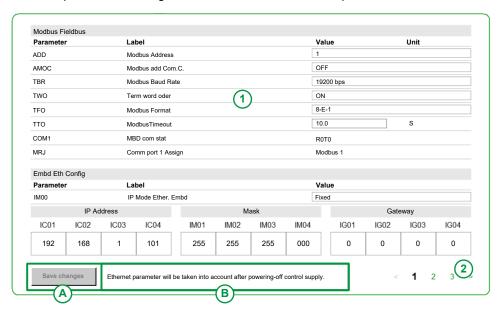

- **1. Panel**: It presents current Modbus and Embedded Ethernet parameters from page 1.
- **2. Page selection**: Makes it possible to navigate through several pages, it presents all other fieldbuse and parameters.
- Page 1: Modbus fieldbus and Embedded Ethernet configuration.
- Page 2: CANopen, DeviceNet, Profibus.
- Page 3: Profinet, EtherCAT Module.
- **A. Save changes**: It is mandatory to save any change (value/settings) by clicking on this element.
- **B.** Depending on the conditions to Ethernet parameter setting, the related message is displayed:
- Ethernet parameter can be changed when the drive is not in operation enabled state.
- Ethernet parameter is taken into account after powering-off control supply.

# [Modbus Fieldbus] Menu

### **HMI Access**

### [Settings] → [Communication] → [Modbus Fieldbus]

### **About This Menu**

This menu is related to the Modbus serial communication port on the bottom of the control block, it displayed parameters from HMI [Communication] Menu, page 296.

For more details refer also to the Modbus serial manual MFR24213.

### [Modbus Address] ADD

#### Device modbus address.

| Setting      | Description                |
|--------------|----------------------------|
| [OFF] OFF247 | Setting range              |
|              | Factory setting: [OFF] OFF |

# [Modbus add Com.C.] AMOC

#### Mdb add comm. module.

| Setting      | Description                |
|--------------|----------------------------|
| [OFF] OFF247 | Setting range              |
|              | Factory setting: [OFF] OFF |

## [Modbus Baud Rate] TBR

#### Modbus baud rate.

| Setting     | Code / Value | Description     |
|-------------|--------------|-----------------|
| [4800 bps]  | 4800         | 4,800 Bauds     |
| [9600 bps]  | 9600         | 9,600 Bauds     |
| [19200 bps] | 19200        | 19,200 Bauds    |
|             |              | Factory setting |
| [38.4 Kbps] | 38400        | 38,400 Bauds    |

### [Term word order] TWO

Terminal Modbus: Word order.

Variable Speed Drives Communication

| Setting | Code / Value | Description     |
|---------|--------------|-----------------|
| [OFF]   | LOW          | Low word first  |
| [ON]    | HIGH         | High word first |
|         |              | Factory setting |

# [Modbus Format] TFO

#### Modbus format.

| Setting | Code / Value | Description                   |
|---------|--------------|-------------------------------|
| [8-O-1] | 801          | 8 bits odd parity 1 stop bit  |
| [8-E-1] | 8E1          | 8 bits even parity 1 stop bit |
|         |              | Factory setting               |
| [8-N-1] | 8N1          | 8 bits no parity 1 stop bit   |
| [8-N-2] | 8N2          | 8 bits no parity 2 stop bits  |

# [ModbusTimeout] TTO

### Modbus timeout.

| Setting   | Description           |
|-----------|-----------------------|
| 0.130.0 s | Setting range         |
|           | Factory setting: 10.s |

# [Mdb com stat] COM1

#### Modbus com. status.

| Setting | Code / Value | Description                          |
|---------|--------------|--------------------------------------|
| [R0T0]  | ROTO         | Modbus no reception, no transmission |
| [R0T1]  | ROT1         | Modbus no reception, transmission    |
| [R1T0]  | R1T0         | Modbus reception, no transmission    |
| [R1T1]  | R1T1         | Modbus reception and transmission    |

# [Comm Port 1 Assign] MRJ

### Communication port 1 assignment.

| Setting           | Code / Value | Description          |
|-------------------|--------------|----------------------|
| [Modbus 1]        | MDB          | Modbus 1 channel     |
| [Vscope<br>tools] | VSCP         | Vscope access        |
| [SHELL tools]     | SHELL        | SHELL access         |
| [Printf tools]    | PRINTF       | Output printf access |

# [Embd Eth Config] Menu

### **HMI Access**

### [Settings] → [Communication] → [Embd Eth Config]

### **About This Menu**

This menu is related to the Ethernet embedded parameters displayed from HMI [Communication] Menu, page 296.

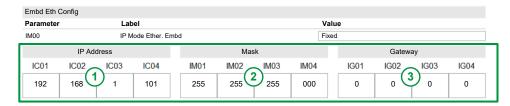

- 1: IP Address
- 2: Subnet mask
- 3: Gateway address

The three elements above are defined and based on the IP mode Ethernet embedded ([IP Mode Ether. Embd] IMOO).

**Note:** For more details refer also to the Ethernet embedded manual PHA30472.

# [IP Mode Ether. Embd] IM00

#### IP mode Ethernet Embd.

| Setting | Code / Value | Description                                      |
|---------|--------------|--------------------------------------------------|
| [Fixed] | MANU         | Fixed address.                                   |
| [BOOTP] | BOOTP        | Device obtains the IP address from BOOTP server. |
| [DHCP]  | DHCP         | Device obtains the IP address from DHCP server.  |
|         |              | Factory setting                                  |

Variable Speed Drives Communication

# [CANopen] Menu

### **HMI Access**

#### [Settings] → [Communication] → [CANopen]

### **About This Menu**

This menu is related to the CANopen parameters displayed from HMI [Communication] Menu, page 296.

For more details refer also to the CANopen fieldbus module manual .

## [CANopen Address] ADCO

This parameter defines the address of the drive on the network. This parameter is taken into account after a power cycle.

This is a read/write parameter.

The parameter number is 6051 via Modbus access.

| Settings   | Code / Value                         | Description                      |  |
|------------|--------------------------------------|----------------------------------|--|
| [OFF]      | OFF                                  | CANopen address is not assigned. |  |
| [1 to 127] | I I 2 7 CANopen address is assigned. |                                  |  |
|            |                                      | Factory setting: OFF             |  |

### [CANopen Baudrate] BDCO

This parameter defines the baud rate at which data is transferred. This parameter is taken into account after a power cycle.

This is a read/write parameter.

The parameter number is 6053 via Modbus access.

| Settings   | Code / Value | Description                   |  |
|------------|--------------|-------------------------------|--|
| [50 kbps]  | 50K          | Baud rate is set to 50 Kbps.  |  |
| [125 kbps] | 125K         | Baud rate is set to 125 Kbps. |  |
| [250 kbps] | 250K         | Baud rate is set to 250 Kbps. |  |
| [500 kbps] | 500K         | Baud rate is set to 500 Kbps. |  |
| [1 Mbps]   | 1M           | Baud rate is set to 1 Mbps.   |  |
|            |              | Factory setting: 250 Kbps     |  |

## [CANopen Error] ERCO

This parameter indicates the last active CANopen detected error.

This is a read-only Parameter.

The parameter number is 6056 via Modbus access.

| Settings | Code / Value | Description                                                             |
|----------|--------------|-------------------------------------------------------------------------|
| [0]      | 0            | No errors detected since the last start of CANopen communication.       |
| [1]      | 1            | Bus off or CAN overrun.                                                 |
| [2]      | 2            | Node guarding error requiring a return to the NMT initialization state. |
| [3]      | 3            | CAN overrun (possible alternative values: 32, 64 or 128).               |
| [4]      | 4            | Heartbeat error requiring a return to the NMT initialization state.     |
| [5]      | 5            | NMT states chart error.                                                 |

 $\textbf{NOTE:} \ \text{If the motor is running, a } \textbf{[CANopen Com Interrupt]} \ \text{cor} \ \text{is triggered in case of change} \\ \text{of NMT state.}$ 

Variable Speed Drives Communication

# [DeviceNet] Menu

### **HMI Access**

### [Settings] → [Communication] → [DeviceNet]

### **About This Menu**

This menu is related to the DeviceNet parameters displayed from HMI [Communication] Menu, page 296.

For more details refer also to the DeviceNet fieldbus module manual PHA30471.

### [Address] ADRC

This parameter defines the address of the drive on the network.

This is a read/write parameter.

The parameter number is 6601

| Settings | Code / Value | Description          |
|----------|--------------|----------------------|
| [0] [63] | 0 6 3        | Factory settings: 63 |

### [Baudrate] BDR

This parameter displays the baud rate and the transmission mode currently used by the fieldbus module.

This is read/write parameter.

The parameter number is 6603.

| Settings    | Code / Value | Description                    |  |
|-------------|--------------|--------------------------------|--|
| [Automatic] | AUTO         | Baud rate is set automatically |  |
| [125 Kbps]  | 125K         | Baud rate is set to 125 Kbauds |  |
| [250 Kbps]  | 250K         | Baud rate is set to 250 kbauds |  |
| [500 Kbps]  | 500K         | Baud rate is to 500 kbauds     |  |
|             |              | Factory settings: Auto         |  |

## [Conf. Assembly] CIOA

This parameter shows the configured Input/Output assembly.

This is a read/write parameter.

The parameter number is 6667

| Settings | Code / Value Description |                            |
|----------|--------------------------|----------------------------|
| [20/70]  | 20                       | CIP basic speed control    |
| [21/71]  | 21                       | CIP extended speed control |

| Settings    | Code / Value | Description          |  |
|-------------|--------------|----------------------|--|
| [100/101]   | 100          | Native drive control |  |
| [Unconfig.] | UNCG         | Not configured       |  |
|             |              | Factory settings: 21 |  |

Variable Speed Drives Communication

# [Profibus] Menu

### **HMI Access**

### [Settings] → [Communication] → [Profibus]

### **About This Menu**

This menu is related to the PROFIBUS DP parameters displayed from HMI [Communication] Menu, page 296.

For more details refer also to the PROFIBUS DP fieldbus module manual  $\ensuremath{\mathsf{PHA30474}}$  .

## [Address] ADRC

This parameter defines the PROFIBUS DP slave address.

This is a read/write parameter.

The parameter number is 6601

| Settings | Code  | Value | Description          |
|----------|-------|-------|----------------------|
| [2126]   | 2 126 | 2126  | PROFIBUS address     |
|          |       |       | Factory setting: 126 |

# [Profinet] Menu

### **HMI Access**

#### [Settings] → [Communication] → [Profinet]

### **About This Menu**

This menu is related to the PROFINET parameters displayed from HMI **[Communication]** Menu, page 296, for more details refer also to the PROFINET fieldbus module manual (VW3A3627): PHA30475. or PROFINET fieldbus module manual (VW3A3647): TME79313.

The PROFINET fieldbus module (VW3A3647) is compliant with iPar server function. The purpose of this function is to save (upload) the parameters (iParameter) of any PROFINET I/O device within the same host controller that is maintaining the GSD-based parameters and diagnosis messages.

The configuration can be:

- Saved:
  - manually by using [IPAR Action] IPAA parameter when set to [Save] SAVE
  - automatically by using [iPar Autosave Act] IPAS when set to [Yes]. [iPar Local Conf] ICFG must be set to [Yes].
- Restored:
  - manually by using [IPAR Action] IPAA parameter when set to [Restore] REST
  - at each restart of the drive using [iPar Local Conf] ICFG when set to [No].

The status of the Save/Restore action is viewed with the **[IPAR Action Status]** IPAC.

### [IP mode] IPM

This parameter is used to select the IP address assignment method.

This is a read/write parameter

The parameter number is 64250.

| Settings | Code | Value | Description                                             |
|----------|------|-------|---------------------------------------------------------|
| [Fixed]  | MANU | 0     | Manually type the IP address.                           |
| [DHCP]   | DHCP | 2     | Automatically gets the IP address from the DHCP server. |
| [DCP]    | DCP  | 3     | Automatically gets the IP address from the DCP server.  |

## [iPar Activation] IPAV

This parameter is used to enable the iPar service.

This is a read/write parameter

The parameter number is 64274.

Variable Speed Drives Communication

### **AWARNING**

#### **UNANTICIPATED EQUIPMENT OPERATION**

Verify that enabling iPAR service which allows to restore the configuration from the PLC is compatible with the type of wiring used and perform a comprehensive commissioning test to verify correct operation.

Failure to follow these instructions can result in death, serious injury, or equipment damage.

| Settings | Code | Value | Description                                  |
|----------|------|-------|----------------------------------------------|
| [No]     | NO   | 0     | Indicates that the iPar service is disabled. |
| [Yes]    | YES  | 1     | Indicates that the iPar service is enabled.  |

### [iPar Autosave Act] IPAS

This parameter is used to enable the iPar autosave service.

This is a read/write parameter

The parameter number is 64275.

| Settings | Code | Value | Description                                          |
|----------|------|-------|------------------------------------------------------|
| [No]     | NO   | 0     | Indicates that the iPar autosave service is disabled |
| [Yes]    | YES  | 1     | Indicates that the iPar autosave service is enabled  |
|          |      |       | Factory setting: 0                                   |

## [iPar Autosave Timer] IPAT

This parameter is used to set the interval for periodic saving of the iPar service.

This is a read/write parameter

The parameter number is 64278.

| Settings | Code | Value | Description                                             |
|----------|------|-------|---------------------------------------------------------|
| -        | _    | 0     | No autosave                                             |
|          |      | 19999 | iPar service is saved after specified interval of time. |
|          |      | min   | Factory setting: 10 min                                 |

### [iPar Error Response] IPAF

This parameter is used to enable the iPar error handling.

This is a read/write parameter

The parameter number is 64277.

| Settings | Code | Value | Description                                        |
|----------|------|-------|----------------------------------------------------|
| [No]     | NO   | 0     | Indicates that the iPar error handling is disabled |
| [Yes]    | YES  | 1     | Indicates that the iPar error handling is enabled  |
|          |      |       | Factory setting: 1                                 |

# [iPar Local Conf] ICFG

This parameter is used to select local or server configuration.

This is a read/write parameter

The parameter number is 64276.

| Settings | Code | Value | Description                                                                                         |
|----------|------|-------|----------------------------------------------------------------------------------------------------|
| [No]     | NO   | 0     | Indicates that the drive configuration is downloaded from the iPar server at power-on of the drive. |
| [Yes]    | YES  | 1     | Indicates that the drive configuration is available locally in the drive.                           |
|          |      |       | Factory setting: 0                                                                                  |

# [IPAR Action] IPAA

This parameter is used to transfer the configuration between the drive and the PLC.

**NOTE:** When parameters requiring a restart are modified, it is essential to restart the drive for the restore to succeed.

This is a read/write parameter

The parameter number is 64284.

| Settings   | Code | Value | Description                                                            |  |  |  |
|------------|------|-------|------------------------------------------------------------------------|--|--|--|
| [Inactive] | DEAC | 0     | The configuration transfer through iPar is disabled (Factory setting). |  |  |  |
| [Save]     | SAVE | 1     | The configuration is transferred from the drive to the PLC.            |  |  |  |
| [Restore]  | REST | 2     | The configuration is restored from the PLC.                            |  |  |  |

# [IPAR Action Status] IPAC

This parameter shows the status of the [IPAR Action] IPAA.

This is a read parameter

The parameter number is 64285.

| Value range            | Code | Value | Description                      |  |  |  |
|------------------------|------|-------|----------------------------------|--|--|--|
| [In<br>Progress]       | EXEC | 0     | The transfer is under execution. |  |  |  |
| [Save -<br>Success]    | SASU | 1     | Save - Success.                  |  |  |  |
| [Save -<br>Error]      | SAER | 2     | Save - Error.                    |  |  |  |
| [Restore -<br>Success] | RESU | 3     | Restore - Success.               |  |  |  |
| [Restore -<br>Error]   | REER | 4     | Restore - Error.                 |  |  |  |

Variable Speed Drives Communication

# [PNT Mdb Word Order] TWOP

### Profinet ModbusTCP word order

This parameter is used to invert the words order.

| Settings | Code | Value | Description      |
|----------|------|-------|------------------|
| [OFF]    | LOW  | 0     | Low word first.  |
| [ON]     | HIGH | 1     | High word first. |
|          |      |       | Factory setting  |

# [PNU 1000 Behavior] PNU

### PNU 1000 behavior

This parameter allows to define the behavior of the PNU 1000

The parameter number is 64288.

| Settings                    | Code | Value | Description                                                                                                    |  |  |  |  |
|-----------------------------|------|-------|----------------------------------------------------------------------------------------------------|--|--|--|--|
| [Conform-<br>ance<br>Mode]  | PROF | 0     | The PNU 1000 is compatible with the PROFINET Standard.  NOTE: All drive parameters are defined as 32-bit values in this mode. Only read access is allowed, while write access is restricted.  Factory setting |  |  |  |  |
| [Manufac-<br>turer<br>Mode] | COMP | 1     | The PNU 1000 behaves as presented in the VW3A3627 PROFINET module.                                                                                                    |  |  |  |  |

# [EtherCAT Module] Menu

### **HMI Access**

#### [Settings] → [Communication] → [EtherCAT Module]

### **About This Menu**

This menu is related to the EtherCAT parameters displayed from HMI **[Communication]** Menu, page 296.

For more details refer also to the EtherCAT fieldbus module manual PHA30473.

### [EthCat slave status] ECSS

This parameter displays the ESM status of the drive on the network.

This is a read-only parameter.

The parameter number is 6690

| Settings | Code | Value                               | Description                         |  |  |
|----------|------|-------------------------------------|-------------------------------------|--|--|
| [Init]   | INIT | 1 Device is in Initialization state |                                     |  |  |
| [PreOp]  | PROP | 2                                   | Device is in Pre-Operational state  |  |  |
| [Boot]   | BOOT | 3 Device is in Bootstrap state      |                                     |  |  |
| [SafeOp] | SFOP | 4                                   | Device is in Safe Operational state |  |  |
| [Op]     | OP   | 8                                   | Device is in Operational state      |  |  |

## [EthCat 2nd addr] ECSA

This parameter is used to select the EtherCAT second address.

This is a read/write parameter.

The parameter number is 6691

| Settings Code / Value |  | Description             |  |  |
|-----------------------|--|-------------------------|--|--|
| [065535]              |  | EtherCAT second address |  |  |
|                       |  | Factory setting: 0      |  |  |

### [EthCat addr] ECAA

This parameter displays the actual EtherCAT address.

This is a read-only parameter.

The parameter number is 6692

| Settings Code / Value |  | Description             |  |  |
|-----------------------|--|-------------------------|--|--|
| [065535]              |  | EtherCAT actual address |  |  |
|                       |  | Factory setting: 0      |  |  |

Variable Speed Drives My Preferences

# **My Preferences**

### What's in This Chapter

| [ <b>Localization Settings]</b> Menu | 310 |
|--------------------------------------|-----|
| [User Login] Menu                    |     |
| [User Management] Menu               |     |
| [Communication] Menu                 |     |
| HW Scopel Menu                       |     |

# [Localization Settings] Menu

### **HMI Access**

[Settings] → [My preferences] → [Localization Settings]

### **About This Menu**

Localization screen is used to perform configuration settings related to the user interface.

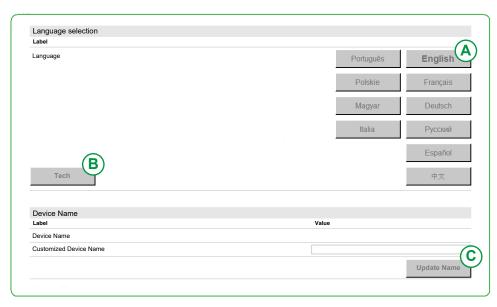

| Item | Description                                                                                                    |
|------|----------------------------------------------------------------------------------------------------|
| Α    | Language Selection: Used to change HMI Internal System Language:                                                    |
|      | English                                                                                                    |
|      | Français                                                                                                    |
|      | Deutsch                                                                                                    |
|      | • Русский язык                                                                                                    |
|      | Español                                                                                                    |
|      | ・中文                                                                                                    |
|      | Português                                                                                                    |
|      | Polskie                                                                                                    |
|      | Magyar                                                                                                    |
|      | Italian                                                                                                    |
| В    | <b>Tech</b> : By pushing the respective button, all labels are replaced by technical label/Code. (For service only) |
| С    | Device Name: Used to display the application name.                                                                  |
|      | Once the device name is customized, click on this button.                                                           |

My Preferences Variable Speed Drives

# [User Login] Menu

### **HMI Access**

#### [Settings] → [My preferences] → [User Login]

### **About This Menu**

Each Menu and parameter has an access Level. These access levels are password protected and defined during the commissioning.

Regarding the creation of passwords and naming, the first step should be completed on the DTM side, and the second step should be completed on the HMI side. The information must match (password, naming, etc.) between the DTM and HMI.

HMI Panel start at the first time with the Basic user profile.

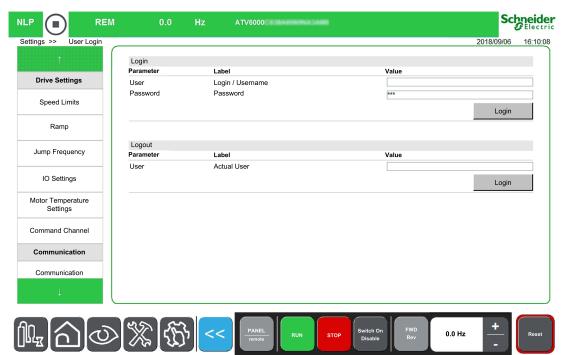

#### NOTE:

- After 15 minutes of inactivity the user is automatically logged off .
- User passwords can only be modified by the admin or Schneider Services.
- If you attempt to login to the HMI using an incorrect password, your session is locked for security reasons after 10 attempts. Contact your local Schneider Electric representative.

### **Access level and Profile**

It is possible to use different user profiles linked to different access levels.

#### Basic users

- · Users: Operator, advanced operator
- Access Rights:
  - Monitoring data only (Diagnostics, Settings, Configuration panels are not accessible).
  - Control and Command panel

Variable Speed Drives My Preferences

#### **Expert users**

- Users: Maintenance engineer / technician, Support. (Users trained by Schneider.)
- · Access Rights:
  - Settings and monitoring with limitation.
  - Device Name
  - Control and Command panel
  - No Firmware update.

#### **Services Expert users**

- Users: Maintenance engineer / Support engineer, Commissioning Engineer.
- · Access Rights:
  - All access, monitoring and settings
  - Create account
  - Firmware update
  - Control and Command panel

#### Access Levels for the HMI panel

| User profile       | Custom<br>Application<br>(1) | Home     | Display  | Diagnostics | Even<br>Recorder<br>Export | Settings | Command<br>Panel |
|--------------------|------------------------------|----------|----------|-------------|----------------------------|----------|------------------|
| Basic              | ~                            | ~        | <u> </u> | R           | -                          | -        | ~                |
| Expert             | <u> </u>                     | ~        | <u> </u> | R           | ~                          | R        | ~                |
| Services<br>Expert | <u>~</u>                     | <u>~</u> | <u>~</u> | ~           | <u>~</u>                   | <b>Y</b> | <b>~</b>         |

<sup>(1)</sup> Only available if customized applications are programmed

| ₹ | Full access    |
|---|----------------|
| R | Limited access |
| _ | No access      |

# Login

Procedure to login, whatever the user profile.

| Step | Action                                                             |
|------|--------------------------------------------------------------------|
| 1    | Input the desired user profile.                                    |
|      | Refer to the user profile naming defined during the commissioning. |
| 2    | Enter the password for the given level.                            |
|      | The password can be entered directly via the soft keyboard.        |
| 3    | Press OK                                                           |

### Logout

Logs out the actual logged in Basic user profile.

My Preferences Variable Speed Drives

# [User Management] Menu

### **HMI Access**

[Settings] → [My preferences] → [HW Scope]

### **About This Menu**

This menu allows the service team to create passwords/names for each profile. It also allows customization of the contact information for the local administrator. All these steps are managed during the commissioning process.

It's essential to ensure that the information matches between the DTM and HMI.

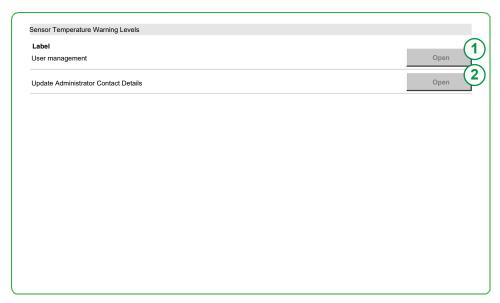

| Items | Description                                                                                                    |
|-------|----------------------------------------------------------------------------------------------------|
| 1     | User Management, page 314:     By pushing the respective button, the User management panel opens.                          |
| 2     | Update Administrator Contact Details, page 315:     By pushing the respective button, the contact information panel opens. |

Variable Speed Drives My Preferences

# **User Management**

The information given in the Commissioning Assistant (DTM) needs to be entered also on HMI panel.

The password needs to meet this requirement:

- · be at least 8 characters long
- · have at least one letter
- · have at least one capital letter
- · have at least one number
- have no special characters (except "\_" underscore)
- not be used for the last 5 passwords

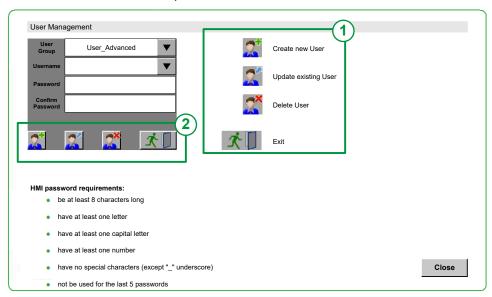

| Items | Description                                                              |
|-------|--------------------------------------------------------------------------|
| 1     | Legend: No interaction is possible.                                      |
| 2     | Create new user, update or remove user by pushing the respective button. |

My Preferences Variable Speed Drives

# **Update Administrator Contact Details**

The contact information previously entered in the Commissioning Assistant (DTM) must also be entered in the HMI.

7 lines with 40 characters each can be configured.

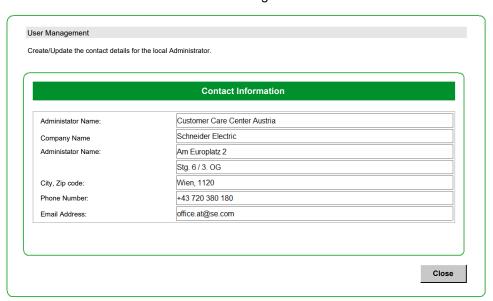

The contact information panel is accessible through:

- "About" Menu, page 41.
- "Error history" Menu

Variable Speed Drives My Preferences

# [Communication] Menu

### **HMI Access**

#### [Settings] → [My preferences] → [Communication]

### **About This Menu**

This menu allows to manage Web services. Depending on option module inserted, some parameters are not available.

User and password are stored during commissioning, before reset password, contact your local Schneider Electric representative.

For more information refer also to the ATV6000 Embedded Ethernet manual.

In the below example, Profinet V2 option module is inserted. For more information refer also to the ATV6000 Profinet Manual - VW3A3647

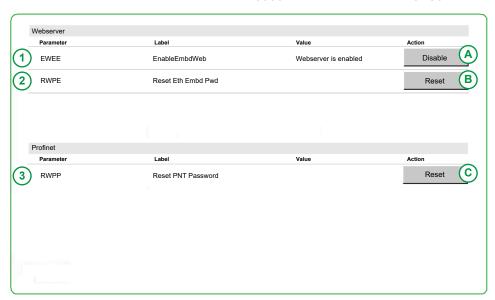

1. EWEE: Enable Embedded Webserver.

**A. Disable/Enable**: Allows you to enable or disable Web services for the embedded Ethernet adapter.

NOTE: This setting is executed at next power-on.

- 2. RWPE: Reset Ethernet embedded password.
- **B. Reset**: Allows you to reset webserver password and user authentication password.
- 3. RWPP: Reset Profinet password.
- C. Reset: Allows you to reset Profinet password.

**NOTE:** When Ethernet embedded password is reset, the old password saved during commissioning (and also available at your Local Schneider Electric Representative) does not work anymore.

My Preferences Variable Speed Drives

### **Default Password (Ethernet Embedded / Webserver)**

The default password consists of 8 characters. The sticker located on the Master Controller shows the Ethernet embedded default password used for both webserver connection (Administrator access) and PC software tool connection (such as SoMove FDT – DTM) in order to have access to the drive configuration.

Irrespective of the type of connection, the first connection requires to change this default password. The new defined password is applicable for both administrator webserver access and PC software tool access. This password is set during commissioning.

**NOTE:** The default password available on the Master Controller sticker can be used at fist connection or after a password reset via **RWPE**.

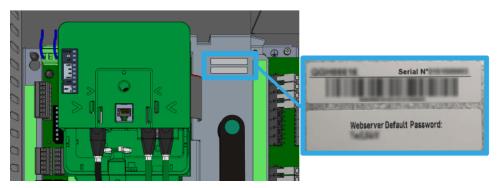

### **Default Password (Profinet)**

It provides the eight characters default password linked to the inserted option module. The password is required for PC software tool connection (such as SoMove FDT - DTM) in order to have access to the drive configuration. At first connection via the Profinet option module it is required to change the default password.

This default password is available on the sticker of the option module.

**NOTE:** The default password available on the Profinet sticker can be used at first connection or after a password reset via **RWPP**.

Variable Speed Drives My Preferences

# [HW Scope] Menu

### **HMI Access**

### [Settings] → [My preferences] → [HW Scope]

### **About This Menu**

This menu allows setting the values of the FPGA scope logical address (FSA1/FSA2/FSA3/FSA4) and also displays information about the actual maximum values for current and voltage (to determine the scaling).

NOTE: This menu is only available for service team.

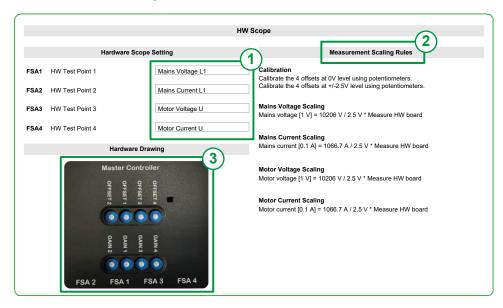

- **1:** Hardware test points are available to monitor FPGA selectable measurements, configurable through:
- Calibration
- Mains current I1
- · Mains current I2
- · Mains voltage UL1
- Mains voltage UL2
- · Mains voltage UL3
- Motor current IU
- Motor current IV
- Motor current IW
- Motor voltage U
- Motor voltage V
- · Motor voltage W
- DC Bus
- 2: Scaling rules (to determine the scaling)
- 3: Drawing .....

File Management Variable Speed Drives

# File Management

### What's in This Chapter

| [Export Files] Menu | 3 | ;1 | 6 |
|---------------------|---|----|---|
|---------------------|---|----|---|

# [Export Files] Menu

### **HMI Access**

[Settings] → [File Management] → [Export Files]

### **Overview**

The HMI panel has an SD card slot and two USB host ports for external storage.

**Export files** mode can be used with several functions, some of them are managed in their own menus

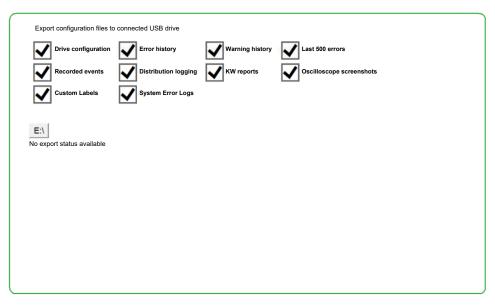

It is possible to select, using "checkbox" in this menu, the data to export among the following functions:

| Functions           | File Path                                   | Customer file name                  | Description                                              | Menu                         |
|---------------------|---------------------------------------------|-------------------------------------|----------------------------------------------------------|------------------------------|
| Drive Configuration | Ctrl - User:/Drive/Conf/<br>ConfPackage.cfg | ConfPackage.cfg                     | Configuration upload                                     | Export files                 |
| Error History       | Hmi- C:\temp\FaultHistory.csv               | FaultHistory.csv                    | Last 15 Error History                                    | Export files                 |
| Warning History     | Hmi- C:\temp\500lastwarnings.html           | Lastwarnings.html                   | Last warning history                                     | Export files                 |
| Last 500 Errors     | Hmi- C:\temp\500lastfaults.html             | 500lastfaults.html                  | Last 500 error history                                   | Last 500 Error ,<br>page 216 |
| Event recorder      | Hmi- D:\KALA_persistent\Events \xxx         | Events_record_YYYY_MM_<br>DD.csv.gz | All Events history                                       | Event recorder<br>, page 212 |
| Custom labels       | n.a.                                        | Custom_labels.txt                   | Parameters code, old labels and new labels are exported. | Custom HMI ,<br>page 287     |
| System Error Logs   | n.a.                                        | ALyymmddnnnnnn.csv                  | HMI System Error Log<br>(date format YY/MM/<br>DD)       | HMI Log<br>Internal Status   |

Variable Speed Drives File Management

| Functions                | File Path                                   | Customer file name                | Description          | Menu                    |
|--------------------------|---------------------------------------------|-----------------------------------|----------------------|-------------------------|
| Distribution Logging     | Ctrl - User:/Drive/Log/Distribution.<br>csv | Distribution.csv                  | Distribution logging | Export files            |
| KW Report                | Ctrl - User:/Drive/Log/KWReport.<br>csv     | KWReport.csv                      | KW Report logging    | Export files            |
| Oscilloscope<br>Snapshot | Hmi- C:\temp\scope_screenshots \xxx         | scope_scn_YYYY_MM_DD_<br>TTTT.png | Oscilloscope capture | Oscilloscope , page 141 |

**NOTE:** Due to technical reasons, do not open your .CSV file by double-clicking it; Open your spreadsheet software and use the "import" functionality to open the file.

### **Procedure**

| Step | Action                                                                     |
|------|----------------------------------------------------------------------------|
| 1    | Select which function(s) you want to export.                               |
| 2    | Plug the USB key into the USB slot                                         |
|      | Result: The USB key is detected, a new element appears on the HMI.         |
| 3    | Click on the "E:\" element.                                                |
|      | Result: During the export a message indicates that the export in progress. |
|      | Result: Data is then transferred to the USB key.                           |

 $\mbox{{\bf NOTE:}}$  The files are exported onto the selected USB key in the folder "ATV6000\_export".

- If the folder already exists, it is overwritten.
- It is not possible to import from a USB key to HMI Panel

# **Display Parameters for DTM**

### What's in This Part

| System Dashboard       | 322 |
|------------------------|-----|
| Energy Dashboard       | 389 |
| Pump Dashboard         | 399 |
| Dashboard M/S          |     |
| Bypass Drive           |     |
| IÓ Status              | 433 |
| [Communication Status] |     |

### **Overview**

**Display** menu shows monitoring data related to the drive and the application.

It offers an application-oriented display in terms of energy, cost, cycle, efficiency, ...

This is available with customized units and graphics view.

This information can be accessed using the **Display** Menu available in ATV6000 DTM launched through the SoMove FDT.

Variable Speed Drives System Dashboard

# **System Dashboard**

### What's in This Chapter

| Monitoring DashBoard          | 322 |
|-------------------------------|-----|
| Mains data                    |     |
| Power stage data              | 334 |
| Drive data                    |     |
| Motor Data                    | 352 |
| Bypass PoC Display            | 363 |
| Elapsed Time customer         | 365 |
| Mains Voltage Circuit Breaker | 367 |
| Inrush Circuit Breaker        | 368 |
| Fan Cooling                   | 369 |
| [MVCB Switch-on Cycling] Menu |     |

# **Monitoring DashBoard**

## [Mains] Menu

#### **DTM Access**

[Display] → [System Dashboard] → [Monitoring Dashboard] → [Mains]

### **About This Menu**

This menu shows the mains-related parameters.

Read-only parameters cannot be configured.

### [Mains Voltage] ULN

Mains voltage based on AC bus measurement, motor running or stopped.

| Value range                                    | Description                                             |
|------------------------------------------------|---------------------------------------------------------|
| According to nominal input voltage of product. | [No meas.] ULNUNK is displayed if no value is measured. |
| voltage of product.                            | Factory setting: –                                      |

### [Mains Current] ILN

*Mains current* (effective value of the fundamental mode).

Accuracy: 2% (related to drive nominal current).

| Value range               | Description        |
|---------------------------|--------------------|
| According to drive rating | Factory setting: – |

### [Mains Frequency] FAC

#### Mains frequency.

| Value range      | Description        |  |
|------------------|--------------------|--|
| -3476.73276.7 Hz | Factory setting: – |  |

System Dashboard Variable Speed Drives

### [Active Input Power] IPRW

#### Instantaneous active input power.

| Value range                   | Description                                                                                                    |
|-------------------------------|----------------------------------------------------------------------------------------------------|
| According to the drive rating | Unit is in kW if [Motor Standard] BFR is set to [50 Hz]IEC 50Hz or in HP if [Motor Standard] BFR is set to [60 Hz]NEMA 60Hz |
|                               | Factory setting: _                                                                                                    |

### [Input Reactive Power] IQRW

#### Input reactive power.

| Value range                   | Description                                                                                                    |
|-------------------------------|----------------------------------------------------------------------------------------------------|
| According to the drive rating | Unit is in kW if [Motor Standard] BFR is set to [50 Hz]IEC 50Hz or in HP if [Motor Standard] BFR is set to [60 Hz]NEMA 60Hz |
|                               | Factory setting: _                                                                                                    |

### [Apparent Input Power] ISRW

### Apparent input power

| Value range                   | Description                                                                                                    |
|-------------------------------|----------------------------------------------------------------------------------------------------|
| According to the drive rating | Unit is in kW if [Motor Standard] BFR is set to [50 Hz]IEC 50Hz or in HP if [Motor Standard] BFR is set to [60 Hz]NEMA 60Hz |
|                               | Factory setting: _                                                                                                    |

## [Input Power Factor] PWF

#### Input power factor.

| Value range                   | Description                            |
|-------------------------------|----------------------------------------|
| According to the drive rating | The value is displayed as a percentage |
|                               | Factory setting: _                     |

# [Input Ground Value] GIVD

Ground input monitoring display.

- · In case of warning detection, the value is continuously refresh.
- In case of error detection, the value is frozen in a way to monitor and log the level.
- After a fault reset, the value is continuously refresh.

| Value range | Description                                      |  |
|-------------|--------------------------------------------------|--|
| -           | Read only, unit: 0.1% of input reference voltage |  |
|             | Factory setting: _                               |  |
|             |                                                  |  |

Variable Speed Drives System Dashboard

# [Power] Menu

### **DTM Access**

### [Display] → [System Dashboard] → [Monitoring Dashboard] → [Power]

### **About This Menu**

This menu shows the power-related parameters.

Read-only parameters cannot be configured.

### [Transfo Cab Temp 1] TT1M

### Transformer cabinet temperature 1

| Value range  | Code / Value | Description                                                                             |
|--------------|--------------|-----------------------------------------------------------------------------------------|
| -50 °C250 °C |              | Actual temperature                                                                      |
| -32000       | NA           | [Sensor Not Available]                                                                  |
| -32001       | SC           | [Sensor Short Circuit]                                                                  |
| -32002       | oc           | [Sensor Open Circuit]                                                                   |
| -32003       | SE           | [Sensor Internal Error], serial communication link loss between PLC and Measurement BOX |

### [Thermal transformer U1] TP1U

#### Thermal transformer U1.

| Value range  | Code / Value | Description                                                                             |
|--------------|--------------|-----------------------------------------------------------------------------------------|
| -50 °C250 °C |              | Actual temperature                                                                      |
| -32000       | NA           | [Sensor Not Available]                                                                  |
| -32001       | SC           | [Sensor Short Circuit]                                                                  |
| -32002       | OC           | [Sensor Open Circuit]                                                                   |
| -32003       | SE           | [Sensor Internal Error], serial communication link loss between PLC and Measurement BOX |

## [Thermal transformer V1] $\mathtt{TP1V}$

#### Thermal transformer V1.

| Value range  | Code / Value | Description                                                                             |
|--------------|--------------|-----------------------------------------------------------------------------------------|
| -50 °C250 °C |              | Actual temperature                                                                      |
| -32000       | NA           | [Sensor Not Available]                                                                  |
| -32001       | SC           | [Sensor Short Circuit]                                                                  |
| -32002       | ОС           | [Sensor Open Circuit]                                                                   |
| -32003       | SE           | [Sensor Internal Error], serial communication link loss between PLC and Measurement BOX |

# [Thermal transformer W1] TP1W

#### Thermal transformer W1.

| Value range  | Code / Value | Description                                                                             |
|--------------|--------------|-----------------------------------------------------------------------------------------|
| -50 °C250 °C |              | Actual temperature                                                                      |
| -32000       | NA           | [Sensor Not Available]                                                                  |
| -32001       | SC           | [Sensor Short Circuit]                                                                  |
| -32002       | OC           | [Sensor Open Circuit]                                                                   |
| -32003       | SE           | [Sensor Internal Error], serial communication link loss between PLC and Measurement BOX |

## [Transfo Cab Temp 2] TT2M

#### Transformer cabinet temperature 2

| Value range  | Code / Value | Description                                                                             |
|--------------|--------------|-----------------------------------------------------------------------------------------|
| -50 °C250 °C |              | Actual temperature                                                                      |
| -32000       | NA           | [Sensor Not Available]                                                                  |
| -32001       | SC           | [Sensor Short Circuit]                                                                  |
| -32002       | OC           | [Sensor Open Circuit]                                                                   |
| -32003       | SE           | [Sensor Internal Error], serial communication link loss between PLC and Measurement BOX |

# [Thermal transformer U2] TP2U

#### Thermal transformer U2.

| Value range  | Code / Value | Description                                                                             |
|--------------|--------------|-----------------------------------------------------------------------------------------|
| -50 °C250 °C |              | Actual temperature                                                                      |
| -32000       | NA           | [Sensor Not Available]                                                                  |
| -32001       | SC           | [Sensor Short Circuit]                                                                  |
| -32002       | oc           | [Sensor Open Circuit]                                                                   |
| -32003       | SE           | [Sensor Internal Error], serial communication link loss between PLC and Measurement BOX |

# [Thermal transformer V2] TP2V

#### Thermal transformer V2.

| Value range  | Code / Value | Description                                                                             |
|--------------|--------------|-----------------------------------------------------------------------------------------|
| -50 °C250 °C |              | Actual temperature                                                                      |
| -32000       | NA           | [Sensor Not Available]                                                                  |
| -32001       | SC           | [Sensor Short Circuit]                                                                  |
| -32002       | OC           | [Sensor Open Circuit]                                                                   |
| -32003       | SE           | [Sensor Internal Error], serial communication link loss between PLC and Measurement BOX |

# [Thermal transformer W2] TP2W

#### Thermal transformer W2.

| Value range  | Code / Value | Description                                                                             |
|--------------|--------------|-----------------------------------------------------------------------------------------|
| -50 °C250 °C |              | Actual temperature                                                                      |
| -32000       | NA           | [Sensor Not Available]                                                                  |
| -32001       | SC           | [Sensor Short Circuit]                                                                  |
| -32002       | OC           | [Sensor Open Circuit]                                                                   |
| -32003       | SE           | [Sensor Internal Error], serial communication link loss between PLC and Measurement BOX |

### [Motor] Menu

#### **DTM Access**

#### [Display] → [System Dashboard] → [Monitoring Dashboard] → [Motor]

#### **About This Menu**

This menu shows the motor-related parameters.

Read-only parameters cannot be configured.

### [Motor Frequency] RFR

This parameter displays the estimated rotor frequency without motor slip.

| Value range        | Description             |
|--------------------|-------------------------|
| -3,276.73,276.7 Hz | Factory setting: 0.0 Hz |

### [Motor voltage] UOP

#### Motor voltage.

| Value range | Description       |
|-------------|-------------------|
| 065,535 V   | Factory setting:- |

## [Motor Current] LCR

#### Motor current.

| Value range  | Description                |  |
|--------------|----------------------------|--|
| 0.0065,535 A | According to drive ratings |  |
|              | Factory setting: –         |  |

## [Motor Torque (Nm)] OTQN

Output torque value.

**NOTE:** The displayed value is always positive in motor mode and negative in generator mode whatever the direction.

| Value range         | Description                |  |
|---------------------|----------------------------|--|
| -32,767 Nm32,767 Nm | According to drive ratings |  |
|                     | Factory setting: –         |  |

## [Acv Elc Out Pwr in kW] EPRW

Active Electrical output power in kW.

| Value range                   | Description                                                                                                    |
|-------------------------------|----------------------------------------------------------------------------------------------------|
| According to the drive rating | Unit is in kW if [Motor Standard] BFR is set to [50 Hz]IEC 50Hz or in HP if [Motor Standard] BFR is set to [60 Hz]NEMA 60Hz |
|                               | Factory setting: _                                                                                                    |

### [Power Estim Value] OPRW

#### Motor mechanical power estimation.

| Value range                   | Description                                                                                                    |
|-------------------------------|----------------------------------------------------------------------------------------------------|
| According to the drive rating | Unit is in kW if [Motor Standard] BFR is set to [50 Hz]IEC 50Hz or in HP if [Motor Standard] BFR is set to [60 Hz]NEMA 60Hz |
|                               | Factory setting: _                                                                                                    |

### [Output Ground Value] GOVD

Ground output monitoring display.

Monitoring behaviour from GOVD

- In case of warning detection, the value is continuously refresh.
- In case of error detection, the value is frozen in a way to monitor and log the level.
- · After a fault reset, the value is continuously refresh.
- Value only displayed when PoC PWM is enabling to avoid "capacitor parasite" value.
- When PoC PWM is not enabling GOVD = 0

| Value range                                                         | Description                                    |
|---------------------------------------------------------------------|------------------------------------------------|
| 032767                                                              | Read only, unit: 0.1% output reference voltage |
|                                                                     | Factory setting: _                             |
| Output reference voltage : example for "ATV6000•••••A••66" = 6.6 kV |                                                |

# [Thermal winding U1] THM1

#### Thermal winding U1.

| Value range   | Code / Value | Description                                               |
|---------------|--------------|-----------------------------------------------------------|
| -200 °C850 °C |              | Normal measurement range                                  |
| -32000        | NA           | [Sensor Not Available]                                    |
| -32001        | SC           | [Sensor Short Circuit]                                    |
| -32002        | OC           | [Sensor Open Circuit]                                     |
| -32003        | SE           | [Sensor Internal Error], sensor circuit error measurement |

## [Thermal winding V1] THM2

#### Thermal winding V1

| Value range   | Code / Value | Description                                               |
|---------------|--------------|-----------------------------------------------------------|
| -200 °C850 °C |              | Normal measurement range                                  |
| -32000        | NA           | [Sensor Not Available]                                    |
| -32001        | SC           | [Sensor Short Circuit]                                    |
| -32002        | ос           | [Sensor Open Circuit]                                     |
| -32003        | SE           | [Sensor Internal Error], sensor circuit error measurement |

# [Thermal winding W1] THM3

#### Thermal winding W1

| Value range   | Code / Value | Description                                               |
|---------------|--------------|-----------------------------------------------------------|
| -200 °C850 °C |              | Normal measurement range                                  |
| -32000        | NA           | [Sensor Not Available]                                    |
| -32001        | SC           | [Sensor Short Circuit]                                    |
| -32002        | ОС           | [Sensor Open Circuit]                                     |
| -32003        | SE           | [Sensor Internal Error], sensor circuit error measurement |

# [Thermal bearing 1] THM4

#### Thermal bearing 1.

| Value range   | Code / Value | Description                                               |
|---------------|--------------|-----------------------------------------------------------|
| -200 °C850 °C |              | Normal measurement range                                  |
| -32000        | NA           | [Sensor Not Available]                                    |
| -32001        | SC           | [Sensor Short Circuit]                                    |
| -32002        | ОС           | [Sensor Open Circuit]                                     |
| -32003        | SE           | [Sensor Internal Error], sensor circuit error measurement |

# [Thermal winding U2] THM5

#### Thermal winding U2

| Value range   | Code / Value | Description                                               |
|---------------|--------------|-----------------------------------------------------------|
| -200 °C850 °C |              | Normal measurement range                                  |
| -32000        | NA           | [Sensor Not Available]                                    |
| -32001        | SC           | [Sensor Short Circuit]                                    |
| -32002        | OC           | [Sensor Open Circuit]                                     |
| -32003        | SE           | [Sensor Internal Error], sensor circuit error measurement |

# [Thermal winding V2] тнм6

#### Thermal winding V2.

| Value range   | Code / Value | Description                                               |
|---------------|--------------|-----------------------------------------------------------|
| -200 °C850 °C |              | Normal measurement range                                  |
| -32000        | NA           | [Sensor Not Available]                                    |
| -32001        | SC           | [Sensor Short Circuit]                                    |
| -32002        | oc           | [Sensor Open Circuit]                                     |
| -32003        | SE           | [Sensor Internal Error], sensor circuit error measurement |

# [Thermal winding W2] THM7

### Thermal winding W2.

| Value range   | Code / Value | Description                                               |
|---------------|--------------|-----------------------------------------------------------|
| -200 °C850 °C |              | Normal measurement range                                  |
| -32000        | NA           | [Sensor Not Available]                                    |
| -32001        | SC           | [Sensor Short Circuit]                                    |
| -32002        | ОС           | [Sensor Open Circuit]                                     |
| -32003        | SE           | [Sensor Internal Error], sensor circuit error measurement |

# [Thermal bearing 2] THM8

### Thermal bearing 2.

| Value range   | Code / Value | Description                                               |
|---------------|--------------|-----------------------------------------------------------|
| -200 °C850 °C |              | Normal measurement range                                  |
| -32000        | NA           | [Sensor Not Available]                                    |
| -32001        | SC           | [Sensor Short Circuit]                                    |
| -32002        | oc           | [Sensor Open Circuit]                                     |
| -32003        | SE           | [Sensor Internal Error], sensor circuit error measurement |

### Mains data

## [Mains Data] Menu

#### **DTM Access**

#### [Display] → [System Dashboard] → [Mains Data]

#### **About This Menu**

This menu shows the mains-related parameters.

Read-only parameters cannot be configured.

### [Mains Voltage] ULN

Mains voltage based on AC bus measurement, motor running or stopped.

| Value range                | Description                                             |
|----------------------------|---------------------------------------------------------|
| According to nominal input | [No meas.] ULNUNK is displayed if no value is measured. |
| voltage of product.        | Factory setting: –                                      |

### [Mains voltage phase 1-2] UL1

#### Mains voltage phase 1-2.

| Value range                                    | Description        |
|------------------------------------------------|--------------------|
| According to nominal input voltage of product. | Factory setting: – |

## [Mains voltage phase 2-3] UL2

#### Mains voltage phase 2-3.

| Value range                                    | Description        |
|------------------------------------------------|--------------------|
| According to nominal input voltage of product. | Factory setting: – |

### [Mains voltage phase 3-1] UL3

#### Mains voltage phase 3-1

| Value range                                    | Description        |
|------------------------------------------------|--------------------|
| According to nominal input voltage of product. | Factory setting: – |

## [Mains Current] ILN

Mains current (effective value of the fundamental mode).

Accuracy: 2% (related to drive nominal current).

| Value range               | Description        |  |  |  |
|---------------------------|--------------------|--|--|--|
| According to drive rating | Factory setting: – |  |  |  |

# [Mains Current L1] IL1

#### Mains current L1

| Value range               | Description        |  |  |
|---------------------------|--------------------|--|--|
| According to drive rating | Factory setting: – |  |  |

# [Mains Current L2] IL2

#### Mains current L2

| Value range               | Description        |  |
|---------------------------|--------------------|--|
| According to drive rating | Factory setting: – |  |

## [Mains Current L3] IL3

#### Mains current L3

| Value range               | Description        |  |  |
|---------------------------|--------------------|--|--|
| According to drive rating | Factory setting: – |  |  |

# [Mains Frequency] FAC

#### Mains frequency.

| Value range      | Description        |
|------------------|--------------------|
| -3476.73276.7 Hz | Factory setting: – |

# [Active Input Power] IPRW

#### Instantaneous active input power.

| Value range                   | Description                                                                                                    |  |  |  |
|-------------------------------|----------------------------------------------------------------------------------------------------|--|--|--|
| According to the drive rating | Init is in kW if [Motor Standard] BFR is set to [50 Hz]IEC OHz or in HP if [Motor Standard] BFR is set to [60 Hz]NEMA OHz |  |  |  |
|                               | Factory setting: _                                                                                                    |  |  |  |

# [Input Reactive Power] IQRW

#### Input reactive power.

| Value range                   | Description                                                                                                    |  |  |  |  |
|-------------------------------|----------------------------------------------------------------------------------------------------|--|--|--|--|
| According to the drive rating | Unit is in kW if [Motor Standard] BFR is set to [50 Hz]IEC 50Hz or in HP if [Motor Standard] BFR is set to [60 Hz]NEMA 60Hz |  |  |  |  |
|                               | Factory setting: _                                                                                                    |  |  |  |  |

### [Apparent Input Power] ISRW

#### Apparent input power

| Value range                   | Description                                                                                                    |  |  |  |  |
|-------------------------------|----------------------------------------------------------------------------------------------------|--|--|--|--|
| According to the drive rating | Unit is in kW if [Motor Standard] BFR is set to [50 Hz]IEC 50Hz or in HP if [Motor Standard] BFR is set to [60 Hz]NEMA 60Hz |  |  |  |  |
|                               | Factory setting: _                                                                                                    |  |  |  |  |

### [Input Power Factor] PWF

#### Input power factor.

| Value range                   | Description                            |  |  |  |  |
|-------------------------------|----------------------------------------|--|--|--|--|
| According to the drive rating | The value is displayed as a percentage |  |  |  |  |
|                               | Factory setting: _                     |  |  |  |  |

## [Mains Unbalance Ratio] UMV

#### Mains unbalance ratio.

| Value range    | Description        |
|----------------|--------------------|
| -327.67327.67% | Factory setting: – |

### [Input Ground Value] GIVD

Ground input monitoring display.

- In case of warning detection, the value is continuously refresh.
- In case of error detection, the value is frozen in a way to monitor and log the level
- After a fault reset, the value is continuously refresh.

| Value range                                                      | Description                                      |  |  |  |  |  |
|------------------------------------------------------------------|--------------------------------------------------|--|--|--|--|--|
| -                                                                | Read only, unit: 0.1% of input reference voltage |  |  |  |  |  |
|                                                                  | Factory setting: _                               |  |  |  |  |  |
| Input reference voltage: example for "ATV6000••••A66••" = 6.6 kV |                                                  |  |  |  |  |  |

# Power stage data

These menus shows the Transformer and Power cell thermal monitoring parameters.

Read-only parameters cannot be configured.

Following parameters are available if **[Cab Transfo PT100]** OCT2 is configured.

| Thermal monitoring for:     |               |                           |                 |                |                 |             |      |      |
|-----------------------------|---------------|---------------------------|-----------------|----------------|-----------------|-------------|------|------|
|                             | Transformer 1 | ansformer 1 Transformer 2 |                 | Power Cell Pow |                 | Control box |      |      |
|                             | TT1M          | TT2M                      |                 |                | Power Cell<br>2 |             |      |      |
| Winding U                   | Winding V     | Winding W                 | Winding U       | Winding V      | Winding W       | ·           | _    |      |
| TP1U                        | TP1V          | TP1W                      | TP2U            | TP2V           | TP2W            | TPC1        | TPC2 | TCCM |
| Humidity monitoring for:    |               |                           |                 |                |                 |             |      |      |
| Transformer 1 Transformer 2 |               | Power Cell<br>1           | Power Cell<br>2 | Control box    |                 |             |      |      |
| HT1M                        |               | HT2M                      |                 | HP1M           | HP2M            | HCCM        |      |      |

# [Thermal transformer] Menu

#### **DTM Access**

[Display] → [System Dashboard] → [Power Stage Data] → [Thermal Transformer]

#### **About This Menu**

This menu shows the Transformer thermal monitoring parameters. Read-only parameters cannot be configured.

## [Transfo Cab Temp 1] TT1M

#### Transformer cabinet temperature 1

| Value range  | Code / Value | Description                                                                             |
|--------------|--------------|-----------------------------------------------------------------------------------------|
| -50 °C250 °C |              | Actual temperature                                                                      |
| -32000       | NA           | [Sensor Not Available]                                                                  |
| -32001       | SC           | [Sensor Short Circuit]                                                                  |
| -32002       | oc           | [Sensor Open Circuit]                                                                   |
| -32003       | SE           | [Sensor Internal Error], serial communication link loss between PLC and Measurement BOX |

## [Thermal transformer U1] TP1U

#### Thermal transformer U1.

| Value range  | Code / Value | Description            |
|--------------|--------------|------------------------|
| -50 °C250 °C |              | Actual temperature     |
| -32000       | NA           | [Sensor Not Available] |
| -32001       | SC           | [Sensor Short Circuit] |

| Value range | Code / Value | Description                                                                             |
|-------------|--------------|-----------------------------------------------------------------------------------------|
| -32002      | oc           | [Sensor Open Circuit]                                                                   |
| -32003      | SE           | [Sensor Internal Error], serial communication link loss between PLC and Measurement BOX |

# [Thermal transformer V1] TP1V

#### Thermal transformer V1.

| Value range  | Code / Value | Description                                                                             |
|--------------|--------------|-----------------------------------------------------------------------------------------|
| -50 °C250 °C |              | Actual temperature                                                                      |
| -32000       | NA           | [Sensor Not Available]                                                                  |
| -32001       | SC           | [Sensor Short Circuit]                                                                  |
| -32002       | OC           | [Sensor Open Circuit]                                                                   |
| -32003       | SE           | [Sensor Internal Error], serial communication link loss between PLC and Measurement BOX |

# [Thermal transformer W1] TP1W

#### Thermal transformer W1.

| Value range  | Code / Value | Description                                                                             |
|--------------|--------------|-----------------------------------------------------------------------------------------|
| -50 °C250 °C |              | Actual temperature                                                                      |
| -32000       | NA           | [Sensor Not Available]                                                                  |
| -32001       | SC           | [Sensor Short Circuit]                                                                  |
| -32002       | OC           | [Sensor Open Circuit]                                                                   |
| -32003       | SE           | [Sensor Internal Error], serial communication link loss between PLC and Measurement BOX |

# [Transfo Cab Temp 2] TT2M

#### Transformer cabinet temperature 2

| Value range  | Code / Value | Description                                                                             |
|--------------|--------------|-----------------------------------------------------------------------------------------|
| -50 °C250 °C |              | Actual temperature                                                                      |
| -32000       | NA           | [Sensor Not Available]                                                                  |
| -32001       | SC           | [Sensor Short Circuit]                                                                  |
| -32002       | oc           | [Sensor Open Circuit]                                                                   |
| -32003       | SE           | [Sensor Internal Error], serial communication link loss between PLC and Measurement BOX |

# [Thermal transformer U2] TP2U

#### Thermal transformer U2.

| Value range  | Code / Value | Description            |
|--------------|--------------|------------------------|
| -50 °C250 °C |              | Actual temperature     |
| -32000       | NA           | [Sensor Not Available] |
| -32001       | SC           | [Sensor Short Circuit] |

| Value range | Code / Value | Description                                                                             |
|-------------|--------------|-----------------------------------------------------------------------------------------|
| -32002      | oc           | [Sensor Open Circuit]                                                                   |
| -32003      | SE           | [Sensor Internal Error], serial communication link loss between PLC and Measurement BOX |

# [Thermal transformer V2] TP2V

#### Thermal transformer V2.

| Value range  | Code / Value | Description                                                                             |
|--------------|--------------|-----------------------------------------------------------------------------------------|
| -50 °C250 °C |              | Actual temperature                                                                      |
| -32000       | NA           | [Sensor Not Available]                                                                  |
| -32001       | SC           | [Sensor Short Circuit]                                                                  |
| -32002       | ОС           | [Sensor Open Circuit]                                                                   |
| -32003       | SE           | [Sensor Internal Error], serial communication link loss between PLC and Measurement BOX |

# [Thermal transformer W2] TP2W

#### Thermal transformer W2.

| Value range  | Code / Value | Description                                                                             |
|--------------|--------------|-----------------------------------------------------------------------------------------|
| -50 °C250 °C |              | Actual temperature                                                                      |
| -32000       | NA           | [Sensor Not Available]                                                                  |
| -32001       | SC           | [Sensor Short Circuit]                                                                  |
| -32002       | OC           | [Sensor Open Circuit]                                                                   |
| -32003       | SE           | [Sensor Internal Error], serial communication link loss between PLC and Measurement BOX |

### **Drive data**

### [Drive Reference] Menu

#### **DTM Access**

[Display] → [System Dashboard] → [Drive Data] → [Drive Reference]

#### **About This Menu**

This menu shows the drive-related parameters.

### [AIV1 Image input] AIV1

This parameter is read-only. It enables to display the speed reference applied to the motor, or the sensor value, via the fieldbus channel.

| Setting     | Description        |
|-------------|--------------------|
| -8,1928,192 | Factory setting: – |

### [Pre-Ramp Ref Freq] FRH

#### Reference frequency before ramp.

This parameter is read-only. It enables to display the speed reference applied to the motor, regardless of which channel for reference value has been selected.

| Value range    | Description           |
|----------------|-----------------------|
| -300.0300.0 Hz | Factory setting: 0 Hz |

## [Ref Frequency] LFR

This parameter only appears if the function has been enabled. It is used to change the reference frequency from the remote control.

| Setting        | Description        |
|----------------|--------------------|
| -300.0300.0 Hz | Factory setting: – |

## [Torque ref.] LTR ★

#### Torque reference.

It is used to change the torque reference value from the remote control.

NOTE: When torque reference is configure to fieldbus ([Torque Ref 2 Channel] TR2 or [Torque ref. channel] TR1 = MDB or ETH or NET or CAN) It is necessary to write LTR before apply RUN command in order to activate the command channel.

| Setting      | Description        |
|--------------|--------------------|
| -300.0300.0% | Factory setting: – |

### [Torque reference] TRR ★

This parameter can be accessed if:

- [M/S Device Role] MSDT is set to [Slave] SLAVE, and
- [M/S Control Type] MSCT is set to:
  - [Torque Direct] TRQD, or
  - [Torque Reverse] TRQR, or
  - [Torque Custom] TRQC.

| Value range   | Description        |
|---------------|--------------------|
| -32,76732,767 | Factory setting: – |

## [Measured Freq] FQS ★

#### Pulse input measured frequency.

This parameter can be accessed if [Frequency meter] FQF is not set to [Not Configured] NO.

| Value range | Description        |
|-------------|--------------------|
| 030 KHz     | Factory setting: – |

# [Drive Status] Menu

#### **DTM Access**

#### [Display] → [System Dashboard] → [Drive Data] → [Drive Status]

### **About This Menu**

This menu shows the status of the drive, cabinet Switch and on-lock status register.

## [Device State] HMIS

### Device state.

| Value range                  | Code / Value | Description                                                                                                    |
|------------------------------|--------------|----------------------------------------------------------------------------------------------------|
| [Autotuning]                 | TUN          | Autotuning, the motor identification is running.                                                                                           |
| [Ready]                      | RDY          | Drive ready, all conditions to start the drive are ok.                                                                                     |
| [Freewheel]                  | NST          | Freewheel stop control, One or more Freewheel stop command are active.                                                                     |
|                              |              | Check parameter [2/3-Wire Control] TCC and [Local 2/3-wire Control] PL10 for 3 wire control and verify the status of the dedicated inputs. |
| [Running]                    | RUN          | Motor in steady state or run command present and zero reference                                                                            |
| [Accelerating]               | ACC          | Acceleration                                                                                                    |
| [Decelerating]               | DEC          | Deceleration                                                                                                    |
| [Current<br>Limitation]      | CLI          | In current limitation, the drive has reached the current limitation threshold according to parameter [Current Limitation] CLI.             |
| [Mot. fluxing]               | FLU          | Fluxing function is activated                                                                                                    |
| [No Mains<br>Voltage]        | NLP          | Control is powered on but the DC bus is not loaded                                                                                         |
| [control.stop]               | CTL          | Control stopping                                                                                                    |
| [Dec. adapt.]                | OBR          | Adapted deceleration                                                                                                    |
| [Undervoltage<br>Warning]    | USA          | Undervoltage warning                                                                                                    |
| [TC Mode<br>Active]          | TC           | TC indus mode activated                                                                                                    |
| [In autotest]                | ST           | Self test in progress                                                                                                    |
| [Autotest error]             | FA           | Self test not successful                                                                                                    |
| [Autotest OK]                | OK           | Self test Ok                                                                                                    |
| [EEprom test]                | EP           | Self test Eeprom error                                                                                                    |
| [Operating<br>State "Fault"] | FLT          | Product has detected an error                                                                                                    |
| [DCP<br>Flashing<br>Mode]    | DCP          | DCP flashing mode                                                                                                    |
| [STO active]                 | STO          | Safe Torque Off active                                                                                                    |
| [Firmware<br>Update]         | FWUP         | Firmware update                                                                                                    |
| [Angle test]                 | ASA          | Angle Value range                                                                                                    |

| Value range                           | Code / Value | Description                                                                                                    |
|---------------------------------------|--------------|----------------------------------------------------------------------------------------------------|
| [Voltage<br>Limitation]               | ATI          | Motor speed limited by voltage limitation                                                                                                    |
| [ON Lock active]                      | ONLK         | Input MV ON Lock, input MV On Lock active, one or more interlocks are active to inhibit the MV Circuit Breaker closing contact.                      |
| [POE active]                          | POD          | Power output disable active, the digital input POEA or POEB is not supplied with 24V.                                                                |
| [Torque<br>Limitation]                | TLI          | Torque limitation, the drive has reached the torque limitation threshold according to parameter [Motor torque limit] TLIM, [Gen. torque limit] TLIG. |
| [Power<br>Limitation]                 | PLI          | Power limitation                                                                                                    |
| [Init]                                | INI          | Drive is initializing                                                                                                    |
| [Reset]                               | RST          | Drive is reset                                                                                                    |
| [Synchro. To<br>Mains]                | SYTM         | Synchronization to Mains                                                                                                    |
| [Rdy Transfer<br>To Mains]            | RTTM         | Ready to transfer to mains                                                                                                    |
| [Transfer In<br>Progress]             | TTMI         | Transfer to mains in progress                                                                                                    |
| [Synchro. To<br>Drive]                | SYTD         | Synchronization to drive                                                                                                    |
| [SD Transfer<br>Ready]                | RTTD         | Ready to transfer to drive                                                                                                    |
| [Transfer To<br>Drive In<br>Progress] | TTDI         | Transfer to drive in progress                                                                                                    |
| [Run Delay In<br>Progress]            | RDIP         | Run delay in progress                                                                                                    |

## [Cabinet Switch Status] CMDS

This parameter describes the actual control channel of the drive. This can be realized by digital cabinet inputs (from Remote) or the Mode selector switch on the front panel of the drive.

| Value range    | Code / Value | Description                  |
|----------------|--------------|------------------------------|
| [Not Selected] | NO           | No command selected          |
| [Remote]       | REM          | Remote command selected      |
| [Local]        | LOC          | Local command selected       |
| [Panel]        | PAN          | Panel (HMI) command selected |

# [On Lock Register] PLO1

The drive inhibits the medium voltage to be energized by a relay interlocked with the medium voltage circuit breaker or fused switch. (Check circuit diagram for contact "Enable to close")

| Bit | Description, Value         |  |
|-----|----------------------------|--|
| 0   | 1 = Door Open              |  |
| 1   | 1 = Fan feedback not ready |  |
| 2   | 1 = Mains OFF Button       |  |
| 3   | 1 = MVCB Tripped           |  |

| Bit | Description, Value                 |  |
|-----|------------------------------------|--|
| 4   | 1 = MVCB grounding contact         |  |
| 5   | 1 = MVCB Isolated                  |  |
| 6   | 1 = Monitoring circuit A Onlock    |  |
| 7   | 1 = Monitoring circuit B Onlock    |  |
| 8   | Reserved                           |  |
| 9   | Reserved                           |  |
| 10  | 1 = LV Surge Arrestor on lock      |  |
| 11  | 1 = Fan power supply on lock       |  |
| 12  | 1 = QF2 Grounding contact on lock  |  |
| 13  | 1 = QF2 Isolated Contact on Lock   |  |
| 14  | 1 = MVCB switch on cycling on lock |  |
| 15  | Reserved                           |  |

# [Drive Bypass On Lock Register] PLO2

#### Drive Bypass On Lock register

| Bit  | Description, Value                                          |  |  |
|------|-------------------------------------------------------------|--|--|
| 0    | Set to 1: Bypass breakers ONLock state = QF11=0 QF2=0 QF3=0 |  |  |
| 1    | Set to 1: Bypass breakers ONLock state = QF11=0 QF2=1 QF3=0 |  |  |
| 2    | Set to 1: Bypass breakers ONLock state = QF11=0 QF2=1 QF3=1 |  |  |
| 3    | Set to 1: Bypass breakers ONLock state = QF11=1 QF2=0 QF3=0 |  |  |
| 4    | Set to 1: Bypass breakers ONLock state = QF11=1 QF2=0 QF3=1 |  |  |
| 5    | Set to 1: Bypass breakers ONLock state = QF11=1 QF2=1 QF3=1 |  |  |
| 6, 7 | Reserved                                                    |  |  |
| 8    | Set to 1: Bypass breaker ONLock state = QF2=0 QF3=0         |  |  |
| 9    | Set to 1: Bypass breakers ONLock state = QF2=0 QF3=1        |  |  |
| 10   | Set to 1: Bypass breaker ONLock state = QF2=1 QF3=1         |  |  |
| 1113 | Reserved                                                    |  |  |
| 14   | Set to 1: QF3 grounded contact on lock                      |  |  |
| 15   | Set to 1: QF3 isolated contact on lock                      |  |  |

# [On Lock Source] PLOL

#### On Lock source.

| Value range                      | Code / Value | Description              |
|----------------------------------|--------------|--------------------------|
| [No On Lock]                     | NO           | No onlock                |
| [Door<br>Interlock On<br>Lock]   | DOOR         | Door interlock on lock   |
| [Cooling Fan<br>On Lock]         | FAN          | Cooling fan on lock      |
| [Mains Off<br>Button On<br>Lock] | MVOFF        | Mains off button on lock |

| Value range                                              | Code / Value | Description                               |
|----------------------------------------------------------|--------------|-------------------------------------------|
| [QF1<br>Feedback On<br>Lock]                             | QF1T         | QF1 feedback on lock                      |
| [QF1<br>Grounded<br>Contact On<br>Lock]                  | MVEARTH      | QF1 grounded contact on lock              |
| [QF1 isolated<br>Contact On<br>Lock]                     | MVISO        | QF1 isolated contact on lock              |
| [QF2<br>Feedback On<br>Lock]                             | QF2T         | QF2 feedback on lock                      |
| [QF3<br>Feedback On<br>Lock]                             | QF3T         | QF3 feedback on lock                      |
| [QF91<br>Feedback On<br>Lock]                            | QF91T        | QF91 feedback on lock                     |
| [QF11<br>Feedback On<br>Lock]                            | QF11T        | QF11 feedback on lock                     |
| [LV Surge<br>Arrestor On<br>Lock]                        | SURGE        | LV surge arrestor on lock                 |
| [Fan Supply<br>On Lock]                                  | FANPWR       | Fan supply on lock                        |
| [QF2<br>Feedback On<br>Lock]                             | QF2E         | QF2 feedback on lock                      |
| [QF2<br>Feedback On<br>Lock]                             | QF2I         | QF2 feedback on lock                      |
| [MV Power-<br>ON Cycling<br>On Lock]                     | CYCLE        | MV power-on cycling on lock               |
| [Reserved]                                               | PLO16        | Reserved                                  |
| [Bypass<br>Breaker<br>QF11=0 QF2=<br>0 QF3=0 On<br>Lock] | PLO17        | Bypass breaker QF11=0 QF2=0 QF3=0 On Lock |
| [Bypass<br>Breaker<br>QF11=0 QF2=<br>1 QF3=0 On<br>Lock] | PLO18        | Bypass breaker QF11=0 QF2=1 QF3=0 On Lock |
| [Bypass<br>Breaker<br>QF11=0 QF2=<br>1 QF3=1 On<br>Lock] | PLO19        | Bypass breaker QF11=0 QF2=1 QF3=1 On Lock |
| [Bypass<br>Breaker<br>QF11=1 QF2=<br>0 QF3=0 On<br>Lock] | PLO20        | Bypass breaker QF11=1 QF2=0 QF3=0 On Lock |
| [Bypass<br>Breaker<br>QF11=1 QF2=<br>0 QF3=1 On<br>Lock] | PLO21        | Bypass breaker QF11=1 QF2=0 QF3=1 On Lock |
| [Bypass<br>Breaker<br>QF11=1 QF2=                        | PLO22        | Bypass breaker QF11=1 QF2=1 QF3=1 On Lock |

| Value range                                    | Code / Value | Description                        |
|------------------------------------------------|--------------|------------------------------------|
| 1 QF3=1 On<br>Lock]                            |              |                                    |
| [Bypass<br>Breaker QF2=<br>0 QF3=0 On<br>Lock] | PLO25        | Bypass breaker QF2=0 QF3=0 On Lock |
| [Bypass<br>Breaker QF2=<br>0 QF3=1 On<br>Lock] | PLO26        | Bypass breaker QF2=0 QF3=1 On Lock |
| [Bypass<br>Breaker QF2=<br>1 QF3=1 On<br>Lock] | PLO27        | Bypass breaker QF2=1 QF3=1 On Lock |
| [QF3<br>Feedback On<br>Lock]                   | PLO31        | QF3 feedback on lock               |
| [QF3<br>Feedback On<br>Lock]                   | PLO32        | QF3 feedback on lock               |

# [Freewheel Stop Source] NSTS

### Freewheel stop source displayed on HMI and DTM.

| Value range                           | Code / Value | Description                            |
|---------------------------------------|--------------|----------------------------------------|
| [No<br>Freewheel]                     | NO           | No freewheel stop                      |
| [Cmd register<br>CMD.0<br>Freewheel]  | CMD0         | Command resgister CMD.0 freewheel stop |
| [Cmd register<br>CMD.1<br>Freewheel]  | CMD1         | Command resgister CMD.1 freewheel stop |
| [Cmd register<br>CMD.2<br>Freewheel]  | CMD2         | Command resgister CMD.2 freewheel stop |
| [Run Order<br>Freewheel]              | RUN          | Run order present freewheel stop       |
| [Gating<br>Locked<br>Freewheel]       | GAT          | Gating locked freewheel stop           |
| [3-wire<br>Remote Order<br>Freewheel] | 3WT          | 3-wire remote order freewheel stop     |
| [3-wire Local<br>Order<br>Freewheel]  | 3WC          | 3-wire local order freewheel stop      |
| [Digital Input<br>NST<br>Freewheel]   | LI           | Digital input NST freewheel stop       |
| [HMI Stop Key<br>Freewheel]           | STOP         | HMI Stop key freewheel stop            |
| [Synchronous transfer freewheel]      | SYT          | Synchronous transfer freewheel stop    |
| [Voltage Dip<br>Freewheel]            | DIP          | Voltage dip freewheel stop             |
| [Unknown<br>Cmd Channel<br>Freewheel] | UCMD         | Unknown command channel freewheel stop |

| Value range                            | Code / Value | Description                                  |
|----------------------------------------|--------------|----------------------------------------------|
| [Drive Profile<br>Locked<br>Freewheel] | VVDL         | Drive profile locked freewheel stop          |
| [DC injection<br>on DI<br>Freewheel]   | DCLI         | DC injection on digital input Freewheel stop |
| [Master Slave<br>Freewheel]            | MS           | Master/slave                                 |
| [MonitorCir-<br>cuit A<br>Freewheel]   | IFAA         | Cabinet IO interlock circuit A               |
| [MonitorCir-<br>cuit B<br>Freewheel]   | IFAB         | Cabinet IO interlock circuit B               |
| [MonitorCir-<br>cuit C<br>Freewheel]   | IFAC         | Cabinet IO interlock circuit C               |
| [MonitorCir-<br>cuit D<br>Freewheel]   | IFAD         | Cabinet IO interlock circuit D               |

# [Freewheel Stop Register 1] NST1

### Freewheel Stop source register 1 displayed on HMI and DTM.

| Bit | Description, Value                    |
|-----|---------------------------------------|
| 0   | 1 = CIA402 switch on command CMD.0    |
| 1   | 1 = CIA402 freewheel command CMD.1    |
| 2   | 1 = CIA402 Stop on Ramp command CMD.2 |
| 3   | 1 = Run order present                 |
| 4   | 1 = Gating locked                     |
| 5   | 1 = 3 wires command terminal          |
| 6   | 1 = 3 wires command cabinet           |
| 7   | 1 = NST logical input                 |
| 8   | 1 = HMI stop key                      |
| 9   | 1 = Synchronous transfer              |
| 10  | 1 = Voltage dip                       |
| 11  | 1 = Unknown command channel           |
| 12  | 1 = VVD profile locked                |
| 13  | 1 = DC injection on logical input     |
| 14  | 1 = Master/slave                      |
| 15  | 1 = Reserved ETO                      |

# [Freewheel Stop Register 2] NST2

Freewheel stop register 2 displayed on HMI and DTM.

| Bit | Description, Value                      |  |
|-----|-----------------------------------------|--|
| 0   | 1 = Monitoring circuit A freewheel stop |  |
| 1   | 1 = Monitoring circuit B freewheel stop |  |
| 2   | 1 = Monitoring circuit C freewheel stop |  |

| Bit | Description, Value                      |  |
|-----|-----------------------------------------|--|
| 3   | 1 = Monitoring circuit D freewheel stop |  |
| 415 | Reserved                                |  |

### [POE fct status] POES

#### Power output Enable function status

| Value range  | Code / Value | Description    |
|--------------|--------------|----------------|
| [Not active] | IDLE         | POE not active |
| [Active]     | POD          | POE active     |
| [Error]      | FLT          | POE in error   |

### [POEx Input State] POEF

#### POEx digital input state.

Power Output Enable Off Feedback A and B monitoring

| Bit | Description, Value              |  |
|-----|---------------------------------|--|
| 0   | Set to 1: POE_A feedback status |  |
| 1   | Set to 1: POE_B feedback status |  |

# [STO fct status] STOS

#### Safe torque Off function Status

| Value range  | Code / Value | Description                                                                                     |
|--------------|--------------|-------------------------------------------------------------------------------------------------|
| [Not active] | IDLE         | STO not active                                                                                  |
| [Active]     | POD          | STO active. This setting is displayed when STOA and STOB both have a low status.                |
| [Error]      | FLT          | Drive is in error. This state is displayed when STOA and STOB have different status (High/Low). |

## [STOx Input State] STOF

Safe Torque Off Feedback A and B monitoring, read only parameter.

| Bit | Description, Value               |  |
|-----|----------------------------------|--|
| 0   | 1 = STO_A feedback status active |  |
| 1   | 1 = STO_B feedback status active |  |

# [Command Status] Menu

#### **DTM Access**

#### [Display] → [System Dashboard] → [Drive Data] → [Command Status]

#### **About This Menu**

Read only parameters cannot be configured.

This menu shows monitoring parameters linked to the command selection. For settings and configuration refer to the Command and Reference Menu, page 280.

### [Command Channel] CMDC

#### Command channel.

| Value range                | Code /<br>Value | Description                                                        |
|----------------------------|-----------------|--------------------------------------------------------------------|
| [Terminal]                 | TER             | Terminal block source                                              |
|                            |                 | Factory Setting                                                    |
| [НМІ]                      | LCC             | Command via Display Terminal                                       |
| [Ref. Freq-<br>Modbus]     | MDB             | Command via Modbus                                                 |
| [Ref. Freq-<br>CANopen]    | CAN             | Command via CANopen if a CANopen module has been inserted          |
| [Ref. Freq-Com.<br>Module] | NET             | Command via fieldbus module if a fieldbus module has been inserted |
| [Embedded<br>Ethernet]     | ETH             | Command via Embedded Ethernet                                      |
| [PC tool]                  | PWS             | DTM based software                                                 |
| [Modbus 2]                 | MDB2            | Modbus 2 source                                                    |
| [HMI Panel]                | HMIP            | HMI Panel by Modbus 2 source                                       |
| [Ctrl Inside]              | PLCI            | PLC Inside source                                                  |

# [Cmd Register] CMD

#### [Control Mode] CHCF is not set to [I/O profile] IO

Possible values in CiA402 profile, separated, or not separated mode:

| Bit      | Description, Value                                                                                              |  |  |
|----------|----------------------------------------------------------------------------------------------------|--|--|
| 0        | Set to 1: "Switch on"/Contactor command                                                                         |  |  |
| 1        | Set to 0: "Disable voltage"/Authorization to supply AC power                                                    |  |  |
| 2        | Set to 0: "Stop on Ramp"                                                                                        |  |  |
| 3        | Set to 1: "Enable operation"/Run command                                                                        |  |  |
| 4 to 6   | Reserved (= 0)                                                                                                  |  |  |
| 7        | "Fault reset" acknowledgment active on 0 to 1 rising edge                                                       |  |  |
| 8        | Set to 1: Stop according to the <b>[Type of stop]</b> STT parameter without leaving the operation enabled state |  |  |
| 9 and 10 | Reserved (= 0)                                                                                                  |  |  |
| 11 to 15 | Can be assigned to commands                                                                                     |  |  |

#### Possible values in the I/O profile. On state command [2-Wire Control] 2C:

| Bit     | Description, Value                                                                                                    |  |
|---------|----------------------------------------------------------------------------------------------------|--|
| 0       | Forward (on state) command:                                                                                                    |  |
|         | 0: No forward command                                                                                                    |  |
|         | 1: Forward command                                                                                                    |  |
|         | <b>NOTE:</b> The assignment of bit 0 cannot be modified. It corresponds to the assignment of the terminals. It can be switched. Bit 0 CD00 is only active if the channel of this control word is active. |  |
| 1 to 15 | Can be assigned to commands                                                                                                    |  |

#### Possible values in the I/O profile. On edge command [3-Wire Control] 3C:

| Bit     | Description, Value                                   |  |
|---------|------------------------------------------------------|--|
| 0       | Stop (run authorization):                            |  |
|         | 0: Stop                                              |  |
|         | 1: Run is authorized on a forward or reverse command |  |
| 1       | Forward (on 0 to 1 rising edge) command              |  |
| 2 to 15 | Can be assigned to commands                          |  |

**NOTE:** The assignment of bits 0 and 1 cannot be modified. It corresponds to the assignment of the terminals. It can be switched. Bits 0 CD00 and 1 CD01 are only active if the channel of this control word is active.

### [Ref Freq Channel] RFCC

#### Channel for reference frequency.

Identical to [Command Channel] CMDC

### [Pre-Ramp Ref Freq] FRH

#### Reference frequency before ramp.

This parameter is read-only. It enables the display of the frequency reference applied to the motor, regardless of which channel for reference value has been selected.

| Value range    | Description        |
|----------------|--------------------|
| -300.0300.0 Hz | Factory setting: _ |

## CIA402 [Status Register] ETA

Possible values in CiA402 profile, separated, or not separated mode:

| Bit | Description, Value                                       |
|-----|----------------------------------------------------------|
| 0   | "Ready to switch on", awaiting power section line supply |
| 1   | "Switched on", ready                                     |
| 2   | "Operation enabled", running                             |
| 3   | Operating detected error state:                          |
|     | 0: Inactive                                              |
|     | 1: Active                                                |
| 4   | "Voltage enabled", power section line supply present:    |

| Bit | Description, Value                                                                                                    |
|-----|----------------------------------------------------------------------------------------------------|
|     | 0: Power section line supply unavailable                                                                              |
|     | 1: Power section line supply present                                                                                  |
|     | NOTE: When the drive is powered by the power section only, this bit is always at 1.                                   |
| 5   | Stop on Ramp                                                                                                    |
| 6   | "Switched on disabled", power section line supply locked                                                              |
| 7   | Warning:                                                                                                    |
|     | 0: No warning                                                                                                    |
|     | 1: Warning                                                                                                    |
| 8   | Reserved (= 0)                                                                                                    |
| 9   | Remote: command or reference via the network                                                                          |
|     | 0: Command or reference via the Display Terminal                                                                      |
|     | 1: Command or reference via the network                                                                               |
| 10  | Targets reference reached:                                                                                            |
|     | 0: The reference is not reached                                                                                       |
|     | 1: The reference has been reached                                                                                     |
|     | NOTE: When the drive is in speed mode, this is the speed reference.                                                   |
| 11  | "Internal limit active", reference outside limits:                                                                    |
|     | 0: The reference is within the limits                                                                                 |
|     | 1: The reference is not within the limits                                                                             |
|     | NOTE: When the drive is in speed mode, the limits are defined by the [Low Speed] LSP and [High Speed] HSP parameters. |
| 12  | Reserved                                                                                                    |
| 13  | Reserved                                                                                                    |
| 14  | "Stop key", STOP via stop key:                                                                                        |
|     | 0: STOP key not pressed                                                                                               |
|     | 1: Stop triggered by the STOP key on the Display Terminal                                                             |
| 15  | "Direction", direction of rotation:                                                                                   |
|     | 0: Forward rotation at output                                                                                         |
|     | 1: Reverse rotation at output                                                                                         |
|     | the combination of bits 0, 1, 2, 4, 5 and 6 defines the state in the DSP 402 state chart                              |

(see the communication manuals).

#### Possible values in the I/O profile:

| Bit | Description, Value                                                         |
|-----|----------------------------------------------------------------------------|
| 0   | Reserved (= 0 or 1)                                                        |
| 1   | Ready:                                                                     |
|     | 0: Not ready                                                               |
|     | 1: Ready                                                                   |
| 2   | Running:                                                                   |
|     | 0: The drive does not start if a reference other than zero is applied      |
|     | 1: Running, if a reference other than zero is applied, the drive can start |
| 3   | Operating detected error state:                                            |
|     | 0: Inactive                                                                |
|     | 1: Active                                                                  |

| Bit | Description, Value                                                                                                    |
|-----|----------------------------------------------------------------------------------------------------|
| 4   | Power section line supply present:                                                                                                    |
|     | 0: Power section line supply unavailable                                                                                                    |
|     | 1: Power section line supply present                                                                                                    |
| 5   | Reserved (= 1)                                                                                                    |
| 6   | Reserved (= 0 or 1)                                                                                                    |
| 7   | Warning                                                                                                    |
|     | 0: No warning                                                                                                    |
|     | 1: Warning                                                                                                    |
| 8   | Reserved (= 0)                                                                                                    |
| 9   | Command via a network:                                                                                                    |
|     | 0: Command via the terminals or the Display Terminal                                                                                                    |
|     | 1: Command via a network                                                                                                    |
| 10  | Reference reached:                                                                                                    |
|     | 0: The reference is not reached                                                                                                    |
|     | 1: The reference has been reached                                                                                                    |
| 11  | Reference outside limits:                                                                                                    |
|     | 0: The reference is within the limits                                                                                                    |
|     | 1: The reference is not within the limits                                                                                                    |
|     | <b>NOTE:</b> When the drive is in speed mode, the limits are defined by LSP and HSP parameters.                                                                                         |
| 12  | Reserved (= 0)                                                                                                    |
| 13  | Reserved (= 0)                                                                                                    |
| 14  | Stop via STOP key:                                                                                                    |
|     | 0: STOP key not pressed                                                                                                    |
|     | 1: Stop triggered by the STOP key on the Display Terminal                                                                                                    |
| 15  | Direction of rotation:                                                                                                    |
|     | 0: Forward rotation at output                                                                                                    |
|     | 1: Reverse rotation at output                                                                                                    |
|     | :: The value is identical in the CiA402 profile and the I/O profile. In the I/O profile, the ption of the values is simplified and does not refer to the CiA402 (Drivecom) state chart. |

# [PID Regulator] Menu

#### **DTM Access**

#### [Display] → [System Dashboard] → [Drive Data] → [PID Regulator]

#### **About This Menu**

**NOTE:** This function cannot be used with some other functions.

Read-only parameters cannot be configured.

### [Internal PID ref] RPI ★

#### Internal PID reference.

| Setting() | Description          |
|-----------|----------------------|
| 032,767   | Factory setting: 150 |

### [PID reference] RPC ★

#### PID reference.

| Value range | Description        |
|-------------|--------------------|
| 065,535     | Factory setting: 0 |

## [PID feedback] RPF ★

#### PID feedback.

| Value range | Description        |
|-------------|--------------------|
| 065,535     | Factory setting: 0 |

## [PID Error] RPE ★

#### PID error.

| Value range   | Description        |
|---------------|--------------------|
| -32,76732,767 | Factory setting: – |

## [PID Output] RPO ★

#### PID output.

| Value range                              | Description        |
|------------------------------------------|--------------------|
| [PID Min Output] POL[PID Max Output] POH | Factory setting: _ |

# [Thermal Monitoring] Menu

#### **DTM Access**

#### [Display] → [System Dashboard] → [Drive Data] → [Thermal Monitoring]

#### **About This Menu**

This menu shows the present thermal value measured via analog inputs used.

**NOTE:** An encoder can also be used with the thermal monitoring function.

# [Al1 Th Value] TH1V, [Al3 Th Value] TH3V, [Al4 Th Value] TH4V, [Al5 Th Value] TH5V ★

Al1 thermal value, Al3 thermal value, Al4 thermal value and Al5 thermal value.

**NOTE:** Al4 and Al5 can only be accessed if the I/O extension option module (VW3A3203) has been inserted.

| Value range                  | Description                                                  |
|------------------------------|--------------------------------------------------------------|
| -15.0200.0 °C (step: 0.1 °C) | The unit depends on the setting of [Temperature unit] SUTP). |
| 5.0392.0 °F (step: 0.1 °F)   | Factory setting: Read-only parameter.                        |

### [Enc Th Value] THEV ★

#### Encoder thermal value.

| Value range                | Description                                                  |
|----------------------------|--------------------------------------------------------------|
| -15200 °C (step: 0.1 °C)   | The unit depends on the setting of [Temperature unit] SUTP). |
| 5.0392.0 °F (step: 0.1 °F) | Factory setting: Read-only parameter.                        |

### **Motor Data**

## [Motor Control Data] Menu

#### **DTM Access**

[Display] → [System Dashboard] → [Motor Data] → [Motor Control Data]

#### **About This Menu**

This menu shows the motor-related parameters.

Read-only parameters cannot be configured.

### [Pre-Ramp Ref Freq] FRH

#### Reference frequency before ramp.

This parameter is read-only. It enables the display of the frequency reference applied to the motor, regardless of which channel for reference value has been selected.

| Value range    | Description        |
|----------------|--------------------|
| -300.0300.0 Hz | Factory setting: _ |

### [Frequency Reference After Ramp] FRO

#### Frequency reference after ramp.

| Value range    | Description        |
|----------------|--------------------|
| -300.0300.0 Hz | Factory setting: _ |

## [Motor Frequency] RFR

This parameter displays the estimated rotor frequency without motor slip.

| Value range        | Description             |
|--------------------|-------------------------|
| -3,276.73,276.7 Hz | Factory setting: 0.0 Hz |

## [Motor Speed] SPD

This parameter displays the estimated rotor speed without motor slip.

| Value range | Description       |
|-------------|-------------------|
| 065,535 rpm | Factory setting:- |

### [Measured output fr.] MMF

This parameter can be accessed only if the encoder module has been inserted, and the available selections depend on the type of encoder module used.

| Value range     | Description        |
|-----------------|--------------------|
| -3,276.73,276.7 | Factory setting: – |

## [Motor Mechanical speed] SPDM

This parameter displays the estimated rotor speed with motor slip.

| Value range                          | Description       |
|--------------------------------------|-------------------|
| [Undefined] UND or -32,76732,765 rpm | Factory setting:- |

## [Signed Mech Speed] SPD1

#### Signed mechanical speed

| Value range               | Description       |
|---------------------------|-------------------|
| [Undefined] UND32,767 rpm | Factory setting:- |

## [Motor Current] LCR

#### Motor current.

| Value range  | Description                             |
|--------------|-----------------------------------------|
| 0.0065,535 A | The value is according to drive ratings |
|              | Factory setting: –                      |

# [Motor Current Id] IDM

#### Motor current Id.

| Value range     | Description                             |
|-----------------|-----------------------------------------|
| -32,767 A32,767 | The value is according to drive ratings |
|                 | Factory setting: –                      |

# [Motor Current Iq] IQM

#### Motor current Iq.

| Value range     | Description                             |
|-----------------|-----------------------------------------|
| -32,767 A32,767 | The value is according to drive ratings |
|                 | Factory setting: –                      |

## [Motor voltage] UOP

#### Motor voltage.

| Value range | Description       |
|-------------|-------------------|
| 065,535 V   | Factory setting:- |

### [Motor torque] OTR

Output torque value (100% = [Nom Motor torque] TQN).

**NOTE:** The displayed value is always positive in motor mode and negative in generator mode whatever the direction.

| Value range   | Description        |
|---------------|--------------------|
| -300.0 300.0% | Factory setting: – |

### [Motor Torque (Nm)] OTQN

Output torque value.

**NOTE:** The displayed value is always positive in motor mode and negative in generator mode whatever the direction.

| Value range         | Description                             |
|---------------------|-----------------------------------------|
| -32,767 Nm32,767 Nm | The value is according to drive ratings |
|                     | Factory setting: –                      |

### [Mot Mech Power in %] OPR

Output power in % (100% = nominal motor power).

| Value range | Description        |
|-------------|--------------------|
| -300300%    | Factory setting: – |

### [Power Estim Value] OPRW

#### Motor mechanical power estimation.

| Value range                   | Description                                                                                                    |
|-------------------------------|----------------------------------------------------------------------------------------------------|
| According to the drive rating | Unit is in kW if [Motor Standard] BFR is set to [50 Hz]IEC 50Hz or in HP if [Motor Standard] BFR is set to [60 Hz]NEMA 60Hz. |
|                               | Factory setting: _                                                                                                    |

### [Acv Elc Out Pwr in %] EPR

Active Electrical output power estimation (100% = nominal motor electrical power).

| Value range | Description                 |
|-------------|-----------------------------|
| -300 300%   | The value is displayed in % |
|             | Factory setting: _          |

## [Acv Elc Out Pwr in kW] EPRW

Active Electrical output power in kW.

| Value range                   | Description                                                                                                    |
|-------------------------------|----------------------------------------------------------------------------------------------------|
| According to the drive rating | Unit is in kW if [Motor Standard] BFR is set to [50 Hz]IEC 50Hz or in HP if [Motor Standard] BFR is set to [60 Hz]NEMA 60Hz. |
|                               | Factory setting: _                                                                                                    |

# [Nom Motor torque] TQN

Computed nominal motor torque in Nm (+/- 2% tolerance).

| Setting       | Description                             |
|---------------|-----------------------------------------|
| 0.0165,535 Nm | The value is according to drive rating. |
|               | Factory setting: –                      |

## [Overload State 1] TLS1

Over-load monitoring state 1. Linked to [Drive overload monit] OBR- menu.

| Value range | Description        |
|-------------|--------------------|
| 0100 %      | Factory setting: - |

### [Overload State 2] TLS2

Over-load monitoring state 2. Linked to [Drive overload monit] OBR-menu.

| Value range | Description        |
|-------------|--------------------|
| 0100 %      | Factory setting: - |

## [Rotor Frequency] RFQ

This parameter displays the estimated rotor frequency with motor slip.

| Value range                  | Description        |
|------------------------------|--------------------|
| [No Freq Applied] No300.0 Hz | Factory setting: – |

### [Stator Frequency] SFQ

#### Stator frequency.

| Value range                  | Description        |
|------------------------------|--------------------|
| [No Freq Applied] NO300.0 Hz | Factory setting: – |

## [Excitation Current Ref] EXCR

#### Excitation current reference.

| Value range | Description        |
|-------------|--------------------|
| 065535      | Factory setting: _ |

## [Motor Thermal Data] Menu

#### **DTM Access**

#### [Display] → [System Dashboard] → [Motor Data] → [Motor Thermal Data]

#### **About This Menu**

Read-only parameters cannot be configured.

Following parameters are available if [Motor PT100 Usage] OCT1 is configured.

For the thermal monitoring function up to 16 PT100 are available (4 PT100 for each TM3 module):

- up to 8 PT100 for thermal motor function.
- up to 8 PT100 for thermal sensor function, page 359.

## **Possible Configurations for Thermal Motor Monitoring**

| Description             | PT100 Ser | PT100 Sensors |      |                |           |      |      |                |
|-------------------------|-----------|---------------|------|----------------|-----------|------|------|----------------|
| PT100 Number            | 1         | 2             | 3    | 4              | 5         | 6    | 7    | 8              |
| PLC TM3 PT100 Name      | U1        | V1            | W1   | B1 (DE)        | U2        | V2   | W1   | B2<br>(NDE)    |
| Temperature value       | THM1      | THM2          | THM3 | THM4           | THM5      | THM6 | THM7 | THM8           |
| Usage example           | Winding 1 |               |      | Bearing<br>1   | Winding 2 |      |      | Bearing<br>2   |
| Therm. error code       | CF19      | CF19          |      |                | CF20      |      |      | CF22           |
| Therm. warning register | CW17      |               |      | CW19           | CW18      |      |      | CW20           |
| Therm. warning code     |           |               |      |                |           |      |      |                |
| Therm. error behavior   | freewheel |               |      | free-<br>wheel | freewheel |      |      | free-<br>wheel |
| Redundant sensor        | U2        | V2            | W2   | S9             | U1        | V1   | W1   | S10            |
| OC/SC error code        | CF23      |               |      | CF24           | CF23      |      | CF24 |                |
| OC/SC warning code      | AW08      | AW08          |      |                | AW08      |      | AW09 |                |

## [Thermal winding U1] THM1

#### Thermal winding U1.

| Value range  | Code / Value | Description                                               |
|--------------|--------------|-----------------------------------------------------------|
| -50 °C250 °C |              | Actual temperature                                        |
| -32000       | NA           | [Sensor Not Available]                                    |
| -32001       | SC           | [Sensor Short Circuit]                                    |
| -32002       | oc           | [Sensor Open Circuit]                                     |
| -32003       | SE           | [Sensor Internal Error], sensor circuit error measurement |

## [Thermal winding V1] THM2

#### Thermal winding V1.

| Value range  | Code / Value | Description                                               |
|--------------|--------------|-----------------------------------------------------------|
| -50 °C250 °C |              | Actual temperature                                        |
| -32000       | NA           | [Sensor Not Available]                                    |
| -32001       | SC           | [Sensor Short Circuit]                                    |
| -32002       | oc           | [Sensor Open Circuit]                                     |
| -32003       | SE           | [Sensor Internal Error], sensor circuit error measurement |

# [Thermal winding W1] THM3

#### Thermal winding W1.

| Value range  | Code / Value | Description                                               |
|--------------|--------------|-----------------------------------------------------------|
| -50 °C250 °C |              | Actual temperature                                        |
| -32000       | NA           | [Sensor Not Available]                                    |
| -32001       | SC           | [Sensor Short Circuit]                                    |
| -32002       | oc           | [Sensor Open Circuit]                                     |
| -32003       | SE           | [Sensor Internal Error], sensor circuit error measurement |

# [Thermal bearing 1] THM4

#### Thermal bearing 1.

| Value range Code / Value |    | Description                                               |  |  |
|--------------------------|----|-----------------------------------------------------------|--|--|
| -50 °C250 °C             |    | Actual temperature                                        |  |  |
| -32000                   | NA | [Sensor Not Available]                                    |  |  |
| -32001                   | SC | [Sensor Short Circuit]                                    |  |  |
| -32002                   | OC | [Sensor Open Circuit]                                     |  |  |
| -32003                   | SE | [Sensor Internal Error], sensor circuit error measurement |  |  |

# [Thermal winding U2] THM5

#### Thermal winding U2.

| Value range  | Code / Value | Description                                               |
|--------------|--------------|-----------------------------------------------------------|
| -50 °C250 °C |              | Actual temperature                                        |
| -32000       | NA           | [Sensor Not Available]                                    |
| -32001       | SC           | [Sensor Short Circuit]                                    |
| -32002       | oc           | [Sensor Open Circuit]                                     |
| -32003       | SE           | [Sensor Internal Error], sensor circuit error measurement |

# [Thermal winding V2] тнм6

#### Thermal winding V2.

| Value range  | Code / Value | Description                                               |  |  |
|--------------|--------------|-----------------------------------------------------------|--|--|
| -50 °C250 °C |              | Actual temperature                                        |  |  |
| -32000       | NA           | [Sensor Not Available]                                    |  |  |
| -32001       | SC           | [Sensor Short Circuit]                                    |  |  |
| -32002       | OC           | [Sensor Open Circuit]                                     |  |  |
| -32003       | SE           | [Sensor Internal Error], sensor circuit error measurement |  |  |

# [Thermal winding W2] THM7

### Thermal winding W2.

| Value range  | Code / Value | Description                                               |
|--------------|--------------|-----------------------------------------------------------|
| -50 °C250 °C |              | Actual temperature                                        |
| -32000       | NA           | [Sensor Not Available]                                    |
| -32001       | SC           | [Sensor Short Circuit]                                    |
| -32002       | oc           | [Sensor Open Circuit]                                     |
| -32003       | SE           | [Sensor Internal Error], sensor circuit error measurement |

# [Thermal bearing 2] THM8

### Thermal bearing 2.

| Value range  | Code / Value | Description                                               |
|--------------|--------------|-----------------------------------------------------------|
| -50 °C250 °C |              | Actual temperature                                        |
| -32000       | NA           | [Sensor Not Available]                                    |
| -32001       | SC           | [Sensor Short Circuit]                                    |
| -32002       | OC           | [Sensor Open Circuit]                                     |
| -32003       | SE           | [Sensor Internal Error], sensor circuit error measurement |

## [Sensor Thermal Data] Menu

#### **DTM Access**

[Display] → [System Dashboard] → [Motor Data] → [Sensor Thermal Data]

#### **About This Menu**

Read-only parameters cannot be configured.

Following parameters are available if [Motor PT100 Usage] OCT1 is configured.

For the thermal monitoring function up to 16 PT100 are available (4 PT100 for each TM3 module):

- up to 8 PT100 for thermal motor function, page 356.
- up to 8 PT100 for thermal sensor function.

### **Possible Configurations for Thermal System Monitoring**

| Description           | PT100 Sens   | PT100 Sensors |        |      |      |      |      |      |
|-----------------------|--------------|---------------|--------|------|------|------|------|------|
| PT100 Number          | 9            | 10            | 11     | 12   | 13   | 14   | 15   | 16   |
| PLC TM3 PT100 Name    | S9           | S10           | S11    | S12  | S13  | S14  | S15  | S16  |
| MAC PT100 Name        | PT1          | PT2           | PT3    | PT4  | PT5  | PT6  | -    | -    |
| Temperature value**   | THM9         | THMA          | THMB   | THMC | THMD | THME | THMF | THMG |
| Usage example         | Bearing 3    | Bearing 4     | GP (1) |      | •    | •    |      |      |
| Therm. error code**   | CF31         | CF32          | CF33   | CF34 | AF01 | AF02 | CF26 | AF08 |
| Therm. warning code** | CW25         | CW26          | CW27   | CW28 | AW06 | AW07 | AW15 | AW16 |
| Redundant sensor      | B1 (DE)      | B2 (NDE)      | n.a.   |      |      |      |      |      |
| OC/SC error code      | CF24 (2) / A | F03 (3)       | AF03   |      |      |      |      |      |
| OC/SC warning code    | AW09 (2) / A | W10 (3)       | AW10   | AW10 |      |      |      |      |

- (1) GP: General-Purpose (gearbox, pump bearing, etc).
- (2) If redundant bearing group is configured.
- (3) If redundant bearing group is not configured.

### [Thermal Sensor 9] THM9

#### Thermal sensor 9.

| Value range  | Code / Value | Description                                               |
|--------------|--------------|-----------------------------------------------------------|
| -50 °C250 °C |              | Actual temperature                                        |
| -32000       | NA           | [Sensor Not Available]                                    |
| -32001       | SC           | [Sensor Short Circuit]                                    |
| -32002       | OC           | [Sensor Open Circuit]                                     |
| -32003       | SE           | [Sensor Internal Error], sensor circuit error measurement |

<sup>\*\*</sup> Labels can be customized through [Custom HMI] - [Labels] Menu, page 287.

## [Thermal Sensor 10] THMA

#### Thermal sensor 10

| Value range  | Code / Value | Description                                               |
|--------------|--------------|-----------------------------------------------------------|
| -50 °C250 °C |              | Actual temperature                                        |
| -32000       | NA           | [Sensor Not Available]                                    |
| -32001       | SC           | [Sensor Short Circuit]                                    |
| -32002       | OC           | [Sensor Open Circuit]                                     |
| -32003       | SE           | [Sensor Internal Error], sensor circuit error measurement |

## [Thermal Sensor 11] THMB

#### Thermal sensor 11.

| Value range  | Code / Value | Description                                               |
|--------------|--------------|-----------------------------------------------------------|
| -50 °C250 °C |              | Actual temperature                                        |
| -32000       | NA           | [Sensor Not Available]                                    |
| -32001       | SC           | [Sensor Short Circuit]                                    |
| -32002       | oc           | [Sensor Open Circuit]                                     |
| -32003       | SE           | [Sensor Internal Error], sensor circuit error measurement |

# [Thermal Sensor 12] THMC

#### Thermal sensor 12

| Value range  | Code / Value | Description                                               |
|--------------|--------------|-----------------------------------------------------------|
| -50 °C250 °C |              | Actual temperature                                        |
| -32000       | NA           | [Sensor Not Available]                                    |
| -32001       | SC           | [Sensor Short Circuit]                                    |
| -32002       | oc           | [Sensor Open Circuit]                                     |
| -32003       | SE           | [Sensor Internal Error], sensor circuit error measurement |

# [Thermal Sensor 13] THMD

#### Thermal sensor 13.

| Value range  | Code / Value | Description                                               |
|--------------|--------------|-----------------------------------------------------------|
| -50 °C250 °C |              | Actual temperature                                        |
| -32000       | NA           | [Sensor Not Available]                                    |
| -32001       | SC           | [Sensor Short Circuit]                                    |
| -32002       | OC           | [Sensor Open Circuit]                                     |
| -32003       | SE           | [Sensor Internal Error], sensor circuit error measurement |

## [Thermal Sensor 14] THME

### Thermal sensor 14

| Value range  | Code / Value | Description                                               |
|--------------|--------------|-----------------------------------------------------------|
| -50 °C250 °C |              | Actual temperature                                        |
| -32000       | NA           | [Sensor Not Available]                                    |
| -32001       | SC           | [Sensor Short Circuit]                                    |
| -32002       | OC           | [Sensor Open Circuit]                                     |
| -32003       | SE           | [Sensor Internal Error], sensor circuit error measurement |

## [Thermal Sensor 15] THMF

### Thermal sensor 15.

| Value range   | Code / Value | Description                                               |
|---------------|--------------|-----------------------------------------------------------|
| -200 °C850 °C |              | Actual temperature                                        |
| -32000        | NA           | [Sensor Not Available]                                    |
| -32001        | SC           | [Sensor Short Circuit]                                    |
| -32002        | oc           | [Sensor Open Circuit]                                     |
| -32003        | SE           | [Sensor Internal Error], sensor circuit error measurement |

## [Thermal Sensor 16] THMG

### Thermal sensor 16.

| Value range   | Code / Value | Description                                               |
|---------------|--------------|-----------------------------------------------------------|
| -200 °C850 °C |              | Actual temperature                                        |
| -32000        | NA           | [Sensor Not Available]                                    |
| -32001        | SC           | [Sensor Short Circuit]                                    |
| -32002        | OC           | [Sensor Open Circuit]                                     |
| -32003        | SE           | [Sensor Internal Error], sensor circuit error measurement |

## [Encoder Thermal data] Menu

### **DTM Access**

[Display] → [System Dashboard] → [Motor Data] → [Encoder Thermal data]

### **About This Menu**

Read-only parameters cannot be configured.

Following parameters are available if [Motor PT100 Usage] OCT1 is configured.

### [Enc Th Value] THEV★

#### Encoder thermal value.

| Value range                | Description                                                  |
|----------------------------|--------------------------------------------------------------|
| -15200 °C (step: 0.1 °C)   | The unit depends on the setting of [Temperature unit] SUTP). |
| 5.0392.0 °F (step: 0.1 °F) | Factory setting: Read-only parameter.                        |

## **Bypass PoC Display**

### [Bypass PoC Display] Menu

#### **DTM Access**

#### [Display] → [System Dashboard] → [Bypass PoC Display]

#### **About This Menu**

This menu shows the Bypass PoC display related parameters, the following parameters are in read mode only.

**NOTE:** This Function is managed during the commissioning, refer to your local Schneider Electric representative.

It is recommended to have a power cell bypass option for critical process, in which case a reduction in capacity is preferable to a complete shutdown.

- When a power cell breaks down, it automatically bypasses the power cells in order to keep the VSD system running according capacity. This helps prevent production downtime or unexpected interruption.
- Replacement of the inoperative power-cell shall be arranged at the next scheduled maintenance. It is a contactless system which is fully integrated into the power cell, and this makes the power cell entirely modular even with a bypass function.

### [Bypass PoC Status] BYPS

#### Bypass PoC Status.

| Value range                    | Code / Value | Description              |
|--------------------------------|--------------|--------------------------|
| [PoC Stage<br>Not<br>Bypassed] | NO           | No PoC bypassed          |
| [1 PoC Stage<br>Bypassed]      | BYP1         | 1 PoC stage is bypassed  |
| [2 PoC Stage<br>Bypassed]      | BYP2         | 2 PoC stage are bypassed |
| [3 PoC Stage<br>Bypassed]      | вур3         | 3 PoC stage are bypassed |
| [4 PoC Stage<br>Bypassed]      | BYP4         | 4 PoC stage are bypassed |
| [PoC Stage<br>Bypass Error]    | FLT          | PoC stage bypass error   |

### [PoC Load Ratio] POCR

#### Power cell load ratio

| Value range | Description        |
|-------------|--------------------|
| in %        | Factory setting: _ |

## [Un-bypass Automatic Counter] BYPC

Counter for Un-Bypass tries in the time of BYP4 (set during commissioning). This counter gets reseted if there are no new UN-Bypass tries in **[Un-bypass Retry Time]** BYP4.

| Value range | Description        |
|-------------|--------------------|
| 065535      | Factory setting: _ |

## **Elapsed Time customer**

### Introduction

These information can be accessed using the **Diagnostics** Menu available in ATV6000 DTM launched through the SoMove FDT or ATV6000 HMI Panel.

## [Elapsed Time customer] Menu

#### **DTM Access**

[Display] → [System Dashboard] → [Elapsed Time customer]

#### **About This Menu**

This menu shows the drive, fan, and motor-related counters.

### [Motor Run Time] RTH

Run elapsed time display (resettable) in seconds (length of time the motor has been switched on).

| Value range      | Description        |
|------------------|--------------------|
| 04,294,967,295 s | Factory setting: _ |

### [Power-on time] PTH

Power-on time (resettable) or counter can be set to 0 by using the [Counter Reset]  ${\tt RPR}$  parameter.

| Value range      | Description        |
|------------------|--------------------|
| 04,294,967,295 s | Factory setting: _ |

### [Nb Of Starts] NSM

Number of motor starts (resettable) or counter can be set to 0 by using the **[Counter Reset]** RPR parameter.

| Value range    | Description        |
|----------------|--------------------|
| 04,294,967,295 | Factory setting: _ |

### [Nb of MV Power On] NSV

#### Number of power on (resettable)

| Value range    | Description       |
|----------------|-------------------|
| 04,294,967,295 | Factory setting:_ |

### [Fan Operation Time] FT01

As soon as **[Fan Operation Time]**  $\mathtt{FT01}$  reaches the predefined value of 45,000 hours / 162,000,000 seconds, a warning **[Fan Counter Warning]**  $\mathtt{FCTA}$  is triggered.

[Fan Operation Time] FT01 counter can be set to 0 by using the [Counter Reset] RPR parameter.

| Value range      | Description                |
|------------------|----------------------------|
| 01,800,000,000 s | Factory setting: Read Only |

### [QF1 Nb Of Starts] QFP0

Number of power on mains circuit breaker (resettable) can be set to 0 by using the **[Counter Reset]** RPR parameter.

| Value range    | Description        |  |
|----------------|--------------------|--|
| 04,294,967,295 | Factory setting: _ |  |

### [QF2 Nb Of Starts] QFP2

Number of power on bypass circuit breaker (resettable) can be set to 0 by using the **[Counter Reset]** RPR parameter.

| Value range    | Description        |  |
|----------------|--------------------|--|
| 04,294,967,295 | Factory setting: _ |  |

### [QF3 Nb Of Starts] QFP3

Number of power on bypass circuit breaker (resettable) can be set to 0 by using the **[Counter Reset]** RPR parameter.

| Value range    | Description        |  |
|----------------|--------------------|--|
| 04,294,967,295 | Factory setting: _ |  |

### [QF91 Nb Of Starts] QFP4

Number of power on inrush circuit breaker (resettable) can be set to 0 by using the **[Counter Reset]** RPR parameter.

| Value range    | Description        |  |
|----------------|--------------------|--|
| 04,294,967,295 | Factory setting: _ |  |

## **Mains Voltage Circuit Breaker**

## [Mains Voltage Circuit Breaker] Menu

### **DTM Access**

[Display] → [System Dashboard] → [Mains Voltage Circuit Breaker]

### **About This Menu**

This menu shows the mains Circuit Breaker display related parameters

### [QF1 State] MVCB

#### QF1 state.

| Value range              | Code / Value | Description         |  |
|--------------------------|--------------|---------------------|--|
| [QF1 Locked]             | LOCK         | QF1 Locked          |  |
| [QF1 Closed]             | MVCS         | QF1 Closed          |  |
| [QF1 Not<br>Available]   | NO           | QF1 Not Available   |  |
| [QF1 Enable To<br>Close] | RDY          | QF1 Enable To Close |  |
| [QF1 Tripped]            | TRIP         | QF1 Tripped         |  |

## [QF1 Command State] QF0s

#### QF1 Command State.

| Value range         | Code / Value | Description                                         |  |
|---------------------|--------------|-----------------------------------------------------|--|
| [Not<br>Configured] | NO           | Circuit breaker not configured                      |  |
| [In Start Pulse]    | CBST         | Circuit Breaker in Start pulse state                |  |
| [Not Closed]        | CBNC         | Circuit Breaker Not Closed according to start pulse |  |
| [Closed]            | CBCS         | Circuit breaker in Closed State                     |  |
| [In Stop Pulse]     | CBSP         | Circuit breaker in Stop pulse state                 |  |
| [Not Open]          | CBNO         | Circuit Breaker Not Opened according to stop pulse  |  |
| [Open]              | CBOS         | Circuit Breaker in Opened State                     |  |

### **Inrush Circuit Breaker**

## [Inrush Circuit Breaker] Menu

### **DTM Access**

[Display] → [Dashboard System] → [Inrush Circuit Breaker]

### **About This Menu**

This menu shows the Inrush Circuit Breaker display related parameters

### [QF91 Command State] QF4S

#### QF91 Command State.

| Value range         | Code / Value | Description                                         |  |
|---------------------|--------------|-----------------------------------------------------|--|
| [Not<br>Configured] | NO           | Circuit breaker not configured                      |  |
| [In Start Pulse]    | CBST         | Circuit Breaker in Start pulse state                |  |
| [Not Closed]        | CBNC         | Circuit Breaker Not Closed according to start pulse |  |
| [Closed]            | CBCS         | Circuit breaker in Closed State                     |  |
| [In Stop Pulse]     | CBSP         | Circuit breaker in Stop pulse state                 |  |
| [Not Open]          | CBNO         | Circuit Breaker Not Opened according to stop pulse  |  |
| [Open]              | CBOS         | Circuit Breaker in Opened State                     |  |

### **Fan Cooling**

### **Overview**

### **Fan Cooling Control Type**

In the **Standard solution** (without fan cooling control), all fans are commanded according to fan supply type selected during commissioning.

With the **Fan Cooling Control** mode, additionally to the fan supply type, all fans are controlled in "running and stopping" mode through relay/contactor.

Regardless of your Fan cooling Control type, HMI Panel and DTM can monitor: , page 369

- · Fan command order feedback
- · Fan power supply feedback
- Fan cooling feedback
- · Fan operating time

### **Redundant Fan Cooling**

To increase the product reliability and fan service life, the drive is built with one additional fan in each transformer cabinet and power-cell cabinet.

If one fan of each cabinet is not working properly, the corresponding redundant fan is switch on by the drive controller. The fan that have been removed is identified, a warning or error is triggered, fan status and cooling cabinet status is monitored through the HMI , page 187 .

|                       | Standard offers | Redundant fan offers |
|-----------------------|-----------------|----------------------|
| Cabinet transformer 1 | Up to 4         | N + 1                |
| Cabinet transformer 2 | Up to 4         | N + 1                |
| Cabinet power-cells   | Up to 12        | N + 1                |

The degraded mode could be used in order to have less operational fan that standard solution. In this case, a service continuity can be reached.

### Fan Group Cabinet.

Fan cooling system is split between two groups:

- Transformer Cabinet,
- · Power cells Cabinet.

Each group have several Fan related to the power of the drive in order to help to managed correctly the temperature of transformer and Power Cell cabinets.

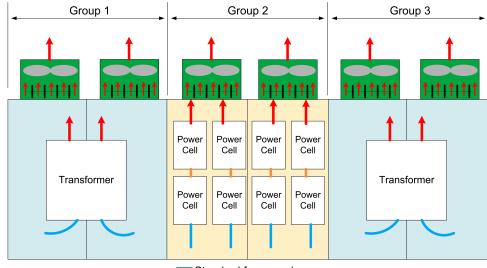

Standard fan: running

### **Fan Shutters**

To avoid the incorrect air circulation, a device is added in order to stop airflow of any fans which are not in operation. This device is named "Fan shutter" and consists on a trap to block the air.

#### Shutters are commanded by HW

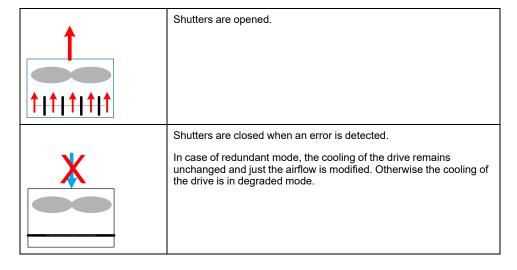

## [Common Display] Menu

### **DTM Access**

### [Display] → [Dashboard System] → [Fan cooling]→ [Common Display]

### **About This Menu**

This menu shows the status register the fan cooling.

Read-only parameters cannot be configured.

### [Cab status 1] BWS2

#### Cabinet status 1.

- The fan cooling feedback is linked to the register BWS2 bit 4, see following table
- The fan power supply feedback is linked to the register BWS2 bit 6, see following table.

| Bit | Description, Value           |  |
|-----|------------------------------|--|
| 4   | 1: Fan cooling feedback      |  |
| 6   | 1: Fan Power Supply feedback |  |

### [Fan Cooling Control] Menu

#### **DTM Access**

#### [Display] → [Dashboard System] → [Fan cooling]→ [Fan Cooling Control]

### **About This Menu**

This menu shows the status, feedback and temperature of the fan cooling.

Read-only parameters cannot be configured.

### [Cab status 1] BWS2

#### Cabinet status 1.

- The fan cooling feedback is linked to the register BWS2 bit 4, see following table.
- The fan power supply feedback is linked to the register BWS2 bit 6, see following table.
- The fan command order feedback is linked to the register BWS2 bit 9, see following table.

| Bit | Description, Value           |  |
|-----|------------------------------|--|
| 4   | 1: Fan cooling feedback      |  |
| 6   | 1: Fan Power Supply feedback |  |
| 9   | 1: Fan command order         |  |

### [Transfo Cab Temp 1] TT1M

#### Transformer cabinet temperature 1.

| Value range  | Code / Value | Description                                               |
|--------------|--------------|-----------------------------------------------------------|
| -50 °C250 °C |              | Actual temperature                                        |
| -32000       | NA           | [Sensor Not Available]                                    |
| -32001       | SC           | [Sensor Short Circuit]                                    |
| -32002       | oc           | [Sensor Open Circuit]                                     |
| -32003       | SE           | [Sensor Internal Error], sensor circuit error measurement |

## [Transfo Cab Temp 2] TT2M

#### Transformer cabinet temperature 2.

| Value range  | Code / Value | Description                                               |
|--------------|--------------|-----------------------------------------------------------|
| -50 °C250 °C |              | Actual temperature                                        |
| -32000       | NA           | [Sensor Not Available]                                    |
| -32001       | SC           | [Sensor Short Circuit]                                    |
| -32002       | oc           | [Sensor Open Circuit]                                     |
| -32003       | SE           | [Sensor Internal Error], sensor circuit error measurement |

## [Transfo 1 Winding Max Temp] TP1M

### **Transformer winding maximum temperature 1** (TP1U, TP1V, TP1W)

| Value range  | Code / Value | Description                                               |
|--------------|--------------|-----------------------------------------------------------|
| -50 °C250 °C |              | Actual temperature                                        |
| -32000       | NA           | [Sensor Not Available]                                    |
| -32001       | SC           | [Sensor Short Circuit]                                    |
| -32002       | OC           | [Sensor Open Circuit]                                     |
| -32003       | SE           | [Sensor Internal Error], sensor circuit error measurement |

### [Transfo 2 Winding Max Temp] TP2M

### Transformer winding maximum temperature 2 (TP2U, TP2V, TP2W)

| Value range  | Code / Value | Description                                               |
|--------------|--------------|-----------------------------------------------------------|
| -50 °C250 °C |              | Actual temperature                                        |
| -32000       | NA           | [Sensor Not Available]                                    |
| -32001       | SC           | [Sensor Short Circuit]                                    |
| -32002       | oc           | [Sensor Open Circuit]                                     |
| -32003       | SE           | [Sensor Internal Error], sensor circuit error measurement |

## [Redundant Fan Control] Menu

### [Cooling Status] Menu

#### **DTM Access**

[Display] → [Dashboard System] → [Fan Cooling] → [Redundant Fan Control] → [Cooling Status]

#### **About This Menu**

This menu shows the cooling status of the redundant fan cooling.

Read-only parameters cannot be configured.

### [Fan Cooling Status] FRM4

#### PoC cabinet fan cooling status

| Value range             | Code / Value | Description                              |
|-------------------------|--------------|------------------------------------------|
| [Not<br>Configured]     | NO           | Cooling fan not configured               |
| [Stopped]               | STP          | Cooling fan stop                         |
| [With<br>Redundancy]    | RED          | Cooling fan with redundant capability    |
| [Without<br>Redundancy] | STD          | Cooling fan without redundant capability |
| [Degraded<br>Mode]      | DEG          | Cooling fan in degraded mode             |
| [Error]                 | FLT          | Cooling fan with error detected          |

### [Fan Cooling Status] FRM5

### Transformer 1 cabinet fan cooling status.

| Value range             | Code / Value | Description                              |
|-------------------------|--------------|------------------------------------------|
| [Not<br>Configured]     | NO           | Cooling fan not configured               |
| [Stopped]               | STP          | Cooling fan stop                         |
| [With<br>Redundancy]    | RED          | Cooling fan with redundant capability    |
| [Without<br>Redundancy] | STD          | Cooling fan without redundant capability |
| [Degraded<br>Mode]      | DEG          | Cooling fan in degraded mode             |
| [Error]                 | FLT          | Cooling fan with error detected          |

### [Fan Cooling Status] FRM6

#### Transformer 2 cabinet fan cooling status.

| Value range         | Code / Value | Description                |
|---------------------|--------------|----------------------------|
| [Not<br>Configured] | NO           | Cooling fan not configured |
| [Stopped]           | STP          | Cooling fan stop           |

| Value range             | Code / Value | Description                              |
|-------------------------|--------------|------------------------------------------|
| [With<br>Redundancy]    | RED          | Cooling fan with redundant capability    |
| [Without<br>Redundancy] | STD          | Cooling fan without redundant capability |
| [Degraded<br>Mode]      | DEG          | Cooling fan in degraded mode             |
| [Error]                 | FLT          | Cooling fan with error detected          |

### [Fan Feedback] Menu

### **DTM Access**

# [Display] → [Dashboard System] → [Fan Cooling] → [Redundant Fan Control] → [Fan Feedback]

#### **About This Menu**

This menu shows the feedback of the redundant fan control.

Read-only parameters cannot be configured.

### [PoC Cabinet Fan Feedback] FRM0

Fan cooling feedback:

0: Not cooling

1: Run cooling

| Bit    | Description, Value                            |
|--------|-----------------------------------------------|
| 0      | 1 : Cabinet PoC fan cooling feedback Nb_21    |
| 1      | 1 : Cabinet PoC fan cooling feedback Nb_22    |
| 2      | 1 : Cabinet PoC fan cooling feedback Nb_23    |
| 3      | 1 : Cabinet PoC fan cooling feedback Nb_24    |
| 4      | 1 : Cabinet PoC fan cooling feedback Nb_25    |
| 5      | 1 : Cabinet PoC fan cooling feedback Nb_26    |
| 6      | 1 : Cabinet PoC fan cooling feedback Nb_27    |
| 7      | 1 : Cabinet PoC fan cooling feedback Nb_28    |
| 8      | 1 : Cabinet PoC fan cooling feedback Nb_29    |
| 9      | 1 : Cabinet PoC fan cooling feedback Nb_2A    |
| 10     | 1 : Cabinet PoC fan cooling feedback Nb_2B    |
| 11     | 1 : Cabinet PoC fan cooling feedback Nb_2C    |
| 12     | 1 : Cabinet PoC fan cooling feedback Nb_2D    |
| 13, 14 | Reserved                                      |
| 15     | 1: Cabinet PoC redundant fan command feedback |

### [Transformer Cabinet Fan Feedback] FRM1

Fan cooling feedback:

0: Not cooling

• 1: Run cooling

| Bit | Description, Value                                   |
|-----|------------------------------------------------------|
| 0   | 1 : Cabinet transformer 1 fan cooling feedback Nb_31 |
| 1   | 1 : Cabinet transformer 1 fan cooling feedback Nb_32 |
| 2   | 1 : Cabinet transformer 1 fan cooling feedback Nb_33 |
| 3   | 1 : Cabinet transformer 1 fan cooling feedback Nb_34 |
| 4   | 1 : Cabinet transformer 1 fan cooling feedback Nb_35 |
| 5   | Reserved                                             |
| 6   | Reserved                                             |

| Bit | Description, Value                                       |
|-----|----------------------------------------------------------|
| 7   | 1 : Cabinet transformer 1 redundant fan command feedback |
| 8   | 1 : Cabinet transformer 2 fan cooling feedback Nb_41     |
| 9   | 1 : Cabinet transformer 2 fan cooling feedback Nb_42     |
| 10  | 1 : Cabinet transformer 2 fan cooling feedback Nb_43     |
| 11  | 1 : Cabinet transformer 2 fan cooling feedback Nb_44     |
| 12  | 1 : Cabinet transformer 2 fan cooling feedback Nb_45     |
| 13  | Reserved                                                 |
| 14  | Reserved                                                 |
| 15  | 1 : Cabinet transformer 2 redundant fan command feedback |

## [PoC Cabinet Shutter Feedback] FRM2

- Bit to 0 = Shutter is closed
- Bit to 1 = Shutter is open

| Bit | Description, Value                         |
|-----|--------------------------------------------|
| 0   | 1 : Cabinet PoC fan shutter feedback Nb_21 |
| 1   | 1 : Cabinet PoC fan shutter feedback Nb_22 |
| 2   | 1 : Cabinet PoC fan shutter feedback Nb_23 |
| 3   | 1 : Cabinet PoC fan shutter feedback Nb_24 |
| 4   | 1 : Cabinet PoC fan shutter feedback Nb_25 |
| 5   | 1 : Cabinet PoC fan shutter feedback Nb_26 |
| 6   | 1 : Cabinet PoC fan shutter feedback Nb_27 |
| 7   | 1 : Cabinet PoC fan shutter feedback Nb_28 |
| 8   | 1 : Cabinet PoC fan shutter feedback Nb_29 |
| 9   | 1 : Cabinet PoC fan shutter feedback Nb_2A |
| 10  | 1 : Cabinet PoC fan shutter feedback Nb_2B |
| 11  | 1 : Cabinet PoC fan shutter feedback Nb_2C |
| 12  | 1 : Cabinet PoC fan shutter feedback Nb_2D |
| 13  | Reserved                                   |
| 14  | Reserved                                   |
| 15  | Reserved                                   |

### [Transformer Cabinet Shutter Feedback] FRM3

#### Shutter feedback:

- 0: Shutter is close
- 1: Shutter is opened

| Bit | Description, Value                                   |
|-----|------------------------------------------------------|
| 0   | 1 : Cabinet transformer 1 fan shutter feedback Nb_31 |
| 1   | 1 : Cabinet transformer 1 fan shutter feedback Nb_32 |
| 2   | 1 : Cabinet transformer 1 fan shutter feedback Nb_33 |
| 3   | 1 : Cabinet transformer 1 fan shutter feedback Nb_34 |
| 4   | 1 : Cabinet transformer 1 fan shutter feedback Nb_35 |

| Bit  | Description, Value                                   |  |
|------|------------------------------------------------------|--|
| 57   | Reserved                                             |  |
| 8    | 1 : Cabinet transformer 2 fan shutter feedback Nb_41 |  |
| 9    | 1 : Cabinet transformer 2 fan shutter feedback Nb_42 |  |
| 10   | 1 : Cabinet transformer 2 fan shutter feedback Nb_43 |  |
| 11   | 1 : Cabinet transformer 2 fan shutter feedback Nb_44 |  |
| 12   | 1 : Cabinet transformer 2 fan shutter feedback Nb_45 |  |
| 1315 | Reserved                                             |  |

### [PoC Cabinet Shutter Warn] FRM7

### PoC cabinet shutter warning.

| Bit  | Description, Value                         |  |  |
|------|--------------------------------------------|--|--|
| 0    | 1 : Cabinet PoC fan shutter feedback Nb_21 |  |  |
| 1    | 1 : Cabinet PoC fan shutter feedback Nb_22 |  |  |
| 2    | 1 : Cabinet PoC fan shutter feedback Nb_23 |  |  |
| 3    | 1 : Cabinet PoC fan shutter feedback Nb_24 |  |  |
| 4    | 1 : Cabinet PoC fan shutter feedback Nb_25 |  |  |
| 5    | 1 : Cabinet PoC fan shutter feedback Nb_26 |  |  |
| 6    | 1 : Cabinet PoC fan shutter feedback Nb_27 |  |  |
| 7    | 1 : Cabinet PoC fan shutter feedback Nb_28 |  |  |
| 8    | 1 : Cabinet PoC fan shutter feedback Nb_29 |  |  |
| 9    | 1 : Cabinet PoC fan shutter feedback Nb_2A |  |  |
| 10   | 1 : Cabinet PoC fan shutter feedback Nb_2B |  |  |
| 11   | 1 : Cabinet PoC fan shutter feedback Nb_2C |  |  |
| 12   | 1 : Cabinet PoC fan shutter feedback Nb_2D |  |  |
| 1315 | Reserved                                   |  |  |

### [Transformer Cabinet Shutter Warn] FRM8

### Transformer cabinet shutter warning.

| Bit  | Description, Value                         |  |  |
|------|--------------------------------------------|--|--|
| 0    | 1 : Cabinet PoC fan shutter feedback Nb_31 |  |  |
| 1    | 1 : Cabinet PoC fan shutter feedback Nb_32 |  |  |
| 2    | 1 : Cabinet PoC fan shutter feedback Nb_33 |  |  |
| 3    | 1 : Cabinet PoC fan shutter feedback Nb_34 |  |  |
| 4    | 1 : Cabinet PoC fan shutter feedback Nb_35 |  |  |
| 57   | Reserved                                   |  |  |
| 8    | 1 : Cabinet PoC fan shutter feedback Nb_41 |  |  |
| 9    | 1 : Cabinet PoC fan shutter feedback Nb_42 |  |  |
| 10   | 1 : Cabinet PoC fan shutter feedback Nb_43 |  |  |
| 11   | 1 : Cabinet PoC fan shutter feedback Nb_44 |  |  |
| 12   | 1 : Cabinet PoC fan shutter feedback Nb_45 |  |  |
| 1315 | Reserved                                   |  |  |

### [Fan Redundant Command] Menu

#### **DTM Access**

[Display] → [Dashboard System] → [Fan Cooling] → [Redundant Fan Control] → [Fan Redundant Command]

#### **About This Menu**

This menu shows the status register of the redundant fan control command.

Read-only parameters cannot be configured.

### [Bypass Drive CB status 2] BWS4

Bypass drive circuit breaker status 2. It is linked to the register BSW4 bit10...12

| Bit | Description, Value                                          |  |
|-----|-------------------------------------------------------------|--|
| 10  | set to 1: Fan redundant GR1 cabinet PoC run state           |  |
| 11  | set to 1: Fan redundant GR1 cabinet Transformer 1 run state |  |
| 12  | set to 1: Fan redundant GR1 cabinet Transformer 2 run state |  |

### [Fan Operating Time] Menu

#### **DTM Access**

[Display] → [Dashboard System] → [Fan Cooling] → [Redundant Fan Control] → [Fan Operating Time]

#### **About This Menu**

This menu shows the fan operation time counter of the redundant fan control.

Read-only parameters cannot be configured.

### [Fan Operation Time] FT01

As soon as **[Fan Operation Time]** FT01 reach the predefined value of 45,000 hours / 162,000,000 seconds, a warning **[Fan Counter Warning]** FCTA is triggered.

[Fan Operation Time] FT01 counter can be set to 0 by using the [Counter Reset] RPR parameter.

| Value range      | Description                 |
|------------------|-----------------------------|
| 01,800,000,000 s | Factory setting : Read Only |

### [Fan Remaining Time Before Service] FT00

#### Fan remaining time before service.

| Value range      | Description                 |
|------------------|-----------------------------|
| 01,800,000,000 s | Factory setting : Read Only |

### [PoC Cabinet Redundant Fan Operating Time] FT10

### PoC cabinet redundant fan operating time.

| Value range      | Description                 |
|------------------|-----------------------------|
| 01,800,000,000 s | Factory setting : Read Only |

### [Transformer 1 Cabinet Redundant Fan Operating Time] FT11

### Transformer 1 cabinet redundant fan operating time.

| Value range      | Description                 |
|------------------|-----------------------------|
| 01,800,000,000 s | Factory setting : Read Only |

### [Transformer 2 Cabinet Redundant Fan Operating Time] FT12

### Transformer 2 cabinet redundant fan operating time.

| Value range      | Description                 |
|------------------|-----------------------------|
| 01,800,000,000 s | Factory setting : Read Only |

## [Shutter Fan Monitoring] Menu

### [Cooling Status] Menu

#### **DTM Access**

[Display] → [Dashboard System] → [Fan Cooling] → [Shutter Fan Monitoring]→ [Cooling Status]

#### **About This Menu**

This menu shows the cooling status of the shutter fan monitoring.

Read-only parameters cannot be configured.

### [Fan Cooling Status] FRM4

#### PoC cabinet fan cooling status.

| Value range             | Code / Value | Description                              |
|-------------------------|--------------|------------------------------------------|
| [Not<br>Configured]     | NO           | Cooling fan not configured               |
| [Stopped]               | STP          | Cooling fan stop                         |
| [With<br>Redundancy]    | RED          | Cooling fan with redundant capability    |
| [Without<br>Redundancy] | STD          | Cooling fan without redundant capability |
| [Degraded<br>Mode]      | DEG          | Cooling fan in degraded mode             |
| [Error]                 | FLT          | Cooling fan with error detected          |

### [Fan Cooling Status] FRM5

### Transformer 1 cabinet fan cooling status.

| Value range             | Code / Value | Description                              |
|-------------------------|--------------|------------------------------------------|
| [Not<br>Configured]     | NO           | Cooling fan not configured               |
| [Stopped]               | STP          | Cooling fan stop                         |
| [With<br>Redundancy]    | RED          | Cooling fan with redundant capability    |
| [Without<br>Redundancy] | STD          | Cooling fan without redundant capability |
| [Degraded<br>Mode]      | DEG          | Cooling fan in degraded mode             |
| [Error]                 | FLT          | Cooling fan with error detected          |

### [Fan Cooling Status] FRM6

#### Transformer 2 cabinet fan cooling status.

| Value range         | Code / Value | Description                |
|---------------------|--------------|----------------------------|
| [Not<br>Configured] | NO           | Cooling fan not configured |
| [Stopped]           | STP          | Cooling fan stop           |

| Value range             | Code / Value | Description                              |
|-------------------------|--------------|------------------------------------------|
| [With<br>Redundancy]    | RED          | Cooling fan with redundant capability    |
| [Without<br>Redundancy] | STD          | Cooling fan without redundant capability |
| [Degraded<br>Mode]      | DEG          | Cooling fan in degraded mode             |
| [Error]                 | FLT          | Cooling fan with error detected          |

### [Fan Feedback Shutter] Menu

### **DTM Access**

# [Display] → [Dashboard System] → [Fan Cooling] → [Shutter Fan Monitoring] → [Fan Feedback Shutter]

#### **About This Menu**

This menu shows the feedback of the shutter fan monitoring.

Read-only parameters cannot be configured.

### [PoC Cabinet Fan Feedback] FRM0

Fan cooling feedback:

0: Not cooling

1: Run cooling

| Bit    | Description, Value                            |
|--------|-----------------------------------------------|
| 0      | 1 : Cabinet PoC fan cooling feedback Nb_21    |
| 1      | 1 : Cabinet PoC fan cooling feedback Nb_22    |
| 2      | 1 : Cabinet PoC fan cooling feedback Nb_23    |
| 3      | 1 : Cabinet PoC fan cooling feedback Nb_24    |
| 4      | 1 : Cabinet PoC fan cooling feedback Nb_25    |
| 5      | 1 : Cabinet PoC fan cooling feedback Nb_26    |
| 6      | 1 : Cabinet PoC fan cooling feedback Nb_27    |
| 7      | 1 : Cabinet PoC fan cooling feedback Nb_28    |
| 8      | 1 : Cabinet PoC fan cooling feedback Nb_29    |
| 9      | 1 : Cabinet PoC fan cooling feedback Nb_2A    |
| 10     | 1 : Cabinet PoC fan cooling feedback Nb_2B    |
| 11     | 1 : Cabinet PoC fan cooling feedback Nb_2C    |
| 12     | 1 : Cabinet PoC fan cooling feedback Nb_2D    |
| 13, 14 | Reserved                                      |
| 15     | 1: Cabinet PoC redundant fan command feedback |

### [Transformer Cabinet Fan Feedback] FRM1

Fan cooling feedback:

0: Not cooling

• 1: Run cooling

| Bit | Description, Value                                   |  |
|-----|------------------------------------------------------|--|
| 0   | 1 : Cabinet transformer 1 fan cooling feedback Nb_31 |  |
| 1   | 1 : Cabinet transformer 1 fan cooling feedback Nb_32 |  |
| 2   | 1 : Cabinet transformer 1 fan cooling feedback Nb_33 |  |
| 3   | 1 : Cabinet transformer 1 fan cooling feedback Nb_34 |  |
| 4   | 1 : Cabinet transformer 1 fan cooling feedback Nb_35 |  |
| 5   | Reserved                                             |  |
| 6   | Reserved                                             |  |

| Bit | Description, Value                                       |  |
|-----|----------------------------------------------------------|--|
| 7   | 1 : Cabinet transformer 1 redundant fan command feedback |  |
| 8   | 1 : Cabinet transformer 2 fan cooling feedback Nb_41     |  |
| 9   | 1 : Cabinet transformer 2 fan cooling feedback Nb_42     |  |
| 10  | 1 : Cabinet transformer 2 fan cooling feedback Nb_43     |  |
| 11  | 1 : Cabinet transformer 2 fan cooling feedback Nb_44     |  |
| 12  | 1 : Cabinet transformer 2 fan cooling feedback Nb_45     |  |
| 13  | Reserved                                                 |  |
| 14  | Reserved                                                 |  |
| 15  | 1 : Cabinet transformer 2 redundant fan command feedback |  |

## [PoC Cabinet Shutter Feedback] FRM2

- Bit to 0 = Shutter is closed
- Bit to 1 = Shutter is open

| Bit | Description, Value                         |
|-----|--------------------------------------------|
| 0   | 1 : Cabinet PoC fan shutter feedback Nb_21 |
| 1   | 1 : Cabinet PoC fan shutter feedback Nb_22 |
| 2   | 1 : Cabinet PoC fan shutter feedback Nb_23 |
| 3   | 1 : Cabinet PoC fan shutter feedback Nb_24 |
| 4   | 1 : Cabinet PoC fan shutter feedback Nb_25 |
| 5   | 1 : Cabinet PoC fan shutter feedback Nb_26 |
| 6   | 1 : Cabinet PoC fan shutter feedback Nb_27 |
| 7   | 1 : Cabinet PoC fan shutter feedback Nb_28 |
| 8   | 1 : Cabinet PoC fan shutter feedback Nb_29 |
| 9   | 1 : Cabinet PoC fan shutter feedback Nb_2A |
| 10  | 1 : Cabinet PoC fan shutter feedback Nb_2B |
| 11  | 1 : Cabinet PoC fan shutter feedback Nb_2C |
| 12  | 1 : Cabinet PoC fan shutter feedback Nb_2D |
| 13  | Reserved                                   |
| 14  | Reserved                                   |
| 15  | Reserved                                   |

### [Transformer Cabinet Shutter Feedback] FRM3

### Shutter feedback:

- 0: Shutter is close
- 1: Shutter is opened

| Bit | Description, Value                                   |  |
|-----|------------------------------------------------------|--|
| 0   | 1 : Cabinet transformer 1 fan shutter feedback Nb_31 |  |
| 1   | 1 : Cabinet transformer 1 fan shutter feedback Nb_32 |  |
| 2   | 1 : Cabinet transformer 1 fan shutter feedback Nb_33 |  |
| 3   | 1 : Cabinet transformer 1 fan shutter feedback Nb_34 |  |
| 4   | 1 : Cabinet transformer 1 fan shutter feedback Nb_35 |  |

| Bit  | Description, Value                                   |
|------|------------------------------------------------------|
| 57   | Reserved                                             |
| 8    | 1 : Cabinet transformer 2 fan shutter feedback Nb_41 |
| 9    | 1 : Cabinet transformer 2 fan shutter feedback Nb_42 |
| 10   | 1 : Cabinet transformer 2 fan shutter feedback Nb_43 |
| 11   | 1 : Cabinet transformer 2 fan shutter feedback Nb_44 |
| 12   | 1 : Cabinet transformer 2 fan shutter feedback Nb_45 |
| 1315 | Reserved                                             |

### [PoC Cabinet Shutter Warn] FRM7

### PoC cabinet shutter warning.

| Bit  | Description, Value                         |
|------|--------------------------------------------|
| 0    | 1 : Cabinet PoC fan shutter feedback Nb_21 |
| 1    | 1 : Cabinet PoC fan shutter feedback Nb_22 |
| 2    | 1 : Cabinet PoC fan shutter feedback Nb_23 |
| 3    | 1 : Cabinet PoC fan shutter feedback Nb_24 |
| 4    | 1 : Cabinet PoC fan shutter feedback Nb_25 |
| 5    | 1 : Cabinet PoC fan shutter feedback Nb_26 |
| 6    | 1 : Cabinet PoC fan shutter feedback Nb_27 |
| 7    | 1 : Cabinet PoC fan shutter feedback Nb_28 |
| 8    | 1 : Cabinet PoC fan shutter feedback Nb_29 |
| 9    | 1 : Cabinet PoC fan shutter feedback Nb_2A |
| 10   | 1 : Cabinet PoC fan shutter feedback Nb_2B |
| 11   | 1 : Cabinet PoC fan shutter feedback Nb_2C |
| 12   | 1 : Cabinet PoC fan shutter feedback Nb_2D |
| 1315 | Reserved                                   |

### [Transformer Cabinet Shutter Warn] FRM8

### Transformer cabinet shutter warning.

| Bit  | Description, Value                         |
|------|--------------------------------------------|
| 0    | 1 : Cabinet PoC fan shutter feedback Nb_31 |
| 1    | 1 : Cabinet PoC fan shutter feedback Nb_32 |
| 2    | 1 : Cabinet PoC fan shutter feedback Nb_33 |
| 3    | 1 : Cabinet PoC fan shutter feedback Nb_34 |
| 4    | 1 : Cabinet PoC fan shutter feedback Nb_35 |
| 57   | Reserved                                   |
| 8    | 1 : Cabinet PoC fan shutter feedback Nb_41 |
| 9    | 1 : Cabinet PoC fan shutter feedback Nb_42 |
| 10   | 1 : Cabinet PoC fan shutter feedback Nb_43 |
| 11   | 1 : Cabinet PoC fan shutter feedback Nb_44 |
| 12   | 1 : Cabinet PoC fan shutter feedback Nb_45 |
| 1315 | Reserved                                   |

### [Fan Operating Time] Menu

#### **DTM Access**

[Display] → [Dashboard System] → [Fan Cooling] → [Shutter Fan Monitoring] → [Fan Operating Time]

#### **About This Menu**

This menu shows the fan operation time counter the shutter fan monitoring Read-only parameters cannot be configured.

### [Fan Operation Time] FT01

As soon as **[Fan Operation Time]** FT01 reach the predefined value of 45,000 hours / 162,000,000 seconds, a warning **[Fan Counter Warning]** FCTA is triggered.

[Fan Operation Time] FT01 counter can be set to 0 by using the [Counter Reset] RPR parameter.

| Value range      | Description                 |
|------------------|-----------------------------|
| 01,800,000,000 s | Factory setting : Read Only |

### [Fan Remaining Time Before Service] FT00

#### Fan remaining time before service.

| Value range      | Description                 |
|------------------|-----------------------------|
| 01,800,000,000 s | Factory setting : Read Only |

## [MVCB Switch-on Cycling] Menu

### **DTM Access**

#### [Display] → [System Dashboard] → [MVCB Switch-on Cycling]

### **About This menu**

The MVCB switch-on cycling function helps to prevent too many switching operations of QF1, QF91 and inrush resistors in a dedicated timeframe. All setting are described on Services document and managed during commissioning.

When function is activated, the risks of massive inrush / huge stress to the transformer are minimized. (Activated during commissioning)

Mains Circuit breaker Status is monitored to the HMI Panel, Diagnostic >> Status Synthesis >> QFx Status, page 180.

### **Main Behaviour**

MVCB switch-on cycling function is based on **internal counter**, which counts the number of each MVCB switch on.

- Each time the MVCB is switched-on, this internal counter is increased by one switch time window.
- This Internal counter is decreased by 1 according to switch time window.

$$SwitchTimeWindow = \frac{TimeWindow}{NbAllowedSwitchs} \label{eq:switchs}$$

- TimeWindow = [MV Power-ON Cycling Time Window] MSPT
- NbAllowedSwitchs = [MV Power-ON Cycling On Lock Number] MSPN

#### Warning reaction:

- If this internal counter exceeds the [MV Power-ON Cycling Warning Number] MSPW then [MV Power-ON Cycling Warning] CW24 is raised.
  - Internal counter is reset as soon as the internal counter goes back under [MV Power-ON Cycling Warning Number] MSPW.

#### OnLock reaction:

- If internal counter exceeds the [MV Power-ON Cycling On Lock Number]
   MSPN then Onlock is raised. (PL01 = bit 14) HMIS = ONLK in order to avoid
   switch-on MVCB.
  - During "OnLock" states, each command to switch-on MVCB is not considered.
  - Internal counter is reset as soon as internal counter goes back under [MV Power-ON Cycling On Lock Number] MSPN.
  - When **ONLOCK** state is reset, if a command to close MVCB was present, this request is not considered, a new transition must be applying through close command.
  - Remaining time before next allowed switch-on, is monitored through [MV Power-ON Remaining Time] MSP0.
  - Number of switch-on allowed before on-lock, is monitored through [MV Power-ON Remaining Number] MSP1.

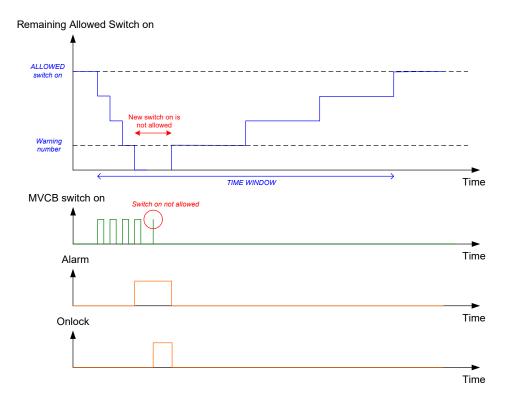

#### Time counting:

- Remaining time before next allowed switch-on, is monitored through [MV Power-ON Remaining Time] MSP0.
- Number of switch-on allowed before on-lock, is monitored through [MV Power-ON Remaining Number] MSP1.
- · At power-up or after product reset :
  - internal counter is reset,
  - [MV Power-ON Remaining Time] MSP0 is reset,
  - [MV Power-ON Remaining Number] MSP1 is reset.

## [MV Power-ON Remaining Time] MSP0

#### MV power-on remaining time.

| Value range | Description        |
|-------------|--------------------|
| 165535 min  | Factory setting: _ |

## [MV Power-ON Remaining Number] MSP1

### MV power-on remaining number.

| Value range | Description        |
|-------------|--------------------|
| 065535      | Factory setting: _ |

Energy Dashboard Variable Speed Drives

## **Energy Dashboard**

#### What's in This Chapter

## [Energy Monitoring Data]

### [Input Electrical energy] Menu

#### **DTM Access**

[Display] → [Dashboard Energy] → [Energy Monitoring Data] → [Input Electrical energy]

### **About This Menu**

This menu presents the input electrical energy data.

Read-only parameters cannot be configured.

### [Active Input Power] IPRW

#### Instantaneous active input power.

| Value range                   | Description                                                                                                    |
|-------------------------------|----------------------------------------------------------------------------------------------------|
| According to the drive rating | Unit is in kW if [Motor Standard] BFR is set to [50 Hz]IEC 50Hz or in HP if [Motor Standard] BFR is set to [60 Hz]NEMA 60Hz |
|                               | Factory setting: _                                                                                                    |

### [Input Reactive Power] IQRW

#### Input reactive power.

| Value range                   | Description                                                                                                    |
|-------------------------------|----------------------------------------------------------------------------------------------------|
| According to the drive rating | Unit is in kW if [Motor Standard] BFR is set to [50 Hz]IEC 50Hz or in HP if [Motor Standard] BFR is set to [60 Hz]NEMA 60Hz |
|                               | Factory setting: _                                                                                                    |

### [Apparent Input Power] ISRW

#### Apparent input power.

| Value range                   | Description                                                                                                    |
|-------------------------------|----------------------------------------------------------------------------------------------------|
| According to the drive rating | Unit is in kW if [Motor Standard] BFR is set to [50 Hz]IEC 50Hz or in HP if [Motor Standard] BFR is set to [60 Hz]NEMA 60Hz |
|                               | Factory setting: _                                                                                                    |

Variable Speed Drives Energy Dashboard

### [Input Power Factor] PWF

#### Input power factor.

| Value range                   | Description                            |
|-------------------------------|----------------------------------------|
| According to the drive rating | The value is displayed as a percentage |
|                               | Factory setting: _                     |

### [Real Input Energy] IE4 ★

### Real input Energy (TWh).

This parameter can be accessed if [Real Input Energy] IE4 is not set to 0.

| Value range | Description        |
|-------------|--------------------|
| -999999 TWh | Factory setting: _ |

### [Real Input Energy] IE3 ★

#### Real input Energy (GWh).

| Value range | Description        |
|-------------|--------------------|
| -999999 GWh | Factory setting: _ |

### [Real Input Energy] IE2 ★

#### Real input Energy (MWh).

| Value range | Description        |
|-------------|--------------------|
| -999999 MWh | Factory setting: _ |

### [Real Input Energy] IE1 ★

### Real input Energy (kWh).

| Value range | Description       |
|-------------|-------------------|
| -999999 kWh | Factory setting:_ |

## [Real Input Energy] IE0 ★

### Real input Energy (Wh).

| Value range | Description        |
|-------------|--------------------|
| -999999 Wh  | Factory setting: _ |

Energy Dashboard Variable Speed Drives

## [Output Mechanical Energy] Menu

#### **DTM Access**

# [Display] → [Dashboard Energy] → [Energy Monitoring Data] → [Output Mechanical Energy]

#### **About This Menu**

This menu presents the output mechanical energy data.

### [Power Estim Value] OPRW

#### Motor mechanical power estimation.

| Value range                   | Description                                                                                                    |
|-------------------------------|----------------------------------------------------------------------------------------------------|
| According to the drive rating | Unit is in kW if [Motor Standard] BFR is set to [50 Hz]IEC 50Hz or in HP if [Motor Standard] BFR is set to [60 Hz]NEMA 60Hz |
|                               | Factory setting: _                                                                                                    |

### [Motor Consumption] ME4 ★

#### Motor energy consumption (TWh).

This parameter can be accessed if [Motor Consumption] ME4 is not set to 0.

| Value range | Description        |
|-------------|--------------------|
| 0999 TWh    | Factory setting: _ |

### [Motor Consumption] ME3 ★

#### Motor energy consumption (GWh).

| Setting  | Description        |
|----------|--------------------|
| 0999 GWh | Factory setting: _ |

### [Motor Consumption] ME2 ★

#### Motor energy consumption (MWh).

| Value range | Description        |
|-------------|--------------------|
| 0999 MWh    | Factory setting: _ |

## [Motor Consumption] ME1 ★

#### Motor energy consumption (kWh).

| Value range | Description       |
|-------------|-------------------|
| 0999 kWh    | Factory setting:_ |

Variable Speed Drives Energy Dashboard

## [Motor Consumption] ME0 ★

### Motor energy consumption (Wh).

| Value range | Description        |
|-------------|--------------------|
| 0999 Wh     | Factory setting: _ |

Energy Dashboard Variable Speed Drives

### [Output Electrical energy] Menu

#### **DTM Access**

# [Display] → [Dashboard Energy] → [Energy Monitoring Data] → [Output Electrical energy]

#### **About This Menu**

This menu presents the output electrical energy data.

### [Acv Elc Out Pwr in kW] EPRW

#### Active Electrical output power in kW.

| Value range                   | Description                                                                                                    |
|-------------------------------|----------------------------------------------------------------------------------------------------|
| According to the drive rating | Unit is in kW if [Motor Standard] BFR is set to [50 Hz]IEC 50Hz or in HP if [Motor Standard] BFR is set to [60 Hz]NEMA 60Hz |
|                               | Factory setting: _                                                                                                    |

### [Real Consumption] OE4 ★

#### Real energy consumption (TWh).

This parameter can be accessed if [Real Consumption] OE4 is not set to 0.

| Value range | Description        |
|-------------|--------------------|
| -999999 TWh | Factory setting: _ |

## [Real Consumption] OE3

#### Real energy consumption (GWh).

| Value range | Description        |
|-------------|--------------------|
| -999999 GWh | Factory setting: _ |

### [Real Consumption] OE2

#### Real energy consumption (MWh).

| Value range | Description        |
|-------------|--------------------|
| -999999 MWh | Factory setting: _ |

### [Real Consumption] OE1

#### Real energy consumption (kWh).

| Value range | Description        |
|-------------|--------------------|
| -999999 kWh | Factory setting: _ |

Variable Speed Drives Energy Dashboard

### [Real Consumption] OE0

### Real energy consumption (Wh).

| Value range | Description        |
|-------------|--------------------|
| -999999 Wh  | Factory setting: _ |

### [Elc Egy Today] OCT

### Electrical energy consumed TODAY by the motor (KWh).

| Value range        | Description        |
|--------------------|--------------------|
| 04,294,967,295 kWh | Factory setting: _ |

## [Elc Egy Yesterday] OCY

### Electrical energy consumed YESTERDAY by the motor (KWh).

| Value range        | Description        |
|--------------------|--------------------|
| 04,294,967,295 kWh | Factory setting: _ |

Energy Dashboard Variable Speed Drives

### [Energy saving] Menu

#### **DTM Access**

# [Display] → [Dashboard Energy] → [Energy Monitoring Data] → [Energy saving]

### **About This Menu**

This menu presents the comparison in term of cost, energy, CO<sub>2</sub> between solutions with and without drive.

### [Over-Consumption Thd] PCAH

#### Over-consumption threshold.

| Value range                        | Description           |
|------------------------------------|-----------------------|
| [Under-Consumption Thd] PCAL200.0% | Factory setting: 0.0% |

### [Under-Consumption Thd] PCAL

#### Under-consumption threshold.

Maximum value = PCAH if PCAH ≤ 100%.

| Value range                                                | Description           |
|------------------------------------------------------------|-----------------------|
| 0.0100.0% or [Over-Consumption Thd]<br>PCAH if PCAH ≤ 100% | Factory setting: 0.0% |

### [Over/Under-Cons Delay] PCAT

#### Over/Under-consumption time delay.

| Value range | Description            |
|-------------|------------------------|
| 060 min     | Factory setting: 1 min |

### [Elc Egy Today] OCT

#### Electrical energy consumed TODAY by the motor (KWh).

| Value range        | Description        |
|--------------------|--------------------|
| 04,294,967,295 kWh | Factory setting: _ |

## [Elc Egy Yesterday] OCY

#### Electrical energy consumed YESTERDAY by the motor (KWh).

| Value range        | Description        |
|--------------------|--------------------|
| 04,294,967,295 kWh | Factory setting: _ |

Variable Speed Drives Energy Dashboard

### [Peak Elec Out Power] MOEP

### Peak electrical output power.

| Value range                   | Description        |
|-------------------------------|--------------------|
| According to the drive rating | Factory setting: _ |

### [Reference Power] PREF

#### Reference power without drive.

| Value range   | Description                                                                                                    |
|---------------|----------------------------------------------------------------------------------------------------|
| 0.00655.35 kW | Unit is in kW if [Motor Standard] BFR is set to [50 Hz]IEC 50Hz or in HP if [Motor Standard] BFR is set to [60 Hz]NEMA 60Hz |
|               | Factory setting: 0.00 kW                                                                                                    |

### [kWh Cost] ECST

#### kWh Cost.

| Value range   | Description                                                                                                    |
|---------------|----------------------------------------------------------------------------------------------------|
| 0.00655.35 \$ | Unit is in € if [Motor Standard] BFR is set to [50 Hz]IEC 50Hz or in \$ if [Motor Standard] BFR is set to [60 Hz]NEMA 60Hz. |
|               | Factory setting: _                                                                                                    |

### [CO2 ratio] ECO2

#### CO2 ratio.

| Value range        | Description                   |
|--------------------|-------------------------------|
| 0.00065.535 kg/kWh | Factory setting: 0.000 kg/kWh |

## [Energy Saved] ESAV

### Energy Saved.

| Value range        | Description        |
|--------------------|--------------------|
| 04,294,967,295 kWh | Factory setting: _ |

## [Money Saved] CASH

#### Money saved.

| Value range       | Description                                                                                                    |
|-------------------|----------------------------------------------------------------------------------------------------|
| 0.0042,949,672 \$ | Unit is in € if [Motor Standard] BFR is set to [50 Hz]IEC 50Hz or in \$ if [Motor Standard] BFR is set to [60 Hz]NEMA 60Hz. |
|                   | Factory setting: _                                                                                                    |

Energy Dashboard Variable Speed Drives

### [Co2 Saved] co2s

#### Co2 Saved.

| Value range        | Description        |
|--------------------|--------------------|
| 0.0429,496,729.5 t | Factory setting: _ |

Variable Speed Drives Energy Dashboard

### [Power Warning] Menu

#### **DTM Access**

[Display] → [Dashboard Energy] → [Energy Monitoring Data] → [Power warning]

#### **About This Menu**

This menu presents the power level energy data.

### [Over-Consumption Thd] PCAH

#### Over-consumption threshold.

| Value range                        | Description           |
|------------------------------------|-----------------------|
| [Under-Consumption Thd] PCAL200.0% | Factory setting: 0.0% |

### [Under-Consumption Thd] PCAL

#### Under-consumption threshold.

Maximum value = PCAH if PCAH ≤ 100%.

| Value range                                                | Description           |
|------------------------------------------------------------|-----------------------|
| 0.0100.0% or [Over-Consumption Thd]<br>PCAH if PCAH ≤ 100% | Factory setting: 0.0% |

### [Over/Under-Cons Delay] PCAT

#### Over/Under-consumption time delay.

| Value range | Description            |
|-------------|------------------------|
| 060 min     | Factory setting: 1 min |

Pump Dashboard Variable Speed Drives

# **Pump Dashboard**

#### What's in This Chapter

| [Application Parameters] Menu  | 399 |
|--------------------------------|-----|
| [Pump parameters] Menu         | 401 |
| [Pump Thermal Monitoring] Menu | 404 |

# [Application Parameters] Menu

### **DTM Access**

[Display] → [Dashboard Pump] → [Application Parameters]

### **About This Menu**

This menu displays information related to the application.

### [Application state] APPS

This parameter indicates the drive application state.

| Value range             | Code / Value | Description                                                   |
|-------------------------|--------------|---------------------------------------------------------------|
| [Running]               | RUN          | No application function in progress; the drive is running     |
| [Stop]                  | STOP         | No application function in progress; the drive is not running |
| [Local Mode<br>Active]  | LOCAL        | Forced local mode activated                                   |
| [Channel 2<br>Active]   | OVER         | Override speed control mode activated                         |
| [Manual Mode<br>Active] | MANU         | Motor running; manual PID mode is active                      |
| [PID Active]            | AUTO         | Motor running; auto PID mode is active                        |
| [Boost In progress]     | BOOST        | The boost is in progress                                      |
| [Sleep Active]          | SLEEP        | The sleep is active                                           |
| [BL In<br>Progress]     | BQS          | Backlash sequence is in progress                              |

### [Total Quantity] FS1C

#### Total Quantity.

| Value range    | Description                                                |
|----------------|------------------------------------------------------------|
| 02,147,483,647 | The value is according to [Flow rate unit] SUFR parameter. |
|                | Factory setting: –                                         |

Variable Speed Drives Pump Dashboard

# [Highest Flow] FS1K

#### Highest flow.

| Value range   | Description                                                |
|---------------|------------------------------------------------------------|
| -32,76732,767 | The value is according to [Flow rate unit] SUFR parameter. |
|               | Factory setting: –                                         |

# [Lowest Flow] FS1J

#### LowestFlow.

| Value range   | Description                                                |
|---------------|------------------------------------------------------------|
| -32,76732,767 | The value is according to [Flow rate unit] SUFR parameter. |
|               | Factory setting: –                                         |

Pump Dashboard Variable Speed Drives

### [Pump parameters] Menu

#### **DTM Access**

#### [Display] → [Dashboard Pump] → [Pump parameters]

#### **About This Menu**

This menu shows the pump-related parameters.

### [Motor Run Time] RTH

Run elapsed time display (resettable) in seconds (length of time the motor has been switched on).

| Value range      | Description       |
|------------------|-------------------|
| 04,294,967,295 s | Factory setting:_ |

### [Motor Mechanical speed] SPDM

This parameter displays the estimated rotor speed with motor slip.

| Value range | Description        |
|-------------|--------------------|
| 065,535 rpm | Factory setting: _ |

### [Nb Of Starts] NSM

Number of motor starts (resettable).

| Value range    | Description        |
|----------------|--------------------|
| 04,294,967,295 | Factory setting: _ |

# [Acv Elc Out Pwr in kW] EPRW

Active Electrical output power in kW.

| Value range      | Description                                                                                                    |
|------------------|----------------------------------------------------------------------------------------------------|
| -327.67327.67 kW | Unit is in kW if [Motor Standard] BFR is set to [50 Hz] IEC 50Hz or in HP if [Motor Standard] BFR is set to [60 Hz] NEMA 60Hz. |
|                  | Factory setting: _                                                                                                    |

### [Est. Pump Flow] SLFV ★

This parameter can be accessed if [Flow Estimation Mode] FEM is set to [No] NO.

Variable Speed Drives Pump Dashboard

| Value range   | Description                                                |
|---------------|------------------------------------------------------------|
| -32,76732,767 | The value is according to [Flow rate unit] SUFR parameter. |
|               | Factory setting: –                                         |

### [Est. Pump Head] SLHV ★

#### Estimated pump head value.

| Value range   | Description                                               |
|---------------|-----------------------------------------------------------|
| -32,76732,767 | The value is according to [P sensor unit] SUPR parameter. |
|               | Factory setting: –                                        |

## [Efficiency] EFY

The efficiency is based on mechanical power.

| Value range | Description        |
|-------------|--------------------|
| 0.0100.0 %  | Factory setting: _ |

### [Energy Cons. Ind.] ECI

Energy consumption indication is based on the consumption of the electrical power

| Value range | Description        |
|-------------|--------------------|
| 032,767     | Factory setting: – |

### [Energy Perf. Ind] EPI

Energy performance indicator is based on the electrical power

| Value range | Description        |
|-------------|--------------------|
| 032,767     | Factory setting: – |

### [Highest Eff.] EFYK

#### Highest Efficiency.

| Value range | Description        |
|-------------|--------------------|
| 0.0100.0 %  | Factory setting: _ |

### [Lowest Eff.] EFYJ

#### Lowest Efficiency.

Pump Dashboard Variable Speed Drives

| Value range | Description      |
|-------------|------------------|
| 0.0100.0 %  | Factory setting: |

Variable Speed Drives Pump Dashboard

# [Pump Thermal Monitoring] Menu

#### **DTM Access**

[Display] → [Dashboard Pump] → [Dashboard Pump] → [Pump Thermal Monitoring]

#### **About This Menu**

This menu shows the present thermal value measured via analog inputs used.

# [Al1 Th Value] TH1V, [Al3 Th Value] TH3V, [Al4 Th Value] TH4V, [Al5 Th Value] TH5V

Al1 thermal value, Al3 thermal value, Al4 thermal value and Al5 thermal value.

**NOTE:** Al4 and Al5 can only be accessed if the I/O extension option module (VW3A3203) has been inserted.

| Value range                  | Description                                                  |
|------------------------------|--------------------------------------------------------------|
| -15.0200.0 °C (step: 0.1 °C) | The unit depends on the setting of [Temperature unit] SUTP). |
| 5.0392.0 °F (step: 0.1 °F)   | Factory setting: Read-only parameter.                        |

Dashboard M/S Variable Speed Drives

### Dashboard M/S

#### What's in This Chapter

| [M/S L | ocal Display] Menu  | 405 |
|--------|---------------------|-----|
| [M/S S | ystem Display] Menu | 407 |

### [M/S Local Display] Menu

#### **DTM Access**

[Display] → [Dashboard M/S] → [M/S Local Display]

#### **About This Menu**

This menu presents the master slave local display related parameters.

Read-only parameters cannot be configured.

### [M/S Status] MSS

#### M/S function status.

| Value range            | Code / Value | Description       |
|------------------------|--------------|-------------------|
| [None]                 | NONE         | Not configured    |
| [M/S Local<br>Control] | NACT         | M/S local control |
| [M/S Not<br>Ready]     | NRDY         | M/S not ready     |
| [M/S Ready]            | READY        | M/S ready         |
| [M/S<br>Running]       | RUN          | M/S running       |
| [M/S Warning]          | ALARM        | M/S warning       |

### [M/S Master Speed Ref] MSMS ★

This parameter can be accessed if [M/S Comm Mode] MSCM is not set to [No] NO.

| Value range    | Description        |
|----------------|--------------------|
| -300.0300.0 Hz | Factory setting: _ |

### [M/S Master Torque Ref] MSMT ★

This parameter can be accessed if [M/S Comm Mode] MSCM is not set to [No] NO.

| Value range      | Description      |
|------------------|------------------|
| -32,76732,767 Nm | Factory setting: |

Variable Speed Drives Dashboard M/S

### [M/S Local Speed Ref] MSSR ★

This parameter can be accessed if:

- [M/S Comm Mode] MSCM is not set to [No] NO, and
- [M/S Device Role] MSDT is set to [Slave] SLAVE.

| Value range  | Description        |
|--------------|--------------------|
| -300.0300 Hz | Factory setting: _ |

### [M/S Local Torque Ref] MSTR ★

This parameter can be accessed if:

- [M/S Comm Mode] MSCM is not set to [No] NO, and
- [M/S Device Role] MSDT is set to [Slave] SLAVE.

| Value range      | Description        |
|------------------|--------------------|
| -32,76732,767 Nm | Factory setting: _ |

### [Motor Frequency] RFR

This parameter displays the estimated rotor frequency without motor slip.

| Value range        | Description             |
|--------------------|-------------------------|
| -3,276.73,276.7 Hz | Factory setting: 0.0 Hz |

### [Motor Torque (Nm)] OTQN

Output torque value.

**NOTE:** The displayed value is always positive in motor and negative in generator mode whatever the direction.

| Value range      | Description                             |
|------------------|-----------------------------------------|
| -32,76732,767 Nm | The value is according to drive ratings |
|                  | Factory setting: _                      |

Dashboard M/S Variable Speed Drives

### [M/S System Display] Menu

#### **DTM Access**

[Display] → [Dashboard M/S] → [M/S System Display]

#### **About This Menu**

This menu presents the master slave system related parameters.

This menu can be accessed if [M/S Comm Mode]  $\mbox{MSCM}$  is set to [MultiDrive Link]  $\mbox{MDL}$ .

Read-only parameters cannot be configured.

### [M/S Local Speed Ref] MSSR ★

This parameter can be accessed if:

- [M/S Comm Mode] MSCM is not set to [No] NO, and
- [M/S Device ID] MSID is set to [Slave 1] SLV1.

| Value range  | Description        |
|--------------|--------------------|
| -300.0300 Hz | Factory setting: _ |

### [M/S Local Torque Ref] MSTR ★

This parameter can be accessed if:

- [M/S Comm Mode] MSCM is not set to [No] NO, and
- [M/S Device ID] MSID is set to [Slave 1] SLV1.

| Value range      | Description        |
|------------------|--------------------|
| -32,76732,767 Nm | Factory setting: _ |

### [M/S Device Selection] MSDN

This parameter allows to select the device parameters to be displayed.

| Value range | Code / Value | Description     |
|-------------|--------------|-----------------|
| [Master]    | MSTER        | Master          |
|             |              | Factory setting |
| [Slave 1]   | SLV1         | Slave 1         |
| [Slave 2]   | SLV2         | Slave 2         |
| [Slave 3]   | SLV3         | Slave 3         |
| [Slave 4]   | SLV4         | Slave 4         |
| [Slave 5]   | SLV5         | Slave 5         |
| [Slave 6]   | SLV6         | Slave 6         |
| [Slave 7]   | SLV7         | Slave 7         |
| [Slave 8]   | SLV8         | Slave 8         |

Variable Speed Drives Dashboard M/S

| Value range | Code / Value | Description |
|-------------|--------------|-------------|
| [Slave 9]   | SLV9         | Slave 9     |
| [Slave 10]  | SLV10        | Slave 10    |

### [M/S Device Status] MSDS

Status of the device selected using [M/S Device Selection] MSDN.

| Value range            | Code / Value | Description    |
|------------------------|--------------|----------------|
| [None]                 | NONE         | Not configured |
| [M/S Local<br>Control] | NACT         | Inactive       |
| [M/S Not<br>Ready]     | NRDY         | M/S not ready  |
| [M/S Ready]            | READY        | M/S ready      |
| [M/S<br>Running]       | RUN          | M/S running    |
| [M/S Warning]          | ALARM        | M/S warning    |

# [M/S Device Speed Ref] MSXS

Displays the local speed reference value of the device selected using **[M/S Device Selection]** MSDN.

| Value range | Description        |
|-------------|--------------------|
| -300300 Hz  | Factory setting: _ |

# [M/S Device Torque Ref] MSXT

Displays the local torque reference value of the device selected using **[M/S Device Selection]**  ${\tt MSDN}.$ 

| Value range      | Description        |
|------------------|--------------------|
| -32,76732,767 Nm | Factory setting: _ |

# **Bypass Drive**

#### What's in This Chapter

| [Bypass Drive Monitoring] Menu   | 409 |
|----------------------------------|-----|
| [Bypass Drive Control DOL] Menu  |     |
| [Bypass Drive Control SYNC] Menu |     |

# [Bypass Drive Monitoring] Menu

### **DTM Access**

[Display] → [Bypass drive] → [Bypass Drive Monitoring]

#### **About This Menu**

This is a read-only menu that cannot be configured.

Bypass Drive function is managed during the commissioning of your system. Refer to the commissioning assistant or contact you local Schneider Electric representative.

With the Bypass Monitor function:

- all Circuit Breakers are handled manually by the user.
- all Circuit Breakers QF11/QF2/QF3 feedback are monitored.

### [Drive Bypass Status] BYS0

#### **Drive Bypass Status**

| Value range                           | Code / Value | Description                               |
|---------------------------------------|--------------|-------------------------------------------|
| [Not<br>Configured]                   | NO           | Bypass Drive not configured               |
| [Undefined]                           | UND          | Cabinet bypass control undefined          |
| [Drive]                               | DRV          | Cabinet bypass control Drive              |
| [DOL]                                 | DOL          | Cabinet bypass control DOL                |
| [DOL On<br>Error]                     | DOLF         | Cabinet bypass control DOL detected error |
| [Transfer To<br>Mains In<br>Progress] | TTMI         | Transfer drive to mains in progress       |
| [Transfer To<br>Drive In<br>Progress] | TTDI         | Transfer mains to drive in progress       |

### [Bypass Circuit Breaker Status] BYS1

#### Bypass circuit breaker status

| Value range                     | Code / Value | Description                                     |
|---------------------------------|--------------|-------------------------------------------------|
| [Not configured]                | NO           | Bypass circuit breaker: Not configured          |
| [QF2=0 -<br>QF3=0]              | BYS1         | Bypass circuit breakers: QF2=0 - QF3=0          |
| [QF2=0 -<br>QF3=1]              | BYS2         | Bypass circuit breakers: QF2=0 - QF3=1          |
| [QF2=1 -<br>QF3=0]              | BYS3         | Bypass circuit breakers: QF2=1 - QF3=0          |
| [QF2=1 -<br>QF3=1]              | BYS4         | Bypass circuit breakers: QF2=1 - QF3=1          |
| [QF11=0 -<br>QF2=0 - QF3=<br>0] | BYS5         | Bypass circuit breakers: QF11=0 - QF2=0 - QF3=0 |
| [QF11=0 -<br>QF2=0 - QF3=<br>1] | BYS6         | Bypass circuit breakers: QF11=0 - QF2=0 - QF3=1 |
| [QF11=0 -<br>QF2=1 - QF3=<br>0] | BYS7         | Bypass circuit breakers: QF11=0 - QF2=1 - QF3=0 |
| [QF11=0 -<br>QF2=1 - QF3=<br>1] | BYS8         | Bypass circuit breakers: QF11=0 - QF2=1 - QF3=1 |
| [QF11=1 -<br>QF2=0 - QF3=<br>0] | BYSA         | Bypass circuit breakers: QF11=1 - QF2=0 - QF3=0 |
| [QF11=1 -<br>QF2=0 - QF3=<br>1] | BYSB         | Bypass circuit breakers: QF11=1 - QF2=0 - QF3=1 |
| [QF11=1 -<br>QF2=1 - QF3=<br>0] | BYSC         | Bypass circuit breakers: QF11=1 - QF2=1 - QF3=0 |
| [QF11=1 -<br>QF2=1 - QF3=<br>1] | BYSD         | Bypass circuit breakers: QF11=1 - QF2=1 - QF3=1 |

# [Drive Bypass On Lock Register] PLO2

### Drive Bypass On Lock register.

| Bit  | Description, Value                                          |  |  |
|------|-------------------------------------------------------------|--|--|
| 0    | Set to 1: Bypass breakers ONLock state = QF11=0 QF2=0 QF3=0 |  |  |
| 1    | Set to 1: Bypass breakers ONLock state = QF11=0 QF2=1 QF3=0 |  |  |
| 2    | Set to 1: Bypass breakers ONLock state = QF11=0 QF2=1 QF3=1 |  |  |
| 3    | Set to 1: Bypass breakers ONLock state = QF11=1 QF2=0 QF3=0 |  |  |
| 4    | Set to 1: Bypass breakers ONLock state = QF11=1 QF2=0 QF3=1 |  |  |
| 5    | Set to 1: Bypass breakers ONLock state = QF11=1 QF2=1 QF3=1 |  |  |
| 6, 7 | Reserved                                                    |  |  |
| 8    | Set to 1: Bypass breaker ONLock state = QF2=0 QF3=0         |  |  |
| 9    | Set to 1: Bypass breakers ONLock state = QF2=0 QF3=1        |  |  |
| 10   | Set to 1: Bypass breaker ONLock state = QF2=1 QF3=1         |  |  |
| 1113 | Reserved                                                    |  |  |
| 14   | Set to 1: QF3 grounded contact on lock                      |  |  |
| 15   | Set to 1: QF3 isolated contact on lock                      |  |  |

# [Bypass Drive CB status 2] BWS4

### Bypass drive circuit breaker status 2.

| Bit | Description, Value                                          |  |  |
|-----|-------------------------------------------------------------|--|--|
| 0   | Set to 0: Cabinet Bypass switch to Local                    |  |  |
|     | Set to 1: Cabinet Bypass switch to Remote                   |  |  |
| 1   | Set to 1: Drive connection                                  |  |  |
| 2   | Set to 1: DOL connection                                    |  |  |
| 3   | Set to 0: QF11 feedback closed                              |  |  |
|     | Set to 1: QF11 feedback opened                              |  |  |
| 4   | Set to 0: QF2 feedback closed                               |  |  |
|     | Set to 1: QF2 feedback opened                               |  |  |
| 5   | Set to 0: QF3 feedback closed                               |  |  |
|     | Set to 1: QF3 feedback opened                               |  |  |
| 6   | Set to 0: QF5 feedback closed                               |  |  |
|     | Set to 1: QF5 feedback opened                               |  |  |
| 7   | Reserved                                                    |  |  |
| 8   | Set to 1: Ready to transfer to mains                        |  |  |
| 9   | Set to 1: Ready to transfer to drive                        |  |  |
| 10  | set to 1: Fan redundant GR1 cabinet PoC run state           |  |  |
| 11  | set to 1: Fan redundant GR1 cabinet Transformer 1 run state |  |  |
| 12  | set to 1: Fan redundant GR1 cabinet Transformer 2 run state |  |  |
| 13  | Reserved                                                    |  |  |
| 14  | Reserved                                                    |  |  |
| 15  | Reserved                                                    |  |  |

### [Bypass Drive Control DOL] Menu

#### **DTM Access**

#### [Display] → [Bypass drive] → [Bypass Drive Control DOL]

#### **About This Menu**

Bypass Drive function is managed during the commissioning of your system. Refer to the commissioning assistant or contact you local Schneider representative.

With the Bypass Drive Control DOL function, all Circuit breakers are:

- Controlled manually according to user switch command order. (Close and open)
  - Control motor in DRIVE state
  - Control motor in DOL state
- Controlled automatically from Drive to DOL according to the error state. (Bypass after error triggering)

Control channel modes for bypass switch:

Mode Local / Remote for switch command order (closed and open state)

### [Drive Bypass Status] BYS0

#### Drive Bypass Status.

| Value range                           | Code / Value | Description                               |
|---------------------------------------|--------------|-------------------------------------------|
| [Not<br>Configured]                   | NO           | Bypass Drive not configured               |
| [Undefined]                           | UND          | Cabinet bypass control undefined          |
| [Drive]                               | DRV          | Cabinet bypass control Drive              |
| [DOL]                                 | DOL          | Cabinet bypass control DOL                |
| [DOL On<br>Error]                     | DOLF         | Cabinet bypass control DOL detected error |
| [Transfer To<br>Mains In<br>Progress] | TTMI         | Transfer drive to mains in progress       |
| [Transfer To<br>Drive In<br>Progress] | TTDI         | Transfer mains to drive in progress       |

### [Bypass Circuit Breaker Status] BYS1

#### Bypass circuit breaker status.

| Value range        | Code / Value | Description                            |
|--------------------|--------------|----------------------------------------|
| [Not configured]   | NO           | Bypass circuit breaker: Not configured |
| [QF2=0 -<br>QF3=0] | BYS1         | Bypass circuit breakers: QF2=0 - QF3=0 |
| [QF2=0 -<br>QF3=1] | BYS2         | Bypass circuit breakers: QF2=0 - QF3=1 |

| Value range                     | Code / Value | Description                                     |
|---------------------------------|--------------|-------------------------------------------------|
| [QF2=1 -<br>QF3=0]              | BYS3         | Bypass circuit breakers: QF2=1 - QF3=0          |
| [QF2=1 -<br>QF3=1]              | BYS4         | Bypass circuit breakers: QF2=1 - QF3=1          |
| [QF11=0 -<br>QF2=0 - QF3=<br>0] | BYS5         | Bypass circuit breakers: QF11=0 - QF2=0 - QF3=0 |
| [QF11=0 -<br>QF2=0 - QF3=<br>1] | BYS6         | Bypass circuit breakers: QF11=0 - QF2=0 - QF3=1 |
| [QF11=0 -<br>QF2=1 - QF3=<br>0] | BYS7         | Bypass circuit breakers: QF11=0 - QF2=1 - QF3=0 |
| [QF11=0 -<br>QF2=1 - QF3=<br>1] | BYS8         | Bypass circuit breakers: QF11=0 - QF2=1 - QF3=1 |
| [QF11=1 -<br>QF2=0 - QF3=<br>0] | BYSA         | Bypass circuit breakers: QF11=1 - QF2=0 - QF3=0 |
| [QF11=1 -<br>QF2=0 - QF3=<br>1] | BYSB         | Bypass circuit breakers: QF11=1 - QF2=0 - QF3=1 |
| [QF11=1 -<br>QF2=1 - QF3=<br>0] | BYSC         | Bypass circuit breakers: QF11=1 - QF2=1 - QF3=0 |
| [QF11=1 -<br>QF2=1 - QF3=<br>1] | BYSD         | Bypass circuit breakers: QF11=1 - QF2=1 - QF3=1 |

# [Drive Bypass On Lock Register] PLO2

#### Drive Bypass On Lock register.

| Bit  | Description, Value                                          |  |  |
|------|-------------------------------------------------------------|--|--|
| 0    | Set to 1: Bypass breakers ONLock state = QF11=0 QF2=0 QF3=0 |  |  |
| 1    | Set to 1: Bypass breakers ONLock state = QF11=0 QF2=1 QF3=0 |  |  |
| 2    | Set to 1: Bypass breakers ONLock state = QF11=0 QF2=1 QF3=1 |  |  |
| 3    | Set to 1: Bypass breakers ONLock state = QF11=1 QF2=0 QF3=0 |  |  |
| 4    | Set to 1: Bypass breakers ONLock state = QF11=1 QF2=0 QF3=1 |  |  |
| 5    | Set to 1: Bypass breakers ONLock state = QF11=1 QF2=1 QF3=1 |  |  |
| 6, 7 | Reserved                                                    |  |  |
| 8    | Set to 1: Bypass breaker ONLock state = QF2=0 QF3=0         |  |  |
| 9    | Set to 1: Bypass breakers ONLock state = QF2=0 QF3=1        |  |  |
| 10   | Set to 1: Bypass breaker ONLock state = QF2=1 QF3=1         |  |  |
| 1113 | Reserved                                                    |  |  |
| 14   | Set to 1: QF3 grounded contact on lock                      |  |  |
| 15   | Set to 1: QF3 isolated contact on lock                      |  |  |

# [Bypass Drive CB status 2] BWS4

#### Bypass drive circuit breaker status 2.

| Bit | Description, Value                                          |  |  |
|-----|-------------------------------------------------------------|--|--|
| 0   | Set to 0: Cabinet Bypass switch to Local                    |  |  |
|     | Set to 1: Cabinet Bypass switch to Remote                   |  |  |
| 1   | Set to 1: Drive connection                                  |  |  |
| 2   | Set to 1: DOL connection                                    |  |  |
| 3   | Set to 0: QF11 feedback closed                              |  |  |
|     | Set to 1: QF11 feedback opened                              |  |  |
| 4   | Set to 0: QF2 feedback closed                               |  |  |
|     | Set to 1: QF2 feedback opened                               |  |  |
| 5   | Set to 0: QF3 feedback closed                               |  |  |
|     | Set to 1: QF3 feedback opened                               |  |  |
| 6   | Set to 0: QF5 feedback closed                               |  |  |
|     | Set to 1: QF5 feedback opened                               |  |  |
| 7   | Reserved                                                    |  |  |
| 8   | Set to 1: Ready to transfer to mains                        |  |  |
| 9   | Set to 1: Ready to transfer to drive                        |  |  |
| 10  | set to 1: Fan redundant GR1 cabinet PoC run state           |  |  |
| 11  | set to 1: Fan redundant GR1 cabinet Transformer 1 run state |  |  |
| 12  | set to 1: Fan redundant GR1 cabinet Transformer 2 run state |  |  |
| 13  | Reserved                                                    |  |  |
| 14  | Reserved                                                    |  |  |
| 15  | Reserved                                                    |  |  |

# [QF11 Command State] QF1s

#### QF11 Command State.

| Value               | Code / Value | Description                                      |
|---------------------|--------------|--------------------------------------------------|
| [Not<br>Configured] | NO           | Circuit breaker not configured                   |
| [In Start Pulse]    | CBST         | Circuit Breaker in Start pulse state             |
| [Not Closed]        | CBNC         | Circuit Breaker Not Closed according start pulse |
| [Closed]            | CBCS         | Circuit breaker in Closed State                  |
| [In Stop Pulse]     | CBSP         | Circuit breaker in Stop pulse state              |
| [Not Open]          | CBNO         | Circuit Breaker Not Opened according stop pulse  |
| [Open]              | CBOS         | Circuit Breaker in Opened State                  |

### [QF2 Command State] QF2S

#### QF2 Command State.

| Value               | Code / Value | Description                                      |
|---------------------|--------------|--------------------------------------------------|
| [Not<br>Configured] | NO           | Circuit breaker not configured                   |
| [In Start Pulse]    | CBST         | Circuit Breaker in Start pulse state             |
| [Not Closed]        | CBNC         | Circuit Breaker Not Closed according start pulse |
| [Closed]            | CBCS         | Circuit breaker in Closed State                  |
| [In Stop Pulse]     | CBSP         | Circuit breaker in Stop pulse state              |
| [Not Open]          | CBNO         | Circuit Breaker Not Opened according stop pulse  |
| [Open]              | CBOS         | Circuit Breaker in Opened State                  |

# [QF3 Command State] QF3S

#### QF3 Command State.

| Value               | Code / Value | Description                                      |
|---------------------|--------------|--------------------------------------------------|
| [Not<br>Configured] | NO           | Circuit breaker not configured                   |
| [In Start Pulse]    | CBST         | Circuit Breaker in Start pulse state             |
| [Not Closed]        | CBNC         | Circuit Breaker Not Closed according start pulse |
| [Closed]            | CBCS         | Circuit breaker in Closed State                  |
| [In Stop Pulse]     | CBSP         | Circuit breaker in Stop pulse state              |
| [Not Open]          | CBNO         | Circuit Breaker Not Opened according stop pulse  |
| [Open]              | CBOS         | Circuit Breaker in Opened State                  |

# [Bypass Drive CB status] BWS1

#### Bypass drive circuit breaker status.

| Bit | Description, Value                                          |
|-----|-------------------------------------------------------------|
| 0   | Set to 1 : QF11 Closed request instruction (state or pulse) |
| 1   | Set to 1 : QF11 Open request instruction (state or pulse)   |
| 2   | Set to 1 : QF2 Close request instruction (state or pulse)   |
| 3   | Set to 1 : QF2 Open request instruction (state or pulse)    |
| 4   | Set to 1 : QF3 Close request instruction (state or pulse)   |
| 5   | Set to 1 : QF3 Open request instruction (state or pulse)    |
| 8   | Set to 1 : QF11 Closed command instruction                  |
| 9   | Set to 1 : QF11 Open command instruction                    |
| 10  | Set to 1 : QF2 Close (1) command instruction                |
| 11  | Set to 1 : QF2 Open (1) command instruction                 |
| 12  | Set to 1 : QF3 Close (1) command instruction                |
| 13  | Set to 1 : QF3 Open command instruction                     |

### [QF11 Command State] QF1S

#### QF11 Command State.

| Value range         | Code / Value | Description                                      |
|---------------------|--------------|--------------------------------------------------|
| [Not<br>Configured] | NO           | Circuit breaker not configured                   |
| [In Start Pulse]    | CBST         | Circuit Breaker in Start pulse state             |
| [Not Closed]        | CBNC         | Circuit Breaker Not Closed according start pulse |
| [Closed]            | CBCS         | Circuit breaker in Closed State                  |
| [In Stop Pulse]     | CBSP         | Circuit breaker in Stop pulse state              |
| [Not Open]          | CBNO         | Circuit Breaker Not Opened according stop pulse  |
| [Open]              | CBOS         | Circuit Breaker in Opened State                  |

# [QF2 Command State] QF2S

#### QF2 Command State.

| Value               | Code / Value | Description                                      |
|---------------------|--------------|--------------------------------------------------|
| [Not<br>Configured] | NO           | Circuit breaker not configured                   |
| [In Start Pulse]    | CBST         | Circuit Breaker in Start pulse state             |
| [Not Closed]        | CBNC         | Circuit Breaker Not Closed according start pulse |
| [Closed]            | CBCS         | Circuit breaker in Closed State                  |
| [In Stop Pulse]     | CBSP         | Circuit breaker in Stop pulse state              |
| [Not Open]          | CBNO         | Circuit Breaker Not Opened according stop pulse  |
| [Open]              | CBOS         | Circuit Breaker in Opened State                  |

# [QF3 Command State] QF3S

#### QF3 Command State.

| Value               | Code / Value | Description                                      |
|---------------------|--------------|--------------------------------------------------|
| [Not<br>Configured] | NO           | Circuit breaker not configured                   |
| [In Start Pulse]    | CBST         | Circuit Breaker in Start pulse state             |
| [Not Closed]        | CBNC         | Circuit Breaker Not Closed according start pulse |
| [Closed]            | CBCS         | Circuit breaker in Closed State                  |
| [In Stop Pulse]     | CBSP         | Circuit breaker in Stop pulse state              |
| [Not Open]          | CBNO         | Circuit Breaker Not Opened according stop pulse  |
| [Open]              | CBOS         | Circuit Breaker in Opened State                  |

# [QF5 Command State] QF5S

QF5 Command State.

| Value               | Code / Value | Description                                      |
|---------------------|--------------|--------------------------------------------------|
| [Not<br>Configured] | NO           | Circuit breaker not configured                   |
| [In Start Pulse]    | CBST         | Circuit Breaker in Start pulse state             |
| [Not Closed]        | CBNC         | Circuit Breaker Not Closed according start pulse |
| [Closed]            | CBCS         | Circuit breaker in Closed State                  |
| [In Stop Pulse]     | CBSP         | Circuit breaker in Stop pulse state              |
| [Not Open]          | CBNO         | Circuit Breaker Not Opened according stop pulse  |
| [Open]              | CBOS         | Circuit Breaker in Opened State                  |

# [Bypass Drive CB status] BWS1

#### Bypass drive circuit breaker status.

| Bit | Description, Value                             |  |
|-----|------------------------------------------------|--|
| 2   | QF2 Close request instruction (state or pulse) |  |
| 3   | QF2 Open request instruction (state or pulse)  |  |
| 4   | QF3 Close request instruction (state or pulse) |  |
| 5   | QF3 Open request instruction (state or pulse)  |  |
| 10  | QF2 Close (1) command instruction              |  |
| 11  | QF2 Open (1) command instruction               |  |
| 12  | QF3 Close (1) command instruction              |  |

# [Bypass Drive Control SYNC] Menu

Bypass Drive function is managed during the commissioning of your system. Refer to the commissioning assistant or contact you local Schneider Electric representative.

Bypass control SYNC include 3 major functions:

- Command circuit breaker QFx external > Command by User manually
- Synchronization to Mains (Transfer Drive to Mains) > Drive Embedded function
- Synchronization to Drive (Transfer Mains to Drive) > Drive Embedded function

### [Bypass architecture with command QFx external] Menu

#### **DTM Access**

[Display] → [Bypass drive] → [Bypass Drive Control SYNC] → [Bypass architecture with command QFx external]

#### **About This Menu**

This is a read-only menu that cannot be configured.

Bypass Drive function is managed during the commissioning of your system. Refer to the commissioning assistant or contact you local Schneider Electric representative.

### [Drive Bypass Status] BYS0

#### Drive Bypass Status.

| Value                                 | Code / Value | Description                               |
|---------------------------------------|--------------|-------------------------------------------|
| [Not<br>Configured]                   | NO           | Bypass Drive not configured               |
| [Undefined]                           | UND          | Cabinet bypass control undefined          |
| [Drive]                               | DRV          | Cabinet bypass control Drive              |
| [DOL]                                 | DOL          | Cabinet bypass control DOL                |
| [DOL On<br>Error]                     | DOLF         | Cabinet bypass control DOL detected error |
| [Transfer To<br>Mains In<br>Progress] | TTMI         | Transfer drive to mains in progress       |
| [Transfer To<br>Drive In<br>Progress] | TTDI         | Transfer mains to drive in progress       |

### [Bypass Circuit Breaker Status] BYS1

Bypass circuit breaker status.

| Value range                     | Code / Value | Description                                     |
|---------------------------------|--------------|-------------------------------------------------|
| [Not configured]                | NO           | Bypass circuit breaker: Not configured          |
| [QF2=0 -<br>QF3=0]              | BYS1         | Bypass circuit breakers: QF2=0 - QF3=0          |
| [QF2=0 -<br>QF3=1]              | BYS2         | Bypass circuit breakers: QF2=0 - QF3=1          |
| [QF2=1 -<br>QF3=0]              | BYS3         | Bypass circuit breakers: QF2=1 - QF3=0          |
| [QF2=1 -<br>QF3=1]              | BYS4         | Bypass circuit breakers: QF2=1 - QF3=1          |
| [QF11=0 -<br>QF2=0 - QF3=<br>0] | BYS5         | Bypass circuit breakers: QF11=0 - QF2=0 - QF3=0 |
| [QF11=0 -<br>QF2=0 - QF3=<br>1] | BYS6         | Bypass circuit breakers: QF11=0 - QF2=0 - QF3=1 |
| [QF11=0 -<br>QF2=1 - QF3=<br>0] | BYS7         | Bypass circuit breakers: QF11=0 - QF2=1 - QF3=0 |
| [QF11=0 -<br>QF2=1 - QF3=<br>1] | BYS8         | Bypass circuit breakers: QF11=0 - QF2=1 - QF3=1 |
| [QF11=1 -<br>QF2=0 - QF3=<br>0] | BYSA         | Bypass circuit breakers: QF11=1 - QF2=0 - QF3=0 |
| [QF11=1 -<br>QF2=0 - QF3=<br>1] | BYSB         | Bypass circuit breakers: QF11=1 - QF2=0 - QF3=1 |
| [QF11=1 -<br>QF2=1 - QF3=<br>0] | BYSC         | Bypass circuit breakers: QF11=1 - QF2=1 - QF3=0 |
| [QF11=1 -<br>QF2=1 - QF3=<br>1] | BYSD         | Bypass circuit breakers: QF11=1 - QF2=1 - QF3=1 |

# [Drive Bypass On Lock Register] PLO2

### Drive Bypass On Lock register.

| Bit  | Description, Value                                          |
|------|-------------------------------------------------------------|
| 0    | Set to 1: Bypass breakers ONLock state = QF11=0 QF2=0 QF3=0 |
| 1    | Set to 1: Bypass breakers ONLock state = QF11=0 QF2=1 QF3=0 |
| 2    | Set to 1: Bypass breakers ONLock state = QF11=0 QF2=1 QF3=1 |
| 3    | Set to 1: Bypass breakers ONLock state = QF11=1 QF2=0 QF3=0 |
| 4    | Set to 1: Bypass breakers ONLock state = QF11=1 QF2=0 QF3=1 |
| 5    | Set to 1: Bypass breakers ONLock state = QF11=1 QF2=1 QF3=1 |
| 6, 7 | Reserved                                                    |
| 8    | Set to 1: Bypass breaker ONLock state = QF2=0 QF3=0         |
| 9    | Set to 1: Bypass breakers ONLock state = QF2=0 QF3=1        |
| 10   | Set to 1: Bypass breaker ONLock state = QF2=1 QF3=1         |
| 1113 | Reserved                                                    |
| 14   | Set to 1: QF3 grounded contact on lock                      |
| 15   | Set to 1: QF3 isolated contact on lock                      |

### [SM Monitoring] STMM

### Synchro to mains monitoring.

| Value                        | Code / Value | Description                      |
|------------------------------|--------------|----------------------------------|
| [No<br>Synchroniza-<br>tion] | NO           | No synchronization               |
| [Synchro<br>Pending]         | PEND         | Synchronization is pending       |
| [Acc To<br>Mains]            | ACC          | Acceleration to mains frequency  |
| [Stabilization<br>To Mains]  | STAB         | Stabilization to mains frequency |
| [Synchroniza-tion]           | SYNC         | Synchronization                  |
| [Synchro<br>Stabilization]   | SYST         | Synchronization stabilization    |
| [Ready To<br>Transfer]       | RTT          | Ready to transfer                |
| [Synchroniza-<br>tion Error] | STF          | Synchronization error            |
| [Transfer In<br>Progress]    | TTI          | Transfer is in progress          |
| [Transfer<br>Completed]      | CPLT         | Transfer completed               |

### [SD Monitoring] STDM

### Synchro to drive monitoring.

| Value                        | Code / Value | Description                      |
|------------------------------|--------------|----------------------------------|
| [No<br>Synchroniza-<br>tion] | NO           | No synchronization               |
| [Synchro<br>Pending]         | PEND         | Synchronization is pending       |
| [Acc To<br>Mains]            | ACC          | Acceleration to mains frequency  |
| [Stabilization<br>To Mains]  | STAB         | Stabilization to mains frequency |
| [Synchroniza-tion]           | SYNC         | Synchronization                  |
| [Synchro<br>Stabilization]   | SYST         | Synchronization stabilization    |
| [Ready To<br>Transfer]       | RTT          | Ready to transfer                |
| [Synchroniza-<br>tion Error] | STF          | Synchronization error            |
| [Transfer In<br>Progress]    | TTI          | Transfer is in progress          |
| [Transfer<br>Completed]      | CPLT         | Transfer completed               |

### [Bypass Drive CB status 2] BWS4

#### Bypass drive circuit breaker status 2.

| Bit | Description, Value                                          |  |
|-----|-------------------------------------------------------------|--|
| 0   | Set to 0: Cabinet Bypass switch to Local                    |  |
|     | Set to 1: Cabinet Bypass switch to Remote                   |  |
| 1   | Set to 1: Drive connection                                  |  |
| 2   | Set to 1: DOL connection                                    |  |
| 3   | Set to 0: QF11 feedback closed                              |  |
|     | Set to 1: QF11 feedback opened                              |  |
| 4   | Set to 0: QF2 feedback closed                               |  |
|     | Set to 1: QF2 feedback opened                               |  |
| 5   | Set to 0: QF3 feedback closed                               |  |
|     | Set to 1: QF3 feedback opened                               |  |
| 6   | Set to 0: QF5 feedback closed                               |  |
|     | Set to 1: QF5 feedback opened                               |  |
| 7   | Reserved                                                    |  |
| 8   | Set to 1: Ready to transfer to mains                        |  |
| 9   | Set to 1: Ready to transfer to drive                        |  |
| 10  | set to 1: Fan redundant GR1 cabinet PoC run state           |  |
| 11  | set to 1: Fan redundant GR1 cabinet Transformer 1 run state |  |
| 12  | set to 1: Fan redundant GR1 cabinet Transformer 2 run state |  |
| 13  | Reserved                                                    |  |
| 14  | Reserved                                                    |  |
| 15  | Reserved                                                    |  |

### [QF11 Command State] QF1s

#### QF11 Command State.

| Value               | Code / Value | Description                                      |
|---------------------|--------------|--------------------------------------------------|
| [Not<br>Configured] | NO           | Circuit breaker not configured                   |
| [In Start Pulse]    | CBST         | Circuit Breaker in Start pulse state             |
| [Not Closed]        | CBNC         | Circuit Breaker Not Closed according start pulse |
| [Closed]            | CBCS         | Circuit breaker in Closed State                  |
| [In Stop Pulse]     | CBSP         | Circuit breaker in Stop pulse state              |
| [Not Open]          | CBNO         | Circuit Breaker Not Opened according stop pulse  |
| [Open]              | CBOS         | Circuit Breaker in Opened State                  |

### [QF2 Command State] QF2S

#### QF2 Command State.

| Value               | Code / Value | Description                                      |
|---------------------|--------------|--------------------------------------------------|
| [Not<br>Configured] | NO           | Circuit breaker not configured                   |
| [In Start Pulse]    | CBST         | Circuit Breaker in Start pulse state             |
| [Not Closed]        | CBNC         | Circuit Breaker Not Closed according start pulse |
| [Closed]            | CBCS         | Circuit breaker in Closed State                  |
| [In Stop Pulse]     | CBSP         | Circuit breaker in Stop pulse state              |
| [Not Open]          | CBNO         | Circuit Breaker Not Opened according stop pulse  |
| [Open]              | CBOS         | Circuit Breaker in Opened State                  |

### [QF3 Command State] QF3S

#### QF3 Command State.

| Value               | Code / Value | Description                                      |
|---------------------|--------------|--------------------------------------------------|
| [Not<br>Configured] | NO           | Circuit breaker not configured                   |
| [In Start Pulse]    | CBST         | Circuit Breaker in Start pulse state             |
| [Not Closed]        | CBNC         | Circuit Breaker Not Closed according start pulse |
| [Closed]            | CBCS         | Circuit breaker in Closed State                  |
| [In Stop Pulse]     | CBSP         | Circuit breaker in Stop pulse state              |
| [Not Open]          | CBNO         | Circuit Breaker Not Opened according stop pulse  |
| [Open]              | CBOS         | Circuit Breaker in Opened State                  |

### [QF5 Command State] QF5S

#### QF5 Command State.

| Value               | Code / Value | Description                                      |
|---------------------|--------------|--------------------------------------------------|
| [Not<br>Configured] | NO           | Circuit breaker not configured                   |
| [In Start Pulse]    | CBST         | Circuit Breaker in Start pulse state             |
| [Not Closed]        | CBNC         | Circuit Breaker Not Closed according start pulse |
| [Closed]            | CBCS         | Circuit breaker in Closed State                  |
| [In Stop Pulse]     | CBSP         | Circuit breaker in Stop pulse state              |
| [Not Open]          | CBNO         | Circuit Breaker Not Opened according stop pulse  |
| [Open]              | CBOS         | Circuit Breaker in Opened State                  |

### [Bypass Drive CB status] BWS1

Bypass drive circuit breaker status.

| Bit | Description, Value                             |  |
|-----|------------------------------------------------|--|
| 2   | QF2 Close request instruction (state or pulse) |  |
| 3   | QF2 Open request instruction (state or pulse)  |  |
| 4   | QF3 Close request instruction (state or pulse) |  |
| 5   | QF3 Open request instruction (state or pulse)  |  |
| 10  | QF2 Close (1) command instruction              |  |
| 11  | QF2 Open (1) command instruction               |  |
| 12  | QF3 Close (1) command instruction              |  |

### [Bypass architecture with command QFx embedded] Menu

#### **DTM Access**

[Display] → [Bypass drive] → [Bypass Drive Control SYNC] → [Bypass architecture with command QFx embedded]

#### **About This Menu**

This is a read-only menu that cannot be configured.

Bypass Drive function is managed during the commissioning of your system. Refer to the commissioning assistant or contact you local Schneider Electric representative.

### [Drive Bypass Status] BYS0

#### Drive Bypass Status.

| Value                                 | Code / Value | Description                               |
|---------------------------------------|--------------|-------------------------------------------|
| [Not<br>Configured]                   | NO           | Bypass Drive not configured               |
| [Undefined]                           | UND          | Cabinet bypass control undefined          |
| [Drive]                               | DRV          | Cabinet bypass control Drive              |
| [DOL]                                 | DOL          | Cabinet bypass control DOL                |
| [DOL On<br>Error]                     | DOLF         | Cabinet bypass control DOL detected error |
| [Transfer To<br>Mains In<br>Progress] | TTMI         | Transfer drive to mains in progress       |
| [Transfer To<br>Drive In<br>Progress] | TTDI         | Transfer mains to drive in progress       |

### [Bypass Circuit Breaker Status] BYS1

#### Bypass circuit breaker status.

| Value range                     | Code / Value | Description                                     |
|---------------------------------|--------------|-------------------------------------------------|
| [Not configured]                | NO           | Bypass circuit breaker: Not configured          |
| [QF2=0 -<br>QF3=0]              | BYS1         | Bypass circuit breakers: QF2=0 - QF3=0          |
| [QF2=0 -<br>QF3=1]              | BYS2         | Bypass circuit breakers: QF2=0 - QF3=1          |
| [QF2=1 -<br>QF3=0]              | BYS3         | Bypass circuit breakers: QF2=1 - QF3=0          |
| [QF2=1 -<br>QF3=1]              | BYS4         | Bypass circuit breakers: QF2=1 - QF3=1          |
| [QF11=0 -<br>QF2=0 - QF3=<br>0] | BYS5         | Bypass circuit breakers: QF11=0 - QF2=0 - QF3=0 |
| [QF11=0 -<br>QF2=0 - QF3=<br>1] | BYS6         | Bypass circuit breakers: QF11=0 - QF2=0 - QF3=1 |

| Value range                     | Code / Value | Description                                     |
|---------------------------------|--------------|-------------------------------------------------|
| [QF11=0 -<br>QF2=1 - QF3=<br>0] | BYS7         | Bypass circuit breakers: QF11=0 - QF2=1 - QF3=0 |
| [QF11=0 -<br>QF2=1 - QF3=<br>1] | BYS8         | Bypass circuit breakers: QF11=0 - QF2=1 - QF3=1 |
| [QF11=1 -<br>QF2=0 - QF3=<br>0] | BYSA         | Bypass circuit breakers: QF11=1 - QF2=0 - QF3=0 |
| [QF11=1 -<br>QF2=0 - QF3=<br>1] | BYSB         | Bypass circuit breakers: QF11=1 - QF2=0 - QF3=1 |
| [QF11=1 -<br>QF2=1 - QF3=<br>0] | BYSC         | Bypass circuit breakers: QF11=1 - QF2=1 - QF3=0 |
| [QF11=1 -<br>QF2=1 - QF3=<br>1] | BYSD         | Bypass circuit breakers: QF11=1 - QF2=1 - QF3=1 |

# [Drive Bypass On Lock Register] PLO2

#### Drive Bypass On Lock register.

| Bit  | Description, Value                                          |  |  |
|------|-------------------------------------------------------------|--|--|
| 0    | Set to 1: Bypass breakers ONLock state = QF11=0 QF2=0 QF3=0 |  |  |
| 1    | Set to 1: Bypass breakers ONLock state = QF11=0 QF2=1 QF3=0 |  |  |
| 2    | Set to 1: Bypass breakers ONLock state = QF11=0 QF2=1 QF3=1 |  |  |
| 3    | Set to 1: Bypass breakers ONLock state = QF11=1 QF2=0 QF3=0 |  |  |
| 4    | Set to 1: Bypass breakers ONLock state = QF11=1 QF2=0 QF3=1 |  |  |
| 5    | Set to 1: Bypass breakers ONLock state = QF11=1 QF2=1 QF3=1 |  |  |
| 6, 7 | Reserved                                                    |  |  |
| 8    | Set to 1: Bypass breaker ONLock state = QF2=0 QF3=0         |  |  |
| 9    | Set to 1: Bypass breakers ONLock state = QF2=0 QF3=1        |  |  |
| 10   | Set to 1: Bypass breaker ONLock state = QF2=1 QF3=1         |  |  |
| 1113 | Reserved                                                    |  |  |
| 14   | Set to 1: QF3 grounded contact on lock                      |  |  |
| 15   | Set to 1: QF3 isolated contact on lock                      |  |  |

## [SM Monitoring] STMM

#### Synchro to mains monitoring.

| Value                        | Code / Value | Description                      |
|------------------------------|--------------|----------------------------------|
| [No<br>Synchroniza-<br>tion] | NO           | No synchronization               |
| [Synchro<br>Pending]         | PEND         | Synchronization is pending       |
| [Acc To<br>Mains]            | ACC          | Acceleration to mains frequency  |
| [Stabilization<br>To Mains]  | STAB         | Stabilization to mains frequency |

| Value                        | Code / Value | Description                   |
|------------------------------|--------------|-------------------------------|
| [Synchroniza-tion]           | SYNC         | Synchronization               |
| [Synchro<br>Stabilization]   | SYST         | Synchronization stabilization |
| [Ready To<br>Transfer]       | RTT          | Ready to transfer             |
| [Synchroniza-<br>tion Error] | STF          | Synchronization error         |
| [Transfer In<br>Progress]    | TTI          | Transfer is in progress       |
| [Transfer<br>Completed]      | CPLT         | Transfer completed            |

# [SD Monitoring] STDM

### Synchro to drive monitoring.

| Value                        | Code / Value | Description                      |
|------------------------------|--------------|----------------------------------|
| [No<br>Synchroniza-<br>tion] | NO           | No synchronization               |
| [Synchro<br>Pending]         | PEND         | Synchronization is pending       |
| [Acc To<br>Mains]            | ACC          | Acceleration to mains frequency  |
| [Stabilization<br>To Mains]  | STAB         | Stabilization to mains frequency |
| [Synchroniza-tion]           | SYNC         | Synchronization                  |
| [Synchro<br>Stabilization]   | SYST         | Synchronization stabilization    |
| [Ready To<br>Transfer]       | RTT          | Ready to transfer                |
| [Synchroniza-<br>tion Error] | STF          | Synchronization error            |
| [Transfer In<br>Progress]    | TTI          | Transfer is in progress          |
| [Transfer<br>Completed]      | CPLT         | Transfer completed               |

### [Bypass Drive CB status 2] BWS4

#### Bypass drive circuit breaker status 2.

| Bit | Description, Value                        |  |
|-----|-------------------------------------------|--|
| 0   | Set to 0: Cabinet Bypass switch to Local  |  |
|     | Set to 1: Cabinet Bypass switch to Remote |  |
| 1   | Set to 1: Drive connection                |  |
| 2   | Set to 1: DOL connection                  |  |
| 3   | Set to 0: QF11 feedback closed            |  |
|     | Set to 1: QF11 feedback opened            |  |
| 4   | Set to 0: QF2 feedback closed             |  |

| Bit | Description, Value                                          |  |
|-----|-------------------------------------------------------------|--|
|     | Set to 1: QF2 feedback opened                               |  |
| 5   | Set to 0: QF3 feedback closed                               |  |
|     | Set to 1: QF3 feedback opened                               |  |
| 6   | Set to 0: QF5 feedback closed                               |  |
|     | Set to 1: QF5 feedback opened                               |  |
| 7   | Reserved                                                    |  |
| 8   | Set to 1: Ready to transfer to mains                        |  |
| 9   | Set to 1: Ready to transfer to drive                        |  |
| 10  | set to 1: Fan redundant GR1 cabinet PoC run state           |  |
| 11  | set to 1: Fan redundant GR1 cabinet Transformer 1 run state |  |
| 12  | set to 1: Fan redundant GR1 cabinet Transformer 2 run state |  |
| 13  | Reserved                                                    |  |
| 14  | Reserved                                                    |  |
| 15  | Reserved                                                    |  |

### [Cab status 2] BWS3

#### Cabinet status 2.

| Bit | Description, Value                                 |  |
|-----|----------------------------------------------------|--|
| 12  | Set to 1 : Synchronous transfer to mains completed |  |
| 13  | Set to 1 : Synchronous transfer to drive completed |  |

# [QF11 Command State] QF1s

#### QF11 Command State.

| Value               | Code / Value | Description                                      |
|---------------------|--------------|--------------------------------------------------|
| [Not<br>Configured] | NO           | Circuit breaker not configured                   |
| [In Start Pulse]    | CBST         | Circuit Breaker in Start pulse state             |
| [Not Closed]        | CBNC         | Circuit Breaker Not Closed according start pulse |
| [Closed]            | CBCS         | Circuit breaker in Closed State                  |
| [In Stop Pulse]     | CBSP         | Circuit breaker in Stop pulse state              |
| [Not Open]          | CBNO         | Circuit Breaker Not Opened according stop pulse  |
| [Open]              | CBOS         | Circuit Breaker in Opened State                  |

### [QF2 Command State] QF2S

#### QF2 Command State.

| Value               | Code / Value | Description                                      |  |
|---------------------|--------------|--------------------------------------------------|--|
| [Not<br>Configured] | NO           | Circuit breaker not configured                   |  |
| [In Start Pulse]    | CBST         | Circuit Breaker in Start pulse state             |  |
| [Not Closed]        | CBNC         | Circuit Breaker Not Closed according start pulse |  |
| [Closed]            | CBCS         | Circuit breaker in Closed State                  |  |
| [In Stop Pulse]     | CBSP         | Circuit breaker in Stop pulse state              |  |
| [Not Open]          | CBNO         | Circuit Breaker Not Opened according stop pulse  |  |
| [Open]              | CBOS         | Circuit Breaker in Opened State                  |  |

### [QF3 Command State] QF3S

#### QF3 Command State.

| Value               | Code / Value | Description                                      |
|---------------------|--------------|--------------------------------------------------|
| [Not<br>Configured] | NO           | Circuit breaker not configured                   |
| [In Start Pulse]    | CBST         | Circuit Breaker in Start pulse state             |
| [Not Closed]        | CBNC         | Circuit Breaker Not Closed according start pulse |
| [Closed]            | CBCS         | Circuit breaker in Closed State                  |
| [In Stop Pulse]     | CBSP         | Circuit breaker in Stop pulse state              |
| [Not Open]          | CBNO         | Circuit Breaker Not Opened according stop pulse  |
| [Open]              | CBOS         | Circuit Breaker in Opened State                  |

### [QF5 Command State] QF5S

#### QF5 Command State.

| Value               | Code / Value | Description                                      |  |
|---------------------|--------------|--------------------------------------------------|--|
| [Not<br>Configured] | NO           | Circuit breaker not configured                   |  |
| [In Start Pulse]    | CBST         | Circuit Breaker in Start pulse state             |  |
| [Not Closed]        | CBNC         | Circuit Breaker Not Closed according start pulse |  |
| [Closed]            | CBCS         | Circuit breaker in Closed State                  |  |
| [In Stop Pulse]     | CBSP         | Circuit breaker in Stop pulse state              |  |
| [Not Open]          | CBNO         | Circuit Breaker Not Opened according stop pulse  |  |
| [Open]              | CBOS         | Circuit Breaker in Opened State                  |  |

### [Bypass Drive CB status] BWS1

Bypass drive circuit breaker status.

| Bit | Description, Value                             |  |
|-----|------------------------------------------------|--|
| 2   | QF2 Close request instruction (state or pulse) |  |
| 3   | QF2 Open request instruction (state or pulse)  |  |
| 4   | QF3 Close request instruction (state or pulse) |  |
| 5   | QF3 Open request instruction (state or pulse)  |  |
| 10  | QF2 Close (1) command instruction              |  |
| 11  | QF2 Open (1) command instruction               |  |
| 12  | QF3 Close (1) command instruction              |  |

# [Distributed logging] Menu

#### **DTM Access**

#### [Display] → [Distributed logging] → [Distributed logging]

#### **About This Menu**

This menu allows you to store and select up to 4 parameters for data logging. The peak value for each parameter is also stored.

The distributed logging function allows to log up to four parameter distributions at the same time. Each parameter storage is synchronized with the same sample time.

The result of this function gives the possibility to extract a bar graph with 10 bars (every 10% of the defined maximum value) to visualize the distribution for each of the four selected parameters.

**NOTE:** If a log data exceeds the user defined maximum values for log distribution data, this value is not stored in the log distribution.

**NOTE:** Any modification of the data logging function configuration clears the data previously stored.

This function aims at extracting samples of data to store them. When available, these samples can be uploaded by other tools (SoMove and/or Webserver). Data logging meets the need to record and store data over time.

The drive can store the following data:

| Type of [Data logging] | Description               | [Data logging]<br>storage: Automatic/<br>Manual | Access    |
|------------------------|---------------------------|-------------------------------------------------|-----------|
| Drive identification   | Drive identification data | Automatic, in [Dashboard] DSH-                  | SoMove    |
|                        | uala                      | menu                                            | Webserver |
| Even warning logging   | Warning logging           | Automatic, in                                   | SoMove    |
|                        |                           | [Dashboard] DSH-<br>menu                        | Webserver |
| Even error logging     | Error logging             | Automatic, in [Dashboard] DSH-                  | SoMove    |
|                        |                           | menu DSH-                                       | Webserver |
| Distribution logging   | 4 Distribution data       | Manual                                          | Webserver |
| Energy logging         | 1 Energy logging data     | Automatic, in                                   | SoMove    |
|                        |                           | [Dashboard] DSH-<br>menu                        | Webserver |

#### **Activation**

To activate the function:

- Select 1 to 4 data to store through [Log Distrib. Data 1] LDD1 to [Log Distrib. Data 4] LDD4
- Set [Log Distrib State] LDEN to [Start] START

The logging starts as soon as the motor is running.

To stop logging, set [Log Distrib State] LDEN to [Stop] STOP.

### [Log Distrib State] LDEN

#### Logging Distribution State.

| Value range | Code / Value | Description                                            |
|-------------|--------------|--------------------------------------------------------|
| [Stop]      | STOP         | Distribution logging disabled                          |
|             |              | Factory setting                                        |
| [Start]     | START        | Distribution logs only when the motor is started       |
| [Always]    | ALWAYS       | Distribution logs all the time                         |
| [Reset]     | RESET        | Distribution logging reset (configuration, data)       |
| [Clear]     | CLEAR        | Clear distribution data                                |
| [Error]     | ERROR        | An error has been detected during distribution logging |

# [Log Distrib. Data 1] LDD1 to [Log Distrib. Data 4] LDD4

### Log Distribution Data 1 to Log Distribution Data 4.

| Value range                 | Code / Value | Description                  |
|-----------------------------|--------------|------------------------------|
| [Distrib. Log.              | NO           | Distribution logging disable |
| DISABLE]                    |              | Factory setting              |
| [Motor<br>Frequency]        | RFR          | Motor frequency              |
| [Motor<br>Current]          | LCR          | Motor current                |
| [Motor<br>Speed]            | SPD          | Motor speed                  |
| [Motor<br>Voltage]          | UOP          | Motor voltage                |
| [Motor Mech.<br>Power]      | OPRW         | Motor mechanical power       |
| [Input Elec.<br>Power]      | IPRW         | Input electrical power       |
| [Output Elec.<br>Power]     | EPRW         | Output electrical power      |
| [Motor<br>Torque]           | OTR          | Motor torque                 |
| [Mains<br>Voltage]          | ULN          | Mains voltage                |
| [DC BUS<br>Voltage]         | VBUS         | DC BUS voltage               |
| [PID feedback]              | RPF          | PID feedback                 |
| [Al1 Th Value]              | TH1V         | Thermal sensor Al1           |
| [Al3 Th Value]              | TH3V         | Thermal sensor Al3           |
| [Al4 Th Value]              | TH4V         | Thermal sensor Al4           |
| [Al5 Th Value]              | TH5V         | Thermal sensor Al5           |
| [Motor<br>Thermal<br>State] | THR          | Motor thermal state          |
| [Energy<br>Consum. Ind.]    | ECI          | Energy consumption indicator |
| [Pump<br>efficiency]        | EFY          | Pump efficiency              |
| [Energy Perf.<br>Ind.]      | EPI          | Energy performance indicator |

| Value range                  | Code / Value | Description                                 |
|------------------------------|--------------|---------------------------------------------|
| [Mains<br>Current]           | ILN          | Main estimated current                      |
| [Input<br>Reactive<br>Power] | IQRW         | Re-active Electrical input power estimation |
| [Input Power Factor]         | PWF          | Main power factor                           |
| [DBR Thermal<br>State]       | THB          | Braking thermal state                       |

### [Log Distrib Spl Time] LDST

#### Logging Distribution Sample time.

| Value range | Code / Value | Description     |
|-------------|--------------|-----------------|
| [200 ms]    | 200MS        | 200 ms          |
| [1 second]  | 1S           | 1 s             |
|             |              | Factory setting |
| [2 seconds] | 2S           | 2 s             |
| [5 seconds] | 5S           | 5 s             |

### [Dist Max Val 1] LDM1 to [Dist Max Val 4] LDM4

#### Distribution data max value 1 to Distribution data max value 4.

The defined maximum value corresponds to 100 % of the stored data. Adjust the maximum value to adapt the full range of the logging distribution data.

| Value range () | Description                                                                                                    |
|----------------|----------------------------------------------------------------------------------------------------|
| 1065,535       | Factory setting: 65,535 (the setting can be adapted when modifying [Log Distrib. Data 1] LDD1[Log Distrib. Data 4] LDD4. |

IO Status Variable Speed Drives

## **IO Status**

#### What's in This Chapter

| [Control IO Status] | Menu | .433 |
|---------------------|------|------|
| [Cabinet IO Status] | Menu | .437 |

# [Control IO Status] Menu

#### **DTM Access**

[Display] → [I/O Status] → [Control IO Status]

#### **About This Menu**

The **Control IO Status** menu shows the related inputs and outputs parameters from terminals and option module.

Note: all these parameters are in read-only and cannot be configured.

## [Logic Inputs Physical Image] IL1I

Logic inputs physical image (From terminals and option module).

| Bit | Description, Value                     |
|-----|----------------------------------------|
| 0   | 1 = "LI1" logic inputs physical image  |
| 1   | 1 = "LI2" logic inputs physical image  |
| 2   | 1 = "LI3" logic inputs physical image  |
| 3   | 1 = "LI4" logic inputs physical image  |
| 4   | 1 = "LI5" logic inputs physical image  |
| 5   | 1 = "LI6" logic inputs physical image  |
| 6   | 1 = "LI7" logic inputs physical image  |
| 7   | 1 = "LI8" logic inputs physical image  |
| 8   | Reserved                               |
| 9   | Reserved                               |
| 10  | 1 = "LI11" logic inputs physical image |
| 11  | 1 = "LI12" logic inputs physical image |
| 12  | 1 = "LI13" logic inputs physical image |
| 13  | 1 = "LI14" logic inputs physical image |
| 14  | 1 = "LI15" logic inputs physical image |
| 15  | 1 = "LI16" logic inputs physical image |

## [Logic Inputs States] IL1R

Logic inputs states (From terminals and option module).

Variable Speed Drives IO Status

| Bit | Description, Value                 |
|-----|------------------------------------|
| 0   | 1 = "LI1" logic inputs real image  |
| 1   | 1 = "Ll2" logic inputs real image  |
| 2   | 1 = "LI3" logic inputs real image  |
| 3   | 1 = "LI4" logic inputs real image  |
| 4   | 1 = "LI5" logic inputs real image  |
| 5   | 1 = "LI6" logic inputs real image  |
| 6   | 1 = "LI7" logic inputs real image  |
| 7   | 1 = "Ll8" logic inputs real image  |
| 8   | Reserved                           |
| 9   | Reserved                           |
| 10  | 1 = "LI11" logic inputs real image |
| 11  | 1 = "LI12" logic inputs real image |
| 12  | 1 = "LI13" logic inputs real image |
| 13  | 1 = "LI14" logic inputs real image |
| 14  | 1 = "LI15" logic inputs real image |
| 15  | 1 = "LI16" logic inputs real image |

# [Logical Output Image] OL1I

Logical output image (relays and logic outputs).

| Bit | Description, Value                      |
|-----|-----------------------------------------|
| 0   | 1 = "R1" relay physical image           |
| 1   | 1 = "R2" relay physical image           |
| 2   | 1 = "R3" relay physical image           |
| 3   | 1 = "R4" relay physical image           |
| 4   | 1 = "R5" relay physical image           |
| 5   | 1 = "R6" relay physical image           |
| 6   | Reserved                                |
| 7   | Reserved                                |
| 8   | 1 = "DO1" logic outputs physical image  |
| 9   | 1 = "DO2" logic outputs physical image  |
| 10  | Reserved                                |
| 11  | Reserved                                |
| 12  | 1 = "DO11" logic outputs physical image |
| 13  | 1 = "DO12" logic outputs physical image |
| 14  | Reserved                                |
| 15  | Reserved                                |

# [Logic Outputs States] OL1R

Logic outputs states (relays and logic outputs).

IO Status Variable Speed Drives

| Bit | Description, Value                  |
|-----|-------------------------------------|
| 0   | 1 = "R1" relay real image           |
| 1   | 1 = "R2" relay real image           |
| 2   | 1 = "R3" relay real image           |
| 3   | 1 = "R4" relay real image           |
| 4   | 1 = "R5" relay real image           |
| 5   | 1 = "R6" relay real image           |
| 6   | Reserved                            |
| 7   | Reserved                            |
| 8   | 1 = "DO1" logic outputs real image  |
| 9   | 1 = "DO2" logic outputs real image  |
| 10  | Reserved                            |
| 11  | Reserved                            |
| 12  | 1 = "DO11" logic outputs real image |
| 13  | 1 = "DO12" logic outputs real image |
| 14  | Reserved                            |
| 15  | Reserved                            |

## [AI1] AI1C...[AI5] AI5C

#### Physical value Al1 to Physical value Al5.

| Value range   | Description        |
|---------------|--------------------|
| -32,76732,767 | Factory setting: – |

# [AQ1] A01C...[AQ6] A06C

#### AQ1 physical value to 6.

| Value range   | Description                |
|---------------|----------------------------|
| -32,76732,767 | Factory setting: Read only |

# [PTO Frequency] PTOC

#### PTO frequency.

| Value range    | Description                |
|----------------|----------------------------|
| 0.00655.35 kHz | Factory setting: Read only |

# [POEx Input State] POEF

Power Output Enable Off Feedback A and B monitoring.

Variable Speed Drives IO Status

| Bit | Description, Value              |
|-----|---------------------------------|
| 0   | Set to 1: POE_A feedback status |
| 1   | Set to 1: POE_B feedback status |

# [STOx Input State] STOF

Safe Torque Off Feedback A and B monitoring.

| Bit | Description, Value               |
|-----|----------------------------------|
| 0   | 1 = STO_A feedback status active |
| 1   | 1 = STO_B feedback status active |

IO Status Variable Speed Drives

# [Cabinet IO Status] Menu

#### **DTM Access**

#### [Display] → [I/O Status] → [Cabinet IO Status]

#### **About This Menu**

The **Cabinet IO Status** menu shows the related inputs and outputs parameters from Cabinet IO.

**Note:** all these parameters are in read-only and cannot be configured.

### [Cabinet Input physical state] ILCI

Cabinet input physical state (DI50 ...DI64 from Cabinet).

| Bit | Description, Value                     |
|-----|----------------------------------------|
| 0   | 1 = "DI50" logic inputs physical image |
| 1   | 1 = "DI51" logic inputs physical image |
| 2   | 1 = "DI52" logic inputs physical image |
| 3   | 1 = "DI53" logic inputs physical image |
| 4   | 1 = "DI54" logic inputs physical image |
| 5   | 1 = "DI55" logic inputs physical image |
| 6   | 1 = "DI56" logic inputs physical image |
| 7   | 1 = "DI57" logic inputs physical image |
| 8   | 1 = "DI58" logic inputs physical image |
| 9   | 1 = "DI59" logic inputs physical image |
| 10  | 1 = "DI60" logic inputs physical image |
| 11  | 1 = "DI61" logic inputs physical image |
| 12  | 1 = "DI62" logic inputs physical image |
| 13  | 1 = "DI63" logic inputs physical image |
| 14  | 1 = "DI64" logic inputs physical image |
| 15  | Reserved                               |

### [Cabinet IO: Logic inputs real image (bit0 = DI50 ...)] ILCR

Cabinet IO: Logic inputs real image (bit0 = DI50 ...).

| Bit | Description, Value                 |
|-----|------------------------------------|
| 0   | 1 = "DI50" logic inputs real image |
| 1   | 1 = "DI51" logic inputs real image |
| 2   | 1 = "DI52" logic inputs real image |
| 3   | 1 = "DI53" logic inputs real image |
| 4   | 1 = "DI54" logic inputs real image |
| 5   | 1 = "DI55" logic inputs real image |

Variable Speed Drives IO Status

| Bit | Description, Value                 |  |
|-----|------------------------------------|--|
| 6   | 1 = "DI56" logic inputs real image |  |
| 7   | 1 = "DI57" logic inputs real image |  |
| 8   | 1 = "DI58" logic inputs real image |  |
| 9   | 1 = "DI59" logic inputs real image |  |
| 10  | 1 = "DI60" logic inputs real image |  |
| 11  | 1 = "DI61" logic inputs real image |  |
| 12  | 1 = "DI62" logic inputs real image |  |
| 13  | 1 = "DI63" logic inputs real image |  |
| 14  | 1 = "DI64" logic inputs real image |  |
| 15  | Reserved                           |  |

# [Cab Fix Logic Input] ILC2

#### Cabinet fixed logic input state (DI70 ...DI78 from cabinet).

| Bit | Description, Value                     |
|-----|----------------------------------------|
| 0   | 1 = "DI70" logic inputs physical image |
| 1   | 1 = "DI71" logic inputs physical image |
| 2   | 1 = "DI72" logic inputs physical image |
| 3   | 1 = "DI73" logic inputs physical image |
| 4   | 1 = "DI74" logic inputs physical image |
| 5   | 1 = "DI75" logic inputs physical image |
| 6   | 1 = "DI76" logic inputs physical image |
| 7   | 1 = "DI77" logic inputs physical image |
| 8   | 1 = "DI78" logic inputs physical image |
| 915 | Reserved                               |

# [Logic Input DI80 to DI95] ILC3

#### Logic Input DI80 to DI95.

| Bit | Description, Value                     |  |
|-----|----------------------------------------|--|
| 0   | 1 = "DI80" logic inputs physical image |  |
| 1   | 1 = "DI81" logic inputs physical image |  |
| 2   | 1 = "DI82" logic inputs physical image |  |
| 3   | 1 = "DI83" logic inputs physical image |  |
| 4   | 1 = "DI84" logic inputs physical image |  |
| 5   | 1 = "DI85" logic inputs physical image |  |
| 6   | 1 = "DI86" logic inputs physical image |  |
| 7   | 1 = "DI87" logic inputs physical image |  |
| 8   | 1 = "DI88" logic inputs physical image |  |
| 9   | 1 = "DI89" logic inputs physical image |  |
| 10  | 1 = "DI90" logic inputs physical image |  |

IO Status Variable Speed Drives

| Bit | Description, Value                     |  |
|-----|----------------------------------------|--|
| 11  | 1 = "DI91" logic inputs physical image |  |
| 12  | 1 = "DI92" logic inputs physical image |  |
| 13  | 1 = "DI93" logic inputs physical image |  |
| 14  | 1 = "DI94" logic inputs physical image |  |
| 15  | 1 = "DI95" logic inputs physical image |  |

# [Cabinet Ouput physical state] OLCI

Cabinet Ouput physical state (Relays R60...R67 from cabinet).

| Bit | Description, Value             |
|-----|--------------------------------|
| 0   | 1 = "R60" relay physical image |
| 1   | 1 = "R61" relay physical image |
| 2   | 1 = "R62" relay physical image |
| 3   | 1 = "R63" relay physical image |
| 4   | 1 = "R64" relay physical image |
| 5   | 1 = "R65" relay physical image |
| 6   | 1 = "R66" relay physical image |
| 7   | 1 = "R67" relay physical image |
| 815 | Reserved                       |

# [Cabinet IO: Logic outputs real image (bit0 = R60 ...)] OLCR

Cabinet IO : Logic outputs real image (bit0 = R60 ...) (Relays R60...R67 from cabinet).

| Bit | Description, Value         |  |
|-----|----------------------------|--|
| 0   | 1 = "R60" relay real image |  |
| 1   | 1 = "R61" relay real image |  |
| 2   | 1 = "R62" relay real image |  |
| 3   | 1 = "R63" relay real image |  |
| 4   | 1 = "R64" relay real image |  |
| 5   | 1 = "R65" relay real image |  |
| 6   | 1 = "R66" relay real image |  |
| 7   | 1 = "R67" relay real image |  |
| 815 | Reserved                   |  |

# [Cab Fix Logic Output] OLC2

Cabinet fixed logic output state (Relays R70...R87 from cabinet).

| Bit | Description, Value             |  |
|-----|--------------------------------|--|
| 0   | 1 = "R70" relay physical image |  |
| 1   | 1 = "R71" relay physical image |  |

Variable Speed Drives IO Status

| Bit | Description, Value             |  |
|-----|--------------------------------|--|
| 2   | 1 = "R72" relay physical image |  |
| 3   | 1 = "R73" relay physical image |  |
| 4   | 1 = "R74" relay physical image |  |
| 5   | 1 = "R75" relay physical image |  |
| 6   | 1 = "R76" relay physical image |  |
| 7   | 1 = "R77" relay physical image |  |
| 8   | 1 = "R80" relay physical image |  |
| 9   | 1 = "R81" relay physical image |  |
| 10  | 1 = "R82" relay physical image |  |
| 11  | 1 = "R83" relay physical image |  |
| 12  | 1 = "R84" relay physical image |  |
| 13  | 1 = "R85" relay physical image |  |
| 14  | 1 = "R86" relay physical image |  |
| 15  | 1 = "R87" relay physical image |  |

# [Communication Status]

### **What's in This Chapter**

| [Command Status] Menu      | 442 |
|----------------------------|-----|
| [Modbus network diag] Menu |     |
| [Modbus HMI Panel] Menu    |     |
| [Ethernet embedded] Menu   | 447 |
| Ethernet Module] Menu      | 449 |
| [CANopen] Menu             |     |
| [DeviceNet] Menu           |     |
| [Profibus] Menu            |     |
| PROFINET] Menu             |     |
| EtherCAT] Menu             |     |
|                            |     |

# [Command Status] Menu

#### **DTM Access**

[Display] → [System Dashboard] → [Communication Status] → [Command Status]

#### **About This Menu**

Read-only parameters cannot be configured.

## [Command Channel] CMDC

#### Command channel.

| Value range                | Code /<br>Value | Description                                                        |
|----------------------------|-----------------|--------------------------------------------------------------------|
| [Terminal]                 | TER             | Terminal block source                                              |
|                            |                 | Factory Setting                                                    |
| [НМІ]                      | LCC             | Command via Display Terminal                                       |
| [Ref. Freq-<br>Modbus]     | MDB             | Command via Modbus                                                 |
| [Ref. Freq-<br>CANopen]    | CAN             | Command via CANopen if a CANopen module has been inserted          |
| [Ref. Freq-Com.<br>Module] | NET             | Command via fieldbus module if a fieldbus module has been inserted |
| [Embedded<br>Ethernet]     | ETH             | Command via Embedded Ethernet                                      |
| [PC tool]                  | PWS             | DTM based software                                                 |
| [Modbus 2]                 | MDB2            | Modbus 2 source                                                    |
| [HMI Panel]                | HMIP            | HMI Panel by Modbus 2 source                                       |
| [Ctrl Inside]              | PLCI            | PLC Inside source                                                  |

# [Cmd Register] CMD

[Control Mode] CHCF is not set to [I/O profile] IO.

Possible values in CiA402 profile, separate, or not separate mode:

| Bit    | Description, Value                                                                                                   |  |
|--------|----------------------------------------------------------------------------------------------------|--|
| 0      | Set to 1: "Switch on"/Contactor command                                                                              |  |
| 1      | Set to 0: "Disable voltage"/Authorization to supply AC power                                                         |  |
| 2      | Set to 0: "Quick stop"                                                                                               |  |
| 3      | Set to 1: "Enable operation"/Run command                                                                             |  |
| 4 to 6 | Reserved (= 0)                                                                                                    |  |
| 7      | "Fault reset" acknowledgment active on 0 to 1 rising edge                                                            |  |
| 8      | Set to 1: Halt stop according to the <b>[Type of stop]</b> STT parameter without leaving the operation enabled state |  |

| Bit      | Description, Value          |  |
|----------|-----------------------------|--|
| 9 and 10 | Reserved (= 0)              |  |
| 11 to 15 | Can be assigned to commands |  |

#### Possible values in the I/O profile. On state command [2-Wire Control] 2C:

| Bit     | Description, Value                                                                                                    |
|---------|----------------------------------------------------------------------------------------------------|
| 0       | Forward (on state) command:                                                                                                    |
|         | 0: No forward command                                                                                                    |
|         | 1: Forward command                                                                                                    |
|         | <b>NOTE:</b> The assignment of bit 0 cannot be modified. It corresponds to the assignment of the terminals. It can be switched. Bit 0 CD00 is only active if the channel of this control word is active. |
| 1 to 15 | Can be assigned to commands                                                                                                    |

#### Possible values in the I/O profile. On edge command [3-Wire Control] 3C:

| Bit     | Description, Value                                   |
|---------|------------------------------------------------------|
| 0       | Stop (run authorization):                            |
|         | 0: Stop                                              |
|         | 1: Run is authorized on a forward or reverse command |
| 1       | Forward (on 0 to 1 rising edge) command              |
| 2 to 15 | Can be assigned to commands                          |
|         | ·                                                    |

**NOTE:** The assignment of bits 0 and 1 cannot be modified. It corresponds to the assignment of the terminals. It can be switched. Bits 0 CD00 and 1 CD01 are only active if the channel of this control word is active.

## [Ref Freq Channel] RFCC

#### Channel for reference frequency.

Identical to [Command Channel] CMDC.

# [Pre-Ramp Ref Freq] FRH

#### Reference frequency before ramp.

| Value range    | Description        |
|----------------|--------------------|
| -300.0300.0 Hz | Factory setting: _ |

## [Modbus network diag] Menu

#### **DTM Access**

[Display] → [System Dashboard ] → [Communication Status] → [Modbus network diag]

#### **About This Menu**

Used for the Modbus serial communication port. Refer to the Modbus serial embedded communication manual for a complete description.

#### [Mdb Frame Nb] M1CT

Mdb frame number: number of processed frames.

| Value range | Description                |
|-------------|----------------------------|
| 065,535     | Factory setting: Read only |

#### [Mdb CRC errors] M1EC

Mdb CRC errors Modbus network CRC error countered: number of CRC errors

| Value range | Description                |
|-------------|----------------------------|
| 065,535     | Factory setting: Read only |

### [Modbus Cmd] CMD1

Command word image built with Modbus port source.

Identical to [Cmd Register] CMD, page 442.

#### [Modbus Ref Freq] LFR1

Frequency reference image built with Modbus port source (LFR\_MDB).

| Value range      | Description             |
|------------------|-------------------------|
| -32,76732,767 Hz | Factory setting: 0.0 Hz |

#### **DTM Access**

[Display] → [System Dashboard] → [Communication Status] → [Modbus network diag] → [Com. scanner input map]

### [Com Scan In1 val.] NM1

Com scan input 1 value, value of the first input word.

| Value range | Description                |
|-------------|----------------------------|
| 065,535     | Factory setting: Read only |

#### [Com Scan In2 val.] NM2

Com scan input 2 value. Value of the second input word.

Identical to [Com Scan In1 val.] NM1, page 444.

#### [Com Scan In3 val.] NM3

Com scan input 3 value. Value of the third input word.

Identical to [Com Scan In1 val.] NM1, page 444.

#### [Com Scan In4 val.] NM4

Com scan input 4 value. Value of the fourth input word.

Identical to [Com Scan In1 val.] NM1, page 444.

#### [Com Scan In5 val.] NM5

Com scan input 5 value. Value of the fifth input word.

Identical to [Com Scan In1 val.] NM1, page 444.

### [Com Scan In6 val.] NM6

Com scan input 6 value. Value of the sixth input word.

Identical to [Com Scan In1 val.] NM1, page 444.

#### [Com Scan In7 val.] NM7

Com scan input 7 value. Value of the seventh input word.

Identical to [Com Scan In1 val.] NM1 , page 444.

### [Com Scan In8 val.] NM8

Com scan input 8 value. Value of the eighth input word.

Identical to [Com Scan In1 val.] NM1, page 444.

## [Modbus HMI Panel] Menu

#### **DTM Access**

[Display] → [System Dashboard ] → [Communication Status] → [Modbus HMI Panel]

#### **About This Menu**

Used for the Modbus HMI Panel.

#### [Mdb Net frames] M2CT

Mdb NET frames: number of processed frames.

| Value range | Description                |
|-------------|----------------------------|
| 065,535     | Factory setting: Read only |

### [Mdb Net CRC errors] M2EC

Mdb NET CRC errors: number of CRC errors

| Value range | Description                |
|-------------|----------------------------|
| 065,535     | Factory setting: Read only |

### [Modbus 2 Cmd] CMD6

Command word image built with Modbus 2 port source (CMD\_MDB2 or CMD\_HMIP).

Identical to [Cmd Register] CMD, page 442.

### [Modbus 2 Ref Freq] LFR6

Frequency reference image built with Modbus 2port source (LFR\_MDB2 or LFR\_HMIP).

| Value range      | Description             |
|------------------|-------------------------|
| -32,76732,767 Hz | Factory setting: 0.0 Hz |

# [Ethernet embedded] Menu

#### **DTM Access**

[Display] → [System Dashboard] → [Communication Status] → [Ethernet embedded]

#### **About This Menu**

Refer to the Modbus TCP Ethernet-IP communication manual for a complete description.

### [ETH emb Rx frames] ERXE

#### Ethernet embedded Rx frames.

| Value range () | Description                |
|----------------|----------------------------|
| 04,294,967,295 | Factory setting: Read only |

### [ETH emb Tx frames] ETXE

#### Ethernet embedded Tx frames.

| Value range () | Description                |
|----------------|----------------------------|
| 04,294,967,295 | Factory setting: Read only |

### [ETH emb error frames] EERE

#### Ethernet embedded error frames.

| Value range () | Description                |
|----------------|----------------------------|
| 04,294,967,295 | Factory setting: Read only |

### [Ethernet Rate Data] ARDE ★

#### Ethernet rate data.

| Value range  | Code / Value | Description                |
|--------------|--------------|----------------------------|
| [Auto]       | AUTO         | Automatic                  |
| [10M. full]  | 10F          | 10 Mega bytes full-duplex  |
| [10M. half]  | 10H          | 10 Mega bytes half-duplex  |
| [100M. full] | 100F         | 100 Mega bytes full-duplex |
| [100M. half] | 100н         | 100 Mega bytes half-duplex |

# [Ethernet Embd cmd.] CMD5

Command word image built with Ethernet embedded source.

Identical to [Cmd Register] CMD, page 442.

# [Ethernet Embd Ref Freq] LFR5

#### Embedded ethernet reference frequency.

| Value range      | Description             |
|------------------|-------------------------|
| -32,76732,767 Hz | Factory setting: 0.0 Hz |

# [Ethernet Module] Menu

#### **DTM Access**

#### [Display] → [Communication map] → [Ethernet Module]

#### **About This Menu**

Following parameters are accessible if Ethernet-IP - Modbus TCP Module has been inserted.

### [ETH opt Rx frames] ERXO

#### Ethernet option Rx frames.

| Value range () | Description        |
|----------------|--------------------|
| 04,294,967,295 | Factory setting: _ |

#### [ETH opt Tx frames] ETXO

#### Ethernet option Tx frames.

| Value range () | Description        |
|----------------|--------------------|
| 04,294,967,295 | Factory setting: _ |

#### [ETH opt error frames] EERO

#### Ethernet option error frames.

| Value range () | Description       |
|----------------|-------------------|
| 04,294,967,295 | Factory setting:_ |

### [Controller Embd Cmd] CMD7

Controller Embedded command register.

Identical to [Cmd Register]  ${\tt CMD}$  , page 442.

# [Actual rate] ARD

#### Actual rate and duplex.

| Value range | Code / Value | Description               |
|-------------|--------------|---------------------------|
| [Auto]      | AUTO         | Automatic                 |
| [10M. full] | 10F          | 10 Mega bytes full-duplex |

| Value range  | Code / Value | Description                |
|--------------|--------------|----------------------------|
| [10M. half]  | 10H          | 10 Mega bytes half-duplex  |
| [100M. full] | 100F         | 100 Mega bytes full-duplex |
| [100M. half] | 100Н         | 100 Mega bytes half-duplex |

# [Ethernet Error Code] ERR

#### Ethernet error Code.

| Value range () | Description                |
|----------------|----------------------------|
| 065,535        | Factory setting: Read only |

# [Controller Embd Ref] LFR7

Frequency reference image built with PLC inside source (LFR\_HMIP).

| Value range ()   | Description             |
|------------------|-------------------------|
| -32,76732,767 Hz | Factory setting: 0.0 Hz |

# [CANopen] Menu

#### **DTM Access**

[Display] → [System Dashboard] → [Communication Status] → [CANopen]

#### **About This Menu**

CANopen® image. Refer to the CANopen® communication module manual.

### [Canopen NMT state] NMTS

#### Canopen NMT state.

| Value range | Code / Value | Description     |
|-------------|--------------|-----------------|
| [Boot]      | BOOT         | Bootup          |
| [Stopped]   | STOP         | Stopped         |
| [Operation] | OPE          | Operational     |
| [Pre-op]    | POPE         | Pre-Operational |

### [Number of TX PDO] NBTP

#### Number of TX PDO.

| Value range () | Description                |
|----------------|----------------------------|
| 065,535        | Factory setting: Read only |

## [Number of RX PDO] NBRP

#### Number of RX PDO.

| Value range () | Description                |
|----------------|----------------------------|
| 065,535        | Factory setting: Read only |

### [CANopen Error] ERCO

#### CANopen error.

| Value range | Description                |
|-------------|----------------------------|
| 05          | Factory setting: Read only |

## [RX Error Counter] REC1

RX error counter (not saved at power off).

| Value range | Description                |
|-------------|----------------------------|
| 065,535     | Factory setting: Read only |

### [TX Error Counter] TEC1

TX error counter (not saved at power off).

| Value range | Description                |
|-------------|----------------------------|
| 065,535     | Factory setting: Read only |

### [CANopen Cmd] CMD2

Command word image built with CANopen® port source.

Identical to [Cmd Register] CMD, page 442.

### [CAN Ref Freq] LFR2

Frequency reference image built with CANopen® port source (LFR CAN).

| Value range      | Description             |
|------------------|-------------------------|
| -32,76732,767 Hz | Factory setting: 0.0 Hz |

#### **DTM Access**

[Display] → [Communication Status] → [CANopen map] → [PDO1 image]

#### [Receive PDO1-1] RP11

Receive PD01-1, first frame of the receive PD01.

| Value range | Description                |
|-------------|----------------------------|
| 065,535     | Factory setting: Read only |

### [Receive PDO1-2] RP12

Second frame of the receive PDO1.

Identical settings as in [Receive PDO1-1] RP11.

### [Receive PDO1-3] RP13

Third frame of the receive PDO1.

Identical settings as in [Receive PDO1-1] RP11.

#### [Receive PDO1-4] RP14

Fourth frame of the receive PDO1.

Identical settings as in [Receive PDO1-1] RP11.

#### [Transmit PDO1-1] TP11

Transmit PDO1-1, first frame of the transmit PDO1.

| Value range | Description                |
|-------------|----------------------------|
| 065,535     | Factory setting: Read only |

### [Transmit PDO1-2] TP12

Second frame of the transmit PDO1.

Identical settings as in [Transmit PDO1-1] TP11.

#### [Transmit PDO1-3] TP13

Third frame of the transmit PDO1.

Identical settings as in [Transmit PDO1-1] TP11.

#### **DTM Access**

[Display] → [Communication Status] → [CANopen map] → [PDO2 image]

#### [Receive PDO2-1] RP21

Receive PDO2-1, first frame of the receive PDO2.

| Value range | Description                |
|-------------|----------------------------|
| 065,535     | Factory setting: Read only |

### [Receive PDO2-2] RP22

Second frame of the receive PDO2.

Identical settings as in [Receive PDO2-1] RP21.

#### [Receive PDO2-3] RP23

Third frame of the receive PDO2.

Identical settings as in [Receive PDO2-1] RP21.

#### [Receive PDO2-4] RP24

Fourth frame of the receive PDO2.

Identical settings as in [Receive PDO2-1] RP21.

#### [Transmit PDO2-1] TP21

First frame of the transmit PDO2.

| Value range | Description                |
|-------------|----------------------------|
| 065,535     | Factory setting: Read only |

#### [Transmit PDO2-2] TP22

Second frame of the transmit PDO2.

Identical settings as in [Transmit PDO2-1] TP21.

### [Transmit PDO2-3] TP23

Third frame of the transmit PDO2.

Identical settings as in [Transmit PDO2-1] TP21.

### [Transmit PDO2-4] TP24

Fourth frame of the transmit PDO2.

Identical settings as in [Transmit PDO2-1] TP21.

#### **DTM Access**

[Display] → [Communication Status] → [CANopen map] → [PDO3 image]

### [Receive PDO3-1] RP31

Receive PDO3-1, first frame of the receive PDO3.

| Value range | Description                |
|-------------|----------------------------|
| 065,535     | Factory setting: Read only |

### [Receive PDO3-2] RP32

Second frame of the receive PDO3.

Identical settings as in [Receive PDO3-1] RP31.

### [Receive PDO3-3] RP33

Third frame of the receive PDO3.

Identical settings as in [Receive PDO3-1] RP31.

### [Receive PDO3-4] RP34

Fourth frame of the receive PDO3.

Identical settings as in [Receive PDO3-1] RP31.

### [Transmit PDO3-1] TP31

*Transmit PDO3-1*, first frame of the transmit PDO3.

| Value range | Description                |
|-------------|----------------------------|
| 065,535     | Factory setting: Read only |

## [Transmit PDO3-2] TP32

Second frame of the transmit PDO3.

Identical settings as in [Transmit PDO3-1] TP31.

### [Transmit PDO3-3] TP33

Third frame of the transmit PDO3.

Identical settings as in [Transmit PDO3-1] TP31.

### [Transmit PDO3-4] TP34

Fourth frame of the transmit PDO3.

Identical settings as in [Transmit PDO3-1] TP31.

# [DeviceNet] Menu

#### **DTM Access**

[Display] → [System Dashboard] → [Communication Status] → [DeviceNet]

#### **About This Menu**

Following parameters can be accessed if DeviceNet module (VW3A3609) has been inserted.

### [Data rate used] BDRU

#### Data rate used.

| Value range | Code / Value | Description         |
|-------------|--------------|---------------------|
| [Automatic] | AUTO         | Automatic detection |
|             |              | Factory setting     |
| [125 Kbps]  | 125K         | 125,000 Bauds       |
| [250 Kbps]  | 250K         | 250,000 Bauds       |
| [500 Kbps]  | 500K         | 500,000 Bauds       |

# [external error detected by fieldbus info] EPF2

#### EPF2 (external error detected by fieldbus) info.

| Value range | Description                                                                 |
|-------------|-----------------------------------------------------------------------------|
| 01          | 0: No Error                                                                 |
|             | 1: Profile error, verify the settings on [Command and Reference] CRP- menu. |

# [Fieldbus Com Interrupt] CNF

*Fieldbus module Communication interruption*. Refer to the related fieldbus manual.

| Value range | Description                   |
|-------------|-------------------------------|
| 065,535     | 0: No error                   |
|             | 1: Error triggered by network |
|             | 2: Duplicated MAC ID          |
|             | 3: FIFO Rx error              |
|             | 4: FIFO Tx error              |
|             | 5: CAN overrun                |
|             | 6: Transmission error         |
|             | 7: Bus off                    |
|             | 8: IO timeout                 |
|             | 9: Acknowledge error          |
|             | 10: DeviceNet network reset   |
|             | 11: IO connection deleted     |
|             | 12: No network power          |
|             | 13: IOC error                 |

# [COM. Module cmd.] CMD3

Command word image built with fieldbus module source.

Identical to [Cmd Register] CMD, page 442.

# [Com Module Ref Freq] LFR3

Frequency reference image built with fieldbus module source (LFR\_COM).

| Value range      | Description             |
|------------------|-------------------------|
| -32,76732,767 Hz | Factory setting: 0.0 Hz |

# [Profibus] Menu

## **DTM Access**

[Display] → [System Dashboard] → [Communication Status] → [Profibus Diag]

#### **About This Menu**

Following parameters can be accessible if Profibus DP module (VW3A3607) has been inserted.

## [Data rate used] BDRU

#### Data rate used.

| Value range  | Code / Value | Description         |
|--------------|--------------|---------------------|
| [Automatic]  | AUTO         | Automatic detection |
|              |              | Factory setting     |
| [9600 bps]   | 9600         | 9,600 Bauds         |
| [19200 bps]  | 19200        | 19,200 Bauds        |
| [93.75 Kbps] | 93750        | 93,750 Bauds        |
| [187.5 Kbps] | 187K5        | 187,500 Bauds       |
| [500 Kbps]   | 500K         | 500,000 Bauds       |
| [1.5 Mbps]   | 1M5          | 1.5 MBauds          |
| [3 Mbps]     | 3M           | 3 MBauds            |
| [6 Mbps]     | 6M           | 6 MBauds            |
| [12 Mbps]    | 12M          | 12 MBauds           |

# [PPO profile used] PRFL

#### PPO profile used.

| Value range         | Code / Value | Description     |
|---------------------|--------------|-----------------|
| [Not<br>Configured] | UNCG         | Not configured  |
| [1]                 | 1            | PROFIdrive      |
| [100]               | 100          | Device specific |
| [101]               | 101          | Device specific |
| [102]               | 102          | Device specific |
| [106]               | 106          | Device specific |
| [107]               | 107          | Device specific |

### [DP Master Active] DPMA

DP Master active: 1 or 2.

| Value range | Code / Value | Description     |
|-------------|--------------|-----------------|
| [Master 1]  | 1            | Master 1        |
|             |              | Factory setting |
| [Master 2]  | 2            | Master 2        |

### [external error detected by fieldbus info] EPF2

EPF2 (external error detected by fieldbus) info.

#### [Fieldbus Com Interrupt] CNF

*Fieldbus module Communication interruption*. Refer to the related fieldbus manual.

| Value range () | Description                                               |
|----------------|-----------------------------------------------------------|
| 065,535        | 0: No error                                               |
|                | 1: Network timeout for received requests                  |
|                | 2: Identification error between the module and the master |
|                | 3: Master in clear mode                                   |
|                | 4: Master class 2 timeout                                 |

#### [InternCom Error1] ILF1

Internal communication interruption 1. Refer to the related fieldbus manual.

| Value range () | Description                |
|----------------|----------------------------|
| 065,535        | Factory setting: Read only |

#### [COM. Module cmd.] CMD3

Command word image built with fieldbus module source.

Identical to [Cmd Register] CMD, page 442.

### [Com Module Ref Freq] LFR3

Frequency reference image built with fieldbus module source (LFR\_COM).

| Value range ()   | Description             |
|------------------|-------------------------|
| -32,76732,767 Hz | Factory setting: 0.0 Hz |

# [PROFINET] Menu

#### **DTM Access**

[Display] → [System Dashboard] → [Communication Status] → [PROFINET]

#### **About This Menu**

Following parameters are accessible if PROFINET® module (VW3A3627) has been inserted.

## [PPO profile used] PRFL

#### PPO profile used.

| Value range         | Code / Value | Description     |
|---------------------|--------------|-----------------|
| [Not<br>Configured] | UNCG         | Not configured  |
| [1]                 | 1            | PROFIdrive      |
| [100]               | 100          | Device specific |
| [101]               | 101          | Device specific |
| [102]               | 102          | Device specific |
| [106]               | 106          | Device specific |
| [107]               | 107          | Device specific |

### [iPar Status] IPAE

#### iPar service status.

| Value range                | Code / Value | Description                  |
|----------------------------|--------------|------------------------------|
| [Idle State]               | IDLE         | Idle state                   |
| [Init]                     | INIT         | Initialization               |
| [Configura-<br>tion]       | CONF         | Configuration                |
| [Ready]                    | RDY          | Ready                        |
| [Operational]              | OPE          | Operational                  |
| [Not<br>Configured]        | UCFG         | Not configured               |
| [Unrecovera-<br>ble Error] | UREC         | Unrecoverable detected error |

# [iPar Error Code] IPAD

iPar detected error code.

| Value range () | Description                |
|----------------|----------------------------|
| 05             | Factory setting: Read only |

# [DP Master Active] DPMA

#### DP Master active: 1 or 2.

| Value range | Code / Value | Description     |
|-------------|--------------|-----------------|
| [Master 1]  | 1            | Master 1        |
|             |              | Factory setting |
| [Master 2]  | 2            | Master 2        |

# [external error detected by fieldbus info] EPF2

#### EPF2 (external error detected by fieldbus) info.

| Value range | Description                |
|-------------|----------------------------|
| 013         | 0: No Error                |
|             | 9: Duplicate IP            |
|             | 10: No IP address          |
|             | 12: IPAR unconfigured      |
|             | 13: IPAR file unrecognized |

## [Fieldbus Com Interrupt] CNF

#### Fieldbus module Communication interruption.

| Value range () | Description              |
|----------------|--------------------------|
| 065,535        | 0: No error              |
|                | 1: Network timeout       |
|                | 2: Network overload      |
|                | 3: Ethernet carrier loss |
|                | 17: IOC scanner error    |

## [InternCom Error1] ILF1

#### Internal communication interruption 1.

| Value range () | Description                |
|----------------|----------------------------|
| 065,535        | Factory setting: Read only |

# [COM. Module cmd.] CMD3

Command word image built with fieldbus module source.

Identical to [Cmd Register] CMD, page 442.

# [Com Module Ref Freq] LFR3

Frequency reference image built with fieldbus module source (LFR\_COM).

| Value range ()   | Description             |
|------------------|-------------------------|
| -32,76732,767 Hz | Factory setting: 0.0 Hz |

### [EtherCAT] Menu

#### **DTM Access**

[Display] → [System Dashboard] → [Communication Status] → [EtherCAT]

#### **About This Menu**

Following parameters can be accessed if EtherCAT module (VW3A3601) has been inserted.

### [external error detected by fieldbus info] EPF2

EPF2 (external error detected by fieldbus) info.

## [Fieldbus Com Interrupt] CNF

Fieldbus module Communication interruption.

| Value range () | Description        |
|----------------|--------------------|
| 065,535        | Factory setting: _ |

#### [InternCom Error1] ILF1

Internal communication interruption 1.

| Value range () | Description      |
|----------------|------------------|
| 065,535        | Factory setting: |

#### [COM. Module cmd.] CMD3

Command word image built with fieldbus module source.

Identical to [Cmd Register] CMD, page 442.

## [Com Module Ref Freq] LFR3

Frequency reference image built with fieldbus module source (LFR COM).

| Value range ()   | Description             |
|------------------|-------------------------|
| -32,76732,767 Hz | Factory setting: 0.0 Hz |

# **Diagnostics Parameters for DTM**

#### What's in This Part

| Warning | g Grou | ups | 465 |
|---------|--------|-----|-----|
|---------|--------|-----|-----|

## Introduction

**Diagnostics** menu presents drive and application data useful when diagnostics is required.

These information can be accessed using the  $\bf Diagnostics$  Menu available in ATV6000 DTM launched through the SoMove FDT.

Warning Groups Variable Speed Drives

# **Warning Groups**

#### What's in This Chapter

| [Warn grp 1 definition] A1C- to [Warn grp 5 definition] A5C- |     |
|--------------------------------------------------------------|-----|
| Menus                                                        | 465 |

#### Introduction

This information can be accessed using the **Diagnostics** Menu available only in ATV6000 DTM launched through the SoMove FDT.

# [Warn grp 1 definition] A1C- to [Warn grp 5 definition] A5C- Menus

#### **DTM Access**

[Complete settings] → [Error/Warning handling] → [Warning groups config] [Warn grp 1 definition] to [Warn grp 5 definition]

#### **About This Menu**

The following submenus group the warnings into 1 to 5 groups, each of which can be assigned to a relay or a digital output for remote signaling.

When one or a number of warnings selected in a group occur, this warning group is activated.

### **List of Warnings**

The list of warning codes is available in the chapter "Diagnostics and Troubleshooting", page 477.

# [Elapsed Time] Menu

#### **DTM Access**

#### [Diagnostics] → [Elapsed Time]

#### **About This Menu**

This menu shows the drive, fan, and motor-related counters.

### [Motor Run Time] RTH

Run elapsed time display (resettable) in seconds (length of time the motor has been switched on).

| Value range      | Description        |
|------------------|--------------------|
| 04,294,967,295 s | Factory setting: _ |

#### [Power-on time] PTH

Power-on time (resettable) or counter can be set to 0 by using the **[Counter Reset]** RPR parameter.

| Value range      | Description        |
|------------------|--------------------|
| 04,294,967,295 s | Factory setting: _ |

#### [Fan Operation Time] FPBT

As soon as **[Fan Operation Time]** FPBT reach the predefined value of 45,000 hours, a warning **[Fan Counter Warning]** FCTA is triggered.

**[Fan Operation Time]** FPBT counter can be set to 0 by using the **[Counter Reset]** RPR parameter.

| Value range | Description                |
|-------------|----------------------------|
| 0500,000 h  | Factory setting: Read Only |

## [Nb Of Starts] NSM

Number of motor starts (resettable) or counter can be set to 0 by using the **[Counter Reset]** RPR parameter.

| Value range    | Description        |
|----------------|--------------------|
| 04,294,967,295 | Factory setting: _ |

### [QF1 Nb Of Starts] QFP0

Number of power on mains circuit breaker (resettable) can be set to 0 by using the **[Counter Reset]** RPR parameter.

| Value range    | Description        |
|----------------|--------------------|
| 04,294,967,295 | Factory setting: _ |

## [QF3 Nb Of Starts] QFP3

Number of power on bypass circuit breaker (resettable) can be set to 0 by using the **[Counter Reset]** RPR parameter.

| Value range    | Description        |
|----------------|--------------------|
| 04,294,967,295 | Factory setting: _ |

## [QF91 Nb Of Starts] QFP4

Number of power on bypass circuit breaker (resettable) can be set to 0 by using the **[Counter Reset]** RPR parameter.

| Value range    | Description        |
|----------------|--------------------|
| 04,294,967,295 | Factory setting: _ |

### [Nb of MV Power On] NSV

#### Number of power on (resettable)

| Value range    | Description        |
|----------------|--------------------|
| 04,294,967,295 | Factory setting: _ |

## [Counter Reset] RPR

This parameter can reset individually the timer and counter

| Value range               | Code / Value | Description                                           |
|---------------------------|--------------|-------------------------------------------------------|
| [No]                      | NO           | No                                                    |
|                           |              | Factory setting                                       |
| [Reset Run<br>Time]       | RTH          | Run time reset                                        |
| [Reset Tot<br>Run Time]   | RTHI         | Internal Run Time Reset (Dedicated for services)      |
| [Reset Power<br>On Time]  | PTH          | Power ON time reset                                   |
| [Reset Tot Pw<br>On Time] | PTHI         | Internal power ON time Reset (Dedicated for services) |
| [Reset Fan<br>Counter]    | FTH          | Reset fan counter                                     |
| [Reset Start<br>Count]    | NSM          | Clear number of motor starts                          |
| [Reset Start<br>Total]    | NSMI         | Clear number of starts (Dedicated for services)       |
| [Clear LTHI]              | LTHI         | Clear running time in limitation (current & torque)   |
| [Clear GTHI]              | GTHI         | Clear running time in generator mode                  |
| [Clear QF1]               | QFP0         | Clear number of Power On Mains Circuit Breaker        |

| Value range              | Code / Value | Description                                          |
|--------------------------|--------------|------------------------------------------------------|
| [Clear QF3]              | QFP3         | Clear number of Power On Bypass Circuit Breaker      |
| [ClearQF91]              | QFP4         | Clear number of Power On Inrush Circuit Breaker      |
| [Clear NSV]              | NSV          | Clear number of MV Power On.                         |
| [Clear NSVI]             | NSVI         | Clear number of MV Power On (Dedicated for services) |
| [Reset All<br>(Service)] | ALL          | Reset all                                            |

#### **Maintenance**

#### **Limitation of Warranty**

The warranty does not apply if the product has been opened, except by Schneider Electric services.

#### Servicing

#### **AADANGER**

#### HAZARD OF ELECTRIC SHOCK, EXPLOSION OR ARC FLASH

Read and understand the instructions in **Product Related Information** chapter before performing any procedure in this chapter.

Failure to follow these instructions will result in death or serious injury.

The temperature of the products described in this manual may exceed 80 °C (176 °F) during operation.

#### **AWARNING**

#### **HOT SURFACES**

- Ensure that any contact with hot surfaces is avoided.
- Do not allow flammable or heat-sensitive parts in the immediate vicinity of hot surfaces.
- · Verify that the product has sufficiently cooled down before handling it.
- Verify that the heat dissipation is sufficient by performing a test run under maximum load conditions.

Failure to follow these instructions can result in death, serious injury, or equipment damage.

#### **AWARNING**

#### **INSUFFICIENT MAINTENANCE**

Verify that the maintenance activities described below are performed at the specified intervals.

Failure to follow these instructions can result in death, serious injury, or equipment damage.

Adherence to the environmental conditions must be ensured during operation of the device. In addition, during maintenance, verify and, if appropriate, correct all factors that may have an impact on the environmental conditions.

Maintenance has to be performed only by qualified and certified Schneider-Electric service personnel.

Always consider all local and national electrical code requirements as well as all other applicable regulations for maintenance intervals and verification.

|                   | Part concerned                                                         | Activity                      | Interval (1)        |
|-------------------|------------------------------------------------------------------------|-------------------------------|---------------------|
| Overall condition | All parts such as housing,<br>HMI, control block,<br>connections, etc. | Perform a visual inspection   | At least every year |
| Corrosion         | Terminals, connectors, screws, EMC plate                               | Inspect and clean if required |                     |

|           | Part concerned                                                                          | Activity                                                                                  | Interval (1)                                              |
|-----------|-----------------------------------------------------------------------------------------|-------------------------------------------------------------------------------------------|-----------------------------------------------------------|
| Dust      | Terminals, fans,<br>enclosures air inlets and<br>air outlets, air filters of<br>cabinet | Inspect and clean if required                                                             |                                                           |
|           | Floor standing drives filter                                                            | Inspect                                                                                   | At least every year                                       |
|           | Illats                                                                                  | Change                                                                                    | At least every 4 years                                    |
| Cooling   | Wall mounting drives fan                                                                | Verify the fan operation                                                                  | At least every year                                       |
|           |                                                                                         | Replace the fan, see catalog and the instructions sheets on www. schneider-electric.com.  | After 3 to 5 years, depending on the operating conditions |
|           | Floor standing drives fan<br>for power part and<br>eclosure door fan                    | Replace the fans, see catalog and the instructions sheets on www. schneider-electric.com. | Every 35000 operating hours or every 6 years              |
| Fastening | All screws for electrical and mechanical connections                                    | Verify tightening torques                                                                 | At least every year                                       |

<sup>(1):</sup> Maximum maintenance intervals from the date of commissioning. Reduce the intervals between maintenance to adapt maintenance to the environmental conditions, the operating conditions of the drive, and to any other factor that may influence the operation and/ or maintenance requirements of the drive.

#### **Spares and Repairs**

Serviceable product. Please contact your Customer Care Center on:

www.se.com/CCC.

#### **Long Time Storage**

If the drive was not connected to mains for an extended period of time, the capacitors must be restored to their full performance before the motor is started.

#### NOTICE

#### REDUCED CAPACITOR PERFORMANCE

- Apply mains voltage to the drive for one hour before starting the motor if the drive has not been connected to mains for the specified periods of time.(1)
- Verify that no Run command can be applied before the period of one hour has elapsed.
- Verify the date of manufacture if the drive is commissioned for the first time and run the specified procedure if the date of manufacture is more than 12 months in the past.

Failure to follow these instructions can result in equipment damage.

#### (1) Period of time:

- 12 months at a maximum storage temperature of +50°C (+122°F)
- 24 months at a maximum storage temperature of +45°C (+113°F)
- 36 months at a maximum storage temperature of +40°C (+104°F)

If the specified procedure cannot be performed without a Run command because of internal mains contactor control, perform this procedure with the power stage enabled, but the motor being at a standstill so that there is no appreciable mains current in the capacitors.

## **Fan Replacement**

It is possible to order a new fan for the drive maintenance, see the catalog numbers on www.se.com.

#### **Customer Care Center**

For additional support, you can contact our Customer Care Center on:

www.se.com/CCC.

## **Diagnostics and Troubleshooting**

#### What's in This Part

| On Lock       | 473 |
|---------------|-----|
| Narning Codes |     |
| Error Codes   |     |

#### **Overview**

This chapter describes the various types of diagnostics and provides troubleshooting assistance.

#### **AADANGER**

HAZARD OF ELECTRIC SHOCK, EXPLOSION OR ARC FLASH

Read and understand the instructions in **Product Related Information** chapter before performing any procedure in this chapter.

Failure to follow these instructions will result in death or serious injury.

On Lock Variable Speed Drives

#### **On Lock**

The "On lock" function helps to prevent the drive to start if the system is not ready to switch-on by using the monitoring of drive-related components (such as external auxiliary contacts, control voltages, cubicle fans, door contacts).

PLC collects all Onlock information from each components and provides interlock information to the drive. The drive monitors his status and the detected On-locks errors.

| Components                           | Related Error                        | Related Warning               | On lock register (PLO1)                   | DI |
|--------------------------------------|--------------------------------------|-------------------------------|-------------------------------------------|----|
| Door open                            | [Door interlock] CF05                | _                             | bit 0: Door interlock on lock             | х  |
| Fan feedback/                        | [Cooling Fan error] CF06             | [Cooling Fan Warn] CW02       | bit 1 : Cooling fan on lock               | Х  |
| power supply                         | [Fan Supply Error] CF09              | [Fan Power Supply Warn] CW05  | bit 11 : Fan supply on lock               | Х  |
| Mains Voltage<br>power OFF<br>button | [Mains Off Button] CF04              | _                             | bit 2 : Mains off button on lock          | х  |
|                                      | [QF1 Tripped] CF08                   | [QF1 Trip feedack Warn] CW04  | bit 3 : QF1 on lock                       | 0  |
| QF1                                  | [QF1 Grounded Contact Error]         | _                             | bit 4 : QF1 grounded contact on lock      | 0  |
|                                      | [QF1 isolated Contact Error]         | _                             | bit 5 : QF1 isolated contact on lock      | 0  |
|                                      | _                                    | [MV Power-ON Cycling Warning] | bit 14 : MV power-on cycling on lock      | 0  |
| LV surge arrestor                    | [LV Surge Arrestor Error] CF17       | [LV Surge Arrestor Warn] CW07 | bit 10 : LV surge arrestor on lock        | Х  |
| QF2                                  | [QF2 Isolated Contact Error]<br>CF27 | _                             | bit 12 : QF2 grounded contact on lock     | 0  |
| QF2                                  | [QF2 Grounded Contact Error]<br>CF28 | /                             | bit 13 : QF2 isolated contact on lock     | 0  |
| M 14 14                              | [MonitorCircuit A Error] IFA         | [MonitorCircuit A Warn] IWA   | bit 6 = 1: Monitoring circuit A<br>Onlock | 0  |
| Monitor circuit                      | [MonitorCircuit B Error] IFB         | [MonitorCircuit B Warn] IWB   | bit 7 = 1: Monitoring circuit B<br>Onlock | 0  |

Variable Speed Drives On Lock

PL02 is only available if Synchronous Bypass is activated.

| Components | Related Error                        | Related Warning | Drive Bypass On Lock Register (PLO2)                            | DI |
|------------|--------------------------------------|-----------------|-----------------------------------------------------------------|----|
|            |                                      | _               | bit 0 = 1: Bypass breakers ONLock state =<br>QF11=0 QF2=1 QF3=0 | 0  |
|            |                                      | _               | bit 1 = 1: Bypass breakers ONLock state =<br>QF11=0 QF2=1 QF3=0 | 0  |
|            |                                      |                 | bit 2 = 1: Bypass breakers ONLock state = QF11=0 QF2=1 QF3=1    | 0  |
|            |                                      | _               | bit 3 = 1: Bypass breakers ONLock state = QF11=1 QF2=0 QF3=0    | 0  |
|            | [Bypass Drive Error Sequence]        | -               | bit 4 = 1: Bypass breakers ONLock state = QF11=1 QF2=0 QF3=1    | 0  |
| Bypass QFx |                                      | _               | bit 5 = 1: Bypass breakers ONLock state =<br>QF11=1 QF2=1 QF3=1 | 0  |
|            |                                      | _               | bit 8 = 1: Bypass breakers ONLock state = QF2=0 QF3=0           | 0  |
|            |                                      | _               | bit 9 = 1: Bypass breaker ONLock state<br>= QF2=0 QF3=1         | 0  |
|            |                                      |                 | bit 10 = 1: Bypass breaker state = QF2=1<br>QF3=1               | 0  |
|            | [QF3 Grounded Contact Error]<br>CF29 | _               | bit 14 = 1 : QF3 grounded contact on lock                       | 0  |
|            | [QF3 Isolated Contact Error]         | _               | bit 15 = 1 : QF3 isolated contact on lock                       | 0  |

All components which are to be monitored, are connected to the digital inputs assigned to the "ON lock" system regarding which options are used.

- If the drive is not running, and an Onlock event occurs the drive state = [ON Lock active] ONLK.
- If the drive is running and an Onlock event occurs the drive state = [Operating State "Fault"] FLT.

[On Lock Register] PLO1 and/or [Drive Bypass On Lock Register] PLO2 is active until the locking event is resolved (i.e. until all monitored contacts connected to the dedicated digital input allows the drive to be ready).

If the drive is running and an Onlock event is detected, drive state =
 [Operating State "Fault"] FLT and related error code are displayed to the
 HMI.

#### [On Lock Register] PLO1

#### On lock register (Cabinet)

| Bit | Description, Value              |
|-----|---------------------------------|
| 0   | 1 = Door Open                   |
| 1   | 1 = Fan feedback not ready      |
| 2   | 1 = Mains OFF Button            |
| 3   | 1 = MVCB Tripped                |
| 4   | 1 = MVCB grounding contact      |
| 5   | 1 = MVCB Isolated               |
| 6   | 1 = Monitoring circuit A Onlock |
| 7   | 1 = Monitoring circuit B Onlock |

On Lock Variable Speed Drives

| Bit | Description, Value                 |
|-----|------------------------------------|
| 8   | Reserved                           |
| 9   | Reserved                           |
| 10  | 1 = LV Surge Arrestor on lock      |
| 11  | 1 = Fan power supply on lock       |
| 12  | 1 = QF2 Grounding contact on lock  |
| 13  | 1 = QF2 Isolated Contact on Lock   |
| 14  | 1 = MVCB switch on cycling on lock |
| 15  | Reserved                           |

## [Drive Bypass On Lock Register] PLO2

#### Drive Bypass On Lock register

| Bit  | Description, Value                                          |
|------|-------------------------------------------------------------|
| 0    | Set to 1: Bypass breakers ONLock state = QF11=0 QF2=0 QF3=0 |
| 1    | Set to 1: Bypass breakers ONLock state = QF11=0 QF2=1 QF3=0 |
| 2    | Set to 1: Bypass breakers ONLock state = QF11=0 QF2=1 QF3=1 |
| 3    | Set to 1: Bypass breakers ONLock state = QF11=1 QF2=0 QF3=0 |
| 4    | Set to 1: Bypass breakers ONLock state = QF11=1 QF2=0 QF3=1 |
| 5    | Set to 1: Bypass breakers ONLock state = QF11=1 QF2=1 QF3=1 |
| 6, 7 | Reserved                                                    |
| 8    | Set to 1: Bypass breaker ONLock state = QF2=0 QF3=0         |
| 9    | Set to 1: Bypass breakers ONLock state = QF2=0 QF3=1        |
| 10   | Set to 1: Bypass breaker ONLock state = QF2=1 QF3=1         |
| 1113 | Reserved                                                    |
| 14   | Set to 1: QF3 grounded contact on lock                      |
| 15   | Set to 1: QF3 isolated contact on lock                      |

## [Device State] HMIS

#### Device state.

| Value range    | Code / Value | Description                                                                                                    |  |
|----------------|--------------|----------------------------------------------------------------------------------------------------|--|
| [Autotuning]   | TUN          | Autotuning, the motor identification is running.                                                                                                    |  |
| [Ready]        | RDY          | Drive ready, all conditions to start the drive are ok.                                                                                                    |  |
| [Freewheel]    | NST          | Freewheel stop control, One or more Freewheel stop command are active.  Check parameter [2/3-Wire Control] TCC and [Local 2/3-wire Control] PL10 for 3 wire control and verify the status of the dedicated inputs. |  |
| [Running]      | RUN          | Motor in steady state or run command present and zero reference                                                                                                    |  |
| [Accelerating] | ACC          | Acceleration                                                                                                    |  |
| [Decelerating] | DEC          | Deceleration                                                                                                    |  |

Variable Speed Drives On Lock

| Value range                           | Code / Value | Description                                                                                                    |  |
|---------------------------------------|--------------|----------------------------------------------------------------------------------------------------|--|
| [Current<br>Limitation]               | CLI          | In current limitation, the drive has reached the current limitation threshold according to parameter [Current Limitation] CLI.                       |  |
| [Mot. fluxing]                        | FLU          | Fluxing function is activated                                                                                                    |  |
| [No Mains<br>Voltage]                 | NLP          | Control is powered on but the DC bus is not loaded                                                                                                   |  |
| [control.stop]                        | CTL          | Control stopping                                                                                                    |  |
| [Dec. adapt.]                         | OBR          | Adapted deceleration                                                                                                    |  |
| [Undervoltage<br>Warning]             | USA          | Undervoltage warning                                                                                                    |  |
| [TC Mode<br>Active]                   | TC           | TC indus mode activated                                                                                                    |  |
| [In autotest]                         | ST           | Self test in progress                                                                                                    |  |
| [Autotest<br>error]                   | FA           | Self test not successful                                                                                                    |  |
| [Autotest OK]                         | OK           | Self test Ok                                                                                                    |  |
| [EEprom test]                         | EP           | Self test Eeprom error                                                                                                    |  |
| [Operating<br>State "Fault"]          | FLT          | Product has detected an error                                                                                                    |  |
| [DCP<br>Flashing<br>Mode]             | DCP          | DCP flashing mode                                                                                                    |  |
| [STO active]                          | STO          | Safe Torque Off active                                                                                                    |  |
| [Firmware<br>Update]                  | FWUP         | Firmware update                                                                                                    |  |
| [Angle test]                          | ASA          | Angle Value range                                                                                                    |  |
| [Voltage<br>Limitation]               | VLI          | Motor speed limited by voltage limitation                                                                                                    |  |
| [ON Lock active]                      | ONLK         | Input MV ON Lock, input MV On Lock active, one or more interlocks are active to inhibit the MV Circuit Breaker closing contact.                      |  |
| [POE active]                          | POD          | Power output disable active, the digital input POEA or POEB is not supplied with 24V.                                                                |  |
| [Torque<br>Limitation]                | TLI          | Torque limitation, the drive has reached the torque limitation threshold according to parameter [Motor torque limit] TLIM, [Gen. torque limit] TLIG. |  |
| [Power<br>Limitation]                 | PLI          | Power limitation                                                                                                    |  |
| [Init]                                | INI          | Drive is initializing                                                                                                    |  |
| [Reset]                               | RST          | Drive is reset                                                                                                    |  |
| [Synchro. To<br>Mains]                | SYTM         | Synchronization to Mains                                                                                                    |  |
| [Rdy Transfer<br>To Mains]            | RTTM         | Ready to transfer to mains                                                                                                    |  |
| [Transfer In<br>Progress]             | TTMI         | Transfer to mains in progress                                                                                                    |  |
| [Synchro. To<br>Drive]                | SYTD         | Synchronization to drive                                                                                                    |  |
| [SD Transfer<br>Ready]                | RTTD         | Ready to transfer to drive                                                                                                    |  |
| [Transfer To<br>Drive In<br>Progress] | TTDI         | Transfer to drive in progress                                                                                                    |  |
| [Run Delay In<br>Progress]            | RDIP         | Run delay in progress                                                                                                    |  |

Warning Codes Variable Speed Drives

# **Warning Codes**

# **List of Available Warnings Messages**

| Label                             | Code | Description                                       |
|-----------------------------------|------|---------------------------------------------------|
| [Slipping warn]                   | ANA  | Slipping warning                                  |
| [Al1 4-20 Warning]                | AP1  | Al1 4-20 mA loss warning                          |
| [Al3 4-20 Warning]                | AP3  | Al3 4-20 mA loss warning                          |
| [Al4 4-20 Warning]                | AP4  | Al4 4-20 mA loss warning                          |
| [Al5 4-20 Warning]                | AP5  | Al5 4-20 mA loss warning                          |
| [Al Monitor 1 Warn]               | AW01 | Analog monitoring 1 warning , page 161 , page 252 |
| [Al Monitor 2 Warn]               | AW02 | Analog monitoring 2 warning , page 161 , page 252 |
| [Al Monitor 3 Warn]               | AW03 | Analog monitoring 3 warning , page 161 , page 252 |
| [Al Monitor 4 Warn]               | AW04 | Analog monitoring 4 warning , page 161 , page 252 |
| [Al Monitor Link Loss Warn]       | AW05 | Analog monitoring link loss warning , page 252    |
| [Sensor 13 Thermal Warn]          | AW06 | Sensor 13 thermal warning                         |
| [Sensor 14 Thermal Warn]          | AW07 | Sensor 14 thermal warning                         |
| [Probe Winding Warn]              | AW08 | Probe motor winding OC/SC warning                 |
| [Probe Bearing Warn]              | AW09 | Probe motor bearing OC/SC warning                 |
| [Probe Sensor Warn]               | AW10 | Probe sensor OC/SC warning                        |
| [Al Monitor 5 Warn]               | AW11 | Analog monitoring 5 warning , page 161 , page 252 |
| [Al Monitor 6 Warn]               | AW12 | Analog monitoring 6 warning , page 161 , page 252 |
| [Al Monitor 7 Warn]               | AW13 | Analog monitoring 7 warning , page 161 , page 252 |
| [Al Monitor 8 Warn]               | AW14 | Analog monitoring 8 warning , page 161 , page 252 |
| [Sensor 15 Thermal Warn]          | AW15 | Sensor 15 thermal warning                         |
| [Sensor 16 Thermal Warn]          | AW16 | Sensor 16 thermal warning                         |
| [Brake Cont Warn]                 | BCA  | Brake contact warning                             |
| [Load Mvt Warn]                   | BSA  | Brake speed warning                               |
| [Backlash Warn]                   | BSQA | Backlash sequence warning                         |
| [Bypass PoC Warning]              | BYW1 | Bypass Power Cell warning , page 117              |
| [Bypass PoC Degraded Warning]     | BYW2 | Bypass Power degraded warning , page 117          |
| [Cust Warning 1]                  | CAS1 | Customer warning 1 active                         |
| [Cust Warning 2]                  | CAS2 | Customer warning 2 active                         |
| [Cust Warning 3]                  | CAS3 | Customer warning 3 active                         |
| [Cust Warning 4]                  | CAS4 | Customer warning 4 active                         |
| [Cust Warning 5]                  | CAS5 | Customer warning 5 active                         |
| [Circuit Breaker Warn]            | CBW  | Circuit breaker warning                           |
| [Cabinet Overheat Warn]           | СНА  | Cabinet overheat warning                          |
| [CMI Jumper Warn]                 | CMIJ | CMI jumper warning                                |
| [Current Thd Reached]             | CTA  | Motor current high treshold reached               |
| [Low Current Reached]             | CTAL | Motor current low threshold reached               |
| [Controller Emb RTC Battery Warn] | CW01 | Controller embedded RTC battery warning           |

Variable Speed Drives Warning Codes

| Label                                                                                                    | Code     | Description                                                                                                    |
|----------------------------------------------------------------------------------------------------|----------|----------------------------------------------------------------------------------------------------|
| [Cooling Fan Warn]                                                                                                    | CW02     | Cooling fan warning                                                                                                    |
| [Cabinet Overheat Warn]                                                                                                    | CW03     | Cabinet overheating                                                                                                    |
| [QF1 Trip feedack Warn]                                                                                                    | CW04     | QF1 Trip feedback warning                                                                                                    |
| [Fan Power Supply Warn]                                                                                                    | CW05     | Fan power supply warning                                                                                                    |
| [Auxiliary Power Supply Warn]                                                                                                    | CW06     | Auxiliary power supply warning                                                                                                    |
| [LV Surge Arrestor Warn]                                                                                                    | CW07     | LV surge arrestor warning                                                                                                    |
| [Fan Degraded Warning]                                                                                                    | CW08     | Fan Degraded Warning                                                                                                    |
| [Fan Shutter State Warning]                                                                                                    | CW09     | Fan shutter state warning                                                                                                    |
| [Fan Without Redundancy Warning]                                                                                                    | CW10     | Redundant Fan Used Warning                                                                                                    |
|                                                                                                    |          | <b>Note:</b> This warning code can be displayed if the transformer cabinet or the Power Cell Cabinet cooling fan does not operate properly. |
| [QF2 Feedback Warn]                                                                                                    | CW11     | QF2 feedback warning                                                                                                    |
| [QF3 Feedback Warn]                                                                                                    | CW12     | QF3 feedback warning                                                                                                    |
| [QF91 Feedback Warn]                                                                                                    | CW13     | QF91 feedback warning                                                                                                    |
| [QF11 Feedback Warn]                                                                                                    | CW14     | QF11 feedback warning                                                                                                    |
| [Bypass Drive Warning]                                                                                                    | CW15     | Bypass drive sequence warning                                                                                                    |
| [Motor Winding 1 Warn]                                                                                                    | CW17     | MotorWinding 1 warning                                                                                                    |
| [Motor Winding 2 Warn]                                                                                                    | CW18     | MotorWinding 2 warning                                                                                                    |
| [Motor Bearing 1 Warn]                                                                                                    | CW19     | Motor bearing 1 warning                                                                                                    |
| [Motor Bearing 2 Warn]                                                                                                    | CW20     | Motor bearing 2 warning                                                                                                    |
| [Cabinet/Transformer 1 Th Warn]                                                                                                    | CW21     | Transformer 1 thermal warning , page 356                                                                                                    |
|                                                                                                    |          | <b>Note:</b> This warning code can be displayed if the transformer cabinet or the Power Cell Cabinet cooling fan does not operate properly. |
| [Cabinet/Transformer 2 Th Warn]                                                                                                    | CW22     | Transformer 2 thermal warning , page 356                                                                                                    |
|                                                                                                    |          | <b>Note:</b> This warning code can be displayed if the transformer cabinet or the Power Cell Cabinet cooling fan does not operate properly. |
| [Thermal Choke Warn]                                                                                                    | CW23     | Thermal choke warning                                                                                                    |
| [MV Power-ON Cycling Warning]                                                                                                    | CW24     | MV Power-ON Cycling Warning                                                                                                    |
| [Sensor 9 Thermal Warn]                                                                                                    | CW25     | Sensor 9 thermal warning , page 359                                                                                                    |
| [Sensor 10 Thermal Warn]                                                                                                    | CW26     | Sensor 10 thermal warning , page 359                                                                                                    |
| [Sensor 11 Thermal Warn]                                                                                                    | CW27     | Sensor 11 thermal warning , page 359                                                                                                    |
| [Sensor 12 Thermal Warn]                                                                                                    | CW28     | Sensor 12 thermal warning , page 359                                                                                                    |
| [Cabinet Warning 29]                                                                                                    | CW29     | PLC-control communication warning                                                                                                    |
| [Cabinet Warning 30]                                                                                                    | CW30     | PLC Cabinet Warning 30 (reserved)                                                                                                    |
| [Cabinet Warning 31]                                                                                                    | CW31     | PLC Cabinet Warning 31 (reserved)                                                                                                    |
| [Cabinet Warning 32]                                                                                                    | CW32     | PLC Cabinet Warning 32 (reserved)                                                                                                    |
| [CabinetCircuit A Warn]                                                                                                    | CWA      | Cabinet circuit A warning                                                                                                    |
| [CabinetCircuit B Warn]                                                                                                    | CWB      | Cabinet circuit B warning                                                                                                    |
| [CabinetCircuit C Warn]                                                                                                    |          | Cabinet circuit C warning                                                                                                    |
| - Committee of the committee of the comm | CWC      | Cabillet circuit C warriing                                                                                                    |
| [Dry Run Warning]                                                                                                    | CWC DRYA | Dry Run Warning                                                                                                    |
| -                                                                                                    |          |                                                                                                    |

Warning Codes Variable Speed Drives

| Label                         | Code | Description                                |
|-------------------------------|------|--------------------------------------------|
| [2nd Freq Thd Reached]        | F2A  | Motor frequency high threshold 2 reached   |
| [Mot Freq Low Thd 2]          | F2AL | Motor frequency low threshold 2 reached    |
| [Cabinet Fan Counter Warn]    | FCCA | Cabinet fan counter warning                |
| [Fan Counter Warning]         | FCTA | Fan counter speed warning                  |
| [Cabinet Fan Fdbck Warn]      | FFCA | Cabinet fan feedback warning               |
| [Fan Feedback Warning]        | FFDA | Fan feedback warning                       |
| [High Speed Reached]          | FLA  | High speed reached warning                 |
| [Pulse Warn Thd Reached]      | FQLA | Frequency level reached (frequency meter)  |
| [Fallback Frequency]          | FRF  | Reaction on event: Fallback frequency      |
| [Mot Freq High Thd]           | FTA  | Motor frequency high threshold 1 reached   |
| [Mot Freq Low Thd]            | FTAL | Motor frequency low threshold 1 reached    |
| [Mains Ground Warn]           | IGW  | Mains ground warning                       |
| [Internal Error 22]           | INFM | Internal error 22 (Embedded Ethernet)      |
| [Ethernet Internal Warning]   | INWM | Ethernet Internal Warning                  |
| [MonitorCircuit A Warn]       | IWA  | Monitoring circuit A warning               |
| [MonitorCircuit B Warn]       | IWB  | Monitoring circuit B warning               |
| [MonitorCircuit C Warn]       | IWC  | Monitoring circuit C warning               |
| [MonitorCircuit D Warn]       | IWD  | Monitoring circuit D warning               |
| [Life Cycle Warn 1]           | LCA1 | Life cycle warning 1                       |
| [Life Cycle Warn 2]           | LCA2 | Life cycle warning 2                       |
| [LowPres Warning]             | LPA  | Low pressure warning                       |
| [Brake Contact Fieldbus Warn] | MBFW | Monitoring Brake Feedback Fieldbus Warning |
| [Motor Scaling Warn]          | MOTW | Motor scaling warning                      |
| [QF1 Signals Fieldbus Warn]   | MQF1 | Monitoring QF1 Feedback Fieldbus Warning   |
| [M/S Device Warn]             | MSDA | Master Slave : Device loss                 |
| [Over-voltage Warn]           | OBW  | Over-voltage warning                       |
| [Motor Ground Warn]           | OGW  | Motor ground warning                       |
| [Process Overload Warning]    | OLA  | Overload warning                           |
| [PumpCycle warning]           | PCPA | Pumpcycle monitoring warning               |
| [PID error Warning]           | PEE  | PID error warning                          |
| [PID Feedback Warn]           | PFA  | PID feedback warning                       |
| [PID High Fdbck Warn]         | PFAH | PID feedback high threshold reached        |
| [PID Low Fdbck Warn]          | PFAL | PID feedback low threshold reached         |
| [Regulation Warning]          | PISH | PID feedback monitoring warning            |
| [Power Cons Warning]          | POWD | Power consumption warning                  |
| [Power High Threshold]        | PTHA | Power high threshold reached               |
| [Power Low Threshold]         | PTHL | Power low threshold reached                |
| [Speed Maintained]            | RLS  | Reaction on event: Speed maintained        |
| [Torque Control Warning]      | RTA  | Reference frequency high threshold reached |
| [Ref Freq High Thd reached]   | RTAH | Reference frequency high threshold reached |
| [Ref Freq Low Thd reached]    | RTAL | Reference frequency low threshold reached  |
| [Ref Frequency Warning]       | SRA  | Frequency reference reached                |

Variable Speed Drives Warning Codes

| Label                      | Code | Description                                                                             |
|----------------------------|------|-----------------------------------------------------------------------------------------|
| [Torque Limit Reached]     | SSA  | Timeout on current or torque limitation is reached                                      |
| [Speed Synchro Warn]       | SSPA | Synchro Speed Monitoring Warning                                                        |
| [Type of stop]             | STT  | Reaction on event: Stop following <b>[Type of stop]</b> STT without triggering an error |
| [Dev Thermal reached]      | TAD  | Drive thermal threshold reached                                                         |
| [Device Therm Warn]        | THA  | Drive overhearting warning                                                              |
| [Al1 Th Warning]           | TP1A | Al1 Thermal warning                                                                     |
| [Therm Junction Warn]      | TJA  | IGBT thermal state warning                                                              |
| [Al3 Th Warning]           | TP3A | Al3 Thermal warning                                                                     |
| [Al4 Th Warning]           | TP4A | Al4 Thermal warning                                                                     |
| [Al5 Th Warning]           | TP5A | Al5 Thermal warning                                                                     |
| [Encoder Thermal Warn]     | TPEA | Temperature Protection Encoder board Alarm                                              |
| [Temp Sens Al1 Warn]       | TS1A | Temperature Sensor Al1 Alarm                                                            |
| [Mot2 Therm Thd reached]   | TS2  | Motor 2 thermal threshold reached                                                       |
| [Mot3 Therm Thd reached]   | TS3  | Motor 3 thermal threshold reached                                                       |
| [Mot4 Therm Thd reached]   | TS4  | Motor 4 thermal threshold reached                                                       |
| [Temp Sens Al3 Warn]       | TS3A | Temperature Sensor Al3 Alarm                                                            |
| [Temp Sens Al4 Warn]       | TS4A | Temperature Sensor Al4 Alarm                                                            |
| [Temp Sens Al5 Warn]       | TS5A | Temperature Sensor Al5 Alarm                                                            |
| [Motor Therm Thd reached]  | TSA  | Motor thermal threshold reached                                                         |
| [High Torque Warning]      | TTHA | High torque threshold reached                                                           |
| [Low Torque Warning]       | TTLA | Low torque threshold reached                                                            |
| [MotorWinding A Warn]      | TWA  | Motor winding A warning                                                                 |
| [MotorWinding B Warn]      | TWB  | Motor winding B warning                                                                 |
| [MotorBearing A Warn]      | TWC  | Motor bearing A warning                                                                 |
| [MotorBearing B Warn]      | TWD  | Motor bearing B warning                                                                 |
| [Process Undld Warning]    | ULA  | Process underload warning                                                               |
| [Preventive UnderV Active] | UPA  | Controlled stop threshold is reached                                                    |
| [Preventive UnderV Active] | UPA  | Controlled stop threshold is reached                                                    |
| [UPS Internal Error]       | UPSF | UPS in bypass due to internal error                                                     |
| [UPS Low Battery]          | UPSL | UPS low battery                                                                         |
| [UPS Replace Battery]      | UPSR | UPS replace battery                                                                     |
| [UPS No Communication]     | UPSC | UPS no communication                                                                    |
| [Undervoltage Warning]     | USA  | Undervoltage warning                                                                    |

## **Error Codes**

#### What's in This Chapter

|                     | Error] AF01            |      |
|---------------------|------------------------|------|
| Sensor 14 Thermal   | <b>Error</b> ] AF02    | 486  |
| Probe OC/SC Error   | AF03                   | 486  |
| Al Monitor 5 Error] | AF04                   | 487  |
| Al Monitor 6 Error  | AF05                   | 487  |
|                     | AF06                   |      |
|                     | AF07                   |      |
|                     | Error] AF08            |      |
|                     | AM1F                   |      |
|                     | AM2F                   |      |
|                     | AM3F                   |      |
|                     | AM4F                   |      |
|                     | APTE                   |      |
|                     |                        |      |
|                     |                        |      |
|                     | RF                     |      |
| Bypace BoC Errorl   | BYPF                   | 483  |
| Cobinet/Transform   | er 1 Overheating] CF01 | 404  |
|                     |                        |      |
|                     | er 2 Overheating] CF02 |      |
|                     |                        |      |
|                     | F04                    |      |
|                     | 5                      |      |
|                     | CF06                   |      |
|                     | CF07                   |      |
| QF1 Tripped CF08.   |                        | 499  |
| Fan Supply Error    | F09                    | 500  |
| Auxiliary Supply Er | ror] CF10              | 500  |
|                     | tact Error] CF11       |      |
|                     | ct Error] CF12         |      |
|                     | <b>r]</b> CF13         |      |
| QF3 Feedback Erro   | r] CF14                | .502 |
| QF91 Feedback Err   | or] CF15               | .502 |
|                     | or] cf16               |      |
|                     | Error] CF17            |      |
| Bypass Drive Error  | Sequence] CF18         | 504  |
| Motor Winding 1 Er  | ror] CF19              | 505  |
| Motor Winding 2 Er  | ror]                   | 505  |
|                     | or] CF21               |      |
|                     | or] cf22               |      |
|                     | 'SC Error]             |      |
|                     | SC Error] CF24         |      |
| Thermal Choke Erre  | or] cf25               | 508  |
|                     | <b>Error]</b> CF26     |      |
| QF2 Isolated Conta  | ct Error] CF27         | 509  |
|                     | tact Error] CF28       |      |
|                     | tact Error] CF29       |      |
|                     | ct Error]              |      |
| Sensor 9 Thermal E  | rror] CF31             | 510  |
|                     | <b>Error</b> ] CF32    |      |
|                     | Error] CF33            |      |
| Sensor 12 Thermal   | <b>Error</b> ] CF34    | 512  |
| Fan Command Fee     | dack                   | 512  |
|                     | ror] cfa               |      |
|                     | ror] CFB               |      |
|                     | ror] CFC               |      |
|                     | FF                     |      |
|                     | on] CFI                |      |
|                     | ]CFI2                  |      |
|                     | er Error] CFI3         |      |
|                     | on] CFI4               |      |
|                     | rror] CHF              |      |
|                     | rupt] CNF              |      |

| [CANopen Com Interrupt] COF                                                                                                    | 517                                                                                                    |
|----------------------------------------------------------------------------------------------------|----------------------------------------------------------------------------------------------------|
|                                                                                                    | 517                                                                                                    |
| [Channel Switch Error] CSF                                                                                                    |                                                                                                    |
| [Precharge Capacitor] CRF1                                                                                                    |                                                                                                    |
| [Dry Run Error] DRYF                                                                                                    |                                                                                                    |
| [Encoder Coupling] ECF                                                                                                    | 519                                                                                                    |
| [Control Memory Error] EEF1                                                                                                    |                                                                                                    |
| [Power Memory Error] EEF2                                                                                                    |                                                                                                    |
| [Encoder] ENF                                                                                                    |                                                                                                    |
| [External Error] EPF1                                                                                                    | JZ I<br>522                                                                                                    |
|                                                                                                    |                                                                                                    |
| [Fieldbus Error] EPF2                                                                                                    |                                                                                                    |
|                                                                                                    |                                                                                                    |
| [Embd Eth Com Interrupt] ETHF                                                                                                    |                                                                                                    |
| [Exc Sequence Error] EEXC                                                                                                    |                                                                                                    |
| [FDR 1 Error] FDR1                                                                                                    |                                                                                                    |
| [FDR 2 Error] FDR2                                                                                                    | 525                                                                                                    |
| [Firmware Update Error] FWER                                                                                                    |                                                                                                    |
| [Boards Compatibility] HCF                                                                                                    |                                                                                                    |
| [MonitorCircuit A Error] IFA                                                                                                    |                                                                                                    |
| [MonitorCircuit B Error] IFB                                                                                                    | 527                                                                                                    |
| [MonitorCircuit C Error] IFC                                                                                                    | 528                                                                                                    |
| [MonitorCircuit D Error] IFD                                                                                                    | 528                                                                                                    |
| [Internal Link Error] ILF                                                                                                    | 529                                                                                                    |
| Opt 3 Intern Link Error] ILF3                                                                                                    | 529                                                                                                    |
| [Internal Error: CPU] INFO                                                                                                    |                                                                                                    |
| [Internal Error: Invalid Rating] INF1                                                                                                    |                                                                                                    |
| [Internal Error: Board Incompatibility] INF2                                                                                                    |                                                                                                    |
| [Internal Error: Comm With Power CPU] INF3                                                                                                    |                                                                                                    |
| [Internal Error: Indus Zone Inconsistent] INF4                                                                                                    |                                                                                                    |
| [Internal Error: Module Not Recognized] INF6                                                                                                    |                                                                                                    |
| [Internal Error: Comm With CPLD] INF7                                                                                                    |                                                                                                    |
| [Internal Error: Power Board Supply] INF8                                                                                                    |                                                                                                    |
| [Internal Error: Motor Current Measurement] INF9                                                                                                    |                                                                                                    |
|                                                                                                    |                                                                                                    |
| [Internal Error: External 24V Supply] INFA                                                                                                    |                                                                                                    |
| [Internal Error: Thermal Sensor OC/SC] INFB                                                                                                    |                                                                                                    |
| [Internal Error: Current Sensor Supply] INFC                                                                                                    |                                                                                                    |
| [Internal Error: CPU Overload] INFE                                                                                                    |                                                                                                    |
| [Internal Error: Flash Memory Format] INFF                                                                                                    |                                                                                                    |
|                                                                                                    |                                                                                                    |
| [Internal Error: I/O relay Module] INFG                                                                                                    | 536                                                                                                    |
| [Internal Error: I/O relay Module] INFG[Internal Error: I/O Standard Module] INFH                                                                                                    | 536<br>537                                                                                                    |
| [Internal Error: I/O relay Module] INFG[Internal Error: I/O Standard Module] INFH[Internal Error: Encoder Module] INFJ                                                                                                    | 536<br>537<br>537                                                                                                    |
| [Internal Error: I/O relay Module] INFG                                                                                                    | 536<br>537<br>537<br>538                                                                                                    |
| [Internal Error: I/O relay Module] INFG [Internal Error: I/O Standard Module] INFH                                                                                                    | 536<br>537<br>537<br>538<br>538                                                                                                    |
| [Internal Error: I/O relay Module] INFG [Internal Error: I/O Standard Module] INFH                                                                                                    | 536<br>537<br>537<br>538<br>538                                                                                                    |
| [Internal Error: I/O relay Module] INFG [Internal Error: I/O Standard Module] INFH                                                                                                    | 536<br>537<br>537<br>538<br>538                                                                                                    |
| [Internal Error: I/O relay Module] INFG [Internal Error: I/O Standard Module] INFH                                                                                                    | 536<br>537<br>538<br>538<br>538<br>539                                                                                                    |
| [Internal Error: I/O relay Module] INFG [Internal Error: I/O Standard Module] INFH. [Internal Error: Encoder Module] INFJ. [Internal Error: Option Interface Board] INFK. [Internal Error: Real Time Clock] INFL. [Internal Error: Embedded Ethernet] INFM. [Internal Error: PLC or HMI Identification] INFO.                                                                                                    | 536<br>537<br>538<br>538<br>538<br>539                                                                                                    |
| [Internal Error: I/O relay Module] INFG [Internal Error: I/O Standard Module] INFH [Internal Error: Encoder Module] INFJ [Internal Error: Option Interface Board] INFK [Internal Error: Real Time Clock] INFL [Internal Error: Embedded Ethernet] INFM [Internal Error: PLC or HMI Identification] INFO [Internal Error: FW & CB Incompatibility] INFP. [Internal Error: Sigma-Delta Measurement] INFR                                                                                                    | 536<br>537<br>538<br>538<br>538<br>539<br>539                                                                                                    |
| [Internal Error: I/O relay Module] INFG [Internal Error: I/O Standard Module] INFH [Internal Error: Encoder Module] INFJ [Internal Error: Option Interface Board] INFK [Internal Error: Real Time Clock] INFL [Internal Error: Embedded Ethernet] INFM. [Internal Error: PLC or HMI Identification] INFO. [Internal Error: FW & CB Incompatibility] INFP. [Internal Error: Sigma-Delta Measurement] INFR [Internal Error: PoC Identification] INFV.                                                                                                    | 536<br>537<br>538<br>538<br>538<br>539<br>540                                                                                                    |
| [Internal Error: I/O relay Module] INFG [Internal Error: I/O Standard Module] INFH [Internal Error: Encoder Module] INFJ [Internal Error: Option Interface Board] INFK [Internal Error: Real Time Clock] INFL [Internal Error: Embedded Ethernet] INFM. [Internal Error: PLC or HMI Identification] INFO. [Internal Error: FW & CB Incompatibility] INFP. [Internal Error: Sigma-Delta Measurement] INFR [Internal Error: PoC Identification] INFV. [QF1 Control W/O Mains] LCF.                                                                                                    | 536<br>537<br>538<br>538<br>538<br>539<br>540<br>540                                                                                                    |
| [Internal Error: I/O relay Module] INFG [Internal Error: I/O Standard Module] INFH [Internal Error: Encoder Module] INFJ [Internal Error: Option Interface Board] INFK [Internal Error: Real Time Clock] INFL [Internal Error: Embedded Ethernet] INFM. [Internal Error: PLC or HMI Identification] INFO. [Internal Error: FW & CB Incompatibility] INFP. [Internal Error: Sigma-Delta Measurement] INFR [Internal Error: PoC Identification] INFV. [QF1 Control W/O Mains] LCF. [Al1 4-20 mA loss] LFF1.                                                                                                    | 536<br>537<br>538<br>538<br>538<br>539<br>540<br>541<br>541                                                                                                    |
| [Internal Error: I/O relay Module] INFG [Internal Error: I/O Standard Module] INFH [Internal Error: Encoder Module] INFJ [Internal Error: Option Interface Board] INFK [Internal Error: Real Time Clock] INFL [Internal Error: Embedded Ethernet] INFM. [Internal Error: PLC or HMI Identification] INFO [Internal Error: FW & CB Incompatibility] INFP. [Internal Error: Sigma-Delta Measurement] INFR [Internal Error: PoC Identification] INFV [QF1 Control W/O Mains] LCF [Al1 4-20 mA loss] LFF1 [Al3 4-20mA loss] LFF3                                                                                                    | 536<br>537<br>538<br>538<br>538<br>539<br>540<br>541<br>541                                                                                                    |
| [Internal Error: I/O relay Module] INFG [Internal Error: I/O Standard Module] INFH [Internal Error: Encoder Module] INFJ [Internal Error: Option Interface Board] INFK [Internal Error: Real Time Clock] INFL [Internal Error: Embedded Ethernet] INFM. [Internal Error: PLC or HMI Identification] INFO [Internal Error: FW & CB Incompatibility] INFP. [Internal Error: Sigma-Delta Measurement] INFR [Internal Error: PoC Identification] INFV [QF1 Control W/O Mains] LCF [Al1 4-20 mA loss] LFF1 [Al3 4-20mA loss] LFF3 [Al4 4-20mA loss] LFF4                                                                                                    | 536<br>537<br>538<br>538<br>538<br>539<br>540<br>541<br>541<br>542                                                                                                    |
| [Internal Error: I/O relay Module] INFG [Internal Error: I/O Standard Module] INFH [Internal Error: Encoder Module] INFJ [Internal Error: Option Interface Board] INFK [Internal Error: Real Time Clock] INFL [Internal Error: Embedded Ethernet] INFM. [Internal Error: PLC or HMI Identification] INFO [Internal Error: FW & CB Incompatibility] INFP. [Internal Error: Sigma-Delta Measurement] INFR [Internal Error: PoC Identification] INFV [QF1 Control W/O Mains] LCF [Al1 4-20 mA loss] LFF1 [Al3 4-20mA loss] LFF3 [Al4 4-20mA loss] LFF5.                                                                                                    | 536<br>537<br>538<br>538<br>539<br>549<br>541<br>541<br>542<br>542                                                                                                    |
| [Internal Error: I/O relay Module] INFG [Internal Error: I/O Standard Module] INFH [Internal Error: Encoder Module] INFJ [Internal Error: Option Interface Board] INFK [Internal Error: Real Time Clock] INFL [Internal Error: Embedded Ethernet] INFM. [Internal Error: PLC or HMI Identification] INFO [Internal Error: FW & CB Incompatibility] INFP. [Internal Error: Sigma-Delta Measurement] INFR [Internal Error: PoC Identification] INFV [QF1 Control W/O Mains] LCF [Al1 4-20 mA loss] LFF1 [Al3 4-20mA loss] LFF5 [Al4 4-20 mA loss] LFF5 [MultiDrive Link Error] MDLF                                                                                                    | 536<br>537<br>538<br>538<br>539<br>540<br>541<br>541<br>542<br>542<br>543                                                                                                   |
| [Internal Error: I/O relay Module] INFG [Internal Error: I/O Standard Module] INFH [Internal Error: Encoder Module] INFJ [Internal Error: Option Interface Board] INFK [Internal Error: Real Time Clock] INFL [Internal Error: Embedded Ethernet] INFM. [Internal Error: PLC or HMI Identification] INFO. [Internal Error: FW & CB Incompatibility] INFP. [Internal Error: Sigma-Delta Measurement] INFR [Internal Error: PoC Identification] INFV. [QF1 Control W/O Mains] LCF. [Al1 4-20 mA loss] LFF1 [Al3 4-20mA loss] LFF3 [Al4 4-20mA loss] LFF5. [MultiDrive Link Error] MDLF. [M/S Device Error] MSDF.                                                                                                    | 536<br>537<br>538<br>538<br>539<br>540<br>541<br>541<br>542<br>543<br>543                                                                                                   |
| [Internal Error: I/O relay Module] INFG [Internal Error: I/O Standard Module] INFH [Internal Error: Encoder Module] INFJ [Internal Error: Option Interface Board] INFK [Internal Error: Real Time Clock] INFL [Internal Error: Embedded Ethernet] INFM. [Internal Error: PLC or HMI Identification] INFO. [Internal Error: FW & CB Incompatibility] INFP. [Internal Error: Sigma-Delta Measurement] INFR [Internal Error: PoC Identification] INFV. [QF1 Control W/O Mains] LCF. [Al1 4-20 mA loss] LFF1 [Al3 4-20mA loss] LFF3 [Al4 4-20mA loss] LFF5. [MultiDrive Link Error] MDLF. [M/S Device Error] MSDF. [DC Bus Overvoltage] OBF.                                                                                                    | 536<br>537<br>538<br>538<br>539<br>540<br>541<br>541<br>542<br>543<br>544                                                                                                   |
| [Internal Error: I/O relay Module] INFG [Internal Error: I/O Standard Module] INFH [Internal Error: Encoder Module] INFJ [Internal Error: Option Interface Board] INFK [Internal Error: Real Time Clock] INFL [Internal Error: Embedded Ethernet] INFM. [Internal Error: PLC or HMI Identification] INFO. [Internal Error: FW & CB Incompatibility] INFP. [Internal Error: Sigma-Delta Measurement] INFR [Internal Error: PoC Identification] INFV. [QF1 Control W/O Mains] LCF. [Al1 4-20 mA loss] LFF1. [Al3 4-20mA loss] LFF3 [Al4 4-20mA loss] LFF5. [MultiDrive Link Error] MDLF. [M/S Device Error] MSDF. [DC Bus Overvoltage] OBF. [Overcurrent] OCF.                                                                                                    | 536<br>537<br>538<br>538<br>539<br>540<br>541<br>541<br>542<br>543<br>544<br>544                                                                                            |
| [Internal Error: I/O relay Module] INFG [Internal Error: I/O Standard Module] INFH [Internal Error: Encoder Module] INFJ [Internal Error: Option Interface Board] INFK [Internal Error: Real Time Clock] INFL [Internal Error: Embedded Ethernet] INFM. [Internal Error: PLC or HMI Identification] INFO. [Internal Error: FW & CB Incompatibility] INFP. [Internal Error: Sigma-Delta Measurement] INFR [Internal Error: PoC Identification] INFV. [QF1 Control W/O Mains] LCF. [Al1 4-20 mA loss] LFF1. [Al3 4-20mA loss] LFF3 [Al4 4-20mA loss] LFF5. [MultiDrive Link Error] MDLF. [M/S Device Error] MSDF. [DC Bus Overvoltage] OBF. [Overcurrent] OCF. [Device Overheating] OHF.                                                                                                    | 536<br>537<br>538<br>538<br>539<br>540<br>541<br>541<br>542<br>543<br>544<br>544<br>545                                                                                     |
| [Internal Error: I/O relay Module] INFG [Internal Error: I/O Standard Module] INFH [Internal Error: Encoder Module] INFJ [Internal Error: Option Interface Board] INFK [Internal Error: Real Time Clock] INFL [Internal Error: Embedded Ethernet] INFM. [Internal Error: PLC or HMI Identification] INFO. [Internal Error: FW & CB Incompatibility] INFP. [Internal Error: Sigma-Delta Measurement] INFR [Internal Error: PoC Identification] INFV. [QF1 Control W/O Mains] LCF. [AI1 4-20 mA loss] LFF1. [AI3 4-20mA loss] LFF5. [AI4 4-20mA loss] LFF5. [MultiDrive Link Error] MDLF. [M/S Device Error] MSDF. [DC Bus Overvoltage] OBF. [Overcurrent] OCF. [Device Overheating] OHF. [Process Overload] OLC.                                                                                                    | 536<br>537<br>538<br>538<br>539<br>540<br>541<br>541<br>542<br>543<br>544<br>544<br>545<br>545                                                                              |
| [Internal Error: I/O relay Module] INFG [Internal Error: I/O Standard Module] INFH [Internal Error: Encoder Module] INFJ [Internal Error: Option Interface Board] INFK [Internal Error: Real Time Clock] INFL [Internal Error: Embedded Ethernet] INFM. [Internal Error: PLC or HMI Identification] INFO. [Internal Error: FW & CB Incompatibility] INFP [Internal Error: Sigma-Delta Measurement] INFR [Internal Error: PoC Identification] INFV. [QF1 Control W/O Mains] LCF [Al1 4-20 mA loss] LFF1 [Al3 4-20mA loss] LFF5 [MultiDrive Link Error] MDLF [M/S Device Error] MSDF [DC Bus Overvoltage] OBF [Overcurrent] OCF [Device Overheating] OHF [Process Overload] OLC [Motor Overload] OLF                                                                                                    | 536<br>537<br>538<br>538<br>539<br>540<br>541<br>541<br>543<br>543<br>544<br>545<br>545<br>546                                                                              |
| [Internal Error: I/O relay Module] INFG [Internal Error: I/O Standard Module] INFH [Internal Error: Encoder Module] INFJ [Internal Error: Option Interface Board] INFK [Internal Error: Real Time Clock] INFL [Internal Error: Embedded Ethernet] INFM [Internal Error: PLC or HMI Identification] INFO [Internal Error: FW & CB Incompatibility] INFP [Internal Error: Sigma-Delta Measurement] INFR [Internal Error: PoC Identification] INFV [QF1 Control W/O Mains] LCF [Al1 4-20 mA loss] LFF1 [Al3 4-20mA loss] LFF3 [Al4 4-20mA loss] LFF5 [MultiDrive Link Error] MDLF [M/S Device Error] MSDF [DC Bus Overvoltage] OBF [Overcurrent] OCF [Device Overheating] OHF [Process Overload] OLC [Motor Overload] OLF [Single output phase loss] OPF1                                                                                                    | 536<br>537<br>538<br>538<br>539<br>540<br>541<br>541<br>542<br>543<br>543<br>544<br>545<br>545<br>546<br>546                                                                |
| [Internal Error: I/O relay Module] INFG [Internal Error: I/O Standard Module] INFH [Internal Error: Encoder Module] INFJ. [Internal Error: Option Interface Board] INFK [Internal Error: Real Time Clock] INFL [Internal Error: Embedded Ethernet] INFM. [Internal Error: PLC or HMI Identification] INFO. [Internal Error: FW & CB Incompatibility] INFP. [Internal Error: Sigma-Delta Measurement] INFR. [Internal Error: PoC Identification] INFV. [QF1 Control W/O Mains] LCF. [Al1 4-20 mA loss] LFF3. [Al4 4-20mA loss] LFF5. [MultiDrive Link Error] MDLF. [M/S Device Error] MSDF. [DC Bus Overvoltage] OBF. [Overcurrent] OCF. [Device Overheating] OHF. [Process Overload] OLC. [Motor Overload] OLF. [Single output phase loss] OPF1. [Output Phase Loss] OPF2.                                                                                                    | 536<br>537<br>538<br>538<br>539<br>540<br>541<br>541<br>542<br>543<br>543<br>544<br>545<br>545<br>546<br>546                                                                |
| [Internal Error: I/O relay Module] INFG [Internal Error: I/O Standard Module] INFH [Internal Error: Encoder Module] INFJ [Internal Error: Option Interface Board] INFK [Internal Error: Real Time Clock] INFL [Internal Error: Embedded Ethernet] INFM [Internal Error: PLC or HMI Identification] INFO [Internal Error: FW & CB Incompatibility] INFP [Internal Error: Sigma-Delta Measurement] INFR [Internal Error: PoC Identification] INFV [QF1 Control W/O Mains] LCF [Al1 4-20 mA loss] LFF1 [Al3 4-20mA loss] LFF3 [Al4 4-20mA loss] LFF5 [MultiDrive Link Error] MDLF [M/S Device Error] MSDF [DC Bus Overvoltage] OBF [Overcurrent] OCF [Device Overheating] OHF [Process Overload] OLC [Motor Overload] OLF [Single output phase loss] OPF1 [Output Phase Loss] OPF2 [Supply Mains Overvoltage] OSF                                                                                     | 536<br>537<br>538<br>538<br>539<br>540<br>541<br>541<br>542<br>543<br>544<br>545<br>545<br>546<br>546<br>546<br>547<br>547                                                  |
| [Internal Error: I/O relay Module] INFG [Internal Error: I/O Standard Module] INFH                                                                                                    | 536<br>537<br>538<br>538<br>539<br>540<br>541<br>541<br>542<br>543<br>544<br>544<br>545<br>545<br>546<br>546<br>546<br>546<br>546<br>547<br>548                             |
| [Internal Error: I/O relay Module] INFG [Internal Error: I/O Standard Module] INFH [Internal Error: Encoder Module] INFJ [Internal Error: Option Interface Board] INFK [Internal Error: Real Time Clock] INFL [Internal Error: Embedded Ethernet] INFM [Internal Error: PLC or HMI Identification] INFO [Internal Error: FW & CB Incompatibility] INFP [Internal Error: Sigma-Delta Measurement] INFR [Internal Error: PoC Identification] INFV [QF1 Control W/O Mains] LCF [Al1 4-20 mA loss] LFF1 [Al3 4-20mA loss] LFF3 [Al4 4-20mA loss] LFF5 [MultiDrive Link Error] MDLF [M/S Device Error] MSDF [DC Bus Overvoltage] OBF [Overcurrent] OCF [Device Overheating] OHF [Process Overload] OLC [Motor Overload] OLF [Single output phase loss] OPF1 [Output Phase Loss] OPF2 [Supply Mains Overvoltage] OSF [PumpCycle start Error] PCPF [PID Feedback Error] PFMF                              | 536<br>537<br>538<br>538<br>539<br>540<br>541<br>541<br>542<br>543<br>544<br>545<br>545<br>546<br>546<br>546<br>546<br>546<br>546<br>548<br>548                             |
| [Internal Error: I/O relay Module] INFG [Internal Error: I/O Standard Module] INFH [Internal Error: Encoder Module] INFJ [Internal Error: Option Interface Board] INFK [Internal Error: Real Time Clock] INFL [Internal Error: Embedded Ethernet] INFM [Internal Error: PLC or HMI Identification] INFO [Internal Error: FW & CB Incompatibility] INFP [Internal Error: Sigma-Delta Measurement] INFR [Internal Error: PoC Identification] INFV [QF1 Control W/O Mains] LCF [Al1 4-20 mA loss] LFF1 [Al3 4-20mA loss] LFF3 [Al4 4-20mA loss] LFF5 [MultiDrive Link Error] MDLF [M/S Device Error] MSDF [DC Bus Overvoltage] OBF [Overcurrent] OCF [Device Overheating] OHF [Process Overload] OLC [Motor Overload] OLF [Single output phase loss] OPF1 [Output Phase Loss] OPF2 [Supply Mains Overvoltage] OSF [PumpCycle start Error] PCPF [PID Feedback Error] PFMF [Program Loading Error] PGLF | 536<br>537<br>538<br>538<br>539<br>540<br>541<br>541<br>542<br>543<br>544<br>545<br>545<br>545<br>546<br>546<br>546<br>548<br>548<br>548<br>548                             |
| [Internal Error: I/O relay Module] INFG [Internal Error: I/O Standard Module] INFH [Internal Error: Encoder Module] INFJ [Internal Error: Option Interface Board] INFK [Internal Error: Real Time Clock] INFL [Internal Error: Embedded Ethernet] INFM [Internal Error: PLC or HMI Identification] INFO [Internal Error: FW & CB Incompatibility] INFP [Internal Error: Sigma-Delta Measurement] INFR [Internal Error: PoC Identification] INFV [QF1 Control W/O Mains] LCF [Al1 4-20 mA loss] LFF1 [Al3 4-20mA loss] LFF3 [Al4 4-20mA loss] LFF5 [MultiDrive Link Error] MDLF [M/S Device Error] MSDF [DC Bus Overvoltage] OBF [Overcurrent] OCF [Device Overheating] OHF [Process Overload] OLC [Motor Overload] OLF [Single output phase loss] OPF1 [Output Phase Loss] OPF2 [Supply Mains Overvoltage] OSF [PumpCycle start Error] PCPF [PID Feedback Error] PFMF                              | 536<br>537<br>538<br>538<br>539<br>540<br>541<br>541<br>542<br>543<br>544<br>545<br>545<br>545<br>546<br>546<br>546<br>547<br>548<br>548<br>548<br>548<br>548<br>549<br>549 |

482

| [POE Error] PODF                |       |
|---------------------------------|-------|
| [Mains Overcurrent] PWF1        | . 551 |
| [Mains Ground Error] PWF2       | . 551 |
| [Motor Ground Error] PWF3       | . 552 |
| [PoC Fiber Error] PWF4          |       |
| [PoC Supply Error] PWF5         |       |
| [FPGA Internal Error] PWF6      |       |
| [PoC Gate Driver Error] PWF7    |       |
| [PoC Fiber DOF Error] PWF8      | . 555 |
| [Safety Function Error] SAFF    | . 555 |
| [Motor short circuit] SCF1      |       |
| [Ground Short Circuit] SCF3     | . 556 |
| [SD Error] SDFT                 |       |
| [Modbus Com Interruption] SLF1  |       |
| [PC Com Interruption] SLF2      |       |
| [HMI Com Interruption] SLF3     |       |
| [HMI Comm Interrupt] SLF4       |       |
| [SM Error] SMFT                 | . 559 |
| [Motor Overspeed] SOF           |       |
| [Encoder Feedback Loss] SPF     |       |
| [Security Files Corrupt] SPFC   |       |
| [Torque timeout] SRF            |       |
| [Torque Limitation Error] SSF   | . 562 |
| [Speed Synchro Error] SSPF      | . 562 |
| [Motor Stall Error] STF         | . 563 |
| [All Thermal Sensor Error] T1CF |       |
| [Al3 Thermal Sensor Error] T3CF |       |
| [Al4 Thermal Sensor Error] T4CF |       |
| [Al5 Thermal Sensor Error] T5CF |       |
| [Encoder Th Sensor Error] TECF  |       |
| [MotorWinding A Error] TFA      | . 566 |
| [MotorWinding B Error] TFB      |       |
| [MotorBearing A Error] TFC      |       |
| [MotorBearing B Error] TFD      |       |
| [All Th Level Error] TH1F       |       |
| [Al3 Th Level Error] TH3F       |       |
| [Al4 Th Level Error] TH4F       | . 569 |
| [Al5 Th Level Error] TH5F       |       |
| [Encoder Th Level Error] THEF   |       |
| [Drive Overload] TLOF           |       |
| [Autotuning Error] TNF          |       |
| [Process Underload] ULF         |       |
| [Supply Mains UnderV] USF       |       |
| [Mains Voltage Dip Error] 3PF   | . 572 |

#### **Overview**

#### **Clearing the Detected Error**

This table presents the steps to follow if intervention on the drive system is required:

| Step | Action                                                                                                    |
|------|----------------------------------------------------------------------------------------------------|
| 1    | Before disconnecting mains voltage, verify that the red LEDs of all power cells are ON by checking the LED state via the openings in the cabinet doors. If one or more of the red LEDs of the power cells are OFF, do not perform any further work, but contact your local Schneider Electric representative. |
| 2    | Disconnect all power, including external control power that may be present. Take into account that the circuit breaker or main switch does not de-energize all circuits.                                                                                                    |
| 3    | Wait 20 minutes to allow the DC bus capacitors of the power cells to discharge. The DC bus LEDs located on each power cell are not an indicator of the absence of DC bus voltage.                                                                                                    |
| 4    | If one or more of the red LEDs of the power cells remain ON for 20 minutes after the mains voltage has been disconnected, do not perform any further work, but contact your local Schneider Electric representative.                                                                                          |
| 5    | Lock all power switches in the open position.                                                                                                    |
| 6    | Place a "Do Not Turn On" label on all power switches related to the drive system.                                                                                                    |
| 7    | Follow the instructions given in the chapter "Verifying the Absence of Voltage" in the installation manual of the product.                                                                                                    |
| 8    | Ground and short-circuit the mains input terminals and the motor output terminals.                                                                                                    |
| 9    | Find and correct the cause of the detected error.                                                                                                    |
| 10   | Restore power to the drive to confirm that the detected error has been rectified.                                                                                                    |
|      | Follow power up instruction done by the commissioning instruction.                                                                                                    |

After the cause has been removed, the detected error can be cleared by:

- Switching off the drive.
- Using the [Product restart] RP parameter.
- Using the digital input or the control bit assigned to [Prod Restart Assign]
- Using the [Auto Fault Reset] ATR-function.
- A digital input or control bit set to the [Fault reset] RST- function.
  - For [Fault Reset Assign] RSF and [Extended Fault Reset] HRFC refer to [Fault reset] RST—Menu.
- · Pressing the RESET button on the HMI panel.

#### **How To Clear the Error Code?**

The following table summarizes the possibilities to clear a detected error after the cause has been removed:

| How to clear the error code after the cause has been removed                    | List of the cleared error              |
|---------------------------------------------------------------------------------|----------------------------------------|
| Power reset:  • Switch off the drive.                                           | All detected error.                    |
| Use the [Product restart] RP parameter.                                         |                                        |
| Use the digital input or the control bit assigned to [Prod Restart Assign] RPA. |                                        |
| Transient:                                                                      | CFF, CFI, CFI2, CFI3, CFI4, CSF, FWER, |
| As soon as its cause has been removed.                                          | HCF, PGLF, PHF, URF, USF               |

| How to clear the error code after the cause has been removed                                                                                                    | List of the cleared error                                                                                                    |
|----------------------------------------------------------------------------------------------------|----------------------------------------------------------------------------------------------------|
| Hard Reset:  If [Extended Fault Reset] HRFC is set to YES:  Use the digital input or the control bit assigned to [Fault Reset Assign] RSF,  Press the RESET button on the HMI panel.  If the parameter [Extended Fault Reset] HRFC is set to NO: This detected error requires a power reset.                            | BYPF, CRF1, INFA, INFC, OCF, PODF, PWF1, PWF2, PWF3, PWF4, PWF5, PWF7, PWF8, SCF1, SCF3, SPFC                                                                                                    |
| Manual reset:     Use the digital input or the control bit assigned to [Fault Reset Assign] RSF.     Pressing the RESET button on the HMI panel                                                                                                    | ANF, ASF, BRF, BSQF, CF01, CF02, CF03, CF04, CF05, CF06, CF07, CF08, CF09, CF10, CF11, CF12, CF13, CF14, CF15, CF16, CF17, CF18, CF27, CF28, CF29, CF30, CF35, CNF3, ECF, ENF, INFV, SDFT, SLF4, SMFT, SOF, SPF, TNF                                                                                                    |
| Automatic restart:  Use the digital input or the control bit assigned to [Fault Reset Assign] RSF.  Pressing the RESET button on the HMI panel  Use the [Auto Fault Reset] ATR- function.                                                                                                    | CHF, SSPF, OHF                                                                                                    |
| Automatic restart limited duration:  Same as Automatic restart at intervals of 60 seconds.  Maximum time for successful automatic reset set with [Fault Reset Time] TAR.  When [Auto Fault Reset] ATR is elapsed, the detected error requires a Manual reset or a Power reset.                                          | AF01AF08, AM1FAM4F, CF19, CF20, CF21, CF22, CF23, CF24, CF25, CF26, CF31, CF32, CF33, CF34, BOF, CFA, CFB, CFC, CNF, COF, DRYF, EEXC, EPF1, EPF2, EPF3, ETHF, FDR1, FDR2, IFA, IFB, IFC, IFD, INF9, INFB, LFF1, LFF3, LFF4, LFF5, MDLF, MSDF, OBF, OHF, OLC, OLF, OSF, PCPF, PFMF, SLF1, SLF2, SLF3, SSF, T1CF, T3CF, T4CF, T5CF, TECF, TFA, TFB, TFC, TFD, TH1F, TH3F, TH4F, TH5F, THEF, TLOF, ULF |
| Automatic restart limited duration and limited retry:  Same as Automatic restart limited duration with 255 automatic reset attempts maximum at intervals of 60 seconds.  When [Auto Fault Reset] ATR is elapsed or the maximum number of retry is reached, the detected error requires a Manual reset or a Power reset. | 3PF, BLF, LCF, OPF1, OPF2, PHF, SCF4, SCF5, SRF, STFC                                                                                                    |

## [Sensor 13 Thermal Error] AF01

#### Sensor 13 thermal error

|                         | The thermal sensor monitoring function has detected a high temperature on PT100 sensor 13 of option PLC module TM3 or adaptation board signal PT5 when setting THM0 = SENS. |
|-------------------------|----------------------------------------------------------------------------------------------------|
|                         | Overheating of the monitored part.                                                                                                    |
| (52)                    | The parameter THT9 is set to a low value.                                                                                                    |
| Probable Cause          | Bad terminal wiring                                                                                                    |
|                         | Search for a possible cause of overheating.                                                                                                    |
|                         | Verify the setting of the monitoring function.                                                                                                    |
| Remedy                  | Verify the wiring between monitored device and TM3 option Module or adaptation board signal PT5                                                                             |
| Clearing the Error Code | This detected error can be cleared with the [Auto Fault Reset] ATR or manually with the [Fault Reset Assign] RSF parameter after its cause has been removed.                |

## [Sensor 14 Thermal Error] AF02

#### Sensor 14 thermal error

|                         | The thermal sensor monitoring function has detected a high temperature on PT100 sensor 14 of option PLC module TM3 or adaptation board signal PT6 when setting THM0 = SENS. |
|-------------------------|----------------------------------------------------------------------------------------------------|
|                         | Overheating of the monitored part.                                                                                                    |
| (2)                     | The parameter THTA is set to a low value.                                                                                                    |
| Probable Cause          | Bad terminal wiring                                                                                                    |
|                         | Search for a possible cause of overheating.                                                                                                    |
|                         | Verify the setting of the monitoring function.                                                                                                    |
| Remedy                  | Verify the wiring between monitored device and TM3 option Module or adaptation board signal PT6                                                                             |
| Clearing the Error Code | This detected error can be cleared with the [Auto Fault Reset] ATR or manually with the [Fault Reset Assign] RSF parameter after its cause has been removed.                |

## [Probe OC/SC Error] AF03

#### Probe OC/SC error

| Probable Cause          | The measurement circuit on the PLC has detected an open circuit or a short circuit on the dedicated temperature probe  • PT100 probe on thermal sensor is not wired or in short-circuit |
|-------------------------|----------------------------------------------------------------------------------------------------|
| Remedy                  | Verify the wiring     Replace the temperature probe                                                                                                    |
| Clearing the Error Code | This detected error can be cleared with the [Auto Fault Reset] ATR or manually with the [Fault Reset Assign] RSF parameter after its cause has been removed.                            |

#### [Al Monitor 5 Error] AF04

## Analog monitoring 5 error

|                         | The analog monitoring process value are outside the range set by high process level and low process level                                                                                                    |
|-------------------------|----------------------------------------------------------------------------------------------------|
|                         | The high process level parameter AM5R is set to a to low value.                                                                                                    |
|                         | The low process level parameter AM5S is set to a to high value.                                                                                                    |
| Probable Cause          | <ul> <li>The scaling parameters AM5X, AM5Y, AM5L, AM5H are not correct.</li> <li>Bad terminal wiring.</li> </ul>                                                                                                    |
| Remedy                  | <ul> <li>Search for a possible cause of error. Probably the sensor (e.g. if flow is too high) is out of range.</li> <li>Verify the setting of the analog monitoring function.</li> <li>Verify the wiring between monitored device and TM3 option Module.</li> </ul> |
| Clearing the Error Code | This detected error can be cleared with the [Auto Fault Reset] ATR or manually with the [Fault Reset Assign] RSF parameter after its cause has been removed.                                                                                                    |

### [Al Monitor 6 Error] AF05

#### Analog monitoring 6 error

|                         | The analog monitoring process value are outside the range set by high process level and low process level                                                                                                    |
|-------------------------|----------------------------------------------------------------------------------------------------|
|                         | The high process level parameter AM6R is set to a to low value.                                                                                                    |
|                         | The low process level parameter AM6S is set to a to high value.                                                                                                    |
| Probable Cause          | <ul> <li>The scaling parameters AM6X, AM6Y, AM6L, AM6H are not correct.</li> <li>Bad terminal wiring.</li> </ul>                                                                                                    |
| Remedy                  | <ul> <li>Search for a possible cause of error. Probably the sensor (e.g. if flow is too high) is out of range.</li> <li>Verify the setting of the analog monitoring function.</li> <li>Verify the wiring between monitored device and TM3 option Module.</li> </ul> |
| Clearing the Error Code | This detected error can be cleared with the [Auto Fault Reset] ATR or manually with the [Fault Reset Assign] RSF parameter after its cause has been removed.                                                                                                    |

### [Al Monitor 7 Error] AF06

## Analog monitoring 7 error

|                         | The analog monitoring process value are outside the range set by high process level and low process level                                                    |
|-------------------------|----------------------------------------------------------------------------------------------------|
|                         | The high process level parameter AM7R is set to a to low value.                                                                                              |
|                         | The low process level parameter AM7S is set to a to high value.                                                                                              |
| (7)                     | The scaling parameters AM7X, AM7Y, AM7L, AM7H are not correct.                                                                                               |
| Probable Cause          | Bad terminal wiring.                                                                                                    |
|                         | Search for a possible cause of error. Probably the sensor (e.g. if flow is too high) is out of range.                                                        |
| <i>⊗</i>                | Verify the setting of the analog monitoring function.                                                                                                    |
| Remedy                  | Verify the wiring between monitored device and TM3 option Module.                                                                                            |
| Clearing the Error Code | This detected error can be cleared with the [Auto Fault Reset] ATR or manually with the [Fault Reset Assign] RSF parameter after its cause has been removed. |

## [Al Monitor 8 Error] AF07

### Analog monitoring 8 error

|                         | The analog monitoring process value are outside the range set by high process level and low process level                                                                                                    |
|-------------------------|----------------------------------------------------------------------------------------------------|
|                         | The high process level parameter AM8R is set to a to low value.                                                                                                    |
|                         | The low process level parameter AM8S is set to a to high value.                                                                                                    |
| Probable Cause          | <ul> <li>The scaling parameters AM8X, AM8Y, AM8L, AM8H are not correct.</li> <li>Bad terminal wiring.</li> </ul>                                                                                                    |
| Remedy                  | <ul> <li>Search for a possible cause of error. Probably the sensor (e.g. if flow is too high) is out of range.</li> <li>Verify the setting of the analog monitoring function.</li> <li>Verify the wiring between monitored device and TM3 option Module.</li> </ul> |
| Clearing the Error Code | This detected error can be cleared with the [Auto Fault Reset] ATR or manually with the [Fault Reset Assign] RSF parameter after its cause has been removed.                                                                                                    |

## [Sensor 16 Thermal Error] AF08

#### Sensor 16 thermal error

|                         | The thermal sensor monitoring function has detected a high temperature on PT100 sensor 16 of option PLC module TM3.                                                        |
|-------------------------|----------------------------------------------------------------------------------------------------|
|                         | Overheating of the monitored part.                                                                                                    |
| (2)                     | The parameter THTC is set to a low value.                                                                                                    |
| Probable Cause          | Bad terminal wiring.                                                                                                    |
|                         | Search for a possible cause of overheating.                                                                                                    |
| <b>8</b>                | Verify the setting of the monitoring function.                                                                                                    |
| Remedy                  | Verify the wiring between monitored device and TM3 option Module.                                                                                                    |
| Clearing the Error Code | This detected error can be cleared with the <b>[Auto Fault Reset]</b> ATR or manually with the <b>[Fault Reset Assign]</b> RSF parameter after its cause has been removed. |

## [Al Monitor 1 Error] AM1F

### Analog monitoring 1 error

|                         | The analog monitoring process value are outside the range set by high process level and low process level                                                        |
|-------------------------|----------------------------------------------------------------------------------------------------|
|                         | The high process level parameter [Al Monitor 1 Error High Level] AM1R is set to a too low value.                                                                 |
|                         | The low process level parameter [Al Monitor 1 Error Low level] AM1s is set to a too high value.                                                                  |
| (52)                    | The scaling parameters AM1X, AM1Y, AM1L, AM1H are not correct.                                                                                                   |
| Probable Cause          | Bad terminal wiring.                                                                                                    |
|                         | Search for a possible cause of error. Probably the sensor (e.g. if flow is too high) is out of range.                                                            |
| <b>6</b>                | Verify the setting of the analog monitoring function.                                                                                                    |
| Remedy                  | Verify the wiring between monitored device and TM3 option Module.                                                                                                |
| Clearing the Error Code | This detected error can be cleared with the [Auto Fault Reset] # E r or manually with the [Fault Reset Assign] r 5 F parameter after the cause has been removed. |

## [Al Monitor 2 Error] AM2F

### Analog monitoring 2 error

|                         | The analog monitoring process value are outside the range set by high process level and low process level                                                                  |
|-------------------------|----------------------------------------------------------------------------------------------------|
|                         | <ul> <li>The high process level parameter [Al Monitor 2 Error High Level] AM2R is set to a too low<br/>value.</li> </ul>                                                   |
|                         | The low process level parameter [Al Monitor 2 Error Low level] AM2S is set to a too high value.                                                                            |
| (52)                    | • The scaling parameters AM2X, AM2Y, AM2L, AM2H are not correct.                                                                                                    |
| Probable Cause          | Bad terminal wiring.                                                                                                    |
|                         | Search for a possible cause of error. Probably the sensor (e.g. if flow is too high) is out of range .                                                                     |
| <b>8</b>                | Verify the setting of the analog monitoring function.                                                                                                    |
| Remedy                  | Verify the wiring between monitored device and TM3 option Module.                                                                                                    |
| Clearing the Error Code | This detected error can be cleared with the <b>[Auto Fault Reset]</b> ATR or manually with the <b>[Fault Reset Assign]</b> RSF parameter after its cause has been removed. |

## [Al Monitor 3 Error] AM3F

### Analog monitoring 3 error

|                         | The analog monitoring process value are outside the range set by high process level and low process level                                                    |
|-------------------------|----------------------------------------------------------------------------------------------------|
|                         | The high process level parameter [Al Monitor 3 Error High Level] AM3R is set to a too low value.                                                             |
|                         | The low process level parameter [Al Monitor 3 Error Low level] AM3S is set to a too high value.                                                              |
| (2)                     | The scaling parameters AM3X, AM3Y, AM3L, AM3H are not correct.                                                                                               |
| Probable Cause          | Bad terminal wiring.                                                                                                    |
|                         | Search for a possible cause of error. Probably the sensor (e.g. if flow is too high) is out of range.                                                        |
| <b>5</b>                | Verify the setting of the analog monitoring function.                                                                                                    |
| Remedy                  | Verify the wiring between monitored device and TM3 option Module.                                                                                            |
| Clearing the Error Code | This detected error can be cleared with the [Auto Fault Reset] ATR or manually with the [Fault Reset Assign] RSF parameter after its cause has been removed. |

## [Al Monitor 4 Error] AM4F

### Analog monitoring 4 error

|                         | The analog monitoring process value are outside the range set by high process level and low process level                                                    |
|-------------------------|----------------------------------------------------------------------------------------------------|
|                         | The high process level parameter [Al Monitor 4 Error High Level] AM4R is set to a too low value.                                                             |
|                         | The low process level parameter [Al Monitor 4 Error Low level] AM4S is set to a too high value.                                                              |
| (2)                     | The scaling parameters AM4X, AM4Y, AM4L, AM4H are not correct.                                                                                               |
| Probable Cause          | Bad terminal wiring.                                                                                                    |
|                         | Search for a possible cause of error. Probably the sensor (e.g. if flow is too high) is out of range.                                                        |
| <b>⊗</b>                | Verify the setting of the analog monitoring function.                                                                                                    |
| Remedy                  | Verify the wiring between monitored device and TM3 option Module.                                                                                            |
| Clearing the Error Code | This detected error can be cleared with the [Auto Fault Reset] ATR or manually with the [Fault Reset Assign] RSF parameter after its cause has been removed. |

# [Load slipping] ANF

## Load slipping

| Probable Cause          | Not following the ramp, the difference between the output frequency and the speed feedback is not correct.                                |
|-------------------------|----------------------------------------------------------------------------------------------------|
|                         | Confirm the device rating according to the application (motor, load, and so on.)                                                          |
|                         | Verify the motor, gain, and stability parameters.                                                                                         |
|                         | Verify the mechanical coupling and wiring of the encoder.                                                                                 |
|                         | If the torque control function is used and if the encoder is assigned to speed feedback:                                                  |
|                         | Set [Load slip detection] SDD= [No] NO.                                                                                                   |
| Remedy                  | <ul> <li>Set both [Positive deadband] DBP and [Negative deadband] DBN to a value less than 10% of the nominal motor frequency.</li> </ul> |
| Clearing the Error Code | This detected error can be cleared manually with the <b>[Fault Reset Assign]</b> RSF parameter after its cause has been removed.          |

## [Angle error] ASF

## Angle error

|                         | This error is triggered for synchronous motors control law, during the phase-shift angle measurement.                            |
|-------------------------|----------------------------------------------------------------------------------------------------|
|                         | The motor phase is disconnected.                                                                                                 |
| (2)                     | The motor inductance is too high.                                                                                                |
| Probable Cause          | Wrong setting of the speed loop when the reference goes through 0.                                                               |
|                         | Verify the motor phases.                                                                                                    |
| <b>⊗</b>                | Verify the maximum current allowed by the device.                                                                                |
| Remedy                  | Verify the speed loop parameters.                                                                                                |
| Clearing the Error Code | This detected error can be cleared manually with the <b>[Fault Reset Assign]</b> RSF parameter after its cause has been removed. |

# [Brake Control] BLF

#### **Brake control**

|                         | Brake release current not reached.                                                                             |
|-------------------------|----------------------------------------------------------------------------------------------------|
| Probable Cause          | Brake engages frequency threshold [Brake engage freq] BEN only regulated when brake logic control is assigned. |
|                         | Verify the drive/motor connection.                                                                             |
| <b>N</b>                | Verify the motor windings.                                                                                     |
| Remedy                  | Verify the [Brk Release Current] IBR and [Brake release I Rev] IRD settings.                                   |
| Clearing the Error Code | This detected error requires a power reset of the device after its cause has been removed.                     |

### [Brake Feedback] BRF

#### Brake feedback

| Probable Cause          | The status of the brake feedback contact or the status of the brake relay feedback is incorrect compared to the brake logic control.                                                                                                    |
|-------------------------|----------------------------------------------------------------------------------------------------|
|                         | <ul> <li>Verify the brake feedback circuit.</li> <li>Verify the brake logic control circuit.</li> </ul>                                                                                                    |
| Remedy                  | <ul> <li>Verify the brake behavior.</li> <li>Verify the setting of [Brake assignment] BLC and [Brake Contact] BCI.</li> <li>Verify that the setting of [Brake Release time] BRT and [Brake engage time] BET takes into account the brake response time, [Brake Fdbk Filter] FBCI and [Brake Rly Fdbk Filter] FBRI.</li> </ul> |
| Clearing the Error Code | This detected error can be cleared manually with the <b>[Fault Reset Assign]</b> RSF parameter after its cause has been removed.                                                                                                    |

#### [Bypass PoC Error] BYPF

#### Bypass PoC error

For drive using power stage with bypass circuit, when an error is detected by one Power Cell then this Power Cell and the two others at the same level are bypassed. Bypass sequence can be triggered by the following Power Cell errors: OBF Over-voltage, OHF Over-heat and RCF: Short-circuit. The bypass Power Cell error can occur when the number of bypass Power Cell sequences is greater than the maximal bypass number BYP1 configured. HMI diagnostic screen "Power Cell Status" can be used to identify bypassed Power cell(s) and the The error can be linked to one or more Power Cell(s): permanently damaged in short-circuit, in overheating or in overvoltage, or occasionally triggering an overheating error according to the thermal state evolution of the application or environment, or occasionally triggering an overvoltage error according to the load profile evolution. The error will occur when the functional safety (STO) requirement of min. 3 active Power Cells per phase is violated. Probable Cause Distinction between continuous and occasional power cell error. If the error still occurs after fault reset, unbypass sequence and new run command: the Power Cell is permanently damaged and must be replaced. For bypass error linked to occasional OHF or OBF, see dedicated troubleshooting. Contact your local Schneider Electric representative to check commissioning state of the Remedy • If the parameter [Extended Fault Reset] HRFC is set to [No] NO: This detected error requires a • If the parameter [Extended Fault Reset] HRFC is set to [Yes] YES: This detected error can be Clearing the Error Code cleared manually with the **[Fault Reset Assign]** RSF parameter after its cause has been removed.

## [Cabinet/Transformer 1 Overheating] CF01

#### Cabinet/Transformer 1 Overheating

The winding temperature of transformer 1 or cabinet transformer 1 has reached the threshold level. Cooling fans not working. Door filter mats blocked. High environmental temperature in the electrical room. Cooling fans rotates in the wrong direction. The transformer is overloaded. The threshold level set in the PLC is wrong. The PLC has detected a wrong measurement. Fiber box not working. Probable Cause Verify that the transformer temperature threshold (TP1U / TP1W) does not exceed the error threshold: Three threshold: 1. Absolute temperature of transformer winding monitored by fibers exceeds 155°C; 2. Temperature rise (Absolute temperature of transformer winding monitored by fibers cabinet temperature monitored by PT100) exceeds 115°C; 3. Cabinet temperature by PT100 is over than 60°C Verify all cooling fans are working properly and rotate in the right direction. Verify door filter mats are free of dust and the required airflow is insured. Verify that the external cooling circuit (AC) in the electrical room is working properly. Verify compliance to the environmental conditions in the electrical room according to the specification. Verify that the measurement circuit is working properly (PT100 sensor on the transformer cabinet door/ fiber sensors on transformer windings / PLC / Wiring connections / fiber box) Check the log file to verify if the ATV6000 was already in "Overload" condition before the CF01 error triggering Verify in the PLC program the temperature of the transformer and check directly the input on the PLC extension card. Verify actual measurement (TP1U / TP1V / TP1W / TT1M / TS1U / TS1V / TS1W) exceeds threshold Remedy (155°C).

Clearing the Error Code

This detected error can be cleared with the [Auto Fault Reset] ATR or manually with the [Fault Reset Assign] RSF parameter after its cause has been removed.

#### [Cabinet/Transformer 2 Overheating] CF02

#### Cabinet/Transformer 2 Overheating

The winding temperature of transformer 2 or cabinet transformer 2 has reached the threshold level. Cooling fans not working. Door filter mats blocked. High environmental temperature in the electrical room. Cooling fans rotate in the wrong direction. The transformer is overloaded. The threshold level set in the PLC is wrong. The PLC has detected a wrong measurement. Fiber box not working. Probable Cause Verify that the transformer temperature threshold (TP2U / TP2V / TP2W) does not exceed the error threshold: Three threshold: 1. Absolute temperature of transformer winding monitored by fibers exceeds 155°C; 2. Temperature rise (Absolute temperature of transformer winding monitored by fibers cabinet temperature monitored by PT100) exceeds 115°C; 3. Cabinet temperature by PT100 is over than 60°C. Verify all cooling fans are working properly and rotate in the right direction. Verify door filter mats are free of dust and the required airflow is insured. Verify that the external cooling circuit (AC) in the electrical room is working properly. Verify compliance to the environmental conditions in the electrical room according to the specification. Verify that the measurement circuit is working properly (PT100 sensor on the transformer cabinet door/ fiber sensors on transformer windings / PLC / Wiring connections / fiber box) Check the log file to verify if the ATV6000 was already in "Overload" condition before the CF02 error triggering. Verify actual measurement (TP2U / TP2W / TT2M / TS2U / TS2V / TS2W) exceeds threshold

Clearing the Error Code

This detected error can be cleared manually with the **[Fault Reset Assign]** RSF parameter after its cause has been removed.

# [PLC Internal Error] CF03

#### PLC internal error

|                         | The PLC has detected an internal error.                                                    |
|-------------------------|--------------------------------------------------------------------------------------------|
|                         | Wrong PLC software loaded.                                                                 |
|                         | PLC software incompatible with the control block firmware.                                 |
|                         | Internal error on the PLC.                                                                 |
| (2)                     | Internal communication error with TM3 module.                                              |
| Probable Cause          | Internal communication error with Fiber box.                                               |
|                         | Verify the software version on the PLC and Control block. (Check compatibility).           |
|                         | Upload the correct PLC software to the PLC and make sure the PLC is in RUN mode.           |
|                         | Change the PLC.                                                                            |
|                         | Verify mechanical TM3 module connection.                                                   |
| <b>6</b>                | Verify Fiber box bus serial line connection.                                               |
| Remedy                  | Replace the fiber box.                                                                     |
| Clearing the Error Code | This detected error requires a power reset of the device after its cause has been removed. |

## [Mains Off Button] CF04

#### **Mains Off Button**

| Probable Cause          | The "Mains voltage off" button on the control cabinet has been activated.  The "Mains Voltage OFF" button in front of control Cabinet has been pressed.  The wiring on the "Mains Voltage Off" button is not connected properly. |
|-------------------------|----------------------------------------------------------------------------------------------------|
| Remedy                  | <ul> <li>Release the "Mains Voltage Off" button on the control cabinet.</li> <li>Check the wiring on the "Mains voltage Off" button and the dedicated input on the PLC.</li> </ul>                                               |
| Clearing the Error Code | This detected error can be cleared manually with the <b>[Fault Reset Assign]</b> RSF parameter after its cause has been removed.                                                                                                 |

# [Door interlock] CF05

### Door interlock

|                         | The electrical "Door interlock" function has detected an opened cabinet door.                                                    |
|-------------------------|----------------------------------------------------------------------------------------------------|
|                         | At least one cabinet door is not closed.                                                                                         |
|                         | The cabinet door is not closed properly and therefore door limit switch is not activated.                                        |
|                         | The door limit switch is not working properly.                                                                                   |
|                         | Wire disconnection of the door limit switch or on the dedicated PLC input.                                                       |
| Probable Cause          | If the option "TOP entry" is available, the additional door limit switch is not wired (Need to be done on site).                 |
|                         | Make sure all cabinet doors are closed properly and fixed with the dedicated screws.                                             |
|                         | Verify each door limit switch is working properly.                                                                               |
|                         | Check the overall wiring on the door limit switch and PLC.                                                                       |
| Remedy                  | If the option "TOP entry" cabinet is available verify that the wiring of the additional door limit switch was done properly.     |
| Clearing the Error Code | This detected error can be cleared manually with the <b>[Fault Reset Assign]</b> RSF parameter after its cause has been removed. |

## [Cooling Fan error] CF06

## Cooling fan error

| Probable Cause          | <ul> <li>The circuit breaker of the cooling fan has tripped due to an overload</li> <li>The motor circuit breaker is switched off</li> <li>The external cooling fan supply is switched off</li> </ul> |
|-------------------------|----------------------------------------------------------------------------------------------------|
| Remedy                  | <ul> <li>Switch on the dedicated circuit breakers for the cooling fans</li> <li>Make sure the external power supply for the fans is present (If supplied external)</li> </ul>                         |
| Clearing the Error Code | This detected error can be cleared manually with the <b>[Fault Reset Assign]</b> RSF parameter after its cause has been removed.                                                                      |

# [Cabinet Overheat] CF07

#### **Cabinet overheat**

|                | The cabinet temperature monitoring has detected an overheating                                                                                                    |
|----------------|----------------------------------------------------------------------------------------------------|
|                | The cooling fans are not working.                                                                                                    |
|                | The cooling fans rotates in the wrong direction.                                                                                                    |
|                | The filter mats are blocked and full of dust.                                                                                                    |
|                | The environmental temperature in the electrical room is too high.                                                                                                    |
|                | The air condition system in the electrical room is not working.                                                                                                    |
| (5.2)          | The internal temperature measurement is not working.                                                                                                    |
| Probable Cause | Measurement circuit detects wrong temperature (PT100 & Adaption board).                                                                                                    |
|                | Check the environmental room temperature.                                                                                                    |
|                | Model the continue for a second discount of the continue to the continue to                                                                                                    |
|                | Verify the cooling fans are working properly and rotates in the correct direction.                                                                                                    |
|                | <ul> <li>Verify the cooling rans are working properly and rotates in the correct direction.</li> <li>Make sure filter mats are free of dust and replace them if necessary.</li> </ul> |
|                |                                                                                                    |
|                | Make sure filter mats are free of dust and replace them if necessary.                                                                                                    |
| Remedy         | <ul> <li>Make sure filter mats are free of dust and replace them if necessary.</li> <li>Check the temperature limits and the measurement circuit is working properly.</li> </ul>      |

# [QF1 Tripped] CF08

## QF1 tripped

|                         | The MV Circuit breaker has been switched off during operation of the ATV6000.                                                        |
|-------------------------|----------------------------------------------------------------------------------------------------|
| (52)                    | <ul> <li>An external event such as overvoltage, overcurrent, internal MV Circuit breaker error has<br/>triggered the QF1.</li> </ul> |
| Probable Cause          | QF1 feedback signal loss during operation of the ATV6000 (If available).                                                             |
|                         | Verify the root cause for the QF1 trip (External).                                                                                   |
| Remedy                  | Verify the QF1 feedback wire is properly connected to the PLC and the PLC input is working (If available).                           |
| Clearing the Error Code | This detected error can be cleared manually with the <b>[Fault Reset Assign]</b> RSF parameter after its cause has been removed.     |

## [Fan Supply Error] CF09

### Power supply for cooling fans not ready

| Probable Cause          | <ul> <li>The circuit breaker of the cooling fan has tripped due to an overload.</li> <li>The circuit breaker has been switched off.</li> <li>The external cooling fan supply is switched off.</li> </ul> |
|-------------------------|----------------------------------------------------------------------------------------------------|
| Remedy                  | <ul> <li>Switch on the dedicated circuit breakers for the cooling fans.</li> <li>Make sure the external power supply for the fans is present (If supplied external).</li> </ul>                          |
| Clearing the Error Code | This detected error can be cleared manually with the <b>[Fault Reset Assign]</b> RSF parameter after its cause has been removed.                                                                         |

## [Auxiliary Supply Error] CF10

## Auxiliary supply error

| Probable Cause          | <ul> <li>The 230 V auxiliary power supply is interrupted.</li> <li>The external 230 V auxiliary power supply is switch off.</li> <li>The internal circuit breaker for the 230 V is opened.</li> <li>Wrong wiring on the dedicated relay K1A and the dedicated PLC input (DI23).</li> </ul> |
|-------------------------|----------------------------------------------------------------------------------------------------|
| Remedy                  | <ul> <li>Verify that the external 230V is available (Measure with the multimeter).</li> <li>Verify the wiring on the dedicated relay K1A and the PLC input (DI23).</li> <li>Verify if the internal circuit breaker for the 230 V is switched on.</li> </ul>                                |
| Clearing the Error Code | This detected error can be cleared manually with the <b>[Fault Reset Assign]</b> RSF parameter after its cause has been removed.                                                                                                    |

### [QF1 Grounded Contact Error] CF11

#### QF1 grounded contact error

|                         | The circuit breaker / contactor QF1 is grounded.                                                                                 |
|-------------------------|----------------------------------------------------------------------------------------------------|
| (2)                     | The circuit breaker / contactor is grounded.                                                                                     |
| Probable Cause          | Feedback signal missing.                                                                                                    |
| <b>5</b>                | Verify if the circuit breaker / contactor is not grounded.                                                                       |
| Remedy                  | Verify the wiring and connections on the dedicated terminals and digital inputs.                                                 |
| Clearing the Error Code | This detected error can be cleared manually with the <b>[Fault Reset Assign]</b> RSF parameter after its cause has been removed. |

## [QF1 isolated Contact Error] CF12

#### QF1 isolated contact error

|                         | The circuit breaker / contactor QF1 sends the feedback isolated contact                                                                                                  |
|-------------------------|----------------------------------------------------------------------------------------------------|
| Probable Cause          | <ul><li>The circuit breaker / contactor is isolated.</li><li>Feedback signal missing.</li></ul>                                                                          |
| Remedy                  | <ul> <li>Verify if the circuit breaker / contactor is not isolated.</li> <li>Verify the wiring and connections on the dedicated terminals and digital inputs.</li> </ul> |
| Clearing the Error Code | This detected error can be cleared manually with the <b>[Fault Reset Assign]</b> RSF parameter after its cause has been removed.                                         |

## [QF2 Feedback Error] CF13

#### QF2 feedback error

|                         | The QF2 feedback signal command to dedicated digital input on the PLC is not conform to circuit breaker state (open or closed).  |
|-------------------------|----------------------------------------------------------------------------------------------------|
|                         | Feedback signal missing.                                                                                                    |
| (52)                    | Feedback signal of QF2 not wired or loss contact.                                                                                |
| Probable Cause          | Feedback signal not active or stable within the PLC timeout.                                                                     |
|                         | Verify the wiring and connections on the dedicated terminals and digital inputs.                                                 |
|                         | Check the feedback signal in the PLC program.                                                                                    |
| <b>6</b>                | Verify the wiring on the QF2 circuit breaker "auxiliary contact"                                                                 |
| Remedy                  | Verify that the correct PLC software was loaded.                                                                                 |
| Clearing the Error Code | This detected error can be cleared manually with the <b>[Fault Reset Assign]</b> RSF parameter after its cause has been removed. |

## [QF3 Feedback Error] CF14

#### QF3 feedback error

|                         | The QF3 feedback signal command to dedicated digital input on the PLC is not conform to circuit breaker state (open or closed)   |
|-------------------------|----------------------------------------------------------------------------------------------------|
|                         | Feedback signal missing.                                                                                                    |
| (2)                     | Feedback signal of QF3 not wired or loss contact.                                                                                |
| Probable Cause          | Feedback signal not active or stable within the PLC timeout.                                                                     |
|                         | Verify the wiring and connections on the dedicated terminals and digital inputs.                                                 |
|                         | Check the feedback signal in the PLC program.                                                                                    |
| <b>69</b>               | Verify the wiring on the QF3 circuit breaker "auxiliary contact".                                                                |
| Remedy                  | Verify that the correct PLC software was loaded.                                                                                 |
| Clearing the Error Code | This detected error can be cleared manually with the <b>[Fault Reset Assign]</b> RSF parameter after its cause has been removed. |

## [QF91 Feedback Error] CF15

### QF91 feedback error

|                         | The feedback signal "QF91 is closed" has not been detected on the dedicated digital input on the PLC                             |
|-------------------------|----------------------------------------------------------------------------------------------------|
|                         | Feedback signal missing.                                                                                                    |
| (2)                     | Feedback signal of QF91 not wired or loss contact.                                                                               |
| Probable Cause          | Feedback signal not active or stable within the PLC timeout.                                                                     |
|                         | Verify the wiring and connections on the dedicated terminals and digital inputs.                                                 |
|                         | Check the feedback signal in the PLC program.                                                                                    |
| <b>8</b>                | Verify the wiring on the QF91 circuit breaker "auxiliary contact".                                                               |
| Remedy                  | Verify that the correct PLC software was loaded.                                                                                 |
| Clearing the Error Code | This detected error can be cleared manually with the <b>[Fault Reset Assign]</b> RSF parameter after its cause has been removed. |

# [QF11 Feedback Error] CF16

#### QF11 feedback error

|                         | The QF11 feedback signal command to dedicated digital input on the PLC is not conform to circuit breaker state (open or closed). |
|-------------------------|----------------------------------------------------------------------------------------------------|
|                         | Feedback signal missing.                                                                                                    |
| 52                      | Feedback signal of QF11 not wired or loss contact.                                                                               |
| Probable Cause          | Feedback signal not active or stable within the PLC timeout.                                                                     |
|                         | Verify the wiring and connections on the dedicated terminals and digital inputs.                                                 |
|                         | Check the feedback signal in the PLC program.                                                                                    |
| <b>69</b>               | Verify the wiring on the QF11 circuit breaker "auxiliary contact".                                                               |
| Remedy                  | Verify that the correct PLC software was loaded.                                                                                 |
| Clearing the Error Code | This detected error can be cleared manually with the <b>[Fault Reset Assign]</b> RSF parameter after its cause has been removed. |

## [LV Surge Arrestor Error] CF17

### LV surge arrestor error

| Probable Cause          | The LV surge arrestor has been triggered, the digital input 19 on the PLC is activated                                           |
|-------------------------|----------------------------------------------------------------------------------------------------|
| Clearing the Error Code | This detected error can be cleared manually with the <b>[Fault Reset Assign]</b> RSF parameter after its cause has been removed. |

# [Bypass Drive Error Sequence] CF18

## Bypass drive error sequence

|                         | The feedback of circuit breaker QF11 QF2 QF3 used in the function bypass drive control DOL is wrong.                             |
|-------------------------|----------------------------------------------------------------------------------------------------|
|                         | The error occurs when the mains is present and with following bypass circuit breaker state BYS1:                                 |
|                         | QF11=Open / QF2=Closed / QF3=Closed                                                                                              |
|                         | QF11=Closed / QF2=Open / QF3=Closed                                                                                              |
|                         | QF11=Closed / QF2=Closed / QF3=Closed                                                                                            |
|                         | Wrong physical state of circuit breaker QF11, QF2, and QF3.                                                                      |
| Probable Cause          | Circuit breaker feedback QF11, QF2, QF3 signal missing or not wired or lost contact or NO / NC feedback switched.                |
|                         | Verify the consistency between circuit breaker feedback and bypass circuit breaker status (BYS1) on the HMI.                     |
| <b>6</b> 7              | Verify the physical state of circuit breakers QF11, QF2, and QF3.                                                                |
| Remedy                  | Verify the wiring and connections on the dedicated terminals and digital inputs.                                                 |
| Clearing the Error Code | This detected error can be cleared manually with the <b>[Fault Reset Assign]</b> RSF parameter after its cause has been removed. |

## [Motor Winding 1 Error] CF19

## **Motor winding 1 error**

|                         | The winding temperature of motor 1 has reached the threshold level THT1.                                                                                     |
|-------------------------|----------------------------------------------------------------------------------------------------|
|                         | Motor cooling fans not working or motor liquid cooling switched off.                                                                                         |
|                         | Motor is overloaded.                                                                                                    |
|                         | Environmental temperature too high.                                                                                                    |
|                         | External motor cooling fan not working or rotating the wrong direction.                                                                                      |
|                         | The parameter setting of the temperature threshold level THT1 is wrong.                                                                                      |
|                         | The measurement is wrong.                                                                                                    |
| 52                      | The motor is self cooled and operates on low speed.                                                                                                    |
| Probable Cause          | Motor surface full of dust.                                                                                                    |
|                         | Verify that the cooling fans of the motor is working properly and rotate in the correct direction.                                                           |
|                         | Verify that the external cooling circuit is working.                                                                                                    |
|                         | Verify compliance to the environmental conditions according to the motor specification                                                                       |
|                         | Verify that the measurement circuit is working properly (PT100 sensors/Wiring connections on the PLC).                                                       |
|                         | Check that the motor was in "Overload" condition before triggering the error.                                                                                |
| 8                       | Make sure the motor surface is free of dust.                                                                                                    |
| Remedy                  | Verify that the threshold level is set properly according to the motor specification.                                                                        |
| Clearing the Error Code | This detected error can be cleared with the [Auto Fault Reset] ATR or manually with the [Fault Reset Assign] RSF parameter after its cause has been removed. |

# [Motor Winding 2 Error] CF20

### **Motor winding 2 error**

|                         | The united lines to suppose the section O have reached the Abrach and Level 1777                                                                             |
|-------------------------|----------------------------------------------------------------------------------------------------|
|                         | The winding temperature of motor 2 has reached the threshold level THT2.                                                                                     |
|                         | Motor cooling fans not working or motor liquid cooling switched off.                                                                                         |
|                         | Motor is overloaded.                                                                                                    |
|                         | Environmental temperature too high.                                                                                                    |
|                         | External motor cooling fan not working or rotating the wrong direction.                                                                                      |
|                         | The parameter setting of the temperature threshold level THT2 is wrong.                                                                                      |
|                         | The measurement is wrong.                                                                                                    |
| 52                      | The motor is self cooled and operates on low speed.                                                                                                    |
| Probable Cause          | Motor surface full of dust.                                                                                                    |
|                         | Verify that the cooling fans of the motor is working properly and rotate in the correct direction.                                                           |
|                         | Verify that the external cooling circuit is working.                                                                                                    |
|                         | Verify compliance to the environmental conditions according to the motor specification                                                                       |
|                         | Verify that the measurement circuit is working properly (PT100 sensors/Wiring connections on<br>the PLC)                                                     |
|                         | Check that the motor was in "Overload" condition before triggering the error.                                                                                |
| 2                       | Make sure the motor surface is free of dust                                                                                                    |
| Remedy                  | Verify that the threshold level is set properly according to the motor specification.                                                                        |
| Clearing the Error Code | This detected error can be cleared with the [Auto Fault Reset] ATR or manually with the [Fault Reset Assign] RSF parameter after its cause has been removed. |

# [Motor Bearing 1 Error] CF21

### Motor bearing 1 error

|                         | The bearing temperature of motor 1 has reached the threshold level THT3.                                                         |
|-------------------------|----------------------------------------------------------------------------------------------------|
|                         | Motor cooling fans not working or motor liquid cooling switched off.                                                             |
|                         | Motor is overloaded.                                                                                                    |
|                         | Environmental temperature too high.                                                                                              |
|                         | External motor cooling fan not working or rotating the wrong direction.                                                          |
|                         | The parameter setting of the temperature threshold level THT3 is wrong.                                                          |
|                         | The measurement is wrong.                                                                                                    |
| 52                      | The motor is self cooled and operates on low speed.                                                                              |
| Probable Cause          | Motor surface full of dust.                                                                                                    |
|                         | Verify that the cooling fans of the motor is working properly and rotate in the correct direction.                               |
|                         | Verify that the external cooling circuit is working.                                                                             |
|                         | Verify compliance to the environmental conditions according to the motor specification.                                          |
|                         | Verify that the measurement circuit is working properly (PT100 sensors/Wiring connections on the PLC).                           |
|                         | Check that the motor was in "Overload" condition before triggering the error.                                                    |
| <b>6</b>                | Make sure the motor surface is free of dust.                                                                                     |
| Remedy                  | Verify that the threshold level is set properly according to the motor specification.                                            |
| Clearing the Error Code | This detected error can be cleared manually with the <b>[Fault Reset Assign]</b> RSF parameter after its cause has been removed. |

# [Motor Bearing 2 Error] CF22

### Motor bearing 2 error

|                         | The bearing temperature of motor 2 has reached the threshold level THT4.                                                                                                   |
|-------------------------|----------------------------------------------------------------------------------------------------|
|                         | Motor cooling fans not working or motor liquid cooling switched off.                                                                                                    |
|                         | Motor is overloaded.                                                                                                    |
|                         | Environmental temperature too high.                                                                                                    |
|                         | External motor cooling fan not working or rotating the wrong direction.                                                                                                    |
|                         | The parameter setting of the temperature threshold level THT4 is wrong.                                                                                                    |
|                         | The parameter setting of the temperature threshold level ThT4 is wrong.      The measurement is wrong.                                                                     |
|                         | The motor is self cooled and operates on low speed.                                                                                                    |
| Drahahla Causa          | Motor surface full of dust                                                                                                    |
| Probable Cause          | • Motor surface full of dust.                                                                                                    |
|                         | Verify that the cooling fans of the motor is working properly and rotate in the correct direction.                                                                         |
|                         | Verify that the external cooling circuit is working.                                                                                                    |
|                         | Verify compliance to the environmental conditions according to the motor specification.                                                                                    |
|                         | <ul> <li>Verify that the measurement circuit is working properly (PT100 sensors/Wiring connections on<br/>the PLC).</li> </ul>                                             |
|                         | Check that the motor was in "Overload" condition before triggering the error.                                                                                              |
| <b>5</b>                | Make sure the motor surface is free of dust.                                                                                                    |
| Remedy                  | Verify that the threshold level is set properly according to the motor specification.                                                                                      |
| Clearing the Error Code | This detected error can be cleared with the <b>[Auto Fault Reset]</b> ATR or manually with the <b>[Fault Reset Assign]</b> RSF parameter after its cause has been removed. |

## [PT100 Winding OC/SC Error] CF23

### PT100 winding OC/SC error

| (7)                     | The measurement circuit on the PLC has detected an open circuit or a short circuit on the dedicated temperature sensor                                       |
|-------------------------|----------------------------------------------------------------------------------------------------|
| Probable Cause          | Temperature probe on motor winding is not wired or in short-circuit                                                                                          |
| Remedy                  | <ul> <li>Verify the wiring</li> <li>Replace the temperature probe</li> </ul>                                                                                 |
| Clearing the Error Code | This detected error can be cleared with the [Auto Fault Reset] ATR or manually with the [Fault Reset Assign] RSF parameter after its cause has been removed. |

# [PT100 Bearing OC/SC Error] CF24

### PT100 bearing OC/SC error

| Probable Cause          | The measurement circuit on the PLC has detected an open circuit or a short circuit on the dedicated temperature sensor  Temperature probe on motor bearing is not wired or in short-circuit |
|-------------------------|----------------------------------------------------------------------------------------------------|
| Remedy                  | Verify the wiring     Replace the temperature probe                                                                                                    |
| Clearing the Error Code | This detected error can be cleared with the [Auto Fault Reset] ATR or manually with the [Fault Reset Assign] RSF parameter after its cause has been removed.                                |

## [Thermal Choke Error] CF25

#### Thermal choke error

|                         | The digital cabinet I/O DI50 and DI64 are configured for cabinet choke temperature monitoring. If the cabinet choke thermo-switch is at high level, in case of over temperature, the CF25 error occurs. |
|-------------------------|----------------------------------------------------------------------------------------------------|
|                         | Temperature in the cabinet choke is too high.                                                                                                    |
|                         | Wrong setting of the thermo switch.                                                                                                    |
|                         | The fan on the choke cabinet is not supplied.                                                                                                    |
| (52)                    | The fan is spinning in the wrong direction.                                                                                                    |
| Probable Cause          | The air inlet filters are clogged.                                                                                                    |
|                         | Verify the setting of the internal thermo switch.                                                                                                    |
|                         | Verify the wiring from the thermo switch to the cabinet I/O - DI50 and DI64 on the power board.                                                                                                    |
|                         | Verify the cooling of cabinet choke.                                                                                                    |
| <u> </u>                | Verify if the fan is spinning in the right direction.                                                                                                    |
| Remedy                  | Clean the air inlet filters.                                                                                                    |
| Clearing the Error Code | This detected error can be cleared with the [Auto Fault Reset] ATR or manually with the [Fault Reset Assign] RSF parameter after its cause has been removed.                                            |

# [Sensor 15 Thermal Error] CF26

#### Sensor 15 thermal error

|                         | The thermal sensor monitoring function has detected a high temperature on PT100 sensor 15 of option PLC module TM3.                                          |
|-------------------------|----------------------------------------------------------------------------------------------------|
|                         | Overheating of the monitored part.                                                                                                    |
| (7)                     | The parameter THTB is set to a low value.                                                                                                    |
| Probable Cause          | Bad terminal wiring.                                                                                                    |
|                         | Search for a possible cause of overheating.                                                                                                    |
| <b>S</b>                | Verify the setting of the monitoring function.                                                                                                    |
| Remedy                  | Verify the wiring between monitored device and TM3 option Module.                                                                                            |
| Clearing the Error Code | This detected error can be cleared with the [Auto Fault Reset] ATR or manually with the [Fault Reset Assign] RSF parameter after its cause has been removed. |

### [QF2 Isolated Contact Error] CF27

#### QF2 Isolated contact Error

|                         | The circuit breaker / contactor QF2 detects an isolated contact.                                                                                                    |
|-------------------------|----------------------------------------------------------------------------------------------------|
| Probable Cause          | <ul><li>The circuit breaker / contactor is isolated.</li><li>Feedback signal missing.</li></ul>                                                                          |
| Remedy                  | <ul> <li>Verify if the circuit breaker / contactor is not isolated.</li> <li>Verify the wiring and connections on the dedicated terminals and digital inputs.</li> </ul> |
| Clearing the Error Code | This detected error can be cleared manually with the <b>[Fault Reset Assign]</b> RSF parameter after its cause has been removed.                                         |

### [QF2 Grounded Contact Error] CF28

### QF3 grounded contact Error

| Probable Cause          | The circuit breaker / contactor QF2 is grounded.  The circuit breaker / contactor is grounded.  Feedback signal missing.                                                |
|-------------------------|----------------------------------------------------------------------------------------------------|
| Remedy                  | <ul> <li>Verify if the circuit breaker / contactor is not grounded.</li> <li>Verify the wiring and connections on the dedicated terminals and digital inputs</li> </ul> |
| Clearing the Error Code | This detected error can be cleared manually with the <b>[Fault Reset Assign]</b> RSF parameter after its cause has been removed.                                        |

## [QF3 Grounded Contact Error] CF29

## QF3 grounded contact error

|                         | The circuit breaker / contactor QF3 is grounded.                                                                                 |
|-------------------------|----------------------------------------------------------------------------------------------------|
| (2)                     | The circuit breaker / contactor is grounded.                                                                                     |
| Probable Cause          | Feedback signal missing.                                                                                                    |
| 62                      | Verify if the circuit breaker / contactor is not grounded.                                                                       |
| Remedy                  | Verify the wiring and connections on the dedicated terminals and digital inputs.                                                 |
| Clearing the Error Code | This detected error can be cleared manually with the <b>[Fault Reset Assign]</b> RSF parameter after its cause has been removed. |

# [QF3 Isolated Contact Error] CF30

#### QF3 isolated contact error

| Probable Cause          | The circuit breaker / contactor QF3 detects an isolated contact.  The circuit breaker is isolated.  Feedback signal missing.                   |
|-------------------------|----------------------------------------------------------------------------------------------------|
| Remedy                  | Verify if the circuit breaker / contactor is not isolated.     Verify the wiring and connections on the dedicated terminals and digital inputs |
| Clearing the Error Code | This detected error can be cleared manually with the <b>[Fault Reset Assign]</b> RSF parameter after its cause has been removed.               |

# [Sensor 9 Thermal Error] CF31

#### Sensor 9 thermal error

|                         | The thermal sensor monitoring function has detected a high temperature on PT100 sensor 9 of option PLC module TM3 or adaptation board signal PT1 when setting THM0 = SENS. |
|-------------------------|----------------------------------------------------------------------------------------------------|
|                         | Overheating of the monitored part.                                                                                                    |
| (2)                     | The parameter THT5 is set to a low value.                                                                                                    |
| Probable Cause          | Bad terminal connection.                                                                                                    |
|                         | <ul> <li>Search for a possible cause of overheating.</li> <li>Verify the setting of the monitoring function.</li> </ul>                                                    |
| Remedy                  | Verify the wiring between monitored device and TM3 option Module or adaptation board signal PT1.                                                                           |
| Clearing the Error Code | This detected error can be cleared with the [Auto Fault Reset] ATR or manually with the [Fault Reset Assign] RSF parameter after its cause has been removed.               |

# [Sensor 10 Thermal Error] CF32

#### Sensor 10 thermal error

|                         | The thermal sensor monitoring function has detected a high temperature on PT100 sensor 10 of option PLC module TM3 or adaptation board signal PT2 when setting THM0 = SENS. |
|-------------------------|----------------------------------------------------------------------------------------------------|
|                         | Overheating of the monitored part.                                                                                                    |
| $\nabla$                | The parameter THT6 is set to a low value.                                                                                                    |
| Probable Cause          | Bad terminal connection.                                                                                                    |
|                         | Search for a possible cause of overheating.                                                                                                    |
|                         | Verify the setting of the monitoring function.                                                                                                    |
| Remedy                  | Verify the wiring between monitored device and TM3 option Module or adaptation board signal PT2.                                                                            |
| Clearing the Error Code | This detected error can be cleared with the [Auto Fault Reset] ATR or manually with the [Fault Reset Assign] RSF parameter after its cause has been removed.                |

# [Sensor 11 Thermal Error] CF33

#### Sensor 11 thermal error

|                         | The thermal sensor monitoring function has detected a high temperature on PT100 sensor 11 of option PLC module TM3 or adaptation board signal PT3 when setting THM0 = SENS. |
|-------------------------|----------------------------------------------------------------------------------------------------|
|                         | Overheating of the monitored part.                                                                                                    |
| 52                      | The parameter THT7 is set to a low value.                                                                                                    |
| Probable Cause          | Bad terminal connection                                                                                                    |
|                         | Search for a possible cause of overheating.                                                                                                    |
|                         | Verify the setting of the monitoring function.                                                                                                    |
| Remedy                  | Verify the wiring between monitored device and TM3 option Module or adaptation board signal PT3                                                                             |
| Clearing the Error Code | This detected error can be cleared with the [Auto Fault Reset] ATR or manually with the [Fault Reset Assign] RSF parameter after its cause has been removed.                |

# [Sensor 12 Thermal Error] CF34

#### Sensor 12 thermal error

|                                                                                                    | The thermal sensor monitoring function has detected a high temperature on PT100 sensor 12 of option PLC module TM3 or adaptation board signal PT4 when setting THM0 = SENS. |
|----------------------------------------------------------------------------------------------------|----------------------------------------------------------------------------------------------------|
|                                                                                                    | Overheating of the monitored part.                                                                                                    |
| igstyle igstyle igytyle igstyle igytyle igytyle igytyle igytyle igstyle igytyle igytyle igytyle igytyle igytyle igytyle igstyle igytyle igytyle | The parameter THT8 is set to a low value.                                                                                                    |
| Probable Cause                                                                                                    | Bad terminal connection                                                                                                    |
|                                                                                                    | Search for a possible cause of overheating.                                                                                                    |
|                                                                                                    | Verify the setting of the monitoring function.                                                                                                    |
| Remedy                                                                                                    | Verify the wiring between monitored device and TM3 option Module or adaptation board signal PT4                                                                             |
| Clearing the Error Code                                                                                                    | This detected error can be cleared with the [Auto Fault Reset] ATR or manually with the [Fault Reset Assign] RSF parameter after its cause has been removed.                |

# [Fan Command Feedack Error] CF35

#### Fan command feedack error

|                         | The fan feedback signal and fan contactor state (open or closed) are inconsistent                                                |
|-------------------------|----------------------------------------------------------------------------------------------------|
|                         | Fan feedback signal or command signal missing on the dedicated terminal.                                                         |
|                         | Fan feedback signal or command signal not wired or lost contact on fan contactor.                                                |
| (2)                     | Fan feedback signal not active or not stable within the PLC timeout (1 second)                                                   |
| Probable Cause          | Option not included in the drive.                                                                                                |
|                         | Verify the wiring and connections on the dedicated terminals and digital inputs (feedback) and digital outputs (command).        |
|                         | Verify the wiring of the fan contactor.                                                                                          |
| N                       | Verify that the correct PLC software was loaded.                                                                                 |
| Remedy                  | Verify that the option is installed in the drive                                                                                 |
| Clearing the Error Code | This detected error can be cleared manually with the <b>[Fault Reset Assign]</b> RSF parameter after its cause has been removed. |

### [CabinetCircuit A Error] CFA

#### Cabinet circuit A error

| Probable Cause          | The monitoring function has detected an error. The digital input assigned to [CabinetCircuit A Assign] CFAA is active when the detected error duration is longer than [CabinetCircuit A Delay] CFDA.                                           |
|-------------------------|----------------------------------------------------------------------------------------------------|
| Remedy                  | <ul> <li>Identify the cause of detection.</li> <li>Verify the connected device (door switch, thermal switch,) and its wiring.</li> <li>Verify the [CabinetCircuit A Assign] CFAA parameter (high/low assignment of the cabinet IO).</li> </ul> |
| Clearing the Error Code | This detected error can be cleared with the [Auto Fault Reset] ATR or manually with the [Fault Reset Assign] RSF parameter after its cause has been removed.                                                                                   |

## [CabinetCircuit B Error] CFB

#### Cabinet circuit B error

| Probable Cause          | The monitoring function has detected an error. The digital input assigned to [CabinetCircuit B Assign] CFAB is active when the detected error duration is longer than [CabinetCircuit B Delay] CFDB.                                           |
|-------------------------|----------------------------------------------------------------------------------------------------|
| Remedy                  | <ul> <li>Identify the cause of detection.</li> <li>Verify the connected device (door switch, thermal switch,) and its wiring.</li> <li>Verify the [CabinetCircuit B Assign] CFAB parameter (high/low assignment of the cabinet IO).</li> </ul> |
| Clearing the Error Code | This detected error can be cleared with the [Auto Fault Reset] ATR or manually with the [Fault Reset Assign] RSF parameter after its cause has been removed.                                                                                   |

## [CabinetCircuit C Error] CFC

#### Cabinet circuit C error

| Probable Cause          | The monitoring function has detected an error. The digital input assigned to [CabinetCircuit C Assign] CFAC is active when the detected error duration is longer than [CabinetCircuit C Delay] CFDC.                                           |
|-------------------------|----------------------------------------------------------------------------------------------------|
| Remedy                  | <ul> <li>Identify the cause of detection.</li> <li>Verify the connected device (door switch, thermal switch,) and its wiring.</li> <li>Verify the [CabinetCircuit C Assign] CFAC parameter (high/low assignment of the cabinet IO).</li> </ul> |
| Clearing the Error Code | This detected error can be cleared with the [Auto Fault Reset] ATR or manually with the [Fault Reset Assign] RSF parameter after its cause has been removed.                                                                                   |

# [Incorrect Config] CFF

## Incorrect configuration

| Probable Cause          | At power on, the device proceeds to a self-test and checks its configuration. If the configuration is not correct, the error [Incorrect Config] CFF is triggered.  Option module changed or removed.                                                                  |
|-------------------------|----------------------------------------------------------------------------------------------------|
| Remedy                  | <ul> <li>Verify that all option modules are inserted correctly into the option module slot.</li> <li>Verify that there is no detected error on the option module.</li> <li>Return to factory settings or retrieve the backup configuration if it is valid.</li> </ul> |
| Clearing the Error Code | This detected error is cleared as soon as its cause has been removed.                                                                                                    |

# [Invalid Configuration] CFI

### Invalid configuration

| Probable Cause          | Invalid configuration. The configuration loaded in the device via the commissioning tool or fieldbus is inconsistent.  • Invalid parameter value. |
|-------------------------|----------------------------------------------------------------------------------------------------|
| Remedy                  | Verify the loaded configuration.     Load a valid configuration.                                                                                  |
| Clearing the Error Code | This detected error is cleared as soon as its cause has been removed.                                                                             |

# [Conf Transfer Error] CF12

### Configuration transfer error

| Probable Cause          | <ul> <li>The configuration transfer to the drive was not successful or interrupted.</li> <li>The configuration loaded is not compatible with the drive.</li> </ul> |
|-------------------------|----------------------------------------------------------------------------------------------------|
| Remedy                  | <ul> <li>Verify the loaded configuration.</li> <li>Load a valid configuration.</li> <li>Perform a factory setting</li> </ul>                                       |
| Clearing the Error Code | This detected error is cleared as soon as its cause has been removed.                                                                                              |

## [Pre-settings Transfer Error] CF13

### Pre-settings transfer error

| Probable Cause          | The configuration transfer to the device was not successful or interrupted. |
|-------------------------|-----------------------------------------------------------------------------|
| Remedy                  | Contact your local Schneider Electric representative.                       |
| Clearing the Error Code | This detected error is cleared as soon as its cause has been removed.       |

# [Empty Configuration] CFI4

### **Empty configuration**

|                         | The device may contain up to 4 configurations, which can be saved using the [Save Configuration] SCSI parameter. |
|-------------------------|----------------------------------------------------------------------------------------------------|
|                         | Each of these configurations can be activated remotely, enabling adaptation to:                                  |
| (2)                     | 2 to 4 different motors or mechanisms (multi-motors mode).                                                       |
| Probable Cause          | 2 to 4 different configurations for a single motor (multi-configurations mode).                                  |
| <u> </u>                | Verify the configurations saved.                                                                                 |
| Remedy                  | Switch to a compatible configuration.                                                                            |
| Clearing the Error Code | This detected error is cleared as soon as its cause has been removed.                                            |

## [Cabinet Overheat Error] CHF

#### Cabinet overheat error

|                         | The cabinet thermal switch is at active state, the cabinet fan(s) has been switched on but there is no fan feedback.                                                                                                    |
|-------------------------|----------------------------------------------------------------------------------------------------|
|                         | The digital inputs DI50 and DI51 of devices equipped with Cabinet IO are configured as cabinet temperature monitoring. If the enclose thermo switch opens in case of over temperature, the <b>[Cabinet Overheat Error]</b> CHF is triggered. |
| Probable Cause          | This error can be triggered only in RUN state. On other state, the <b>[Cabinet Overheat Warn]</b> CHA is active.                                                                                                    |
|                         | Verify cabinet fan(s) and its wiring.                                                                                                    |
| <i>⊗</i>                | Verify the temperature in the enclosure is not too high.                                                                                                    |
| Remedy                  | Verify the setting of the thermoswitch (must be 60 °C (140 °F)).                                                                                                    |
| Clearing the Error Code | This detected error can be cleared with the [Auto Fault Reset] ATR or manually with the [Fault Reset Assign] RSF parameter after its cause has been removed.                                                                                 |

# [Fieldbus Com Interrupt] CNF

### Fieldbus communication interruption

|                         | Communication interruption on fieldbus module.                                                                                                    |
|-------------------------|----------------------------------------------------------------------------------------------------|
| Probable Cause          | This error is triggered when the communication between the fieldbus module and the master (PLC) is interrupted.                                              |
|                         | Verify the communication settings on the devices (Drive, PLC, switches, repeater).                                                                           |
|                         | Check for duplicate communication addresses.                                                                                                    |
|                         | Verify the environment (electromagnetic compatibility).                                                                                                    |
|                         | Verify the fieldbus wiring (continuity, cable type, grounding, and shielding).                                                                               |
|                         | Verify the terminating resistor.                                                                                                    |
|                         | Verify the timeout setting.                                                                                                    |
|                         | Refer to the fieldbus user manual.                                                                                                    |
| <b>N</b>                | Replace the option module.                                                                                                    |
| Remedy                  | Contact your local Schneider Electric representative.                                                                                                    |
| Clearing the Error Code | This detected error can be cleared with the [Auto Fault Reset] ATR or manually with the [Fault Reset Assign] RSF parameter after its cause has been removed. |

# [Opt 3 Comm Interrupt] CNF3

### 3rd option module communication interruption

|                         | The 3rd option card has detected a communication error.                                                                                                    |
|-------------------------|----------------------------------------------------------------------------------------------------|
|                         | Ethernet cable between control block and PLC not connected properly.                                                                                                    |
|                         | IP address not configured on the control block or on the PLC.                                                                                                    |
|                         | PLC not in "RUN" mode.                                                                                                    |
| Probable Cause          | <ul> <li>In case of error, when QF1 feedback (PLIC PLI1 PLI2 PLI3) or [Brake Contact] BCI is configured to a command word bit, an untimely warning [QF1 Signals Fieldbus Warn] MQF1 or [Brake Contact Fieldbus Warn] MBFW is displayed on HMI. Solve this error first before working on the other ones.</li> </ul> |
|                         | Check Ethernet connection on the control block and PLC.                                                                                                    |
|                         | Configure the correct IP address in the control block and PLC.                                                                                                    |
|                         | Make sure the PLC is in RUN mode.                                                                                                    |
| 8                       | Update the Ethernet option card or change the Ethernet option card.                                                                                                    |
| Remedy                  | Change Control Block or PLC.                                                                                                    |
| Clearing the Error Code | This detected error can be cleared manually with the <b>[Fault Reset Assign]</b> RSF parameter after its cause has been removed.                                                                                                    |

## [CANopen Com Interrupt] COF

### **CANopen communication interruption**

| Probable Cause          | Communication interruption on the CANopen® fieldbus.                                                                                                    |
|-------------------------|----------------------------------------------------------------------------------------------------|
|                         | <ul> <li>Verify the communication settings on the devices (Drive, PLC, switches, repeater).</li> <li>Check for duplicate communication addresses.</li> <li>Verify the environment (electromagnetic compatibility).</li> </ul>                       |
|                         | <ul> <li>Verify the fieldbus wiring (continuity, grounding, and shielding).</li> <li>Verify the terminating resistor (presence on each ends and value).</li> <li>Verify the timeout setting.</li> <li>Refer to the CANopen® user manual.</li> </ul> |
| Remedy                  | <ul><li>Replace the option module.</li><li>Contact your local Schneider Electric representative.</li></ul>                                                                                                    |
| Clearing the Error Code | This detected error can be cleared with the [Auto Fault Reset] ATR or manually with the [Fault Reset Assign] RSF parameter after its cause has been removed.                                                                                        |

# [Channel Switch Error] CSF

## Channel switching detected error

|                         | An invalid channel has been selected.                                                                            |
|-------------------------|----------------------------------------------------------------------------------------------------|
| Probable Cause          | This error may be triggered if the device has been switched to a configuration which implies an invalid channel. |
| Remedy                  | Verify the function parameters.                                                                                  |
| Clearing the Error Code | This detected error is cleared as soon as its cause has been removed.                                            |

# [Precharge Capacitor] CRF1

### Precharge capacitor

|                         | After switching on the mains, the DC Bus is charged by the power cells. If all DC bus voltage of power cells are not stabilized within 1s, the error CRF1 is triggered. |
|-------------------------|----------------------------------------------------------------------------------------------------|
|                         | Unstable mains voltage.                                                                                                    |
| <b>(</b> 2)             | DC bus capacitors service life exceeded.                                                                                                    |
| Probable Cause          | Power cells DC bus capacitors service life exceeded.                                                                                                    |
|                         | Turn off the drive and then turn on again.                                                                                                    |
| N                       | Check and analyze the mains input voltage.                                                                                                    |
| Remedy                  | Check DC bus voltage on power cells                                                                                                    |
| Clearing the Error Code | This detected error requires a power reset of the device after its cause has been removed.                                                                              |

# [Dry Run Error] DRYF

## Dry run detected error

| Probable Cause          | The dry run monitoring function has detected an error.  NOTE: After the error has been triggered, even if the detected error has been cleared, it is not possible to restart the pump before the end of the [DryRun Restart Delay] DRYR. |
|-------------------------|----------------------------------------------------------------------------------------------------|
| Remedy                  | <ul> <li>Verify that the pump is well primed.</li> <li>Verify that there is no air leak in the suction line.</li> <li>Verify the settings of the monitoring function.</li> </ul>                                                         |
| Clearing the Error Code | This detected error can be cleared with the [Auto Fault Reset] ATR or manually with the [Fault Reset Assign] RSF parameter after its cause has been removed.                                                                             |

# [Encoder Coupling] ECF

### **Encoder coupling**

| Probable Cause          | The monitoring is active when <b>[Encoder Coupling Monit]</b> ECC parameter is set to <b>[Yes]</b> YES. The error is triggered when the speed feedback is 0 and the device is in torque or current limitation.  • The mechanical coupling of the encoder is broken. |
|-------------------------|----------------------------------------------------------------------------------------------------|
| Remedy                  | <ul> <li>Verify the mechanical coupling of the encoder.</li> <li>Verify the setting of [Encoder check time] ECT parameter.</li> <li>Disable temporarily the [Encoder Coupling Monit] ECC function for encoder signal test purpose.</li> </ul>                       |
| Clearing the Error Code | This detected error can be cleared manually with the <b>[Fault Reset Assign]</b> RSF parameter after its cause has been removed.                                                                                                    |

# [Control Memory Error] EEF1

### **Control memory error**

| Probable Cause          | An error of the internal memory of the control electronics has been detected.              |
|-------------------------|--------------------------------------------------------------------------------------------|
|                         | Verify the environment (electromagnetic compatibility).                                    |
|                         | Turn off the device and then turn on again.                                                |
| <b>5</b>                | Return to factory settings.                                                                |
| Remedy                  | Contact your local Schneider Electric representative.                                      |
| Clearing the Error Code | This detected error requires a power reset of the device after its cause has been removed. |

# [Power Memory Error] EEF2

#### Power memory error

| Probable Cause          | An error of the internal memory of the power board has been detected.                                                                                                    |
|-------------------------|----------------------------------------------------------------------------------------------------|
| Remedy                  | <ul> <li>Verify the environment (electromagnetic compatibility).</li> <li>Turn off the device and then turn on again.</li> <li>Return to factory settings.</li> <li>Contact your local Schneider Electric representative.</li> </ul> |
| Clearing the Error Code | This detected error requires a power reset of the device after its cause has been removed.                                                                                                    |

# [Encoder] ENF

### Encoder

|                         | Encoder feedback error.                                                                                                    |
|-------------------------|----------------------------------------------------------------------------------------------------|
|                         | The difference between the measured and estimated speed is greater than 4% of [Nominal Motor Freq] FRS or [Sync Nominal Freq] FRSS. |
|                         | The encoder feedback (measured speed) in case of AABB or AB hardware signals must be the same as the calculated speed.              |
| (2)                     | The motor frequency must be 10% of [Nominal Motor Freq] FRS and stable during 3 s.                                                  |
| Probable Cause          | Setting of the encoder type and supply voltage not correct.                                                                         |
|                         | Verify the configuration parameters for the encoder used.                                                                           |
|                         | Verify the mechanical and electrical operation of the encoder.                                                                      |
|                         | Verify the consistency between the encoder signals and the direction of rotation of the motor.                                      |
| <b>6</b>                | If necessary, reverse the direction of rotation of the motor ([Output Ph Rotation] PHR parameter)                                   |
| Remedy                  | Verify the parameter [Encoder supply volt.] UECV.                                                                                   |
| Clearing the Error Code | This detected error can be cleared manually with the <b>[Fault Reset Assign]</b> RSF parameter after its cause has been removed.    |

### [External Error] EPF1

#### External detected error

|                         | The error message is displayed if a digital input that has been configured as <b>[Ext Error assign]</b> ETF is at active state.                              |
|-------------------------|----------------------------------------------------------------------------------------------------|
| (52)                    | An external error has been triggered by an external device, depending on user.                                                                               |
| Probable Cause          | An external error has been triggered via Embedded Ethernet.                                                                                                  |
|                         | Remove the cause of the external error.                                                                                                    |
| <b>8</b>                | Verify the setting of [Ext Error assign] ETF parameter.                                                                                                    |
| Remedy                  | Perform a factory setting of the Ethernet configuration.                                                                                                    |
| Clearing the Error Code | This detected error can be cleared with the [Auto Fault Reset] ATR or manually with the [Fault Reset Assign] RSF parameter after its cause has been removed. |

## [Fieldbus Error] EPF2

### External error detected by Fieldbus

| Probable Cause          | <ul> <li>External detected error from fieldbus module.</li> <li>Event triggered by an external device, depending on user.</li> <li>The error is caused by the fieldbus or an application program.</li> </ul>                                                                                                    |
|-------------------------|----------------------------------------------------------------------------------------------------|
| Remedy                  | <ul> <li>Remove the cause of the external error.</li> <li>Verify the external circuit in the system which has triggered the error message.</li> <li>Verify the PLC program which has caused the error message.</li> <li>Verify the communication parameters.</li> <li>Monitor with the commissioning software [Fieldbus Error] EPF2 parameter.</li> </ul> |
| Clearing the Error Code | This detected error can be cleared with the [Auto Fault Reset] ATR or manually with the [Fault Reset Assign] RSF parameter after its cause has been removed.                                                                                                    |

## [Opt 3 External Error] EPF3

### 3rd option module external error

| Probable Cause          | <ul> <li>A communication interruption on the 3rd option card has been detected</li> <li>Ethernet configuration file is corrupted.</li> </ul>                 |
|-------------------------|----------------------------------------------------------------------------------------------------|
|                         | Check the configuration of the IP address on the PLC and on the control block.                                                                               |
| <u> </u>                | Make sure the PLC software has been uploaded successfully and is compatible with the control block firmware.                                                 |
| Remedy                  | Perform a factory setting of the Ethernet configuration or modify the IP Mode                                                                                |
| Clearing the Error Code | This detected error can be cleared with the [Auto Fault Reset] ATR or manually with the [Fault Reset Assign] RSF parameter after its cause has been removed. |

# [Embd Eth Com Interrupt] ETHF

# **Embedded Ethernet communication interruption**

| Probable Cause          | Communication interruption on the Modbus TCP/Ethernet IP bus.                                                                                                |
|-------------------------|----------------------------------------------------------------------------------------------------|
|                         | Verify the communication settings on the devices.                                                                                                    |
|                         | Check for duplicate communication addresses.                                                                                                    |
|                         | Verify the environment (electromagnetic compatibility).                                                                                                    |
|                         | Verify the fieldbus wiring (continuity, cable type, grounding, and shielding)                                                                                |
|                         | Verify the time out.                                                                                                    |
|                         | Verify the Ethernet Client state.                                                                                                    |
|                         | Verify the Ethernet network load.                                                                                                    |
|                         | Refer to the Ethernet user manual.                                                                                                    |
|                         | Contact your local Schneider Electric representative.                                                                                                    |
| Remedy                  | <b>NOTE:</b> it is possible to check the status of ETHF through the communication with his register (ADL: 7136).                                             |
| Clearing the Error Code | This detected error can be cleared with the [Auto Fault Reset] ATR or manually with the [Fault Reset Assign] RSF parameter after its cause has been removed. |

# [Exc Sequence Error] EEXC

# Excitation sequence error

|                         | The error indicates a missing or unexpected running feedback signal in the external excitation management sequence.                                          |
|-------------------------|----------------------------------------------------------------------------------------------------|
|                         | During excitation starting phase: expected running feedback not received before [Exc Starting Timeout] EXT1.                                                 |
| Probable Cause          | During excitation stopping phase: expected running feedback not received before [Exc Stopping Timeout] EXT3.                                                 |
|                         | Check the parameter configuration for the excitation cabinet interface.                                                                                      |
| <b>Q</b>                | Check the state of the external excitation cabinet.                                                                                                    |
| Remedy                  | Check the wiring.                                                                                                    |
| Clearing the Error Code | This detected error can be cleared with the [Auto Fault Reset] ATR or manually with the [Fault Reset Assign] RSF parameter after its cause has been removed. |

# [FDR 1 Error] FDR1

#### FDR Eth embedded error

| Probable Cause          | <ul> <li>Embedded Ethernet FDR error.</li> <li>Communication interruption between the device and the PLC.</li> <li>Configuration file incompatible, empty or invalid.</li> <li>Device rating not consistent with the configuration file.</li> </ul> |
|-------------------------|----------------------------------------------------------------------------------------------------|
| Remedy                  | <ul> <li>Verify the device and PLC connection.</li> <li>Verify the communication workload.</li> <li>Restart the transfer of configuration file from device to PLC.</li> </ul>                                                                       |
| Clearing the Error Code | This detected error can be cleared with the [Auto Fault Reset] ATR or manually with the [Fault Reset Assign] RSF parameter after its cause has been removed.                                                                                        |

## [FDR 2 Error] FDR2

### FDR Eth module error

|                         | Ethernet fieldbus module FDR error.                                                                                                    |
|-------------------------|----------------------------------------------------------------------------------------------------|
|                         | Communication interruption between the device and the PLC.                                                                                                   |
| (2)                     | Configuration file incompatible, empty or corrupted.                                                                                                    |
| Probable Cause          | Device rating not consistent with the configuration file.                                                                                                    |
|                         | Verify the device and PLC connection.                                                                                                    |
| 60                      | Verify the communication workload.                                                                                                    |
| Remedy                  | Restart the transfer of configuration file from device to PLC.                                                                                               |
| Clearing the Error Code | This detected error can be cleared with the [Auto Fault Reset] ATR or manually with the [Fault Reset Assign] RSF parameter after its cause has been removed. |

# [Firmware Update Error] FWER

### Firmware Update error

| Probable Cause          | Firmware update function has detected an error.                                                                                                    |
|-------------------------|----------------------------------------------------------------------------------------------------|
| Remedy                  | <ul> <li>Verify the compatibility of the firmware.</li> <li>Verify the flat ribbon cable between the control block and the power board.</li> <li>Contact your local Schneider Electric representative.</li> </ul> |
| Clearing the Error Code | This detected error is cleared as soon as its cause has been removed.                                                                                                    |

# [Boards Compatibility] HCF

### **Boards compatibility**

|                         | Hardware configuration error.                                                                                                    |
|-------------------------|----------------------------------------------------------------------------------------------------|
| Probable Cause          | The <b>[Pairing password]</b> PPI parameter has been enabled and an option module has been changed.                                                                     |
| Remedy                  | <ul> <li>Refit the original option module.</li> <li>Confirm the configuration by entering the [Pairing password] PPI if the module was changed deliberately.</li> </ul> |
| Clearing the Error Code | This detected error is cleared as soon as its cause has been removed.                                                                                                   |

# [MonitorCircuit A Error] IFA

## Monitoring circuit A error

|                         | The error can only be triggered if a cabinet input has been configured as Monitoring Circuit A error or monitoring interlock or onlock process.  The stop type when the error is triggered is configurable. |
|-------------------------|----------------------------------------------------------------------------------------------------|
| Probable Cause          | The digital input assigned to [MonitorCircuit A Assign] IFAA is active for longer than [MonitorCircuit A Delay] IFDA.                                                                                       |
|                         | When function is assigned to [MonitorCircuit A Assign] IFAA: Verify the connected device (door switch, thermal switch,) and its wiring.                                                                     |
| <b>5</b>                | When function is assigned to Monitoring Interlock or Onlock process: Verify the connected device (interlock digital input, onlock digital input) and its wiring.                                            |
| Remedy                  | Verify the parameter [MonitorCircuit A Assign] IFAA (high/low assignment of the cabinet IO).                                                                                                    |
| Clearing the Error Code | This detected error can be cleared with the [Auto Fault Reset] ATR or manually with the [Fault Reset Assign] RSF parameter after its cause has been removed.                                                |

# [MonitorCircuit B Error] IFB

### Monitoring circuit B error

|                         | The error can only be triggered if a cabinet input has been configured as Monitoring Circuit B error or monitoring interlock or onlock process.  The stop type when the error is triggered is configurable. |
|-------------------------|----------------------------------------------------------------------------------------------------|
| Probable Cause          | The digital input assigned to [MonitorCircuit B Assign] IFAB is active for longer than [MonitorCircuit B Delay] IFDB.                                                                                       |
|                         | When function is assigned to [MonitorCircuit B Assign] IFAB: Verify the connected device (door switch, thermal switch,) and its wiring.                                                                     |
| (N)                     | When function is assigned to Monitoring Interlock or Onlock process: Verify the connected device (interlock digital input, onlock digital input) and its wiring.                                            |
| Remedy                  | Verify the parameter [MonitorCircuit B Assign] IFAB (high/low assignment of the cabinet IO).                                                                                                    |
| Clearing the Error Code | This detected error can be cleared with the [Auto Fault Reset] ATR or manually with the [Fault Reset Assign] RSF parameter after its cause has been removed.                                                |

# [MonitorCircuit C Error] IFC

# Monitoring circuit C error

|                         | The error can only be triggered if a cabinet input has been configured as Monitoring Circuit C error or monitoring interlock or onlock process.  The stop type when the error is triggered is configurable. |
|-------------------------|----------------------------------------------------------------------------------------------------|
| Probable Cause          | The digital input assigned to [MonitorCircuit C Assign] IFAC is active for longer than [MonitorCircuit C Delay] IFDC.                                                                                       |
|                         | When function is assigned to [MonitorCircuit C Assign] IFAC: Verify the connected device (door switch, thermal switch,) and its wiring.                                                                     |
| <u>2</u>                | When function is assigned to Monitoring Interlock or Onlock process: Verify the connected device (interlock digital input, onlock digital input) and its wiring.                                            |
| Remedy                  | Verify the parameter [MonitorCircuit C Assign] IFAC (high/low assignment of the cabinet IO).                                                                                                    |
| Clearing the Error Code | This detected error can be cleared with the [Auto Fault Reset] ATR or manually with the [Fault Reset Assign] RSF parameter after its cause has been removed.                                                |

# [MonitorCircuit D Error] IFD

## Monitoring circuit D error

|                         | The error can only be triggered if a cabinet input has been configured as Monitoring Circuit D error or monitoring interlock or onlock process.  The stop type when the error is triggered is configurable. |
|-------------------------|----------------------------------------------------------------------------------------------------|
| Probable Cause          | The digital input assigned to [MonitorCircuit D Assign] IFAD is active for longer than [MonitorCircuit D Delay] IFDD.                                                                                       |
|                         | When function is assigned to [MonitorCircuit D Assign] IFAD: Verify the connected device (door switch, thermal switch,) and its wiring.                                                                     |
| (2)                     | <ul> <li>When function is assigned to Monitoring Interlock or Onlock process: Verify the connected device<br/>(interlock digital input, onlock digital input) and its wiring.</li> </ul>                    |
| Remedy                  | Verify the parameter [MonitorCircuit D Assign] IFAD (high/low assignment of the cabinet IO).                                                                                                    |
| Clearing the Error Code | This detected error can be cleared with the [Auto Fault Reset] ATR or manually with the [Fault Reset Assign] RSF parameter after its cause has been removed.                                                |

## [Internal Link Error] ILF

### Internal communication interruption with option module

| Probable Cause          | Communication interruption between option module and the device.                           |
|-------------------------|--------------------------------------------------------------------------------------------|
|                         | Verify the environment (electromagnetic compatibility).                                    |
|                         | Verify the connections.                                                                    |
| <b>⊗</b>                | Replace the option module.                                                                 |
| Remedy                  | Contact your local Schneider Electric representative.                                      |
| Clearing the Error Code | This detected error requires a power reset of the device after its cause has been removed. |

# [Opt 3 Intern Link Error] ILF3

### 3rd option module internal link error

| Probable Cause          | The 3rd option card has detected an internal error on the Ethernet option module.  • Wrong connection between Ethernet option module slot C and control board. |
|-------------------------|----------------------------------------------------------------------------------------------------|
| Remedy                  | Contact your local Schneider Electric representative.     Replace the Ethernet option module in the 3rd option slot.                                           |
| Clearing the Error Code | This detected error requires a power reset of the device after its cause has been removed.                                                                     |

### [Internal Error: CPU] INFO

#### Internal Error: CPU

| Probable Cause          | <ul> <li>Communication interruption between microprocessors of the control board.</li> <li>The power board rating is not valid.</li> </ul> |
|-------------------------|----------------------------------------------------------------------------------------------------|
| Remedy                  | Contact your local Schneider Electric representative.                                                                                      |
| Clearing the Error Code | This detected error requires a power reset of the device after its cause has been removed.                                                 |

# [Internal Error: Invalid Rating] INF1

### Internal Error: invalid rating

| Probable Cause          | The power board rating is not valid.                                                       |
|-------------------------|--------------------------------------------------------------------------------------------|
| Remedy                  | Contact your local Schneider Electric representative.                                      |
| Clearing the Error Code | This detected error requires a power reset of the device after its cause has been removed. |

## [Internal Error: Board Incompatibility] INF2

### Internal Error: board incompatibility

| Probable Cause          | The power board is incompatible with the control block software.                           |
|-------------------------|--------------------------------------------------------------------------------------------|
| Remedy                  | Contact your local Schneider Electric representative.                                      |
| Clearing the Error Code | This detected error requires a power reset of the device after its cause has been removed. |

## [Internal Error: Comm With Power CPU] INF3

### Internal Error: comm with power CPU

| Probable Cause          | Internal communication detected error.                                                                                                    |
|-------------------------|----------------------------------------------------------------------------------------------------|
| Remedy                  | <ul> <li>Verify the wiring on drive control terminals (internal 10V supply for analog inputs overloaded).</li> <li>Contact your local Schneider Electric representative.</li> </ul> |
| Clearing the Error Code | This detected error requires a power reset of the device after its cause has been removed.                                                                                          |

# [Internal Error: Indus Zone Inconsistent] INF4

#### Internal Error: indus zone inconsistent

| Probable Cause          | Internal data inconsistent.                                                                |
|-------------------------|--------------------------------------------------------------------------------------------|
| Remedy                  | Contact your local Schneider Electric representative.                                      |
| Clearing the Error Code | This detected error requires a power reset of the device after its cause has been removed. |

## [Internal Error: Module Not Recognized] INF6

### Internal Error: module not recognized

| Probable Cause          | <ul> <li>The option module installed in the drive is not recognized.</li> <li>The removable control terminal modules (if existing) are not present or not recognized.</li> <li>The embedded Ethernet adapter is not recognized.</li> </ul>       |
|-------------------------|----------------------------------------------------------------------------------------------------|
| Remedy                  | <ul> <li>Verify the catalog number and compatibility of the option module.</li> <li>Plug the removable control terminal modules after the drive has been switched off.</li> <li>Contact your local Schneider Electric representative.</li> </ul> |
| Clearing the Error Code | This detected error requires a power reset of the device after its cause has been removed.                                                                                                    |

## [Internal Error: Comm With CPLD] INF7

#### Internal Error: comm with CPLD

| Probable Cause          | Communication interruption with CPLD component of Control board.                           |
|-------------------------|--------------------------------------------------------------------------------------------|
| Remedy                  | Contact your local Schneider Electric representative.                                      |
| Clearing the Error Code | This detected error requires a power reset of the device after its cause has been removed. |

## [Internal Error: Power Board Supply] INF8

### Internal Error: power board supply

| Probable Cause          | The internal power switching supply is not correct.                                        |
|-------------------------|--------------------------------------------------------------------------------------------|
| Remedy                  | Contact your local Schneider Electric representative.                                      |
| Clearing the Error Code | This detected error requires a power reset of the device after its cause has been removed. |

# [Internal Error: Motor Current Measurement] INF9

#### Internal Error: motor current measurement

| Probable Cause          | An error on the current circuit measurement has been detected.                                                                                               |
|-------------------------|----------------------------------------------------------------------------------------------------|
| Remedy                  | Contact your local Schneider Electric representative.                                                                                                    |
| Clearing the Error Code | This detected error can be cleared with the [Auto Fault Reset] ATR or manually with the [Fault Reset Assign] RSF parameter after its cause has been removed. |

## [Internal Error: External 24V Supply] INFA

### Internal Error: external 24V supply

| Probable Cause          | The input stage is not operating correctly.                                                |
|-------------------------|--------------------------------------------------------------------------------------------|
| Remedy                  | Contact your local Schneider Electric representative.                                      |
| Clearing the Error Code | This detected error requires a power reset of the device after its cause has been removed. |

# [Internal Error: Thermal Sensor OC/SC] INFB

#### Internal Error: drive thermal sensor OC/SC

| Probable Cause          | The internal drive thermal sensor is not operating correctly.                                                                                                |
|-------------------------|----------------------------------------------------------------------------------------------------|
| Remedy                  | Contact your local Schneider Electric representative.                                                                                                    |
| Clearing the Error Code | This detected error can be cleared with the [Auto Fault Reset] ATR or manually with the [Fault Reset Assign] RSF parameter after its cause has been removed. |

## [Internal Error: Current Sensor Supply] INFC

### Internal Error: current sensor supply

| Probable Cause          | Internal current supply error.                                                             |
|-------------------------|--------------------------------------------------------------------------------------------|
| Remedy                  | Contact your local Schneider Electric representative.                                      |
| Clearing the Error Code | This detected error requires a power reset of the device after its cause has been removed. |

# [Internal Error: CPU Overload] INFE

#### Internal Error: CPU overload

| Probable Cause          | Internal microprocessor detected error.                                                                                       |
|-------------------------|----------------------------------------------------------------------------------------------------|
| Remedy                  | <ul> <li>Verify that the error code can be cleared.</li> <li>Contact your local Schneider Electric representative.</li> </ul> |
| Clearing the Error Code | This detected error requires a power reset of the device after its cause has been removed.                                    |

## [Internal Error: Flash Memory Format] INFF

### Internal Error: flash memory format

| Probable Cause          | Serial memory flash format error.                                                          |
|-------------------------|--------------------------------------------------------------------------------------------|
| Remedy                  | Contact your local Schneider Electric representative.                                      |
| Clearing the Error Code | This detected error requires a power reset of the device after its cause has been removed. |

# [Internal Error: I/O relay Module] INFG

#### Internal Error: I/O relay module

| Probable Cause          | Communication interruption or internal error of output relays option module                                                                                                    |
|-------------------------|----------------------------------------------------------------------------------------------------|
| Remedy                  | <ul> <li>Verify that the option module is correctly connected to the slot</li> <li>Replace the option module.</li> <li>Contact your local Schneider Electric representative.</li> </ul> |
| Clearing the Error Code | This detected error requires a power reset of the device after its cause has been removed.                                                                                              |

### [Internal Error: I/O Standard Module] INFH

#### Internal Error: I/O standard module

| Probable Cause          | Communication interruption with the Extension module of digital & analog I/O or internal error of the Extension module of digital & analog I/O.                                         |
|-------------------------|----------------------------------------------------------------------------------------------------|
| Remedy                  | <ul> <li>Verify that the option module is correctly connected to the slot</li> <li>Replace the option module.</li> <li>Contact your local Schneider Electric representative.</li> </ul> |
| Clearing the Error Code | This detected error requires a power reset of the device after its cause has been removed.                                                                                              |

# [Internal Error: Encoder Module] INFJ

#### Internal Error: encoder module

| Probable Cause          | An error on the encoder module has been detected.                                                                                                    |
|-------------------------|----------------------------------------------------------------------------------------------------|
| Remedy                  | <ul> <li>Verify if the encoder option module is connected correctly to the slot.</li> <li>Verify the compatibility of the encoder.</li> <li>Contact your local Schneider Electric representative.</li> </ul> |
| Clearing the Error Code | This detected error requires a power reset of the device after its cause has been removed.                                                                                                    |

### [Internal Error: Option Interface Board] INFK

### Internal Error: option interface board

| Probable Cause          | Option module interface board error.                                                       |
|-------------------------|--------------------------------------------------------------------------------------------|
| Remedy                  | Contact your local Schneider Electric representative.                                      |
| Clearing the Error Code | This detected error requires a power reset of the device after its cause has been removed. |

## [Internal Error: Real Time Clock] INFL

#### Internal Error: real time clock

| Probable Cause          | Internal Real Time Clock error. It could be a communication error between the keypad and the drive or a clock oscillator start error. |
|-------------------------|----------------------------------------------------------------------------------------------------|
| Remedy                  | Contact your local Schneider Electric representative.                                                                                 |
| Clearing the Error Code | This detected error requires a power reset of the device after its cause has been removed.                                            |

## [Internal Error: Embedded Ethernet] INFM

#### Internal Error: embedded ethernet

| Probable Cause          | An error on the embedded Ethernet adapter has been detected.                                       |
|-------------------------|----------------------------------------------------------------------------------------------------|
| Remedy                  | Verify the connection to the Ethernet port.  Contact your local Schneider Electric representative. |
| Clearing the Error Code | This detected error requires a power reset of the device after its cause has been removed.         |

## [Internal Error: PLC or HMI Identification] INFO

#### Internal Error: PLC or HMI identification

| (2)                     | During initialization, compatibilities between Control and PLC or Control and HMI are checked.             |
|-------------------------|----------------------------------------------------------------------------------------------------|
| Probable Cause          | Internal incompatibility detected between Control and PLC or Control and HMI.                              |
|                         | Monitor INFO parameter to identify compatibility error between device.                                     |
|                         | Verify INFO parameter to identify compatibility error between device.                                      |
|                         | Restart the drive (switch the drive OFF / ON).                                                             |
|                         | Verify compatibility between control Option Ethernet and PLC and HMI (Check with the compatibility table). |
| <b>5</b>                | Verify compatibility between control block and Ethernet option module.                                     |
| Remedy                  | Change the control block, update HMI FW and PLC FW.                                                        |
| Clearing the Error Code | This detected error requires a power reset of the device after its cause has been removed.                 |

## [Internal Error: FW & CB Incompatibility] INFP

### Internal Error: FW & CB incompatibility

| Probable Cause          | Incompatibility between Control Board hardware version and firmware version.               |
|-------------------------|--------------------------------------------------------------------------------------------|
| Remedy                  | Update the firmware package.     Contact your local Schneider Electric representative.     |
| Clearing the Error Code | This detected error requires a power reset of the device after its cause has been removed. |

### [Internal Error: Sigma-Delta Measurement] INFR

### Internal Error: sigma-delta measurement

| Probable Cause          | Diagnostics in CPLD have detected an error.                                                |
|-------------------------|--------------------------------------------------------------------------------------------|
| Remedy                  | Contact your local Schneider Electric representative.                                      |
| Clearing the Error Code | This detected error requires a power reset of the device after its cause has been removed. |

# [Internal Error: PoC Identification] INFV

#### Internal Error: PoC identification

| Probable Cause          | Invalid identification of power-cell according to the configuration (Parameter: POCN).                                           |
|-------------------------|----------------------------------------------------------------------------------------------------|
| Remedy                  | Replace the dedicated power cell     Contact your local Schneider Electric representative.                                       |
| Clearing the Error Code | This detected error can be cleared manually with the <b>[Fault Reset Assign]</b> RSF parameter after its cause has been removed. |

# [QF1 Control W/O Mains] LCF

### QF1 control without mains

|                         | The line contactor/breaker is closed and Mains supply is not detected before [Mains V. time out]     LCF timeout.                                            |
|-------------------------|----------------------------------------------------------------------------------------------------|
| Probable Cause          | The line contactor/breaker is open and Mains supply is still present after [Mains V. time out] LCF timeout.                                                  |
|                         | Verify the supply wiring between Mains, contactor/breaker and drive.                                                                                         |
|                         | Verify that the Mains supply is present upstream of the contactor/breaker.                                                                                   |
|                         | Verify the input contactor or breaker wiring.                                                                                                    |
| <b>5</b>                | Verify the [Mains V. time out] LCF timeout setting.                                                                                                    |
| Remedy                  | Verify the input contactor/breaker configuration.                                                                                                    |
| Clearing the Error Code | This detected error can be cleared with the [Auto Fault Reset] ATR or manually with the [Fault Reset Assign] RSF parameter after its cause has been removed. |

# [Al1 4-20 mA loss] LFF1

### Al1 4-20 mA loss

| Probable Cause          | Loss of the 4-20 mA on analog input Al1.  This error is triggered when the analog input current is below the minimum threshold value.                        |
|-------------------------|----------------------------------------------------------------------------------------------------|
| Remedy                  | <ul> <li>Verify the connection on the analog inputs.</li> <li>Verify the setting of [Al1 4-20mA loss] LFL1 parameter.</li> </ul>                             |
| Clearing the Error Code | This detected error can be cleared with the [Auto Fault Reset] ATR or manually with the [Fault Reset Assign] RSF parameter after its cause has been removed. |

# [Al3 4-20mA loss] LFF3

#### AI3 4-20mA loss

| ( )                     | Loss of the 4-20 mA on analog input Al3.                                                                                                    |
|-------------------------|----------------------------------------------------------------------------------------------------|
| Probable Cause          | This error is triggered when the analog input current is below the minimum threshold value.                                                                  |
| Remedy                  | <ul> <li>Verify the connection on the analog inputs.</li> <li>Verify the setting of [Al3 4-20mA loss] LFL3 parameter.</li> </ul>                             |
| Clearing the Error Code | This detected error can be cleared with the [Auto Fault Reset] ATR or manually with the [Fault Reset Assign] RSF parameter after its cause has been removed. |

# [Al4 4-20mA loss] LFF4

### **AI4 4-20mA loss**

| Probable Cause          | Loss of the 4-20 mA on analog input Al4.  This error is triggered when the analog input current is below the minimum threshold value.                        |
|-------------------------|----------------------------------------------------------------------------------------------------|
| Remedy                  | Verify the connection on the analog inputs.  Verify the setting of [Al4 4-20mA loss] LFL4 parameter.                                                         |
| Clearing the Error Code | This detected error can be cleared with the [Auto Fault Reset] ATR or manually with the [Fault Reset Assign] RSF parameter after its cause has been removed. |

## [Al5 4-20 mA loss] LFF5

### AI5 4-20 mA loss

| ( )                     | Loss of the 4-20 mA on analog input Al5.                                                                                                    |
|-------------------------|----------------------------------------------------------------------------------------------------|
| Probable Cause          | This error is triggered when the analog input current is below the minimum threshold value.                                                                  |
| Remedy                  | <ul> <li>Verify the connection on the analog inputs.</li> <li>Verify the setting of [Al5 4-20mA loss] LFL5 parameter.</li> </ul>                             |
| Clearing the Error Code | This detected error can be cleared with the [Auto Fault Reset] ATR or manually with the [Fault Reset Assign] RSF parameter after its cause has been removed. |

# [MultiDrive Link Error] MDLF

#### MultiDrive Link error

| Probable Cause          | The multi-drive link communication has been interrupted while running.  The function has detected an inconsistency in the system configuration. (example: duplicate IP address, multiple multi-drive links in the same sub-net,) |
|-------------------------|----------------------------------------------------------------------------------------------------|
| Remedy                  | Verify the communication network.     Verify the configuration of the Multidrive Link function.                                                                                                    |
| Clearing the Error Code | This detected error can be cleared with the [Auto Fault Reset] ATR or manually with the [Fault Reset Assign] RSF parameter after its cause has been removed.                                                                     |

# [M/S Device Error] MSDF

### M/S device error

|                         | The monitoring of the Multidrive Link communication and state has detected an error.                                                                         |
|-------------------------|----------------------------------------------------------------------------------------------------|
| (52)                    | For a master, one or more slaves are not present or not ready.                                                                                               |
| Probable Cause          | For a slave, the master is not present.                                                                                                    |
|                         | Verify the devices status.                                                                                                    |
| N                       | Verify the connection between the master and the slaves.                                                                                                    |
| Remedy                  | Verify the settings of the master/slave architecture.                                                                                                    |
| Clearing the Error Code | This detected error can be cleared with the [Auto Fault Reset] ATR or manually with the [Fault Reset Assign] RSF parameter after its cause has been removed. |

# [DC Bus Overvoltage] OBF

### DC bus overvoltage

| Probable Cause          | The DC bus voltage is too high.  Deceleration time too short or driving load too high.  Mains voltage too high.  Braking unit option cannot convert the "braking energy" into heat.                                                              |
|-------------------------|----------------------------------------------------------------------------------------------------|
| Remedy                  | <ul> <li>Increase the deceleration time.</li> <li>Configure the [Dec.Ramp Adapt] BRA function if it is compatible with the application.</li> <li>Verify the Mains voltage.</li> <li>Verify the braking circuit capability if present.</li> </ul> |
| Clearing the Error Code | This detected error can be cleared with the [Auto Fault Reset] ATR or manually with the [Fault Reset Assign] RSF parameter after its cause has been removed.                                                                                     |

# [Overcurrent] OCF

### **Overcurrent**

| Probable Cause          | Incorrect motor parameters.     Inertia or load too high.     Mechanical locking.                                                                                                    |
|-------------------------|----------------------------------------------------------------------------------------------------|
| Remedy                  | <ul> <li>Verify the motor parameters.</li> <li>Verify the size of the motor/drive/load.</li> <li>Verify the state of the mechanism.</li> <li>Decrease [Current Limitation] CLI.</li> </ul> |
| Clearing the Error Code | This detected error requires a power reset of the device after its cause has been removed.                                                                                                 |

# [Device Overheating] OHF

## **Device overheating**

| Clearing the Error Code | This detected error can be cleared with the [Auto Fault Reset] ATR or manually with the [Fault Reset Assign] RSF parameter after its cause has been removed.                                                              |
|-------------------------|----------------------------------------------------------------------------------------------------|
| Remedy                  | <ul> <li>Verify the motor load according to the environmental conditions.</li> <li>Verify the external 48V power supply function (if applicable).</li> <li>Wait for the device to cool down before restarting.</li> </ul> |
|                         | Verify the fans.                                                                                                    |
|                         | Verify the air flow.                                                                                                    |
|                         | Clean the inlet filter.                                                                                                    |
|                         | Clean the heat sink.                                                                                                    |
|                         | Verify the device ventilation and the ambient temperature.                                                                                                    |
| Probable Cause          | One of the fans does not work properly.                                                                                                    |
| (52)                    | Reduced air flow due to blocked air at the inlet or outlet.                                                                                                    |
|                         | Ambient temperature too high.                                                                                                    |
|                         | Device temperature too high.                                                                                                    |

# [Process Overload] OLC

### **Process overload**

| Probable Cause          | Process overload.  • Mechanical root cause in the application.  • Changed load cycle situation of the application.                                           |
|-------------------------|----------------------------------------------------------------------------------------------------|
| Remedy                  | Verify and remove the cause of the overload.     Verify the parameters of the [Process overload] OLD—function.                                               |
| Clearing the Error Code | This detected error can be cleared with the [Auto Fault Reset] ATR or manually with the [Fault Reset Assign] RSF parameter after its cause has been removed. |

# [Motor Overload] OLF

### **Motor overload**

| (2)                     | This error is triggered when an excessive motor current has been detected.                                                                                   |
|-------------------------|----------------------------------------------------------------------------------------------------|
| Probable Cause          | The [Motor Overload] OLF threshold is set to 118 % of the [Motor Therm State] THR.                                                                           |
|                         | <ul> <li>Verify the setting of the motor thermal monitoring.</li> <li>Verify the motor load. Wait for the motor to cool down before restarting.</li> </ul>   |
|                         | Verify the setting of the following parameters:                                                                                                    |
|                         | ∘ [Motor Th Current] ITH                                                                                                    |
|                         | ∘ [Motor Thermal Mode] THT                                                                                                    |
|                         | ∘ [Motor Therm Thd] TTD                                                                                                    |
| <b></b>                 | ∘ [MotorTemp ErrorResp] ⊙LL                                                                                                    |
| Remedy                  | Verify the parameter [OutPhaseLoss Delay] ODT value.                                                                                                    |
| Clearing the Error Code | This detected error can be cleared with the [Auto Fault Reset] ATR or manually with the [Fault Reset Assign] RSF parameter after its cause has been removed. |

# [Single output phase loss] OPF1

## Single output phase loss

| Probable Cause          | Loss of one phase at device output.                                                                                                    |
|-------------------------|----------------------------------------------------------------------------------------------------|
| Remedy                  | Verify the wiring from the device to the motor.                                                                                                    |
| Clearing the Error Code | This detected error can be cleared with the [Auto Fault Reset] ATR or manually with the [Fault Reset Assign] RSF parameter after its cause has been removed. |

# [Output Phase Loss] OPF2

## Output phase loss

| Probable Cause          | Loss of three phases at device output.  Motor not connected or motor power too low.  Output contactor opened.  Instantaneous instability in the motor current.                                                                                                    |
|-------------------------|----------------------------------------------------------------------------------------------------|
|                         | Verify the wiring from the device to the motor, including the tightening of the connections (refer to the related installation manual).                                                                                                    |
|                         | <ul> <li>If an output contactor is being used, set [OutPhaseLoss Assign] OPL to [No Error Triggered]</li> <li>OAC.</li> </ul>                                                                                                    |
|                         | <ul> <li>If the device is connected to a low-power motor or not connected to a motor: In factory settings mode, motor phase loss detection is active [OutPhaseLoss Assign] OPL = [OPF Error Triggered] YES. Deactivate motor phase loss detection [OutPhaseLoss Assign] OPL = [Function Inactive] NO.</li> </ul> |
| Remedy                  | Verify and optimize the following parameters: [IR compensation] UFR, [Nom Motor Voltage]     UNS and [Nom Motor Current] NCR and perform [Autotuning] TUN.                                                                                                    |
| Clearing the Error Code | This detected error can be cleared with the [Auto Fault Reset] ATR or manually with the [Fault Reset Assign] RSF parameter after its cause has been removed.                                                                                                    |

# [Supply Mains Overvoltage] OSF

### Supply mains overvoltage

| Probable Cause          | This error is triggered when the device is not running, and the DC bus voltage exceeds the maximum value allowed by the device.  • Supply Mains voltage too high. |
|-------------------------|----------------------------------------------------------------------------------------------------|
| Remedy                  | Verify the Mains voltage.                                                                                                    |
| Clearing the Error Code | This detected error can be cleared with the [Auto Fault Reset] ATR or manually with the [Fault Reset Assign] RSF parameter after its cause has been removed.      |

# [PumpCycle start Error] PCPF

### Pump cycle start error

| Probable Cause          | The Pumpcycle monitoring function has exceeded the maximum number of start sequences allowed in the time window.                                                                                                    |
|-------------------------|----------------------------------------------------------------------------------------------------|
| Remedy                  | <ul> <li>Search for a possible cause of repetitive start of system.</li> <li>Verify the hydraulic system the pump is allocated.</li> <li>Verify the settings of the monitoring function ([Pumpcycle monitoring] CSP-Menu).</li> </ul> |
| Clearing the Error Code | This detected error can be cleared with the [Auto Fault Reset] ATR or manually with the [Fault Reset Assign] RSF parameter after its cause has been removed.                                                                          |

## [PID Feedback Error] PFMF

#### PID feedback detected error

| Probable Cause          | The PID feedback error was out of the allowed range around the set point during the time window.                                                                                                    |
|-------------------------|----------------------------------------------------------------------------------------------------|
| Remedy                  | <ul> <li>Check for mechanical breakdown of pipes.</li> <li>Check for water leakage.</li> <li>Check for open discharge valve.</li> <li>Check for fire hydrant opened.</li> <li>Verify the settings of the monitoring function.</li> </ul> |
| Clearing the Error Code | This detected error can be cleared with the [Auto Fault Reset] ATR or manually with the [Fault Reset Assign] RSF parameter after its cause has been removed.                                                                             |

# [Program Loading Error] PGLF

## Program loading detected error

| Probable Cause          | Verify that the error code can be cleared with a power reset.         |
|-------------------------|-----------------------------------------------------------------------|
| Remedy                  | Contact your local Schneider Electric representative.                 |
| Clearing the Error Code | This detected error is cleared as soon as its cause has been removed. |

# [Program Running Error] PGRF

# Program running detected error

| Probable Cause          | Verify that the error code can be cleared with a power reset.                              |
|-------------------------|--------------------------------------------------------------------------------------------|
| Remedy                  | Contact your local Schneider Electric representative.                                      |
| Clearing the Error Code | This detected error requires a power reset of the device after its cause has been removed. |

# [Input Phase Loss] PHF

# Input phase loss

|                         | Device incorrectly supplied or a tripped fused.                                                                                         |
|-------------------------|----------------------------------------------------------------------------------------------------|
|                         | One mains input or more phases are unavailable.                                                                                         |
| 52                      | 3-phase device used on a single-phase Supply Mains.                                                                                     |
| Probable Cause          | Unbalanced load.                                                                                                    |
|                         | Verify the wiring from the mains to the device, including the tightening of the connections (refer to the related installation manual). |
| <b>6</b>                | Verify the fuses and the power connection.                                                                                              |
| Remedy                  | Use a 3-phase Supply Mains.                                                                                                    |
| Clearing the Error Code | This detected error is cleared as soon as its cause has been removed.                                                                   |

# [POE Error] PODF

### Power output error

|                                  | Power output enable function allows to disable command to the motor.                                                                                                    |
|----------------------------------|----------------------------------------------------------------------------------------------------|
|                                  | The trip message takes place as soon as an internal electronics error (Internal circuit monitoring) occurs.                                                                                                    |
| (7)                              | <ul> <li>Debounce time exceeded: POEA and POEB have a different status (High / Low) for more than 1<br/>second</li> </ul>                                                                                                    |
| Probable Cause                   | Internal hardware error                                                                                                    |
|                                  | Verify the wiring of the digital inputs POE_A and POE_B.                                                                                                    |
| <i>⊗</i>                         | Contact your local Schneider Electric representative.                                                                                                    |
| Remedy                           | Replace adaptation board                                                                                                    |
| <i>i</i> Clearing the Error Code | If the parameter [Extended Fault Reset] HRFC is set to [No] NO: This detected error requires a power reset.  If the parameter [Extended Fault Reset] HRFC is set to [Yes] YES: This detected error can be cleared manually with the [Fault Reset Assign] RSF parameter after its cause has been removed. |

# [Mains Overcurrent] PWF1

### Mains overcurrent

| Probable Cause          | The input current sensors has detected an overcurrent at the input side which is ignored during charging phase (Threshold: Imax depending on input CT sensor).  Inrush current after mains voltage dip without USF detection  Current sensor not working or not connected properly  Adaptation board or Control Block not working properly |
|-------------------------|----------------------------------------------------------------------------------------------------|
| Remedy                  | <ul> <li>Verify the connection of the input current sensors</li> <li>Verify the connections on the adaptation board</li> <li>Make sure all power supplies are switched on and the adaptation board is proper supplied</li> <li>Replace input current sensors</li> <li>Replace adaptation board</li> <li>Replace Control Block</li> </ul>   |
| Clearing the Error Code | <ul> <li>If the parameter [Extended Fault Reset] HRFC is set to [No] NO: This detected error requires a power reset.</li> <li>If the parameter [Extended Fault Reset] HRFC is set to [Yes] YES: This detected error can be cleared manually with the [Fault Reset Assign] RSF parameter after its cause has been removed.</li> </ul>       |

# [Mains Ground Error] PWF2

# Mains ground error

| Probable Cause          | The monitoring is based on absolute voltage value of the sum of the three Voltages to ground which exceeded a definite trip threshold. Parameter: [Input Grnd Flt Level] GIVL / [Input Grnd Flt Timeout] GIVT / [Input Grnd Flt Resp] GIVB  • Ground short circuit on the input of the drive                |
|-------------------------|----------------------------------------------------------------------------------------------------|
|                         | Verify all mains cable connections and perform an insulation test on the input cables                                                                                                    |
| 69                      | Measure the mains voltage with a properly rated, electrically insulated tools. (SEPAM Digital<br>Relay / Appropriate probes and Oscilloscope).                                                                                                    |
| Remedy                  | Verify the input voltage measurement connection on the adaptation board on terminal X11.                                                                                                    |
| Clearing the Error Code | If the parameter [Extended Fault Reset] HRFC is set to [No] NO: This detected error requires a power reset.     If the parameter [Extended Fault Reset] HRFC is set to [Yes] YES: This detected error can be cleared manually with the [Fault Reset Assign] RSF parameter after its cause has been removed. |

# [Motor Ground Error] PWF3

# Motor ground error

| Probable Cause          | The protection is based on absolute voltage value of the sum of the three Voltages to ground which exceeded a definite trip threshold. Parameter: [Output Grnd Flt Level] GOVL / [Output Grnd Flt Timeout] GOVT / [Output Grnd Flt Resp] GOVB  Ground short circuit on the output of the drive              |
|-------------------------|----------------------------------------------------------------------------------------------------|
| Remedy                  | <ul> <li>Verify all motor cable connections and perform an insulation test on the motor cables and motor</li> <li>Verify the output voltage measurement connection on the adaptation board on terminal X12</li> </ul>                                                                                       |
| Clearing the Error Code | If the parameter [Extended Fault Reset] HRFC is set to [No] NO: This detected error requires a power reset.     If the parameter [Extended Fault Reset] HRFC is set to [Yes] YES: This detected error can be cleared manually with the [Fault Reset Assign] RSF parameter after its cause has been removed. |

# [PoC Fiber Error] PWF4

### **Power Cells Fiber communication error**

|                         | The adaption board has detected a fiber optic communication UOF error between the adaption board and power cell.                                                                                                    |
|-------------------------|----------------------------------------------------------------------------------------------------|
|                         | Wrong communication detected by adaption board monitoring Rx fiber signal sent by PoC Tx                                                                                                    |
|                         | Fiber optic cable on the adaption board or power cell not connected.                                                                                                    |
|                         | Fiber optic cables are not connected properly                                                                                                    |
|                         | Fiber optic cable bended or damaged.                                                                                                    |
| (7)                     | Adaption board / Control Block not working properly.                                                                                                    |
| Probable Cause          | Power cell not working properly (Control Board on power cell not working properly).                                                                                                    |
|                         | Verify the connection of all fiber optic cables.                                                                                                    |
|                         | Clean the fiber connections                                                                                                    |
|                         | Replace the adaption board or the fiber board.                                                                                                    |
| <b>5</b>                | Replace the dedicated power cell.                                                                                                    |
| Remedy                  | Replace the fiber optic cables.                                                                                                    |
| Clearing the Error Code | If the parameter [Extended Fault Reset] HRFC is set to [No] NO: This detected error requires a power reset.  If the parameter [Extended Fault Reset] HRFC is set to [Yes] YES: This detected error can be cleared manually with the [Fault Reset Assign] RSF parameter after its cause has been removed. |

# [PoC Supply Error] PWF5

# Power Cells supply error

| Probable Cause          | The purpose of this protection is to detect an abnormal mains supply of the power-cell.  • Power-cell fuse open.  • Power cell rectifier not working properly.                                                                                                    |
|-------------------------|----------------------------------------------------------------------------------------------------|
| Remedy                  | Replace dedicated power cell                                                                                                    |
| Clearing the Error Code | If the parameter [Extended Fault Reset] HRFC is set to [No] NO: This detected error requires a power reset.     If the parameter [Extended Fault Reset] HRFC is set to [Yes] YES: This detected error can be cleared manually with the [Fault Reset Assign] RSF parameter after its cause has been removed. |

# [FPGA Internal Error] PWF6

#### FPGA internal error

| (C )                    | The adaptation board has detected an internal error on the FPGA.                           |
|-------------------------|--------------------------------------------------------------------------------------------|
| Probable Cause          | Adaption board not working properly.                                                       |
|                         | Reflash the FPGA with an external programmer (If available).                               |
| <i>⊗</i>                | Replace the adaption board.                                                                |
| Remedy                  | Contact your local Schneider Electric representative.                                      |
| Clearing the Error Code | This detected error requires a power reset of the device after its cause has been removed. |

# [PoC Gate Driver Error] PWF7

## PoC gate driver error

| Probable Cause          | <ul> <li>Power cell damaged - IGBT broken</li> <li>Power cell damaged - Gate Drive board damage</li> <li>Power cell damaged - Control board power supply is not working properly.</li> <li>High current</li> </ul>                                                                                       |
|-------------------------|----------------------------------------------------------------------------------------------------|
| Remedy                  | Measure the current on the output and verify that it is normal     Replace the dedicated power cell if the detected error is permanent on the same power cell                                                                                                    |
| Clearing the Error Code | If the parameter [Extended Fault Reset] HRFC is set to [No] NO: This detected error requires a power reset.  If the parameter [Extended Fault Reset] HRFC is set to [Yes] YES: This detected error can be cleared manually with the [Fault Reset Assign] RSF parameter after its cause has been removed. |

## [PoC Fiber DOF Error] PWF8

#### Power Cells Fiber DOF communication error

|                         | The adaptation board has detected a fiber optic communication DOF error between the adaptation board and power cell.                                                                                                    |
|-------------------------|----------------------------------------------------------------------------------------------------|
|                         | Wrong communication detected by power cell control board Rx fiber signal which is sent by Tx on Adaptation board.                                                                                                    |
|                         | Fiber optic cable on the adaptation board or power cell is not connected properly.                                                                                                    |
|                         | Fiber optic cable bended or damaged.                                                                                                    |
| (2)                     | Adaptation board / Control Block defective                                                                                                    |
| Probable Cause          | Inoperative Power cell defective.                                                                                                    |
|                         | Verify that all fiber optic cables are in good condition and the connections are done properly.                                                                                                    |
|                         | Clean the fiber connections.                                                                                                    |
|                         | Replace the adaptation board or the fiber optic extension card.                                                                                                    |
| <b>69</b>               | Replace the dedicated power cell.                                                                                                    |
| Remedy                  | Replace the fiber optic cable.                                                                                                    |
| Clearing the Error Code | If the parameter [Extended Fault Reset] HRFC is set to [No] NO: This detected error requires a power reset.  If the parameter [Extended Fault Reset] HRFC is set to [Yes] YES: This detected error can be cleared manually with the [Fault Reset Assign] RSF parameter after its cause has been removed. |

# [Safety Function Error] SAFF

### Safety function detected error

| Probable Cause          | <ul> <li>Debounce time (signal stabilization) exceeded.</li> <li>Internal hardware error.</li> <li>STOA and STOB have a different status (high/low) for more than 1 second.</li> </ul>                                                                |
|-------------------------|----------------------------------------------------------------------------------------------------|
|                         | <ul> <li>Verify the wiring of the digital inputs STOA and STOB, and the +24 Vdc output (continuity, cable<br/>type, grounding, and shielding). For more details on the maximum cable length, refer to the<br/>related installation manual.</li> </ul> |
| <b>8</b>                | Verify the environment (electromagnetic compatibility).                                                                                                    |
| Remedy                  | Contact your local Schneider Electric representative.                                                                                                    |
| Clearing the Error Code | This detected error requires a power reset of the device after its cause has been removed.                                                                                                    |

# [Motor short circuit] SCF1

#### **Motor short circuit**

| Probable Cause          | <ul> <li>Short-circuit or grounding at the drive output.</li> <li>Short circuit or grounding of the motor or of the motor cables.</li> </ul>                                                                                                    |
|-------------------------|----------------------------------------------------------------------------------------------------|
| Remedy                  | Check the cables connecting the drive to the motor, and the motor insulation.                                                                                                    |
| Clearing the Error Code | If the parameter [Extended Fault Reset] HRFC is set to [No] NO: This detected error requires a power reset.     If the parameter [Extended Fault Reset] HRFC is set to [Yes] YES: This detected error can be cleared manually with the [Fault Reset Assign] RSF parameter after its cause has been removed. |

# [Ground Short Circuit] SCF3

### **Ground short circuit**

|                         | Significant ground leakage current at the device output.                                   |
|-------------------------|--------------------------------------------------------------------------------------------|
|                         | Short circuit or grounding at the inverter output.                                         |
|                         | Short circuit on a motor with long cable.                                                  |
| (52)                    | Insulation error in the motor or in the cable.                                             |
| Probable Cause          | High resistance at the motor connection.                                                   |
|                         | Verify the cables connecting the device to the motor, and the motor insulation.            |
|                         | Adjust the switching frequency.                                                            |
|                         | Connect chokes in series with the motor.                                                   |
| N                       | In case of long motor cables, verify the setting of [Ground Fault Activation] GRFL.        |
| Remedy                  | Contact your local Schneider Electric representative.                                      |
| Clearing the Error Code | This detected error requires a power reset of the device after its cause has been removed. |

# [SD Error] SDFT

## Synchro to drive error

| Probable Cause          | <ul> <li>The drive could not synchronize its output voltage to the Mains in the allowed time.</li> <li>High perturbation level on Mains voltage.</li> <li>Setting error on Mains to Drive bypass function.</li> </ul> |
|-------------------------|----------------------------------------------------------------------------------------------------|
|                         | Verify mains stability voltage and frequency.                                                                                                    |
|                         | <ul> <li>Contact your local Schneider Electric representative to check commissioning state of the<br/>function.</li> </ul>                                                                                            |
|                         | If the mains is unstable adjust the following parameters                                                                                                    |
|                         | • SDAD                                                                                                    |
|                         | • SDMV                                                                                                    |
|                         | • SDAB                                                                                                    |
|                         | • SDAP                                                                                                    |
|                         | • SDAT                                                                                                    |
|                         | • SDMB                                                                                                    |
|                         | • SDST                                                                                                    |
|                         | • SDMT                                                                                                    |
|                         | • SDFT                                                                                                    |
| <u> </u>                | • SDMO                                                                                                    |
| Remedy                  | • SDMD                                                                                                    |
| Clearing the Error Code | This detected error can be cleared manually with the <b>[Fault Reset Assign]</b> RSF parameter after its cause has been removed.                                                                                      |

# [Modbus Com Interruption] SLF1

# Modbus communication interruption

| Probable Cause          | Communication interruption on the Modbus port if the command and/or reference value is given by Modbus.                                                      |
|-------------------------|----------------------------------------------------------------------------------------------------|
|                         | Verify the Modbus communication wiring.                                                                                                    |
|                         | Verify the Modbus communication parameter settings.                                                                                                    |
| <b></b>                 | Verify the timeout.                                                                                                    |
| Remedy                  | Refer to the Modbus user manual.                                                                                                    |
| Clearing the Error Code | This detected error can be cleared with the [Auto Fault Reset] ATR or manually with the [Fault Reset Assign] RSF parameter after its cause has been removed. |

# [PC Com Interruption] SLF2

### PC communication interruption

|                         | Communication interruption with the commissioning software.                                                                                                  |
|-------------------------|----------------------------------------------------------------------------------------------------|
| Probable Cause          | This error is triggered when the command or reference value are given using the commissioning software.                                                      |
| Remedy                  | <ul><li>Verify the commissioning software connecting cable.</li><li>Verify the timeout.</li></ul>                                                            |
| Clearing the Error Code | This detected error can be cleared with the [Auto Fault Reset] ATR or manually with the [Fault Reset Assign] RSF parameter after its cause has been removed. |

# [HMI Com Interruption] SLF3

# HMI communication interruption

|                         | Communication interruption with the Graphic display terminal.                                                                                                    |
|-------------------------|----------------------------------------------------------------------------------------------------|
| Probable Cause          | This error is triggered when the command or reference value are given using the Graphic Display Terminal and if the communication is interrupted during more than 2 seconds. |
| Remedy                  | <ul> <li>Verify the Graphic display terminal connection.</li> <li>Verify that the cable length does not exceed 10 m.</li> </ul>                                              |
| Clearing the Error Code | This detected error can be cleared with the [Auto Fault Reset] ATR or manually with the [Fault Reset Assign] RSF parameter after its cause has been removed.                 |

# [HMI Comm Interrupt] SLF4

# HMI communication interruption

|                         | Communication error between HMI & Control block. The communication has not been established before timeout occurred timeout. ( <b>[Modbus 2 Timeout]</b> TTO2: 10 s)                                                                                                    |
|-------------------------|----------------------------------------------------------------------------------------------------|
|                         | Modbus cable between HMI and Control Block not connected.                                                                                                    |
|                         | [Modbus 2 Timeout] TTO2 parameter setting too short.                                                                                                    |
|                         | Modbus port on Control Block or HMI not working properly.                                                                                                    |
|                         | Control block not working properly.                                                                                                    |
|                         | HMI not working properly (Program not loaded before timeout occurred).                                                                                                    |
| Probable Cause          | <ul> <li>In case of error, when QF1 feedback (PLIC PLI1 PLI2 PLI3) or [Brake Contact] BCI is configured to a command word bit, an untimely warning [QF1 Signals Fieldbus Warn] MQF1 or [Brake Contact Fieldbus Warn] MBFW is displayed on HMI. Solve this error first before working on the other ones.</li> </ul> |
|                         | Verify the Modbus connection on the Control Block and HMI                                                                                                    |
|                         | Make sure all Modbus parameter settings are correct                                                                                                    |
|                         | Replace the Control Block / HMI                                                                                                    |
| <b>6</b> 7              | Reload the HMI program                                                                                                    |
| Remedy                  | Reload the Control Block firmware                                                                                                    |
| Clearing the Error Code | This detected error can be cleared manually with the <b>[Fault Reset Assign]</b> RSF parameter after its cause has been removed.                                                                                                    |

# [SM Error] SMFT

# Synchro to mains error

| Probable Cause          | The drive could not synchronize its output voltage to the Mains in the allowed time.  • High perturbation level on Mains voltage.  • Setting error on Drive to Mains bypass function. |
|-------------------------|----------------------------------------------------------------------------------------------------|
|                         | Verify mains stability voltage and frequency.                                                                                                    |
|                         | Contact your local Schneider Electric representative to check commissioning state of the function.                                                                                    |
|                         | If the mains is unstable adjust the following parameters                                                                                                    |
|                         | • SMAD                                                                                                    |
|                         | • SMAS                                                                                                    |
|                         | • SMMD                                                                                                    |
|                         | • SMAB                                                                                                    |
|                         | • SMAP                                                                                                    |
|                         | • SMMB                                                                                                    |
|                         | • SMMT                                                                                                    |
|                         | • SMMO                                                                                                    |
|                         | • SMFT                                                                                                    |
|                         | • SMST                                                                                                    |
| <u> </u>                | • SMMV                                                                                                    |
| Remedy                  | • SMAT                                                                                                    |
| Clearing the Error Code | This detected error can be cleared manually with the <b>[Fault Reset Assign]</b> RSF parameter after its cause has been removed.                                                      |

# [Motor Overspeed] SOF

## Motor overspeed

|                         | A too high-speed has been detected, based on the speed feedback or on the estimated speed, depending on the settings.                                                              |
|-------------------------|----------------------------------------------------------------------------------------------------|
|                         | Instability or driving load too high.                                                                                                    |
| (2)                     | If a downstream contactor is used, the contacts between the motor and the drive have not been closed before applying a Run command.                                                |
| Probable Cause          | The overspeed threshold (corresponding to 110 % of [Max Frequency] TFR) has been reached.                                                                                          |
|                         | Verify the motor parameter settings.                                                                                                    |
|                         | Verify the size of the motor/drive/load.                                                                                                    |
|                         | Add a braking resistor if necessary.                                                                                                    |
|                         | Verify and close the contacts between the motor and the drive before applying a RUN command.                                                                                       |
| Remedy                  | <ul> <li>Verify the consistency between [Max Frequency] TFR and [High Speed] HSP. It is<br/>recommended to have at least [Max Frequency] TFR ≥ 110% * [High Speed] HSP.</li> </ul> |
| Clearing the Error Code | This detected error can be cleared manually with the <b>[Fault Reset Assign]</b> RSF parameter after its cause has been removed.                                                   |

# [Encoder Feedback Loss] SPF

#### Encoder feedback loss

|                         | This error is triggered if the feedback encoder is lost or inconsistent.                                                         |
|-------------------------|----------------------------------------------------------------------------------------------------|
|                         | Missing of at least one wire at the encoder connection.                                                                          |
|                         | No input signal or no top Z signal after two rotations has been done.                                                            |
|                         | No signal on the pulse input, if the input is used for speed measurement.                                                        |
| (52)                    | Noise on the encoder feedback signal due to EMC perturbations.                                                                   |
| Probable Cause          | Power supply missing or encoder consumption exceeds power supply maximum current.                                                |
|                         | Verify the error code value [Encoder Fdbck Error] ENCE.                                                                          |
|                         | Verify the wiring between the encoder and the drive.                                                                             |
|                         | Verify the encoder.                                                                                                    |
|                         | Verify the encoder settings.                                                                                                    |
|                         | Verify the wiring of the pulse input and the sensor used.                                                                        |
|                         | Use a shielded cable and ground both ends.                                                                                       |
| Remedy                  | Verify the encoder power supply. Reduce [Encoder supply volt.] UECV value. Refer to installation manual.                         |
| Clearing the Error Code | This detected error can be cleared manually with the <b>[Fault Reset Assign]</b> RSF parameter after its cause has been removed. |

# [Security Files Corrupt] SPFC

# Security files corrupt

| Probable Cause          | Security files corrupted or missing.                                                                                                    |
|-------------------------|----------------------------------------------------------------------------------------------------|
| Remedy                  | Switch off the product. Upon next switch-on, the security file will be created again, and the information related to cybersecurity (such as channel policy and password) are set back to the default value. |
| Clearing the Error Code | This detected error requires a power reset of the device after its cause has been removed.                                                                                                    |

# [Torque timeout] SRF

# **Torque timeout**

| Probable Cause          | The torque control function is not able to regulate the torque within the configured dead band. The drive has switched to speed control for longer than <b>[Torque ctrl time out]</b> RTO. |
|-------------------------|----------------------------------------------------------------------------------------------------|
| Remedy                  | Verify the settings of the [Torque control] TOR—function.     Verify that there are no mechanical constraints.                                                                             |
| Clearing the Error Code | This detected error can be cleared with the [Auto Fault Reset] ATR or manually with the [Fault Reset Assign] RSF parameter after its cause has been removed.                               |

# [Torque Limitation Error] SSF

## **Torque limitation error**

| Probable Cause          | The device was in torque limitation or current limitation state during <b>[Trq/I Limit Timeout]</b> STO and <b>[Trq/I limit. stop]</b> SSB is not set to <b>[Ignore]</b> NO.                        |
|-------------------------|----------------------------------------------------------------------------------------------------|
| Remedy                  | <ul> <li>Verify the settings of the [Torque limitation] TOL function.</li> <li>Verify that there are no mechanical constraints.</li> <li>Contact your Schneider Electric representative.</li> </ul> |
| Clearing the Error Code | This detected error can be cleared with the [Auto Fault Reset] ATR or manually with the [Fault Reset Assign] RSF parameter after its cause has been removed.                                        |

# [Speed Synchro Error] SSPF

## Speed synchronization error

| Probable Cause          | <ul> <li>Expected time between speed reference (LFR/LFRD) communication write request and speed synchronization command (configured with [Speed Synchronization] SSPS) is not respected.</li> <li>Speed synchronization command not set after speed reference (LFR/LFRD) update within the sum of timeouts [Speed Synchro Warn Timeout] SSPA + [Speed Synchro Error Timeout] SSPF.</li> </ul> |
|-------------------------|----------------------------------------------------------------------------------------------------|
|                         | Speed synchronization command must be set before timeout [Speed Synchro Warn Timeout]     SSPA to avoid the [Speed Synchro Warn] SSPA.                                                                                                    |
|                         | Speed synchronization command must be set before the sum of timeouts [Speed Synchro Warn Timeout] SSPA + [Speed Synchro Error Timeout] SSPF to avoid [Speed Synchro Error] SSPF.                                                                                                    |
| Remedy                  | Set the timeout [Speed Synchro Warn Timeout] SSPA and [Speed Synchro Error Timeout] SSPF according to the communication cycle times of the application.                                                                                                    |
| Clearing the Error Code | This detected error can be cleared with the [Auto Fault Reset] ATR or manually with the [Fault Reset Assign] RSF parameter after its cause has been removed.                                                                                                    |

# [Motor Stall Error] STF

### Motor stall detected error

|                         | The stall monitoring function has detected an error.                                                                                                    |
|-------------------------|----------------------------------------------------------------------------------------------------|
|                         | The [Motor Stall Error] STF is triggered on the following conditions:                                                                                                    |
| Probable Cause          | <ul> <li>The output frequency is smaller than the stalling frequency [Stall Frequency] STP3,</li> <li>The output current is higher than the stalling current [Stall Current] STP2,</li> <li>For a duration longer than the stalling time [Stall Max Time] STP1.</li> </ul> |
| Remedy                  | <ul> <li>Search for a mechanical blocking of the motor.</li> <li>Search for a possible cause of motor overload.</li> <li>Verify the settings of the monitoring function.</li> </ul>                                                                                        |
| Clearing the Error Code | This detected error can be cleared with the [Auto Fault Reset] ATR or manually with the [Fault Reset Assign] RSF parameter after its cause has been removed.                                                                                                    |

# [All Thermal Sensor Error] T1CF

### Thermal sensor error on Al1

|                         | The thermal monitoring function has detected an error of the thermal sensor connected to the analog input Al1:                                               |
|-------------------------|----------------------------------------------------------------------------------------------------|
| $\nabla$                | Open circuit, or                                                                                                    |
| Probable Cause          | Short circuit.                                                                                                    |
|                         | Verify the sensor and its wiring.                                                                                                    |
| <b>5</b>                | Replace the sensor.                                                                                                    |
| Remedy                  | Verify the setting of [Al1 Type] AllT parameter.                                                                                                    |
| Clearing the Error Code | This detected error can be cleared with the [Auto Fault Reset] ATR or manually with the [Fault Reset Assign] RSF parameter after its cause has been removed. |

# [Al3 Thermal Sensor Error] T3CF

### Thermal sensor error on Al3

|                         | The thermal monitoring function has detected an error of the thermal sensor connected to the analog input Al3:                                               |
|-------------------------|----------------------------------------------------------------------------------------------------|
| $\bigcirc$              | Open circuit, or                                                                                                    |
| Probable Cause          | Short circuit.                                                                                                    |
|                         | Verify the sensor and its wiring.                                                                                                    |
| <b>5</b>                | Replace the sensor.                                                                                                    |
| Remedy                  | Verify the setting of [AI3 Type] AI3T parameter.                                                                                                    |
| Clearing the Error Code | This detected error can be cleared with the [Auto Fault Reset] ATR or manually with the [Fault Reset Assign] RSF parameter after its cause has been removed. |

# [Al4 Thermal Sensor Error] T4CF

### Thermal sensor error on Al4

|                         | The thermal monitoring function has detected an error of the thermal sensor connected to the analog input Al4:                                               |
|-------------------------|----------------------------------------------------------------------------------------------------|
| $\bigcirc$              | Open circuit, or                                                                                                    |
| Probable Cause          | Short circuit.                                                                                                    |
|                         | Verify the sensor and its wiring.                                                                                                    |
| N                       | Replace the sensor.                                                                                                    |
| Remedy                  | Verify the setting of [Al4 Type] AI4T parameter.                                                                                                    |
| Clearing the Error Code | This detected error can be cleared with the [Auto Fault Reset] ATR or manually with the [Fault Reset Assign] RSF parameter after its cause has been removed. |

# [Al5 Thermal Sensor Error] T5CF

#### Thermal sensor error on AI5

|                         | The thermal monitoring function has detected an error of the thermal sensor connected to the analog input AI5:                                               |
|-------------------------|----------------------------------------------------------------------------------------------------|
| $\nabla$                | Open circuit, or                                                                                                    |
| Probable Cause          | Short circuit.                                                                                                    |
|                         | Verify the sensor and its wiring.                                                                                                    |
| <b>N</b>                | Replace the sensor.                                                                                                    |
| Remedy                  | Verify the setting of [AI5 Type] AI5T parameter.                                                                                                    |
| Clearing the Error Code | This detected error can be cleared with the [Auto Fault Reset] ATR or manually with the [Fault Reset Assign] RSF parameter after its cause has been removed. |

# [Encoder Th Sensor Error] TECF

#### Thermal sensor error on encoder module

|                         | The thermal sensor monitoring function has detected a thermal sensor on the encoder module analog input:                                                     |
|-------------------------|----------------------------------------------------------------------------------------------------|
|                         | Open circuit, or                                                                                                    |
| (52)                    | Short circuit.                                                                                                    |
| Probable Cause          | Incorrect sensor type setting.                                                                                                    |
|                         | Verify the sensor and its wiring.                                                                                                    |
| N                       | Replace the sensor.                                                                                                    |
| Remedy                  | Verify the setting of [Enc Therm Sensor Type] THET parameter.                                                                                                |
| Clearing the Error Code | This detected error can be cleared with the [Auto Fault Reset] ATR or manually with the [Fault Reset Assign] RSF parameter after its cause has been removed. |

# [MotorWinding A Error] TFA

# Motor winding A error

| Probable Cause          | The digital input assigned to [MotorWinding A Assign] TFAA is active for longer than [MotorWinding A Delay] TFDA.                                            |
|-------------------------|----------------------------------------------------------------------------------------------------|
|                         | Verify the connected device (motor winding thermal switch) and its wiring.                                                                                   |
|                         | Verify the motor load and the ambient temperature. Wait for the motor to cool down before restarting.                                                        |
| Remedy                  | Verify that the parameter [MotorWinding A Assign] TFAA is assigned to the correct control type of the cabinet IO digital input (high/low assignment).        |
| Clearing the Error Code | This detected error can be cleared with the [Auto Fault Reset] ATR or manually with the [Fault Reset Assign] RSF parameter after its cause has been removed. |

# [MotorWinding B Error] TFB

## Motor winding B error

| Probable Cause          | The digital input assigned to [MotorWinding B Assign] TFAB is active for longer than [MotorWinding B Delay] TFDB.                                                         |
|-------------------------|----------------------------------------------------------------------------------------------------|
|                         | Verify the connected device (motor winding thermal switch) and its wiring.                                                                                                |
|                         | <ul> <li>Verify the motor load and the ambient temperature. Wait for the motor to cool down before<br/>restarting.</li> </ul>                                             |
| Remedy                  | <ul> <li>Verify that the parameter [MotorWinding B Assign] TFAB is assigned to the correct control type of the cabinet IO digital input (high/low assignment).</li> </ul> |
| Clearing the Error Code | This detected error can be cleared with the [Auto Fault Reset] ATR or manually with the [Fault Reset Assign] RSF parameter after its cause has been removed.              |

# [MotorBearing A Error] TFC

## Motor bearing A error

| Probable Cause          | The digital input assigned to [MotorBearing A Assign] TFAC is active for longer than [MotorBearing A Delay] TFDC.                                            |
|-------------------------|----------------------------------------------------------------------------------------------------|
|                         | Verify the connected device (motor bearing thermal switch) and its wiring.                                                                                   |
|                         | Verify the motor load and the ambient temperature. Wait for the motor to cool down before restarting.                                                        |
| Remedy                  | Verify that the parameter [MotorBearing A Assign] TFAC is assigned to the correct control type of the cabinet IO digital input (high/low assignment).        |
| Clearing the Error Code | This detected error can be cleared with the [Auto Fault Reset] ATR or manually with the [Fault Reset Assign] RSF parameter after its cause has been removed. |

# [MotorBearing B Error] TFD

## Motor bearing B error

| Probable Cause          | The digital input assigned to [MotorBearing B Assign] TFAD is active for longer than [MotorBearing B Delay] TFDD.                                            |
|-------------------------|----------------------------------------------------------------------------------------------------|
|                         | Verify the connected device (motor winding thermal switch) and its wiring.                                                                                   |
|                         | Verify the motor load and the ambient temperature. Wait for the motor to cool down before restarting.                                                        |
| Remedy                  | Verify that the parameter [MotorBearing B Assign] TFAD is assigned to the correct control type of the cabinet IO digital input (high/low assignment).        |
| Clearing the Error Code | This detected error can be cleared with the [Auto Fault Reset] ATR or manually with the [Fault Reset Assign] RSF parameter after its cause has been removed. |

# [All Th Level Error] TH1F

### All thermal level error

| Probable Cause          | The thermal sensor monitoring function has detected a high temperature on analog input Al1.                                                                  |
|-------------------------|----------------------------------------------------------------------------------------------------|
| Remedy                  | <ul> <li>Search for a possible cause of overheating.</li> <li>Verify the settings of the monitoring function.</li> </ul>                                     |
| Clearing the Error Code | This detected error can be cleared with the [Auto Fault Reset] ATR or manually with the [Fault Reset Assign] RSF parameter after its cause has been removed. |

# [Al3 Th Level Error] TH3F

### Al3 thermal level error

| Probable Cause          | The thermal sensor monitoring function has detected a high temperature on analog input Al3.                                                                  |
|-------------------------|----------------------------------------------------------------------------------------------------|
| Remedy                  | Search for a possible cause of overheating.     Verify the settings of the monitoring function.                                                              |
| Clearing the Error Code | This detected error can be cleared with the [Auto Fault Reset] ATR or manually with the [Fault Reset Assign] RSF parameter after its cause has been removed. |

# [Al4 Th Level Error] TH4F

### Al4 thermal level error

| Probable Cause          | The thermal sensor monitoring function has detected a high temperature on analog input Al4.                                                                  |
|-------------------------|----------------------------------------------------------------------------------------------------|
| Remedy                  | <ul> <li>Search for a possible cause of overheating.</li> <li>Verify the settings of the monitoring function.</li> </ul>                                     |
| Clearing the Error Code | This detected error can be cleared with the [Auto Fault Reset] ATR or manually with the [Fault Reset Assign] RSF parameter after its cause has been removed. |

# [Al5 Th Level Error] TH5F

### Al5 thermal level error

| Probable Cause          | The thermal sensor monitoring function has detected a high temperature on analog input Al5.                                                                  |
|-------------------------|----------------------------------------------------------------------------------------------------|
| Remedy                  | Search for a possible cause of overheating.     Verify the settings of the monitoring function.                                                              |
| Clearing the Error Code | This detected error can be cleared with the [Auto Fault Reset] ATR or manually with the [Fault Reset Assign] RSF parameter after its cause has been removed. |

# [Encoder Th Level Error] THEF

### Encoder module thermal level error

| Probable Cause          | The thermal sensor monitoring function has detected a high temperature on encoder module analog input.                                                       |
|-------------------------|----------------------------------------------------------------------------------------------------|
| Remedy                  | <ul><li>Search for a possible cause of overheating.</li><li>Verify the settings of the monitoring function.</li></ul>                                        |
| Clearing the Error Code | This detected error can be cleared with the [Auto Fault Reset] ATR or manually with the [Fault Reset Assign] RSF parameter after its cause has been removed. |

# [Drive Overload] TLOF

### **Drive overload**

|                         | The [Drive overload monit] OBR- function has detected an error.                                                                                                    |
|-------------------------|----------------------------------------------------------------------------------------------------|
| Probable Cause          | The error is triggered when the <b>[Drive Therm State]</b> THD reach >=118%, and is cleared when the <b>[Drive Therm State]</b> THD <= 90%.                                |
|                         | Verify the size of the load/motor/device according to environment conditions.                                                                                              |
|                         | Verify the device ventilation and the ambient temperature.                                                                                                    |
|                         | Verify the settings of the [Drive Overload Monit] TLOL parameter.                                                                                                    |
| 60                      | Verify the external 48V power supply function (if applicable).                                                                                                    |
| Remedy                  | Verify the Supply Mains stability.                                                                                                    |
| Clearing the Error Code | This detected error can be cleared with the <b>[Auto Fault Reset]</b> ATR or manually with the <b>[Fault Reset Assign]</b> RSF parameter after its cause has been removed. |

# [Autotuning Error] TNF

# Autotuning detected error

|                         | An error has been triggered during a motor autotune.                                                                                                 |  |  |
|-------------------------|----------------------------------------------------------------------------------------------------|--|--|
|                         | Special motor or motor whose power is not suitable for the drive.                                                                                    |  |  |
|                         | Motor not connected to the drive.                                                                                                    |  |  |
|                         | Motor not stopped.                                                                                                    |  |  |
|                         | For a tune in rotation, the motor has been stopped prematurely.                                                                                      |  |  |
|                         | The configuration of the drive (including the configuration of the tune in rotation) does not fit the use of tune in rotation with your application. |  |  |
| (7)                     | The motor cannot operate correctly during a tune in rotation.                                                                                        |  |  |
| Probable Cause          | Autotuning with long motor cables.                                                                                                    |  |  |
|                         | Verify that the motor/device are compatible.                                                                                                    |  |  |
|                         | Verify that the motor is connected to the device during autotuning.                                                                                  |  |  |
|                         | If an output contactor is being used, verify that it is closed during autotuning.                                                                    |  |  |
|                         | Verify that the motor is present and stopped during autotuning.                                                                                      |  |  |
|                         | In case of reluctance motor, reduce [PSI Align Curr Max] MCR.                                                                                        |  |  |
|                         | In case of error detected during a tune in rotation:                                                                                                 |  |  |
|                         | <ul> <li>Verify the run order remain active all along the tune in rotation.</li> </ul>                                                               |  |  |
|                         | <ul> <li>Increase [Acceleration] ACC and [Deceleration] DEC. They must not be set to value close to<br/>0 s.</li> </ul>                              |  |  |
|                         | • If [Nb Of Repetitions] TNBR is different from 1, decrease [2nd Id max current] IDH2.                                                               |  |  |
|                         | <ul> <li>If [Nb Of Repetitions] TNBR is different from 1, increase [2nd Id min current] IDL2.</li> </ul>                                             |  |  |
|                         | If possible, remove the load of the motor.                                                                                                    |  |  |
|                         | Set back [Rotation Tune Freq] TLFR to [Nominal Motor Freq] FRS.                                                                                      |  |  |
|                         | If the error continues to be triggered, decrease [Rotation Tune Freq] TLFR.                                                                          |  |  |
| Remedy                  | If possible, decrease [Nb Of Repetitions] TNBR.                                                                                                    |  |  |
| Clearing the Error Code | This detected error can be cleared manually with the <b>[Fault Reset Assign]</b> RSF parameter after its cause has been removed.                     |  |  |

# [Process Underload] ULF

#### Process underload

|                         | Process underload.                                                                                                    |  |  |
|-------------------------|----------------------------------------------------------------------------------------------------|--|--|
| Probable Cause          | <ul><li>Mechanical root cause in the application.</li><li>Changed load cycle situation of the application.</li></ul>                                         |  |  |
| Remedy                  | <ul> <li>Verify and remove the cause of the underload.</li> <li>Verify the parameters of the [Process underload] ULD- function.</li> </ul>                   |  |  |
| Clearing the Error Code | This detected error can be cleared with the [Auto Fault Reset] ATR or manually with the [Fault Reset Assign] RSF parameter after its cause has been removed. |  |  |

# [Supply Mains UnderV] USF

# Supply mains undervoltage

| Probable Cause          | The measured DC bus voltage is lower than the rated voltage of the Supply Mains [Mains voltage]  URES configured:  • Supply Mains power too weak. |
|-------------------------|----------------------------------------------------------------------------------------------------|
| Remedy                  | Verify the RMS inptut voltage and the parameters of [Undervoltage Resp] USB.                                                                      |
| Clearing the Error Code | This detected error is cleared as soon as its cause has been removed.                                                                             |

# [Mains Voltage Dip Error] 3PF

## Mains Voltage dip error

| ( )                     | Detection based on mains voltage measurement, takes place when 3 input phases are lost.                                                                      |  |
|-------------------------|----------------------------------------------------------------------------------------------------|--|
| Probable Cause          | This error is used with mains voltage dip function.                                                                                                    |  |
| Remedy                  | Contact your local Schneider Electric representative.                                                                                                    |  |
|                         | Update setting [Mains Dip Recovery Time] MVD2                                                                                                    |  |
| Clearing the Error Code | This detected error can be cleared with the [Auto Fault Reset] ATR or manually with the [Fault Reset Assign] RSF parameter after its cause has been removed. |  |

### **Glossary**

#### C

#### CPLD:

Complex Programmable Logic Device.

#### Е

#### Error:

Discrepancy between a detected (computed, measured, or signaled) value or condition and the specified or theoretically correct value or condition.

#### F

#### **Factory setting:**

Factory settings when the product is shipped.

#### **Fault Reset:**

A function used to restore the drive to an operational state after a detected error is cleared by removing the cause of the error so that the error is no longer active.

#### Fault:

Fault is an operating state. If the monitoring functions detect an error, a transition to this operating state is triggered, depending on the error class. A "Fault reset" is required to exit this operating state after the cause of the detected error has been removed. Further information can be found in the pertinent standards such as IEC 61800-7, ODVA Common Industrial Protocol (CIP).

#### FPGA:

Field-Programmable Gate Away.

#### M

#### **Monitoring function:**

Monitoring functions acquire a value continuously or cyclically (for example, by measuring) in order to check whether it is within permissible limits. Monitoring functions are used for error detection.

#### MV:

Medium Voltage

#### P

#### Parameter:

Device data and values that can be read and set (to a certain extent) by the user.

#### **PELV**:

Protective Extra Low Voltage, low voltage with isolation. For more information: IEC 60364-4-41.

#### PLC:

Programmable logic controller.

#### PoC:

Power Cell.

#### POE:

Power Output Enable.

#### Power stage:

The power stage controls the motor. The power stage generates current for controlling the motor.

#### PWM:

Pulse Width Modulation.

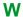

#### Warning:

If the term is used outside the context of safety instructions, a warning alerts to a potential error that was detected by a monitoring function. A warning does not cause a transition of the operating state.

Schneider Electric 35 rue Joseph Monier 92500 Rueil Malmaison France

+ 33 (0) 1 41 29 70 00

www.se.com

As standards, specifications, and design change from time to time, please ask for confirmation of the information given in this publication.

© 2025 Schneider Electric. All rights reserved.